# <span id="page-0-0"></span>**Anki Vector**

### <span id="page-0-1"></span>**A LOVE LETTER TO THE**

### **LITTLE DUDE**

**A U T H O R R A N D A L L M A A S**

**OVERVIEW** This book explores how the Anki Vector was realized in hardware and software.

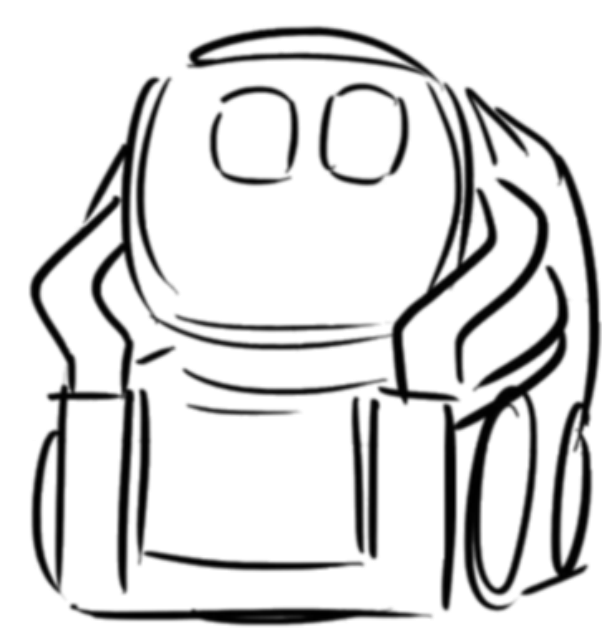

Copyright © 2019-2021 Randall Maas. All rights reserved.

*drawing by Steph Dere*

**RANDALL MAAS** has spent decades in Washington and Minnesota. He consults in embedded systems development, especially medical devices. Before that he did a lot of other things… like everyone else in the software industry. He is also interested in geophysical models, formal semantics, model theory and compilers.

You can contact him at randym@randym.name.

LinkedIn: http://www.linkedin.com/pub/randall-maas/9/838/8b1

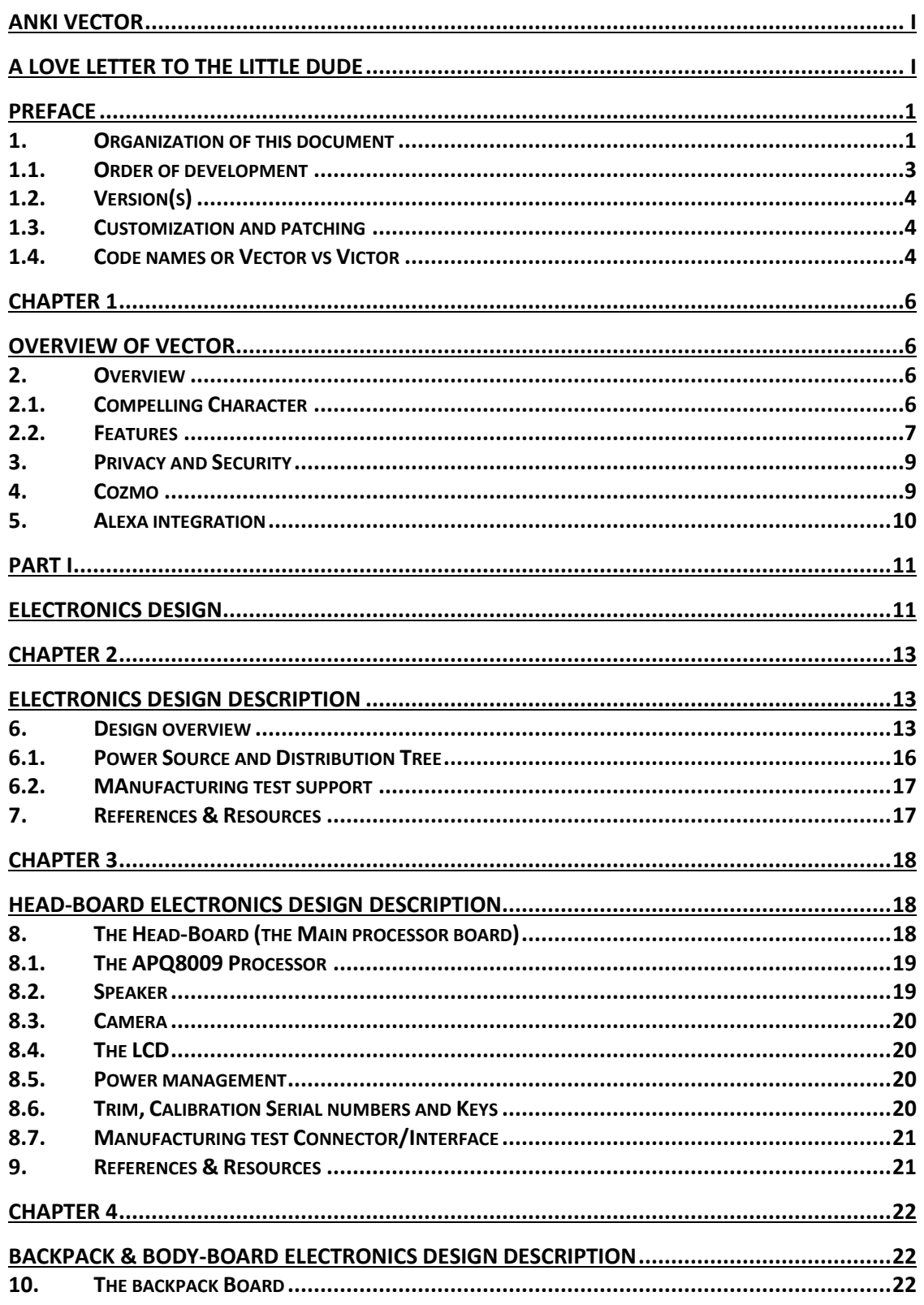

#### **Table of Contents**

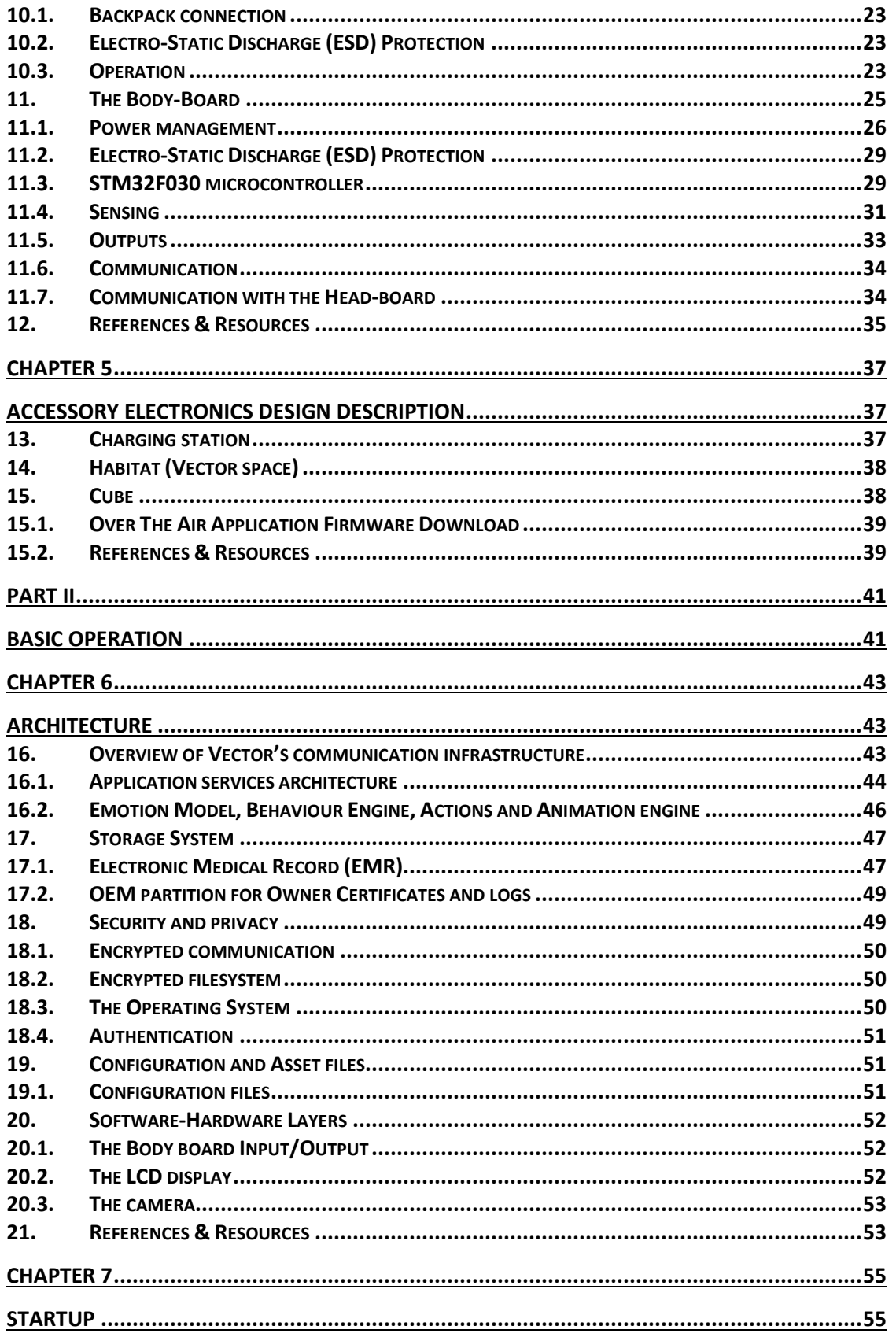

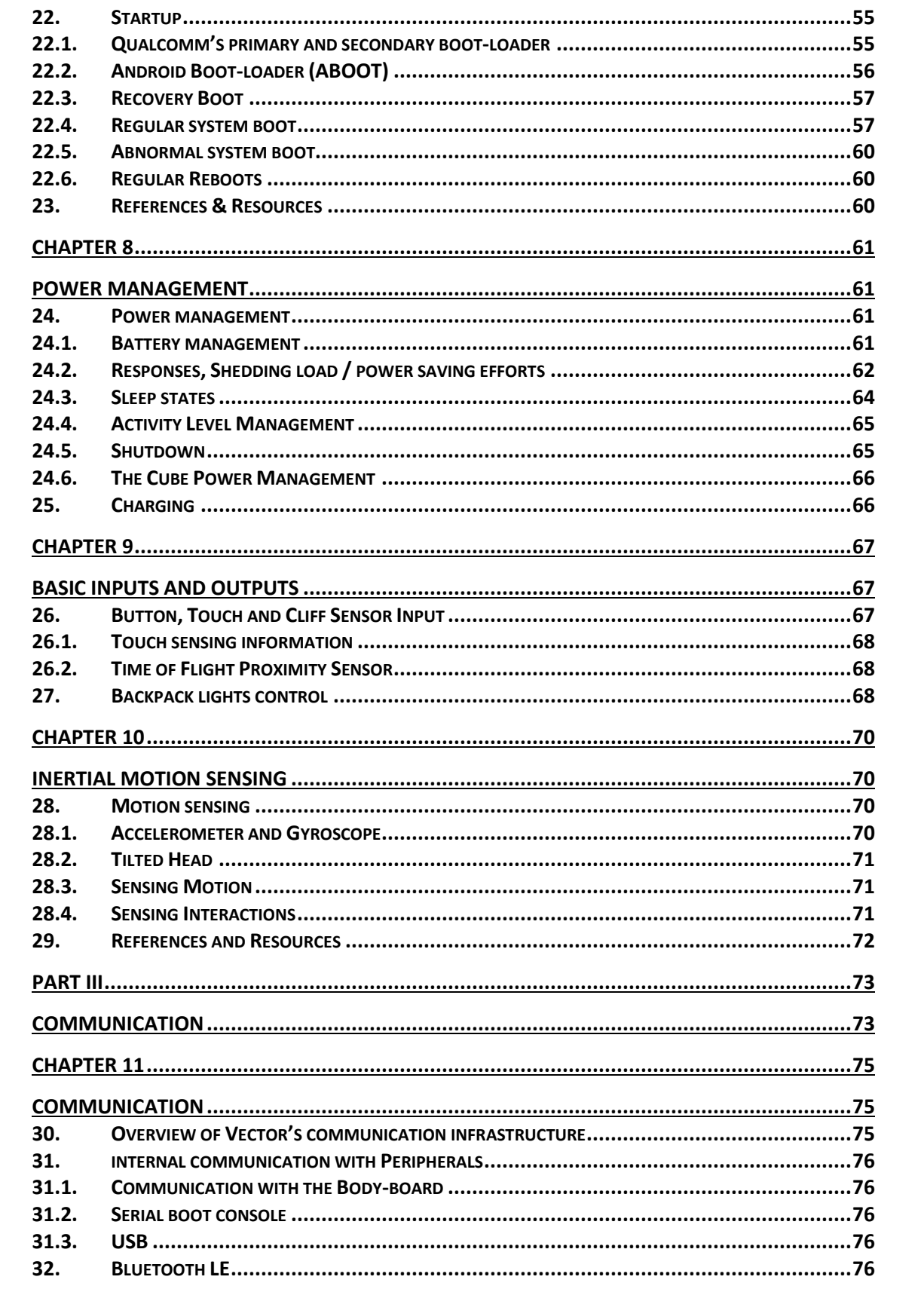

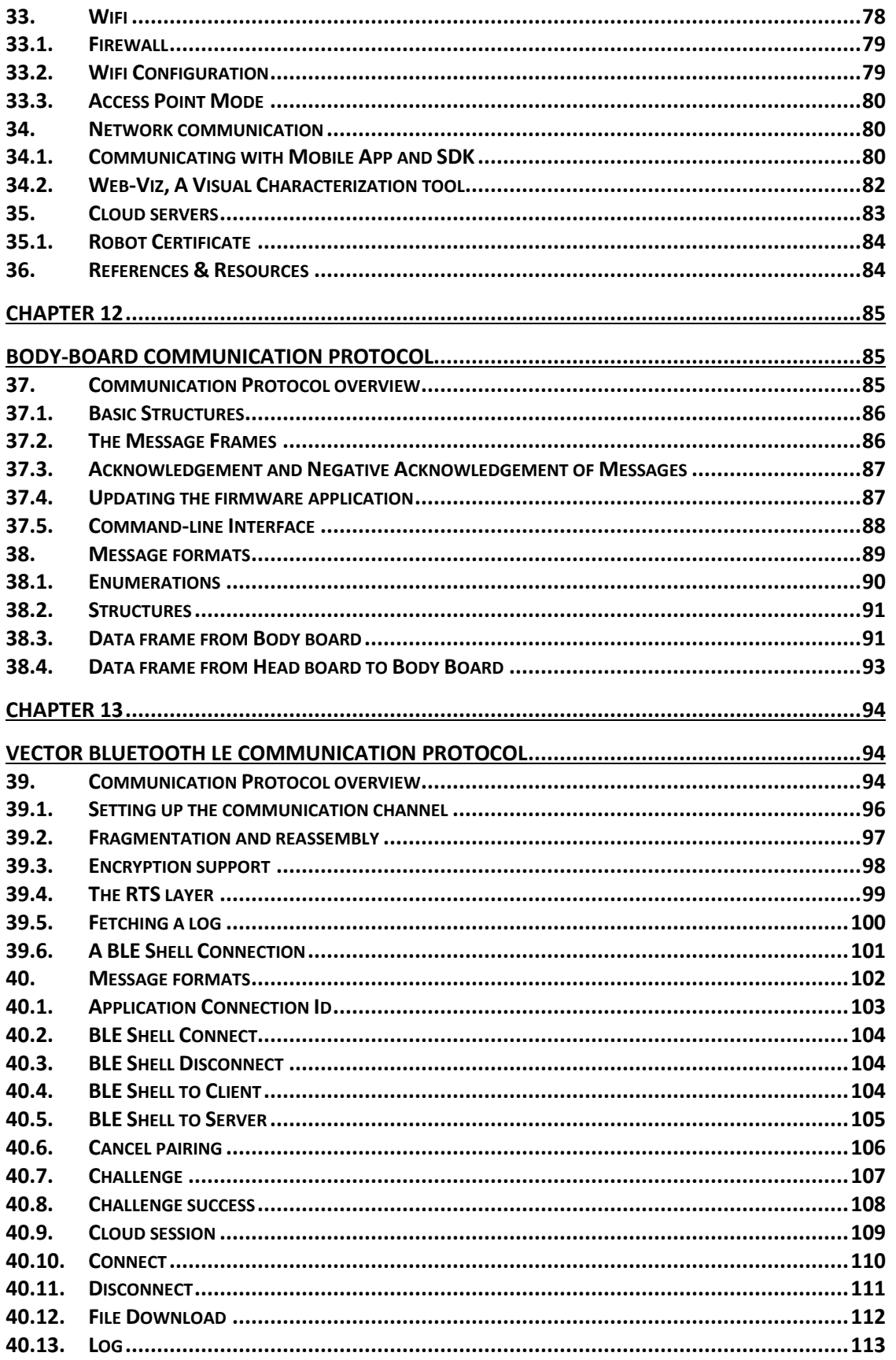

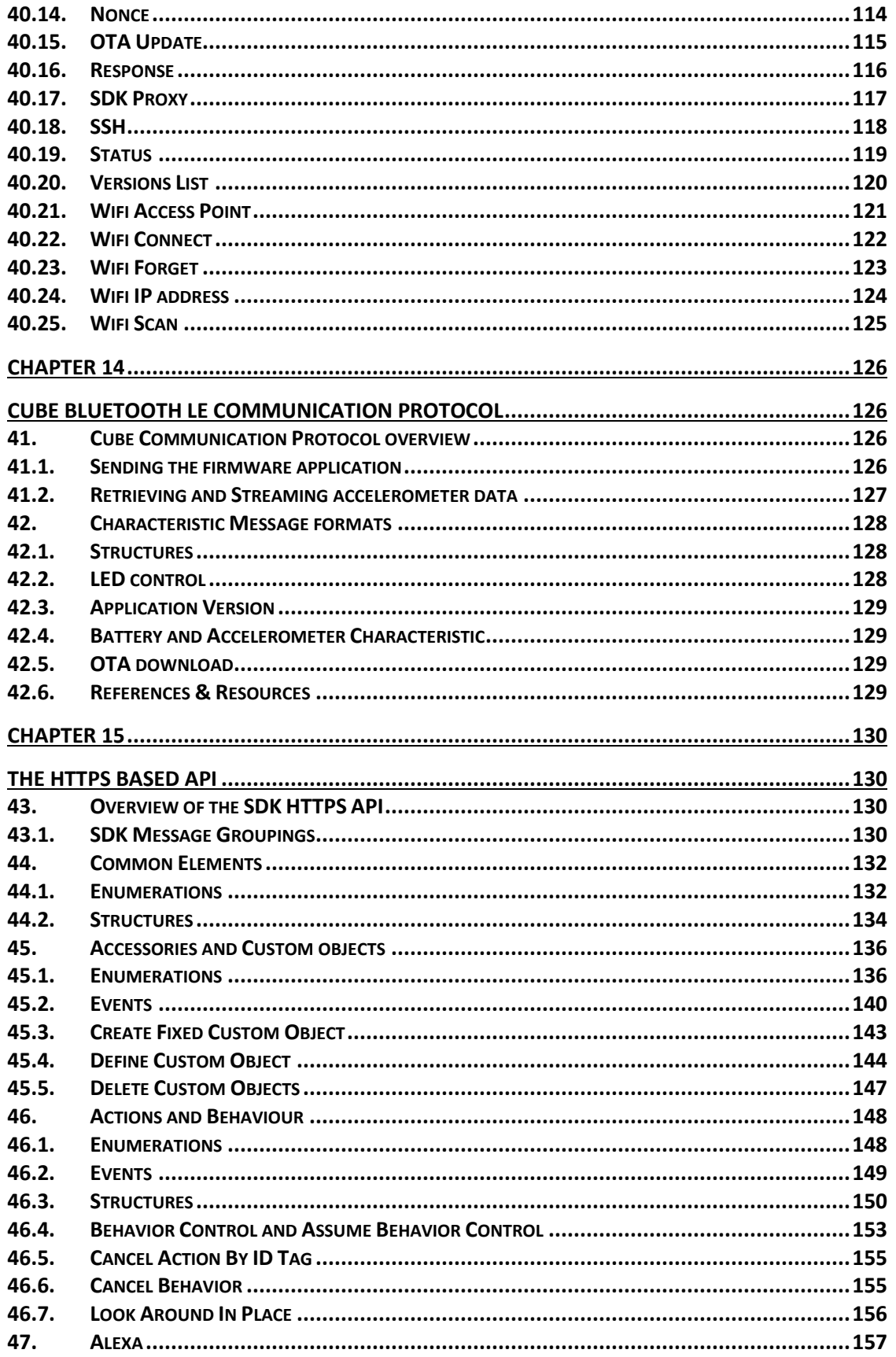

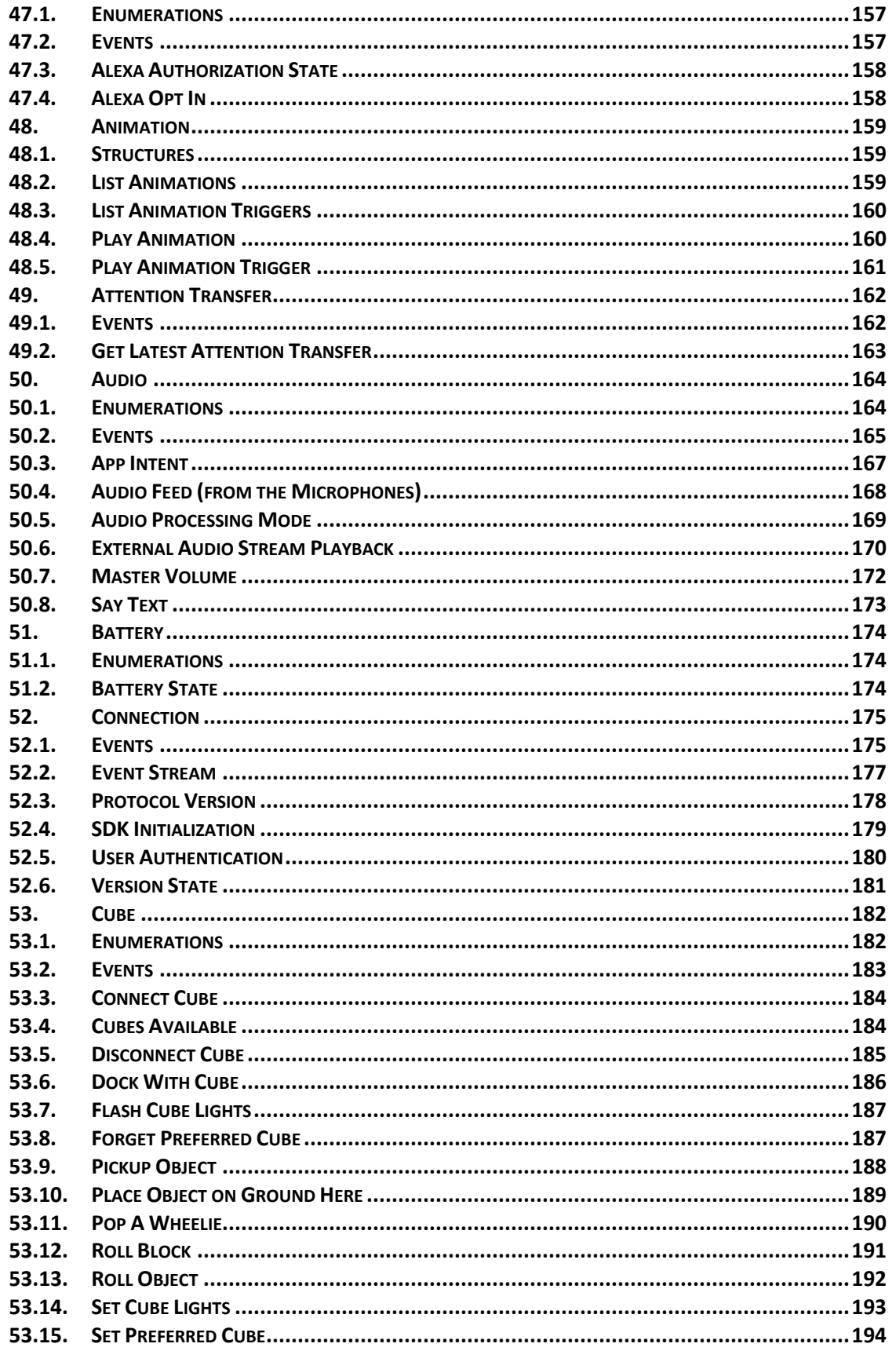

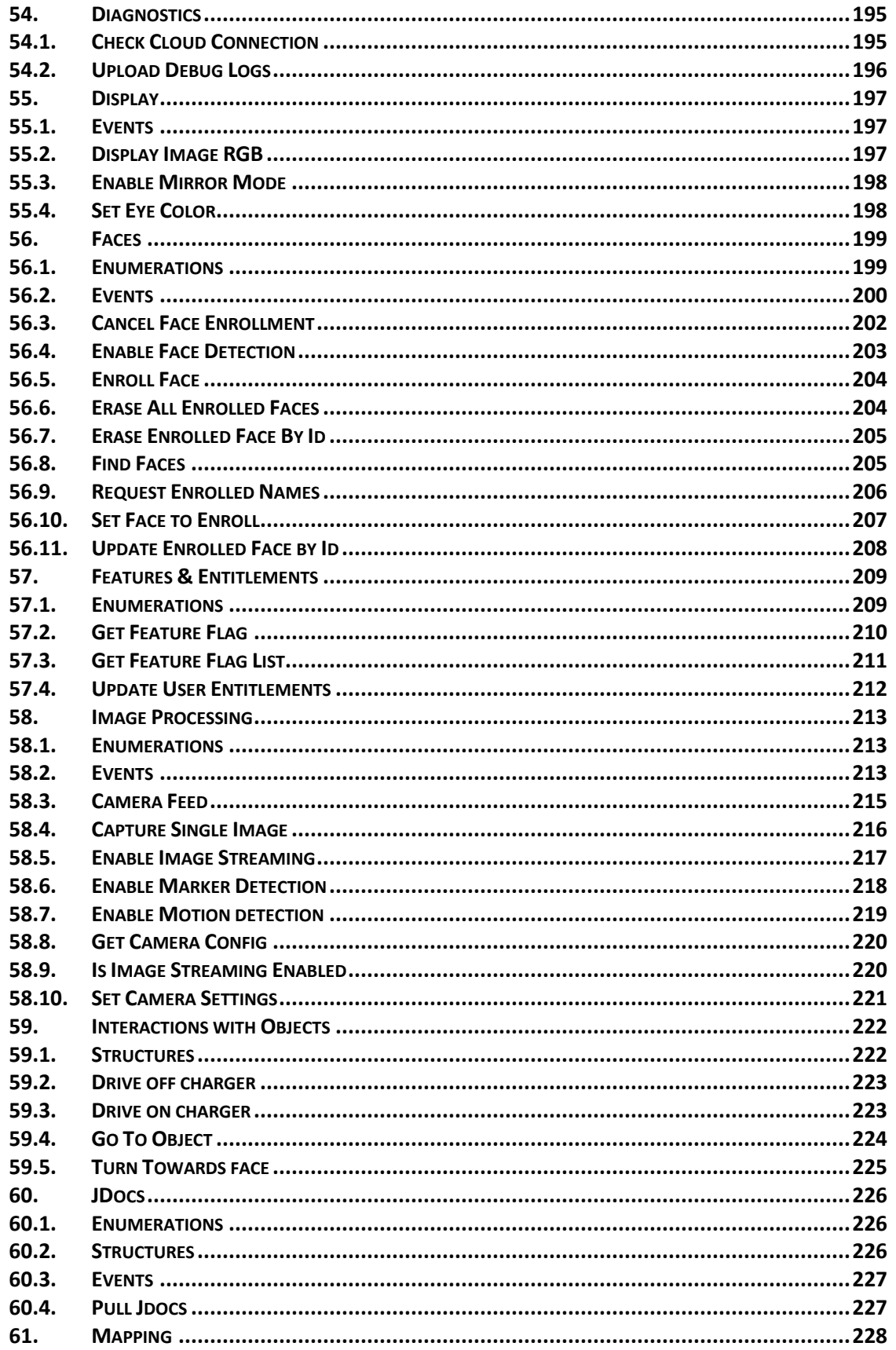

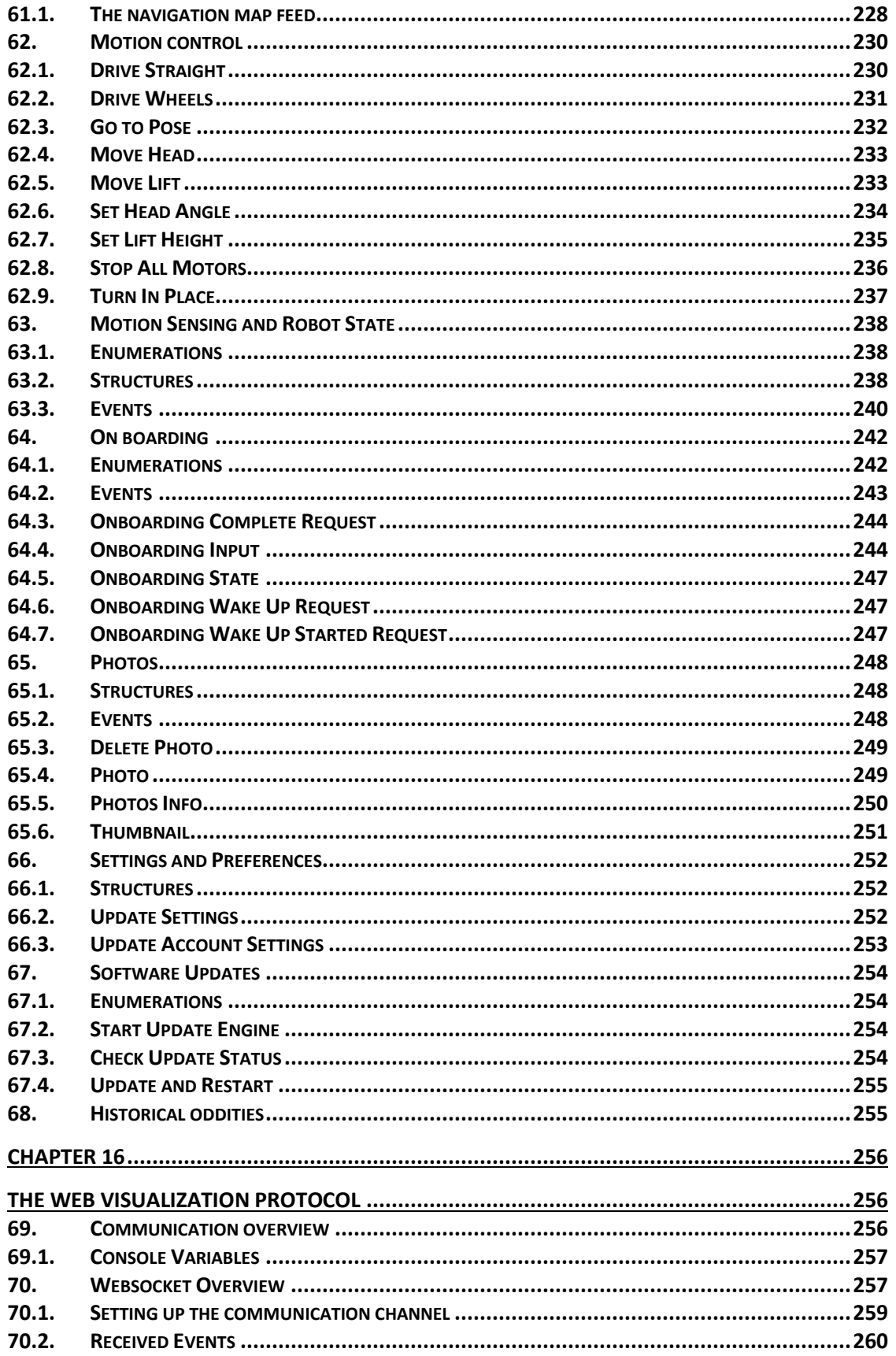

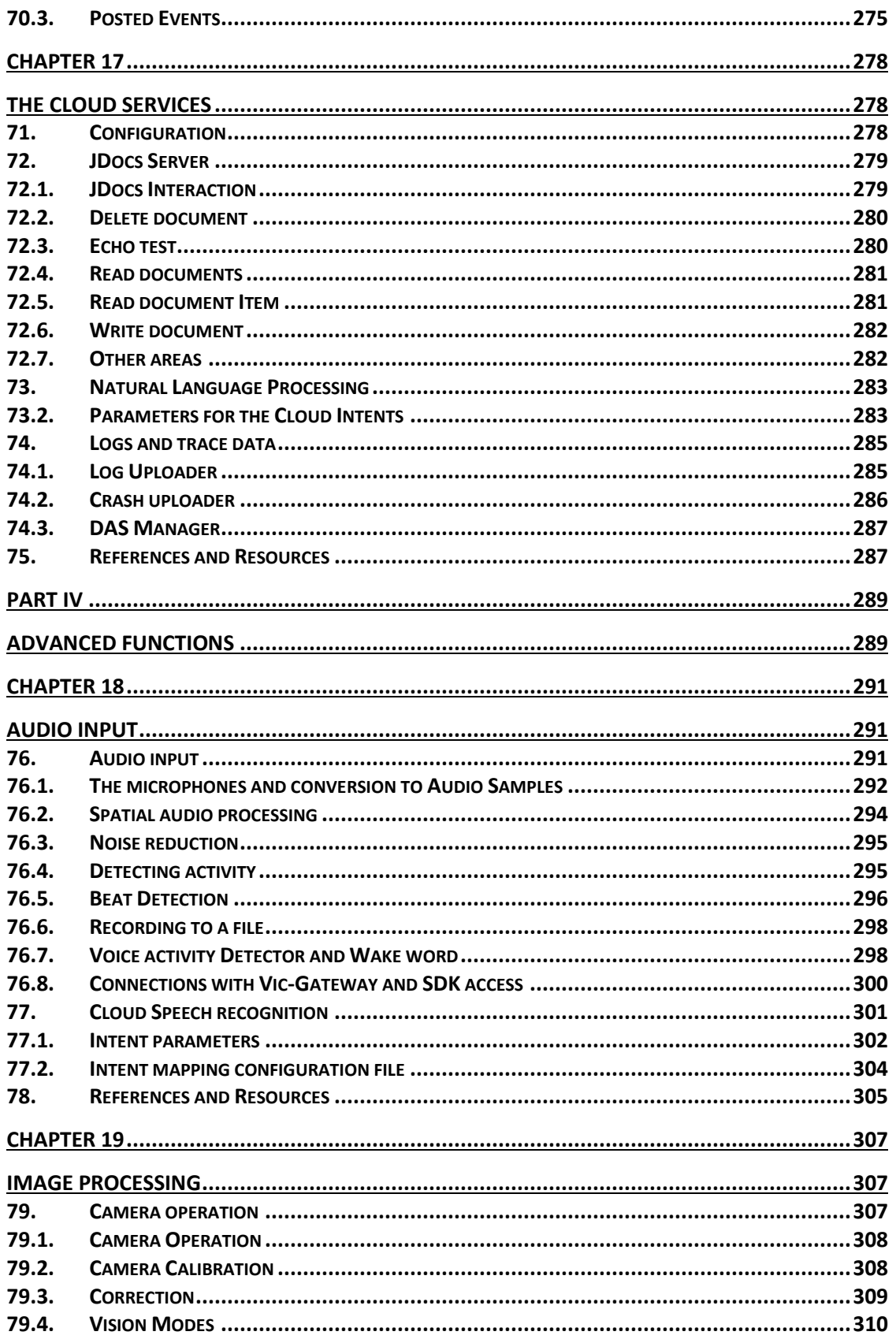

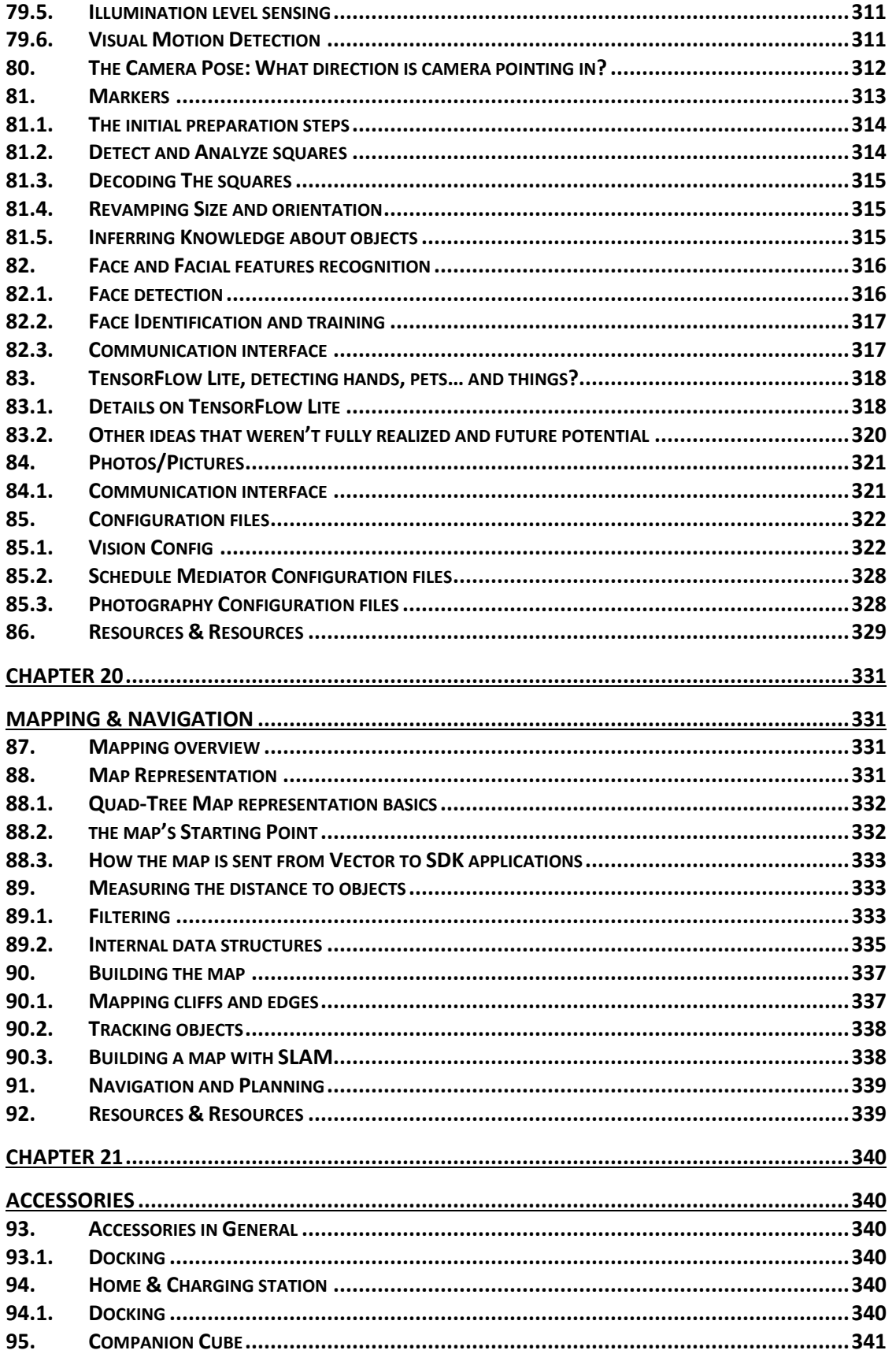

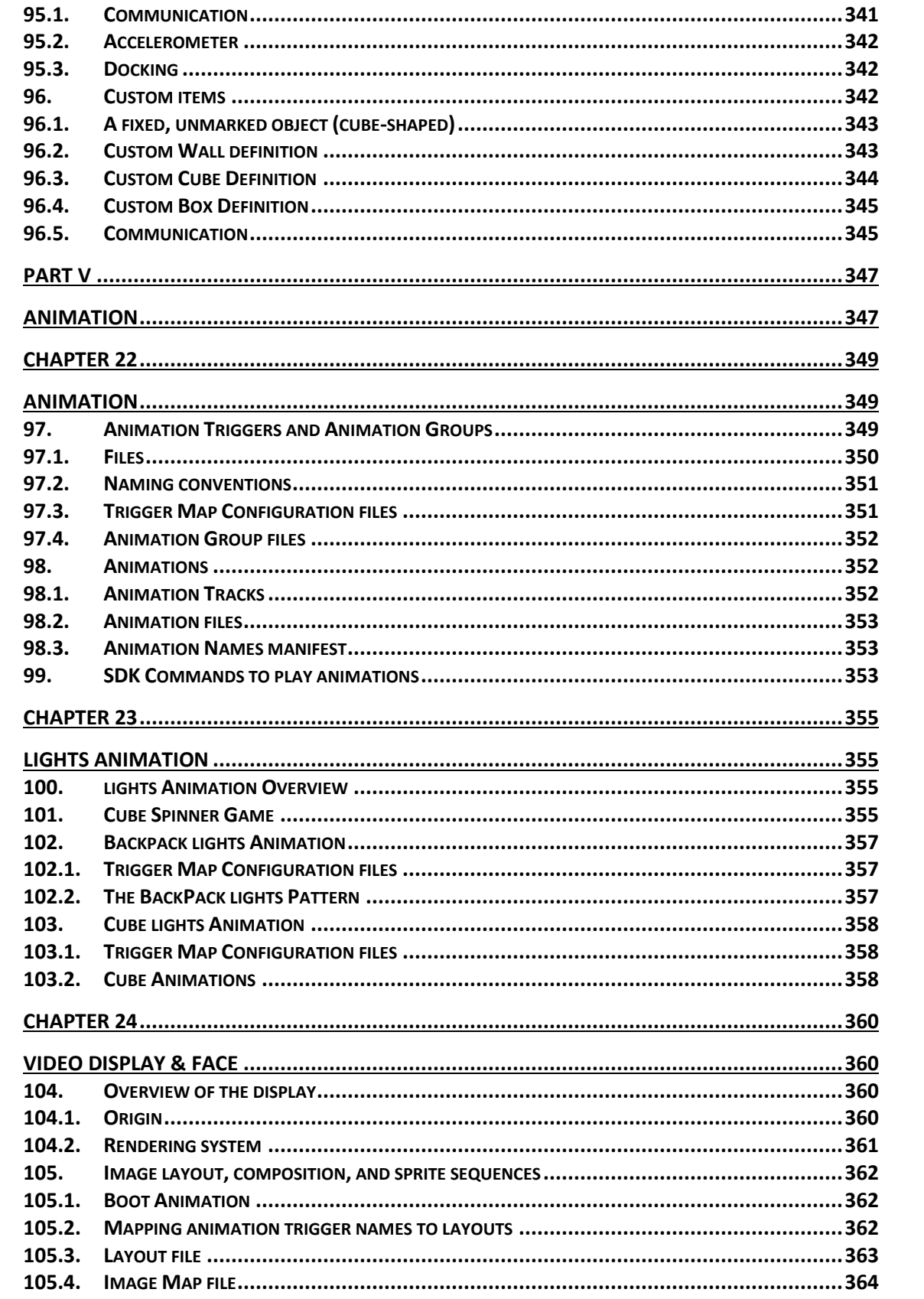

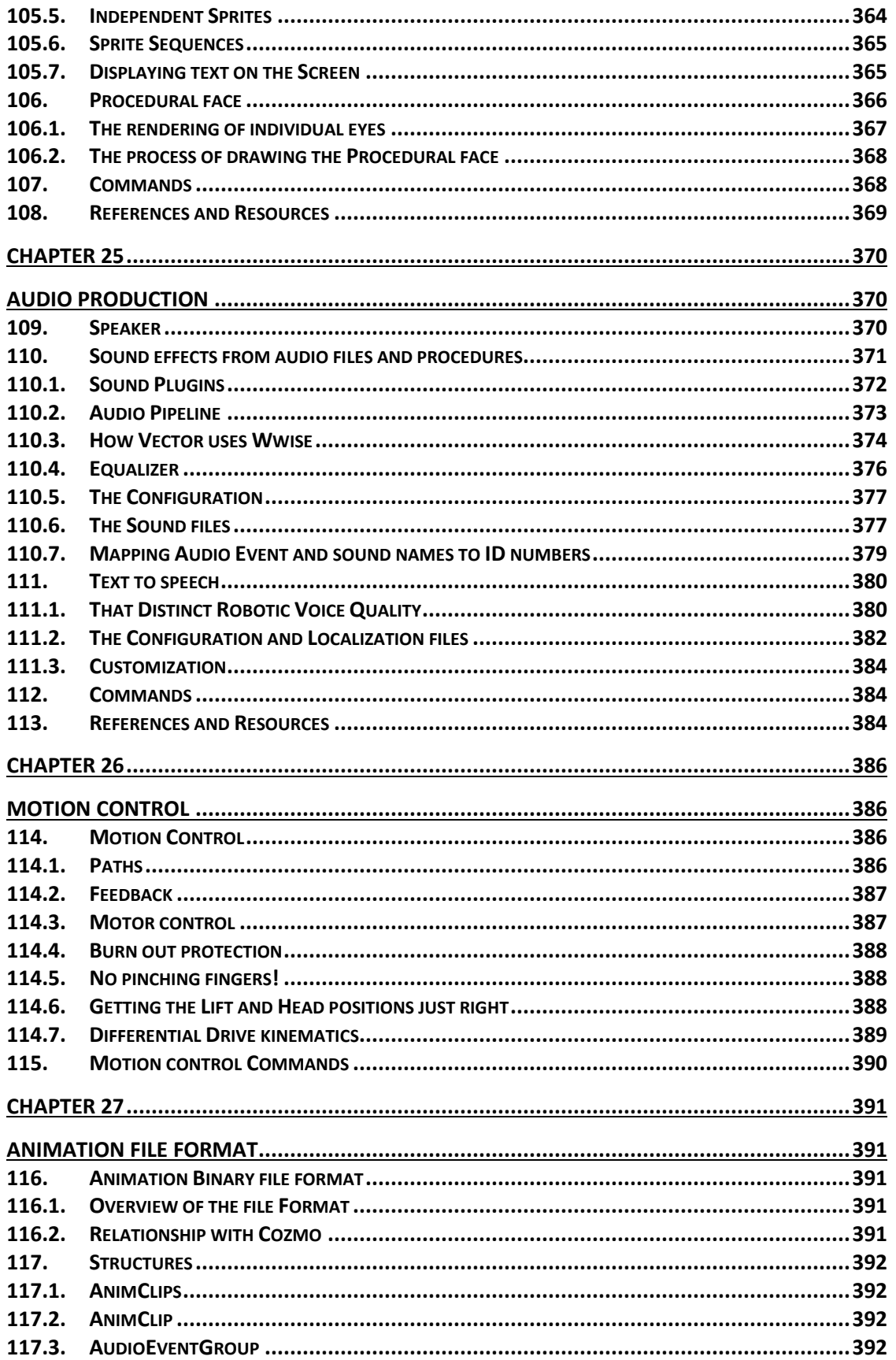

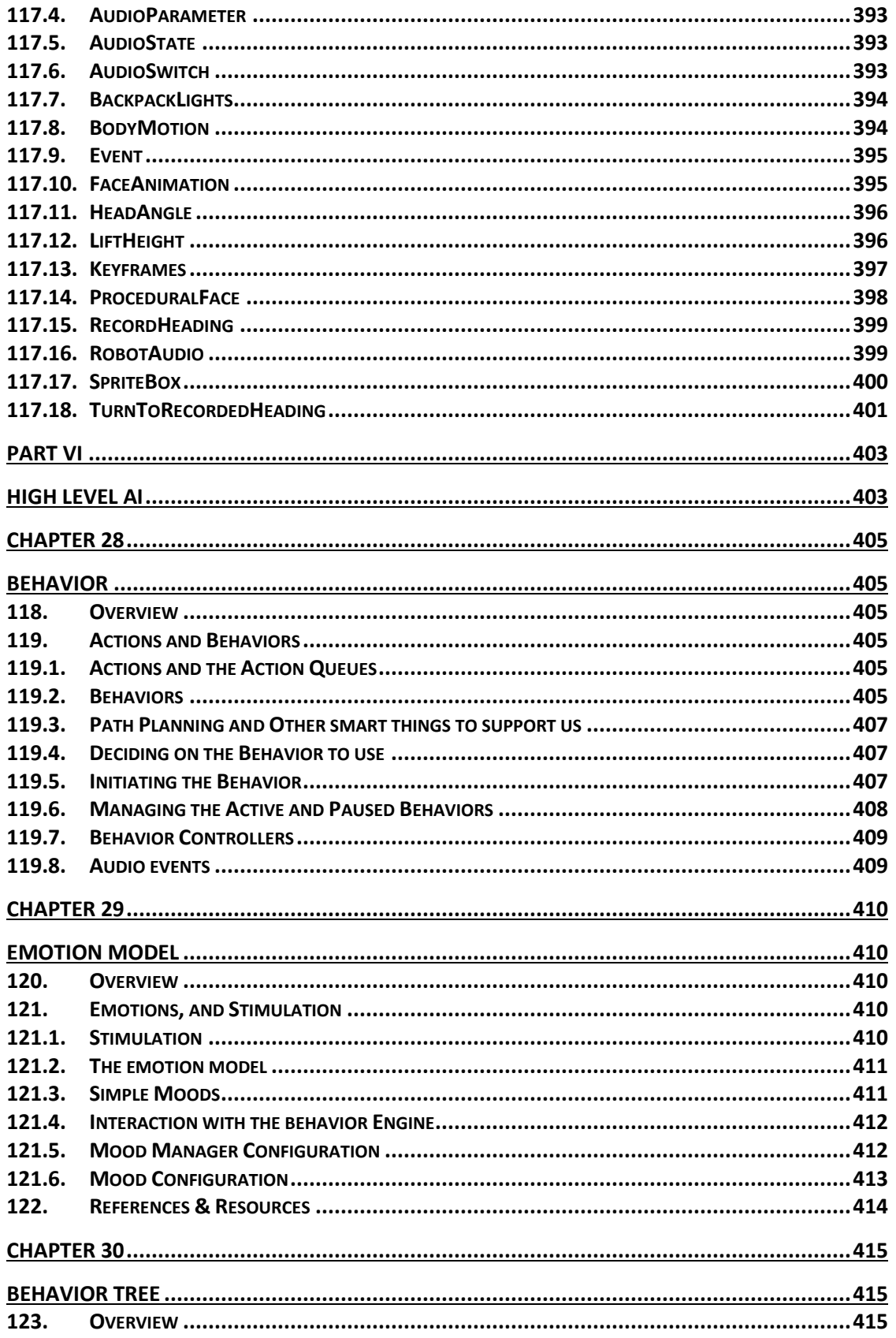

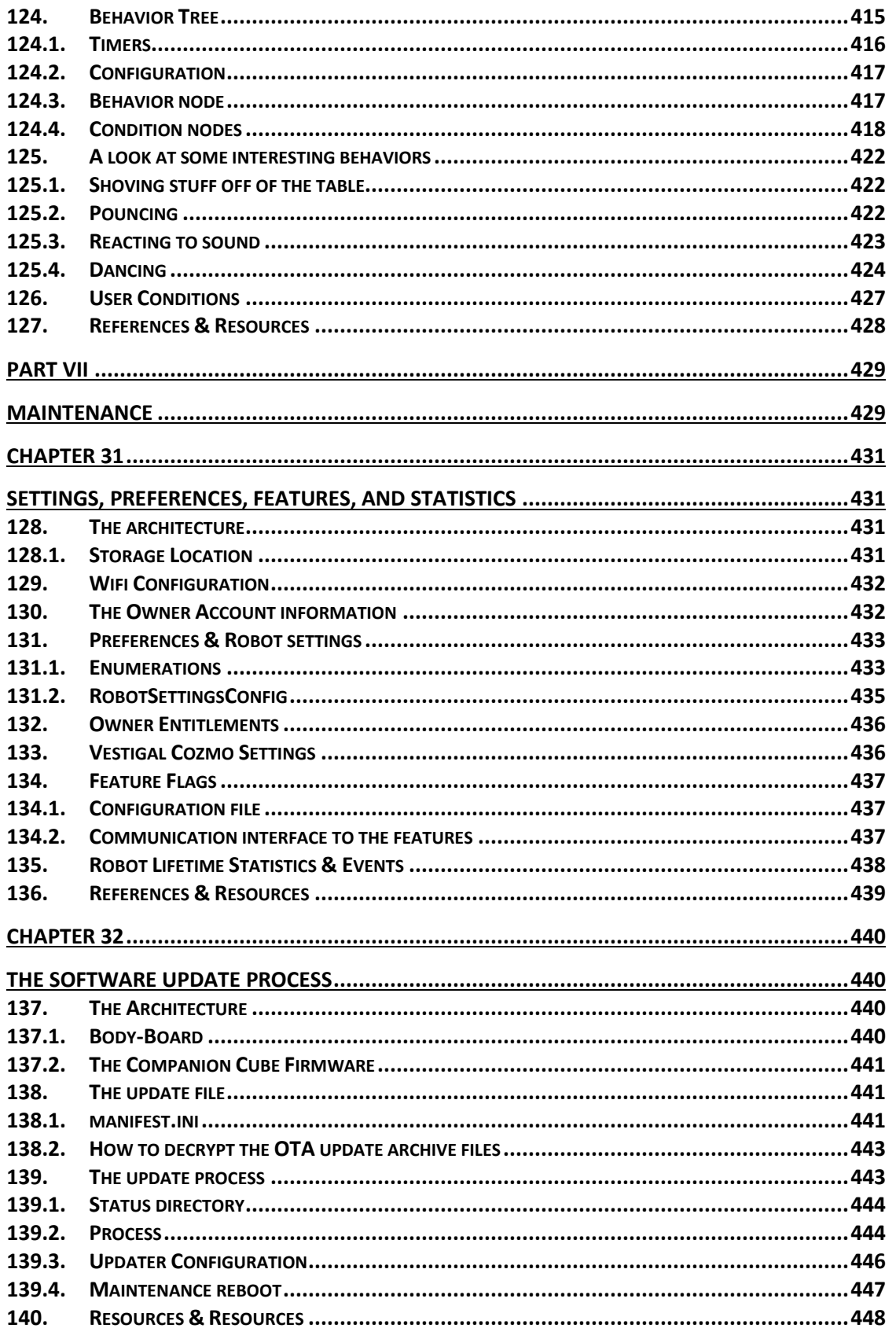

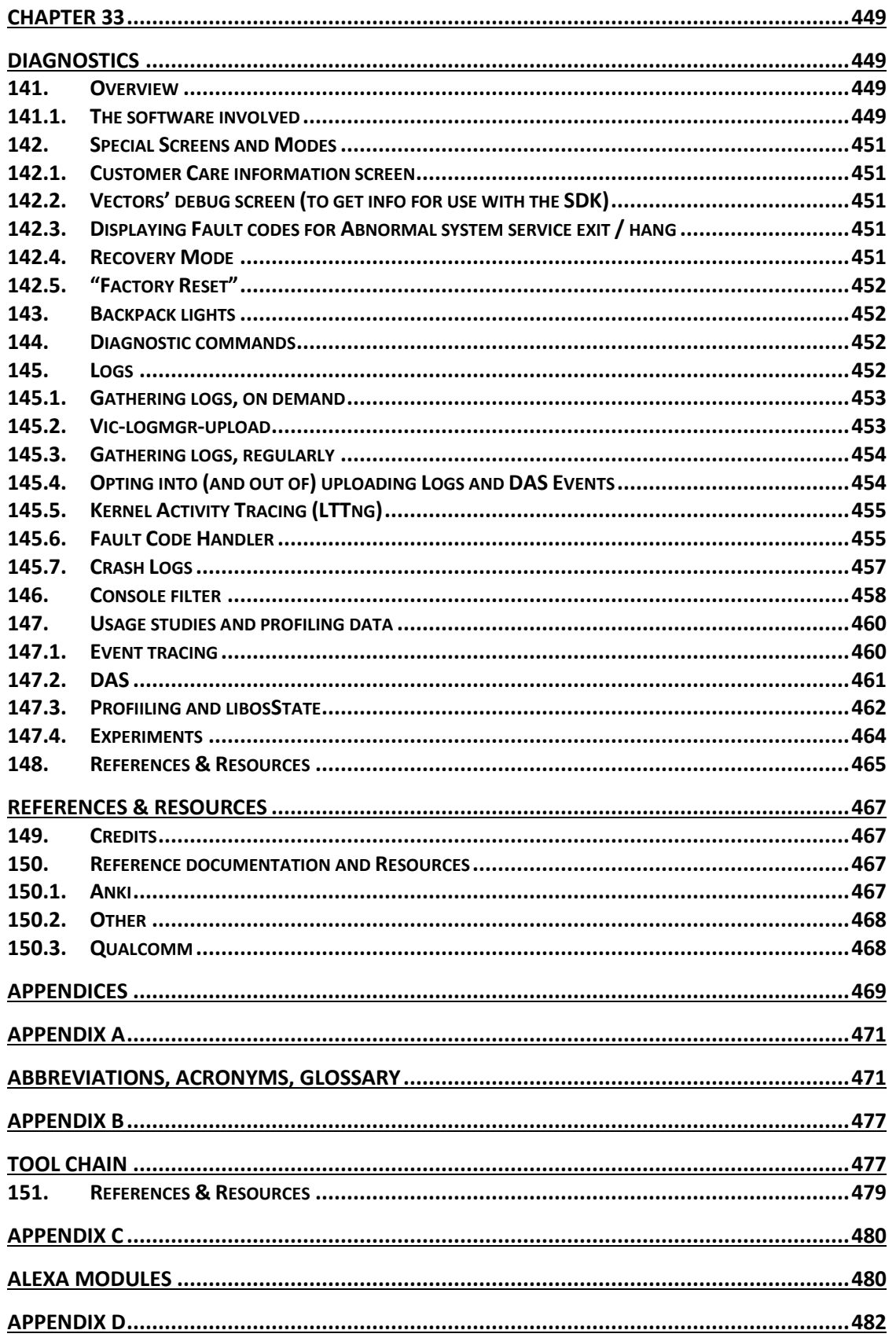

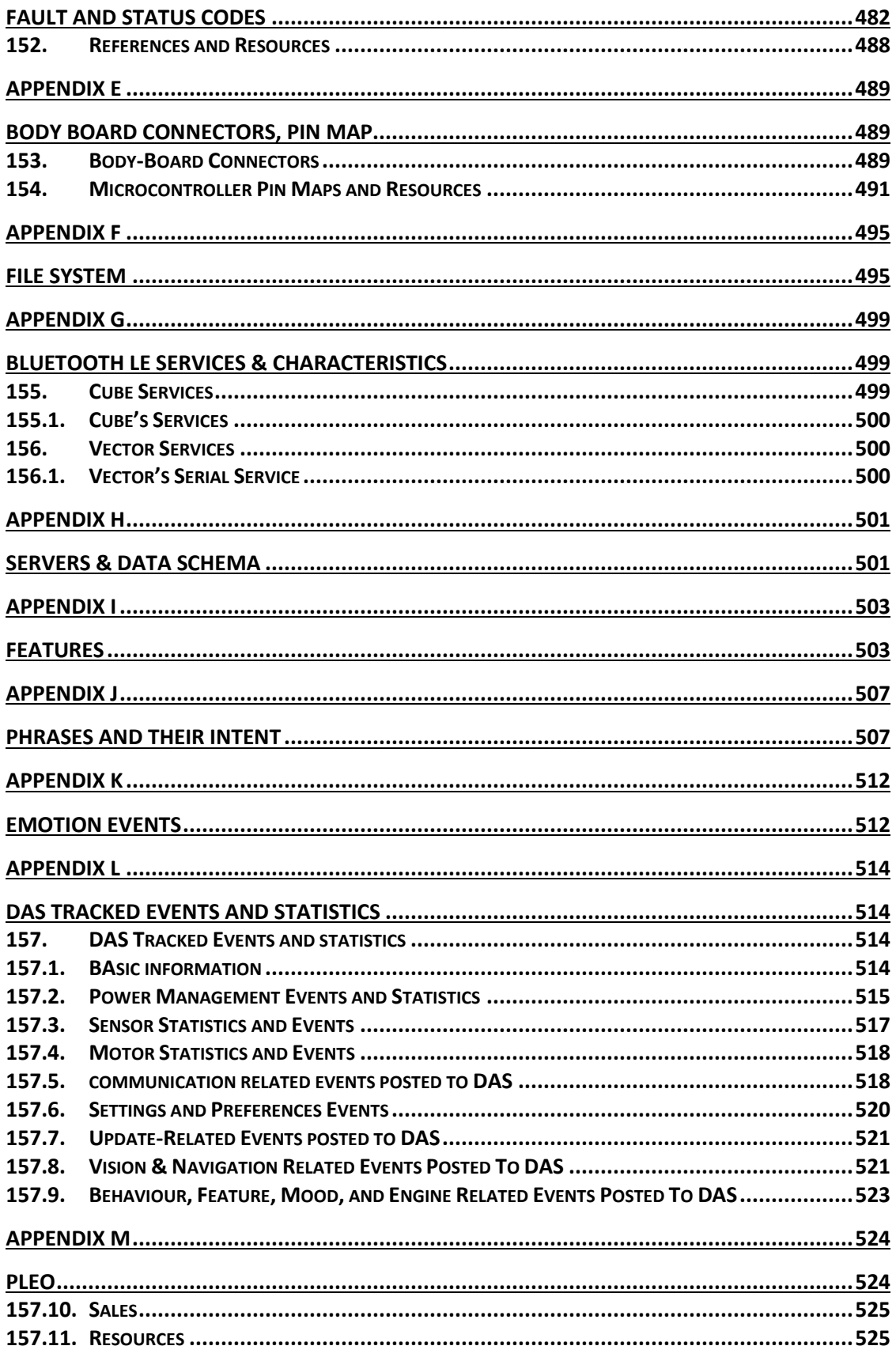

## <span id="page-18-0"></span>**Preface**

The Anki Vector is a charming little robot – cute, playful, with a slightly mischievous character. It is everything I ever wanted to create in a bot. Sadly, Anki went defunct shortly after its release. Almost a year later Anki's software and designs were purchased by Digital Dream Labs, who are presently developing plans for future support and development.

This book is my attempt to understand the Anki Vector and its construction; it is not authoratative and is based on speculation. Speculation informed by Anki's SDKs, blog posts, patents and FCC filings; by articles about Anki, presentations by Anki employees; by PCB photos, and hardware teardowns from others; by a team of people (Project Victor) analyzing the released software; and by experience with the parts, and the functional areas. When you do find errors (and typos), please contact me (my email is on the second page.)

#### <span id="page-18-1"></span>**1. ORGANIZATION OF THIS DOCUMENT**

- PREFACE. This introduction describes the organization of the chapters and appendices.
- CHAPTER 1: OVERVIEW OF VECTOR'S ARCHITECTURE. Introduces the overall design of the Anki Vector robot.

PART I: ELECTRICAL DESIGN. This part provides an overview of the design of the electronics in Vector and his accessories:

- CHAPTER 2: VECTOR'S ELECTRONICS DESIGN. An overview of the Vector's electronics design.
- CHAPTER 3: HEAD-BOARD ELECTRONICS DESIGN. A detailed look at the electronics design of Vector's main processing board.
- CHAPTER 4: BACKPACK & BODY-BOARD ELECTRONICS DESIGN. A detailed look at the electronics design of Vector's backpack and motor driver boards.
- CHAPTER 5: ACCESSORY ELECTRONICS DESIGN. A look at the electronics design of Vector's accessories.

PART II: BASIC OPERATION. This part provides an overview of Vector's software design.

- CHAPTER 6: ARCHITECTURE. A detailed look at Vector's overall software architecture.
- CHAPTER 7: STARTUP. A detailed look at Vector's startup, and shutdown processes
- CHAPTER 8: POWER MANAGEMENT. A detailed look at Vector's architecture for battery monitoring, changing and other power management.
- CHAPTER 9: BUTTON & TOUCH INPUT AND OUTPUT LEDS. A look at the push button, touch sensing, surface proximity sensors, time of flight proximity sensing, and backpack LEDs.
- CHAPTER 10: INERTIAL MOTION SENSING

PART III: COMMUNICATION. This part provides details of Vector's communication protocols. These chapters describe structure communication, the information that is exchange, its encoding, and the sequences needed to accomplish tasks. Other chapters will delve into the functional design that the communication provides interface to.

- CHAPTER 11: COMMUNICATION. A look at Vector's communication stack.
- CHAPTER 12: COMMUNICATION WITH THE BODY-BOARD. The protocol that the body-board responds to.
- CHAPTER 13: VECTOR'S BLUETOOTH LE COMMUNICATION PROTOCOL. The Bluetooth LE protocol that Vector responds to.
- CHAPTER 14: CUBE'S BLUETOOTH LE COMMUNICATION PROTOCOL. The Bluetooth LE protocol that the cube responds to.
- CHAPTER 15: SDK PROTOCOL. The HTTPS protocol that Vector responds to.
- CHAPTER 16: WEB-VISUALIZATION PROTOCOL. The web-sockets protocol(s) that Vector provides for debugging in development builds.
- CHAPTER 17: CLOUD. A look at how Vector syncs with remote services.

PART IV: ADVANCED FUNCTIONS. This part describes items that are Vector's primary function.

- CHAPTER 18: AUDIO INPUT. A look at Vector's ability to hear spoken commands, and ambient sounds.
- CHAPTER 19: IMAGE PROCESSING. Vector vision system is sophisticated, with the ability to recognize marker, faces, and objects; to take photographs, and acts as a key part of the navigation system.
- CHAPTER 20: MAPPING & NAVIGATION. A look at Vector's mapping and navigation systems.
- CHAPTER 21: ACCESSORIES. A look at Vector's home (charging station), companion cube and custom objects.

PART V: ANIMATION. Vector uses animations - "sequence[s] of highly coordinated movements, faces, lights, and sounds" – "to demonstrate an emotion or reaction." This part describes how the animation system works.

- CHAPTER 22: ANIMATION. An overview how Vector's scripted animations represents the "movements, faces, lights and sounds;" and how they are coordinated.
- CHAPTER 23: LIGHT ANIMATION. An overview of the backpack and cube light animation.
- CHAPTER 24: DISPLAY & PROCEDURAL FACE. Vector displays a face to convey his mood and helps forms an emotional connection with his human.
- CHAPTER 25: AUDIO PRODUCTION. A look at Vector's sound effects and how he speaks
- CHAPTER 26: MOTION CONTROL. At look at how Vector's moves.
- CHAPTER 27: ANIMATION FILE FORMAT. The format of Vector's binary animation file

PART VI: HIGH-LEVEL AI.

- CHAPTER 28: BEHAVIOR. A look at Vectors behaviors, and emotions.
- CHAPTER 29: EMOTION/MOOD MODEL. At Vector's emotions, where they come from and how they impact the sounds and choices he makes.
- CHAPTER 30: BEHAVIOR TREES. A look at how the behaviors are selected and their settings.

PART VII: MAINTENANCE. This part describes items that are not Vector's primary function; they are practical items to support Vector's operation.

- CHAPTER 31: SETTINGS, PREFERENCES, FEATURES AND STATISTICS. A look at how Vector syncs with remote servers
- CHAPTER 32: SOFTWARE UPDATES. How Vector's software updates are applied.
- CHAPTER 33: DIAGNOSTICS. The diagnostic support built into Vector, including logging and usage statistics.

REFERENCES AND RESOURCES. This provides further reading and referenced documents.

APPENDICES: The appendices provide extra material supplemental to the main narrative. These include tables of information, numbers and keys.

- APPENDIX A: ABBREVIATIONS, ACRONYMS, & GLOSSARY. This appendix provides a gloss of terms, abbreviations, and acronyms.
- APPENDIX B: TOOL CHAIN. This appendix lists the tools known or suspected to have been used by Anki to create, and customize the Vector, and for the servers. Tools that can be used to analyze Vector
- APPENDIX C: ALEXA MODULES. This appendix describes the modules used by the Alexa client
- APPENDIX D: FAULT AND STATUS CODES. This appendix provides describes the system fault codes, and update status codes.
- APPENDIX E: BODY-BOARD CONNECTOR AND PIN MAP. This appendix lists the electrical connections on the body-board.
- APPENDIX F: FILE SYSTEM. This appendix lists the key files that are baked into the system.
- APPENDIX G: BLUETOOTH LE SERVICES & CHARACTERISTICS. This appendix provides information on the Bluetooth LE interface GUIDs to the companion Cube, and to Anki Vector.
- APPENDIX H: SERVERS. This appendix provides the servers that the Anki Vector and App contacts.
- APPENDIX I: FEATURES. This appendix enumerates the Vector OS "features" that can be enabled and disabled; and the AI behavior's called "features."
- APPENDIX J: PHRASES. This appendix reproduces the phrases that Vector keys off of.
- APPENDIX K: EMOTION EVENTS. This appendix provides a list of the emotion events that Vector internally responds to.
- APPENDIX L: DAS EVENTS. This appendix describes the identified DAS events
- APPENDIX M: PLEO. This appendix gives a brief overview of the Pleo animatronic dinosaur, an antecedent with many similarities.

*Note: I use many diagrams from Cozmo literature. They're close enough*

#### <span id="page-20-0"></span>1.1. ORDER OF DEVELOPMENT

A word on the order of development; the chapters are grouped in sections of related levels of functionality and (usually) abstraction.

Most chapters will description a vertical slice or stack of the software. The higher levels will discuss features and interactions with other subsystems that have not been discussed in detail yet. For instance, the section on the basic operation of Vectors hardware includes layers that link to the behavior and communication well ahead of those portions. Just assume that you'll have to flip forward and backward from time to time.

The communication interface has its own section with the relevant interactions, commands, structures and so on.

#### <span id="page-21-0"></span>1.2. VERSION(S)

The software analyzed here is mostly version 1.5 and 1.6 of Vector's production software, as well as some of the development version of 1.7. There are incremental differences with each version; I have not always described the places that only apply to a specific version.

- Version 1.6 was the last release to customers as Anki ceased operation. This release includes more software elements that are unused, but are nonetheless telling.
- Version 1.7 was completed and released by Digital Dreams Labs.

#### <span id="page-21-1"></span>1.3. CUSTOMIZATION AND PATCHING

What can be customized – or patched – in Vector?

- **The software in the main processor may be customizable; that will be discussed in many** areas of the rest of the document
- The body-board firmware is field updatable, and will take expertise to construct updates.
- The cube firmware can be updated, but that appears to be the hardest to change, and not likely to be useful.

#### <span id="page-21-2"></span>1.4. CODE NAMES OR VECTOR VS VICTOR

Vector's working name during development – aka code name – was Victor. Early products used ad hoc code names. After the development of Cozmo, Anki used NATO phonetic alphabet code words for their products:

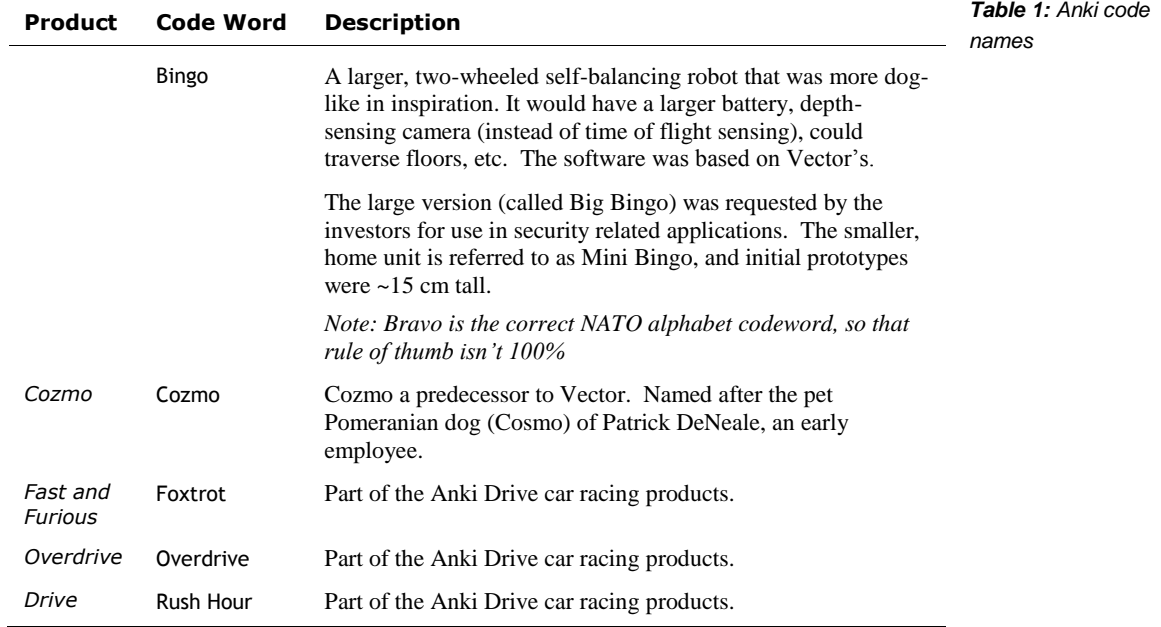

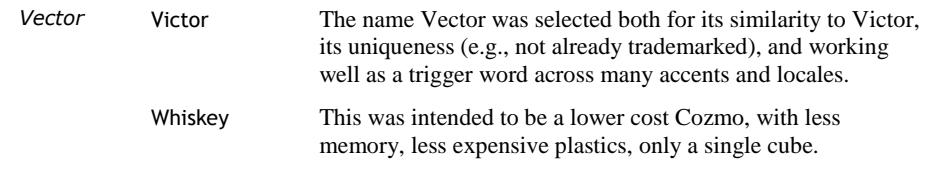

#### <span id="page-23-1"></span><span id="page-23-0"></span>**CHAPTER 1**

## **Overview of Vector**

Anki Vector is a cute, palm-sized robot; a buddy with a playful, slightly mischievous character. This chapter provides an overview of Vector:

- Overview of Vector and his features
- **Privacy and Security**
- **Ancestry: Cozmo**
- **Alexa Built-in**

#### <span id="page-23-2"></span>**2. OVERVIEW**

Vector is an emotionally expressive, life-like, animatronic robot pet that people connect with and feel affection for.

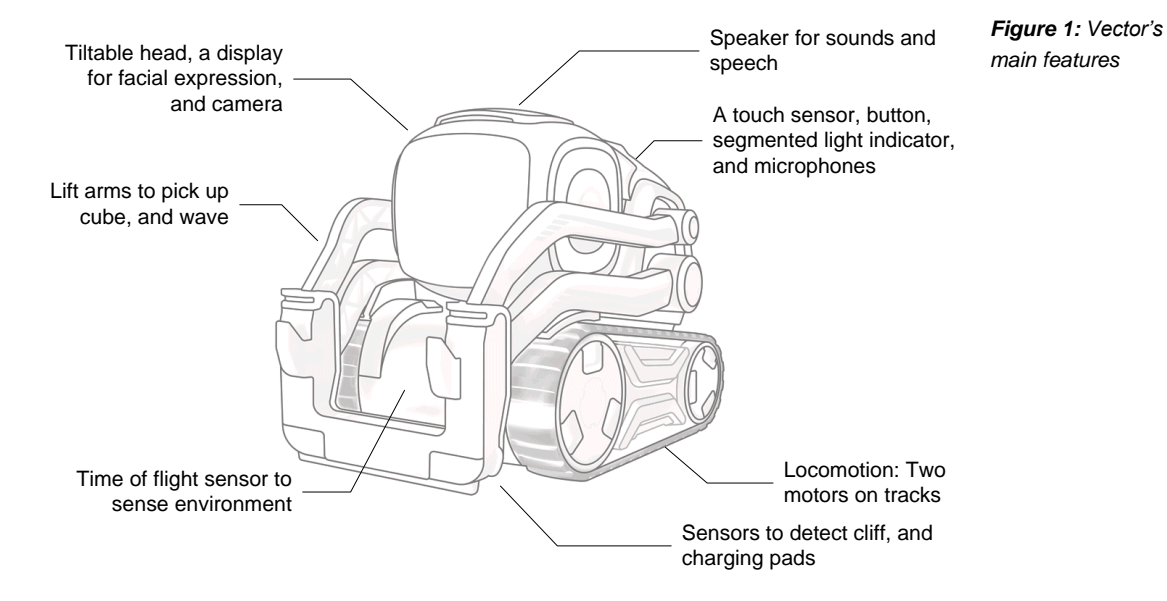

#### <span id="page-23-3"></span>2.1. COMPELLING CHARACTER

Anki's hallmark is that creating compelling, life-like robot characters, with film-style animations. What does that mean?

- A character has identifiable traits, and moods, something that we can empathize with.
- A compelling character *tries* but doesn't always succeed. As Pixar said, "we admire a character trying more than for their successes"
- He can sense the environment and has some awareness of what they and others are doing...
- He knows that he succeeded or didn't and that affects his mood.. So a character has moods, emotions and that affects what it does and how it does it.
- A living thing is never entirely at rest or silent; even when sleeping it moves a little and makes little sounds
- Movements vary and are never quite the same. When they look repetitive, they break the illusion. This is true for choices, reactions and other behaviors too.
- There are little motions, sounds and body's affect that anticipate what a character is thinking and going to do

Vector has a wide variety of behaviors, little motions (animations), and even some emotions that give him a personality. He can express emotions thru expressive eyes (on an LCD display), raising and lower his head, sounds, wiggling his body (by using his treads), or lifting his arms… or shaking them. He can sense surrounding environment, interact and respond to it. He can recognize his name<sup>1</sup>, follow the gaze of a person looking at him, and seek petting.<sup>2</sup>

#### <span id="page-24-0"></span>2.2. FEATURES

Although cute, small, and affordable, $3$  Vector's design is structured like many other robots.

He has a set of operator inputs:

- A touch sensor is used detect petting
- Internal microphone(s) to listen, hear commands and sense the ambient activity level
- $\blacksquare$  A button that is used to turn Vector on, to cause him to listen or to be quiet (and not listen), to reset him (wiping out his robot-specific information).
- He can detect his arms and head being raised or lowered.

He has a set of indicators/annunciators:

- Segmented lights on Vector's backpack are used to indicate when he is on, needs the charger, has heard the wake word, is talking to the Cloud, can't detect WiFi, is booting, is resetting (wiping out his personality and robot-specific information).
- An LCD display, primarily to show eyes of a face. Robot eyes were Anki's strongest piece of imagery. Vector smiles and shows a range of expressions with his eyes.
- Speaker for cute sounds and speech synthesis

He has other means to express affect as well:

- His head can be tilted up and down to represent sadness, happiness, etc.
- **His arms flail to represent frustration**
- He can use his treads to shake or wiggle, usually to express happiness or embarrassment

He has environmental sensors:

- A camera is used to map the area, detect and identify objects and faces.
- Fist-bump and being lifted can be detected using an internal *inertial measurement unit*  (IMU)
- A forward facing "time of flight" proximity sensor aids in mapping and object avoidance

l

<sup>&</sup>lt;sup>1</sup> Vector can't be individually named.

<sup>2</sup> Admittedly this is a bit hit and miss.

<sup>&</sup>lt;sup>3</sup> Although priced as an expensive toy, this feature set in a robot is usually an order of magnitude more expensive, with less quality.

 Ground sensing proximity sensors that are used to detect cliffs at the edge of his area and to following lines when he is reversing onto his charger.

His internal sensing includes:

- Battery voltage, charging; charging temperature
- **IMU** for orientation and position (6-axis) tracking
- **Encoders provide feedback on motor rotation**

His other articulation & actuators are:

- Vector drives using two independent treads to do skid-steering
- Using his arms Vector can lift or flip a cube; he can pop a wheelie, or lift himself over a small obstacle.
- Vector can raise and lower his head

Communication (other than user facing):

- Communication with the external world is thru WiFi and Bluetooth LE.
- Internally RS-232 (CMOS levels) and USB

#### Motion control

- At the lowest level can control each of the motors speed, degree of rotation, etc. This allows Vector to make quick actions.
- Combined with the internal sensing, he can drive in a straight line and turn very tightly.
- **•** Driving is done using a skid-steering, kinematic model
- To do all this, the motion control takes in feedback from the motor encoder, IMUgyroscope. May also use the image processing for SLAM-based orientation and movement.

Guidance, path planning

- Vector plans a route to his goals if he knows where his goal is along a path free of obstacles; he adapts, moving around in changing conditions.
- $A^*$ , Rapidly-Expanding Random Tree (RRT), D<sup>\*</sup>-lite
- Paths are represented as arcs, line segments, and turn points

Mapping and Navigation:

- Maps are built using *simultaneous location and mapping* (SLAM) algorithms, using the camera and IMU gyroscope movement tracking, time of flight sensor to measure distances, and particle system algorithms to fill in the gaps.
- The maps are represented uses quad-tree (position, pose)

Behaviour system:

- **Variety of behaviors animations**
- Goals, linking up to the guidance system to accomplish them
- A simple emotion model to drive selection of behaviours

Emotion model. Dimensions to emotional state:

- Happy (also referred to as his default state)
- Confident
- Social
- **Stimulated**

Vision. This is one of Anki's hallmarks: they used vision where others used beacons. For instance, iRobot has a set of IR beacons to keep the robots of out areas, and to guide it to the dock. Mint has an IR beacon that the mint robots use to navigate and drive in straight lines. Although Vector's companion cube is powered, this is not used for localization. It has markers that are visually recognized by Vector.

- **Illumination sensing**
- Motion sensing
- **Links to Navigation system for mapping, (SLAM etc)**
- Recognizing marker symbols in his environment
- **•** Detecting faces and gaze detection allows him to maintain eye contact

#### <span id="page-26-0"></span>**3. PRIVACY AND SECURITY**

Vector's design includes a well thought out system to protect privacy. This approach protects the following from strangers gaining access to:

- Photos taken by Vector
- The image stream from the camera
- The audio stream from the microphone if it had been finished being implemented
- Information about the owner
- **Control of the robot's movement, speech & sound, display, etc.**

Vector's software is protected from being altered in a way that would impair its ability to secure the above.

#### <span id="page-26-1"></span>**4. COZMO**

l

We shouldn't discuss Vector without mentioning the prior generation. Vector's body is based heavily on Cozmo; the mechanical refinements and differences are relatively small. Vector's software architecture also borrows from Cozmo and extends it greatly. Many of Vector's behaviours, senses, and functions were first implemented in Cozmo (and/or in the smartphone application). One notable difference is that Cozmo did not include a microphone.

Cozmo includes a wide variety of games, behaviours, and ~940 animation scripts. Cozmo's engine is reported to be "about 1.8 million lines of code, the AI, computer vision, path planning, everything."<sup>4</sup> This number should be discounted somewhat, as it likely includes many large 3rd party modules… Nonetheless, it represents the scale of work to migrate Cozmo's code base for reuse in Vector.

<sup>&</sup>lt;sup>4</sup> [https://www.reddit.com/r/IAmA/comments/7c2b5k/were\\_the\\_founders\\_of\\_anki\\_a\\_robotics\\_and\\_ai/](https://www.reddit.com/r/IAmA/comments/7c2b5k/were_the_founders_of_anki_a_robotics_and_ai/)

Not all of Cozmo's functionality was ported to Vector at one time. Instead, key features and behaviours were incrementally brought to Vector in its regular software updates. It is likely the intent was to follow-up with much more in future updates, piling on features until September and then switch to a focus on bug fixes and stability for the upcoming Christmas sales. This was, perhaps, a faster schedule than they were able to deliver.

#### <span id="page-27-0"></span>**5. ALEXA INTEGRATION**

Vector includes Amazon Alexa functionality, but it is not intimately integrated. Vector only acts like an Echo Dot, as pass thru for Alexa service. By using the key word "Alexa," Vector will suppress his activity, face and speech, and the Alexa functionality takes over. Vector has no awareness of Alexa's to-do list, reminders, messages, alarms, notifications, question-and-answers, and vice-versa; nor can he react to them.

The most likely reason for including Alexa is the times: everything had to include Alexa to be hip, or there would be great outcry. Including Alexa may have also been intended to provide functionality and features that Anki couldn't, to gain experience with the features that Amazon provides, and (possibly) with the intent to more tightly integrate those features into Anki products while differentiating themselves in other areas.

Alexa clearly took a lot of effort to integrate, and a lot of resources:

"[Alexa Voice Service] solutions for Alexa Built-in products required expensive application processor-based devices with >50MB memory running on Linux or Android"<sup>5</sup>

Alexa's software resources consume as much space as Vector's main software. And the software is not power efficient. Even casual use of Alexa noticeably reduces battery life, and (anecdotally) increases the processor temperature.

See Appendix C for a list for a list of the Alexa modules.

l

<sup>&</sup>lt;sup>5</sup> <https://aws.amazon.com/blogs/iot/introducing-alexa-voice-service-integration-for-aws-iot-core/>

Alexa's SDK and services have continued to evolve. New Alexa SDKs allow simpler processors and smaller code by acting as little more than a remote microphone.

#### <span id="page-28-0"></span>**PART I**

## <span id="page-28-1"></span>**Electronics Design**

This part provides an overview of the design of the electronics in Vector and his accessories

- VECTOR'S ELECTRONICS DESIGN. An overview of the Vector's electronics design.
- HEAD-BOARD ELECTRONICS DESIGN. A detailed look at the electronics design of Vector's main processing board.
- BACKPACK & BODY-BOARD ELECTRONICS DESIGN. A detailed look at the electronics design of Vector's backpack and motor driver boards.
- **ACCESSORY ELECTRICAL DESIGN.** A look at the electrical design of Vectors accessories.

Note: In previous versions called the circuit board in the bottom half the "*base-board".* It is now referred to as "body-board" to match Anki's naming

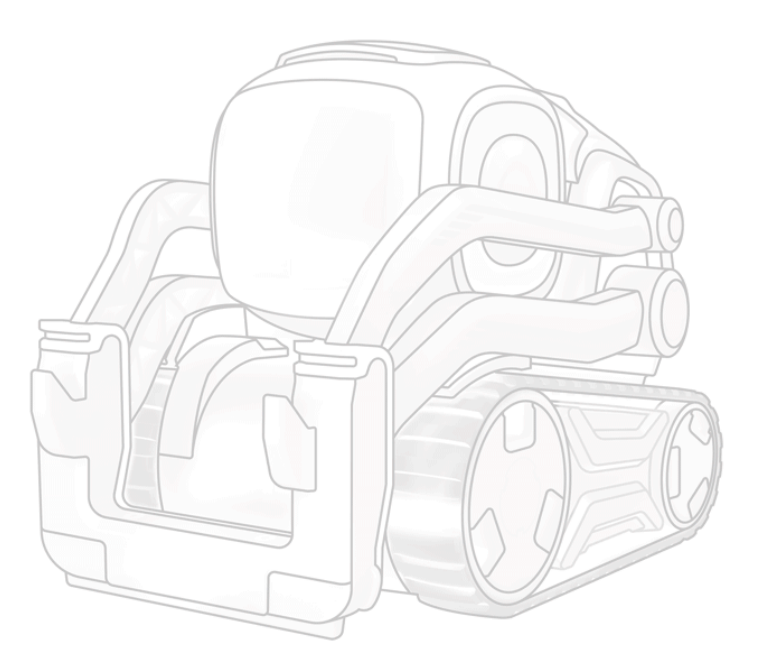

*[This page is intentionally left blank for purposes of double-sided printing]*

# <span id="page-30-1"></span><span id="page-30-0"></span>**CHAPTER 2 Electronics Design Description**

This chapter describes the design of Vector's electronics:

- Design Overview, outlining the main subsystems
- **Power distribution**

Subsequent chapters will examine in detail the design of the subsystems

#### <span id="page-30-2"></span>**6. DESIGN OVERVIEW**

Vector's design includes numerous features to sense and interact with his environment, other to interact with people and express emotion and behaviour.

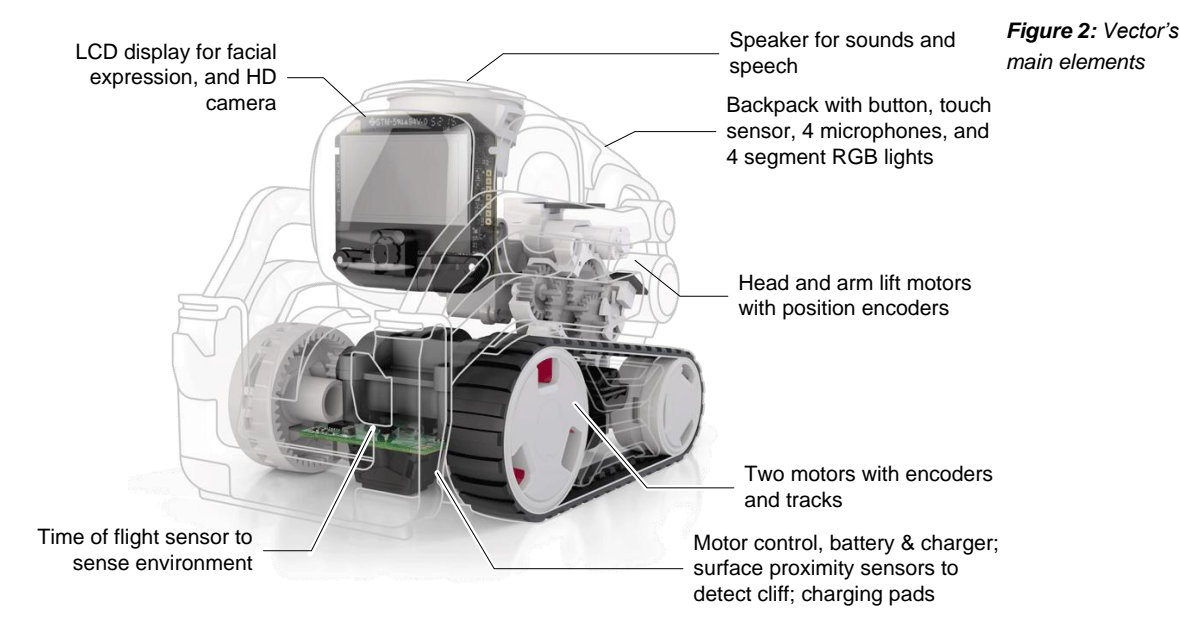

Vector's functional elements are:

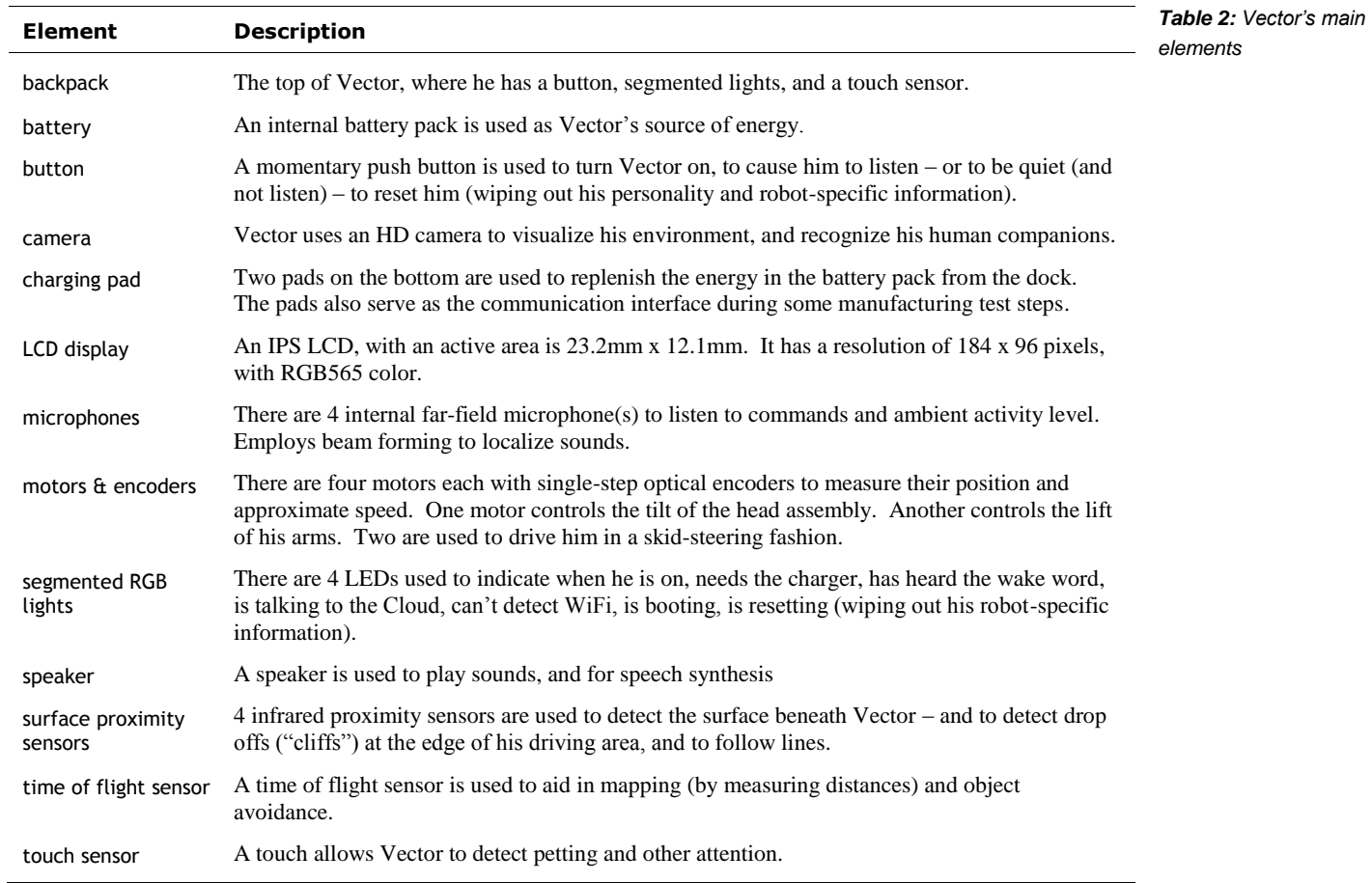

Vector has 6 circuit boards

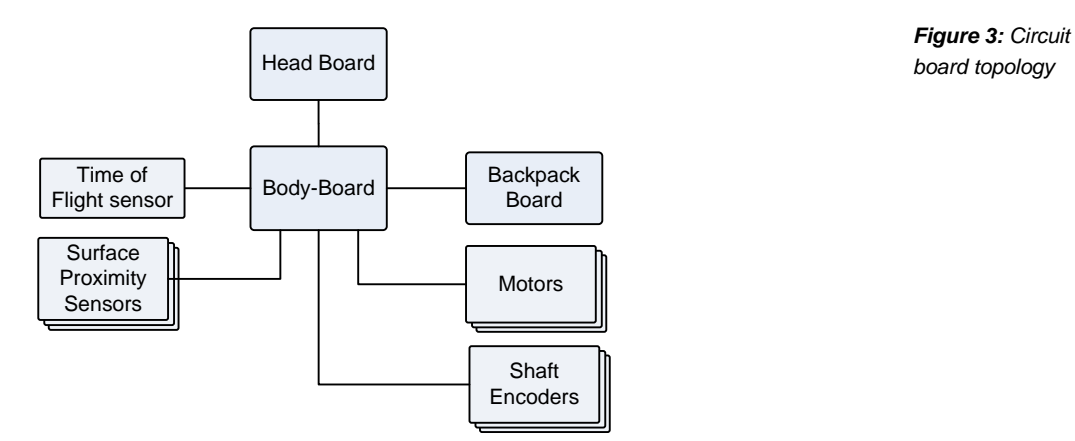

The main two boards are the head-board where the major of Vector's processing occurs, and the body-board, which drives the motors and connects to the other boards.

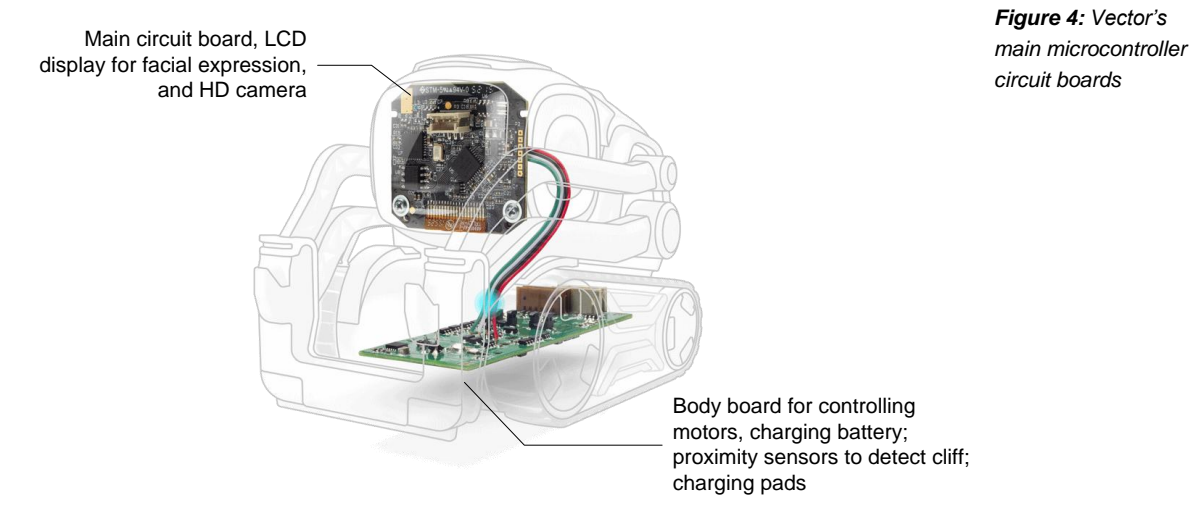

The table below summarizes the boards:

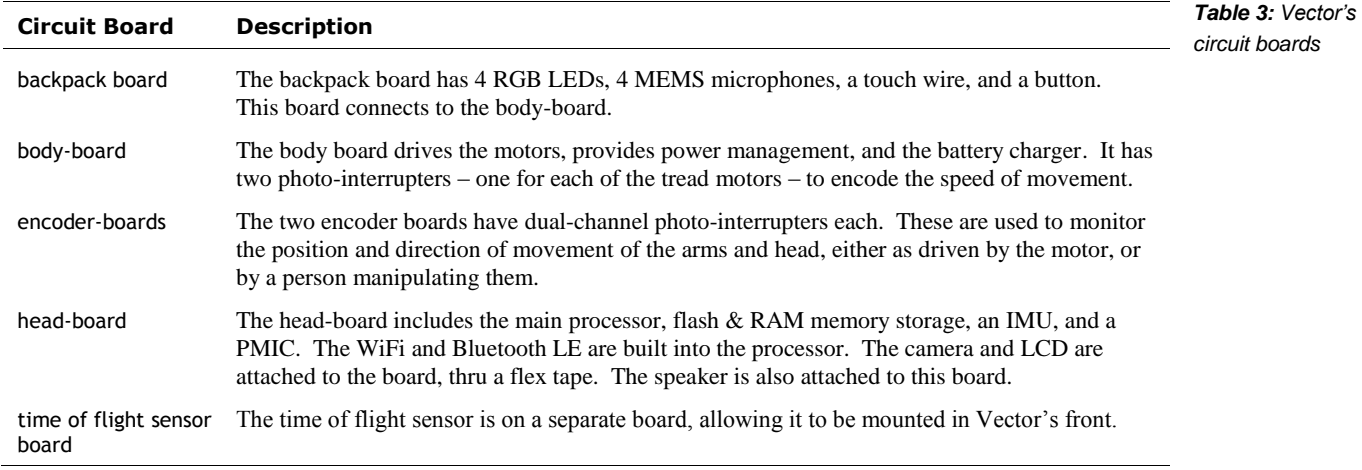

#### <span id="page-33-0"></span>6.1. POWER SOURCE AND DISTRIBUTION TREE

Vector is powered by a rechargeable battery pack, and the energy is distributed by the body-board:

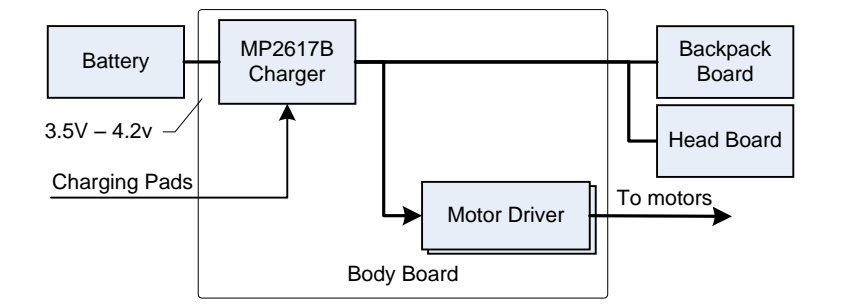

*Figure 5: Power distribution*

When the charging pads are energized – when Vector is in the charging dock – the system is powered by the external power source.

Excessive current demand – such as from a stalled motor – can trigger a system brown-out and shutdown.

#### **6.1.1 Battery**

Vector battery is a single-cell 3.7v 320mAh "toy safe" lithium-ion polymer battery. The battery is connected to the body-board. The pack is not a "smart" battery – it only has positive and negative leads, lacking an onboard temperature sensor or battery management system (BMS). *battery*

Battery heat is the most significant source of battery "aging" – its effective service life. High recharge rates internally heat the cells, causing them to deteriorate. Vector's battery thinness gives it a high surface area to volume ratio allowing it shed heat much faster, greatly reducing the internal heating from charging and heavy loads. The battery is physically separated from the bodyboard, isolating it from the heat generated in the charging, power distribution and motor driver circuits. This increases the battery service life.

Vector takes care to thermally manage the battery, to promote a longer service life. The software monitors the body board temperature (as a proxy of the battery temperature). When the temperature gets above one or more thresholds (e.g. 50C), Vector can slow down or stops his activities and charging to allow the battery cool.

The battery has a low internal resistance. This reduces the internal heating and allowing it to usefully deliver higher currents without resulting in a brown-out. "Vector has brief but high (2A) peak currents when doing certain computations or flipping himself with his lift."

Anki engineers certainly desired easy-to-replace batteries, and larger batteries. But there were challenges. Battery replacement requires more parts and design features. A larger battery would allow longer play time between charges, but they often have higher internal resistance (thus more prone to brown out). So it would have taken finding one with good thermal characteristics (i.e. didn't get too hot), was toy safe despite holding more charge and chemicals, and so on. Ultimately schedule prevented finding a suitable larger battery.

#### **6.1.2 Battery management**

The MP2617B is a central element to managing the battery. It acts as a battery charger, a power switch and power converter for the whole system.

- When Vector is going into an *off* state such as running too low on power, going into a ship state before first use, or has been turned off by a human companion – the MP2617B charger and power converted can be signaled to turn off.
- When Vector is turned off the boards are not energized. The exception is that the high side of the push button is connected to the battery. When closed, the signals the MP2617B to connect the battery to the rest of the system, powering it up.
- The MP2617B is also responsible for charging the battery. There are two pads that mate the dock to supply energy to charge the battery.

In many rechargeable lithium ion battery systems there is a coulomb counter to track the state of charge. Vector does not have one. The need for recharge is triggered solely on the battery voltage.

#### <span id="page-34-0"></span>6.2. MANUFACTURING TEST SUPPORT

Vector has an interface for test and manufacturing. The charging pads allow limited communication with the software. This supports DVT testing, manufacturing tests, as well as entering the serial number and other per unit information. This access is removed after manufacturing test.

#### <span id="page-34-1"></span>**7. REFERENCES & RESOURCES**

Anki, *Lithium single-cell battery data sheet* [https://support.anki.com/hc/article\\_attachments/360018003653/Material%20Safety%20Data](https://support.anki.com/hc/article_attachments/360018003653/Material%20Safety%20Data%20Sheet_April%202018.pdf) [%20Sheet\\_April%202018.pdf](https://support.anki.com/hc/article_attachments/360018003653/Material%20Safety%20Data%20Sheet_April%202018.pdf)

# <span id="page-35-1"></span><span id="page-35-0"></span>**CHAPTER 3 Head-board Electronics Design Description**

This chapter describes the electronic design of Vector's head-board:

Detailed design of the head-board

#### <span id="page-35-2"></span>**8. THE HEAD-BOARD (THE MAIN PROCESSOR BOARD)**

The head-board handles the display, playing sounds, communication, and all of Vector's real processing. It is powered by a quad-core Arm-A7 Qualcomm APQ8009 microprocessor. The processor also connects to Bluetooth LE and WiFi transceivers, an HD camera, LCD display, speakers and an IMU.

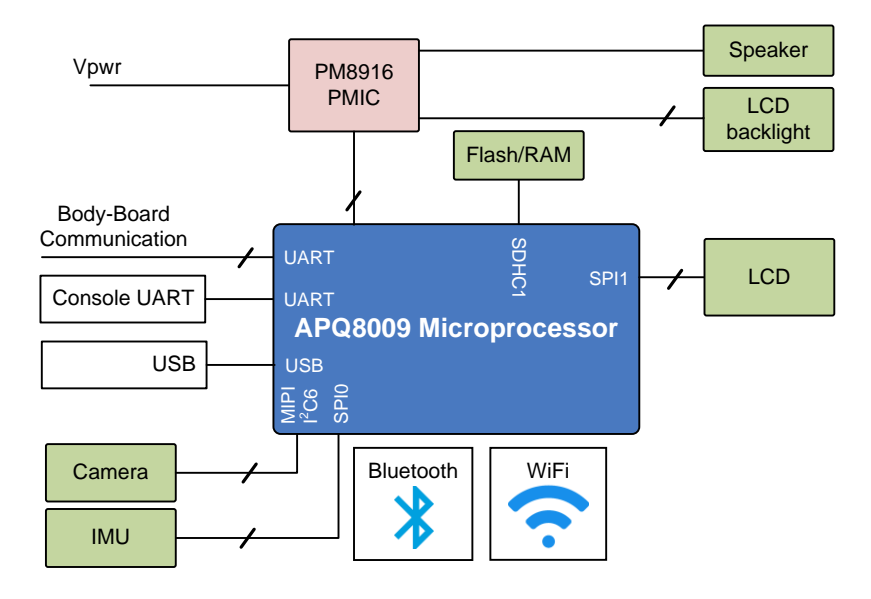

*Figure 6: Head-board block diagram*
The head-board's functional elements are:

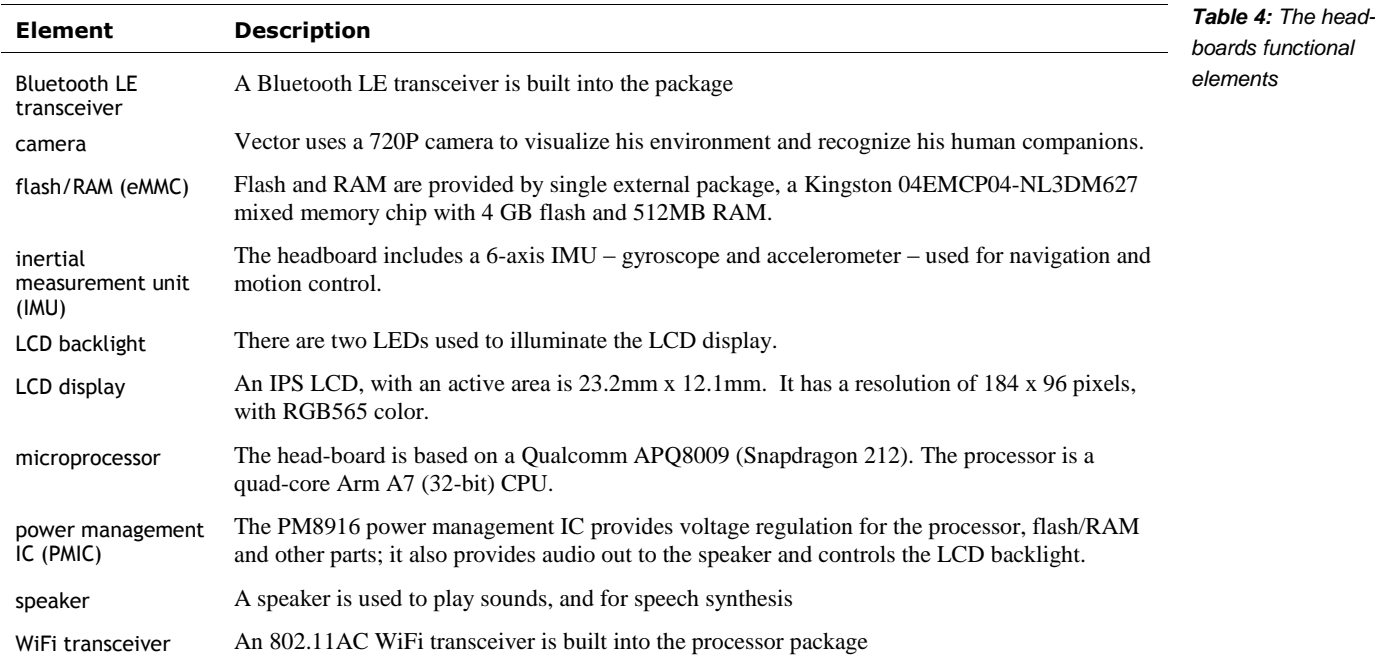

### 8.1. THE APQ8009 PROCESSOR

The head-board is based on the Qualcomm "Snapdragon 212" APQ8009 SOC. It is a quad-core processor; each core is a 32-bit ARM Cortex A7. It also includes a DSP ("Hexagon 536"), and GPU (Adreno 304); these are not used by the software. It also includes WiFi and Bluetooth LE transceivers. The processor has interfaces to external memory, for the camera (using MIPI), the display, and the audio playback.

The APQ8009 processor is a sibling to the MSM8909 processor employed in cell phones, where APQ is short for "Application Processor Qualcomm" and MSM is short for "Mobile Station Modem." The difference is that the later includes some form of modem, such as HPSA, CDMA, or LTE. Both designators are used in software code-bases employed by Vector. The most likely reason is the naming of registers, drivers, and other useful software didn't carefully limit the use of MSMxxxx references to just the processors with modems.

The flash & RAM are connected to the processor on SDHC1. The device tree file shows that during development Vector's also supported an SD card slot on SDHC2.

The processor dynamically adjusts its clock frequency, within an allowed region. The processor can be configured to limit its speed.

## 8.2. SPEAKER

The speaker is driven at 16bits, single channel, with a sample rate of 8000-16025 samples/sec.

## 8.3. CAMERA

Vector has a 720p camera with a 120° field of view. The camera is calibrated at manufacturing time. The camera vertical sync (frame sync) is connected to the interrupt input on the IMU to synchronize the samples.

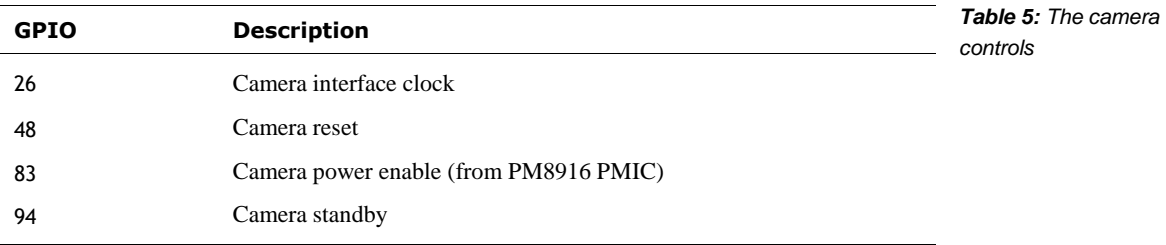

## 8.4. THE LCD

Vector's LCD is a backlit IPS display assembly made by Truly. The processor is connected to the LCD via SPI. Two LEDs are used to illuminate the LCD. The backlight is PWM controlled by the PM8916 PMIC. *LCD display*

The prior generation, Cozmo, used an OLED display for his face and eyes. This display had the strengths of high contrast and self-illumination. However, OLEDs are susceptible to burn-in and uneven dimming or discoloration of overused pixels. Anki addressed this with two accommodations. First it gave the eyes regular motion, looking around and blinking. Second, the LCD's illuminated rows were regularly alternated to give a retro-technology interlaced row effect, like old CRTs. US Patent 20372659

Vector's IPS display gives a smoother imagery – Cozmo's OLED was simply black and white. The LCD is also much less susceptible to burn-in, at the expense of higher power. Vector's LCD can also develop dead lines (or pixels) that grow in number until the display is non-functional. Some units have a defective LCD, where the glass is not properly sealed. This allows moisture in, causing progressive damage to the LCD. It is also speculated that these lines come from shocks to the head, causing breaks in the LCD connections.

## 8.5. POWER MANAGEMENT

The PM8916 PMIC is responsible for providing power and managing most of the power. The headboard is capable of being the highest power consumer in Vector. By limiting the clock rate of the processor, the power use can be capped.

The headboard can be put into a lower power state by reducing the clock rate of processor and using its sleep features; dimming or turning off the LCD, and reducing the camera frame rate (or turning it off). The APQ8009 processor has many sophisticated power controls, but these were not fully realized in Vector's software.

## 8.6. TRIM, CALIBRATION SERIAL NUMBERS AND KEYS

Each Vector has a set of per unit calibrations:

- The camera is calibrated
- **The IMU** is calibrated

The motor position is calibrated, this is performed with each startup

There are per unit keys, MAC addresses and serial numbers

- Each processor has its own unique key called the silicon-based hardware key (SHK), burned into its fuse mask. This key is used to with the Trust Zone, and secure boot; but it is not accessible outside of these. There are several modules (trustlets) that must run in the TrustZone, most provide security on keys that the main system uses. Each of these trustlets are signed with a certificate chain that is rooted in the unique hardware key. (That is, they cannot be copied and used on another processor.)
- The WiFi and Bluetooth have assigned, unique MAC addresses.
- **Each Vector has an assigned serial number**

## 8.7. MANUFACTURING TEST CONNECTOR/INTERFACE

It is a common practice to include at least one interface on a product for use during manufacture. This is used to load software and firmware, unique ids – WiFi MACs, serial number – to perform any calibration steps and to perform run-up checks that the device functions / is assembled correctly. It is intended to be a fast interface that doesn't cause yield fallout. Typically (but there are exception) this is not radio based, as they can interfere or have fiddly issues.

The USB interface is used to load firmware. The microprocessors include a built-in boot-loader (ABOOT), which includes support for loading firmware into the devices flash.

For the other functions, there are three possibilities

- There is a UART, that provides a boot console, but does not accept input
- There is a USB connector that probably is used to load firmware.
- The WiFi, once MAC addresses have been loaded into the unit

## **9. REFERENCES & RESOURCES**

Kingston Technology, *Embedded Multi-Chip Package 04EMCP04-NL3DM627-Z02U*, rev 1.2, 2016

[https://cdn.discordapp.com/attachments/573889163070537750/595223765206433792/04EM](https://cdn.discordapp.com/attachments/573889163070537750/595223765206433792/04EMCP04-NL3DM627-Z02U_-_v1.2.pdf) [CP04-NL3DM627-Z02U\\_-\\_v1.2.pdf](https://cdn.discordapp.com/attachments/573889163070537750/595223765206433792/04EMCP04-NL3DM627-Z02U_-_v1.2.pdf)

Qualcomm, APQ8009 Processor

<https://www.qualcomm.com/products/apq8009>

Qualcomm, *PM8916/PM8916-2 Power Management ICs Device Specification*, Rev C, 2018 Mar 13

[https://developer.qualcomm.com/qfile/29367/lm80-p0436-](https://developer.qualcomm.com/qfile/29367/lm80-p0436-35_c_pm8916pm8916_power_management_ics.pdf) [35\\_c\\_pm8916pm8916\\_power\\_management\\_ics.pdf](https://developer.qualcomm.com/qfile/29367/lm80-p0436-35_c_pm8916pm8916_power_management_ics.pdf)

## **CHAPTER 4**

# **Backpack & Bodyboard Electronics Design Description**

This chapter describes the electronic design of the Anki Vector's supplemental boards:

- Detailed design of the backpack-board, which is a peripheral to the body-board
- **•** Detailed design of the body-board
- **Power characteristics**

*See also Appendix E for the body-board connectors and pin maps.*

## **10. THE BACKPACK BOARD**

The backpack board is effectively daughter board to the body-board. It provides extra IO and a couple of smart peripherals:

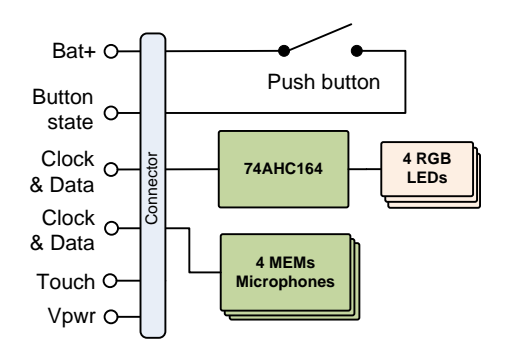

*Figure 7: Backpack board block diagram*

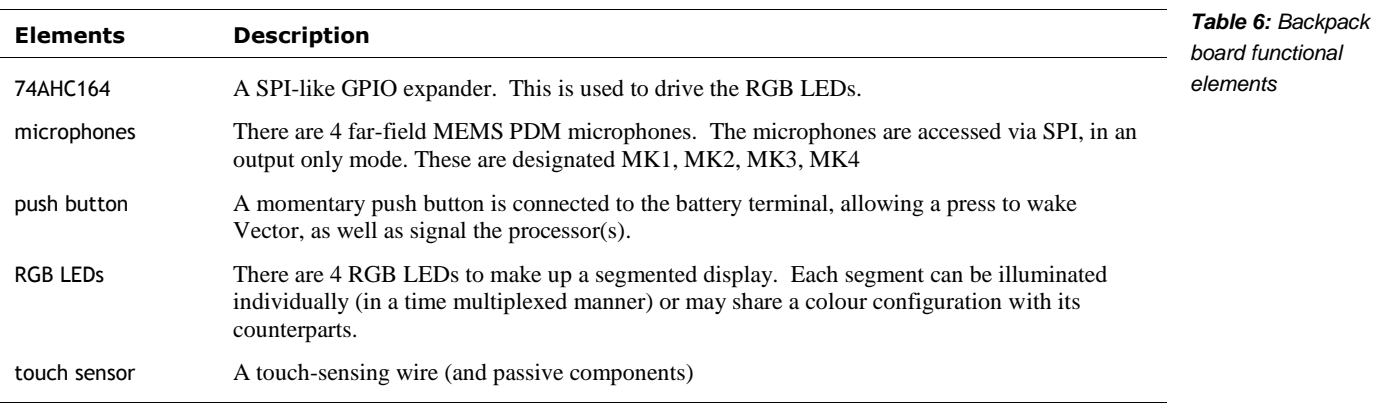

The table below summarizes the functional elements of the backpack board:

## 10.1. BACKPACK CONNECTION

The backpack connection includes:

- **Power and ground connections. This includes connection to the battery rail.**
- The touch wire as an analog signal to the body-board
- A quasi digital signal out from the momentary push button
- A SPI-like clock, *two* master-in-slave-out (MISO) signals for the microphones
- A SPI-like clock and master-out-slave-in (MOSI) for the 74AHC164 LED controller

## 10.2. ELECTRO-STATIC DISCHARGE (ESD) PROTECTION

The touch sensing uses an insulated wire separated from the external touch plate. There is no direct path of conduction from the external plate for ESD. The separation reduces transient voltage to levels that the electronics can suppress.

## 10.3. OPERATION

The touch sensor conditioning and sensing is handled by the body-board. The touch sense wire is merely an extension from the body-board through the backpack board.

The push-button is wired to the battery. When pressed, the other side of the push button signals both body-board microcontroller, and (if Vector is off) the charger chip to connect power. The theory of operation will be discussed further in the body-board section below.

The 74AHC164 serial-shift-register is used as a GPIO expander. It takes a clock signal and serial digital input, which are used to control up to 8 outputs. The inputs determine the state of 8 digital outputs used to control the RGB LEDs.

Each of the 4 MEMS microphones take a clock signal, and provide a serial digital output. The body-board reads all four microphones by simultaneously. (This will be discussed in the bodyboard section).

## <span id="page-41-0"></span>**10.3.1 The LED controls**

8 outputs are not enough to drive 4 RGB LEDs (each with 3 inputs) simultaneously with independent colors. While 3 of the LEDs often the same colour , they can have independent colors.

There are two possible topologies that can multiple the RGB signals on the 74AHC164 directing different RGB configurations to each light.<sup>6</sup> The first possibility is two lights are driven at a time. LEDs  $1 \& 2$  share the same red, green, and blue signals, but their low side is connected to separate GPIO lines, acting as a LED select. LEDs  $3 \& 4$  are the same – sharing red, green, and blue. The even LEDs would share the same select line, and the odd LEDs would share the same. This is the simplest.

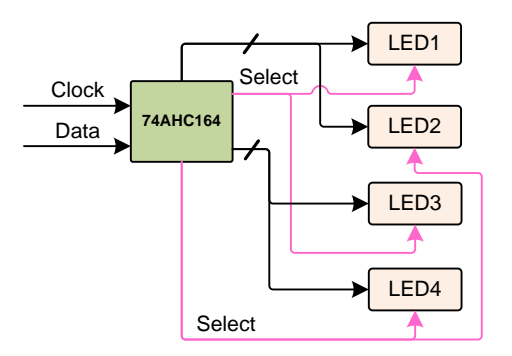

*Figure 8: Possible light topology on backpack board*

*Backpack LED control* 

*corrections by Melanie* 

*scheme*

*T*

The process of illuminating the lights would be:

- 1. The firmware would send the RGB signals for LEDs 1 and 3, enabling them and disabling LEDs 2 and 4.
- 2. Delay
- 3. Repeat for LEDs 2 and 4

The second possibility is that each LED's red signal goes to the same signal on 74AHC164; similar for green and blue. However each LED's low side is connected to separate signals on 74AHC164.

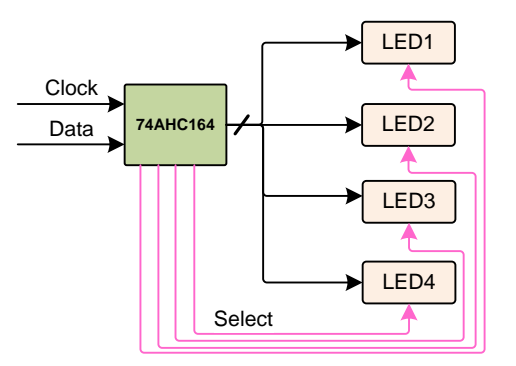

*Figure 9: Another possible light topology on backpack board*

This approach takes more work. The process of illuminating the lights in this configuration would be:

- 1. The RGB color and light 1 signal enables are sent, illuminating the first light
- 2. Then the RGB color and light 2 signal enables are sent but the first light signal is disabled – illuminating the second light

l

<sup>&</sup>lt;sup>6</sup> I'd need to physically examine a backpack board. This is the limit of examining the available photos

3. This is repeated for each of the other lights.

With either approach, if the switching between the LED's is done quickly enough – in a short time interval – the off period isn't visible. LED's don't immediate turn off, rather their brightness decays over a short period. And the human eye doesn't perceive short flickers. Although the lights are "pulse width modulated" – they are turned off a portion of the time, dimming them – current limiting resistors may have been set to achieve the desired maximum brightness for the fastest multiplexing time.

The body-board controller can dim the brightness of the LEDs further by choosing larger numbers of time slots to not illuminate a light.

## **11. THE BODY-BOARD**

The body board is a battery charger, smart IO expander, and motor controller. It connects the battery to the rest of the system and is responsible for charging it. It is based on an STM32F030 which acts as second processor in the system.

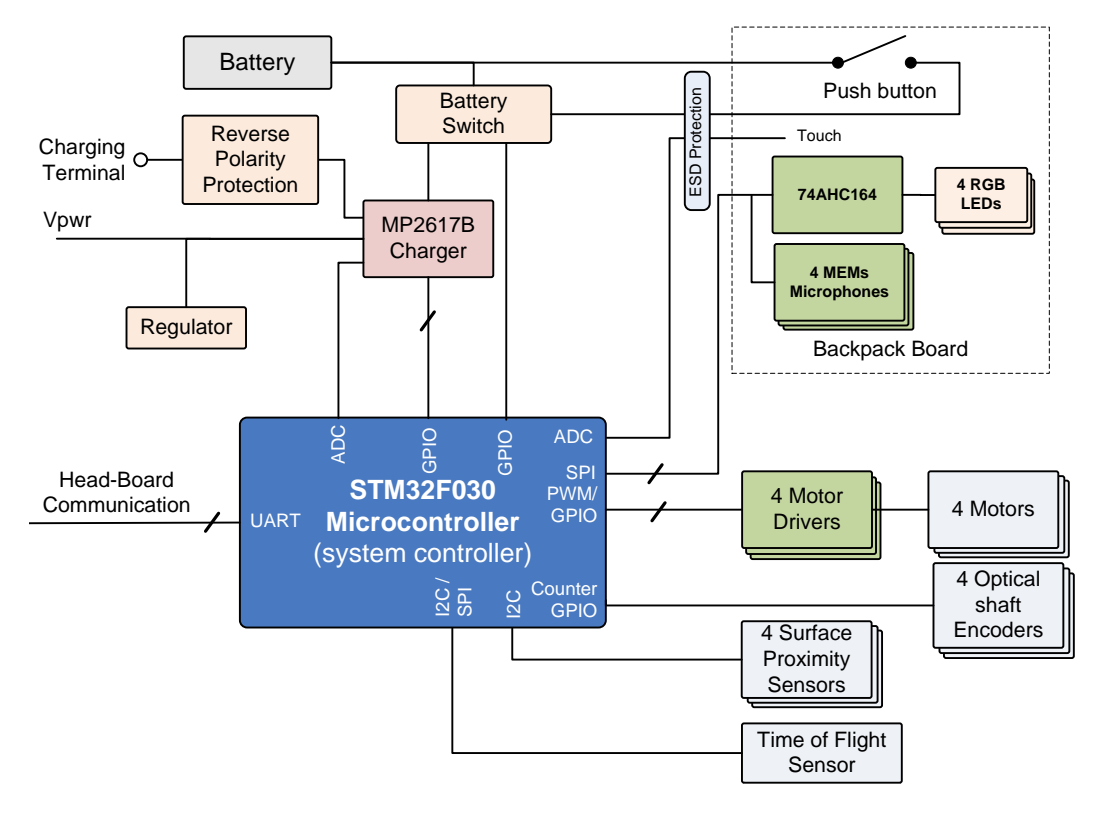

*Figure 10: Bodyboard block diagram*

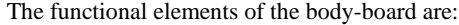

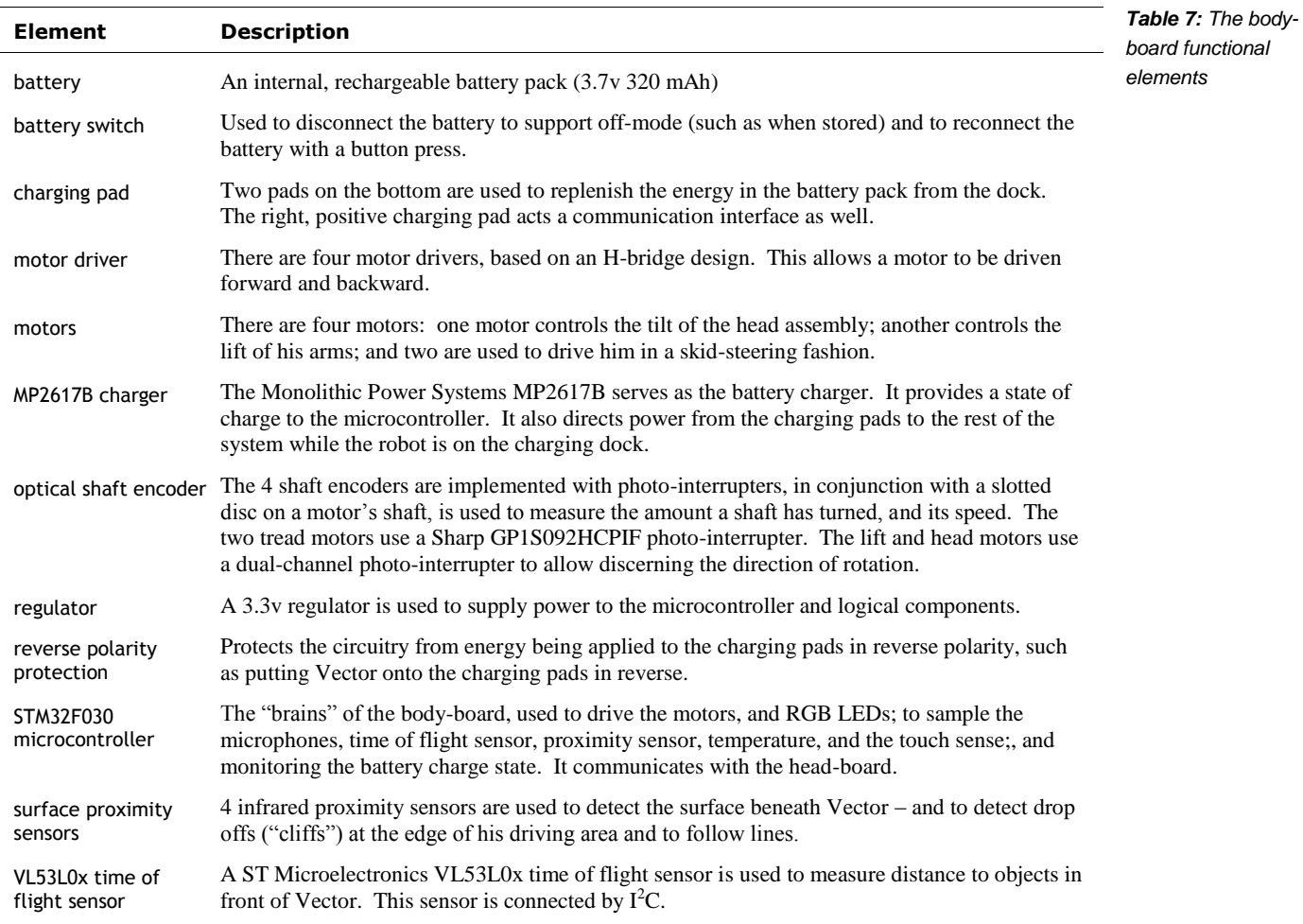

## 11.1. POWER MANAGEMENT

The battery charging is based on a MP2617B IC, which also provides some protection functions. There is no Coulomb counter; the state of charge is based solely on the battery voltage.

## **11.1.1 Protections**

The charging pads have reverse polarity protection.

The MP2617B has an over-current cut off. If the current exceeds ~5A (4-6A), the battery will be disconnected from the system bus. Such a high-current indicates a short. There is no fuse.

The MP2617B has a low voltage cut off. If the battery voltage drops below ~2.4 (2.2-2.7V) the battery will be disconnected from the system bus (TBD) until the battery voltage rises above ~2.6V (2.4-2.8V).

The MP2617B may have a temperature sense. If the temperature exceeds a threshold, charging is paused until the battery cools. The temperature sense is not on the battery. It would be on the circuit board.

## **11.1.2 Battery connect/disconnect**

To preserve the battery there is a need to isolate the battery from the rest of the system when in an off state. If there is minute current draw, the battery will irreversibly deplete while in storage even before the first sale. This constraint shapes the battery disconnect-reconnect logic. The schematic below shows one way to do this:

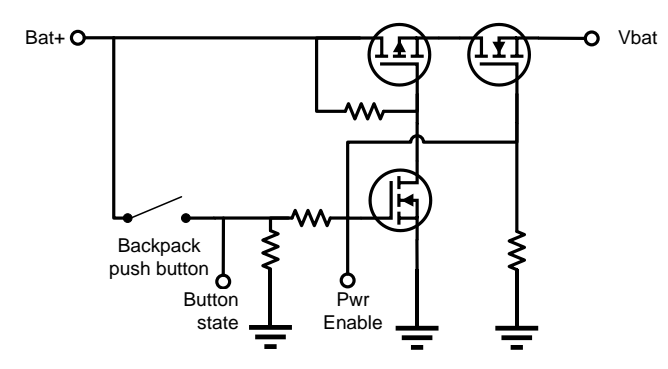

*Figure 11: A representative battery connect switch*

Two MOSFETS (a PFET and NFET)<sup>7</sup> act as a switch. These are in a single package, the DMC2038LVT. (This part is also used in the motor drivers.)

- When the system is in an off state, the MOSFETs are kept in an off state with biasing resistors. The PFET's gate is biased high with a resistor. The NFET gate is biased low, to ground. There is no current flow. Two MOSFETS are needed due to internal body diodes. The PFET body diode would allow current to flow from the battery (from the source to the drain). However, this current is blocked by the NFET body diode, which has a different polarity
- The push button can wake the system. When the button is closed, the battery terminal (Bat+) is connected to the gate of the NFET, turning it on. A second NFET is also energized, pulling the PFET gate to ground, turning it on as well. When the button is open, Bat+ is not connected to anything, so there is no leakage path draining the battery.
- To keep the system energized when the button is open, the STM32F030 MCU must drive the Pwr Enable line high, which has the same effect as the button closed. The gate threshold voltage is 1V, well within the GPIO range of the MCU.
- The MCU can de-energize the system by pulling Pwr Enable line low. The switches will open, disconnect the battery.
- The MCU needs to be able to sense the state of the button while Pwr Enable is pulled high. The MCU can do this by sampling the Button State signal. This signal is isolated from from Pwr Enable by a large resistor and pulled to ground by smaller resistor. This biases the signal to ground while the button is open.

This circuit also provides reverse polarity protection. It will not close the switch if the battery is connected backwards.

## **11.1.3 Charging**

The charging station pads are connected to a MP2617B charger IC thru a reverse polarity protection circuit. The reverse polarity protection<sup>8</sup> is a DMG2305UX PFET in a diode

*charging station pads*

l

 $<sup>7</sup>$  O11 and/or O12</sup>

 $8\,\rm{O}14$ 

configuration. This approach has much lower losses than using an equivalent diode.

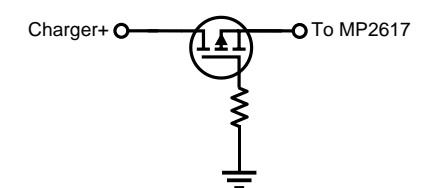

*Figure 12: A representative PFET based reversed polarity protection*

The MP2617B internally switches the charger input voltage to supply the system with power, and to begin charging the battery. This allows the charger to power the system whenever the robot is in the charging station, even when the battery is depleted, or disconnected. *supplying power from the charging station*

The presence of the dock power, and the state of MP2617B (charging or not) are signaled to the microcontroller.

The charger goes through different states as it charges the battery. Each state pulls a different amount of current from the charging pads and treats the battery differently.

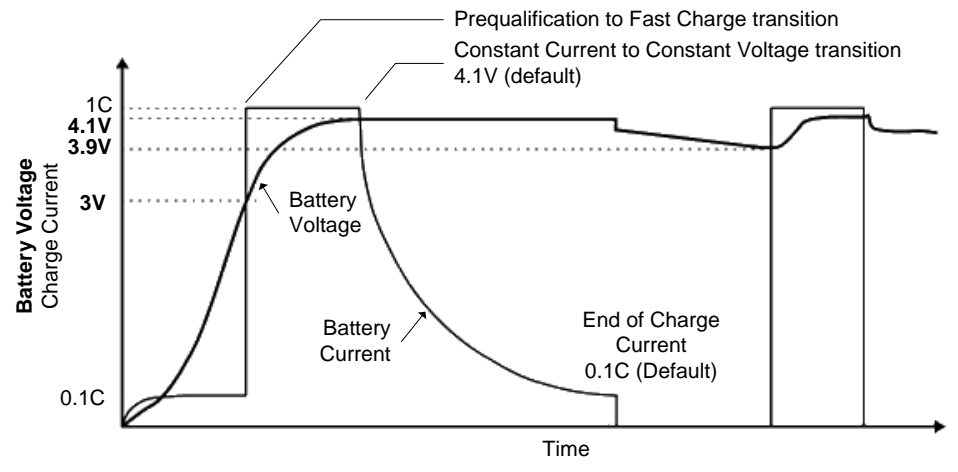

*Figure 13: Charging profile* (adapted from Texas Instruments)

*charging states*

The basic idea is that the charger first applies a low current to the battery to bring it up to a threshold; this is called *prequalification* in the diagram. Then it applies a high current, call *constant current*. Once the battery voltage has risen to a threshold, the charger switches to *constant voltage,* and the current into the battery tapers off. I refer to the data sheet for more detail. *constant current constant voltage*

The MP2617B measures the battery temperature by proxy using a thermistor on the PCBA. If the temperature exceeds a threshold, charging is paused until the battery cools. The microcontroller also samples this temperature.

The MP2617B supports limiting the input current, to accommodate the capabilities of external USB power converts. There are four different possible levels that the IC may be configured for: 2A is the default limit, 450mA to support USB2.0 limits, 825mA to support USB3.0 limits, and a custom limit that can be set by resistors. The input limit appears to be set for either default (up to ~2A input), or a programmable input. *input current limits*

*Commentary.* In my testing, using a USB battery pack charging pulls up to 1A during the constant current, then falls off to 100mA-200mA during constant voltage, depending on the *Higher charge rates are acceptable*

head-board's processing load. Stepped down to the ~4V battery the applied current at peak is approximately 1A.<sup>9</sup>

With larger batteries this would be too high. Battery cells are normally charged at no more than a "1C" rate – e.g. the battery maximum charge rate "should" be 320mA at max. Vector's battery can be charged at a rate higher than 1C. Heat is what damages batteries. This battery's low internal resistance doesn't produce as much heat; and its large surface to volume ratio lets it shed heat.

## **11.1.4 Brown-out**

The motor stall current is enough to cause Vector to brown-out and shut down unexpectedly. This indicates two possible mechanisms:

*motor stall & brown out effects*

- If the system browns out the STM32F030, the MCU will no longer hold the power switch closed, and the system power will be disconnected.
- If the current exceeds a threshold, the MP2617B will disconnect power to the system. This threshold is very high  $-\frac{5A}{-}$  and is unlikely to ever be encountered in operation.

*Commentary:* It may be interesting to modify either the MCU's Vdd to have a larger retaining capacitor, or to add a current limiting mechanism for the motors, such as an inline resistor.

## **11.1.5 Reducing power**

The sensors – the encoders, cliff sensors, and time of flight sensor – have power controls. This allows them to be turned off to reduce power consumption. The time of flight sensor's sampling and communication interval can be controlled to greatly reduce power consumption, while still providing measurements. The other sensors can be duty cycled to maintain a lower power use, but still detect activity (albeit not measure it accurately).

## 11.2. ELECTRO-STATIC DISCHARGE (ESD) PROTECTION

The body-board employs a Vishay GMF05, TVS diode (U4) for electro-static discharge (ESD) protection, likely on the pushbutton and touch input.

## 11.3. STM32F030 MICROCONTROLLER

The body-board is controlled by a STM32F030C8T6 microcontroller (MCU), in a LQFP48 package. This processor essentially acts as a smart IO expander and motor controller. The microcontroller is also referred to as the *system controller*

The MCU's digital inputs include:

- 4 photo-interrupters used as shaft encoders, one for each motor (left, right, head, lift)
- Charger state

The MCU's digital outputs include:

- 12 motors driver signals
- Charger enable

l

Power controls for the sensors

<sup>9</sup> Other reports suggest up to 2As into the battery, possible with the use of high-power USB adapters intended to support tablet recharge. As a preventative measure, I have a current limiter between my USB power adapter and Vector's charging dock. 1Ω on the USB power. I tried 1Ω -14Ω; these should have limited the current to 1A and 500mA respectively. Instead, Vector would only pull 40mA - 370mA; in many cases, not enough to charge. Most likely the resistor acted as a part of resistive divider and undermined the chargers feedback loops.

The MCU's analog inputs include:

- Touch sensor; the momentary push button works by pulling this signal high
- **Battery voltage**
- Charging pad voltage
- **Temperature sensor (measured internally)**

The communication signals include:

- 2 SPI-like signals to LED outputs. Uses a clock and data line to send the state to the LEDs.
- 6 SPI from microphones an SPI MCLK to clock out, a timer divider (in and out), and 2 MISO to receive state of the data from the microphones.
- $4$  I<sup>2</sup>C pins for communication with the time of flight sensor and IR proximity sensors used to detect cliffs and lines,
- 2 UART, for communication with the head board

Note: The microcontroller does not have an external crystal and uses an internal RC oscillator instead.

## **11.3.1 Manufacturing test connections**

The body-board includes SWD pads intended for programming at manufacturing time. After programming, the firmware cannot be updated via the SWD pads (more on this below). The firmware can only be updated via a boot-loader.

The body-board also provides RS232-style bidirectional communication that can be used issue commands, query results, and store calibration and serial number information. See Chapter 12 *Body-Board Communication Protocol* for more information. The positive (right hand) charging contact is used for this communication.<sup>10</sup>

## **11.3.2 Firmware updates**

The firmware is referred to as "syscon" (as in "system controller"). The microcontroller includes a boot loader, allowing the firmware to be updated by the head-board. The firmware can be updated in OTA software releases.

STM32 Readout-protection is set to the highest level in the microcontroller. This is intended to prevent a SWD-based reading or modification of the firmware (including the boot-loader). STM32 processors include a different boot-loader from ST as well; this alternative boot-loader will crash if any access to program memory is attempted with the readout protection flags set. It is possible to disable the read-out protection – but mass erasing the chip in the process – with physical access and SWD tools.<sup>11</sup> To extract the boot-loader will more skilled and invasive techniques.<sup>12</sup>

Future changes to the body-board firmware will require expertise. The STM32F030 firmware can be analyzed using the syscon.dfu file (or be extracted with a ST-Link) and disassembled. Shy of recreating the firmware source code, patches replacing a key instruction here and there with a jump to the patch, created in assembly (most likely) code to fix or add feature, then jump back.

l

<sup>&</sup>lt;sup>10</sup> According to the forums, this is also present on Cozmo and Drive.

<sup>&</sup>lt;sup>11</sup> https://stackoverflow.com/questions/32509747/stm32-read-out-protection-via-openocd

<sup>12</sup> https://rtfm.newae.com/Capture/ChipWhisperer-Nano/

https://www.cl.cam.ac.uk/~sps32/mcu\_lock.html

Emulation (such as QEMU-STM32) , ST-link (\$25) and a development environment will be required to debug and modify the firmware initially. The development environment ranges from free to several thousand dollars, the later being the more productive tools.

## 11.4. SENSING

## **11.4.1 Temperature sensing**

The body-board measures temperature using the microcontrollers internal temperature sense. This value is higher than the ambient, and can bounce around with activity. The firmware filters the value to reduce the noise.

## **11.4.2 Time of Flight sensor**

The MCU interfaces with a ST Microelectronics VL53L0x time of flight sensor, which can measure the distance to objects in front of vector. It "has a usable range 30mm to 1200mm away (max useful range closer to 300mm for Vector) with a field of view of 25 degrees." Anki SDK

These sensors work by timing how long it takes for a coded pulse to return. The time value is then converted to a distance. Items too close return the pulse faster than the sensor can measure. The measured distance is available to the microcontroller over  $I<sup>2</sup>C$ .

## **11.4.3 Proximity sensing**

Vector has 4 IR proximity sensors that are used to used to detect drops offs ("cliffs") and to follow lines. The exact model hasn't been identified, but the Everlight EAAPMST3923A2 is a typical proximity sensor. The sensor is an LED and IR detector pair. The sensor reports, via  $I^2C$ , the brightness sensed by the detector. A sensor often pulses its emitter, to reject to sunlight; and uses a configurable threshold to reduce sensitivity to ambient light.

The IR proximity sensors all share the same  $I^2C$  address. To address this, the body board does something clever. The STM32F030 allows switching the pins that the  $I<sup>2</sup>C$  clock and data lines go to. The cliff sensors are connected so that no two shares both the same data and clock line – that is the clock and data lines combinations are unique to the device being talked with. The firmware rotates thru which pins to use with  $I^2C$  to talk to each of the four different cliff sensors. The pins on the micro are reconfigured to use each of these.

## **11.4.4 Touch sensing**

The touch sensing works by alternating pulsing and sampling (with the ADC) the touch wire. The samples will vary "by various environmental factors such as whether the robot is on its charger, being held, humidity, etc."

Anki SDK

## **11.4.5 Motor encoders**

The position encoders are built using photo-interrupters. The tread motors have slotted photointerrupters with a single emitter and detector. The detectors are connected to pins capable of raising interrupts.

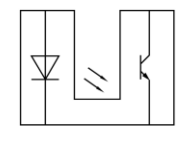

*Figure 14: Single channel slotted photointerrupter*

The lift and head motors have dual channel photo-interrupters – two detectors. This allows discerning the direction of rotation, by the sequence that the detectors trigger in.

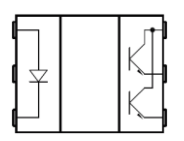

*Figure 15: Dual channel slotted photointerrupter*

Power control: The microcontroller has a pin connected to the low side of the emitters. When set low, the emitters are powered (connect to ground); otherwise the emitters are in a low power state.

## **11.4.6 PDM Microphones**

The body-board is responsible to driving and sampling the 4 PDM MEMs microphones. The communication with the backpack board to accomplish this is unique: the four microphones are read at a time, using a shared SPI clock and two separate data lines.

The microphones take a clock signal as input, and always drive one bit per clock; they have no chip select. Two microphones can share a single data line. We'll refer to them as "left" and "right" here.

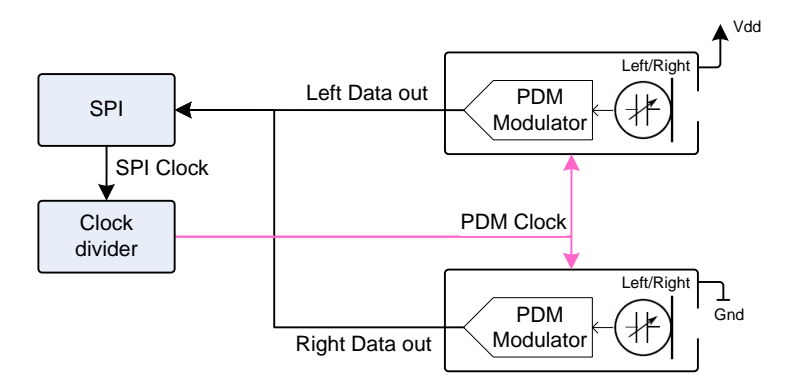

*SPI communication with 4 microphones simultaneously*

*Figure 16: Sampling two microphones with a single SPI master*  (adapted from ST Microelectronics)

Pulling the left microphone's "left/right" signal low will configure it to emit the data bit while the PDM clock is low. It does not drive the data line when the clock is high. Similarly, pulling the right microphone's "left/right" signal high on will cause it to drive the data bit while the PDM clock is high.

SPI, however, only receives data bits on the clock's falling transition– not the rising edge. The trick is to run the SPI clock at twice the frequency of the PDM clocks, so that the SPI clock's first transition low is for the left microphone bit, and the second transition low is for the right microphone. This is done by dividing the SPI clock by two to produce the PDM clock to the microphones:

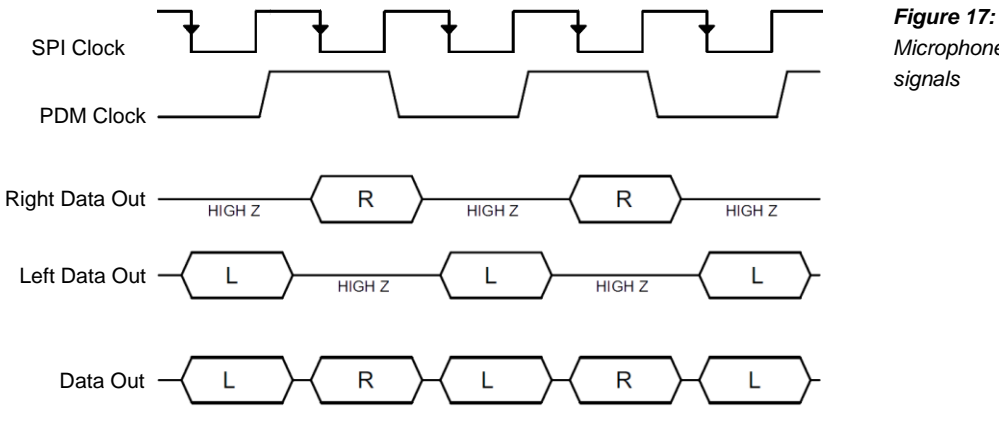

*Microphone clock and* 

The received data bits (in each byte) will alternate between the left and right microphones, and will need to be separated and converted by firmware. The SPI peripheral along with a DMA can be configured to clock in large batches of bytes into a buffer for further processing.

Dividing the clock by two can be performed by a timer built into the STM32. The SPI clock signal is connected to the input of an STM32 timer (TIMxCHIN). The timer is configured to use an external input clock source, and generate an output after a divide by two. The output of the timer (TIMxCHOUT) can then be used as the clock for the PDM microphones.

The clock rates have a limited range on the body board. PDM MEMS microphones clock rates must be in the range 1 MHz to 3.25MHz. (The products are pretty consistent about this range.) The SPI clock rate is 2x that PDM's clock, so the SPI clock rate must be in the range of 2MHz to 6.5MHz. The ST processor's clock is 48MHz, and its SPI clock must be this frequency divided by a power of two. This means there are only two possibilities: A 32:1 divider gives an SPI clock frequency of 6 MHz, and A 16:1 divider gives a clock rate of 3 MHz.

This approach can be extended to sample all four microphones, by coordinating with a second SPI peripheral:

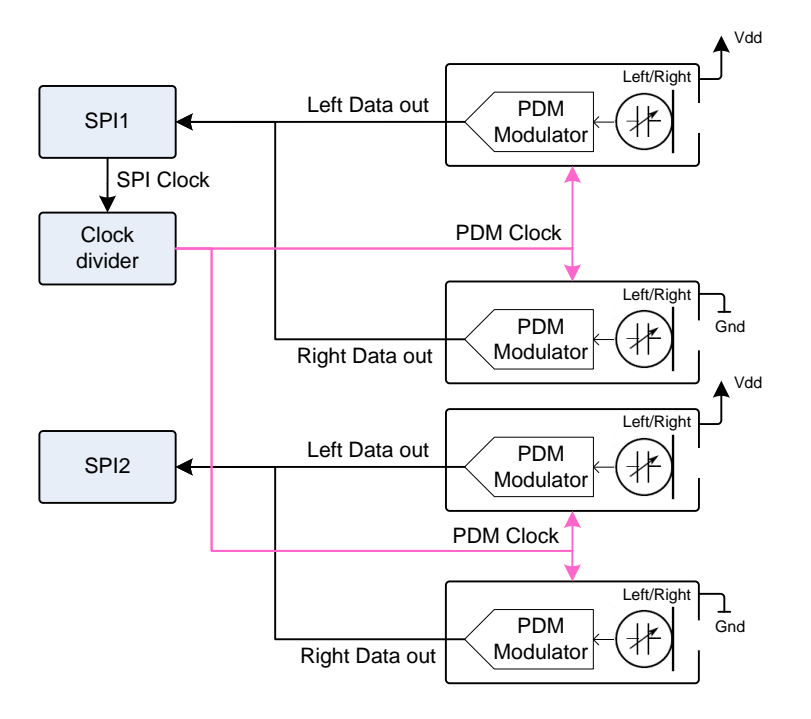

*Figure 18: Sampling four microphones with two SPI masters*  (adapted from ST Microelectronics)

## 11.5. OUTPUTS

## **11.5.1 Light control**

An earlier section (see section *[10.3.1](#page-41-0) [The LED controls](#page-41-0)*) described how the 74AHC164 receives its GPIO settings from a serial interface, and uses these to illuminate the LED segments within 4 RGB LEDs.

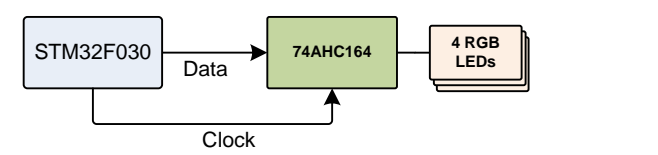

*Figure 19: SPI-like interface to the 74AHC164 and RGB LEDs*

The 74AHC164 does not share a clock or data line with the PDM's microphones. The data and clock are bit-banged – the firmware manually raises and lowers the clock and data lines to send the data.

Note: care must be taken so that an extra clock edge isn't received by the 74AHC164. (For instance, during body board initialization.) There is no synchronization to indicate the first bit of the 8 bits sent to the 74AHC164.

## **11.5.2 Motor Driver and control**

Each motor driver is an H-bridge, allowing a brushed-DC motor to turn in either direction.

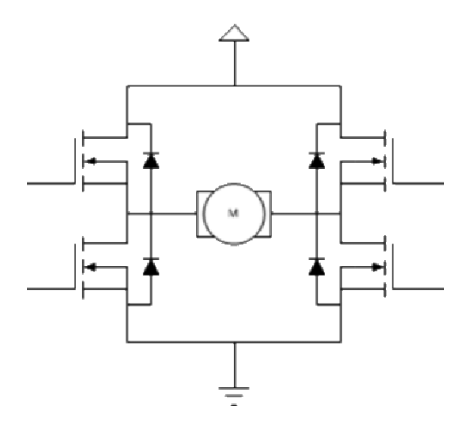

*Figure 20: Motor driver H-bridge*

Each side of the H-bridge based on the DMC2038LVT, which has a P-FET and N-FET in each package. Two of these are needed for each motor.

The MCU (probably) independently controls the high side and low side to prevent shoot thru. This is done by delaying a period of time between turning off a FET and turning on a FET. The microcontroller drives the PFET by using its GPIO output in open-collector/open-drain configuration: it turns the FET on by pulling gate low, and lets a resistor pull the gate high (to battery supply) to turn the FET off.

The motors can be controlled with a control loop that takes feedback from the optical encoder to represent speed and position. The firmware must take care to prevent burn out if they have been stalled at full power for 15 seconds or more.

## 11.6. COMMUNICATION

l

The communication protocols are described in Chapter 12.

## 11.7. COMMUNICATION WITH THE HEAD-BOARD

The body-board communicates with the head-board via RS-232 3.3V (3 Mbits/sec<sup>13</sup>). As the MCU does not have a crystal, there may be communication issues from clock drift at extreme temperatures; since Vector is intended for use at room temperature, the effect may be negligible.

The body-board does something clever to communicate at such a high rate, while supporting the other functions. The issue is that the microcontroller does not have enough DMA resources for the UART and the SPI channels. The DMA has fixed channels to support the SPI receive, but this is

<sup>&</sup>lt;sup>13</sup> Value from analyzing the firmware, RAMPOST and vic-switchboard programs. Melanie T measured it on an oscilloscope and estimated it to be 2Mbps.

the same as the channel available for the UART TX. But there are two remaining DMA channels available for the UART RX function.

To send data to the head board, the firmware retasks one of these DMA channels. The DMA peripheral doesn't care which address it sends to or receives from; nor does it enforce direction. What it means to be a "UART RX" channel is that it looks at the high bits of the address of the peripheral it is connected to – the UART in this case – and uses that to transfer each byte when a "received byte" event is received from the UART. The firmware configures the DMA channel to transfer a byte to the UART TX channel… and the DMA will transfer a byte only when the UART receives a byte. To ensure that a byte is received, a weak resistor is connected from the TX to the RX line so that the UART is receiving each byte it sends, triggering the next byte to be sent.

The firmware can be updated over the serial communication by the head-board.

### **11.7.1 Communication with manufacturing test station**

The body-board communicates with the test station using a RS-232 1.8V (115.2 Kbits/sec<sup>14</sup>) halfduplex protocol. The communication pin is also used for measuring the charger input voltage.

The firmware can be updated over the serial communication by the head-board.

*Note: this communication is only implemented in DVT firmware; it is not implemented in production firmware.*

## **12. REFERENCES & RESOURCES**

- Amitabha, *Benchmarking the battery voltage drain in Anki Vector and Cozmo*, 2018 Dec 31 [https://medium.com/programming-robots/benchmarking-the-battery-voltage-drain-in-anki](https://medium.com/programming-robots/benchmarking-the-battery-voltage-drain-in-anki-vector-and-cozmo-239f23871bf8)[vector-and-cozmo-239f23871bf8](https://medium.com/programming-robots/benchmarking-the-battery-voltage-drain-in-anki-vector-and-cozmo-239f23871bf8)
- Diodes, Inc, *74AGC164 8-Bit Parallel-Out Serial Shift Registers*, Rev 2, 2015 Aug <https://www.diodes.com/assets/Datasheets/74AHC164.pdf>
- Diodes Inc, *DMG2305UX P-Channel Enhancement Mode MOSFET* <https://www.diodes.com/assets/Datasheets/DMG2305UX.pdf>
- Diodes, Inc, *DMC2038LVT Complementary Pair Enhancement Mode MOSFET* [https://www.diodes.com/assets/Datasheets/products\\_inactive\\_data/DMC2038LVT.pdf](https://www.diodes.com/assets/Datasheets/products_inactive_data/DMC2038LVT.pdf)
- Entinger, Alexander; *Anki Vector base-board connector* <https://github.com/aentinger/anki-vector-baseboard>

#### Everlight *EAAPMST3923A2*

- Monolithic Power, *MP2617A, MP2617B 3A Switching Charger with NVDC Power Path* Management for Single Cell Li+ Battery, Rev 1.22 2017 Jun 29 [https://www.monolithicpower.com/pub/media/document/MP2617A\\_MP2617B\\_r1.22.pdf](https://www.monolithicpower.com/pub/media/document/MP2617A_MP2617B_r1.22.pdf)
- Panda, a data sheet for a similar single-cell lithium battery [https://panda-bg.com/datasheet/2408-363215-Battery-Cell-37V-320-mAh-Li-Po-303040.pdf](https://panda-bg.com/datasheet/2408-363215-Battery-Cell-37V-320-mAh-Li-Po-303040.pdf )
- Sharp *GP1S092HCPIF Compact Transmissive Photointerrupter*, 2005 Oct 3 [https://datasheet.lcsc.com/szlcsc/Sharp-Microelectronics-GP1S092HCPIF\\_C69422.pdf](https://datasheet.lcsc.com/szlcsc/Sharp-Microelectronics-GP1S092HCPIF_C69422.pdf)
- ST Microelectronics, *STM32F030x8*, Rev 4, 2019-Jan <https://www.st.com/resource/en/datasheet/stm32f030c8.pdf>

ST Microelectronics. *AN5027 Application Note: Interfacing PDM digital microphones using STM32 MCUs and MPUs*, Rev 2, 2019 July [https://www.st.com/resource/en/application\\_note/dm00380469-interfacing-pdm-digital](https://www.st.com/resource/en/application_note/dm00380469-interfacing-pdm-digital-microphones-using-stm32-mcus-and-mpus-stmicroelectronics.pdf)[microphones-using-stm32-mcus-and-mpus-stmicroelectronics.pdf](https://www.st.com/resource/en/application_note/dm00380469-interfacing-pdm-digital-microphones-using-stm32-mcus-and-mpus-stmicroelectronics.pdf)

l

<sup>&</sup>lt;sup>14</sup> Value from analyzing the firmware.

### ST Microelectronics. *Touch sensing*

[https://www.st.com/content/ccc/resource/technical/document/application\\_note/group0/ed/0d/4](https://www.st.com/content/ccc/resource/technical/document/application_note/group0/ed/0d/4d/87/04/1d/45/e5/DM00445657/files/DM00445657.pdf/jcr:content/translations/en.DM00445657.pdf) [d/87/04/1d/45/e5/DM00445657/files/DM00445657.pdf/jcr:content/translations/en.DM004456](https://www.st.com/content/ccc/resource/technical/document/application_note/group0/ed/0d/4d/87/04/1d/45/e5/DM00445657/files/DM00445657.pdf/jcr:content/translations/en.DM00445657.pdf) [57.pdf](https://www.st.com/content/ccc/resource/technical/document/application_note/group0/ed/0d/4d/87/04/1d/45/e5/DM00445657/files/DM00445657.pdf/jcr:content/translations/en.DM00445657.pdf) <https://www.st.com/en/embedded-software/32f0-touch-lib.html> <https://hsel.co.uk/2016/05/22/stm32f0-software-capacitive-touch/> <https://github.com/pyrohaz/STM32F0-SoftTouch>

- ST Microelectronics. *Tutorial for MEMS microphones,* Rev2, 2017 Feb [https://www.st.com/resource/en/application\\_note/dm00103199-tutorial-for-mems](https://www.st.com/resource/en/application_note/dm00103199-tutorial-for-mems-microphones-stmicroelectronics.pdf)[microphones-stmicroelectronics.pdf](https://www.st.com/resource/en/application_note/dm00103199-tutorial-for-mems-microphones-stmicroelectronics.pdf)
- ST Microelectronics. *VL53L0X World's smallest Time-of-Flight ranging and gesture detection sensor,* Rev 2, 2018 Apr <https://www.st.com/en/imaging-and-photonics-solutions/vl53l0x.html> <https://www.st.com/resource/en/datasheet/vl53l0x.pdf>

## **CHAPTER 5**

## **Accessory Electronics Design Description**

This chapter describes the electronic design of the Anki Vector accessories:

- The charging station
- The habitat (Vector space)
- The companion cube

## **13. CHARGING STATION**

The charging station is intended to provide energy to Vector, allowing him to recharge.

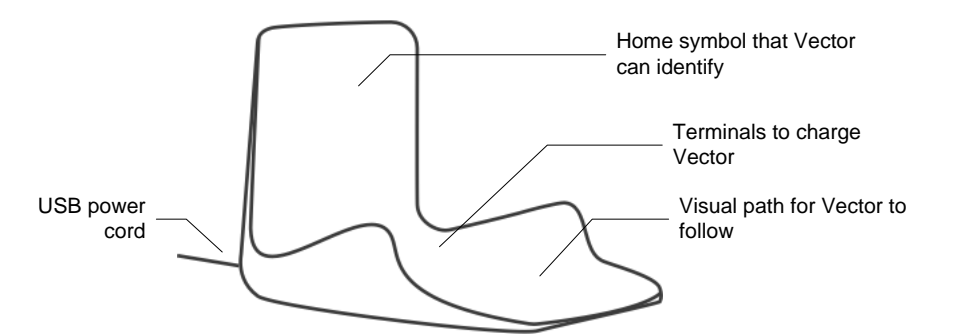

*Figure 21: Charging station main features*

The charging station has a USB cable that plugs into an outlet adapter or battery. The adapter or battery supplies power to the charging station. The base of the station has two terminals to supply +5V (from the power adapter) to Vector, allowing him to recharge. The terminals are offset in such a way to prevent Vector from accidentally being subject to the wrong polarity. Vector has to be backed into charging station in mate with the connectors. Vector face-first, even with his arms lifted, will not contact the terminals.

The charging station has an optical marker used by Vector to identify the charging station and its pose (see chapter 21).

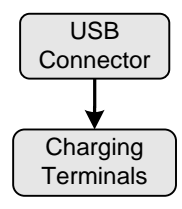

*Figure 22: Charging station block diagram*

## **14. HABITAT (VECTOR SPACE)**

Vector's habitat – cheekily called a Vector Space – is a  $12"x12"$  tray with curved edge, and a corner for a charging dock to sit. It serves as a place that Vector can be active in during the day, without driving off of the table or getting lost. This lets him remain powered on, and respond when his human companion returns. When a person would like to play with Vector, they would take him out of this little area.

There seems to be some references to the habitat in the behavior tree, and in the developer visualization tools to habitat. It is possible that they created or were creating the ability for Vector to recognize the habitat and adjust his behaviors. The bottom of the habitat is dark, but with a thick white line around the perimeter near the edge. The line likely serves as a signal to Vector to turn away before running into the edge, or to drive along. It may be detected by Vector's cliff sensors.

## **15. CUBE**

The companion cube is a small toy for Vector play with. He can fetch it, roll it, and use it to popwheelies. Each face of the cube has a unique optical marker used by Vector to identify the cube and its pose (see Chapters 19 and 21).

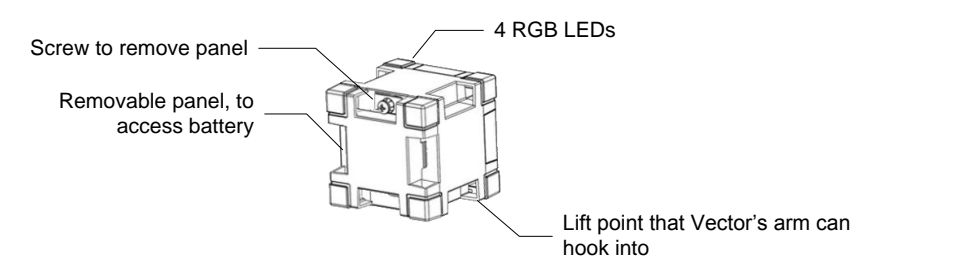

Although the companion cube is powered, this is not used for localization or pose. The electronics are only used to flash lights for his human companion, and to detect when a person taps, moves the cube or changes the orientation.

The cube has holes near the corners to allow the lift to engage, allowing Vector to lift the cube. Not all corners have such holes. The top – the side with the multicolour LEDs – does not have these. Vector is able to recognize the cubes orientation by symbols on each face, and to flip the cube so that it can lift it.

The electronics in the cube are conventional for a small Bluetooth LE accessory:

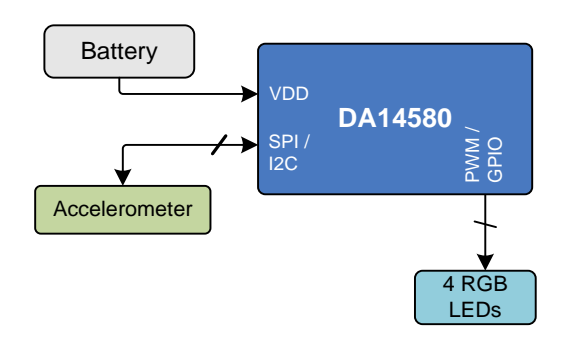

*Figure 24: Block diagram of the Cube's electronics*

*Figure 23: Cube's main features*

The Cube's electronic design includes the following elements:

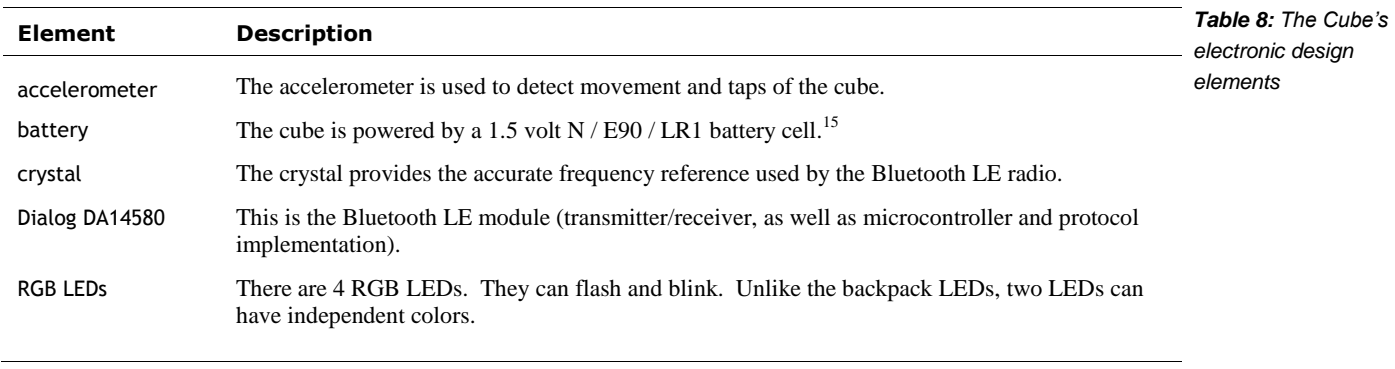

The communication protocol is described in Chapter 14, and the GUIDs for the services and characteristics are given in Appendix G.

## 15.1. OVER THE AIR APPLICATION FIRMWARE DOWNLOAD

The DA14580 has a minimal ROM boot loader that initializes hardware, moves a secondary boot loader from "One Time Programmable" ROM (OTP) into SRAM, before passing control to it. The firmware is executed from SRAM to reduce power consumption. The secondary boot-loader is passed the application firmware from Vector over Bluetooth LE. This application is loaded into SRAM and passed control.

## 15.2. REFERENCES & RESOURCES

Dialog, *SmartBond™ DA14580 and DA14583* [https://www.dialog-semiconductor.com/products/connectivity/bluetooth-low](https://www.dialog-semiconductor.com/products/connectivity/bluetooth-low-energy/smartbond-da14580-and-da14583)[energy/smartbond-da14580-and-da14583](https://www.dialog-semiconductor.com/products/connectivity/bluetooth-low-energy/smartbond-da14580-and-da14583)

Dialog, *DA14580 Low Power Bluetooth Smart SoC, v3.1, 2015 Jan 29*

Dialog, *UM-B-012 User manual DA14580/581/583 Creation of a secondary bootloader*, CFR0012-00 Rev 2, 2016 Aug 24 [https://www.dialog-semiconductor.com/sites/default/files/um-b-](https://www.dialog-semiconductor.com/sites/default/files/um-b-012_da14580_581_583_creation_of_a_secondary_boot_loader_v3.2.pdf)[012\\_da14580\\_581\\_583\\_creation\\_of\\_a\\_secondary\\_boot\\_loader\\_v3.2.pdf](https://www.dialog-semiconductor.com/sites/default/files/um-b-012_da14580_581_583_creation_of_a_secondary_boot_loader_v3.2.pdf)

Dialog, *Application note: DA1458x using SUOTA,* AN-B-10, Rev 1, 2016-Dec-2 [https://www.dialog-semiconductor.com/sites/default/files/an-b-](https://www.dialog-semiconductor.com/sites/default/files/an-b-010_da14580_using_suota_0.pdf)[010\\_da14580\\_using\\_suota\\_0.pdf](https://www.dialog-semiconductor.com/sites/default/files/an-b-010_da14580_using_suota_0.pdf)

l

<sup>&</sup>lt;sup>15</sup> The size is similar to the A23 battery, which will damage the cube's electronics.

*[This page is intentionally left blank for purposes of double-sided printing]*

## **PART II**

## **Basic Operation**

This part provides an overview of Vector's software design.

- THE SOFTWARE ARCHITECTURE. A detailed look at Vector's overall software architecture and main modules.
- **STARTUP.** A detailed look at Vector's startup and shutdown processes
- **POWER MANAGEMENT.** A detailed look at Vector's architecture for battery monitoring, changing and other power management.
- BASIC INPUT AND OUTPUT. A look at push button, touch sensing, surface proximity sensors, time of flight proximity sensing, and backpack LEDs.
- **INERTIAL MOTION SENSING**

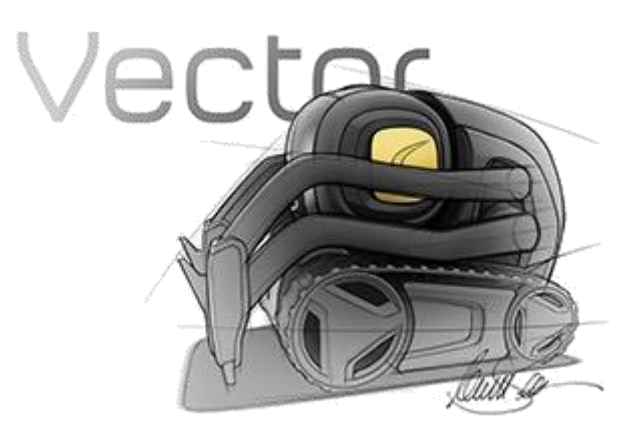

*[This page is intentionally left blank for purposes of double-sided printing]*

## **CHAPTER 6**

## **Architecture**

This chapter describes Vector's software architecture:

- **The architecture**
- The emotion-behaviour system
- **The communication infrastructure**
- **I**nternal support

## **16. OVERVIEW OF VECTOR'S COMMUNICATION INFRASTRUCTURE**

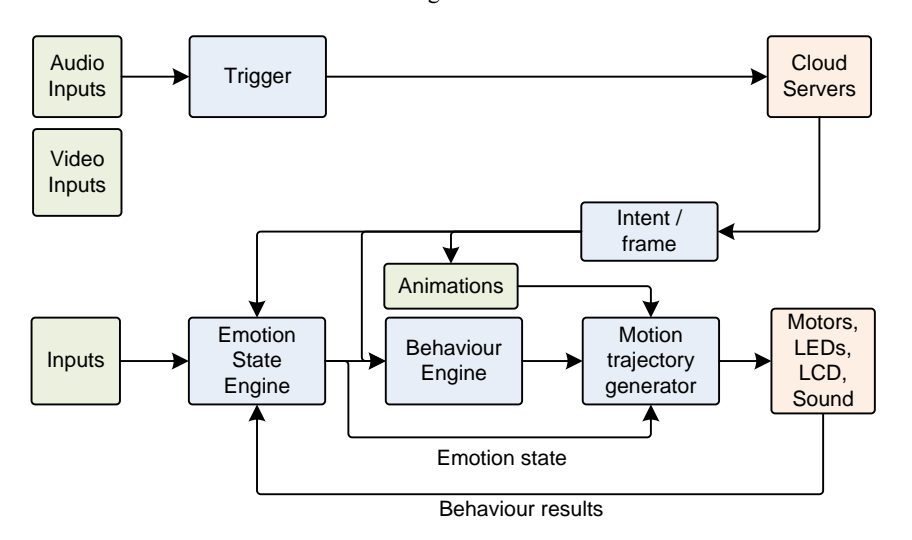

Vector's architecture has a structure something like:

Fast control loops — to respond quickly — are done on the Vector's hardware. Speech recognition, natural language processing – very processing heavy items – are sent to the cloud. Face recognition, and training for faces are not sent to the cloud.

Vector is built on a version of Yocto Linux. Anki selected this for a balance of reasons: some form of Linux is required to use the Qualcomm processor, the low up front (and no royalty) costs, the availability of tools and software modules. Qualcomm pushes the Android stack of tools in particular for their processors. The Qualcomm is a multi-processor, with four main processing cores and a GPU. Vector runs a handful of different application programs, in addition to the OS's foundational service tasks and processes.

*explored in* Casner*, and* Wiltz

*Figure 25: The overall functional block diagram*

## 16.1. APPLICATION SERVICES ARCHITECTURE

Vector's software is divided into the following services:

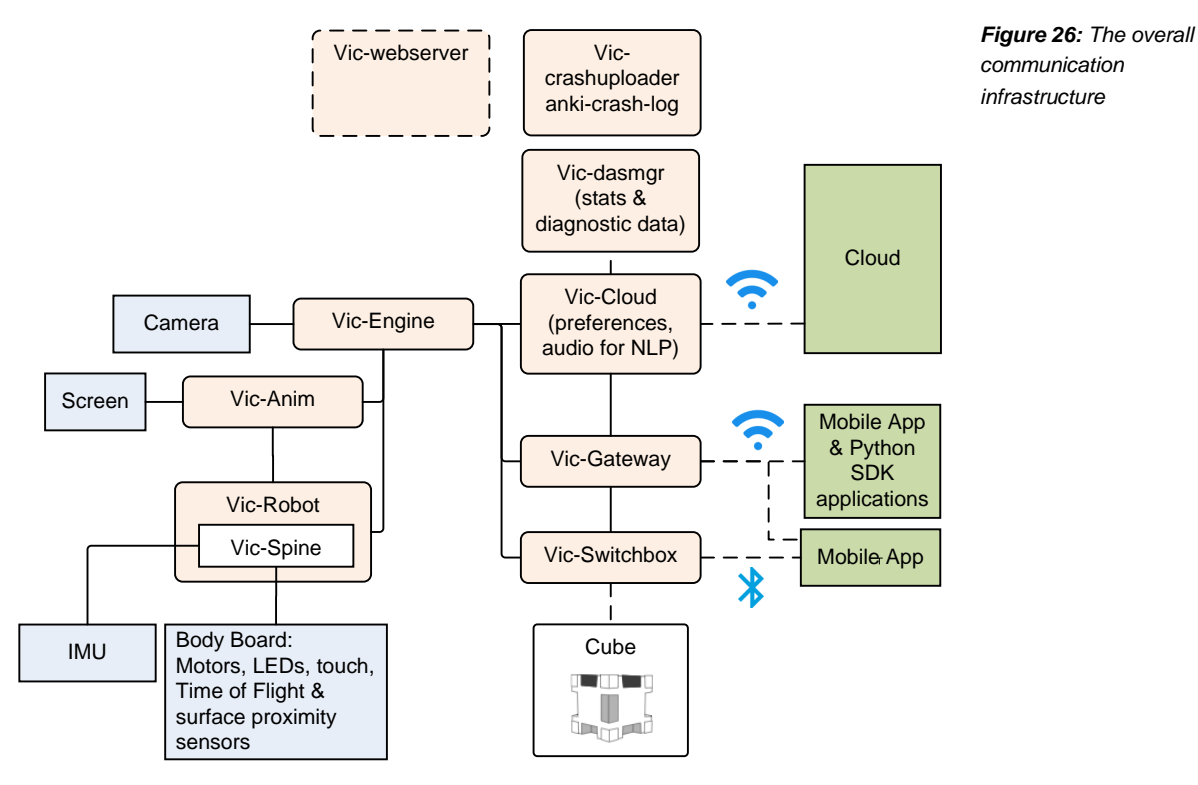

These services are:

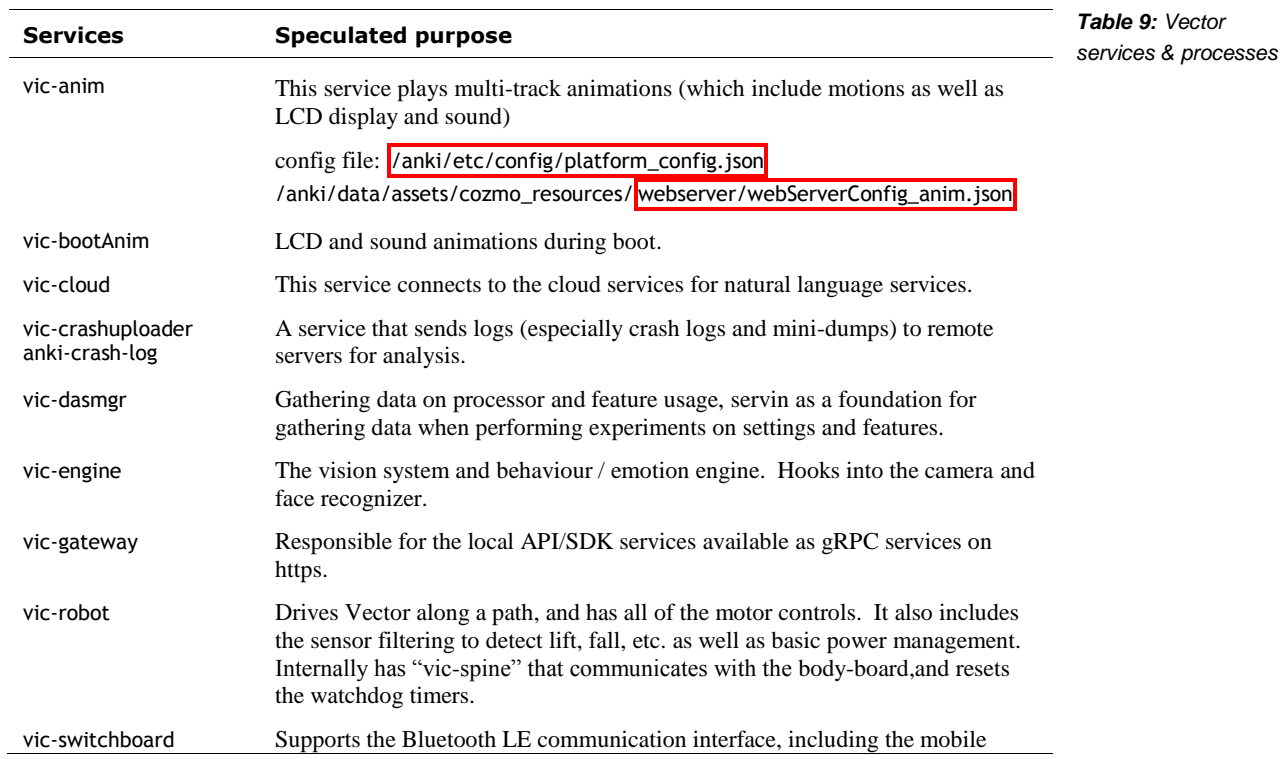

application protocol (see Chapter 13). Routes messages between the other services? Manages the access keys

vic–webserver A developer-only tool that aids in visualizing the internal state of the software.

Within the each vic- server processes, there are one or more event-driven communication threads. A thread likely has the following basic structure:

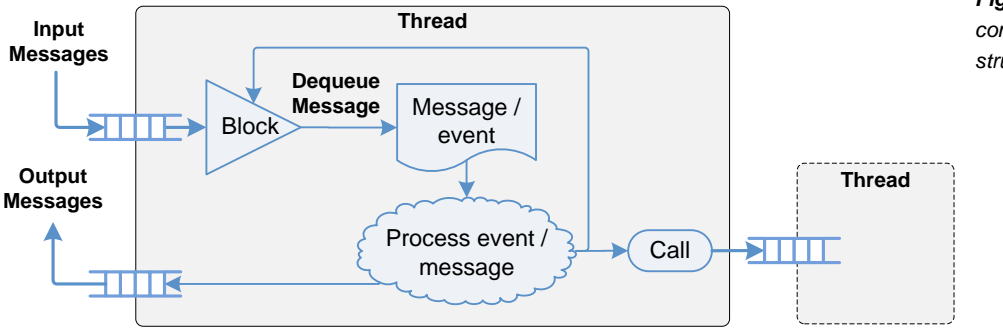

*Figure 27: Basic communication thread structure*

The communication threads have an input message queue. On Vector these include

- A socket, between processes
- A serial interface with the body board
- A web-socket
- Other, inter-thread message queue

The communication thread blocks on one or more message queue events. It wakes when there is an incoming event/message, or there has been an error or timeout while waiting. When it wakes, it dequeues the message, takes action and goes back to waiting. It may post messages (or other signals) to other threads, possibly indirectly as a result of framework/library/system calls.

Within a server process, convenient C++ data structures are used. The vic- servers also use CLAD, and JSON data structures, and include many helper procedures to convert between the two. It appears that a process interprets and generates a JSON data structure. To communicate with another process, it converts the JSON to a CLAD (since it is a contiguous span of bytes), sends that to the other process; the other process reverses the process, converting it JSON and using that interpret the message.

## 16.2. EMOTION MODEL, BEHAVIOUR ENGINE, ACTIONS AND ANIMATION ENGINE

Vector's high-level AI is organized around an *emotion model*, and a *behaviour engine* that drives goals, responses and other actions. Anki Vector SDK

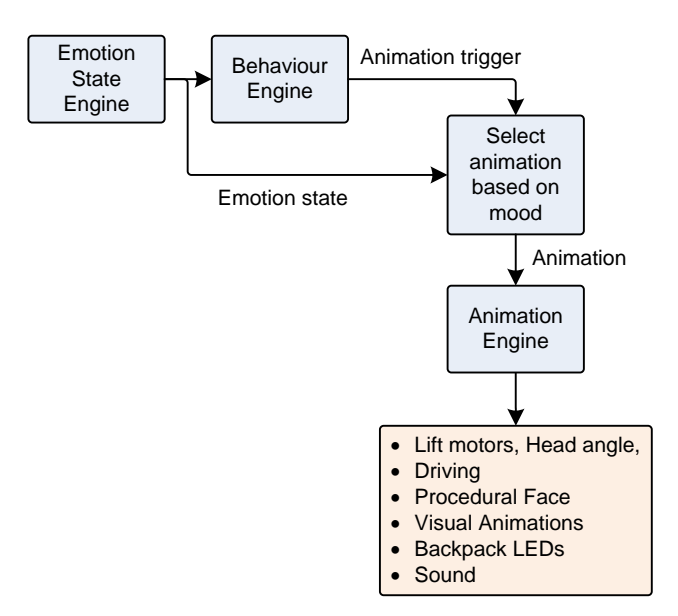

*Figure 28: The behaviour-animation flow*

There are many similar terms used within Vector's AI model, but there are subtle distinctions between them:

- · An *AI Feature* is the high level behaviors as a person would experience. There are about 70 of these. Note the name shouldn't be confused with a *feature flag* or *feature toggle;* that is a different concept, for software elements that are not ready yet, but included in the code base.
- · A *behavior* is "a complex task [that] may include combinations of animation, path planning or other functionality. Examples include" driving to the charger, set the lift height, etc. An AI Feature takes at least one behavior to carry out; it often takes many. The current emotional state can influence which behavior is selected, and affect how it is carried out. Intents (response to voice interaction) can initiate behaviors. Behaviors can initiate actions.
- An *action* is like a mini-behavior, with some differences. Multiple actions can run at a time – so long as they don't use the same resources– but only one behavior can run at a time. Actions can wait in a queue.
- · An a*nimation* is a scripted motion, sound, light pattern, and/or facial animation (or picture on the display) that Vector carries out. Behaviors and actions can initiate animations. The animation engine selects the specific animation, from a pool of alternatives, based on context and current emotional state. An animation can't use the sensors, so it can't adapt to the environmental conditions. For instance, to drive up to a hand (or a cube) requires the time of flight sensor; so an action is required.

## **17. STORAGE SYSTEM**

Vector's system divides the storage into many regions, primarily based on whether the region is modifiable (and when), and which subsystem manages the data. Appendix F describes the flash partitions and file system structure. See chapter 7 for a description of the partitions used for system start up and restore.

Most of the partitions on the flash storage are not modifiable – and are checked for authenticity (and alteration). These partitions hold the software and assets as delivered by Anki (and Qualcomm) for a particular release of the firmware. They are integrity checked as part of the start procedure. (See Chapter 7 for a description.)

Data that is specific to the robot, such as settings, security information, logs, and user data (such as pictures) are stored in modifiable partitions. Some of this data is erased when the unit is "reset" to factory conditions

These are described below.

## 17.1. ELECTRONIC MEDICAL RECORD (EMR)

Vector's "Electronic Medical Record" (EMR) partition holds the following information:

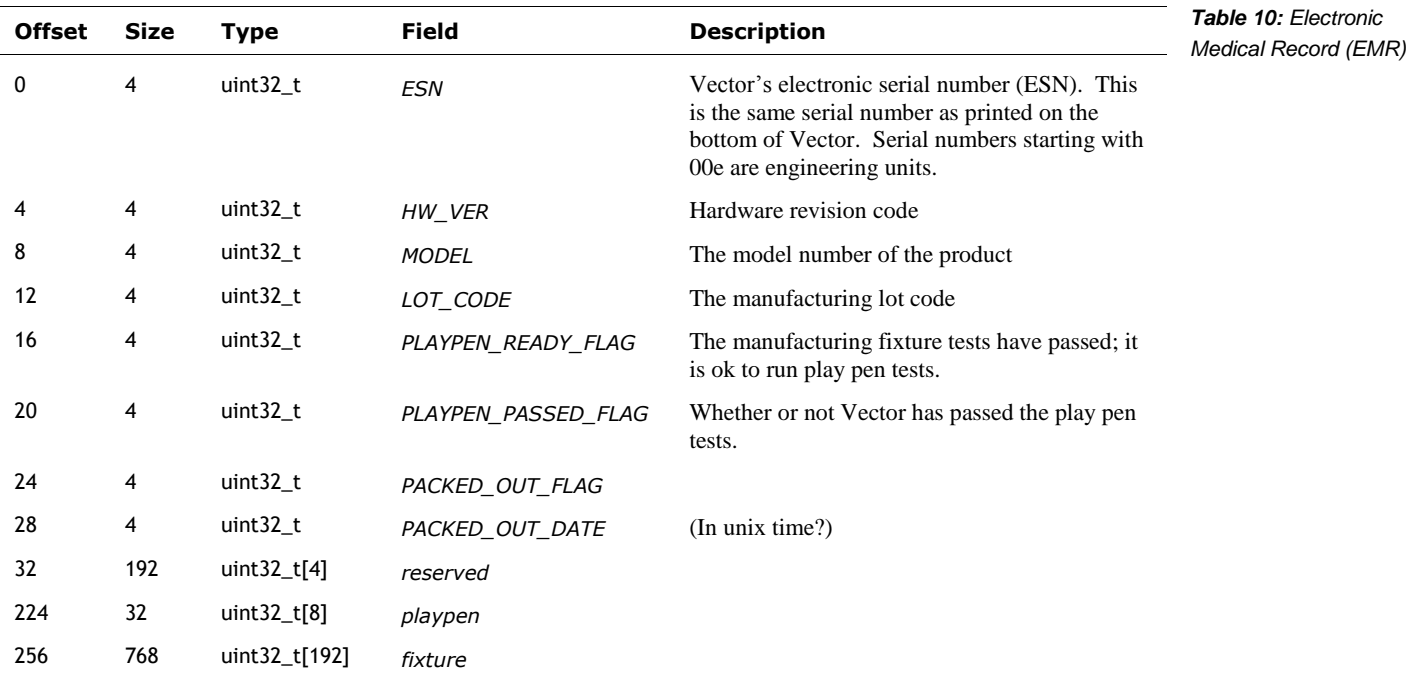

This information is not modified after manufacture; it persists after a device reset or wipe.

## **17.1.1 FAC (Factory) Mode**

Vector has a "FAC" mode, used in the factory to test and calibrate the robot. When in FAC mode, the display has a red background, with either the letters "FAC" or one two two digits displayed (these are likely the testing stage to be performed), and his backpack lights have an unusual color pattern – red, green, and blue.

*Figure 29: The LED pattern when in FAC mode*

This mode is never intended to be seen outside of the factory, so little is known. Only a couple

of units have been found in this mode; one after it had been intentionally damaged, and its calibration & EMR data were corrupted or inaccessible.<sup>16</sup> In all likelihood, the software checks its EMR to see if it has been released; if not, it enters the FAC mode at whatever the "next" stage is according to the EMR. At that point Vector expects to be placed into manufacturing test fixtures, such as the playpen.

## **17.1.2 Manufacturing Lot Codes**

A manufacturing lot code is an identifier that used to track the components, and robot subassemblies that were used in robots, as well as the date they were made. "If there's a problem in a particular batch of components (or maybe the people working at the factory that day), we can identify which robots were affected."

"A lot code is 4 numbers. A typical lot code is 2 18 36 201.

- "2 is the factory. All Vectors were made at factory 2."
- <sup>18</sup> 18 is the last two digits of the year, 2018.
- "36 means week 36 of 2018 that's first week of September.
- "201 means 'Standard Edition Vector, US-only version'"

The robots were made "in big batches in July/August, and they didn't start coming back [to customer service] until January/February," when Anki would "put the fixes into the next big batch the upcoming year."

## **17.1.3 Playpen Data**

The playpen is a testing area with ramps, barriers, camera targets at a variety of angles, cube and a charging station. Vector is put into one during manufacture to check his sensors, camera calibration, motor function, microphone and a check over his overall functions. The playpen tests involve many checks to ensure that his head is assembled and attached correctly, as wells that his lower body is assembled correctly. These use almost of all of his functions: that he can correctly navigate, detect cliffs, see and count dots, see markers (getting their type and size correct), dock, and charge.

The images that Vector sees during these tests are kept with unit. This way, if the unit is returned later with a vision-related problem, the images from the manufacturing are there to see if, as part of the manufacturing record for analysis of returned products, "we can go back to those images and see if it's a new problem or was always there."

There is also a sound booth that checked that his speaker was working properly and did not exceed limits.

l

<sup>16</sup> <https://forums.anki.com/t/any-one-know-what-error-code-50-is/40891>

## 17.2. OEM PARTITION FOR OWNER CERTIFICATES AND LOGS

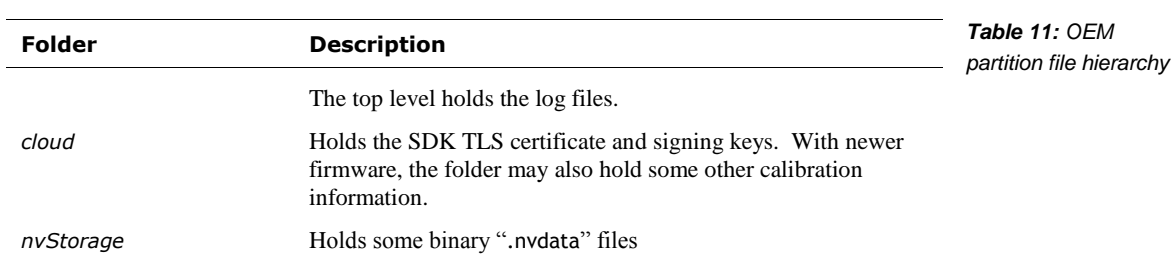

The OEM partition is a read/writeable ext2 file-system. It is used to hold information from the robots testing at the factory, and its cloud access certificates:

## **18. SECURITY AND PRIVACY**

l

Vector's design includes a well thought-out system to protect against disclosing (i.e. providing to strangers) sensitive information, and allowing the operator to review and delete it at any time: *Anki Security & Privacy Policy*

- Photographs taken by Vector are not sent to (nor stored in) a remote server. They are stored in encrypted file system, and only provided to authenticated applications on the local network. Each photograph can be individually deleted (via the mobile application).
- The image stream from Vector's camera is not sent to a remote server. It is only provided to authenticated applications on the local network.
- $\blacksquare$  The data used to recognize faces<sup>17</sup> and the names that Vector knows are not sent to (nor stored in) a remote server. The information is stored in an encrypted file system. The list of known faces (and their names) is only provided to authenticated applications on the local network. Any facial recognition data not associated with a name is deleted when Vector goes to sleep. Facial data associated with an individual name can be deleted (along with the name) via the mobile application.
- "[After] you say the wake words, "Hey Vector", Vector streams your voice command to the cloud, where it is processed. Voice command audio is deleted after processing. Text translations of commands are saved for product improvement not associated with a user."
- $\blacksquare$  The audio stream from the microphone if it had been finished being implemented would have been provided to authenticated applications on the local network.
- Information about the owner can be erased using the Clear User Data menu option.
- Control of the robots movement, speech  $\&$  sound, display, etc. is limited to authenticated applications on the local network.

Vector's software is protected from being altered in a way that would impair its ability to secure the above. At the high level, this is done by requiring signed software files, and a signed file system that is checked for alteration. The protections extend all the way to low-level electronics, where the JTAG access fuses are blown, so that extracting or modifying RAM, flash or other data can not be done. (Anki did this as a matter of standard operating procedure on all electronic products.)

 $17$  The Anki privacy and security documents logically imply that the face image is not sent to Anki servers to construct a recognition pattern. There are no communication structures to send images to the cloud.

Vector also indicates when it is doing something sensitive:

- When the microphone is actively listening, it is always indicated on the backpack lights (blue).
- The microphone is enabled by default, but only listening for the wake word, unless Vector's microphone has been disabled.
- When the camera is taking a picture (to be saved), Vector makes a sound.
- When the camera is on?
- Unless the backpack lights are all orange, the WiFi is enabled. (All orange indicates it is disabled.)

## 18.1. ENCRYPTED COMMUNICATION

The personally identifying information and other data about the owner — photos, account information, WiFi passwords, and so one — is only sent on encrypted channels.

## 18.2. ENCRYPTED FILESYSTEM

The file system with the user's data — photos, account information, WiFi passwords, and so one — is encrypted. The encryption key is unique to each robot and not shared elsewhere.

## 18.3. THE OPERATING SYSTEM

There is a chain of firmware signed by Qualcomm and Anki. This is intended to protect Vector's software from being altered in a way that would impair its ability to secure the information above.

Android boot loaders typically include a few powerful (but unchecked) bits that disable the signature checking, and other security features. These bits typically are set either thru commands to the firmware during boot up, by applications, or possibly by hack/exploit. Sometimes this requires disassembling the device and shorting some pins on the circuit board.

Vector doesn't support those bits, nor those commands. Signature checking of the boot loader, kernel and RAM disk can't be turned off.

## **18.3.1 The possibility for future modifications to Vector's software**

Anki created special Vectors for internal development. The software for these units has a special version of the kernel and RAM disk that does not check system room file system, and makes it writable. This file system has Vector's application software, supports SSH. This software was tightly controlled, and "only .,. available inside the Anki corporate network." For purposes of customizing and updating Vector, this version is essential. (Note: the kernel and RAM disk can't be modified.)

Note: the OTA software has a "dev" (or development) set of OTA packages. Those packages are not the same; they are essential software release candidates being pushed out for test purposes.

Jane Fraser, 2019

## 18.4. AUTHENTICATION

The web services built into Vector require a token. This is used to prove that you have authenticated (with the more capable — and not physically accessible — servers). This authentication is to protect:

- Photos already on Vector
- The image stream from the camera
- $\blacksquare$  The audio stream from the microphone if it had finished being implemented
- The sensitive owner information
- Controlling the robot

(That is to say, to prevent disclosure)

## **19. CONFIGURATION AND ASSET FILES**

Vector's software is configured by JSON files. Some of the JSON files were probably created by a person (for the trivial ones). Others were created by scripting / development tools; a few of these were edited by developers. These JSON files are clearly intended to be edited by people:

- The files are cleanly spaced, not in the most compact minimized size
- The JSON parser supports comments, which is not valid JSON. Many files have comments in them. Many have sections of the configuration that are commented out.

## 19.1. CONFIGURATION FILES

The top-level configuration file provides the paths to the network other configuration files. It is found at:

#### /anki/etc/config/platform\_config.json

This path is hardcoded into the vic-dasmgr, and provided in the editable startup files for vic-anim and vic-engine. The configuration file contains a JSON structure with the following fields:

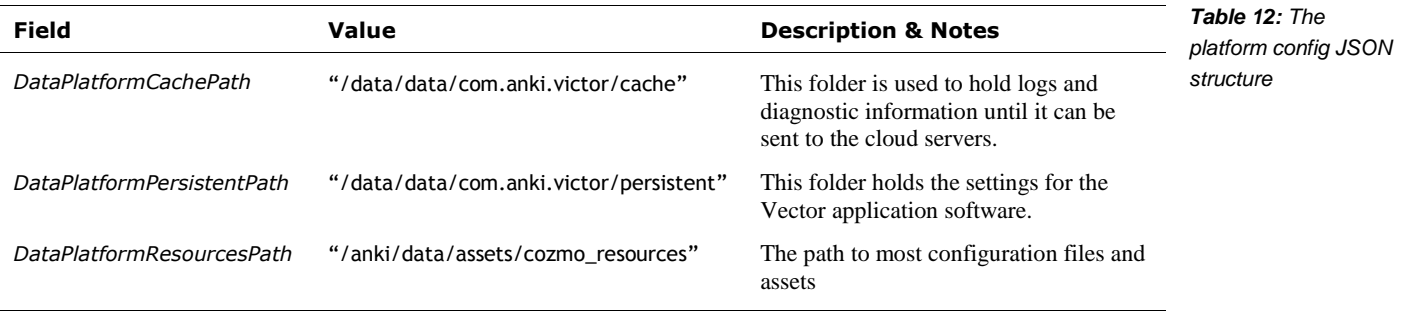

When describing the configuration and asset files, a full path will be provided. When the path is constructed from different parts, the part that is specified in another configuration or binary file will be outlined. The path to a settings file might look like:

/anki/assets/cozmo\_resources/ config/engine/settings\_config.json

The path leading up to the settings file (not outlined in red) is specified in an earlier configuration file, usually the platform configuration file described above.

## **20. SOFTWARE-HARDWARE LAYERS**

- Body-board input/output software architecture
- **The LCD display**
- Camera

## 20.1. THE BODY BOARD INPUT/OUTPUT

The body-board input-output software has a structure like so:

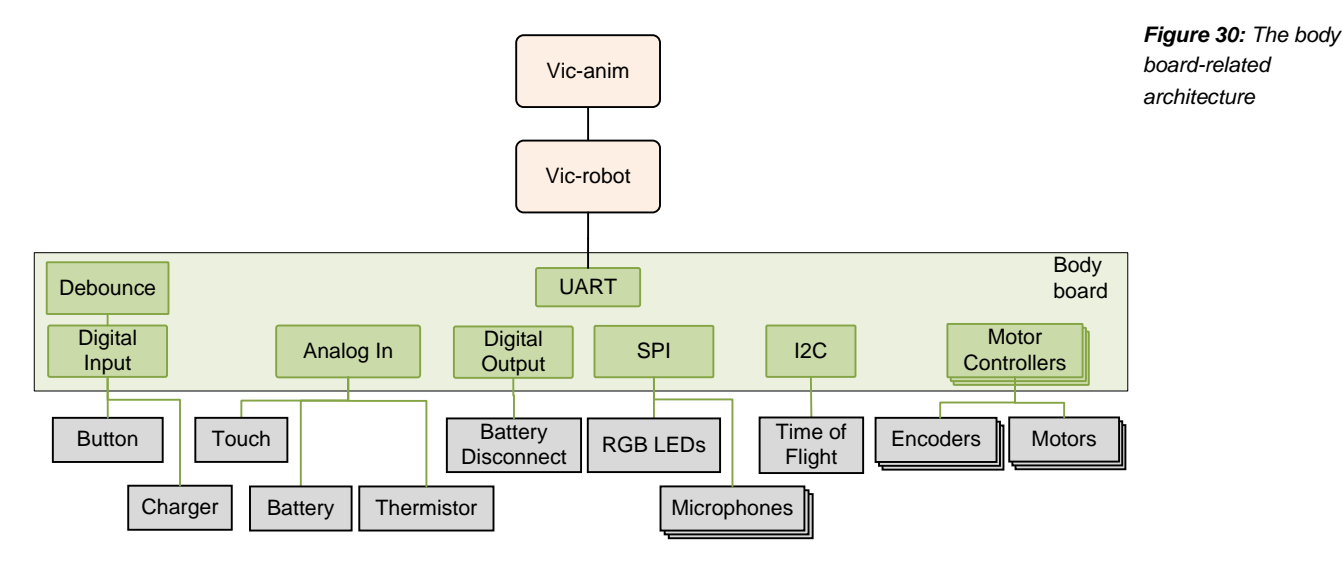

## 20.2. THE LCD DISPLAY

Four different applications may access the display, albeit not at the same time:

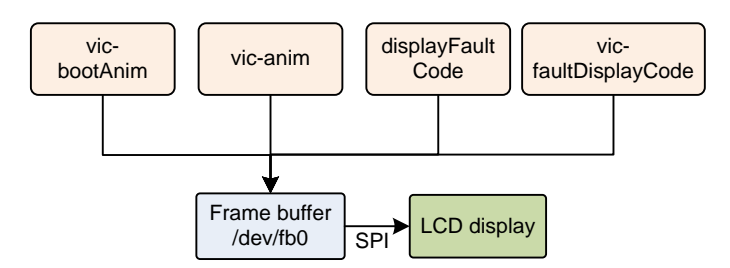

*Figure 31: The LCD architecture*

Note: displayFaultCode is present on Vector, but it is not called by any program.

The LCD is connected to the MPU via an SPI interface (/dev/spidev1.0). The frame buffer (/dev/fb0) is essentially a buffer with metadata about its width, height, pixel format, and orientation. Application modifies the frame buffer by write() or memmap() and modifies the bytes. Then the frame buffer has the bytes transfer (via SPI) tot the display.

vic-anim employs a clever screen compositing system to create Vector's face (his eyes), animate text jumping and exploding, and small videos, such as rain or fireworks.

The vic-faultDisplayCode and Customer Care Information Screen of vic-anim have a visual aesthetic is unlike the rest of Vector. These modes employ a barebones system for the display. The text appears to rendered into the buffer using OpenCV's putText() procedure, and transferring it to the display without any further compositing.

Not sure if the transfer is in a driver, in the kernel, or in user space... or which process would have it in user space.

## 20.3. THE CAMERA

The camera subsystem has the following architecture:

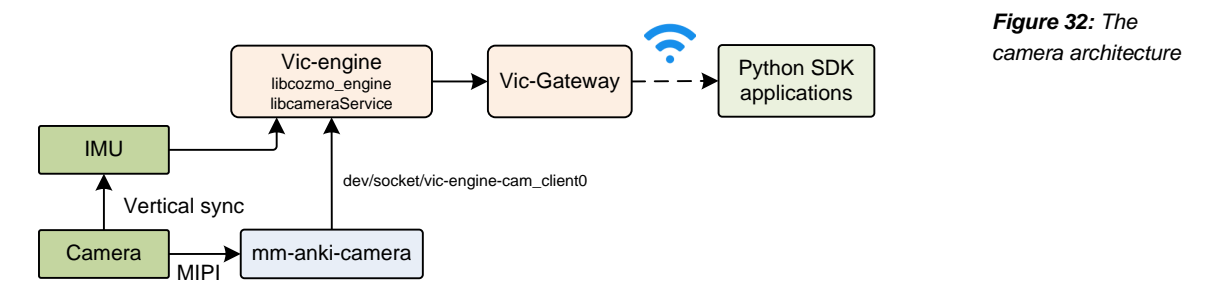

The camera's vertical synchronization signal is connect to the interrupt line on IMU, triggering accelerometer and gyroscope sampling in sync with the camera frame. The vision is used as a navigation aid, along with the IMU data. The two sources of information are fused together in the navigation system (see chapter 19) to form a more accurate position and relative movement measure. The image must be closely matched in time with the IMU samples. However the transfer of the image from the camera to the processor, then thru several services to vic-engine introduces variable or unpredictable delays. The camera's vertical sync – an indication of when the image is started being sampled – is used to trigger the IMU to take a sample at the same time.

The camera is also used as an ambient light sensor when Vector is in low power mode (e.g. napping, or sleeping). In low power mode, the camera is suspended and not acquiring images. Although in a low power state, it is still powered. The software reads the camera's auto exposure/gain settings and uses these as an ambient light sensor. (This allows it to detect when there is activity and Vector should wake.)

## **21. REFERENCES & RESOURCES**

#### Anki, *Elemental Platform*

<https://anki.com/en-us/company/elemental-platform.html>

Describes, as a marketing brochure, much of Anki's product network architecture.

- Anki, *Vector Security & Privacy FAQs*, 2018 <https://support.anki.com/hc/en-us/articles/360007560234-Vector-Security-Privacy-FAQs>
- Casner, Daniel, *Consumer Robots from Smartphone SoCs*, Embedded Systems Conference Boston, 2019 May 15

[https://schedule.esc-boston.com//session/consumer-robots-from-smartphone-socs/865645](https://schedule.esc-boston.com/session/consumer-robots-from-smartphone-socs/865645)

Stein, Andrew; Kevin Yoon, Richard Alison Chaussee, Bradford Neuman, Kevin M.Karol, US Patent US2019/01563A1, *Custom Motion Trajectories for Robot Animation*, Anki, filed 2018 Jul 13, published 2019 Apr 18,

Qualcomm, *Snapdragon™ 410E (APQ8016E) r1034.2.1 Linux Embedded Software Release Notes*, LM80-P0337-5, Rev. C, 2018 Apr 10 lm80-p0337- 5\_c\_snapdragon\_410e\_apq8016e\_r1034.2.1\_linux\_embedded\_software\_revc.pdf

Daniel Casner, 2019 Embedded Vision Summit

- Tariq, Talha *Securing Autonomous Robots at Scale, 2018 Oct 3 [https://www.infosecuritynorthamerica.com/RXUK/RXUK\\_InfosecurityNorthAmerica/16.05-](https://www.infosecuritynorthamerica.com/RXUK/RXUK_InfosecurityNorthAmerica/16.05-16.30_Anki.pdf) [16.30\\_Anki.pdf](https://www.infosecuritynorthamerica.com/RXUK/RXUK_InfosecurityNorthAmerica/16.05-16.30_Anki.pdf)*
- Wiltz, Chris, *Lessons After the Failure of Anki Robotics,* Design News, 2019 May 21 [https://www.designnews.com/electronics-test/lessons-after-failure-anki](https://www.designnews.com/electronics-test/lessons-after-failure-anki-robotics/140103493460822)[robotics/140103493460822](https://www.designnews.com/electronics-test/lessons-after-failure-anki-robotics/140103493460822)
### **CHAPTER 7**

## **Startup**

This chapter describes Vector's start up and shutdown processes:

- The startup process
- **The shutdown steps**

### **22. STARTUP**

Vector's startup is based on the Android boot loader and Linux startup.<sup>18</sup> These are otherwise not relevant to Vector, and their documentation is referred to. The boot process gets quite far before knowing why it booted up or being able to response in complex fashion.

- 1. The backpack button is pressed, or Vector is placed into the charger. This powers the body board, and the head-board.
	- a. The body-board boot loader checks the application for validity, using a private key. The application is run only if it passes the integrity checks.
- 2. The body-board displays an animation of the backpack LEDs while turning on.
	- a. If turned on from a button press and the button is released before the LED segments are fully lit, the power will go off.
	- b. If the button is held down for about 5 seconds the head-board will have reach a point in its boot process to direct the body-board to keep the battery switch closed.
	- c. If held for 15 seconds, the body-board will hold is TX line the head-boards RX line – low during the boot process. This tells the system to boot into recovery mode.
- 3. While the head-board boots, the body-board performs several self tests. These include checking that the microcontroller can communicate with the 4 cliff (surface proximity) sensors, and the time of flight sensor.

### 22.1. QUALCOMM'S PRIMARY AND SECONDARY BOOT-LOADER

Meanwhile, on the head-board:

- 1. "Qualcomm's Primary Boot Loader is verified and loaded into [RAM] memory<sup>19</sup> from BootROM, a non-writable storage on the SoC. [The primary boot-loader] is then executed and brings up a nominal amount of hardware," Nolen Johnson
- 2. The primary boot-loader checks to see if a test point is shorted on the board, the unit will go into emergency download (EDL) mode. It is known that when F\_USB pad on the head-board is pulled to Vcc, USB is enabled; this may be the relevant pin. Roee Hay

l

<sup>&</sup>lt;sup>18</sup> An ideal embedded system has a fast (seemingly instant) turn on. Vector's startup *isn't* fast. The steps to check the integrity of the large flash storage – including checking the security signatures – and the complex processes that Linux provides each contribute to the noticeable slow turn on time. Checking the signatures is inherently slow, by design.

<sup>&</sup>lt;sup>19</sup> The boot loader is placed into RAM for execution to defeat emulators.

- 3. If the primary-boot loader is not in EDL mode it "then verifies the signature of the next boot-loader in the chain [the secondary boot-loader], loads it, [and] then executes it." The secondary boot-loader is stored in the flash partition SBL.
- 4. If the secondary boot-loader does not pass checks, the primary boot loader will go into emergency down load mode.
- 5. "The next boot-loader(s) in the chain are SBL\*/XBL (Qualcomm's Secondary/eXtensible Boot Loader). These early boot-loaders bring up core hardware like CPU cores, the MMU, etc. They are also responsible for bringing up core processes .. [for] TrustZone. The last purpose of SBL\*/XBL is to verify the signature of, load, and execute aboot/ABL [Android boot loader]."

The TrustZone firmware is signed and verified against the processor's unique key. The Android boot-loader (aboot) is stored on the "ABOOT" partition. The secondary boot-loader also supports the Sahara protocol; it is not known how to activate it.

Note: The keys for the boot-loaders and TrustZone are generated by Qualcomm, with the root public key programmed into the hardware fuses before delivery to Anki or other customers. (This is called the *silicon-based hardware key,* or *SHK.)* The signed key pair for the secondary boot-loader, the TrustZone and for aboot are not necessarily the same signed key pair. They are unique for each of Qualcomm's customer. Being fuses, the SHK cannot be modified, even with physical access. The SHK is only accessible to TrustZone firmware and its trustlets; keystores that are encrypted and decrypted by the SHK must be to the TrustZone for processing.

*silicon-based hardware key, processor fuses*

Nolen Johnson

### 22.2. ANDROID BOOT-LOADER (ABOOT)

- 1. "Aboot brings up most remaining core hardware then in turn normally verifies the signature of the boot image, reports the verity status to Android Verified boot through dm-verity… On many devices, Aboot/ABL can be configured to skip cryptographic signature checks and allow booting any kernel/boot image."
	- a. On other Android devices, aboot reads the DEVINFO partition for a structure. It checks the header of the structure for a magic string ("ANDROID-BOOT!") and then uses the values within the structure to indicate whether or not the device is unlocked, whether verity-mode is enabled or disabled, as well as a few other settings. By writing a version of this structure to the partition, the device can be placed into unlock mode. Roee Hay

Vector does *not* support this method of unlocking.

- b. "The build system calculates the SHA256 hash of the raw boot.img and signs the hash with the user's private key… It then concatenates this signed hash value at the end of raw boot.img to generate signed boot.img." Qualcomm LM80 P0436
- c. "During bootup,  $[About^{20}]$  strips out the raw boot.img and signed hash attached at the end of the image. [Aboot] calculates the SHA256 hash of the complete raw boot.img and compares it with the hash provided in the boot.img. If both hashes match, kernel image is verified successfully."
- 2. ABoot can either program the flash with software via boot loader mode, or load a kernel. The kernel can be flagged to use a recovery RAM disk or mount a regular system.

l

<sup>&</sup>lt;sup>20</sup> The Qualcomm document speaks directly about Little Kernel; ABoot is based on Little Kernel.

- 3. If recovery mode, it will load the kernel and file systems from the RECOVERY partitions.
	- a. Recovery is entered if the active regular partition cannot be loaded, e.g. doesn't exist or fails signature check, or
	- b. The RX signal from the body-board may be held low when aboot starts, indicating that the operator has held the button and wishes to initiate recovery mode.<sup>21</sup> If this is the case, "anki.unbrick=1" is prepended to the command line passed to the kernel.
- 4. ABoot loads the kernel and RAM file system from the active "BOOT" partition and passes it command line to perform a check of the boot and RAM file system the signatures.<sup>22</sup> The command line is stored in the header of the boot partition; it is checked as part of the signature check of the boot partition and RAM file system. If the ABoot is compiled for a developer robot, it will add an "anki.dev" to the command line.

Many of these elements will be revisited in Chapter 32 where updating aboot, boot, and system partitions are discussed.

### 22.3. RECOVERY BOOT

The recovery system is, in part, based on an older version of Vector software.

USER DATA FILE SYSTEM. The recovery system does not use the user data file system. Here's why:

- 1. The recovery system is risk averse. It is not updated (due to the risk), and has older software. This software likely has bugs that could be a path for exploitation. By not using the user data, the user data is protected against these exploits.
- 2. The user data may be corrupted, erased or gone. This may be the reason that the system in recovery mode.
- 3. The files and formats of the user data, and the TrustZone key blobs may have changed with newer formats and files. The recovery system might not be able to read them. Or it may not be able to write something that the regular system can write.

FACTORY FILE SYSTEM. The recovery system normally mounts the factory file system (OEM partition) in read only mode. It can be put into a "factory mode" (FAC) that remounts this file system as a modifiable.

### 22.4. REGULAR SYSTEM BOOT

l

The boot partition holds the linux kernel, and a small RAM disk to initialize the system. It is passed parameters on the command line from aboot and from the boot.img. The purpose of the extra (Anki-specific) command line parameters are:

| Field        | <b>Description</b>                                                                                                    | Table 13: linux<br>command line |
|--------------|----------------------------------------------------------------------------------------------------|---------------------------------|
| anki.unbrick | This is used to trigger a boot into recovery mode.                                                                               | parameters                      |
| anki.dev     | This is set to confirm (to the linux system) that this robot is a development<br>robot and can run development software systems. |                                 |
| $dm =$       | The dm-verity command line used to verify the system file system                                                                 |                                 |

 $21$  The body-board may body-board a resets/restarts the head-board so that the bootloader runs again.

<sup>&</sup>lt;sup>22</sup> The check specifies the blocks on the storage to perform a SHA256 check over and provides expected signature result.

After the kernel has finished loading, it launches init. In Vector, it is a shell script with Ankispecific system checks:

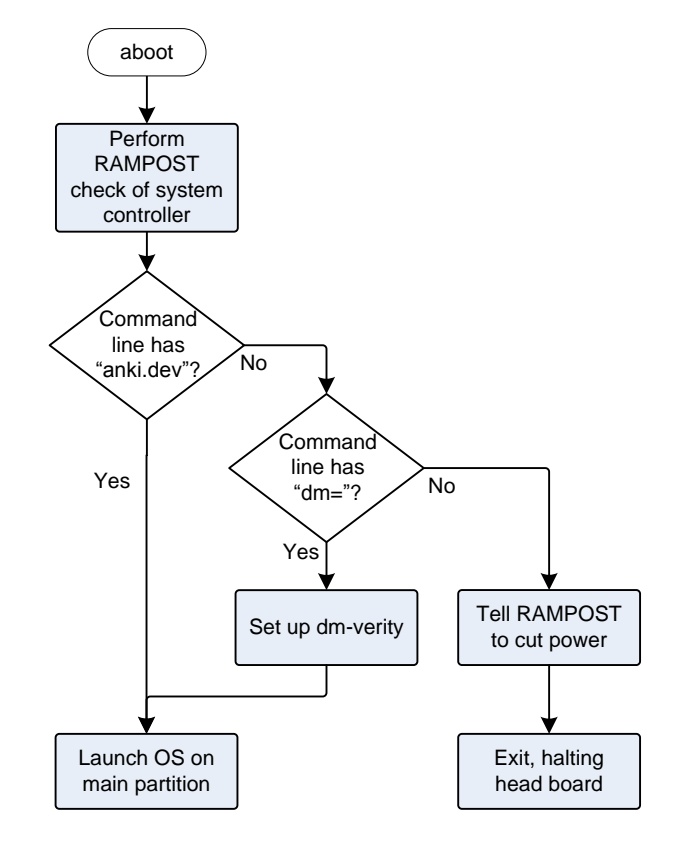

These Anki-specific system steps are:

- 1. The RAM file system contains primarily of two programs: init and /bin/rampost. init is a shell script and the first program launched by the kernel. This script turns on the LCD, its backlight and initiate communication with the body-board. (These occur ~6.7 seconds after power-on is initiated).
	- a. rampost initializes the LCD, clearing the display. It also shows a start up screen on the display of developer units.
	- b. rampost will perform a firmware upgrade of the body-board if its version is out of date. It loads the firmware from syscon.dfu (Note: the firmware in the body-board is referred to as syscon.)
	- c. rampost checks the battery voltage, temperature and error flags. It posts any issues to /dev/rampost\_error. See Appendix D *Table 605: [RAMPOST DFU status codes](#page-504-0)* for DFU related error codes.
	- d. All messages from rampost are prefixed with "@rampost."
- 2. Next, init performs a signature check of the system partition to ensure integrity. This is triggered by the command line which includes dm-verity options prefixed with "dm=". If the system does not pass checks, init fails and exits.
	- a. Note: none of the file systems in fstab marked for verity checking, so this is the only place where it is performed.

*Figure 33: The linux boot-partition init-script flow*

3. The main system file-system is mounted and launches the main system initialization.

The regular boot uses systemd to allow of the startup steps to be performed in parallel. The rough start up sequence is:

- 1. Starts the Qualcomm Secure Execution Environment Communicator (dev-qseecom.device) and ION memory allocator (dev-ion.device)
- 2. The encrypted user file system is checked and mounted (via the mount-data service). This file system is where the all of the logs, people's faces, and other information specific to the individual Vector are stored. The keys to this file system are stored in a blob within "switchboard" but are encoded and decoded by a TrustZone key manager (which uses the processor's secret key). This file system can only be read by the MPU that created it.
	- a. If "anki.unbrick" is on the command line, the user data partition is not touched; instead a temporary file system is created and used instead. $^{23}$  This flag is not meaningful in the regular system since the boot-loader will only launch the recovery partition software with "anki.unbrick"
	- b. If the data partition is empty (i.e., erased to clear the user data), the user data partitions is formatted;
- 3. The MPU's clock rate is limited to 533Mhz, and the RAM is limited to 400MHz to prevent overheating.
- 4. The camera power is enabled
- 5. If Vector doesn't have a robot name, Vic-christen is called to give it one.
- 6. After that several mid-layer communication stacks are started:
	- a. usb-service any time after that
	- b. the WiFi connection manager (connman)
	- c. The time client (chronyd), to retrieve network time. (Vector does not have a clock that keeps time when turned off)
	- d. init-debuggerd

l

- 7. multi-user, sound, init\_post\_boot
- 8. The "Victor Boot Animator" is started (~8 seconds after power on) and shows the sparks turning into the "V" splash screen on the display.
- 9. Victor Boot completes ~20.5 after power on, and the post boot services launches
- 10. The vic-crashuploader service is started to gather crash logs and dump files, some of which may have been created during a previous boot attempt. These will be uploaded when internet access is restored.
- 11. The vic-robot and main robot services are started.
- 12. Once the startup has sufficiently brought up enough the next set of animations the sound of boot

 $23$  I'm not sure how this would be useful as is with the regular system software. It seems like Vector could boot up, appear like everything is wiped, and needs to be re-set up… then some time later, Vector would reboot, and appear to be his previous self – including any misconfiguration that motivated the unbrick the first time.

13. VicOS is running ~32 seconds after power on. The boot is complete, and Vector is ready to play

### 22.5. ABNORMAL SYSTEM BOOT

If there is a problem during startup – such as one of the services is unable to successfully start, a fault code associated with that service is stored in /run/fault\_code and the fault code displayed. See chapter 33 for a description of the display of fault codes and diagnostics. See Appendix D for fault codes.

### 22.6. REGULAR REBOOTS

Vector reboots nightly (if left on) and checks for software updates. See chapter 32 for information.

### **23. REFERENCES & RESOURCES**

Android, *Verified Boot* <https://source.android.com/security/verifiedboot/>

Bhat, Akshay; *Secure boot on Snapdragon 410¸*TimeSys, 2018 Aug 23 <https://www.timesys.com/security/secure-boot-snapdragon-410/>

Discusses how one can get the source to the secondary boot-loader (SBL), the tools to sign it and aboot using sectools

<https://gitlab.com/cryptsetup/cryptsetup/wikis/DMVerity>

Hay, Roee. *fastboot oem vuln: Android Bootloader Vulnerabilities in Vendor Customizations*, Aleph Research, HCL Technologies, 2017 <https://www.usenix.org/system/files/conference/woot17/woot17-paper-hay.pdf>

Hay, Roee; Noam Hadad. *Exploiting Qualcomm EDL Programmers*, 2018 Jan 22 *Part 1: Gaining Access & PBL Internals*  <https://alephsecurity.com/2018/01/22/qualcomm-edl-1/> *Part 2: Storage-based Attacks & Rooting* <https://alephsecurity.com/2018/01/22/qualcomm-edl-2/> *Part 3: Memory-based Attacks & PBL Extraction* <https://alephsecurity.com/2018/01/22/qualcomm-edl-3/> *Part 4: Runtime Debugger* <https://alephsecurity.com/2018/01/22/qualcomm-edl-4/> *Part 5: Breaking Nokia 6's Secure Boot* <https://alephsecurity.com/2018/01/22/qualcomm-edl-5/>

Johnson, Nolen; *Qualcomm's Chain of Trust,* Lineage OS, 2018 Sept 17 <https://lineageos.org/engineering/Qualcomm-Firmware/>

A good overview of Qualcomm's boot loader, boot process, and differences between versions of Qualcomm's process. Quotes are slightly edited for grammar.

- Nakamoto, Ryan; *Secure Boot and Image Authentication*, Qualcomm , 2016 Oct [https://www.qualcomm.com/media/documents/files/secure-boot-and-image-authentication](https://www.qualcomm.com/media/documents/files/secure-boot-and-image-authentication-technical-overview-v1-0.pdf)[technical-overview-v1-0.pdf](https://www.qualcomm.com/media/documents/files/secure-boot-and-image-authentication-technical-overview-v1-0.pdf)
- Qualcomm, *DragonBoard™ 410c based on Qualcomm® Snapdragon™ 410E processor Little Kernel Boot Loader Overview,* LM80-P0436-1, Rev D, 2016 Jul lm80-p0436-1\_little\_kernel\_boot\_loader\_overview.pdf

[https://github.com/ alephsecurity](https://github.com/%20alephsecurity)

A set repositories researching tools to discover commands in Sahara and EDL protocols

#### <https://github.com/openpst>

A set of repositories researching and implementing an interface to the Sahara protocol.

### **CHAPTER 8**

## **Power management**

This chapter describes Vector's power management:

- **The battery management**
- **Load shedding**
- Charger info

### **24. POWER MANAGEMENT**

### 24.1. BATTERY MANAGEMENT

Vector does not employ a coulomb counter to track the remaining energy in the battery. The batteries had too much variation to allow the capacity tracking to work well. At the broadest strokes, the battery voltage is used to predict the battery state of charge.

### **24.1.1 Battery levels**

Vector maps the battery voltage into a battery level, taking into account whether or not the charger is active:

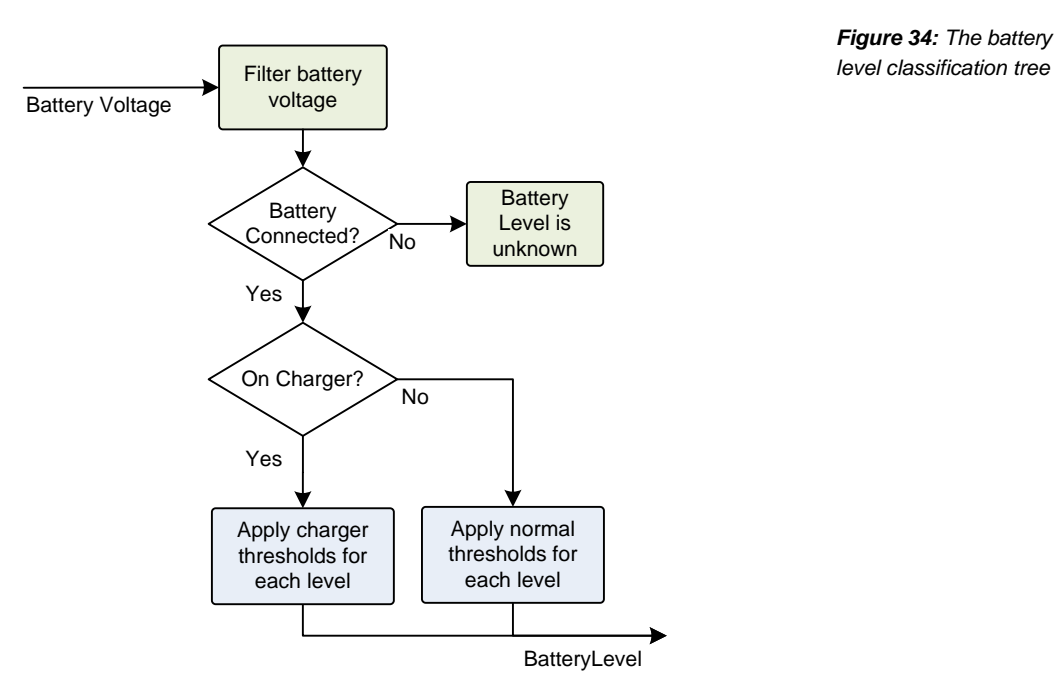

*level classification tree*

Note: The battery voltage is filtered – the voltage will bounce around with activity by the motors, driving the speaker and processors.

The BatteryLevel enumeration is used to categorize the condition of the Vector battery:

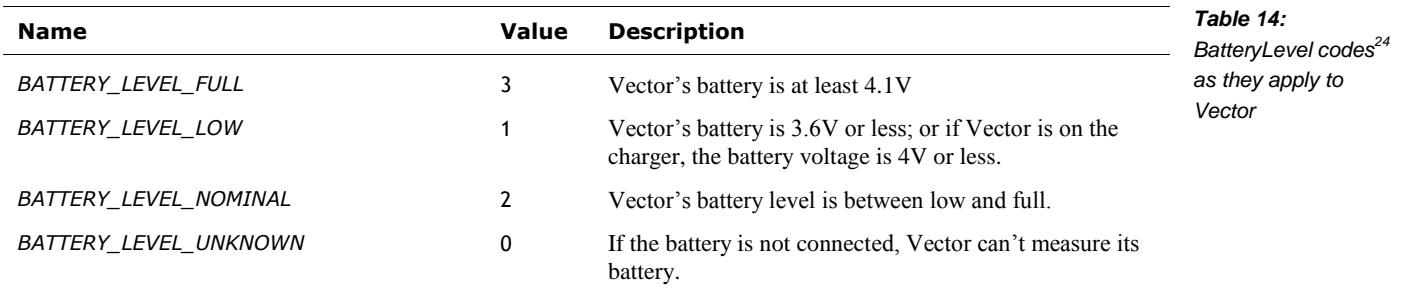

The battery levels are organized conventionally:

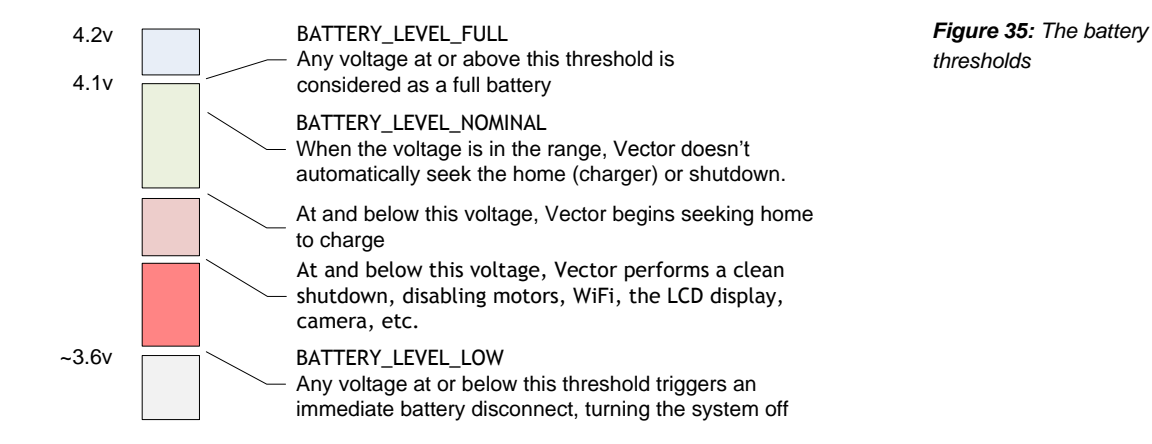

The current battery level and voltage can be requested with the Battery State command (see Chapter 15, section *[51.2](#page-191-0) [Battery State](#page-191-0)*). The response will provide the current battery voltage, and interpreted level.

### **24.1.2 A software "fuel gauge"**

It is typical for larger battery packs to include a coulomb counter, often called a fuel gauge. They include it for a serious reason: it prevents fire and explosions that can result from overcharging a large multi-cell pack. The fancy "fuel gauge" and estimated useful life is a bonus.

For Vector, a fuel gauge would given him smarts about knowing he will need to plan to return home, or is getting low. His hardware doesn't have a coulomb counter, for a variety of reasons. Any effort, beyond simple battery voltage, to estimate the remaining play time would have to be based on software and tracking the battery performance.

### 24.2. RESPONSES, SHEDDING LOAD / POWER SAVING EFFORTS

Vector's main (power-related) activity modes are:

- active, interacting with others
- calm, where primarily sitting still, waiting for assistance or stimulation

l

<sup>&</sup>lt;sup>24</sup> The levels are from robot.py

**sleeping** 

Depending on the state of the battery – and charging – Vector may engage in behaviours that override others.

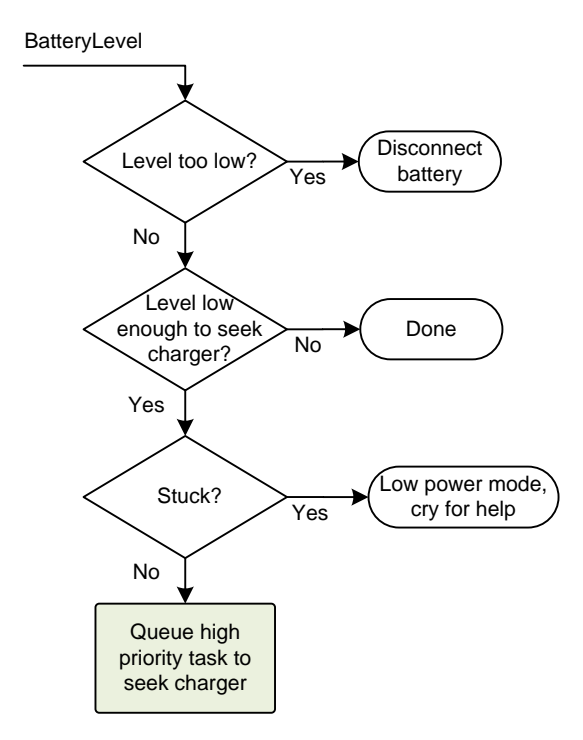

*Figure 36: The response to battery level*

If his power is low, Vector will launch a behavior to seek the charger out, and recharge. If he is stuck, his behaviors will have him cry out.

If Vector is unable to dock (or even locate a dock) he sheds load as he goes into a lower state:

- He no longer responds to his trigger word or communicates with WiFi servers
- He turns off camera and LCD; presumable the time of flight sensor as well.
- He reduces processing on the processor
- Eventually the power will be turned off completely.

### **24.2.1 Temperature limits and related processing**

The software tracks the temperature of the battery and head. As the temperature rises, more aggressive actions are taken to protect the battery and let the chips cool down.

- Around 90C, Vector displays the overheating icon.
- If the body board is overheated, a flag in the HTTPS API RobotStatus bit mask is set (see Chapter 15, section *[44.1.2](#page-149-0) [RobotStatus](#page-149-0) Note: this is speculated, not proven.*
- At some point past 90C, Vector starts a clean shut down (see earlier). The software in the head is idle, and turns off as many peripherals (e.g. WiFi, display, etc.) with "the goal to save enough power in the head to let the chip cool off, so we could continue driving home."
- If the APQ8009 processor is hot, it will throttle its clocks. If the MP2617B charging chip is reaching the thermal limits related to charging, it will throttle the charging.

 If either the body or head board exceeds a maximum temperature, the system is completely shut down, and power is cut.

The battery overheated icon is displayed by vic-faultCodeDisplay, which has a hard coded path to the icon:

/anki/data/assets/cozmo\_resources/config/devOnlySprites/independentSprites/battery\_o verheated.png

Version 1.6 uses very conservative thresholds (to protect the battery) with the intention of follow up releases fine tuning the thresholds.

### **24.2.2 Calm Power mode**

Vector has a high-level power mode called "calm power mode." This mode "is generally when Vector is sleeping or charging." Vector [probably] turns off the sensors, lowers the CPU and camera clock rate – or may even suspend the camera. (See Chapter 19, section *[79.5](#page-328-0) [Illumination](#page-328-0)  [level sensing](#page-328-0)* for a description).

Whether Vector is in calm power mode (or not) is reported in the RobotStatus message in the status field. (See chapter 15 for details.) Vector is in a calm power model if the ROBOT\_STATUS\_CALM\_POWER\_MODE bit is set (in the status value).

### **24.2.3 When not moving**

When Vector isn't driving (or using his head and lift), he puts his motors and related sensors into a low power state:

- The encoders are mostly turned off; they "pulsed at 1% duty cycle and watched for changes" to detect someone moving Vector around;
- The time of flight sensor is turned to a lower sampling period

### 24.3. SLEEP STATES

Vector has variety of sleep states, based on his power level, what he can potentially do, and where he is at. These include:

- Comatose
- Deep sleep
- Emergency sleep
- Asleep, but held in palm
- Asleep, on palm
- Asleep on charger
- Light sleep

### **24.3.1 Sleep Debt**

Vector "has a "sleep debt" system to make him get sleepier if he's been on longer as a way of keeping the battery and electronics from overheating (it heats up with a lot of use, but after a few seconds of sleeping can throttle down)."

Brad Neuman *reddit post*

Internally Vector tracks this as an amount of time he needs to sleep (*sleep\_debt\_hours*, a floating point number). This increments with activity (and charging), and decrements (at a different rate) when sleeping.

### 24.4. ACTIVITY LEVEL MANAGEMENT

Version 1.5 slowed down a lot of Vectors activities (by lowering his max clock rate), to reduce heat (prolonging the battery service life) and allow him to play longer between charge cycles. Some of his behaviors were modified so that he doesn't initiate exploring and playing as much, choosing instead to stay on the charger longer until there was more signs that people were around to play.

Version 1.6 may have gone further.

Behaviors are responsible for requesting that Vector enter a power saving or other sleep state.

### 24.5. SHUTDOWN

- **Turning Vector off manually**
- Vector turning off spontaneously due to brown-out or significant loss of power
- Vector turning off (under low power) by direction of the head-board
- Vector turning off if key software crashes

Vector cannot be turned off via Bluetooth LE, or the local HTTPS SDK access. There are no exposed commands that do this. Using a verbal command, like "turn off" does not direct Vector to shut off (disconnect the battery). Instead it goes into a quiet mode. Although it may be possible for a Cloud command to turn Vector off, this seems unlikely.

However, there is likely a command to automate the manufacture and preparation for ship process.

### **24.5.1 Turning Vector Off (intentionally)**

When the system decides it needs to shutdown, it internally posts one of the following codes as the reason for shutdown:

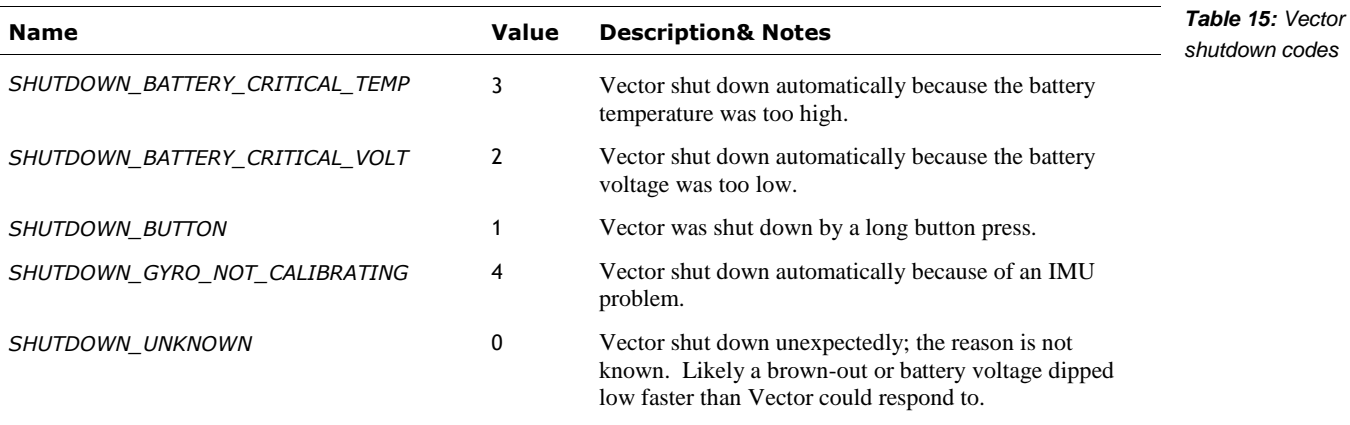

The shutdown code is logged, and broadcast but not otherwise stored.

### **24.5.2 Unintentionally**

The body-board is responsible for keeping the battery connected. However brownouts, selfprotects when the voltage get to too low, and bugs can cause the battery to be disconnected. The body board will turn off power if it doesn't hear from the head-board in a regular fashion. This could be because of software crash.

### **24.5.3 Going into an off state**

When Vector wants to intentionally turn off, it cleans up its state to gracefully shutdown the linux system and tells the body-board to disconnect the battery.

### 24.6. THE CUBE POWER MANAGEMENT

Vector manages the Cube's power usage by managing the link. Vector disconnects from the cube (saving the most power) when sleeping, or the cube is not used by the behavior tree. When connected to the cube, higher and lower update rates are selected, based on the active behavior and the kind of interaction. Since higher update rates consume more power, Vector only employs them if there is an indication that someone is moving or tapping the cube. Lower update rates are used to detect the possibility of interaction, such as motion. See chapter 14 for more information.

### **25. CHARGING**

Vector tracks whether is charging is in process, and how long. The software has some initial estimates how long before charging is complete. This is similar to the software "fuel gauge." It takes some model of the batteries capacity, and typical charging times given that.

The state of the charger is reported in the RobotStatus message in the status field. (See chapter 15 for details.) Vector is on the charger if the ROBOT\_STATUS\_IS\_ON\_CHARGER bit is set (in the status value), and charging if the ROBOT\_STATUS\_IS\_CHARGING bit is set.

Version 1.5 slowed down the charging, to reduce heat, prolonging the battery life.

Additional information about the state of the charger can be requested with the Battery State command (see Chapter 15, section *[51.2](#page-191-0) [Battery State](#page-191-0)*). The response will provide flags indicating whether or not Vector is on the charger, and if it is charging. The response also provides a suggested amount of time to charge the batteries.

# **CHAPTER 9 Basic Inputs and Outputs**

This chapter describes Vectors most basic input and output: his button, touch and LEDs:

- Touch and button input
- **Backpack Lights control**

*Note: the audio sampling will be covered in a later chapter (Chapter 18)*

### **26. BUTTON, TOUCH AND CLIFF SENSOR INPUT**

Vector's backpack button is used to wake (and silence) Vector, or to place him into recovery mode. Touch is used to pet Vector and provide him stimulation. Four surface proximity IR sensors are used to detect cliffs and line edges. The responsibility for the button, touch, and proximity sensor input functions are divided across multiple processes and boards in Vector:

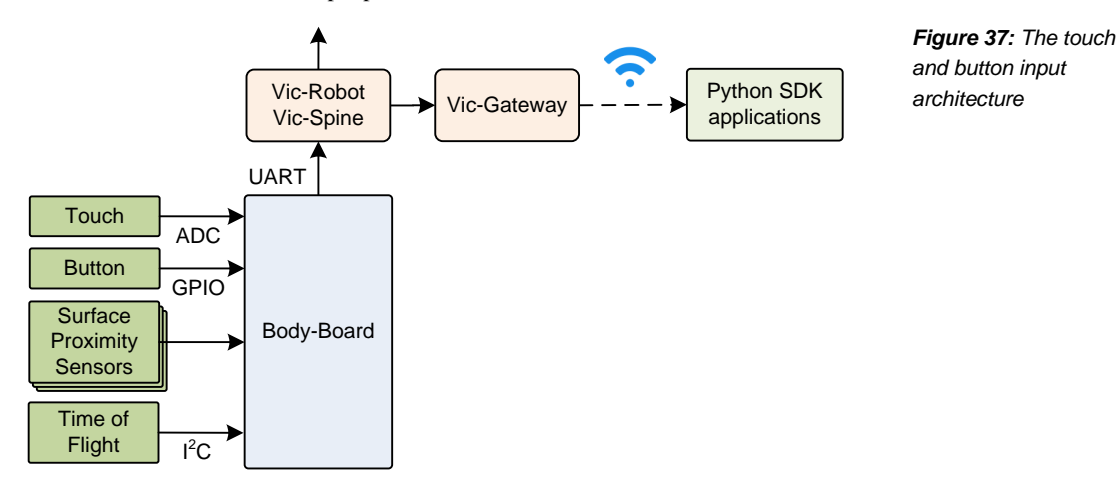

The states of the inputs (button, touch, surface proximity and time of flight sensors) are reported in the RobotStatus message. (See chapter 15 for details.) The button state can be found in the status field. The button is pressed if the ROBOT\_STATUS\_IS\_BUTTON\_PRESSED bit is set (in the status value).

The surface proximity sensors (aka "cliff sensors") are used to determine if there is a cliff, or potentially in the air. The individual sensor values are not accessible. The cliff detection state can be found in the status field. A cliff is presently detected if the ROBOT\_STATUS\_CLIFF\_DETECTED bit is set (in the status value). *cliff sensors*

### 26.1. TOUCH SENSING INFORMATION

The touch sensor is driven by the body-board, and the sample values are processed in the headboard. The sensors samples are filtered, to get a sense of the current "level" the sensor is at. A standard deviation is used as a measure of how solid the signal, to help distinguish between a real signal and ambient conditions like humidity and weather. These two measures – along with a timer to screen out transitory noise – can be used to decide that Vector is being touched or not.

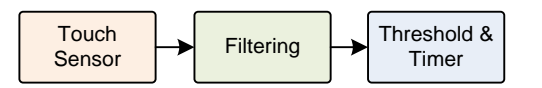

*Figure 38: The touch sensor and petting detector*

These measures could potentially distinguish between light touch (e.g. tip of the finger), heavy touch (e.g. a full palm?), and perhaps even changing touch.

The touch sensor readings can be found in the touch\_data field of the RobotStatus message. The values indicate whether Vector is being touched (e.g. petted).

The touch sensor module produces a JSON structure for internal use:

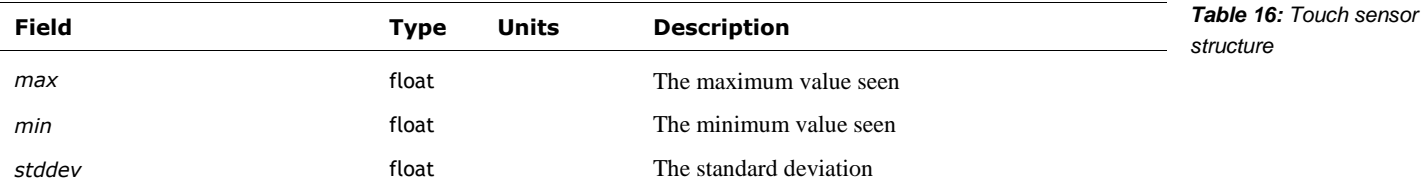

### 26.2. TIME OF FLIGHT PROXIMITY SENSOR

The time of flight reading is given in the prox\_data field. This indicates whether there is a valid measurement, the distance to the object, and a metric that indicates how good the distance measurement is. This will be processed by the mapping system. See *Chapter 20 sectio[n 89](#page-350-0) Measuring* [the distance to objects](#page-350-0)*.*

### **27. BACKPACK LIGHTS CONTROL**

The backpack lights are used to show the state of the microphone, charging, WiFi and some other behaviours. (It is also used to show unusual error states.)

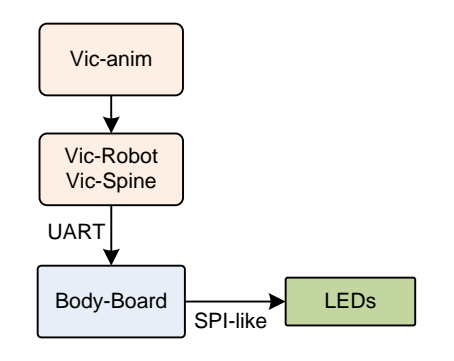

*Figure 39: The backpack lights output architecture*

The software can direct the body-board to illuminate the backpack lights with individually different colors and brightness's. The body-board "pulse width modulates" (PWM's) the LEDs to achieve different colors and intensities.

The body-board doesn't directly interface with the LED's (they're connected to a logic chip on a separate board), so it cannot delegate the work to an internal PWM peripheral. The body-board must implement its PWM in firmware, and send the GPIO states to the backpack every time there is a change. (See Chapter 4, section *[10.3.1 The LED controls](#page-41-0)*)

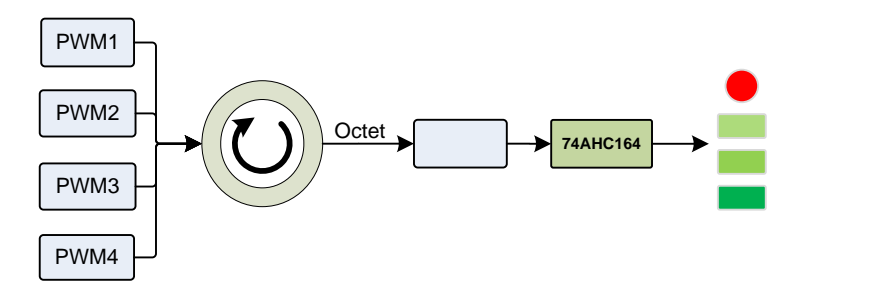

*Figure 40: The firmware driving of the LEDs*

The basic logic to drive the LEDs is:

- 1. Select LEDs for the time slice
- 2. Get the LED bit settings from the PWM(s)
- 3. Organize these into a format for the 74AHC164
- 4. Send the bits to the 74AHC164
- 5. Delay until the next time slice, and repeat

# **CHAPTER 10 Inertial Motion Sensing**

This chapter describes Vector's motion sensing:

- Sensing motion and cliffs
- **Detecting external events**
- Measuring motion as feedback to motion control, and allow moving along paths in a smooth and controlled fashion

### **28. MOTION SENSING**

Vector employs an IMU – an accelerometer and gyroscope in the same module – to detect motion, such as falling or being bumped, as well as measuring the results of motor-driven motions.

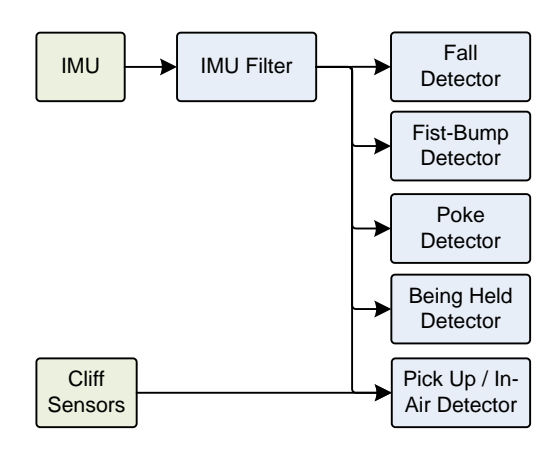

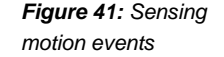

### 28.1. ACCELEROMETER AND GYROSCOPE

Neither the accelerometer nor gyroscope by itself is sufficient to accurately measure change in position and orientation. Accelerometers measure force along 3 (XYZ) axes, including gravity. The accelerometer provides the orientation – if there is no other motion. The drawback is that accelerometers cannot correctly measure spins, and other rotations from other movements. Gyroscopes can measure rotations around the axes, but cannot measure linear motion along the axis. Gyroscopes also have a slight bias in the signal that they measure, giving the false signal that there is always some motion occurring.

By blending the accelerometer and gyroscope signals together, they can compensate and cancel each other's weaknesses out.

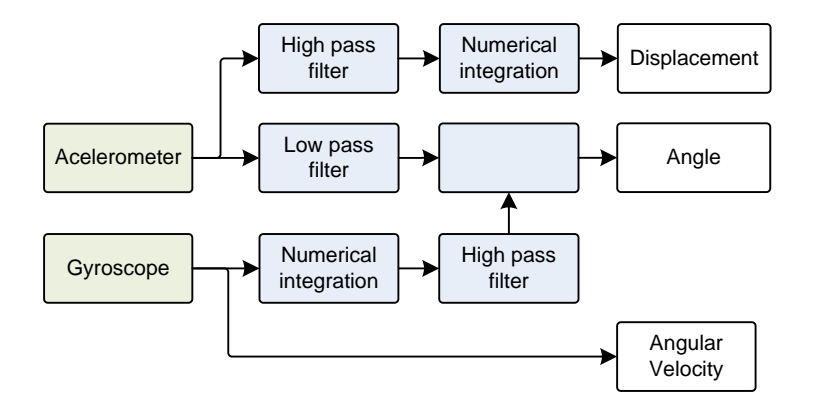

*Figure 42: Complementary filtering of the accelerometer and gyroscope*

### 28.2. TILTED HEAD

The IMU can also measure how tilted Vector's head is. The IMU is located in Vector's head. This presents a small extra step of processing for the software to accommodate the impact of the head. By combining the position & orientation of the IMU within the head, the current estimated angle of the head, the known joint that the head swivels on, and working backwards the IMU measures can be translated to body-centered measures.

### 28.3. SENSING MOTION

The IMU's primary function is detect motion – to help estimate the change in position, and changes in orientation of Vector's body, and how fast it is moving.

The IMU can be used to detect the angle of Vector's body. This is important, as the charging behaviour uses the tilt of the charging station ramp to know that it is in the right place.

### 28.4. SENSING INTERACTIONS

The IMU (with some help from the cliff sensors) is also used to sense interactions and other environmental events – such as being picked up or held by a person, being poked or given a fist bump, or falling.

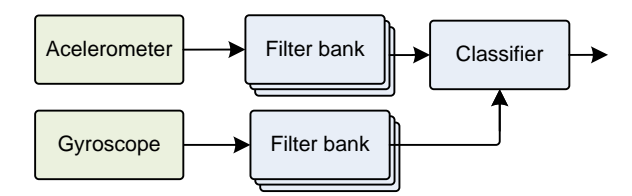

*Figure 43: Classify movement by filtering the accelerometer and gyroscope signals*

By using combinations of high, low pass, and band filters, and looking for signature patterns, Vector identify the kinds of physical interactions that are occurring.

The taps and pokes may tilt Vector, but will also provide a "frequency" response to the signals that can be used to trigger on. The movement will change his position quickly and slight in small distance, but Vector will resume his prior position very quickly.

Fist-bumps are like pokes, except that the lift has already been raised, and most of the frequency response and motion will be predictable from receiving the bump on the lift.

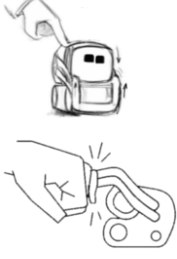

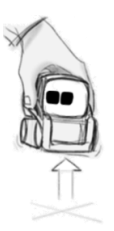

Fall detection is similar. In free-fall, the force measured by the accelerometer gets very small. If Vector is tumbling, there is a lot of angular velocity that is taking Vector off of his driving surface.

Being picked up is distinct because of the direction of acceleration and previous orientation of Vector's body.

Being held is sensed, in part by first being picked up, and by motions that indicate it is not on a solid surface.

A similar set of interaction sensing is present with the cube. It can sense that it is being tapped (or double tapped), picked up, and held. See Chapter 21.

Patent filings (e.g. WO 2019/173321 indicates that Anki had ideas of how this could be extended to detect riding in a car, and even estimating how fast it is moving.

### **29. REFERENCES AND RESOURCES**

AdaFruit[, https://github.com/adafruit/Adafruit\\_9DOF/blob/master/Adafruit\\_9DOF.cpp](https://github.com/adafruit/Adafruit_9DOF/blob/master/Adafruit_9DOF.cpp) An example of how accelerometer and gyroscope measurements are fused.

Anderson, Ross *Robot Transportation Mode Classification*, Anki, WIPO WO 2019/173321 A1, 2019 Sept 12

### **PART III**

## **Communication**

This part provides details of Vector's communication protocols. These chapters describe structure communication, the information that is exchange, its encoding, and the sequences needed to accomplish tasks. Other chapters will delve into the functional design that the communication provides interface to.

- COMMUNICATION. A look at Vector's communication stack.
- COMMUNICATION WITH THE BODY-BOARD. The protocol that the body-board responds to.
- VECTOR'S BLUETOOTH LE COMMUNICATION PROTOCOL. The Bluetooth LE protocol that Vector responds to.
- CUBE'S BLUETOOTH LE COMMUNICATION PROTOCOL. The Bluetooth LE protocol that the companion cube responds to.
- SDK PROTOCOL. The HTTPS protocol that Vector responds to.
- WEB-VISUALIZATION PROTOCOL. The web-sockets protocol(s) that Vector provides for debugging in development builds.
- CLOUD. A look at how Vector interacts with remote services

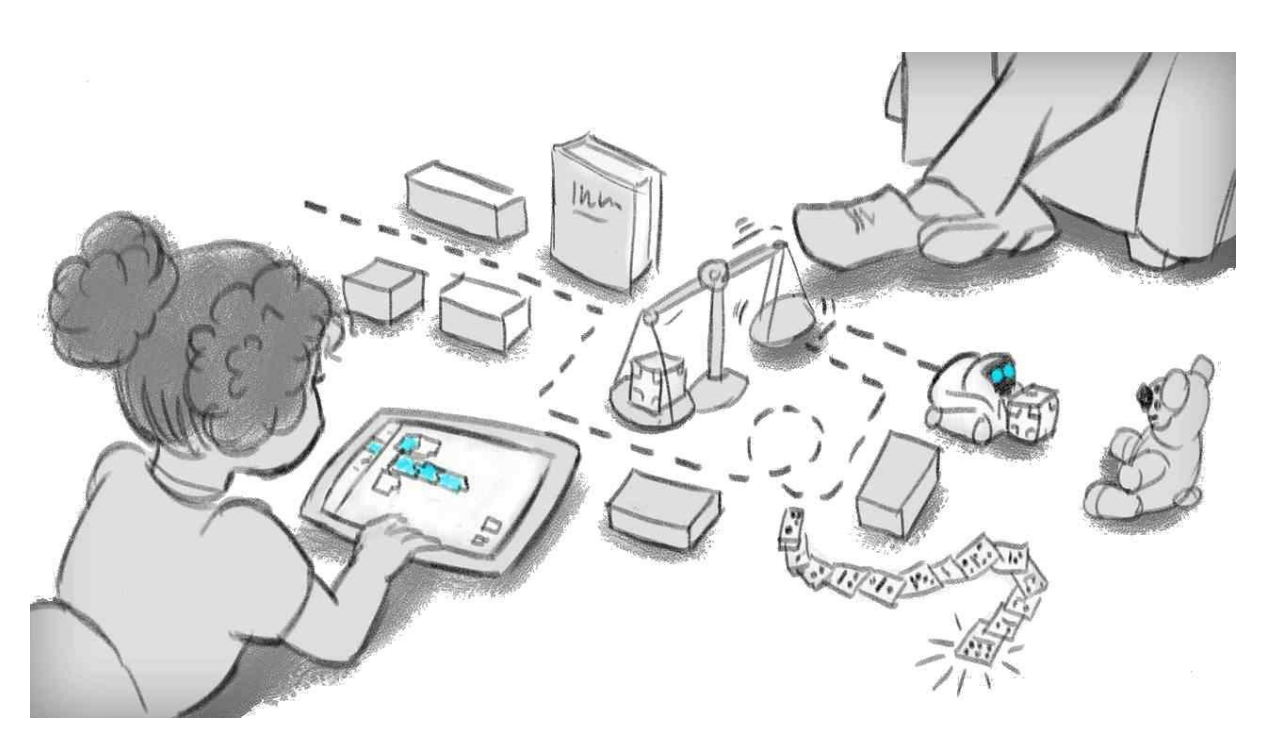

*drawing by Jesse Easley*

*[This page is intentionally left blank for purposes of double-sided printing]*

### **CHAPTER 11**

## **Communication**

This chapter describes the system of communication system with the devices internal and external to Vector:

- **Internal communication with the body-board, and internal peripherals**
- Bluetooth LE: with the Cube, and with the application
- WiFi: with the cloud, and with the application
- **Internal support**

### **30. OVERVIEW OF VECTOR'S COMMUNICATION INFRASTRUCTURE**

A significant part of Vector's software is focused on communication:

- **Internal IPC between processes**
- Communication with local peripherals and the body-board processor
- Communication with external accessories and applications.

From a high-level, the communication stacks look like:

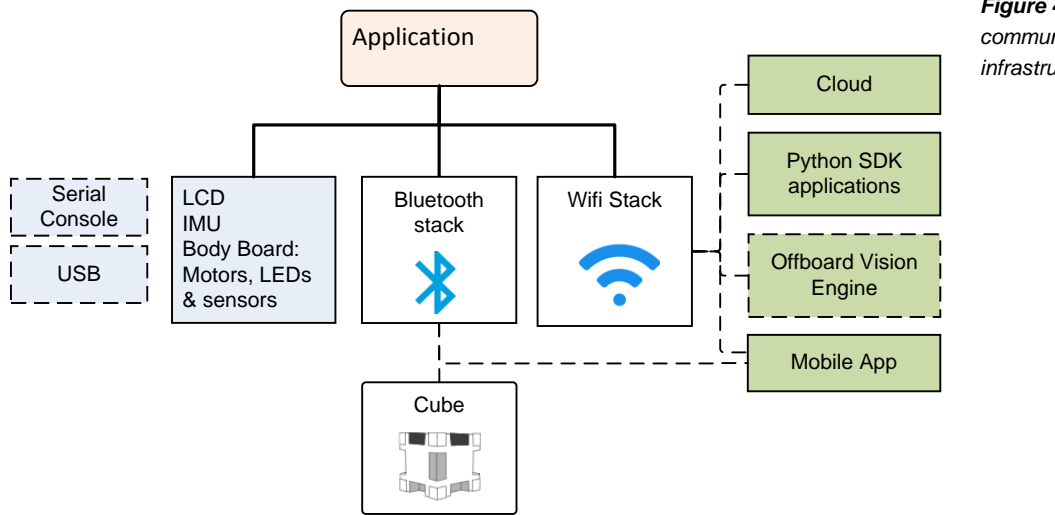

*Figure 44: The overall communication infrastructure*

### **31. INTERNAL COMMUNICATION WITH PERIPHERALS**

The communication stack within the software is one part Linux, one part Qualcomm, and a big heaping dose of Anki's stuff.

### 31.1. COMMUNICATION WITH THE BODY-BOARD

The head board communicates with the body board using a serial interface. The device file is /dev/ttyHS0.

### 31.2. SERIAL BOOT CONSOLE

The head-board employs a serial port to display kernel boot up and log messages. The parameters are 115200 bits/sec, 8 data bits no parity, 1 stop bit; the device file is /dev/ttyHSL0. This serial port is not bi-directional, and can not be used to login. Melanie T

### 31.3. USB

There are pins for USB on the head board. Asserting "F\_USB" pad to VCC enables the port. During power-on, and initial boot it is a Qualcomm QDL port. The USB supports a Qualcomm debugging driver (QDL), but the readout is locked. It appears to be intended to inject software during manufacture. Melanie T

The /etc/initscriptsusb file enables the USB and the usual functionfs adb. It lives in /sbin/usr/composition/9091 (I think, if I understand the part number matching correctly). This launches ADB (DIAG + MODEM + QMI\_RMNET + ADB)

Vectors log shows the USB being disabled 24 seconds after linux starts. It is enabled only on development units.

### **32. BLUETOOTH LE**

Bluetooth LE is used for two purposes:

- 1. Bluetooth LE is used to initially configure Vector, to reconfigure him when the WiFi changes; and to pair him to with the companion cube accessory. Potentially allows some diagnostic and customization.
- 2. Bluetooth LE is used to communicate with the companion Cube: to detect its movement, taps, and to set the state of its LEDs.

Vector's Bluetooth LE stack looks like:

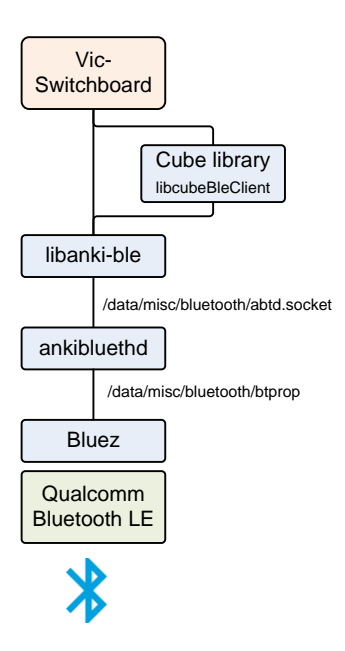

The elements of the Bluetooth LE stack include:

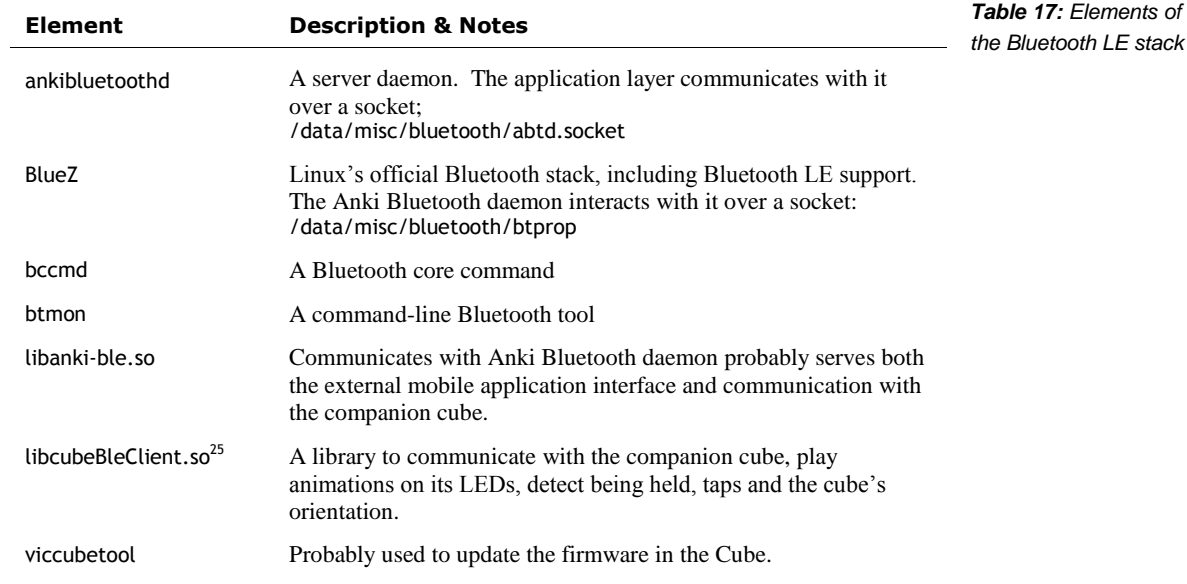

l

*Figure 45: The Bluetooth LE stack*

<sup>&</sup>lt;sup>25</sup> The library includes a great deal of built in knowledge of the state of application ("game engine"), animations, and other elements

### **33. WIFI**

l

WiFi networking is used by Vector for six purposes:

- 1. WiFi is used to provide the access to the remote servers for Vector's speech recognition, natural language processing
- 2. WiFi is used to provide the access to the remote servers for software updates, and providing diagnostic logging and troubleshooting information to Anki
- 3. To provide time services to so that Vector knows the current time
- 4. To provide an interface, on the local network, that the mobile application can use to configure Vector, and change his settings.
- 5. To provide an interface, on the local network, that SDK applications can use to program Vector.
- 6. To provide interfaces, on the local network, that allow development Vectors (special internal versions) to be debugged and characterized

The WiFi network stack looks like:

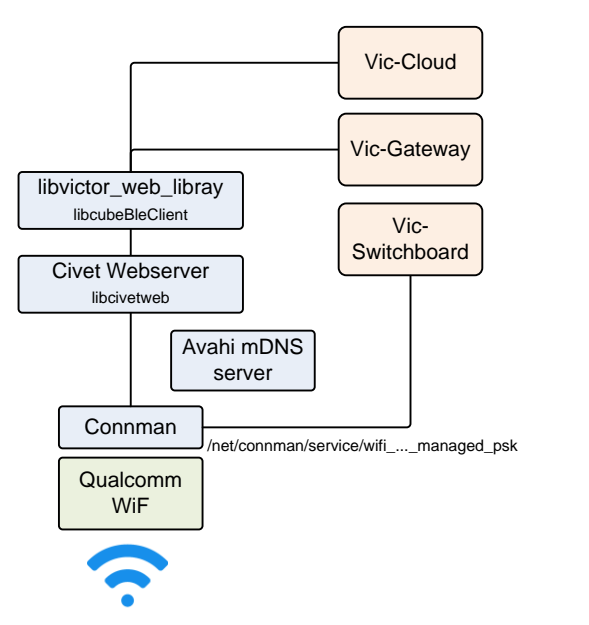

The elements of the stack include:<sup>26</sup>

| <b>Element</b>           | <b>Description &amp; Notes</b>                                                                       | <b>Table 18: Elements of</b><br>the Bluetooth LE stack |
|--------------------------|----------------------------------------------------------------------------------------------------|--------------------------------------------------------|
| avahi 0.6.31             | A mDNS server that registers Vector's robot name (with his<br>network address) on the local network; |                                                        |
| chronyd                  | Fetches the time from a network time server.                                                         |                                                        |
| libcivetweb.so.1.9.1     | Embedded web server                                                                                  |                                                        |
| libvictor web library.so | Anki Vector Web Services.                                                                            |                                                        |

<sup>&</sup>lt;sup>26</sup> All of the software versions include an Anki webserver service systemd configuration file whose executable is missing. The most likely explanation is that early architecture (and possibly early versions) included this separate server, and that the systemd configuration file is an unnoticed remnant.

*Figure 46: The WiFi* 

*stack*

### 33.1. FIREWALL

The network configuration includes a firewall set up with the usual configuration files:

/etc/iptables/iptables.rulesiptables /etc/iptables/ip6tables.rulesiptables

Is set to block incoming traffic (but not internal traffic), except for:

- 1. Responses to outgoing traffic
- 2. DHCP
- 3. TCP port 443 for vic-gateway
- 4. UDP port 5353 for mDNS (Avahi)
- 5. And the ping ICMP

In developer builds the firewall also allows:

- 1. SSH access
- 2. Android Debugger (ADB) over TCP access
- 3. "Web-viz" access, which has web-server / websockets / webdav ports
- 4. Webots support
- 5. WWise profiler support

The firewall does not block outgoing traffic

### 33.2. WIFI CONFIGURATION

The WiFi is configured by the Vic-switchboard over Bluetooth LE. The WiFi settings cannot be changed by the remote servers or thru the WiFi-based API; nor is information about the WiFi settings is not stored remotely.

The WiFi is managed by connman thru the Vic-Switchbox:

- To provide a list of WiFi SSIDs to the mobile app
- To allow the mobile app to select an SSID and provide a password to
- **Tell it forget an SSID**
- To place the WiFi into Access Point mode

The connman settings – files for accessing known WiFi access points – are stored on the encrypted file-system /data, in the folder:

#### /data/lib/connman

The path is hard-coded into connman itself. This folder is created (if it doesn't exist) by mountdata when it sets /data up for the robot (such as when it is new or has had its user data erased via the "Clear User Data" menu). The contents of /var/lib/connman are copied here with each system start.

### 33.3. ACCESS POINT MODE

Vector can acted as a wifi access point, instead of connecting to a router. This was primarily intended to ease development of Vector. With the OpenSource Kit this is more useful. Vector can be put into access point mode by issuing a command over the Bluetooth LE channel.

### **34. NETWORK COMMUNICATION**

### 34.1. COMMUNICATING WITH MOBILE APP AND SDK

Vector's *robot name* is something that looks like "Vector-E5S6". This name is used consistently; it will be Vector's:

- advertised Bluetooth LE peripheral name (although spaces are used instead of dashes)
- **nd** mDNS network name (dashes are used instead of spaces),
- the name used to sign certificates, and
- it will be the name of his WiFi Access Point, when placed into Access Point mode

### **34.1.1 Certificate based authentication**

A *certificate* is generated by Vector for use with the HTTPS API and vic-gateway. The certificate allows the mobile application and SDK-based application to validate that they are talking to the robot that they think they are. This is *optional*: the applications don't need to use it, if they do not wish to. So what are certificates?

"Certificates can be thought of as policy documents. Any X.509 certificate consists of

*Phil Vachon*

- "a public key,
- "an indication who the certificate was issued for,
- "what actions the authority allows the certificate holder to perform,
- "the date the certificate is first valid on,
- "the date the certificate expires on,
- "metadata about how to check if the certificate has been revoked (optional, but highly recommended),
- "the authority who issued the certificate, and
- "a signature across all this metadata, from the authority."

The certificate is created by the vic-gateway-cert.service (which in turn calls the /sbin/vicgateway-cert script) at start-up, after the "factory reset." When the user data is cleared, the old certificates and robot name are cleared as well. Vector is assigned a new robot name when the system restarts (after clearing), and then creates a new certificate.

The certificate is stored on the robot at:

/data/vic-gateway/gateway.cert

The path is hard-coded into both vic-cloud and vic-gateway. Vector posts the certificate to the cloud servers using vic-cloud. The mobile application and SDK-based applications receive the certificate from these servers.

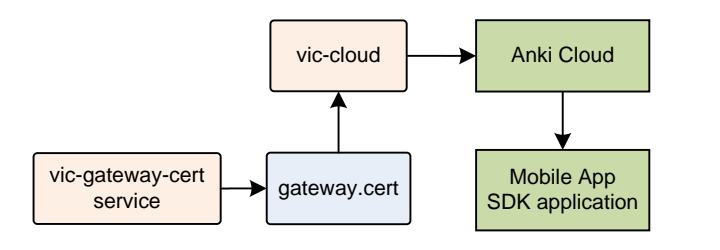

*Figure 47: The certificate flow from the robot to the mobile application*

The following is a synopsis of the files and scripts involved with the API certificate:

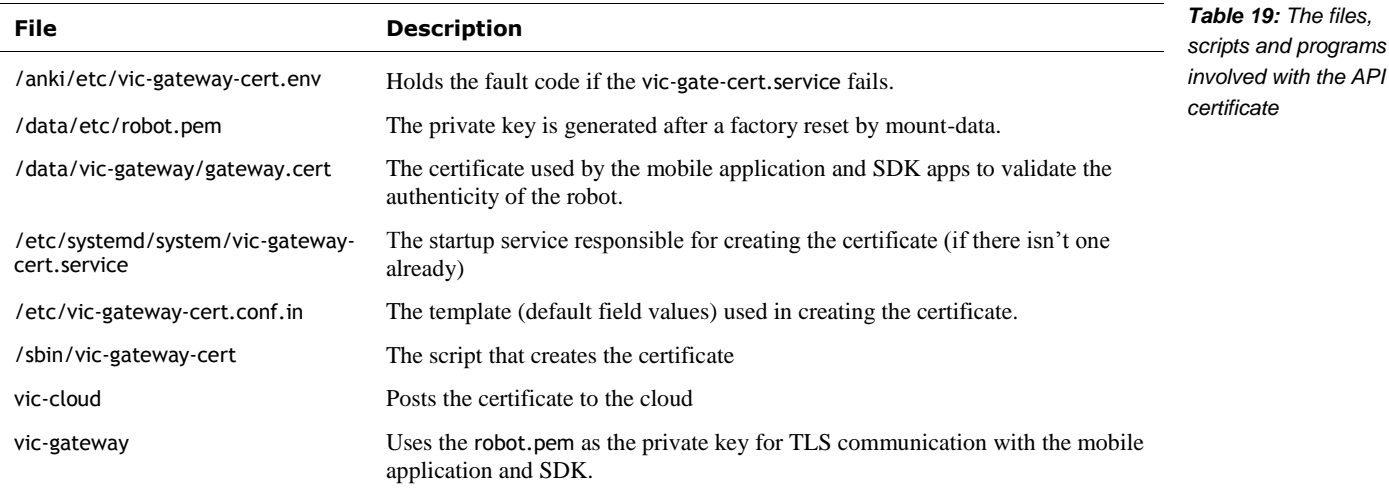

This certificate is intended to be added to the trusted SSL certificates store before a HTTPS communication session. The certificate issued by Vector is good for 100 years. The following is information typically embedded in a Vector certificate:

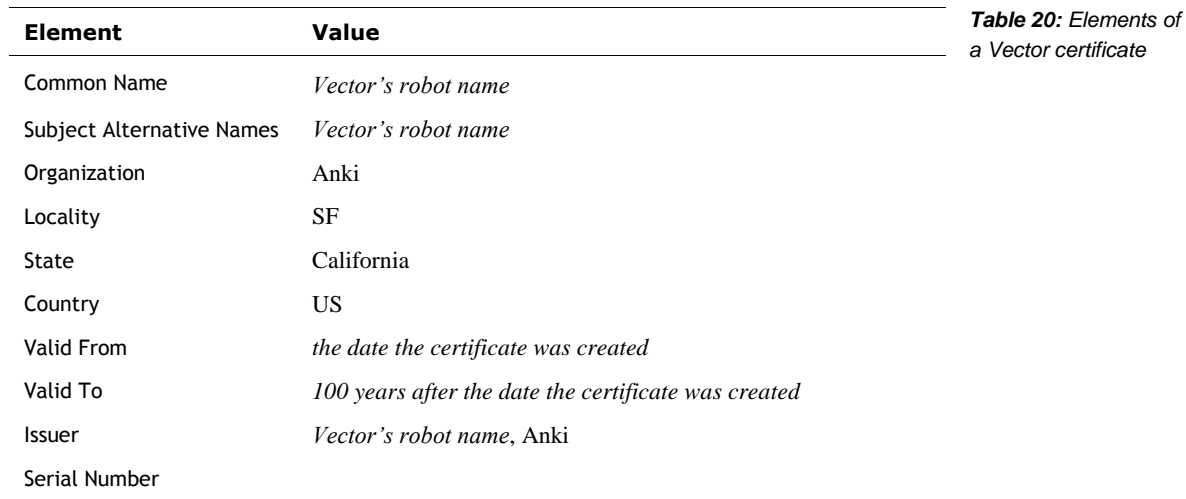

### **34.1.2 Token**

A *session token* is provided by Anki servers<sup>27</sup> to the mobile application and HTTPS-based SDK application. This token is *required* to by the robot to validate that they application is talking to has authenticated itself as an owner.

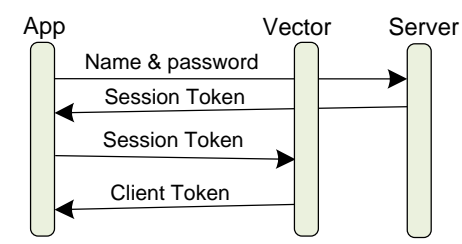

*Figure 48: Sequence for acquiring a client token*

When the application(s) receive the session token from the server, they must pass it to Vector via the Bluetooth LE RTS protocol or the HTTPS SDK protocol. The process to is generated it is initiated in one of two ways. One method is by the Bluetooth LE command (section *[40.9](#page-126-0) [Cloud](#page-126-0)  [session](#page-126-0)*); the other is by send a User Authentication command (see Chapter 15 section *[52.5](#page-197-0) [User](#page-197-0)  [Authentication](#page-197-0)*). Vector will return a *client token*. (The session token is single use only.) The application(s) should save this client token for future uses (it can be used indefinitely).

Vector stores information about the session and client tokens in a file at:

#### /data/vic-gateway/token-hashes.json

This file has a single structure with the following fields:

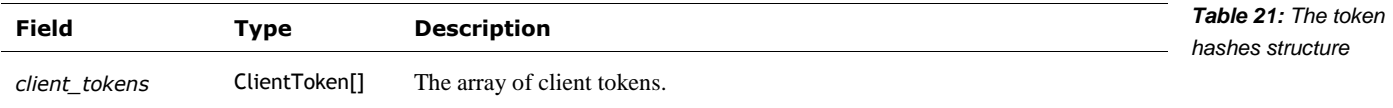

The ClientToken structure has the following fields:

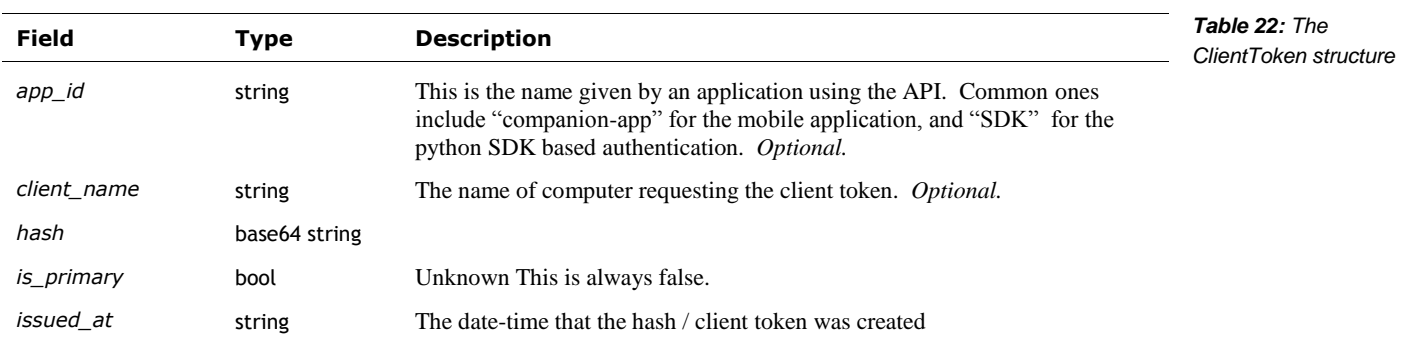

### 34.2. WEB-VIZ, A VISUAL CHARACTERIZATION TOOL

l

Development builds of Vectors software include an optional web-sockets API and webvisualization (webviz) tool. This feature is not present in the production releases, nor many of the development releases. With this tool has some of the vic-server processes provide an HTTP webserver, and web socket over it:

<sup>27</sup> [https://groups.google.com/forum/#!msg/anki-vector-rooting/YlYQsX08OD4/fvkAOZ91CgAJ](https://groups.google.com/forum/%23!msg/anki-vector-rooting/YlYQsX08OD4/fvkAOZ91CgAJ) [https://groups.google.com/forum/#!msg/anki-vector-rooting/XAaBE6e94ek/OdES50PaBQAJ](https://groups.google.com/forum/%23!msg/anki-vector-rooting/XAaBE6e94ek/OdES50PaBQAJ)

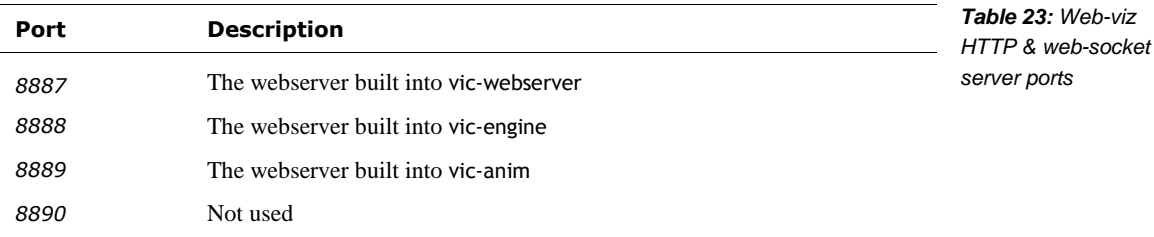

The web-sockets provide access to internal variables and other software state. In some cases provide points of control. The web-server, esp thru the webdav support, allows files to be downloaded and uploaded into Vector. This includes the ability to add animation files that can be tested.

Note: the tool is rumoured to be consume a lot of resources, causing unusual faults to occur on Vector. It has a small overlap with the functions can be taken via the SDK interface.

### **35. CLOUD SERVERS**

The cloud servers are used for natural language processing, storing settings, tracking diagnostic information, and software updates.

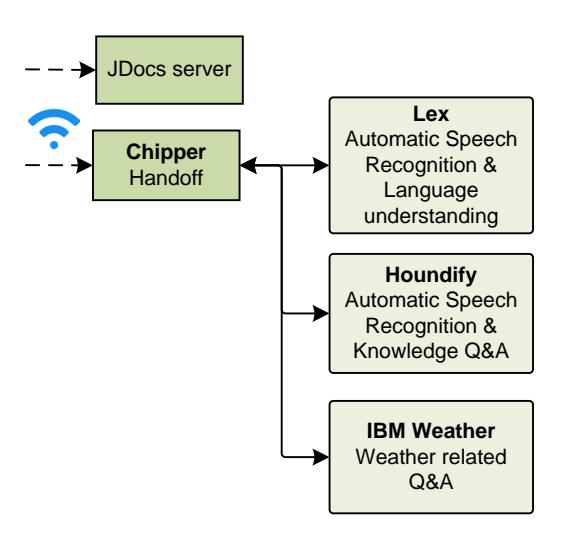

*Figure 49: The cloud servers*

For natural language processing, the audio stream (after the "Hey Vector") is sent to a group of remote servers for processing. The functions are divided up across several different servers which can provide specialized services:

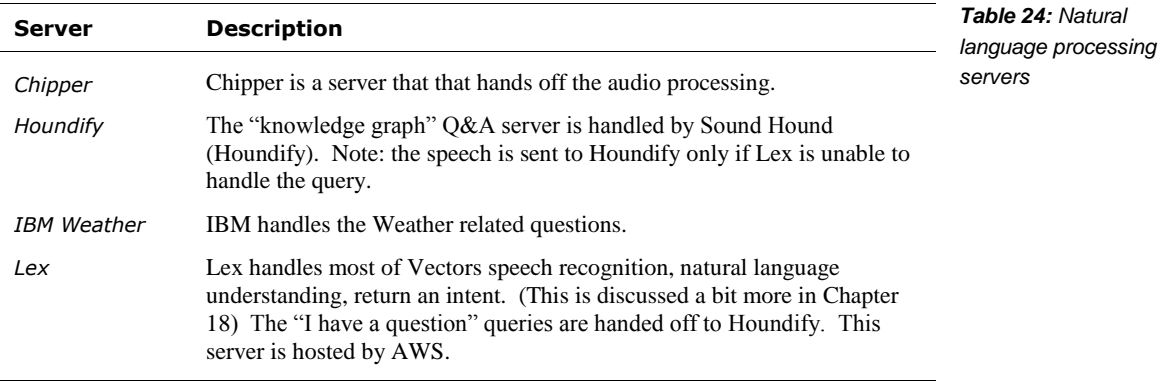

Chapter 17 describes the communication with these servers, including the responses that they send back.

Chapter 18 describes typical natural language processing, and the processing of intents.

### 35.1. ROBOT CERTIFICATE

Each Vector has supporting TLS certificates and signing keys are stored in the OEM partition, located in the /factory/cloud folder:

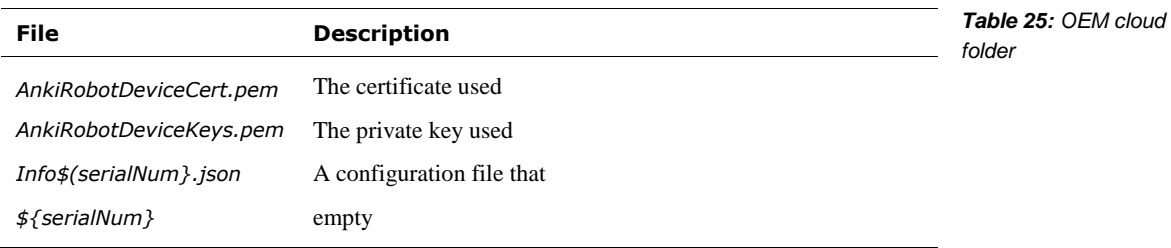

The Info\${serialNum}.json file has the following structure:

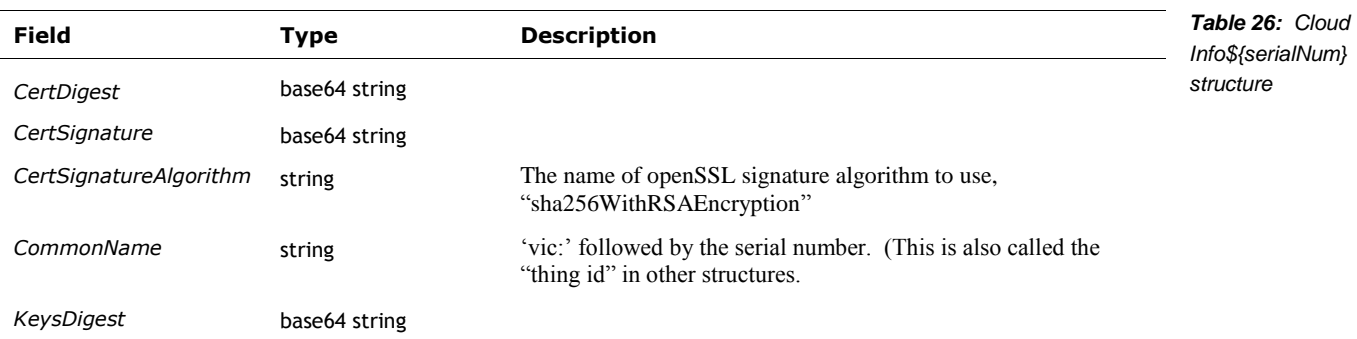

### **36. REFERENCES & RESOURCES**

#### PyCozmo.

<https://github.com/zayfod/pycozmo/blob/master/docs/protocol.md> [https://github.com/zayfod/pycozmo/blob/master/pycozmo/protocol\\_declaration.py](https://github.com/zayfod/pycozmo/blob/master/pycozmo/protocol_declaration.py)

Vector has a couple UDP ports open internally; likely this is inherited from libcozmo\_engine. The PyCozmo project has reverse engineered much of Cozmo's UDP protocol.

Vachon, Phil *Application Trust is Hard, but Apple does it Well — Security Embedded* [https://www.security-embedded.com/blog/2020/11/14/application-trust-is-hard-but-apple](https://www.security-embedded.com/blog/2020/11/14/application-trust-is-hard-but-apple-does-it-well)[does-it-well](https://www.security-embedded.com/blog/2020/11/14/application-trust-is-hard-but-apple-does-it-well)

## **CHAPTER 12**

# **Body-board Communication Protocol**

This chapter describes Vector's body-board communication protocol.

- The kinds of activities that can be performed
- The interaction sequences
- The communication protocol stack.

### **37. COMMUNICATION PROTOCOL OVERVIEW**

Communication with the body-board, once established, is structured as a request-response protocol and a streaming data update. The data of the messages was packaged using an proprietary tool called "C-Like Abstract Data structures" (CLAD) that made it easy for Anki to define message structures – fields and values in a defined format – and generate code to encode and decode them.

The messages from the head board to the body-board have the content:

- Checking that the application firmware is running and its version
- Boot-loader updates to the firmware: Entering the boot-loader, erasing flash, writing a new application, and verifying it
- The 4 LED RGB states
- Controls for the motors: possible direction and enable; direction and duty cycle; or a target position and speed.
- Power control information: disable power to the system, turn off distance, cliff sensors, etc.

In turn, the body board messages to the head-board can contain (depending on the type of packet):

- The touch sensor ADC value, and state of the backpack button
- The microphone samples for all 4 microphones. (Most likely as 16 bits per sample)
- The battery voltage,
- The charging terminal voltage
- State of the charger on docked, charging, battery critically low
- The temperature of the charger/battery
- The state of 4 motor encoders, possibly as encoder counters, possibly as IO state
- The time of flight readings, these are used to reconstruct histogram counts and SPAD reflectivity measures.
- The values from each of the 4 cliff proximity sensors
- Which peripherals are enabled and disabled (powered down)

### 37.1. BASIC STRUCTURES

The data structures passed between the head and the body are packaged as frames:

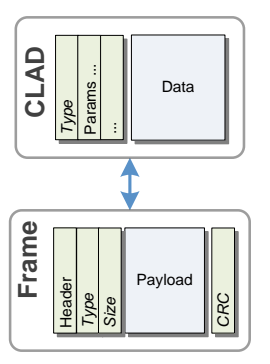

*Figure 50: Overview of the body-board frames*

THE RS232 SERIAL LINK is the used as the transport. It handles the delivery of the bytes between the body board and the head board. The data rate:  $3$  Mbits/sec<sup>28</sup>

THE FRAME identifies the start and end of a message, includes the message itself and error detection. It also includes the kind of CLAD message that is contained.

THE C-LIKE ABSTRACT DATA (CLAD) is the layer that decodes the messages into values for fields, and interprets them.

TIMEOUTS. The body-board maintains a timer to detect the loss of communication from the headboard – perhaps from a software crash. If the body-board does not receive communication within sending 200 Data Frame messages, it will turn off power.

### 37.2. THE MESSAGE FRAMES

To transport the messages between the head and body boards, there is a framing layer. This holds the messages:

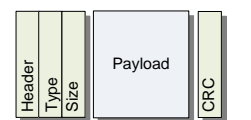

*Figure 51: The format of a frame*

When the head-board sends messages to the body-board, the header is:

 $AA_{16}$  'H' '2' 'B'

The body-board sends messages in response to commands, and at regular intervals to the headboard. The header of a message is:

AA<sub>16</sub> 'B' '2' 'H'

l

<sup>&</sup>lt;sup>28</sup> Value from analysis of the RAMPOST, vic-robot, and dfu programs.

The rest of the frame:

- The payload type is 16 bits. The packet type implies both the size of the payload, and the contents. If the packet type is not recognized, or the implied size does not match the passed payload size, the packet is considered in error.
- The payload size is a 16 bit number. The maximum payload size is 1280 bytes.
- The CRC is 32 bits. It is computed on the payload only.

The tag and CLAD payload are passed to the application for interpretation.

### 37.3. ACKNOWLEDGEMENT AND NEGATIVE ACKNOWLEDGEMENT OF MESSAGES

Sends a message to the body-board. If the message doesn't pass CRC checks, or the command is not recognize, the body-board sends a NAK.

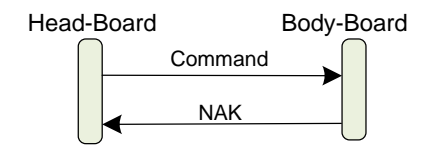

*Figure 52: Body-board NAK a CRC-error or bad command*

Otherwise it may attempt to carry out the command, and it may send back an ACK or other response on success… or a NAK on error.

### 37.4. UPDATING THE FIRMWARE APPLICATION

The head-board can update the firmware in the body-board, by putting it into DFU (device firmware upgrade) mode and downloading the replacement firmware image. If the head-board application decides to download a (new) application to the body-board – for instance, if the version is out of date – it does so with a sequence like:

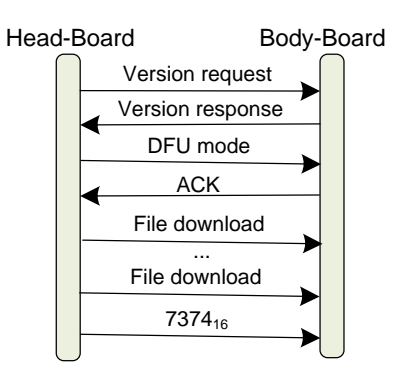

*Figure 53: Sequence for updating the body-board*

- 1. Checking the version. Compares this with the version of the latest file.
- 2. It sends the  $7878_{16}$  command to erase the current application
- 3. It sends a serial sequence of the application data using the  $6675_{16}$  command.
- 4. Then the  $7374_{16}$  command is sent to validate the command (including checking its authenticity using a digital signature), and start the application.
- 5. The boot-loader sends the results of the check in a  $6B61_{16}$  response. The head-board application check results, then if successful,

6. It waits for message frames from the body-board application.

### **37.4.1 The format of the firmware update file**

The first 16 bytes of the firmware update files holds the version. This is used only for comparing versions. It is not sent. The remainder of the file holds the application firmware. The following summarizes where the application firmware is placed into the STM32F030 program memory:

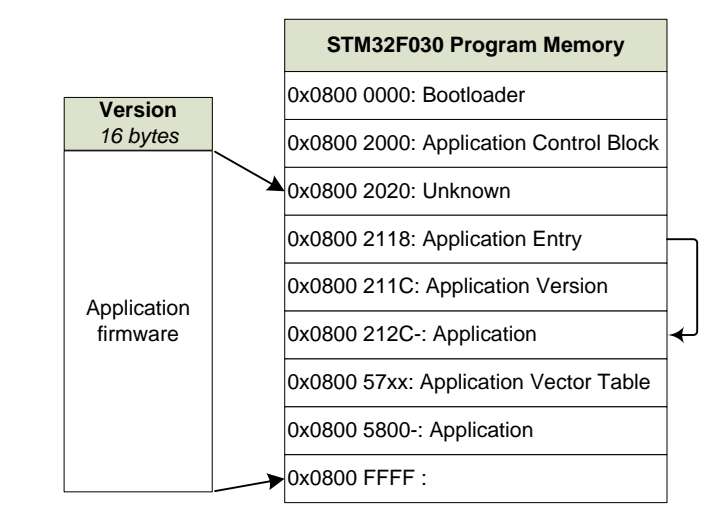

*Figure 54: The STM32F030 program memory map*

Note: I don't know what points to the vector table.

### 37.5. COMMAND-LINE INTERFACE

The body-board has a bidirectional serial interface for test purposes. This is located on the charger positive pad. The single connection is half-duplex – it is used to both send and receive. The data rate is 115.2 Kbits/sec.

*Note: this communication is only implemented in DVT firmware; it is not implemented in production firmware. It is not known how to put the DVT firmware into this mode.*

When the body board powers on it sends a few header bytes and a string:

 $FF_{16}$   $92_{16}$   $1F_{16}$   $CF_{16}$   $FF_{16}$   $FF_{16}$   $FF_{16}$   $\langle \rho \rangle$ 

Thereafter body-board can receive characters from this interface and forward them with the  $6364_{16}$ message to the head-board for processing by vic-robot.

- 1. vic-robot receives these characters, and buffers them. When it sees a new line or carriage return, it examines the line. If the line starts with a '>' and is followed by a valid 3-letter command, it will carry out the command. This may include reporting sensed values, writing the factor calibration values or EMR.
- 2. If vic-robot wishes to send text, via the body-boards outgoing serial port, it uses the  $6364_{16}$ command to send the text characters to the body-board, which then sends them out the charger port.

The text commands from this port are that vic-robot recognizes are:

- esn
- bsv
- mot
- get
- fcc
- $rlg$
- $=$ eng
- smr
- gmr
- pwr
- led

### **38. MESSAGE FORMATS**

This section describes the format and interpretation of the CLAD messages that go between the body-board and head-board. It describes the fields and how they are encoded, etc.

- All multi-byte values are in little endian order
- The letters to describe the frame type are in the order sent (effectively the opposite of the 16 bit values)

The following kinds of messages can be sent from the head-board to the body-board:

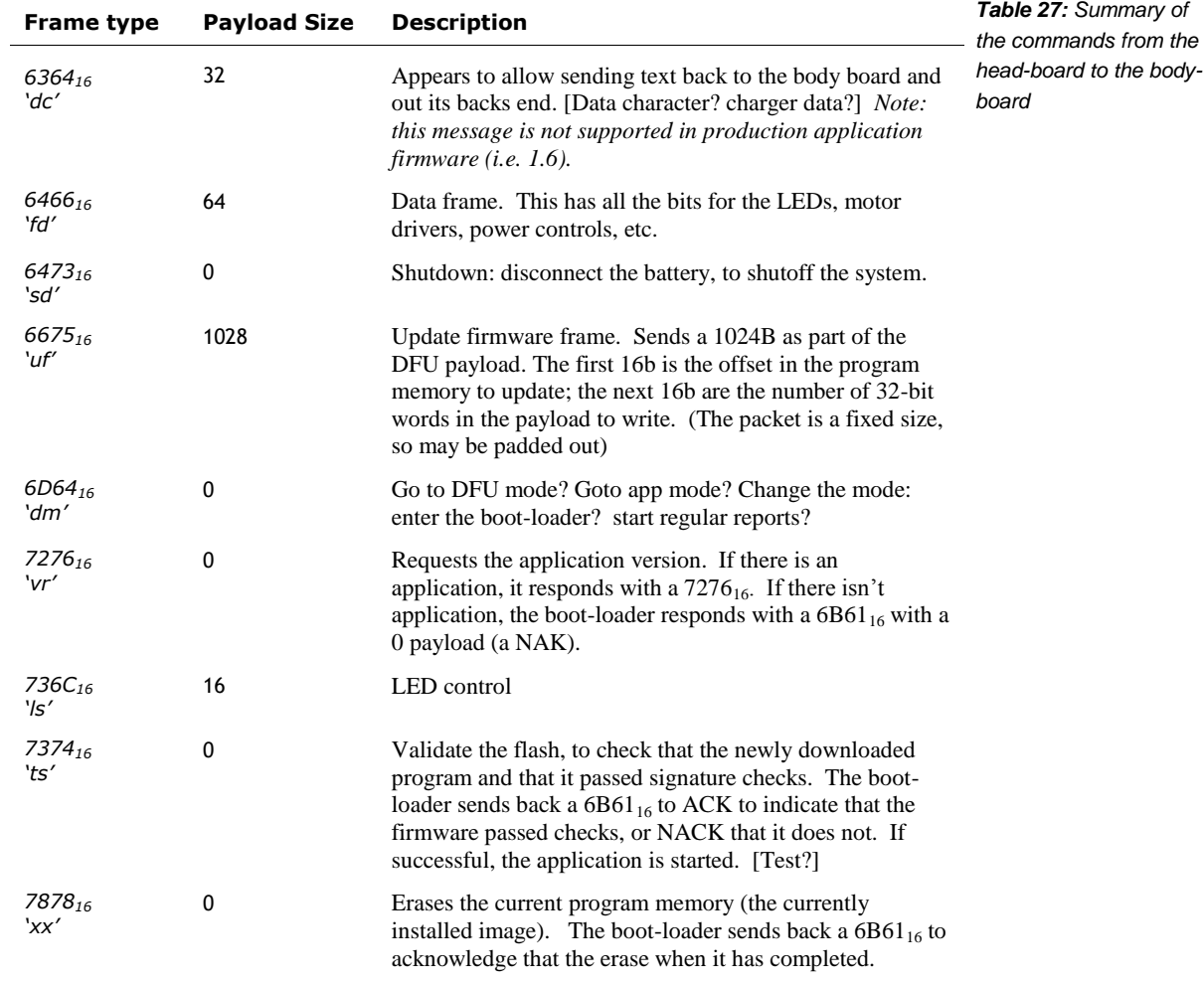

The following kinds of messages can be sent from the body-board to the head-board:

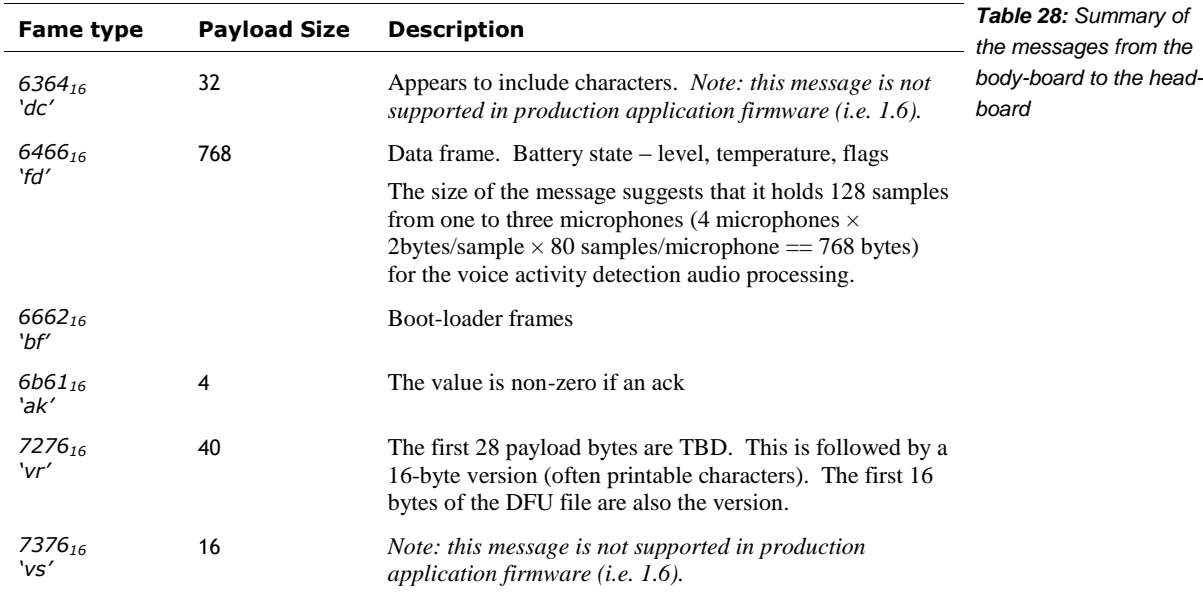

### 38.1. ENUMERATIONS

These are the indices that the communication uses to refer to sensors, motors, etc.

### **38.1.1 Cliff Sensors**

The cliff sensors indices are:

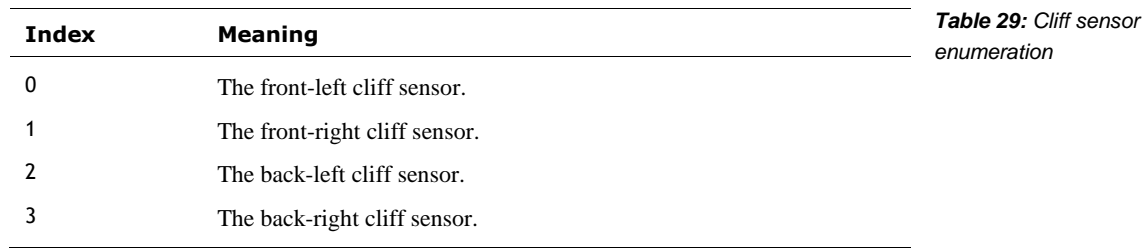

### **38.1.2 Motors**

The motor indices are:

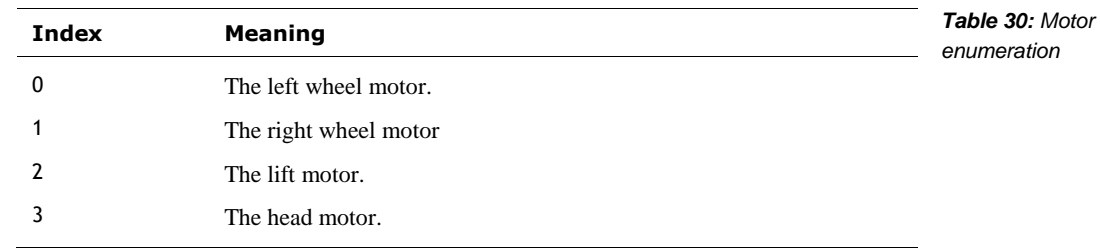
#### 38.2. STRUCTURES

These are the data structures used within the messages.

#### **38.2.1 Motor Status**

The motor status structure is:

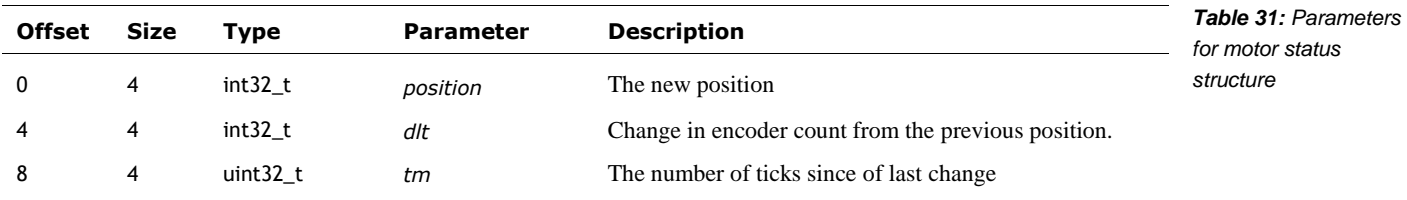

#### 38.3. DATA FRAME FROM BODY BOARD

The messages are sent fast enough to support microphone sample rate of 15625 samples/second for each of the 4 microphones.

The parameters for the message from the body-board are:

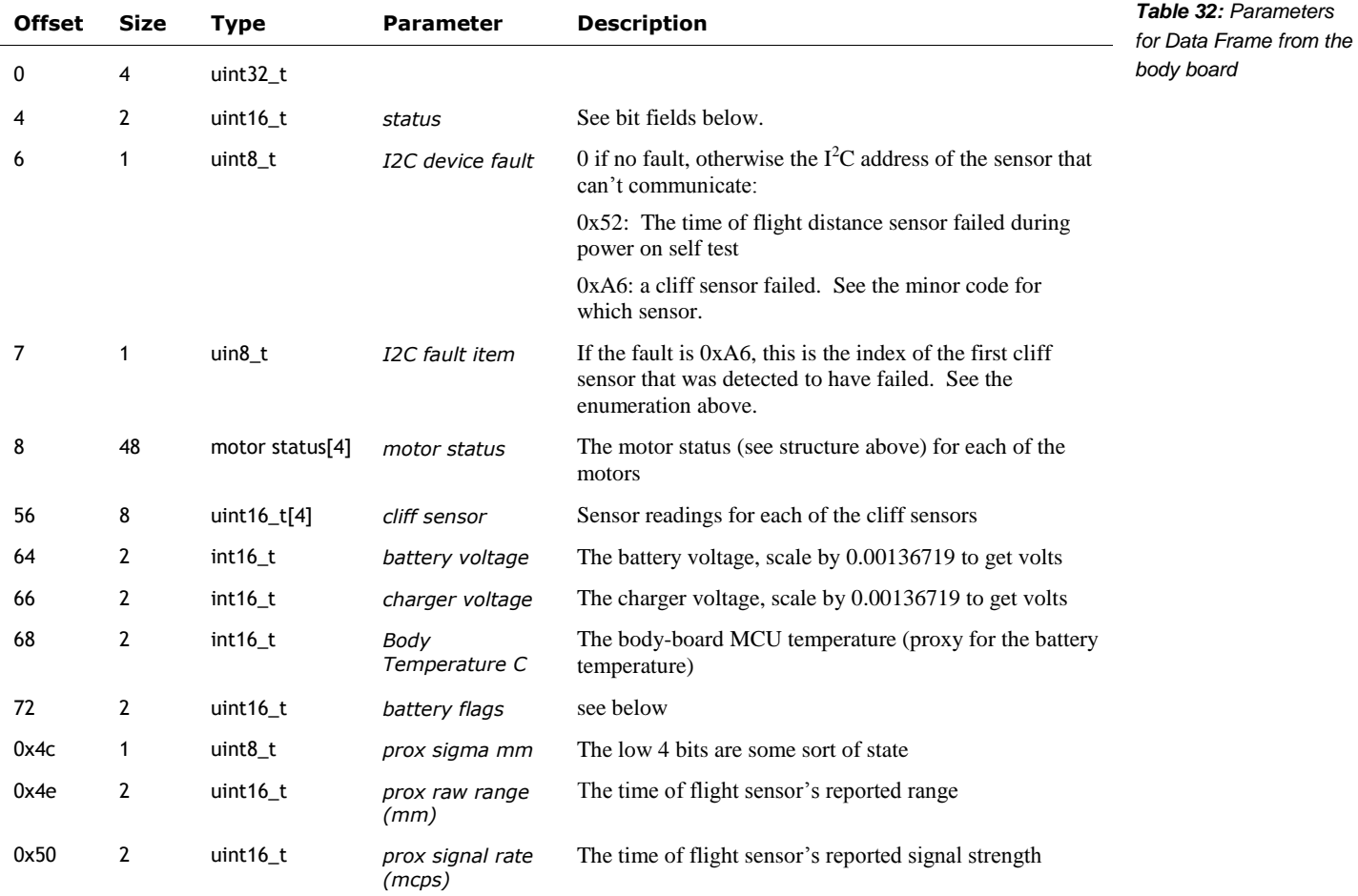

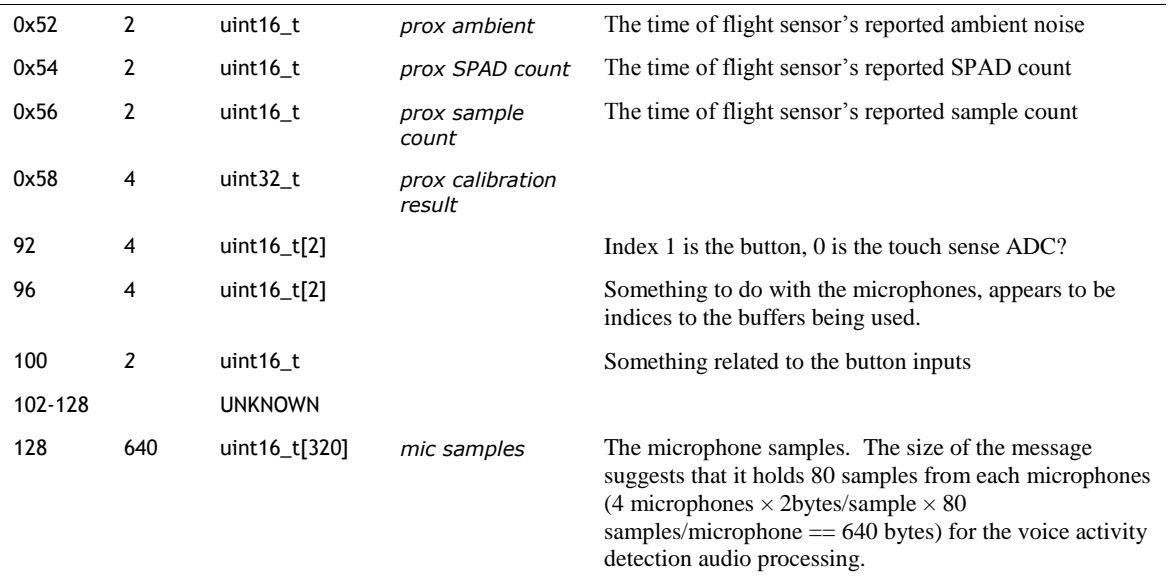

That status byte bit indices are:

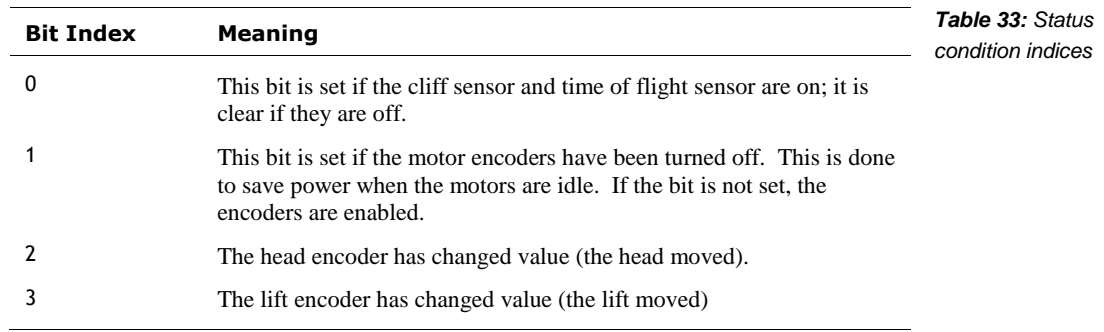

Battery condition bit indices are:

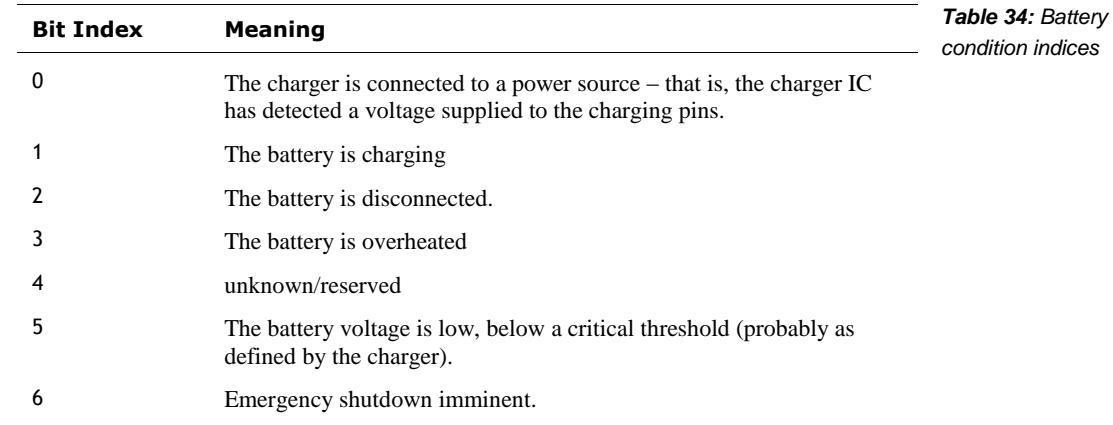

Some of these bits may have had different meaning in the past, and became unused with bodyboard firmware revisions.

## 38.4. DATA FRAME FROM HEAD BOARD TO BODY BOARD

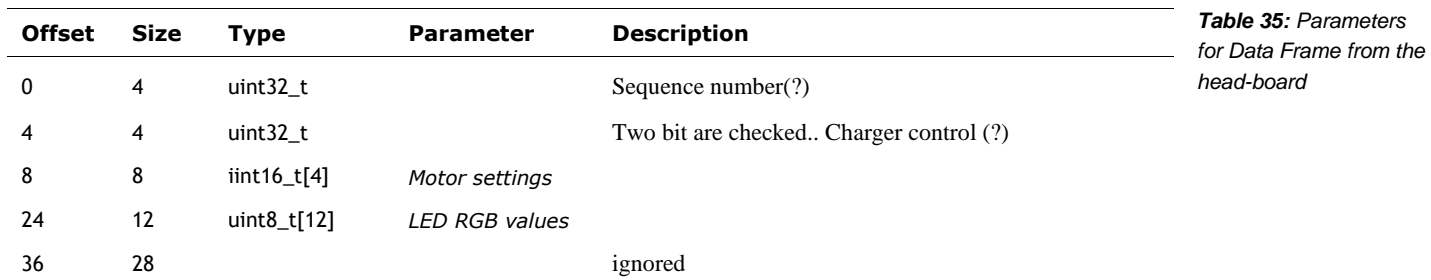

The parameters for the message from the body-board are:

## **CHAPTER 13**

# **Vector Bluetooth LE Communication Protocol**

This chapter describes Vector's Bluetooth LE communication protocol.

- The kinds of activities that can be done thru communication channels
- The interaction sequences
- The communication protocol stack, including encryption, fragmentation and reassembly.

*Note: communication with the Cube is simple reading and writing a characteristic, and covered in Appendix G.*

## **39. COMMUNICATION PROTOCOL OVERVIEW**

Vector advertises services on Bluetooth LE, with the Bluetooth LE peripheral name the same as his robot name (i.e. something that looks like "Vector-E5S6".)

Communication with Vector, once established, is structure as a request-response protocol. The request and responses are referred to as "C-Like Abstract Data structures" (CLAD) which are fields and values in a defined format, and interpretation. Several of these messages are used to maintain the link, setting up an encryption over the channel.

The application layer messages may be arbitrarily large. To support Bluetooth LE 4.1 (the version in Vector, and many mobile devices) the CLAD message must be broken up into small chunks to be sent, and then reassembled on receipt.

Combined with application-level encryption, the communication stack looks like:

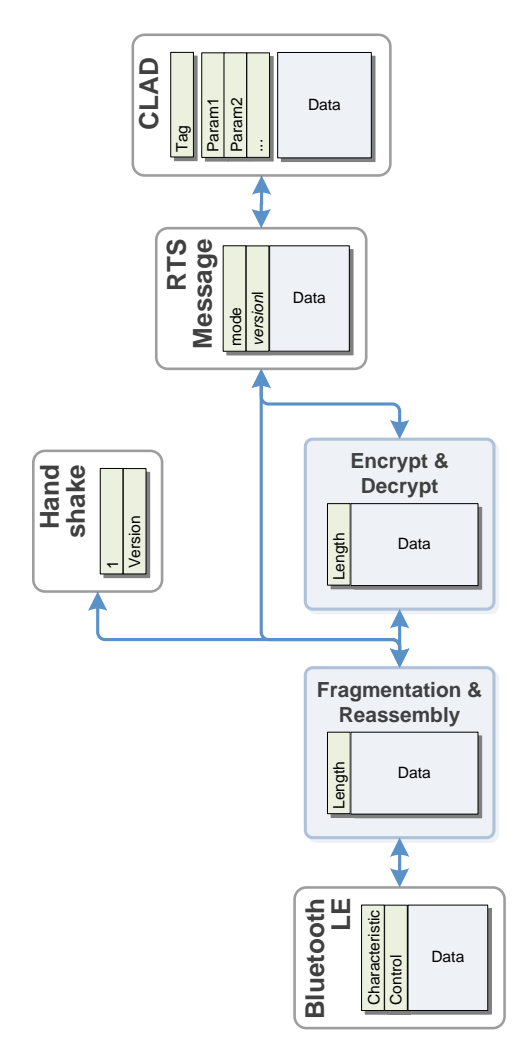

*Figure 55: Overview of encryption and fragmentation stack*

THE BLUETOOTH LE is the link/transport media. It handles the delivery, and low-level error detection of exchanging message frames. The frames are fragments of the overall message. The GUID's for the services and characteristics can be found in Appendix G.

THE FRAGMENTATION & REASSEMBLY is responsible for breaking up a message into multiple frames and reassembling them into a message.

THE ENCRYPTION & DECRYPTION LAYER is used to encrypt and decrypt the messages, after the communication channel has been set up.

THE RTS is extra framing information that identifies the kind of CLAD message, and the version of its format. The format changed with version, so this version code is embedded at this layer.

THE C-LIKE ABSTRACT DATA (CLAD) is the layer that decodes the messages into values for fields, and interprets them,

#### 39.1. SETTING UP THE COMMUNICATION CHANNEL

It sometimes helps to start with the overall process. This section will walk thru the process, referring to later sections where detailed information resides.

If you connect for the "first time" – or wish to re-pair with him – put him on the charger and press the backpack button twice quickly. He'll display a screen indicating he is getting ready to pair.

If you have already paired the application with Vector, the encryption keys can be reused.

The process to set up a Bluetooth LE communication with Vector is complex. The sequence has many steps:

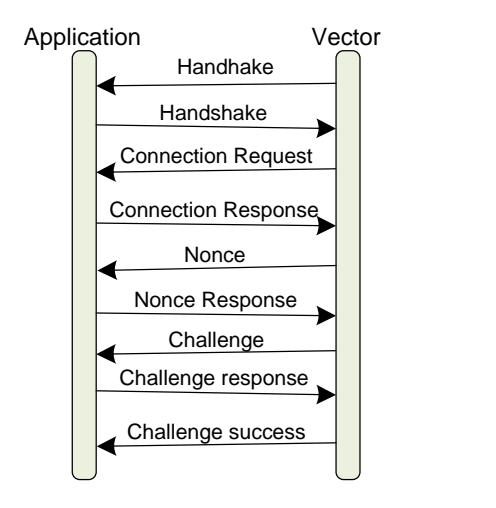

*Figure 56: Sequence for initiating communication with Vector*

- 1. The application opens Bluetooth LE connection (retrieving the service and characteristics handles) and subscribes to the "read" characteristic (see Appendix G for the UUID).
- 2. Vector sends *handshake* message; which the application receives. The handshake message structure is given below. The handshake message includes the version of the protocol supported.

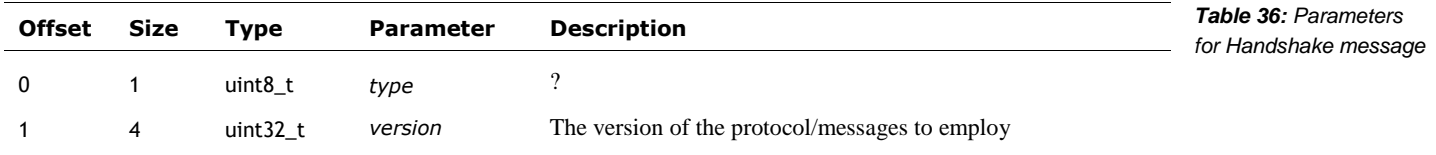

- 3. The application sends the handshake back
- 4. Then the Vector will send a *connection request,* consisting of the public key to use for the session. The application's response depends on whether this is a first-time pairing, or a reuse.
	- a. First time pairing requires that Vector have already been placed into pairing mode prior to connecting to Vector. The application keys should be created (see section *[39.3.1](#page-115-0) [First time pairing](#page-115-0)* above).
	- b. Reconnection can reuse the public and secret keys, and the encryption and decryption keys from a prior pairing
- 5. The application should then send the publicKey in the response
- 6. If this is a first-time pairing, Vector will display a *pin code*. This is used to create the public and secret keys, and the encryption and decryption keys (see section *[39.3.1](#page-115-0) [First](#page-115-0)  [time pairing](#page-115-0)* above). These can be saved for use in future reconnection.
- 7. Vector will send a *nonce* message. After the application has sent its response, the channel will now be encrypted.
- 8. Vector will send a *challenge* message. The application should increment the passed value and send it back as a challenge message.
- 9. Vector will send a *challenge success* message.
- 10. The application can now send other commands

If the user puts Vector on the charger, and double clicks the backpack button, Vector will usually send a *disconnect* request.

#### 39.2. FRAGMENTATION AND REASSEMBLY

An individual frame sent over Bluetooth LE is limited to 20 bytes. (This preserves compatibility with Bluetooth LE 4.1) A frame looks like:

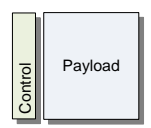

The control byte is used to tell the receiver how to *reassemble* the message using this frame.

- If the MSB bit (bit 7) is set, this is the start of a new message. The previous message should be discarded.
- If the 2nd MSB (bit 6) is set, this is the end of the message; there are no more frames.
- The 6 LSB bits (bits 0..5) are the number of payload bytes in the frame to use.

The receiver would append the payload onto the end of the message buffer. If there are no more frames to be received it will pass the buffer (and size count) on to the next stage. If encryption has been set up, the message buffer will be decrypted and then passed to the RTS and CLAD. If encryption has not been set up, it is passed directly to the RTS & CLAD.

Fragmenting reverses the process:

- 1. Set the MSB bit of the control byte, since this is the start of a message.
- 2. Copy up to 19 bytes to the payload.
- 3. Set the number of bytes in the 6 LSB bits of the control byte
- 4. If there are no more bytes remaining, set the 2nd MSB it of the control byte.
- 5. Send the frame to Vector
- 6. If there are bytes remaining, repeat from step 2.

#### <span id="page-115-1"></span>39.3. ENCRYPTION SUPPORT

For the security layer, you will need the following:

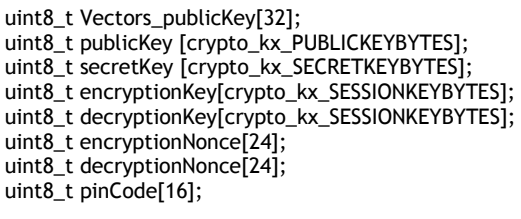

The variables mean:

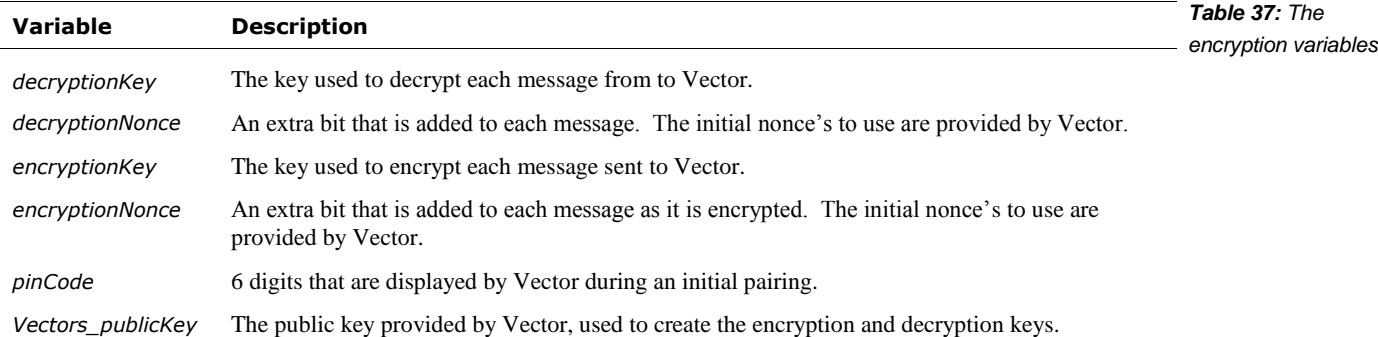

There are two different paths to setting up the encryption keys:

- **First time pairing, and**
- **Reconnection**

#### <span id="page-115-0"></span>**39.3.1 First time pairing**

First time pairing requires that Vector be placed into pairing mode prior to the start of communication. This is done by placing Vector on the charger, and quickly double clicking the backpack button.

The application should generate its own internal *public* and *secret keys* at start.

crypto\_kx\_keypair(publicKey, secretKey);

The application will send a *connection response* with first-time-pairing set, and the public key. After Vector receives the connection response, he will display the *pin code*. (See the steps in the next section for when this will occur.)

The session *encryption* and *decryption keys* can then created:

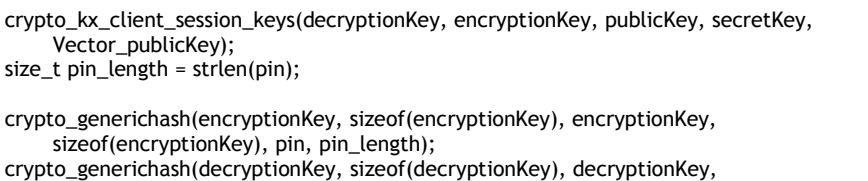

sizeof(decryptionKey), pin, pin\_length);

#### **39.3.2 Reconnecting**

Reconnecting can reused the public and secret keys, and the encryption and decryption keys. It is not known how long these persist on Vector.

*Example 2: Bluetooth LE key pair*

*Example 3: Bluetooth LE encryption & decryption keys*

*Example 1: Bluetooth LE encryption structures*

#### **39.3.3 Encrypting and decryption messages**

Vector will send a *nonce* message with the *encryption* and *decryption nonces* to employ in encrypting and decrypting message.

Each received enciphered message can be decrypted from cipher text (cipher, and cipherLen) to the message buffer (message and messageLen) for further processing:

crypto\_aead\_xchacha20poly1305\_ietf\_decrypt(message, &messageLen, NULL, cipher, cipherLen, NULL, 0L, decryptionNonce, decryptionKey); sodium\_increment(decryptionNonce, sizeof decryptionNonce);

Note: the decryptionNonce is incremented each time a message is decrypted.

Each message to be sent can be encrypted from message buffer (message and messageLen) into cipher text (cipher, and cipherLen) that can be fragmented and sent:

crypto\_aead\_xchacha20poly1305\_ietf\_encrypt(cipher, &cipherLen, message, messageLen, NULL, 0L, NULL, encryptionNonce, encryptionKey); sodium\_increment(encryptionNonce, sizeof encryptionNonce);

Note: the encryptionNonce is incremented each time a message is encrypted.

#### 39.4. THE RTS LAYER

There is an extra, pragmatic layer before the messages can be interpreted by the application. The message has two to three bytes at the header:

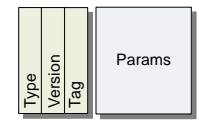

*Figure 57: The format of an RTS frame*

*Example 4: Decrypting a Bluetooth LE message*

*Example 5: Encrypting a Bluetooth LE message*

- The type byte is either 1 or 4. If it is 1 the version number is 1.
- If type byte is 4, the version is held in the next byte. (If the type is 1, there is no version byte).
- $\blacksquare$  The next byte is the tag the value used to interpret the message.

The tag, parameter body, and version are passed to the CLAD layer for interpretation. This is described in the next section.

#### 39.5. FETCHING A LOG

The process to set up a Bluetooth LE communication with Vector is moderately complex. The sequence has many steps:

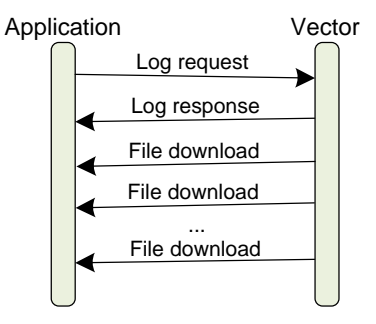

*Figure 58: Sequence for initiating communication with Vector*

The log request is sent to Vector. In principal this includes a list of the kinds of logs (called filter names) to be included. In practice, the "filter name" makes no difference.

Vector response, and if there will be a file sent, includes an affirmative and a 32-bit file identifier used for the file transfer.

Vector zips the log files up (as a tar.bz2 compressed archive) and sends the chunks to the application. Each chunk has this file identifier. (Conceptually there could be several files in transfer at a time.)

The file transfer is complete when the packet number matches the packet total.

#### 39.6. A BLE SHELL CONNECTION

The process to set up a Bluetooth LE communication with Vector's shell is moderately complex. The sequence has many steps:

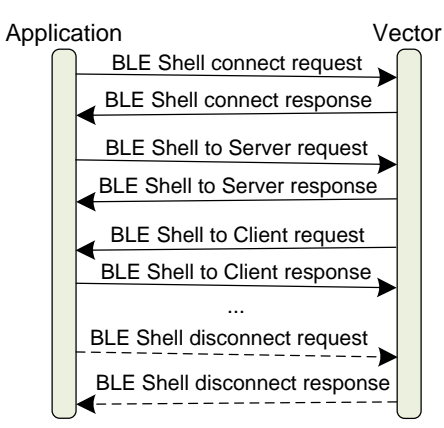

*Figure 59: Sequence for communication with a command shell on Vector*

The BLE Shell Connect request is sent to Vector. Vector response will include a status code indicating success or not. If successful a bi-directional stream can be sent.

The client has the option to close the shell connection at any time by sending a BLE Shell Disconnect request.

Note: The BLE Shell connection requires Version 6 of the BLE protocol to be honored by Vector. No version of the Vector software has been identified that supports this version.

#### **40. MESSAGE FORMATS**

This section describes the format and interpretation of the CLAD messages that go between the App and Vector. It describes the fields and how they are encoded, etc. Fields that do not have a fixed location, have no value for their offset. Some fields are only present in later versions of the protocol. They are marked with the version that they are present in.

Except where otherwise stated:

- Requests are from the mobile application to Vector, and responses are Vector to the application
- All are values in little endian order

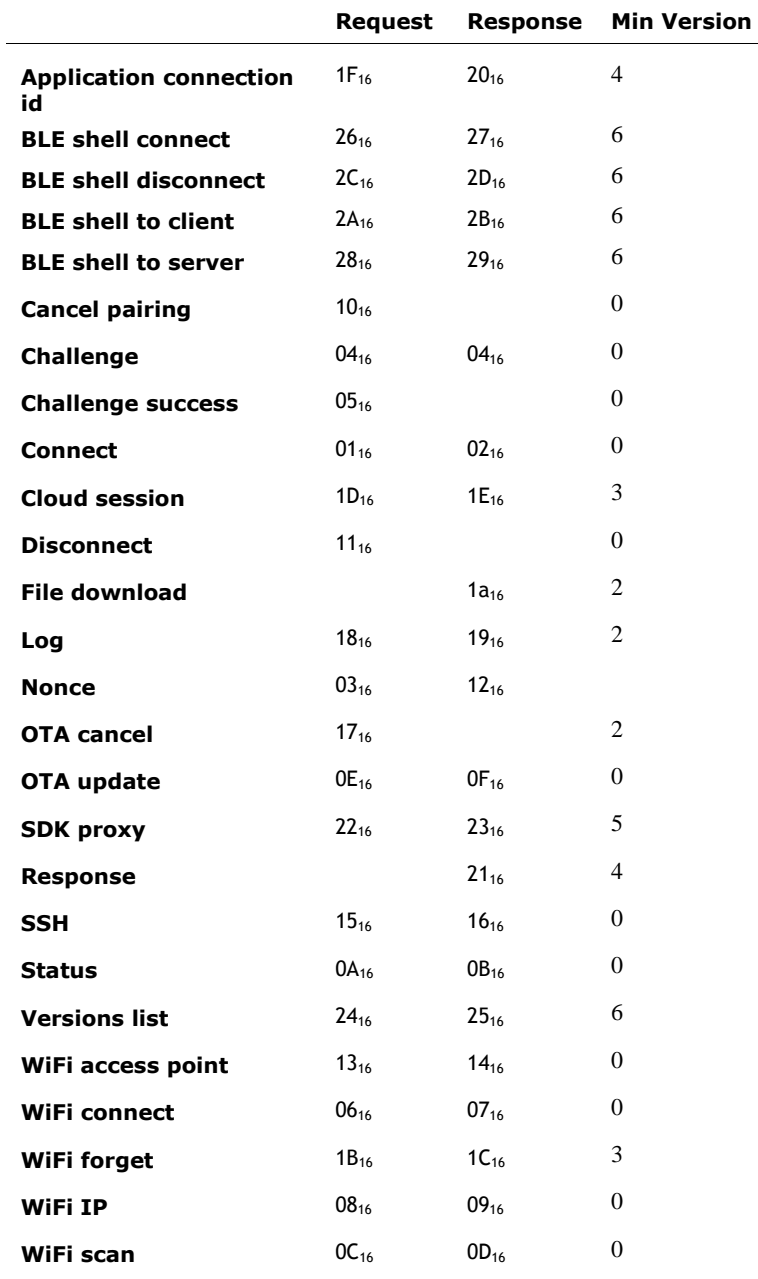

*Table 38: Summary of the commands*

## 40.1. APPLICATION CONNECTION ID

Assigns a DAS/Analytics id to use with the appication for this Bluetooth LE session.

## **40.1.1 Request**

The parameters of the request body are:

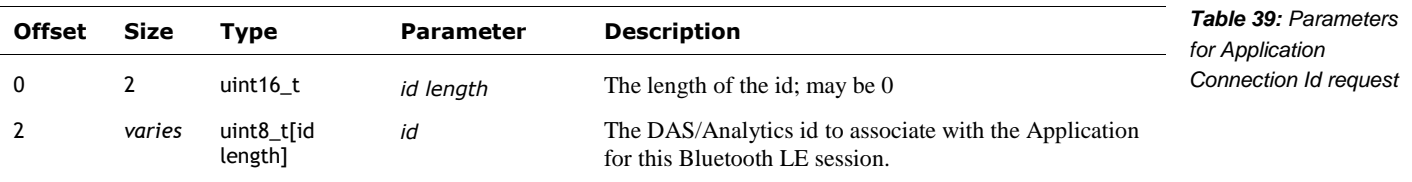

**40.1.2 Response**

There is no response.

#### 40.2. BLE SHELL CONNECT

#### **40.2.1 Request**

The request body has no parameters.

## **40.2.2 Response**

The parameters of the response body are:

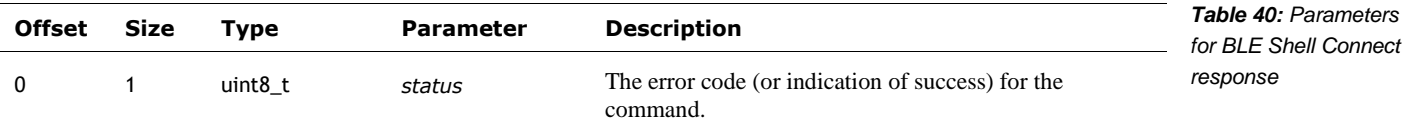

#### 40.3. BLE SHELL DISCONNECT

**40.3.1 Request**

The request body has no parameters.

#### **40.3.2 Response**

The parameters of the response body are:

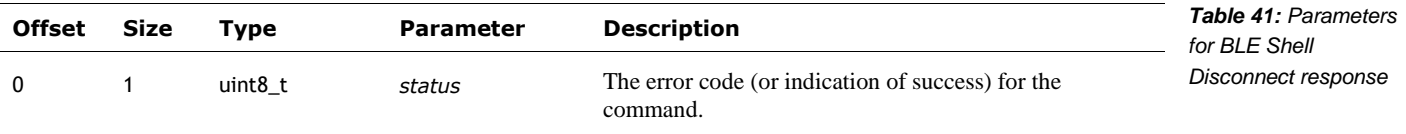

#### 40.4. BLE SHELL TO CLIENT

#### **40.4.1 Request**

The parameters of the request body are:

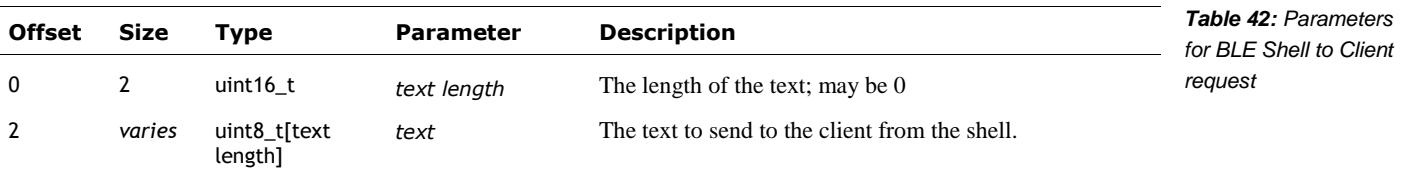

## **40.4.2 Response**

The parameters of the response body are:

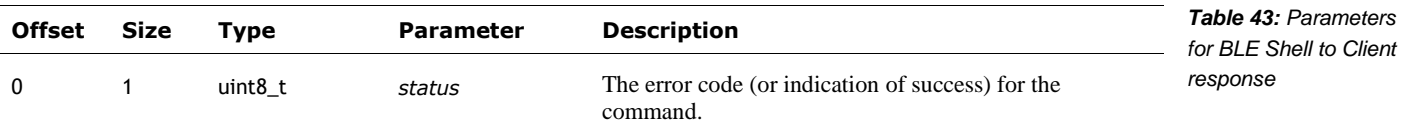

## 40.5. BLE SHELL TO SERVER

## **40.5.1 Request**

The parameters of the request body are:

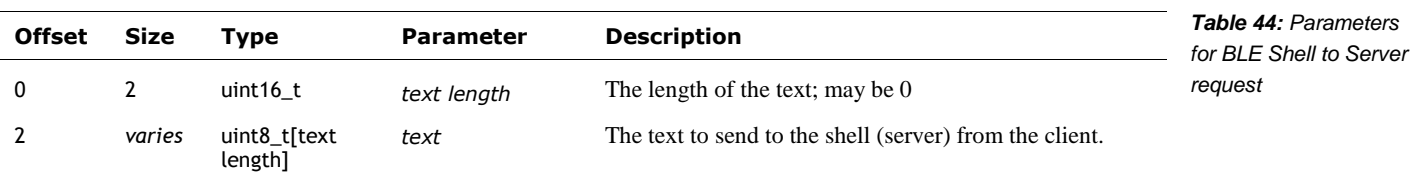

## **40.5.2 Response**

The parameters of the response body are:

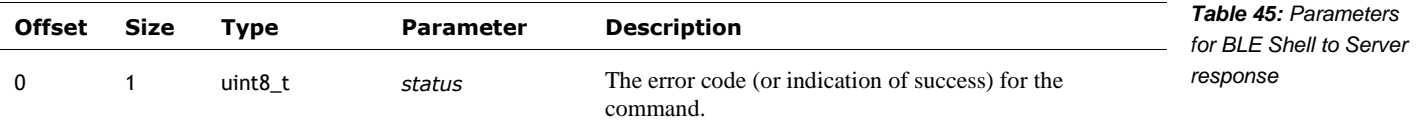

## 40.6. CANCEL PAIRING

Speculation: this is sent by the application to cancel the pairing process

### **40.6.1 Request**

The command has no parameters.

#### **40.6.2 Response**

There is no response.

#### 40.7. CHALLENGE

This challenge is sent by Vector to the application if he liked the response to a nonce message.

#### **40.7.1 Request**

The parameters of the request body are:

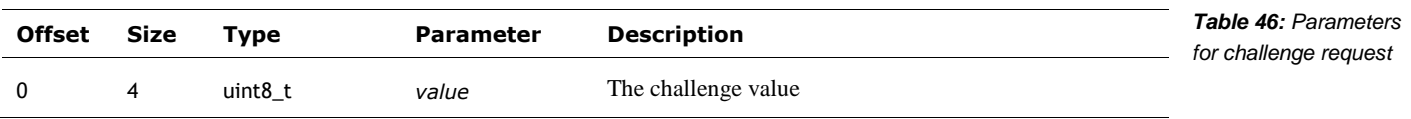

The application, when it receives this message, should increment the value and send the response (a challenge message).

## **40.7.2 Response**

The parameters of the response body are:

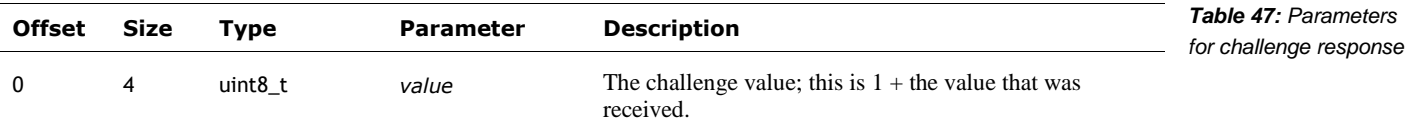

If Vector accepts the response, he will send a *challenge success.*

## 40.8. CHALLENGE SUCCESS

The challenge success is sent by Vector if the challenge response was accepted.

### **40.8.1 Request**

The command has no parameters.

#### **40.8.2 Response**

There is no response.

#### <span id="page-126-1"></span>40.9. CLOUD SESSION

This command is used to request a cloud session.

#### **40.9.1 Command**

The parameters of the request body are:

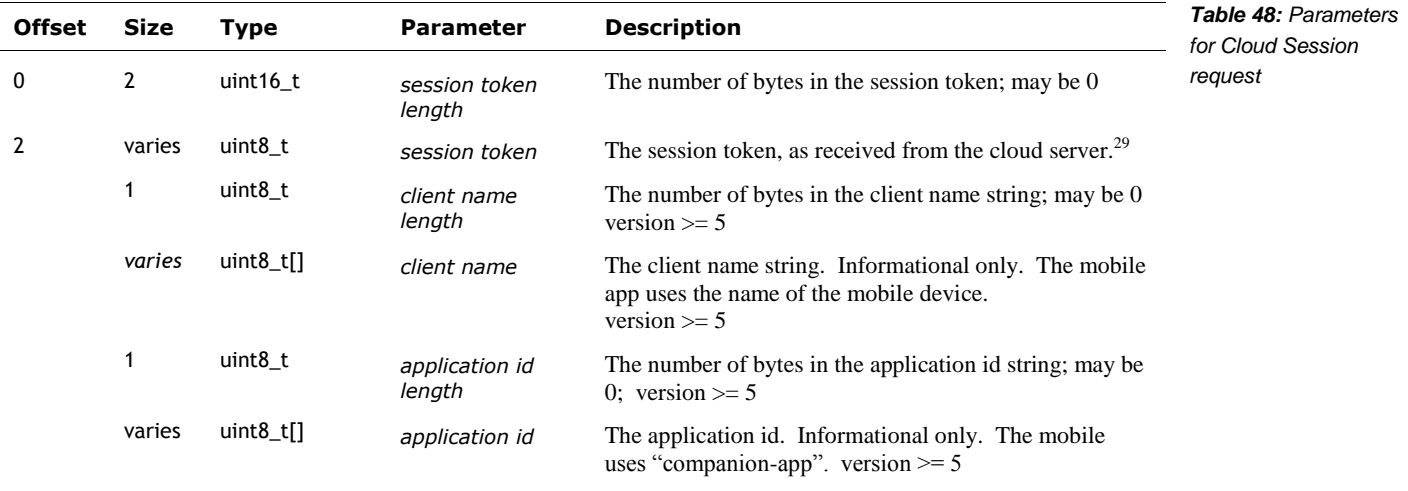

#### **40.9.2 Response result**

l

The parameters for the connection response message are:

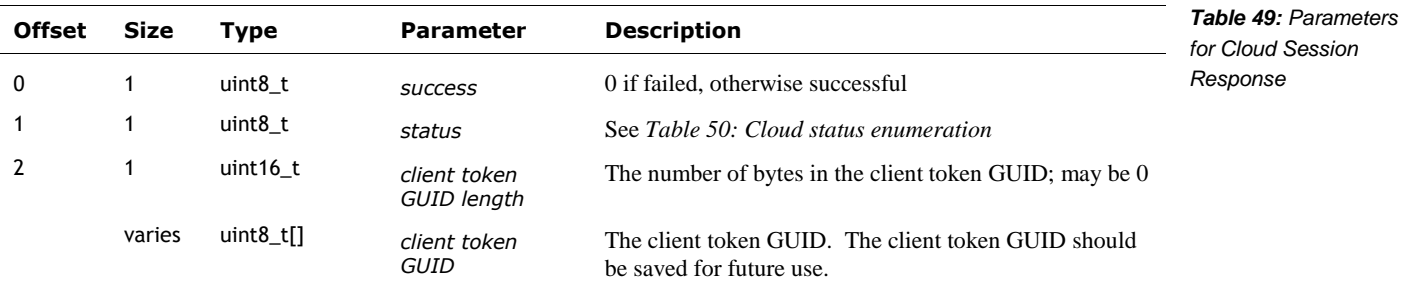

The cloud status types are:

<span id="page-126-0"></span>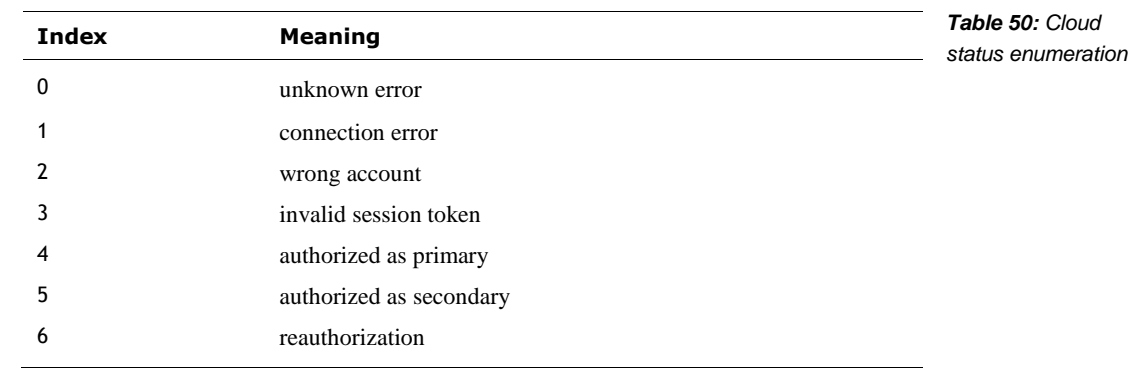

<sup>29</sup> https://groups.google.com/forum/#!msg/anki-vector-rooting/YlYQsX08OD4/fvkAOZ91CgAJ https://groups.google.com/forum/#!msg/anki-vector-rooting/XAaBE6e94ek/OdES50PaBQAJ

#### 40.10. CONNECT

The connect request *comes from Vector* at the start of a connection. The response is from the application.

#### **40.10.1 Request**

The parameters of the request body are:

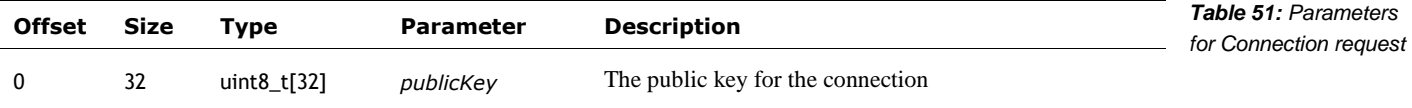

The application, when it receives this message, should use the public key for the session, and send a response back.

#### **40.10.2 Response**

The parameters for the connection response message are:

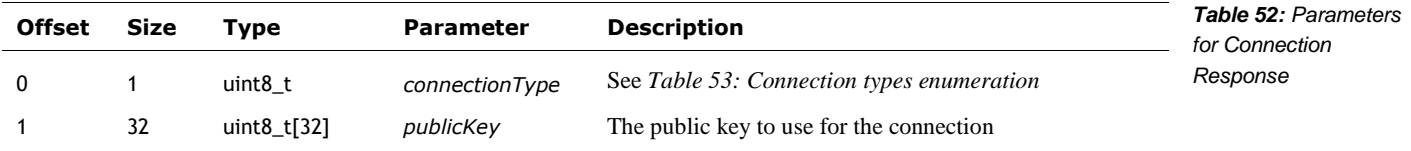

The connection types are:

<span id="page-127-0"></span>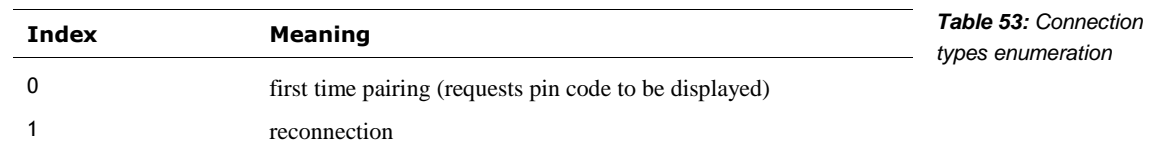

The application sends the response, with its publicKey (see section *[39.3](#page-115-1) [Encryption support](#page-115-1)*). A "first time pairing" connection type will cause Vector to display a pin code on the screen

If a first time pairing response is sent:

- If Vector is not in pairing mode was not put on his charger and the backpack button pressed twice, quickly – Vector will respond. Attempting to enter pairing mode now will cause Vector to send a *disconnect* request.
- If Vector is in pairing mode, Vector will display a pin code on the screen, and send a nonce message, triggering the next steps of the conversation.

If a reconnection is sent, the application would employ the public and secret keys, and the encryption and decryption keys from a prior pairing.

#### 40.11. DISCONNECT

This may be sent by Vector if there is an error, and it is ending communication. For instance, if Vector enters pairing mode, it will send a disconnect.

The application may send this to request Vector to close the connection.

#### **40.11.1 Request**

The command has no parameters.

#### **40.11.2 Response**

There is no response.

#### 40.12. FILE DOWNLOAD

This command is used to pass chunks of a file from Vector to the application. Files are broken up into chunks and sent.

### **40.12.1 Request**

There is no direct request.

#### **40.12.2 Response**

The parameters of the response body are:

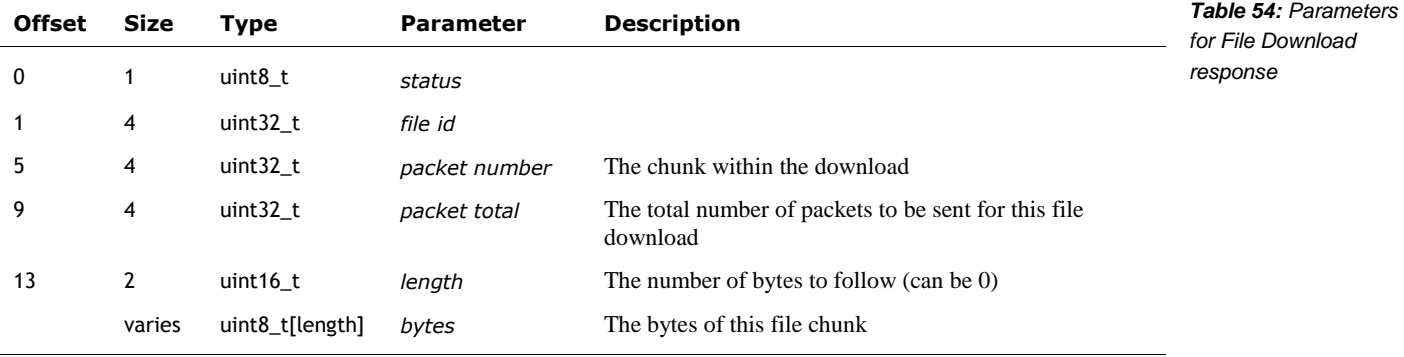

## 40.13. LOG

This command is used to request the Vector send a compressed archive of the logs.

#### **40.13.1 Request**

The parameters of the request body are:

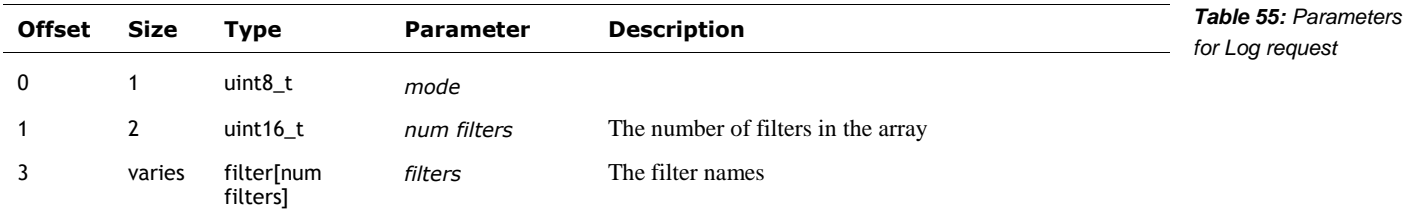

Each filter entry has the following structure:

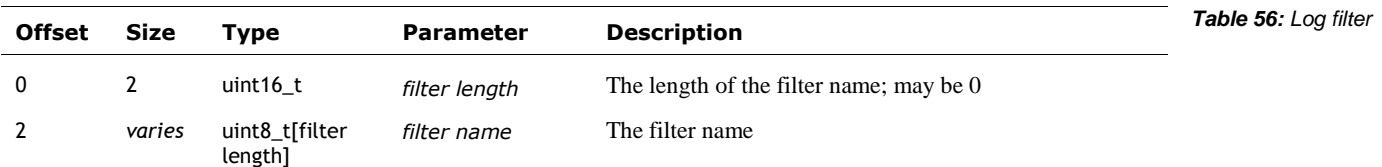

#### **40.13.2 Response**

It can take several seconds for Vector to prepare the log archive file and send a response. The response will be a "log response" (below) and a series of "file download" responses.

The parameters for the response message are:

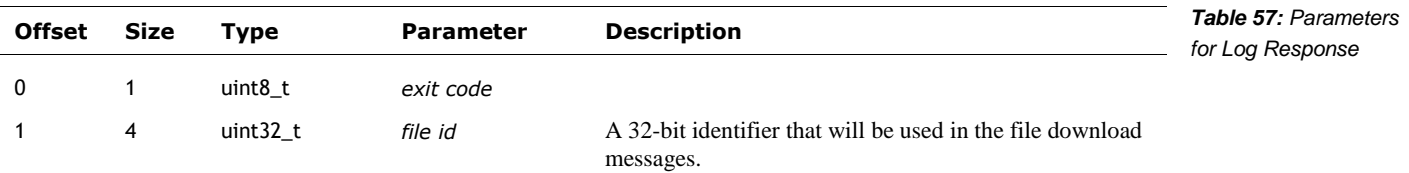

#### 40.14. NONCE

A nonce is sent by Vector after he has accepted the application's key. The application is to send a response.

### **40.14.1 Request**

The parameters for the nonce request message are:

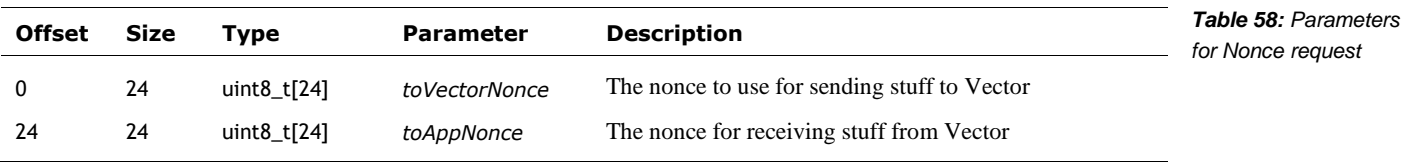

#### **40.14.2 Response**

After receiving a nonce, if the application is in first-time pairing the application should send a response, with a value of 3.

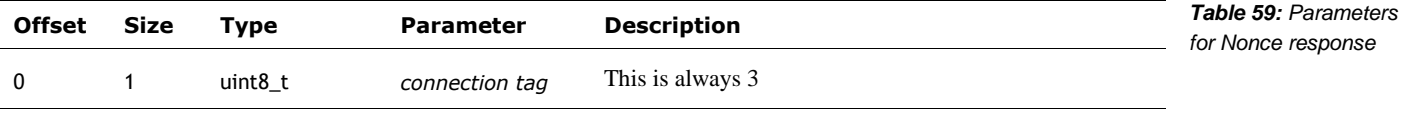

After the response has been sent, the channel will now be encrypted. If vector likes the response, he will send a challenge message.

#### 40.15. OTA UPDATE

This command is used to request the Vector download software from a given server URL.

#### **40.15.1 Request**

The parameters of the request body are:

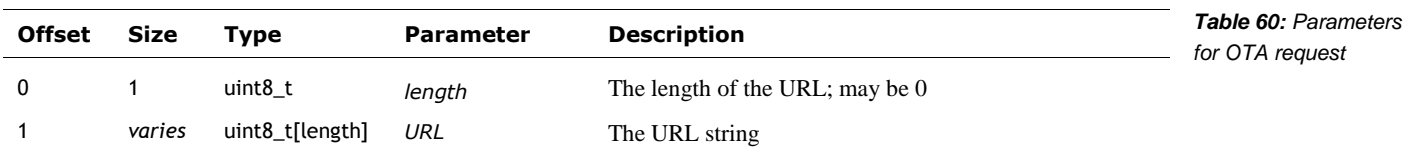

#### **40.15.2 Response**

The response will be one or more "OTA response" indicating the status of the update, or errors. Status codes >= 200 indicate that the update process has completed. The update has completed the download when the current number of bytes match the expected number of bytes.

The parameters for the response message are:

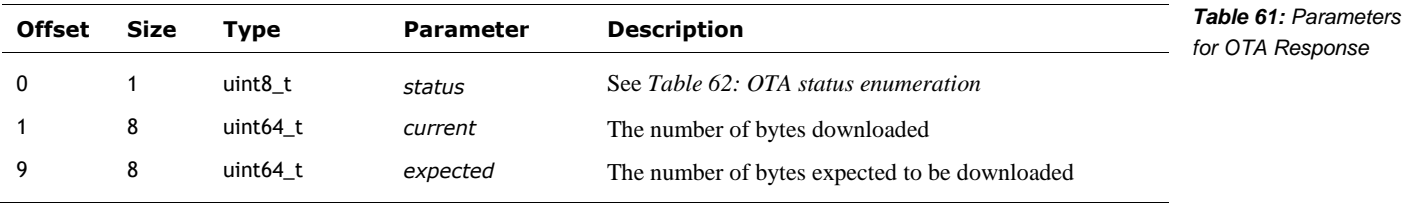

The OTA status codes are:

<span id="page-132-0"></span>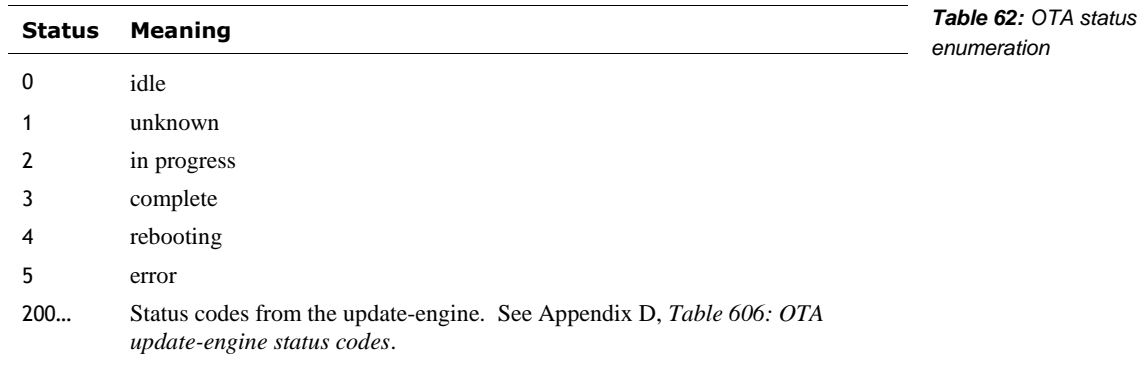

*Note: the status codes 200 and above are from the update-engine, and are given in Appendix D.*

## 40.16. RESPONSE

This message will be sent on the event of an error. Primarily if the session is not cloud authorized and the command requires it.

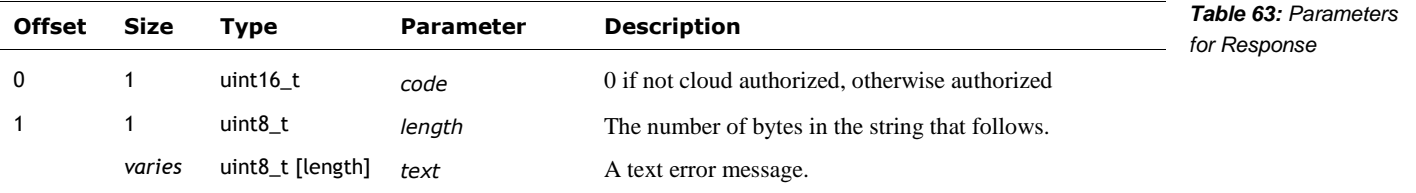

#### 40.17. SDK PROXY

This command is used to pass the gRPC/protobufs messages to Vector over Bluetooth LE. It effectively wraps a HTTP request/response. Note: the HTTPS TLS certificate is not employed with this command.

### **40.17.1 Request**

The parameters of the request body are:

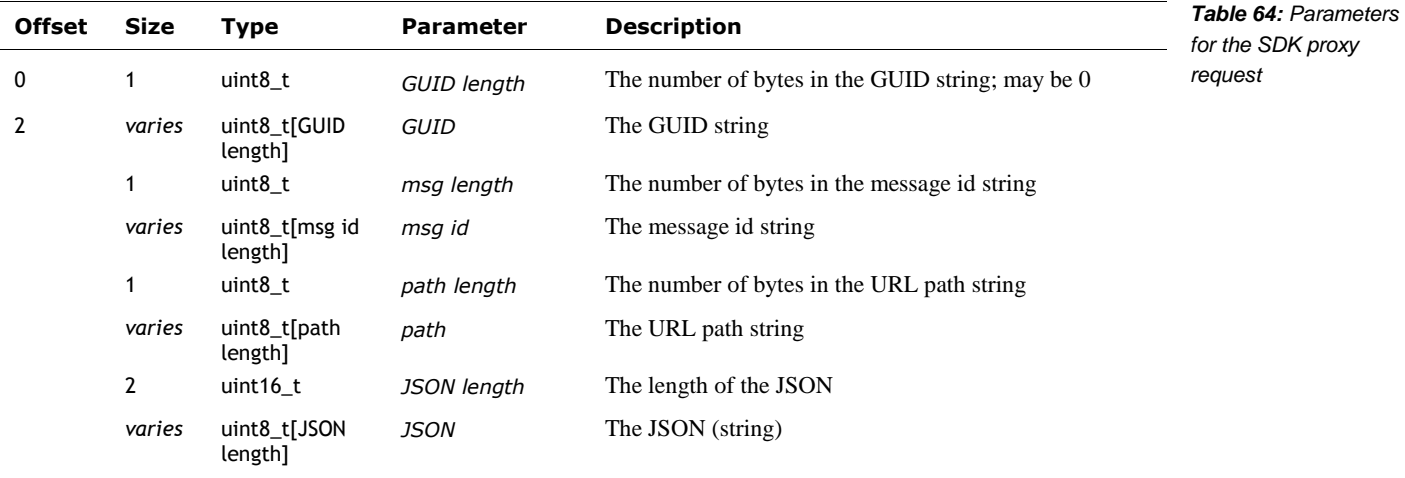

### **40.17.2 Response**

The parameters for the response message are:

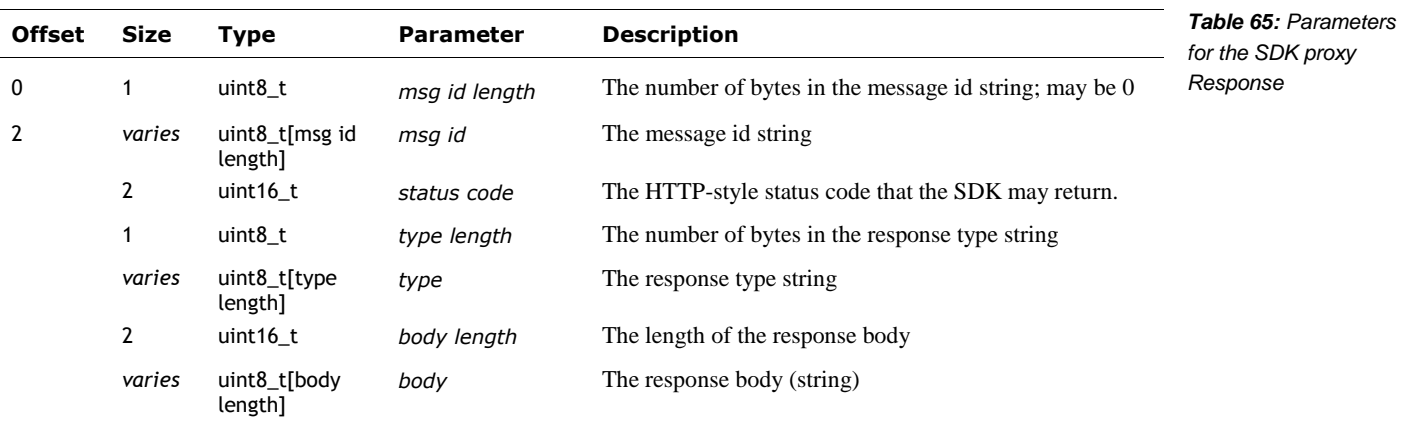

#### 40.18. SSH

This command is used to request the Vector allow SSH. SSH is supported only in developer releases (and not all). SSH is not supported in the production release software.

#### **40.18.1 Request**

The SSH key command passes the authorization key by dividing it up into substrings and passing the list of substrings. The substrings are appended together by the recipient to make for the overall authorization key.

The parameters for the request message are:

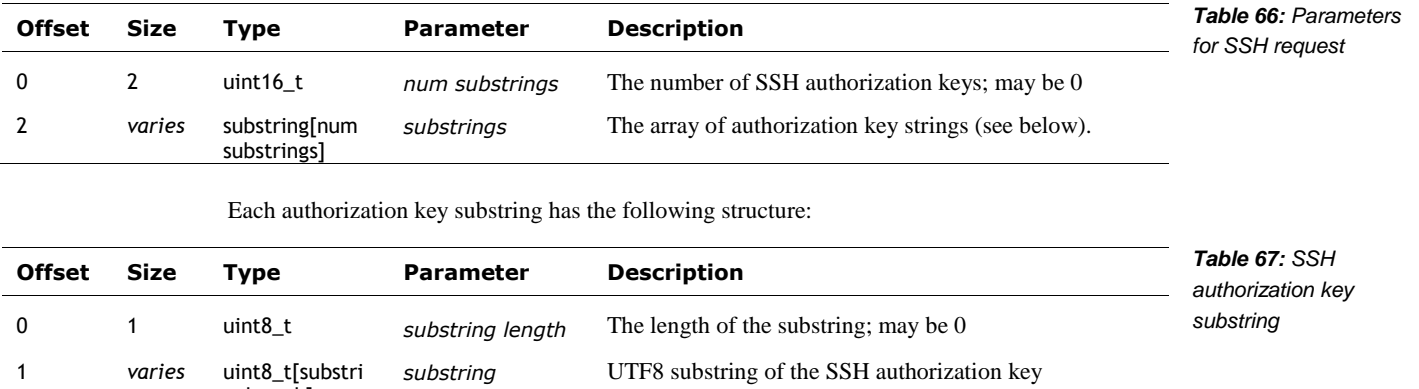

#### **40.18.2 Response**

nglength]

The response has no parameters.

#### 40.19. STATUS

This command is used to request basic info from Vector.

### **40.19.1 Request**

The request has no parameters.

#### **40.19.2 Response**

The parameters for the response message are:

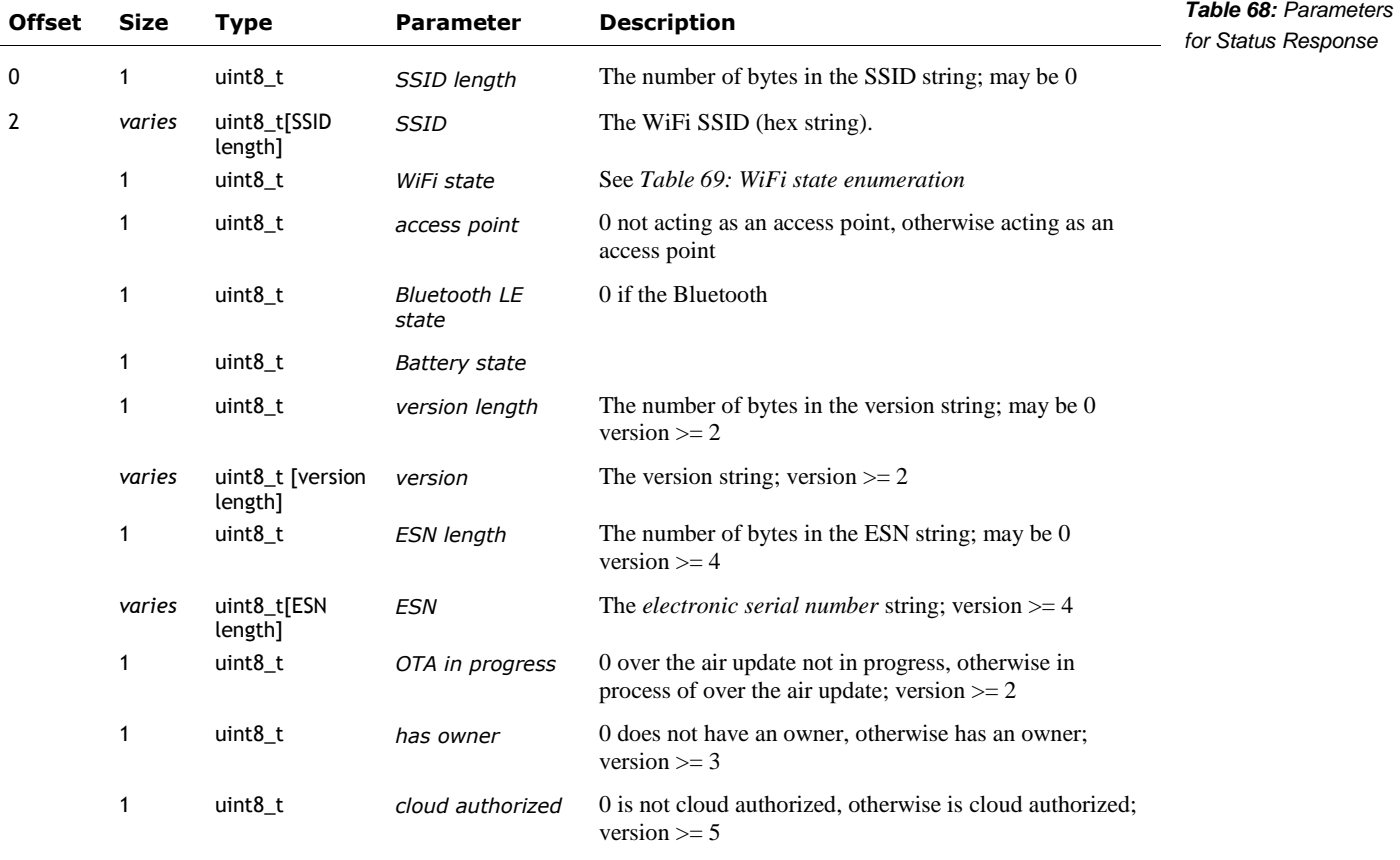

Note: a *hex string* is a series of bytes with values 0-15. Every pair of bytes must be converted to a single byte to get the characters. Even bytes are the high nibble, odd bytes are the low nibble.

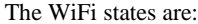

<span id="page-136-0"></span>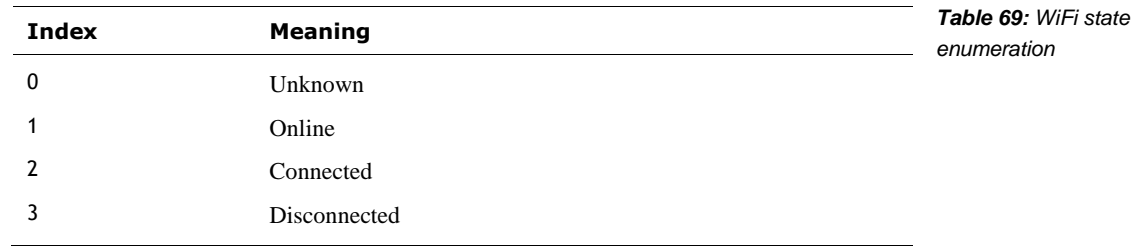

## 40.20. VERSIONS LIST

### **40.20.1 Request**

The request body has no parameters.

#### **40.20.2 Response**

The parameters of the response body are:

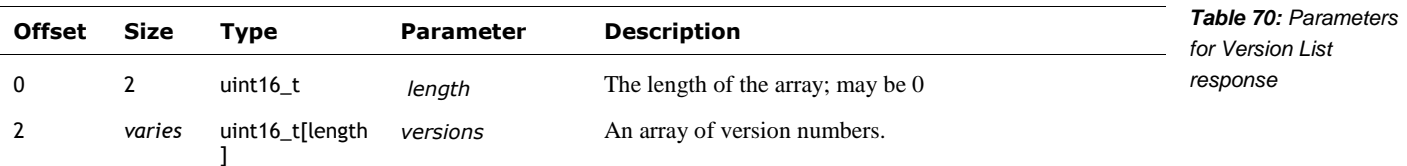

#### 40.21. WIFI ACCESS POINT

This command is used to request that the Vector act as a WiFi access point. This command requires that a "cloud session" have been successfully started first (see section *[40.9](#page-126-1) [Cloud session](#page-126-1)*).

If successful, Vector will provide a WiFi Access Point with an SSID that matches his robot name.

#### **40.21.1 Request**

The parameters of the request body are:

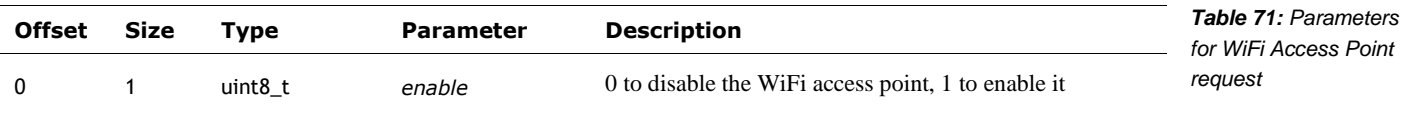

#### **40.21.2 Response**

If the Bluetooth LE session is not cloud authorized a "response" message will be sent with this error. Otherwise the WiFi Access Point response message will be sent.

The parameters for the response message are:

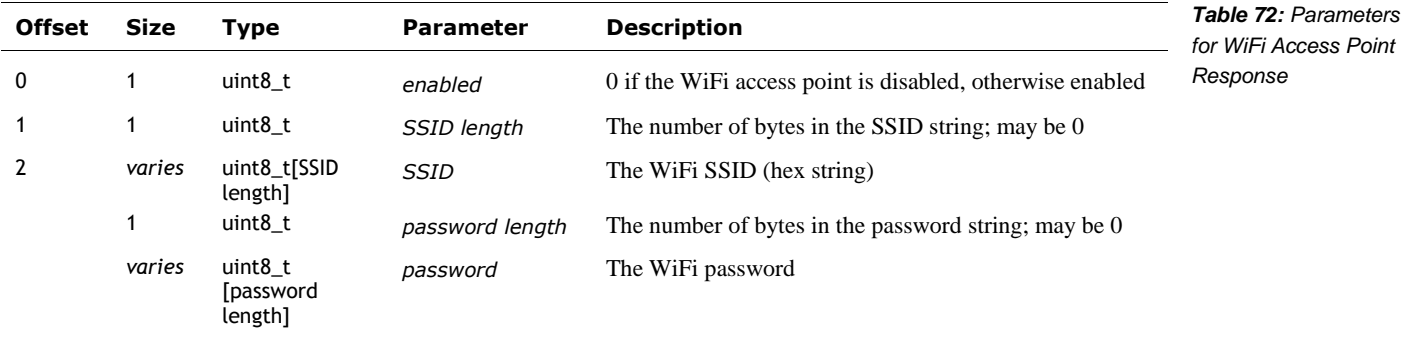

### 40.22. WIFI CONNECT

This command is used to request Vector to connect to a given WiFi SSID. Vector will retain this WiFi for future use.

## **40.22.1 Request**

The parameters for the request message are:

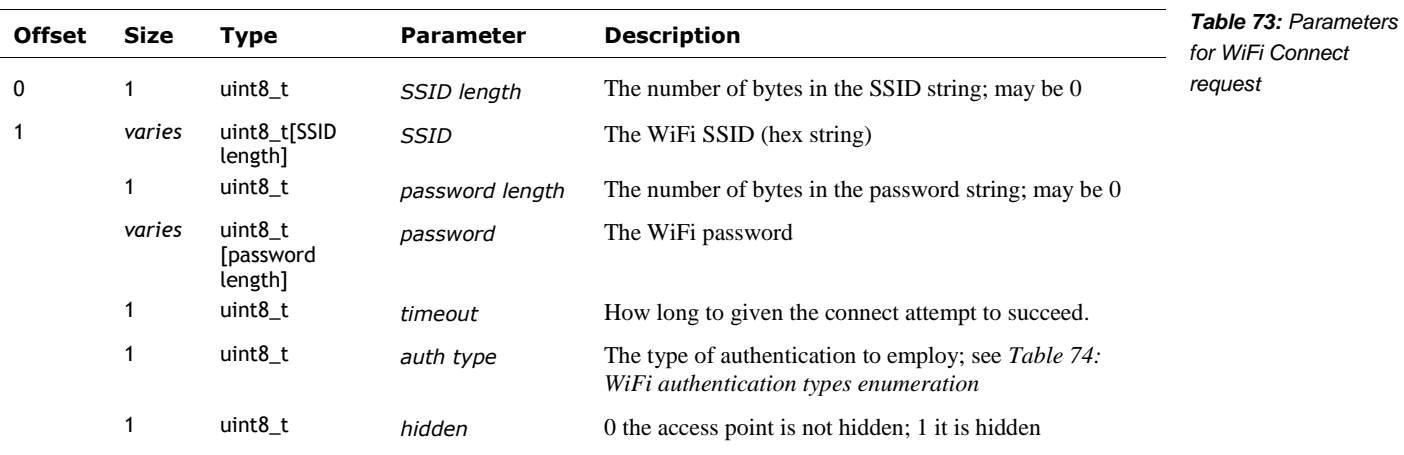

The WiFi authentication types are:

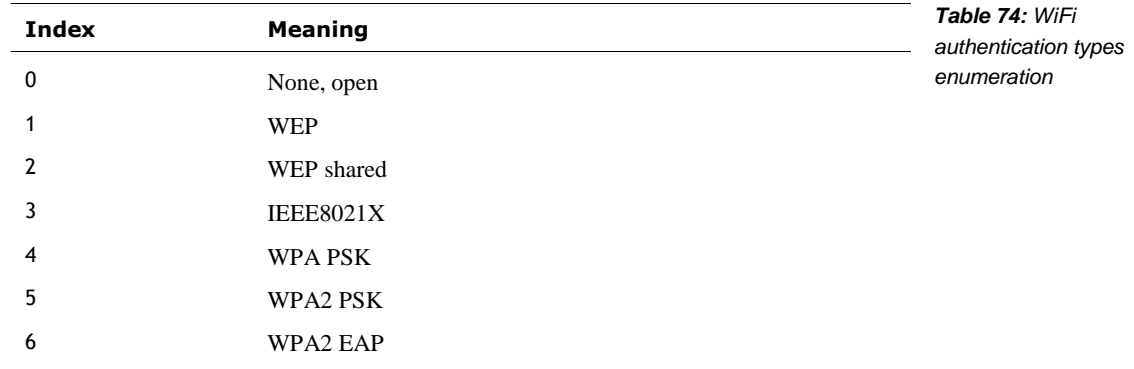

#### **40.22.2 Response**

The parameters for the response message are:

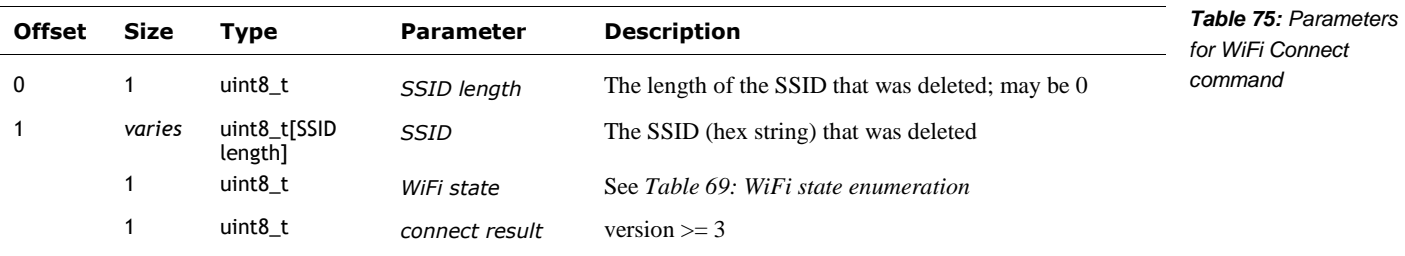

<span id="page-139-0"></span>*A pretty Wi-Fi for the little guy*

## 40.23. WIFI FORGET

This command is used to request Vector to forget a WiFi SSID.

### **40.23.1 Request**

The parameters for the request message are:

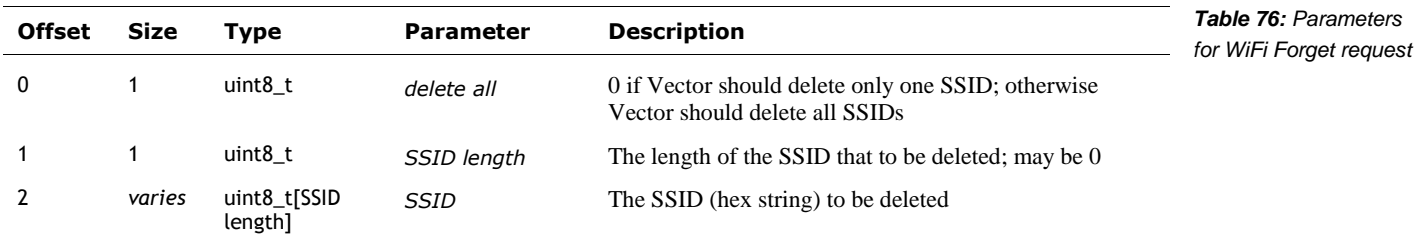

#### **40.23.2 Response**

The parameters for the response message are:

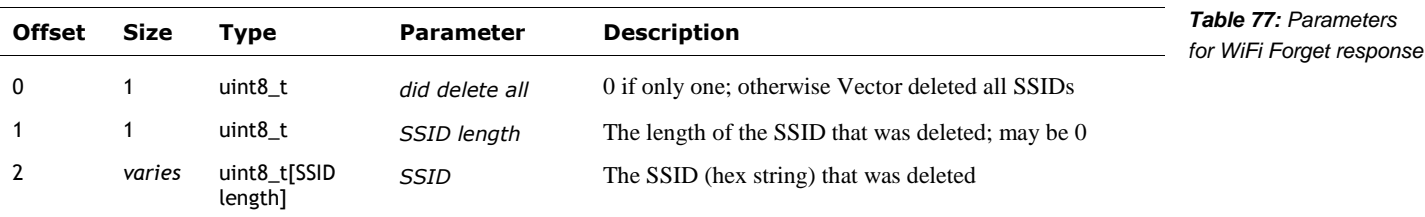

#### 40.24. WIFI IP ADDRESS

This command is used to request Vector's WiFi IP address.

### **40.24.1 Request**

The request has no parameters

### **40.24.2 Response**

The parameters for the response message are:

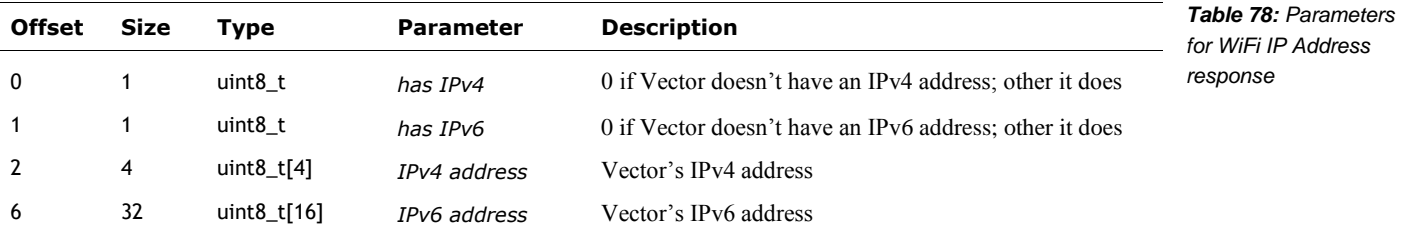

#### 40.25. WIFI SCAN

This command is used to request Vector to scan for WiFi access points.

*finding hot signals in Vectors area*

### **40.25.1 Request**

The command has no parameters.

#### **40.25.2 Response**

The response lists the Wi-Fi access points Vector can find. The parameters for the response message are:

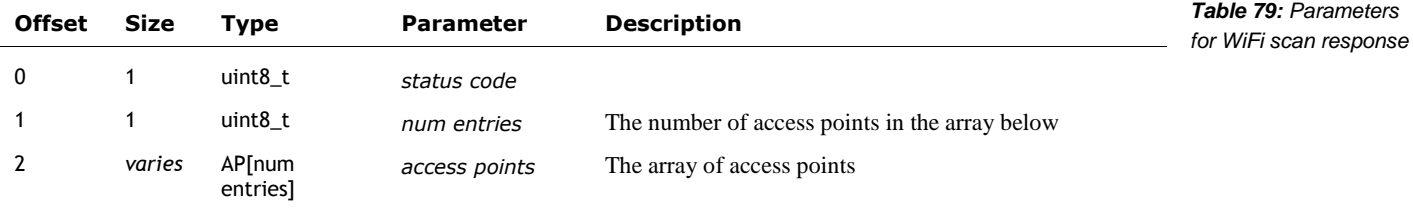

Each access point has the following structure:

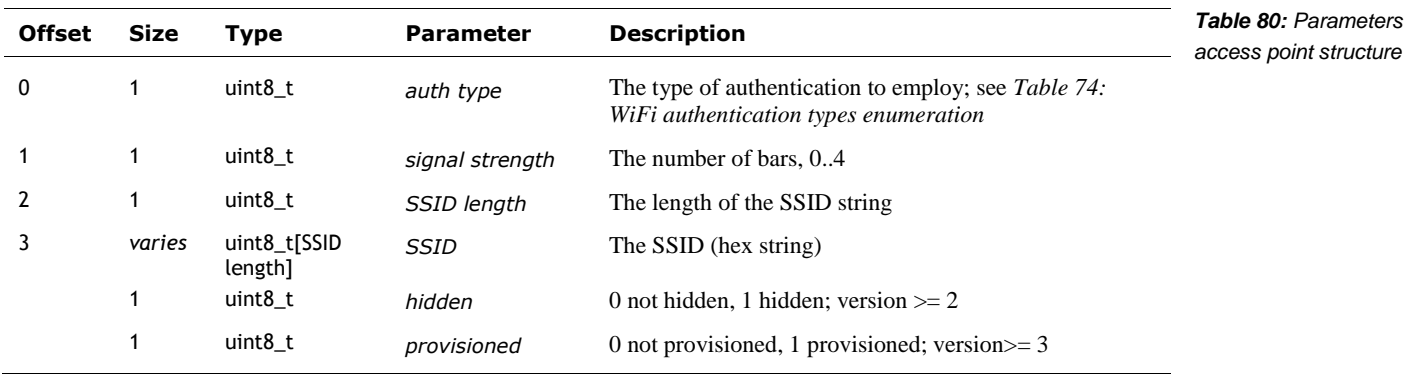

## **CHAPTER 14**

# **Cube Bluetooth LE Communication Protocol**

This chapter describes communication protocol to talk with the Cube.

- The kinds of activities that can be performed
- The interaction sequences
- The characteristics.

#### **41. CUBE COMMUNICATION PROTOCOL OVERVIEW**

Vector can be "paired" with a cube – or he'll automatically pair with the first cube he finds during setup – and will treat this as his preferred cube. If he is unable can't connect with his preferred cube, he falls back to connecting the first cube found in the area while playing.

Vector manages the link with the cube, and data is sent and received using Bluetooth LE characteristics. Vector may send values, fetch values from the Cube, or ask to be sent values when they change.

When Bluetooth LE is in an unconnected state, it sends out advertisements at a regular interval, but not too speedy. When Vector connects with the cube, it doesn't open a stream of continuous bits. Instead, it negotiates a new interval that is appropriate for speed of interaction, distance, and battery life.

#### 41.1. SENDING THE FIRMWARE APPLICATION

The Cube has a boot-loader built in, but the application firmware is held in SRAM. It has to be downloaded to the cube by Vector. The Vector application is determines if the application is already present by reading the application firmware version. The application download is done with a sequence like: Paul m Brett

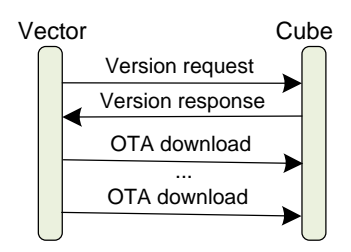

*Figure 60: Sequence for sending the Cube firmware*
- 7. Checking the version. Compares this with the version of the latest file. If the version identifier is matches, it skips the reset of the steps
- 8. Vector then sends the bytes of the application (from the cube firmware file) down in 20 byte chunks.

#### **41.1.1 The format of the firmware update file**

The first 16 bytes of the firmware update files holds the version. This is used only for comparing versions. It is not sent. The remainder of the file holds the application firmware:

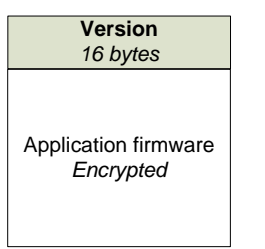

*Figure 61: The Cube firmware file*

#### 41.2. RETRIEVING AND STREAMING ACCELEROMETER DATA

Based on the level interaction, Vector may increase the rate that the Cube sends updates from its accelerometer:

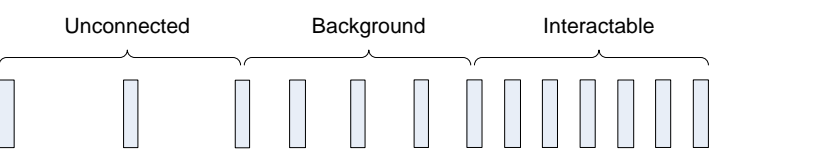

*Figure 62: A representation of the different rates of communication*

The three different rates of communication are used between the Cube and Vector:

- 1. The lowest level is *unconnected* –the Cube is just sending out advertisements (that is, "a hello-world I exist") a modest interval; there isn't an active Bluetooth LE connection.
- 2. The next level is *background*. The application is getting just enough information from the cube to know its orientation, broad movements (and maybe that it was tapped).
- 3. The highest update rate is the *interactable* level. The cube is configured to send much more responsive information on the cube orientation, sent fast (or sensitive) enough to detect taps, and tell if the cube is being held. This rate consumes the most power.

The behavior system drives the level interest in the cube. The condition or active behavior requests a level of service. The request can be temporary, using a timeout, so that if nothing interesting is detected in a reasonable period, it falls back to the lower rate.

# **42. CHARACTERISTIC MESSAGE FORMATS**

This section describes the format and interpretation of the characteristics that go between the Vector and the Cube. It describes the fields and how they are encoded, etc. Paul m Brett

All multi-byte values are in little endian order

See Appendix G for the GUIDs for the characteristics

# 42.1. STRUCTURES

These are the data structures used within the messages.

#### **42.1.1 Accelerometer data**

The structure for the accelerometer data is:

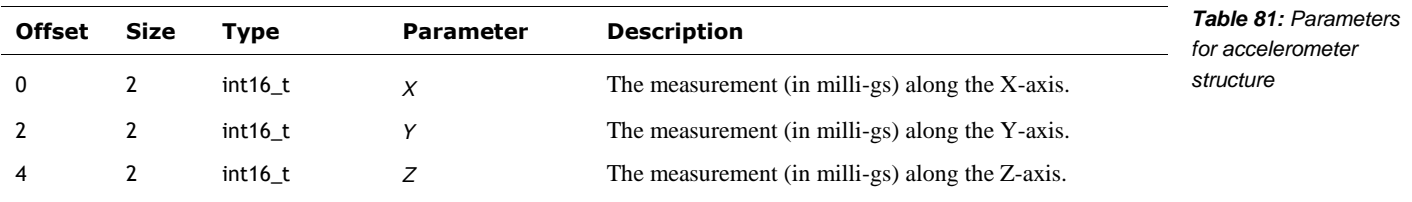

# **42.1.2 LED data**

The structure for the LED data is:

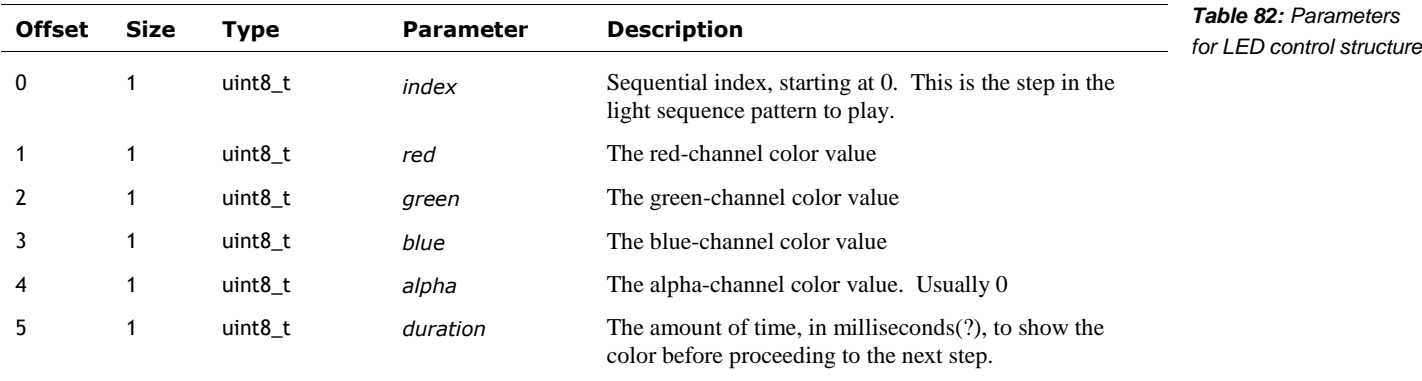

This structure is related to the ones given Chapter 23 section *[103](#page-375-0) [Cube lights Animation](#page-375-0)* for cube light animation. Probably separate for each of the LEDs.

#### 42.2. LED CONTROL

The parameters of the LED control characteristic are:

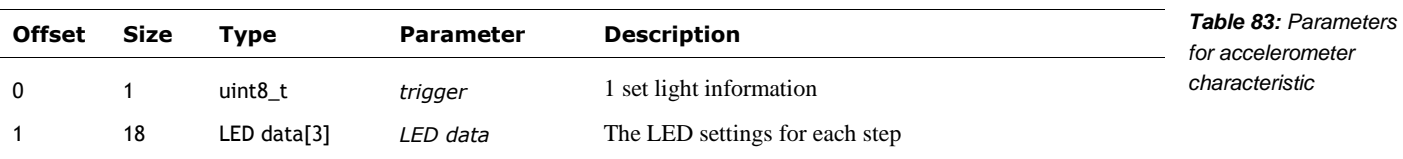

The parameters of the LED control characteristic are:

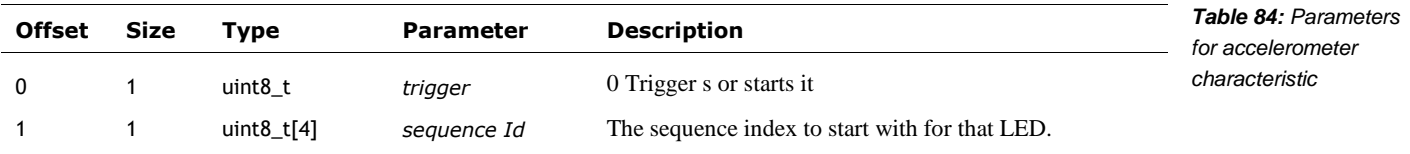

#### 42.3. APPLICATION VERSION

This is used to retrieve the version string for the application. It is used to determine if the application is present in the Cube, or needs to be sent to the Cube. The parameters of the application version are:

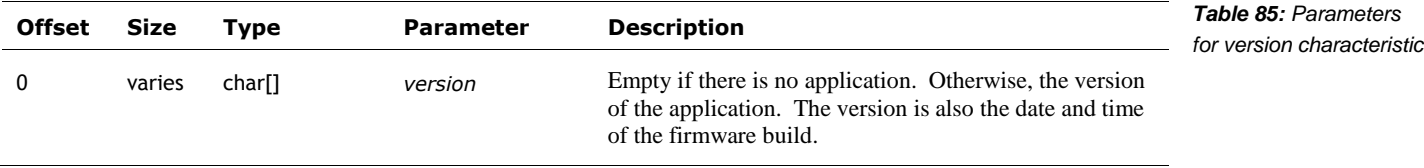

## 42.4. BATTERY AND ACCELEROMETER CHARACTERISTIC

The parameters of the battery and accelerometer characteristic are:

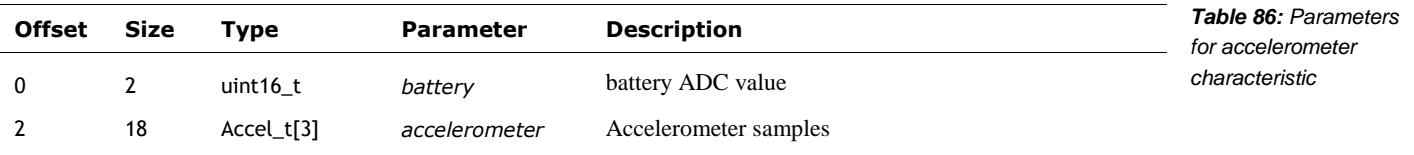

#### 42.5. OTA DOWNLOAD

This characteristic is used to send the firmware. These are sent as a series of 20 byte chunks. The application firmware is encrypted and will be decrypted by the boot-loader.

## 42.6. REFERENCES & RESOURCES

Brett, Paul, *Communicating with vectors cube*

https://forums.anki.com/t/communicating-with-vectors-cube/43042

Paul digs into emulating the Vector's cube and identifies elements of the protocol. This

chapter was adapted from this information.

# **CHAPTER 15 The HTTPS based API**

This chapter describes the communication with Vector via the local HTTPS.

*Note: the information in this chapter comes from the protobuf specification files in the python SDK, from the SDK itself, and some analysis of the mobile application. All quotes (unless otherwise indicated) are from the SDK.*

# **43. OVERVIEW OF THE SDK HTTPS API**

The descriptions below<sup>30</sup> give the JSON keys, and their value format. It is implemented as gRPC/protobufs interaction over HTTP. (Anki has frequently said that the SDK included code (as python) with the protobuf spec so that others could use their own preferred implementation language.) Each command is requested by POST-ing the request structure to the given relative URL (relative to Vector's address or local network name) and interpreting the returned body as the response structure.

The HTTPS header should include

- Bearer *BASE64KEY*
- Content-Type: application/json

(The JSON request is posted in the body)

## 43.1. SDK MESSAGE GROUPINGS

The major groups of messages here are:

- **Accessories and custom objects**
- Actions and behaviors setting the current priority and cancelling actions
- Alexa configuration configuring Vector to use Alexa's services
- Audio playing sounds on Vector, and submitting text to speech
- Battery the current state of charge
- Connection authenticating with the remote servers to allow access to Vector, connection management, event stream, and end-point version info
- Cube commands to manage and interact with the cube
- Diagnostics checking the connection with the cloud, and uploading log information
- **Display display images on Vector's LCD**

l

<sup>&</sup>lt;sup>30</sup> The protocol was specified in Google Protobuf.

- Faces (of people, not Vector's face) changing the name of a face, deleting a face
- Features and entitlements the features that are enabled (or disabled)
- Image processing Getting a video stream, and enabling (or disabling) video processing steps, retrieving & changing the camera exposure settings.
- **Interactions with objects (outside of the cube)**
- **JDocs**, the JSON document storage interface
- **Map and Navigation**
- **Motion Control**
- **Motion Sensing how Vector senses that he is moving**
- Onboarding
- Photos commands to access (and delete) photographs and their thumbnails
- **Settings and Preferences**
- Software Updates, used to update Vector's software operating system, applications, assets, etc.

## **44. COMMON ELEMENTS**

The enumerations and structures in this section are common to many commands.

#### 44.1. ENUMERATIONS

# **44.1.1 ResultCode**

The ResultCode enumeration has the following named values:

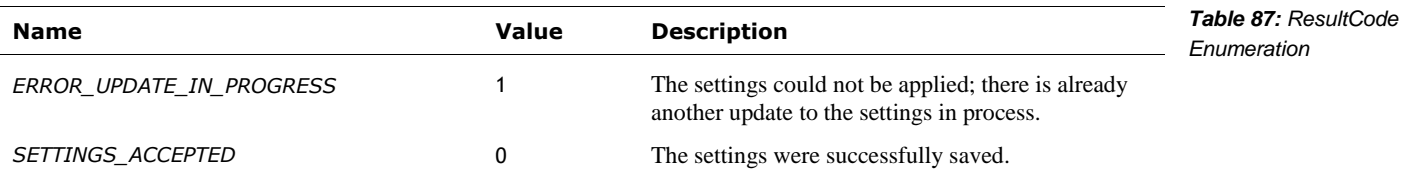

# **44.1.2 RobotStatus**

The RobotStatus is a bit mask used to indicate what Vector is doing, and the status of his controls. It is used in the RobotState message. The enumeration has the following named bits (any number may be set). Note that some bits have two names; the second name is one employed by Anki's python SDK.

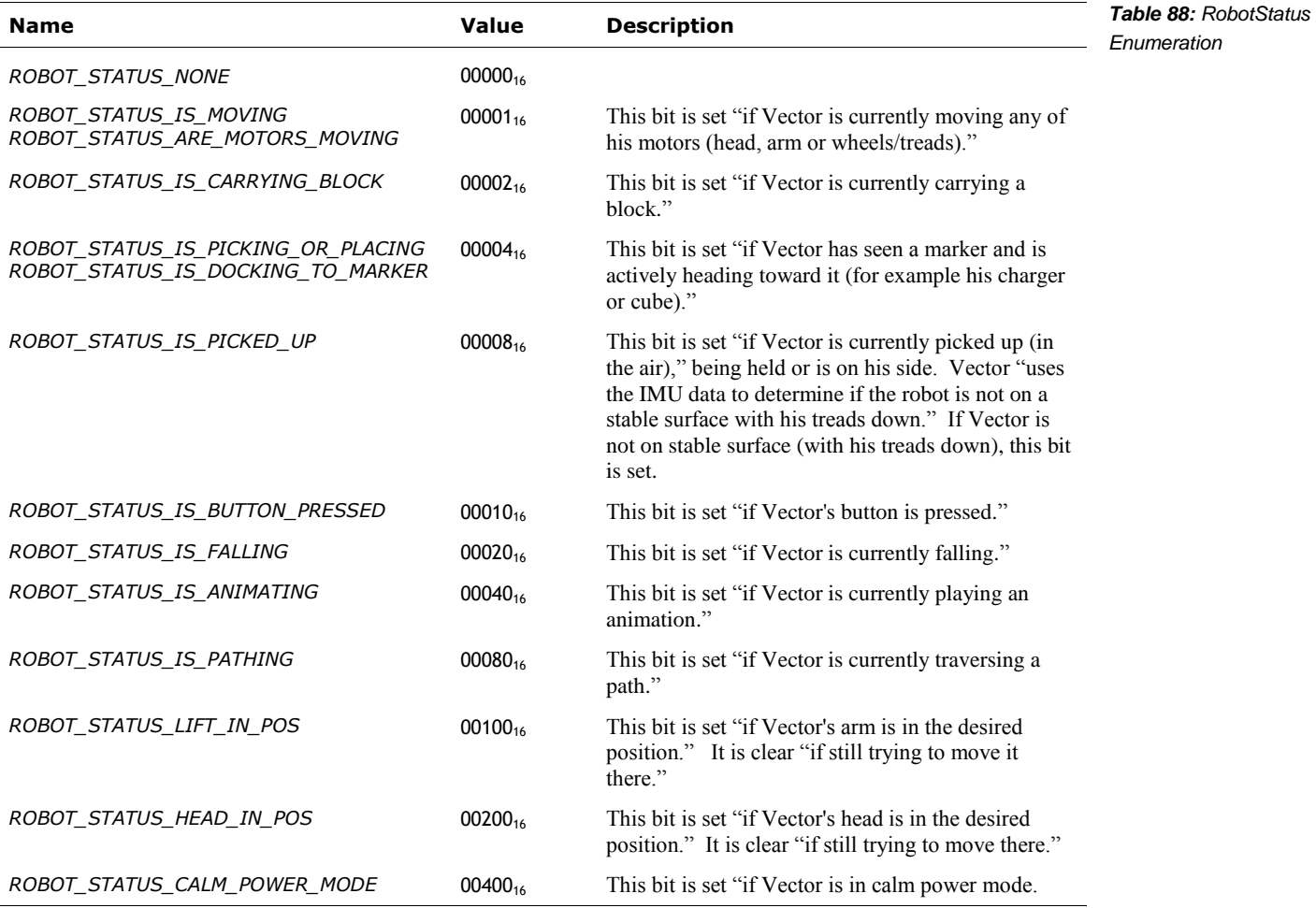

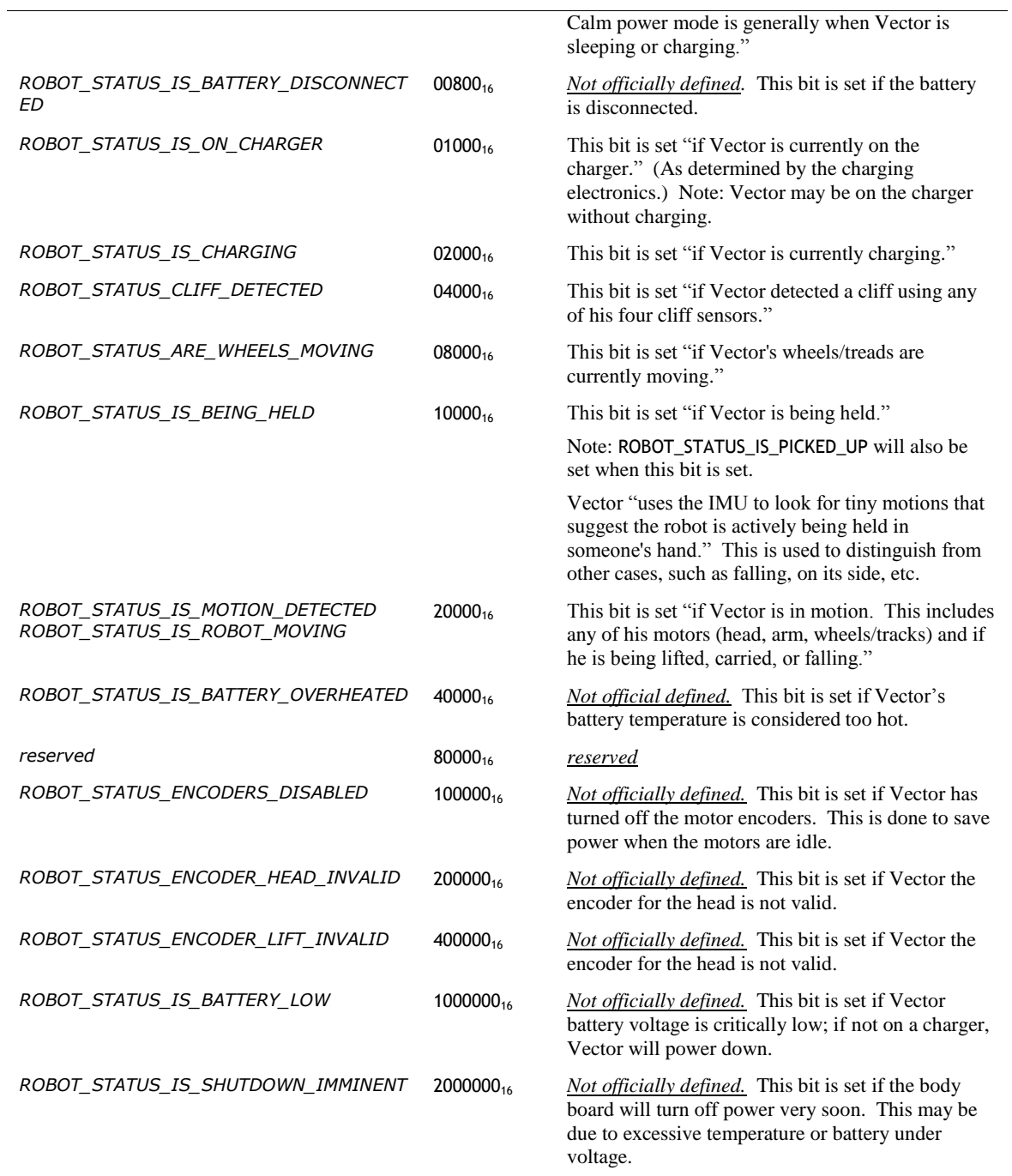

*Note: the RobotStatus is maintained by vic-robot*

# 44.2. STRUCTURES

#### **44.2.1 CladPoint**

The CladPoint is used to represent a 2D rectilinear point on an image or in the 2D map. It has the following fields:

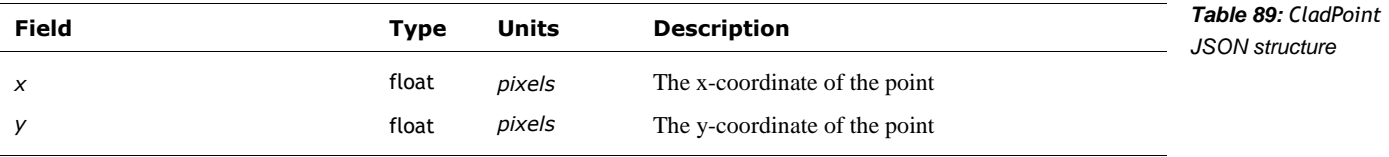

#### <span id="page-151-0"></span>**44.2.2 CladRect**

The CladRect is used to represent a 2D rectilinear rectangle on an image. It has the following fields:

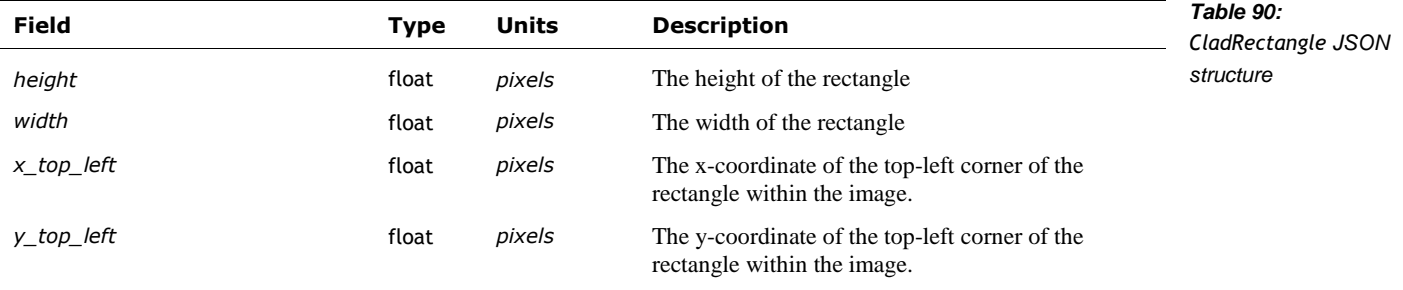

#### <span id="page-151-1"></span>**44.2.3 PoseStruct**

The PoseStruct is used to represent a 3D rectilinear point and orientation on the map. It has the following fields:

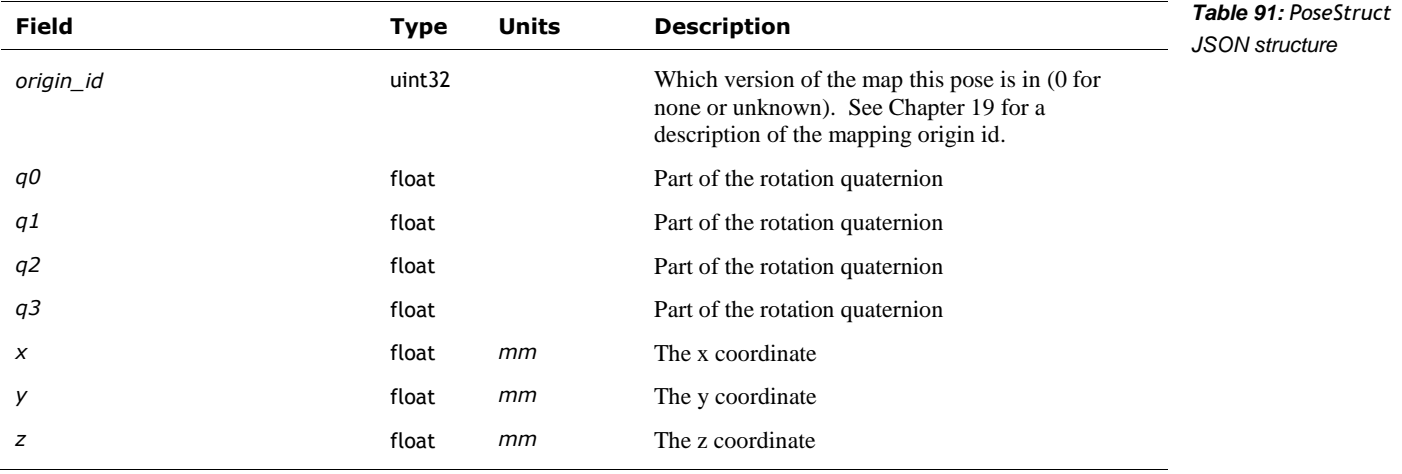

## <span id="page-151-2"></span>**44.2.4 ResponseStatus**

The ResponseStatus is "a shared response message sent back as part of most requests. This will indicate the generic state of the request." It has the following fields:

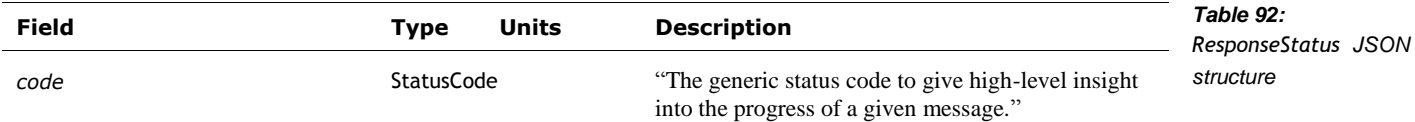

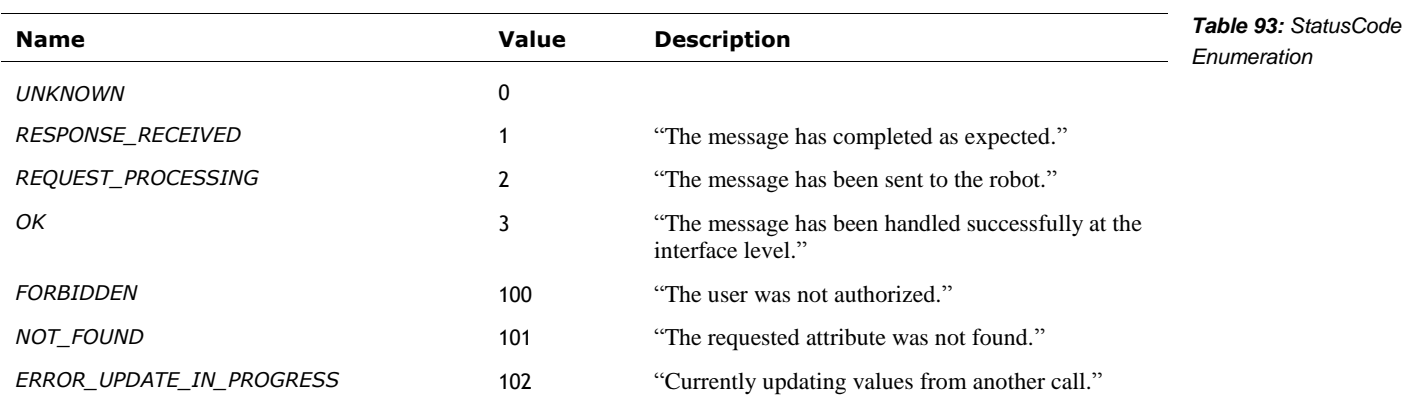

The StatusCode is used to indicate state of the request.

# **45. ACCESSORIES AND CUSTOM OBJECTS**

This section describes the objects that Vector can see and track in his map. Specialized accessories – the charger and cube – are broken out into their own sections.

See also section *[53](#page-199-0) [Cube](#page-199-0)* and section *[59](#page-239-0) [Interactions with Objects](#page-239-0)*

You too can create custom objects for Vector to… at least see and perceive. Maybe even love. There are four kinds of custom objects that you can define:

- A fixed, unmarked cube-shaped object. The object is in a fixed position and orientation, and it can't be observed (since it is unmarked). So there won't be any events related to this object. "This could be used to make Vector aware of objects and know to plot a path around them."
- A flat wall with only a front side,
- A cube, with the same marker on each side.
- **A box with different markers on each side.**

A note about object id's: The object id may change: "a cube disconnecting and reconnecting it's removed and then re-added to robot's internal world model which results in a new ID."

The client should employ a timer for each potential visual object. If there isn't an "object observed" event received in the time period, it should be assumed "that Vector can no longer see an object."

#### 45.1. ENUMERATIONS

- The CustomObjectMarker enumerates the marker symbols
- **The CustomType refers to the one of the 20 possible custom objects that can be defined**
- The ObjectFamily is an older, now deprecated method, of enumerating the kind of object (as in, charger, light cube, wall, box, or custom cube).
- The [ObjectType](#page-156-0) enumeration is the preferred method of enumerating the kinds of objects

# **45.1.1 CustomObjectMarker**

The CustomObjectMarker is used represent the marker symbol used. The symbols are predefined, with the images that Vector recognizes included in the SDK. The enumeration has the following named values:

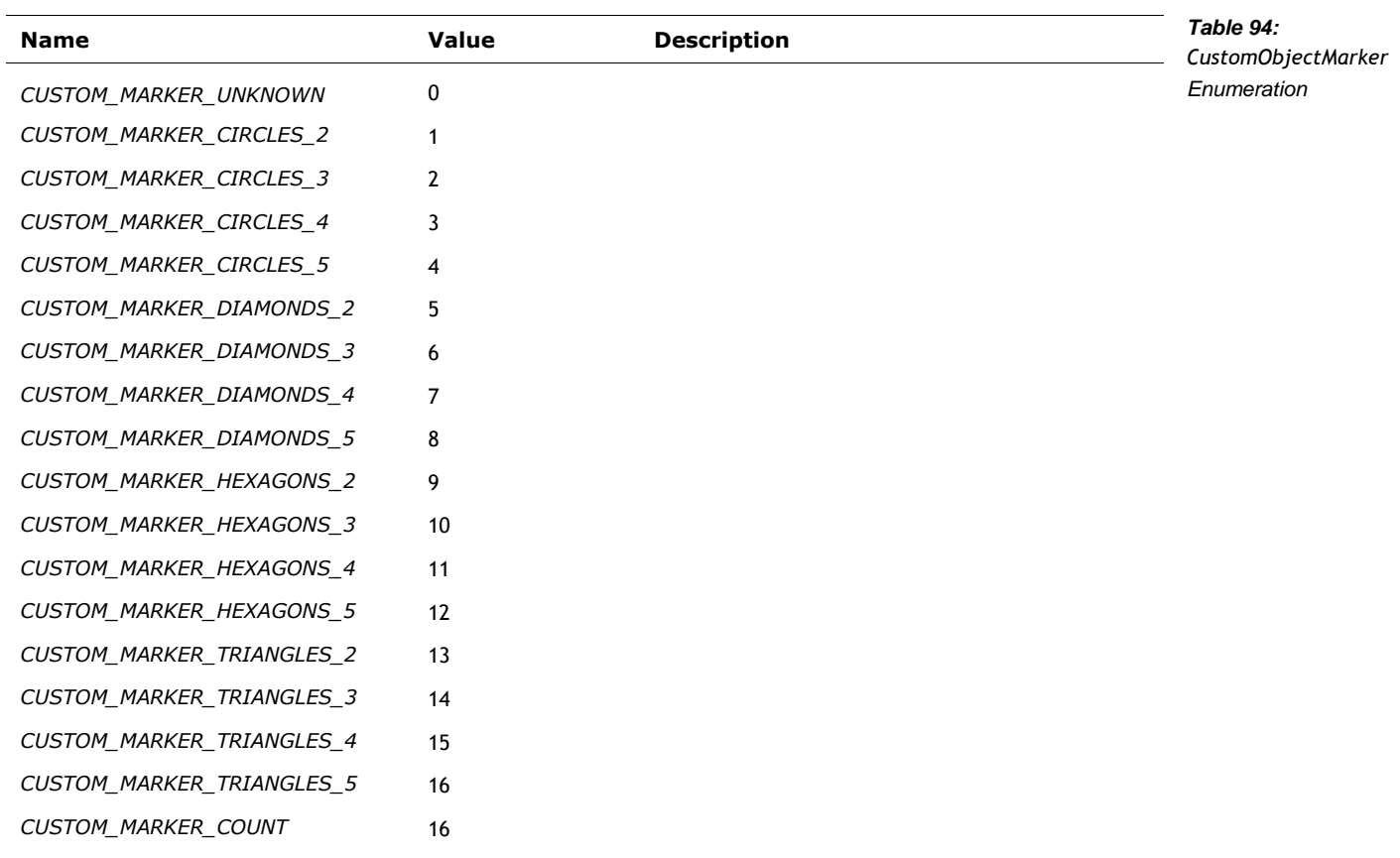

# **45.1.2 CustomType**

The CustomType is used to represent the identifier of object that a symbol is attached to. The enumeration has the following named values:

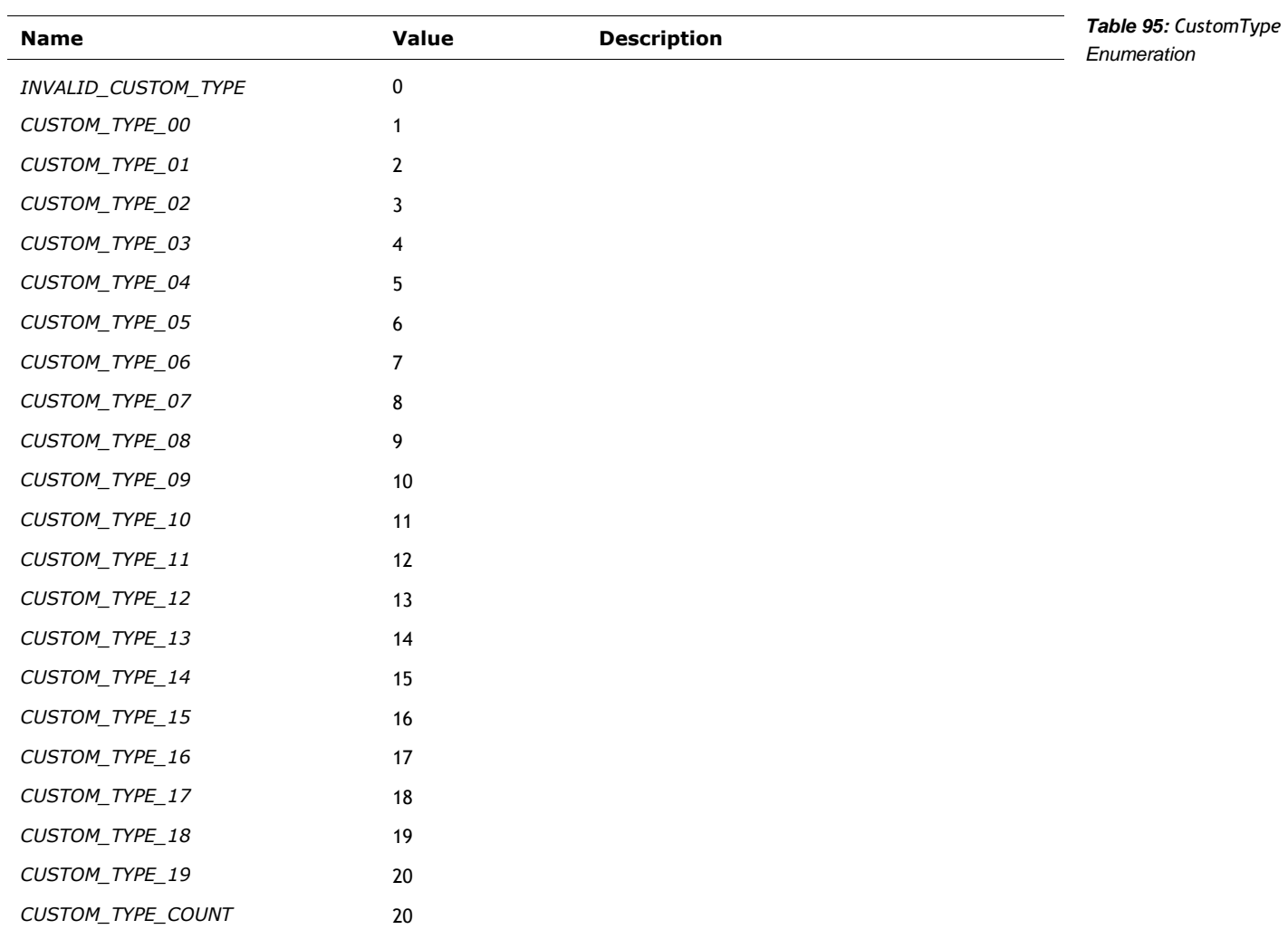

# <span id="page-156-1"></span>**45.1.3 ObjectFamily**

The ObjectFamily is a deprecated method used to represent the type of object that a symbol is attached to. [ObjectType](#page-156-0) should be used instead, where possible. The enumeration has the following named values:

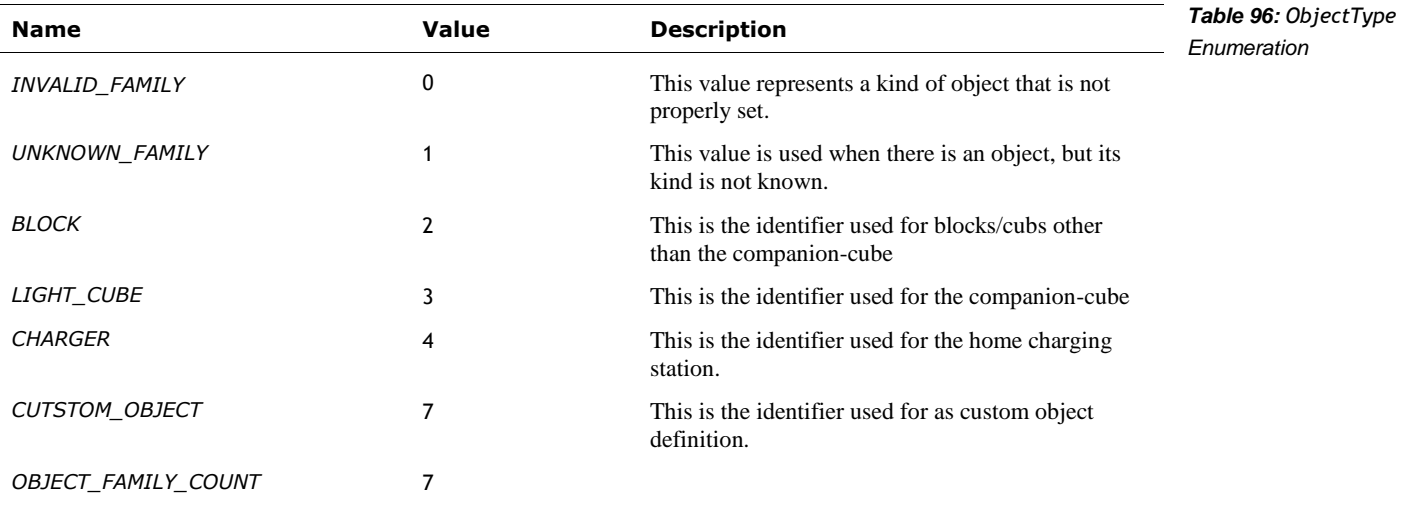

# <span id="page-156-0"></span>**45.1.4 ObjectType**

The ObjectType is used represent the type of object that a symbol is attached to. The enumeration has the following named values:

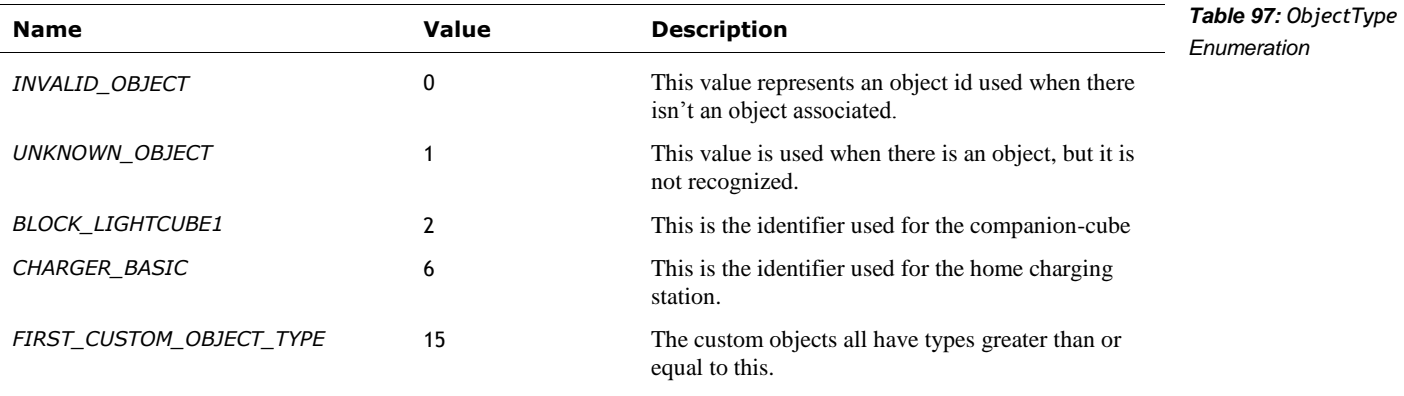

## 45.2. EVENTS

These are the events that are sent to inform the application of an objects state (and availability).

#### <span id="page-157-2"></span>**45.2.1 ObjectEvent**

The ObjectEvent event is sent (see *[Event](#page-192-0)* message) when the state of an object has changed. The structure has one (and only one) of the following fields:

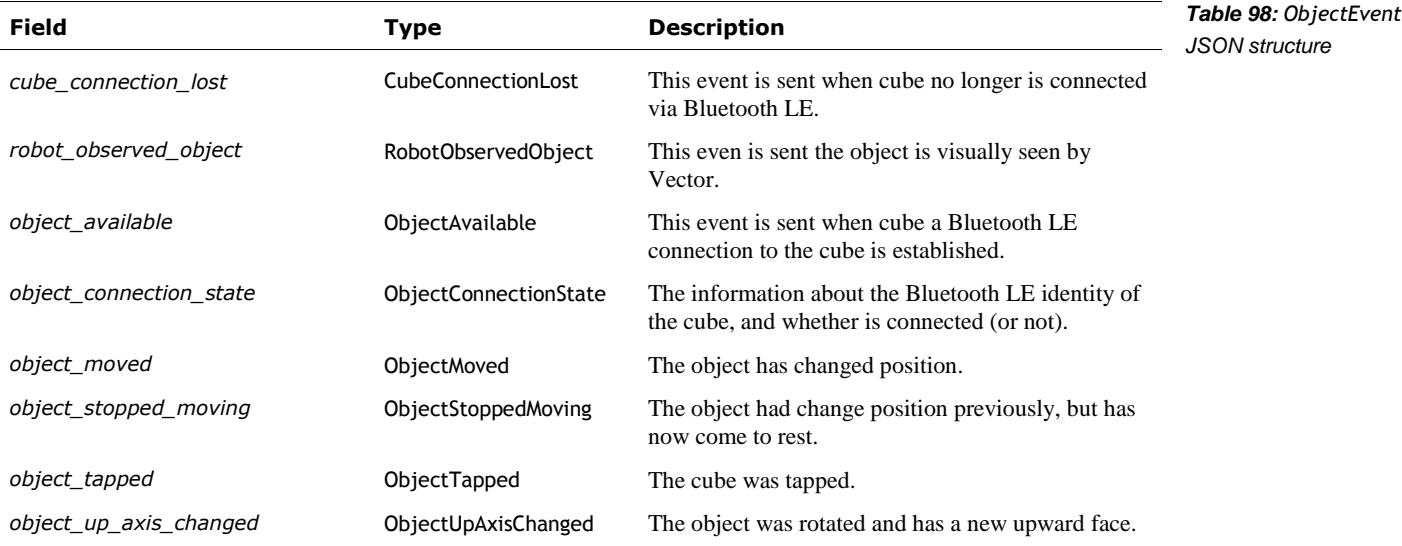

#### <span id="page-157-0"></span>**45.2.2 ObjectAvailable**

The ObjectAvailable event is sent (see section *[45.2.1](#page-157-2) [ObjectEvent](#page-157-2)*) when Vector has received Bluetooth LE advertisements from the object (cube).

See also section *[53.2.2](#page-200-0) [CubeConnectionLost](#page-200-0)*

This event structure has the following fields:

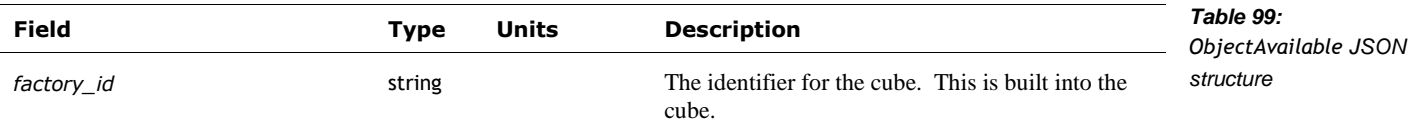

# <span id="page-157-1"></span>**45.2.3 ObjectConnectionState**

The ObjectConnectedState event is to "indicate that a cube has connected or disconnected to the robot. This message will be sent for any connects or disconnects regardless of whether it originated from us or underlying robot behavior."

See also section *[53.2.2](#page-200-0) [CubeConnectionLost](#page-200-0)*

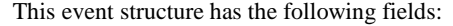

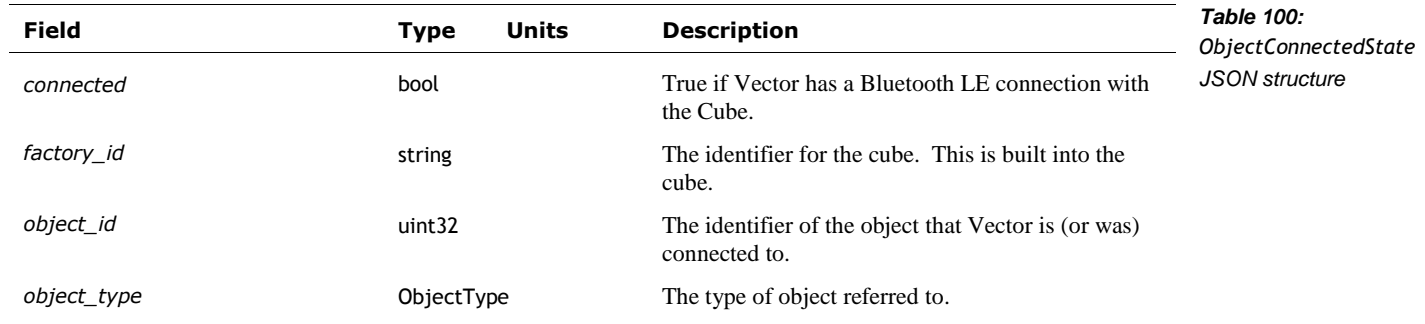

## <span id="page-158-0"></span>**45.2.4 ObjectMoved**

The ObjectMoved event is sent (see section *[45.2.1](#page-157-2) [ObjectEvent](#page-157-2)*) when an object has changed its position. The structure has the following fields:

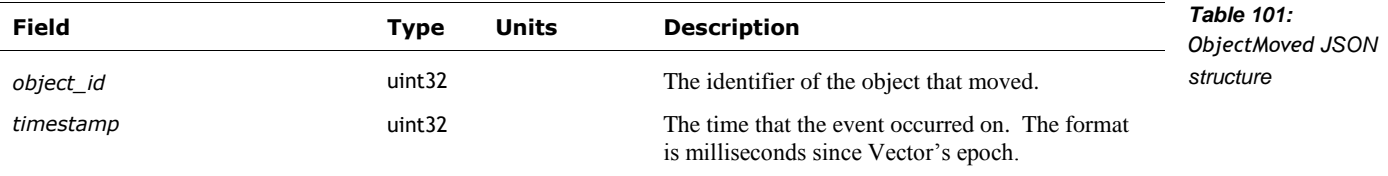

## <span id="page-158-1"></span>**45.2.5 ObjectStoppedMoving**

The ObjectStoppedMoving event is sent (see section *[45.2.1](#page-157-2) [ObjectEvent](#page-157-2)*) when an object previously identified as moving has come to rest. The structure has the following fields:

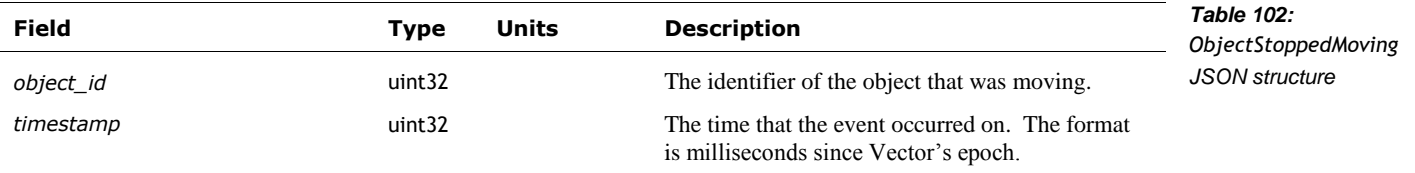

#### <span id="page-158-2"></span>**45.2.6 ObjectUpAxisChanged**

The ObjectUpAxis event is sent (see section *[45.2.1](#page-157-2) [ObjectEvent](#page-157-2)*) if the orientation of the object has significantly changed, leaving it with a new face upward. The structure has the following fields:

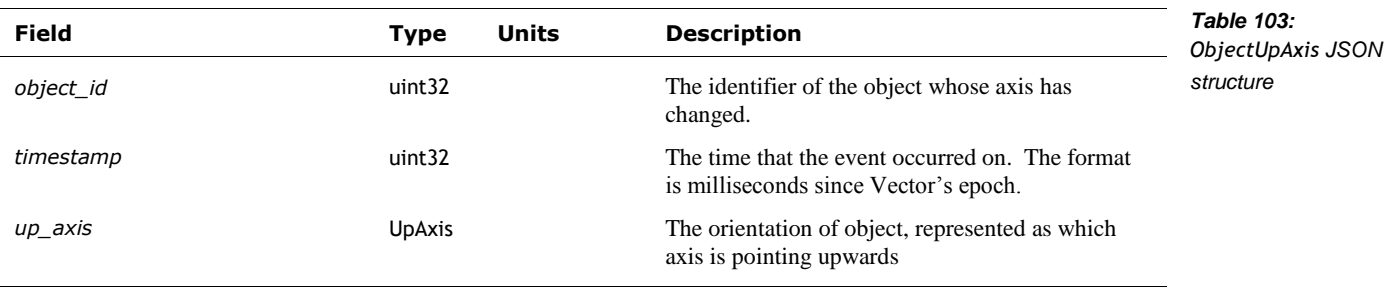

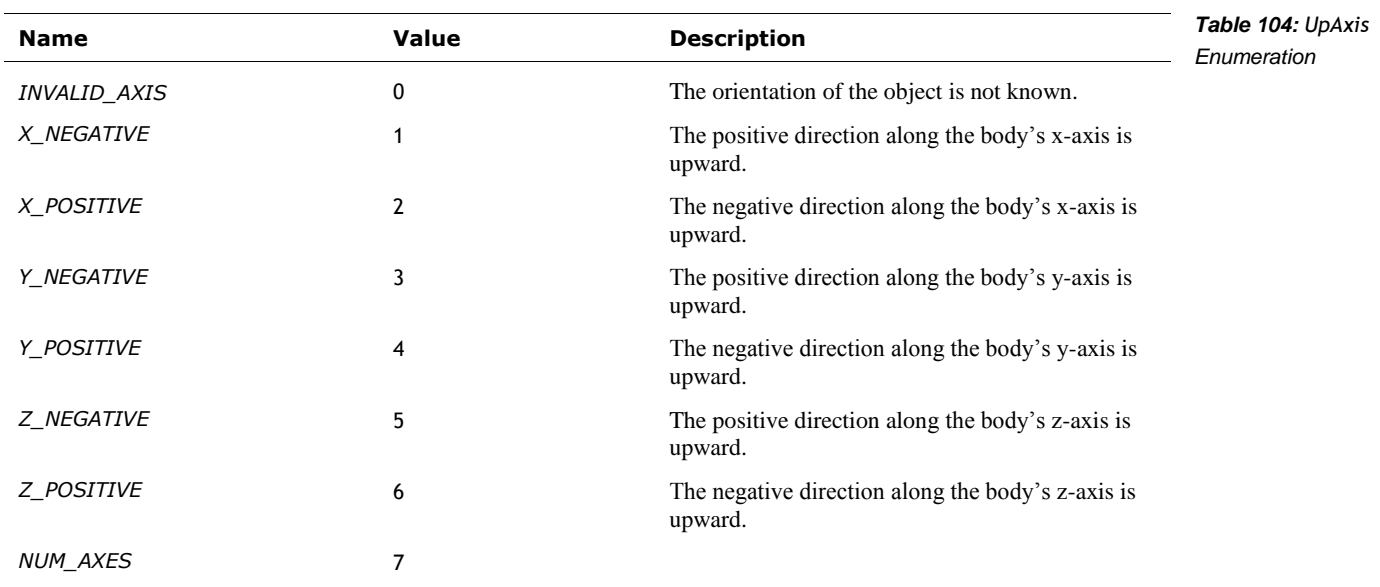

The UpAxis is used represent the orientation of an object. The enumeration has the following named values:

# <span id="page-159-0"></span>**45.2.7 RobotObservedObject**

The RobotObservedObject event is sent when "an object with [the] specified ID/Type was seen at a particular location in the image and the world." This event structure has the following fields:

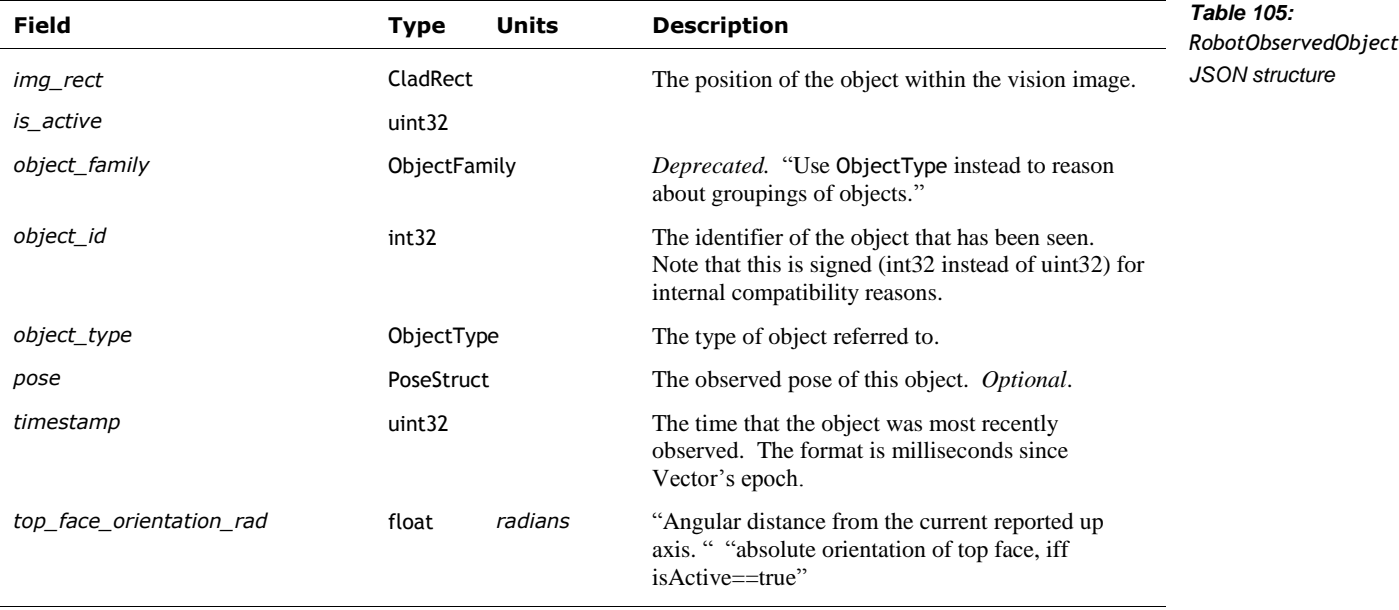

## <span id="page-160-0"></span>45.3. CREATE FIXED CUSTOM OBJECT

This command "creates a permanent custom [cube-shaped] object instance in the robot's world" except this object has "no markers associated with it." The object "will remain in the specified pose as an obstacle forever (or until deleted)." The object can't be observed, and won't create any events related to being observed. The fixed, custom object can "be used to make Vector aware of objects and know to plot a path around them."

Post: "/v1/create\_fixed\_custom\_object"

# **45.3.1 Request**

The CreateFixedCustomObjectRequest structure has the following fields:

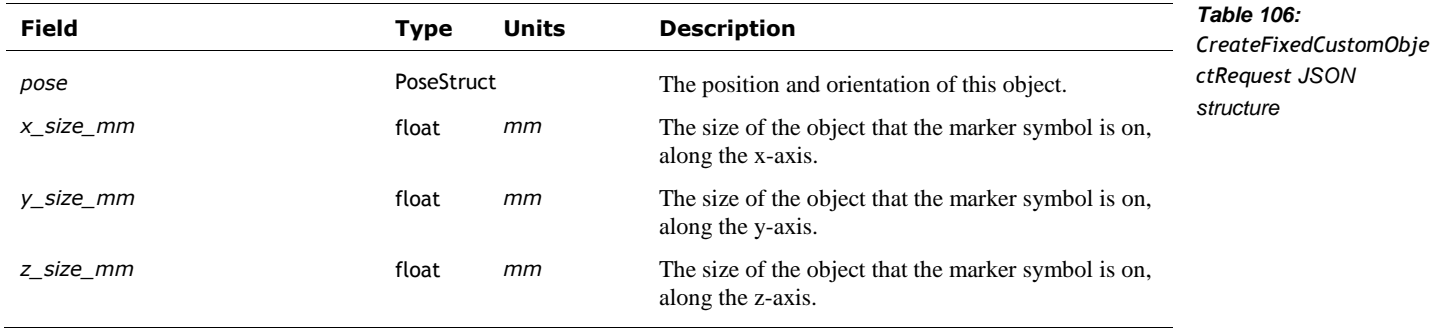

#### **45.3.2 Response**

The CreateFixedCustomObjectResponse structure has the following fields:

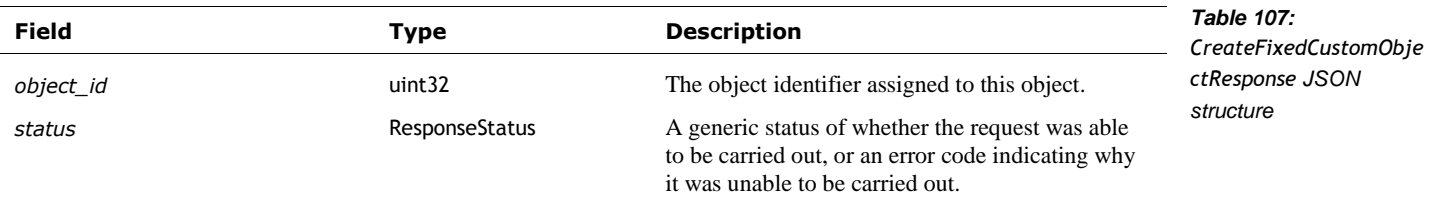

#### 45.4. DEFINE CUSTOM OBJECT

"Creates a custom object with distinct custom marker(s)" on one or more its faces. This can create a wall, a box, a cube (similar to a box, but each side is the same size as every other, and has the same marker). Once the object has been created, "the robot will now detect the markers associated with this object and send a [RobotObservedObject](#page-159-0) message when they are seen. The markers must be placed in the center of their respective sides."

Note: "No instances of this object are added to the world until they have been seen."

See also *[Create Fixed Custom Object,](#page-160-0) [Delete Custom Objects](#page-164-0)*

Post: "/v1/define\_custom\_object"

# **45.4.1 Request**

The DefineCustomObjectRequest structure has the following fields:

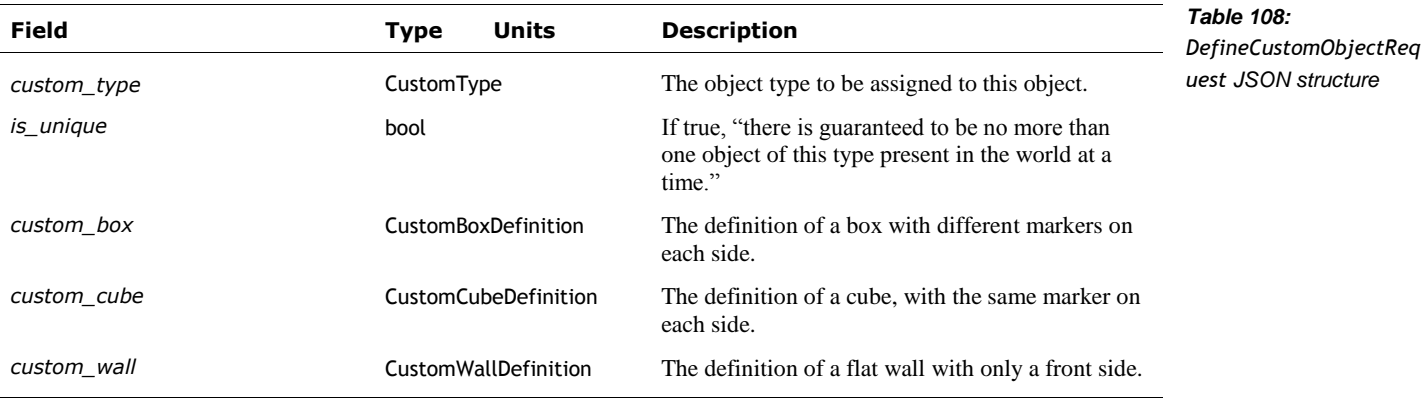

Note: only one of "*custom\_box*," "*custom\_cube*," or "*custom\_wall*" can be used in the request.

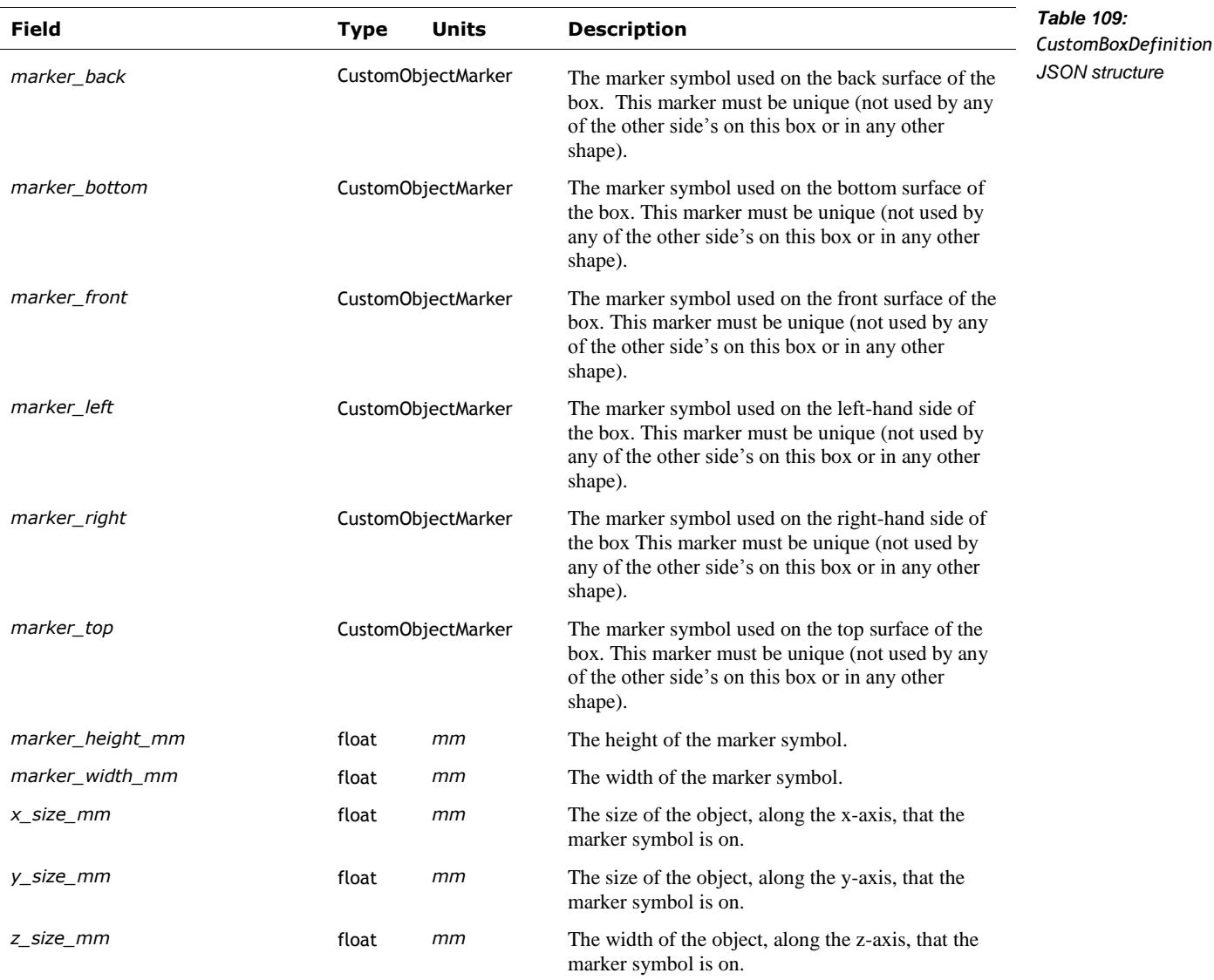

The CustomBoxDefinition "defines a custom object of the given size with the given markers centered on each side." The structure has the following fields:

The CustomCubeDefinition "defines a custom cube of the given size." The structure has the following fields:

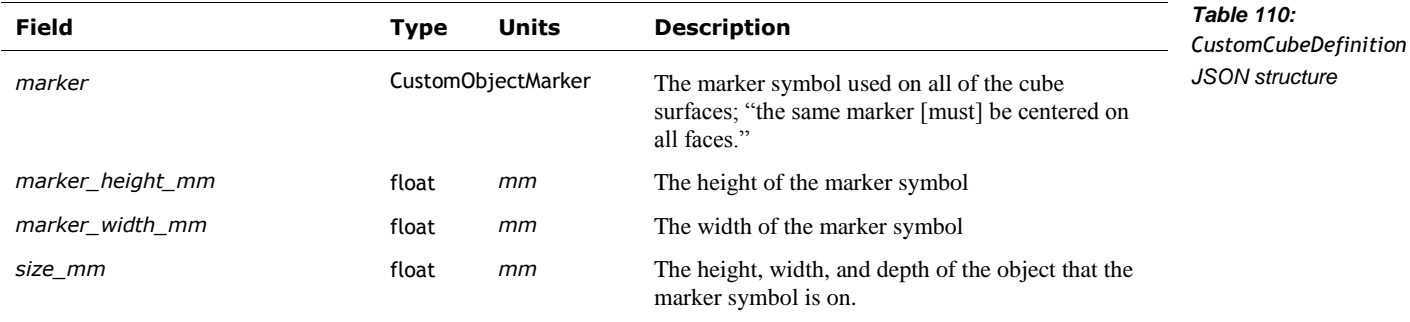

The CustomWallDefinition "defines a custom wall of the given height and width... The wall's thickness is assumed to be 1cm (and thus there are no markers on its left, right, top, or bottom)." The structure has the following fields:

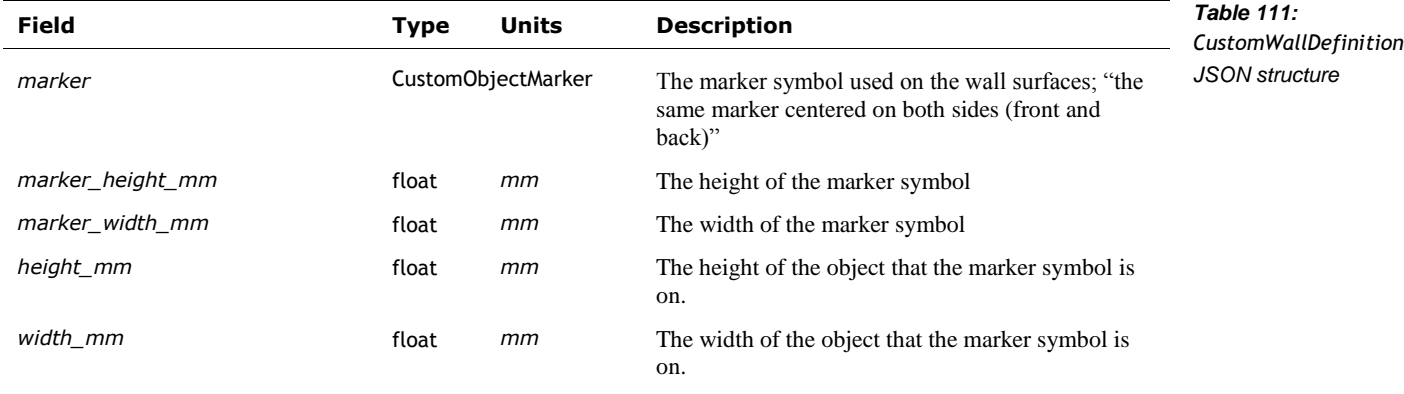

# **45.4.2 Response**

The DefineCustomObjectResponse type has the following fields:

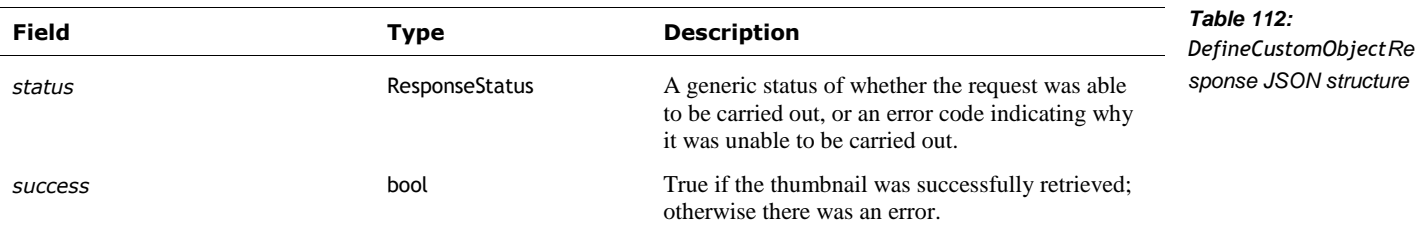

#### <span id="page-164-0"></span>45.5. DELETE CUSTOM OBJECTS

This command "causes the robot to forget about custom objects it currently knows about." All custom objects that match the given pattern are removed.

Post: "/v1/delete\_custom\_objects"

## **45.5.1 Request**

The DeleteCustomObjectsRequest type has the following fields:

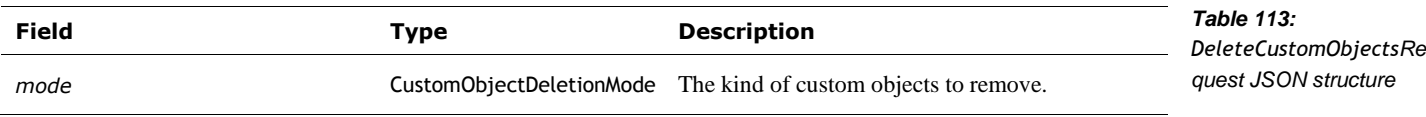

The CustomObjectDeletionMode is used to specify which kinds of custom objects should be deleted from the internal database. The enumeration has the following named values:

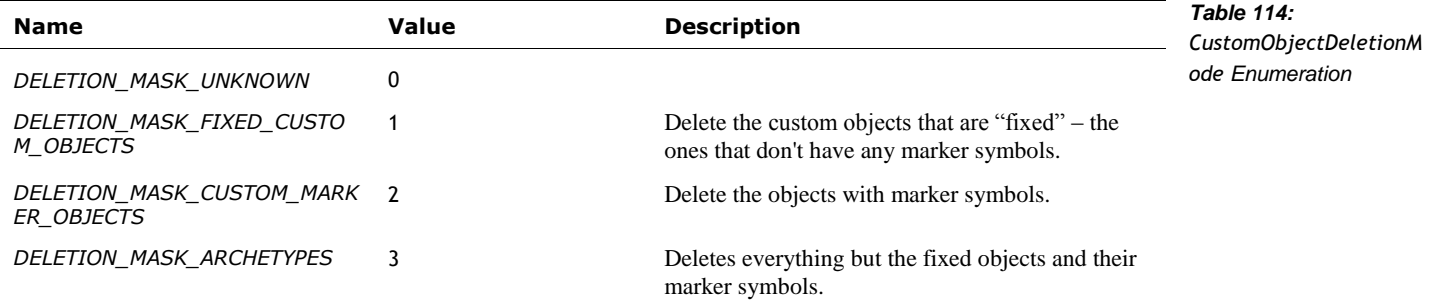

#### **45.5.2 Response**

The DeleteCustomObjectsResponse type has the following fields:

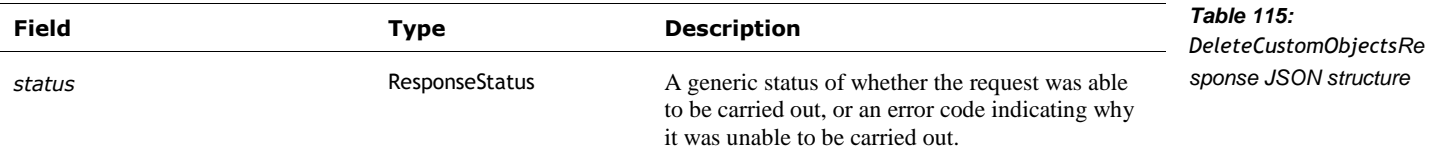

## **46. ACTIONS AND BEHAVIOUR**

Actions and "behaviors represent a complex task which requires Vector's internal logic to [carry out]. This may include combinations of animation, path planning or other functionality."

See also section *[53](#page-199-0) [Cube](#page-199-0)*, and section *[59](#page-239-0) [Interactions with Objects](#page-239-0)*, which covers actions/behaviors that involve interacting with objects and faces.

Actions often have tags (an arbitrary value given to it by the SDK application), and have result code. And action can be cancelled using this tag. Behaviors do not have tags.

Behaviors are part of the behavior tree, and can potentially submit other behaviors based on prevailing conditions. See Chapter 27 for more detail on behaviors.

Behaviors are submitted at the priority level associated with the connection. If the connection has released control, requested behaviors and actions are ignored. When control is requested, a priority level is requested by the SDK application at the time. Behaviors requested by Vector's internal AI with a lower priority will be ignored; behaviors with a high priority will take control (causing the SDK to lose control). By giving up control, or changing the control priority the SDK can effectively cancel the behavior it requested.

Request control at the *RESERVE\_CONTROL* priority level "can be used to suppress the ordinary idle behaviors of the Robot and keep Vector still between SDK control instances. Care must be taken when blocking background behaviors, as this may make Vector appear non-responsive."

See chapter *27 Behaviors* for a description of behaviors and priorities.

## 46.1. ENUMERATIONS

#### **46.1.1 ActionTagConstants**

This is the range of numbers in which we can assign an identifier for the action so that we can cancel it later.

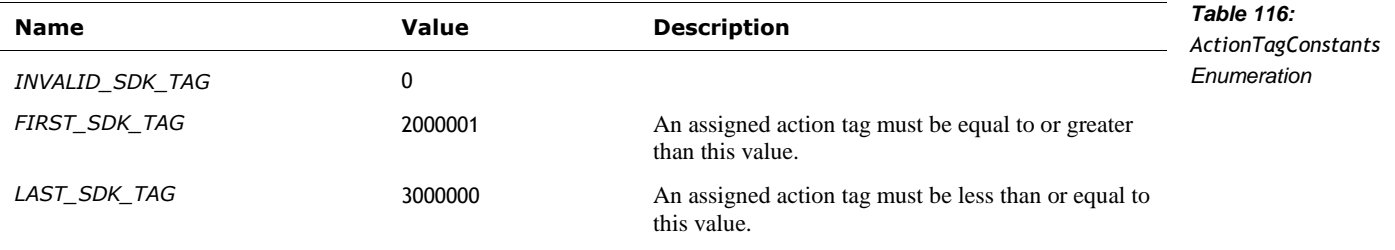

### <span id="page-165-0"></span>**46.1.2 BehaviorResults**

The BehaviorResults is used TBD. The enumeration has the following named values:

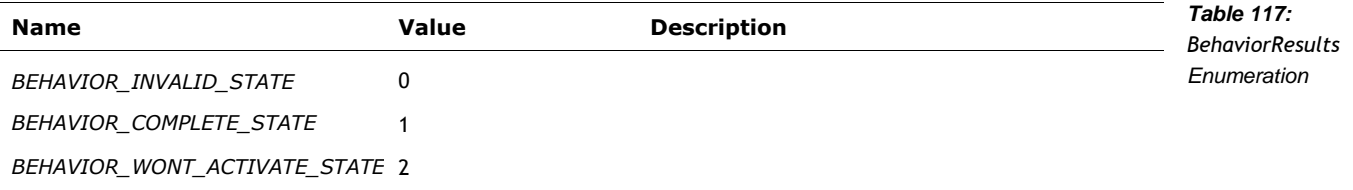

# 46.2. EVENTS

#### **46.2.1 FeatureStatus**

The FeatureStatus status event is sent as Vector's behavior focus changes. The structure has the following fields:

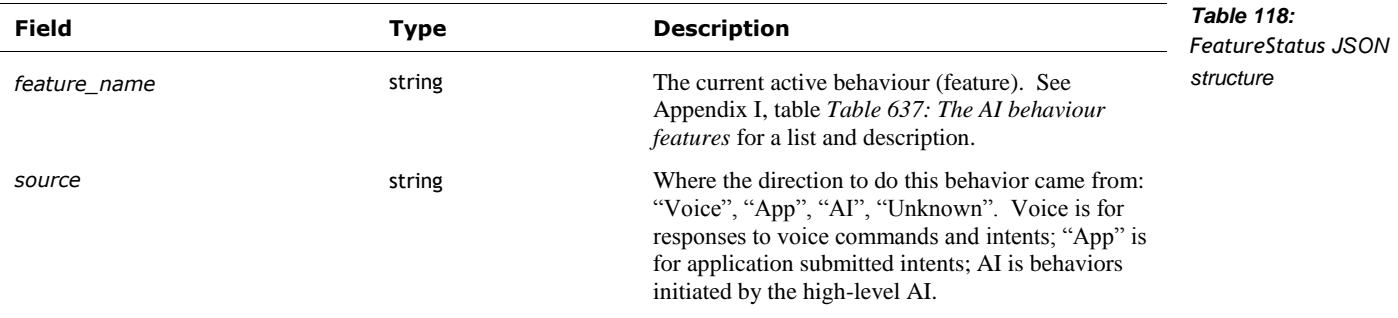

Note: for Vector-OS feature flags, see section *[57](#page-226-0) [Features & Entitlements.](#page-226-0)*

## **46.2.2 StimulationInfo**

The StimulationInfo event is used report events that impact Vector's emotion state and overall stimulation level. The structure has the following fields:

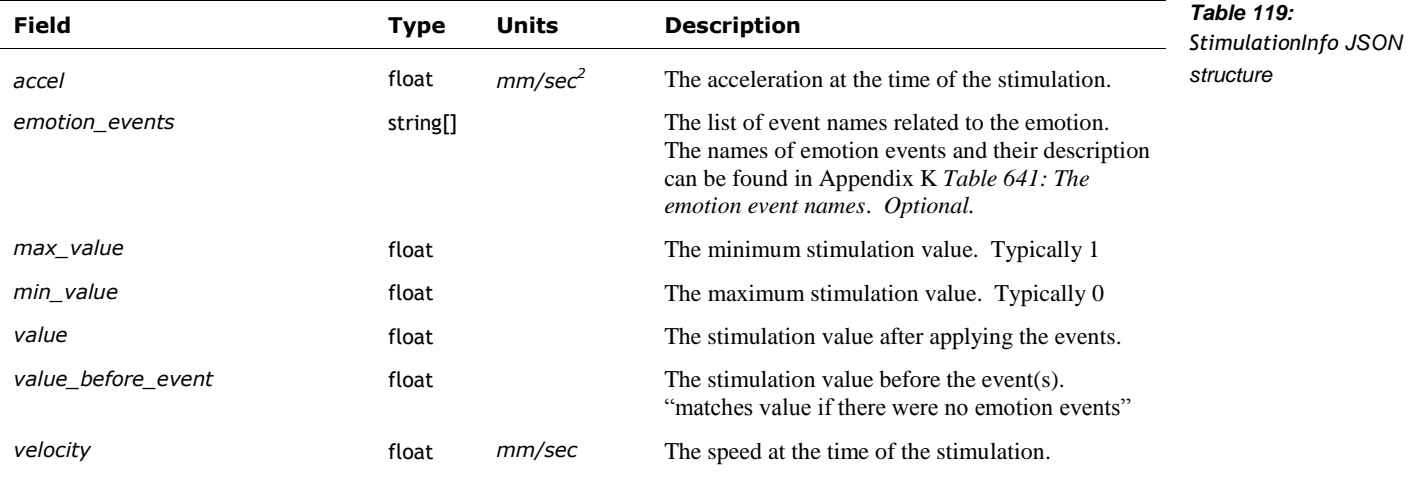

# 46.3. STRUCTURES

#### **46.3.1 ActionResults**

"The possible results of running an action." The structure has the following fields:

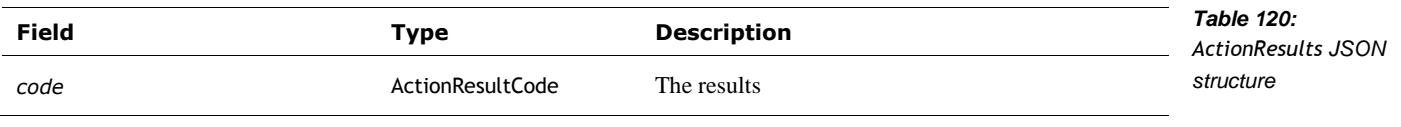

The ActionResultCode is used to provide "the possible results of running an action."

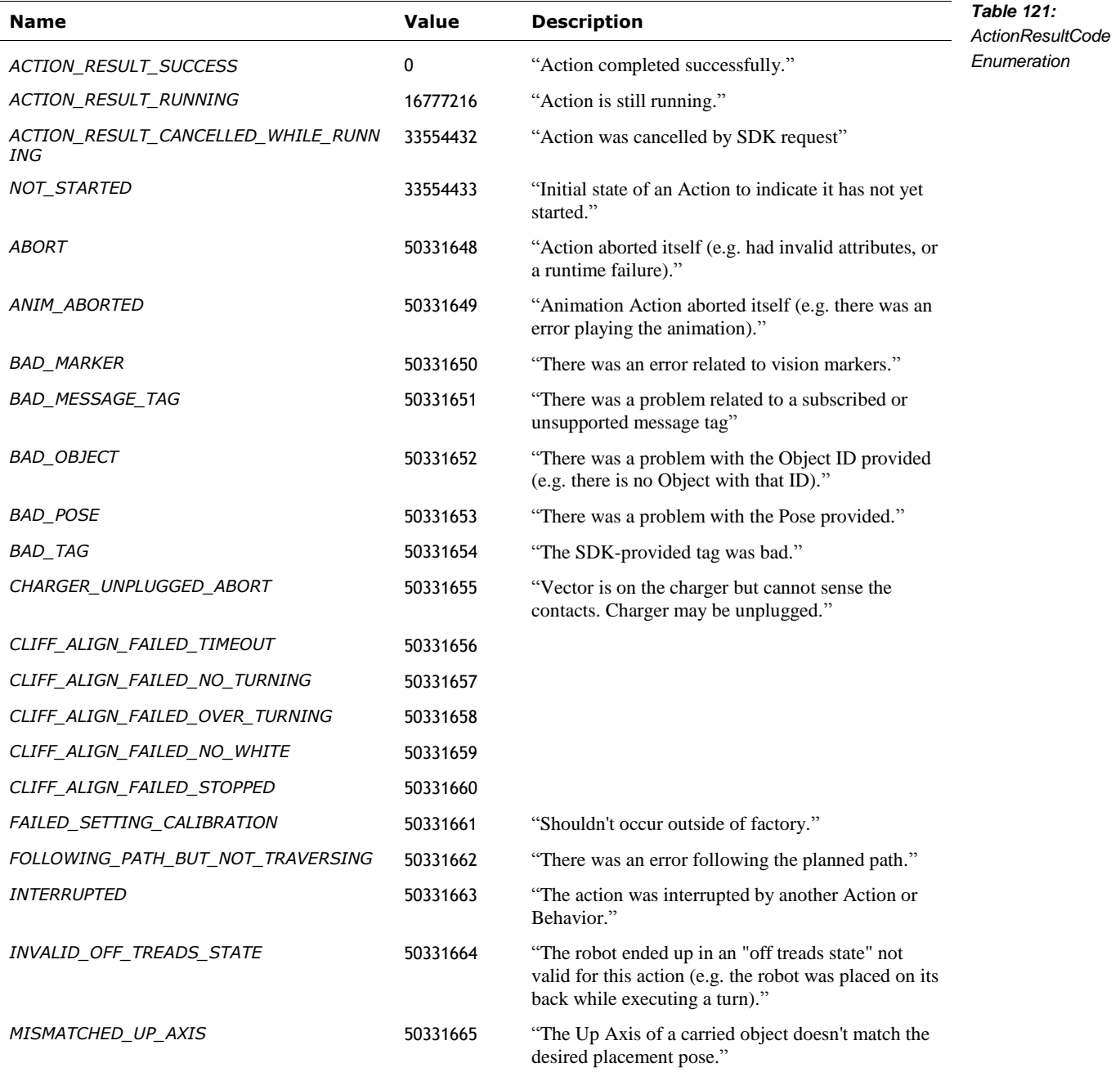

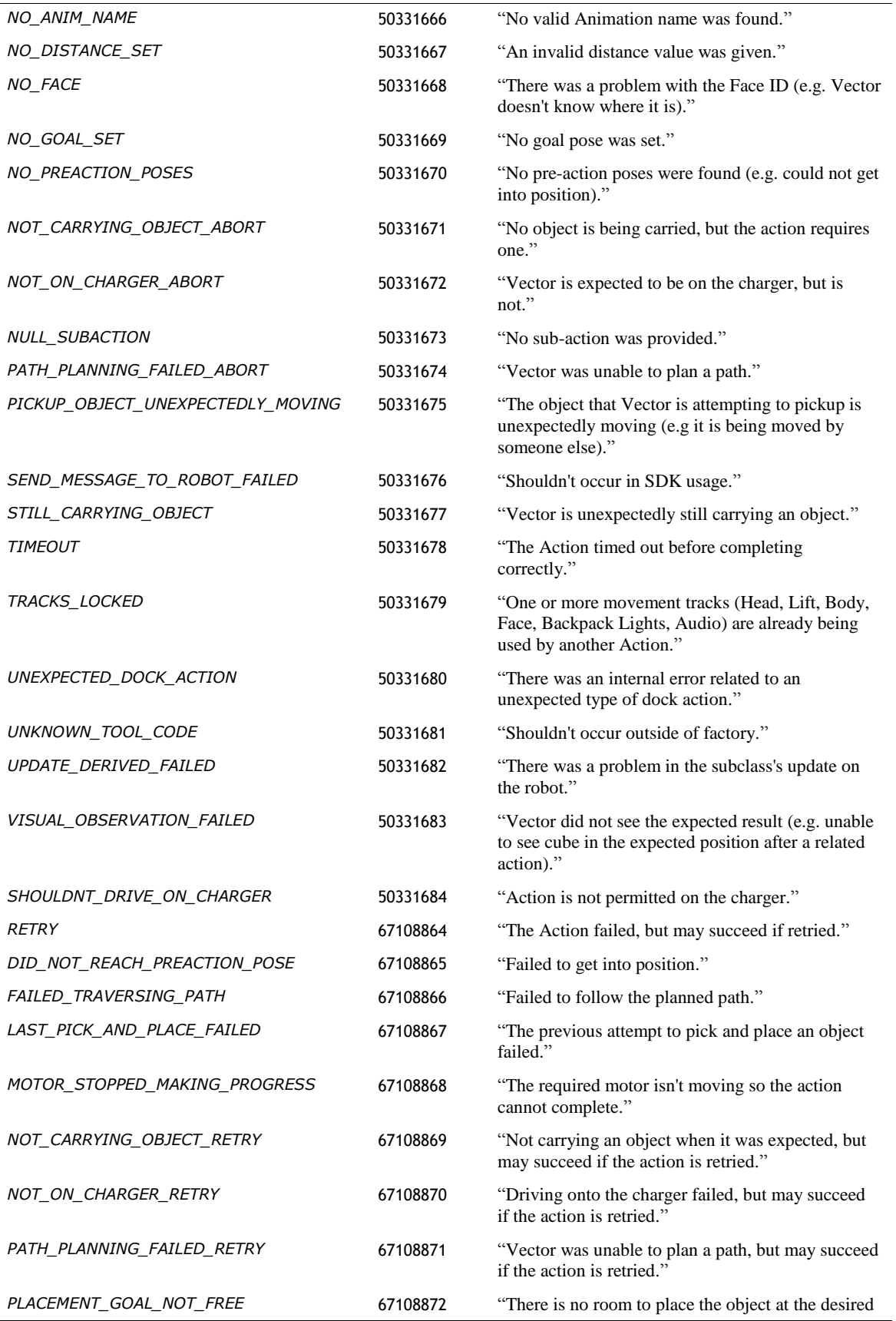

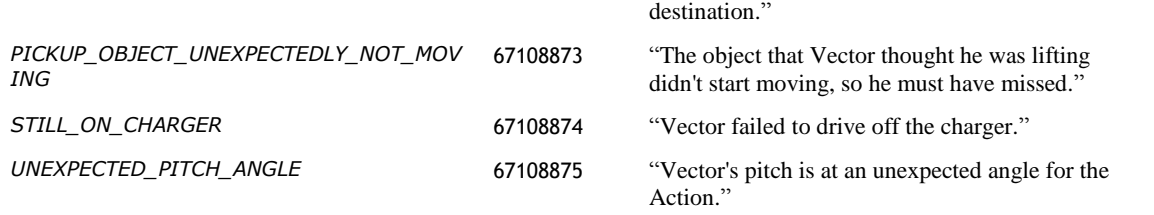

#### 46.4. BEHAVIOR CONTROL AND ASSUME BEHAVIOR CONTROL

These commands are used to setup the ability to submit actions and behaviors into Vector's AI system. This control is needed "to be able to directly control Vector's motors, override his screen, play an animation, etc."

The request specifies a priority level. After control is granted, Vector's AI will suppress internal behaviors with a lower priority. When a behavior is commanded by the SDK, it will be associated with the priority level selected here. Note: the priority level is represented by a number where lower values represent higher priorities, and higher values represent lower priorities. See Chapter 28 for a detailed description of behavior priorities.

There are two entry points: AssumeBehaviorControl and BehaviorControl. Both employ the same request and response message structures. The response is a stream that includes information when the control was acquired, and lost.

Post: "/v1/assume\_behavior\_control"

## **46.4.1 Request**

The BehaviorControlRequest is used to request control of Vector's behavior stream, and to release it. This structure includes one (and only one) of the following fields:

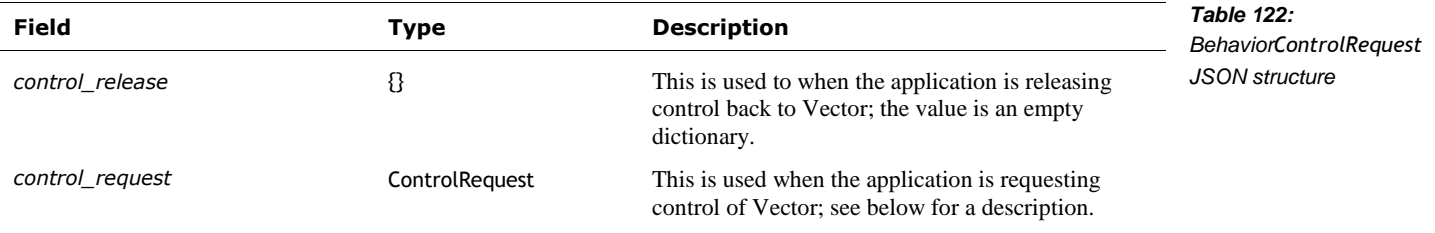

The ControlRequest is used to request control of the behavior system at a given priority. This structure has the following fields:

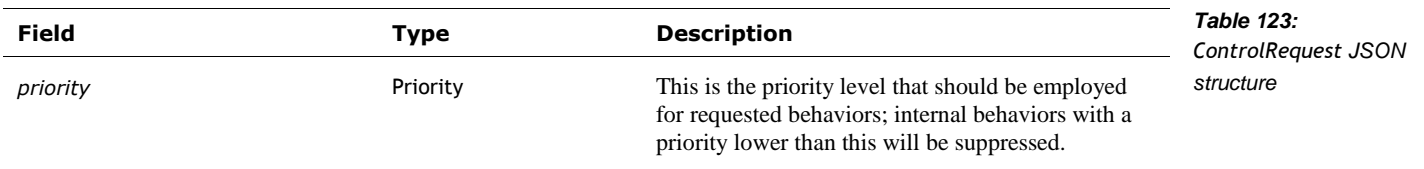

The Priority enumeration has the following named priority level values:

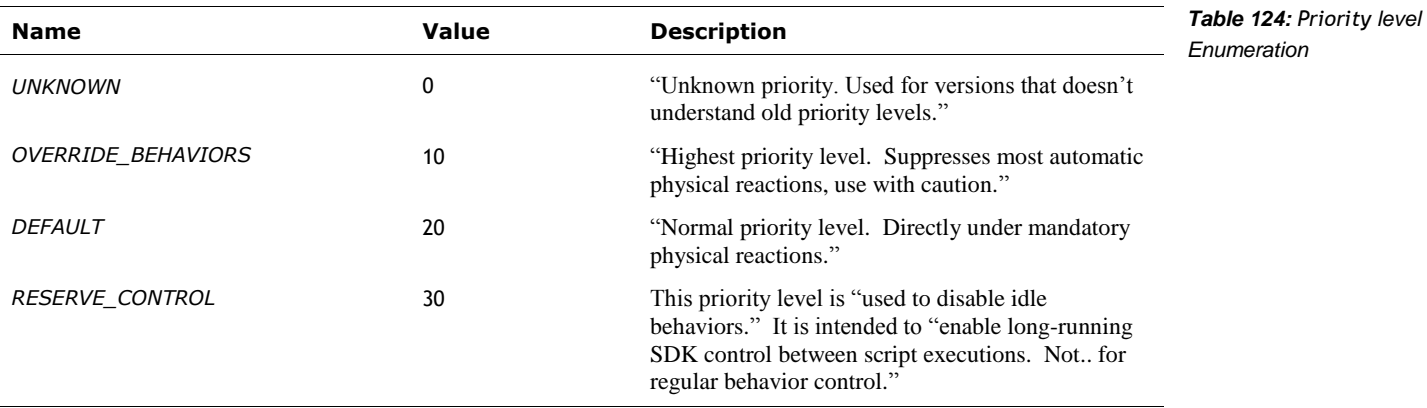

# **46.4.2 Response**

The response is a stream of BehaviorControlResponse structures that includes information when the control was acquired, and lost. This structure includes one (and only one) of the following fields:

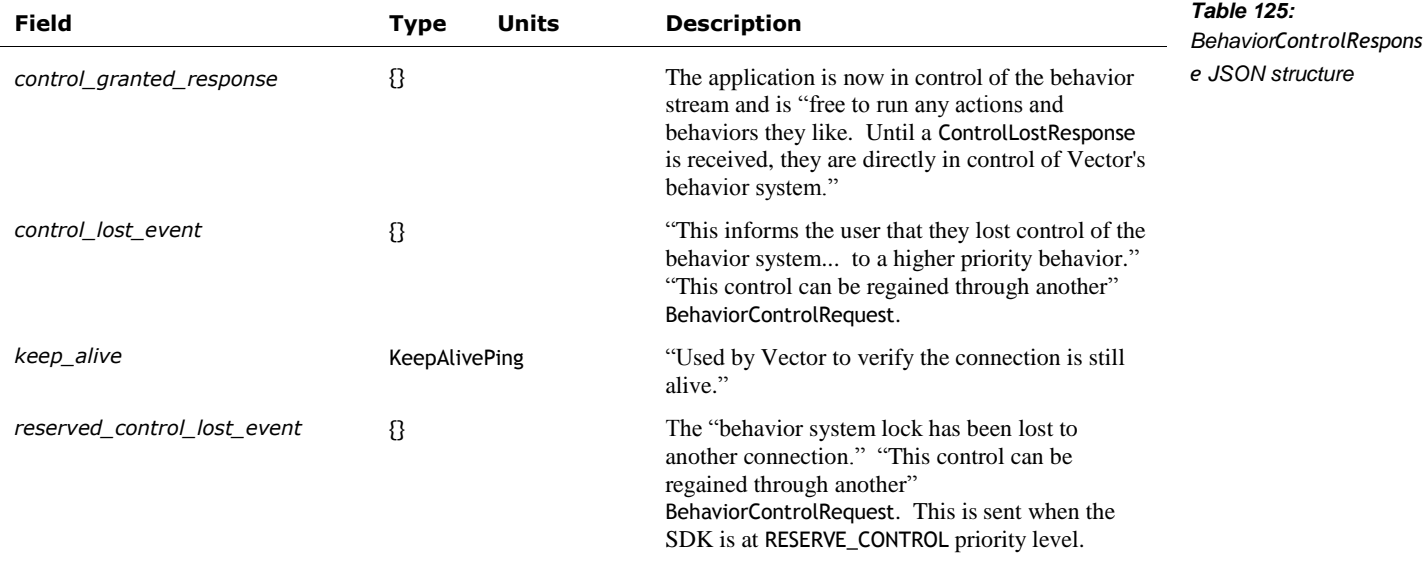

#### 46.5. CANCEL ACTION BY ID TAG

Cancel "a previously-requested action."

Post: "/v1/cancel\_action\_by\_id\_tag"

## **46.5.1 Request**

The CancelActionByIdTagRequest structure has the following fields:

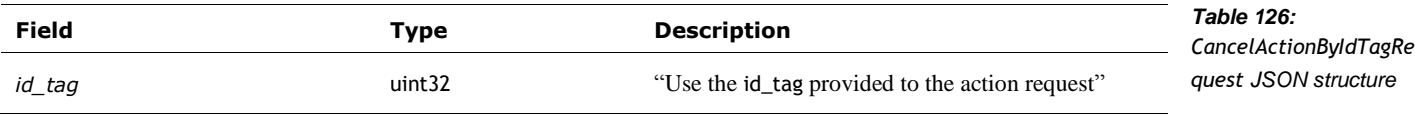

#### **46.5.2 Response**

The CancelActionByIdTagResponse type has the following fields:

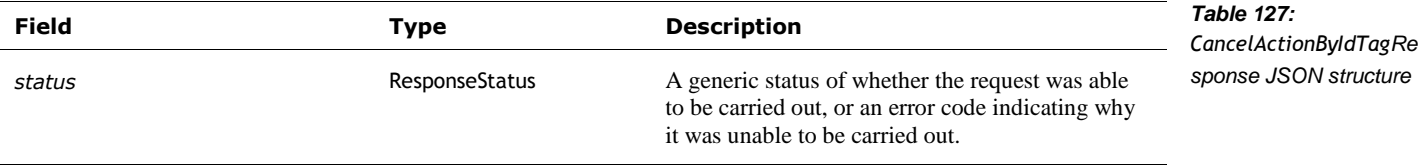

# 46.6. CANCEL BEHAVIOR

Cancels the current running SDK behavior. Note this is only in version 1.7 and later.

Post: "/v1/cancel\_behavior"

#### **46.6.1 Request**

The CancelBehaviorRequest structure has no fields.

#### **46.6.2 Response**

The CancelBehaviorResponse type has the following fields:

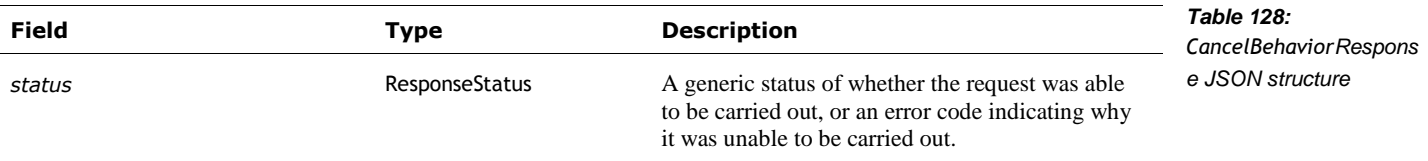

# 46.7. LOOK AROUND IN PLACE

This has Vector turn around (in place) and see what is around him. See also section *[56.2.6](#page-218-0) [RobotObservedFace](#page-218-0)*, section *[45.2.7](#page-159-0) [RobotObservedObject](#page-159-0)*

Post: "/v1/look\_around\_in\_place"

#### **46.7.1 Request**

The LookAroundInPlaceRequest structure has no fields.

# **46.7.2 Response**

The LookAroundInPlaceResponse structure has the following fields:

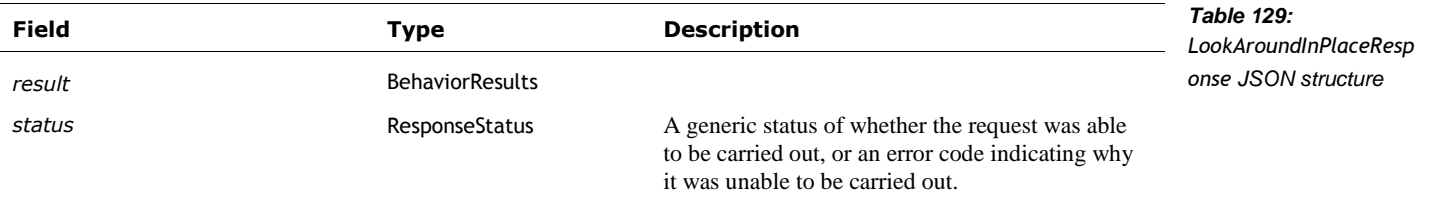

# **47. ALEXA**

# 47.1. ENUMERATIONS

# <span id="page-174-0"></span>**47.1.1 AlexaAuthState**

The AlexaAuthState is used represent how far in the Alexa Voice Services authorization process Vector is. The enumeration has the following named values:

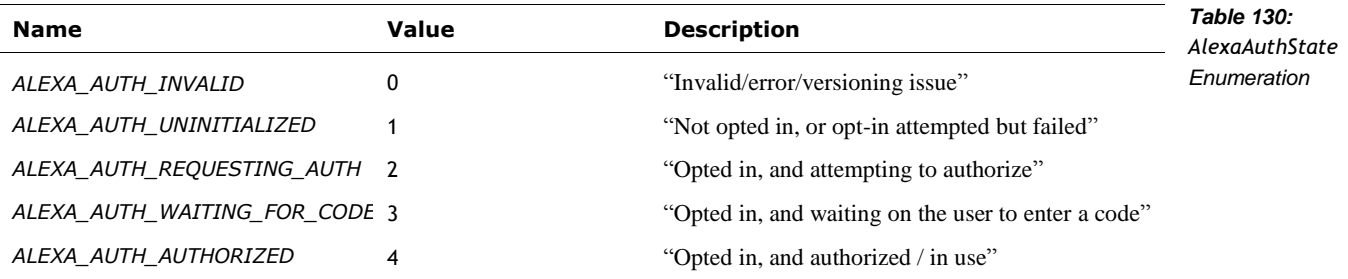

# 47.2. EVENTS

## **47.2.1 AlexaAuthEvent**

The AlexaAuthEvent is used to post updates to SDK application (via the *[Event](#page-192-0)* message) when the authorization with Alexa Voice Services change. The structure has the following fields:

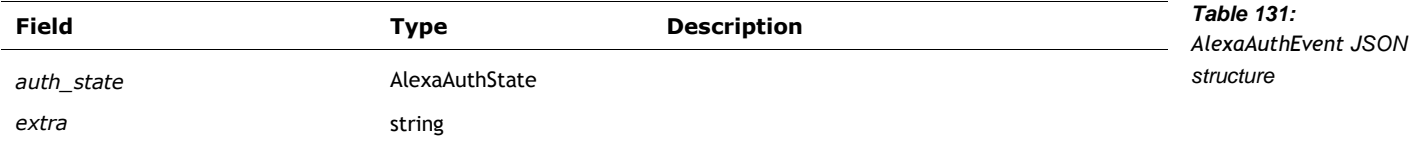

## 47.3. ALEXA AUTHORIZATION STATE

This is used to find out whether Vector has been authenticated and authorized to use Alexa Voice Services.

Post: "/v1/alexa\_auth\_state"

# **47.3.1 Request**

The AlexaAuthStateRequest structure has no fields.

# **47.3.2 Response**

The AlexaAuthStateResponse structure has the following fields:

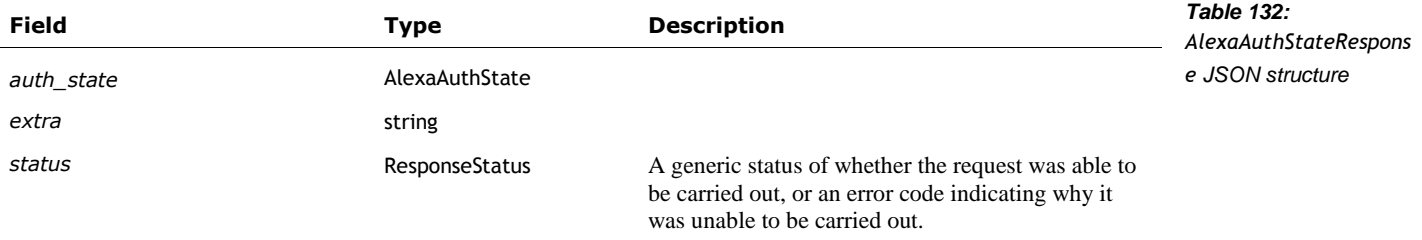

# 47.4. ALEXA OPT IN

This is used to enable Alexa Voice Services on Vector.

Post: "/v1/alexa\_opt\_in"

# **47.4.1 Request**

The AlexaOptInRequest structure has the following fields:

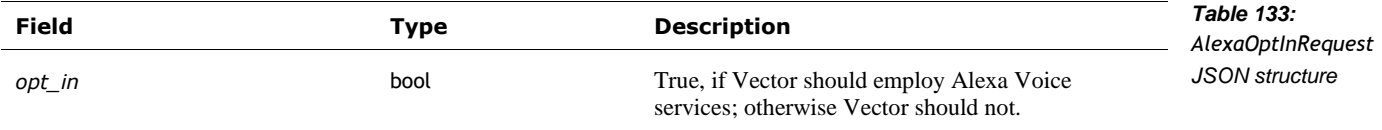

## **47.4.2 Response**

The AlexaOptInResponse structure has the following fields:

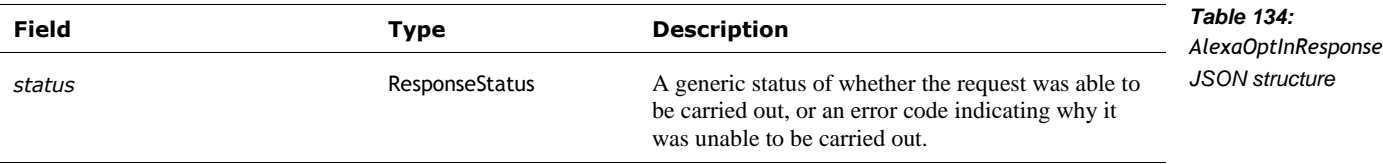

## **48. ANIMATION**

Some things related to animation but we haven't figured it all out yet.

#### 48.1. STRUCTURES

## <span id="page-176-0"></span>**48.1.1 Animation**

This structure is used to provide the name of an animation. The Animation structure has the following fields:

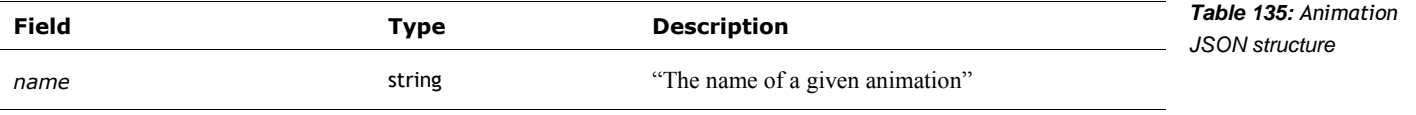

## <span id="page-176-1"></span>**48.1.2 AnimationTrigger**

This structure is used to provide the name of an animation group (aka its trigger name). The AnimationTrigger structure has the following fields:

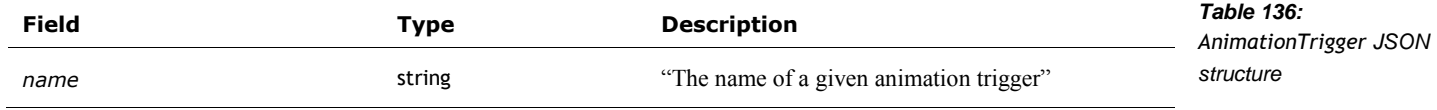

#### 48.2. LIST ANIMATIONS

"Constructs and returns a list of animations."

Post: "/v1/list\_animations"

## **48.2.1 Request**

The ListAnimationsRequest has no fields.

#### **48.2.2 Response**

The ListAnimationsResponse structure has the following fields:

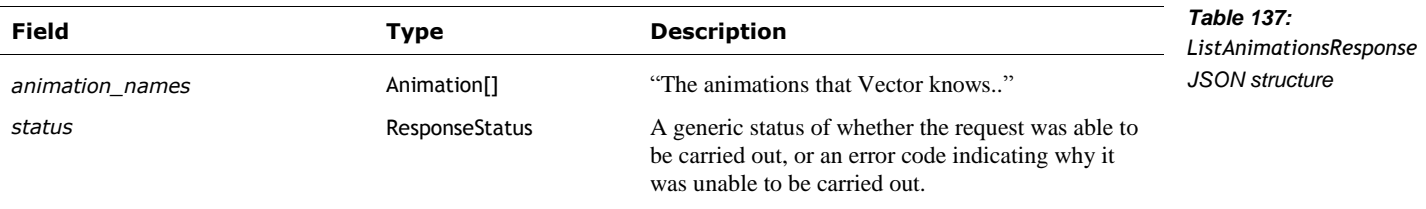

# 48.3. LIST ANIMATION TRIGGERS

"Constructs and returns a list of animation triggers."

Post: "/v1/list\_animation\_triggers"

#### **48.3.1 Request**

The ListAnimationTriggerssRequest has no fields.

#### **48.3.2 Response**

The ListAnimationTriggersResponse structure has the following fields:

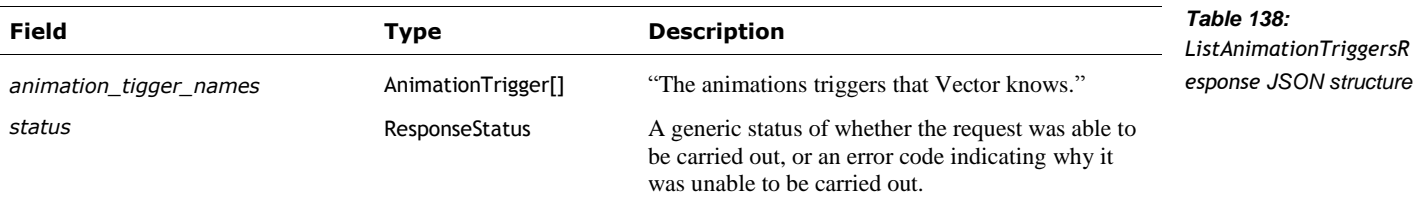

# 48.4. PLAY ANIMATION

"Requests that Vector play an animation."

# **48.4.1 Request**

The PlayAnimationRequest structure has the following fields:

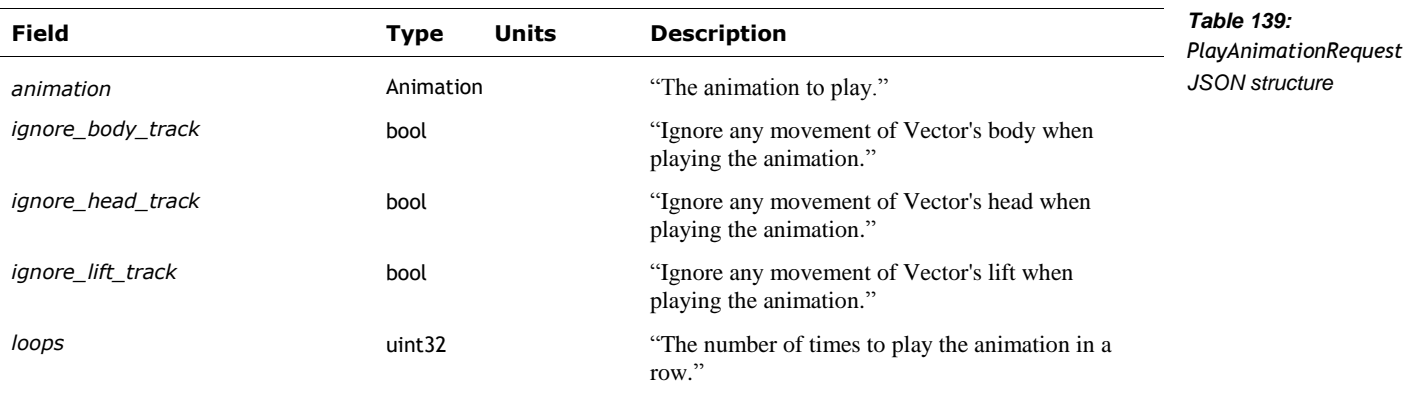

#### **48.4.2 Response**

The PlayAnimationResponse structure has the following fields:

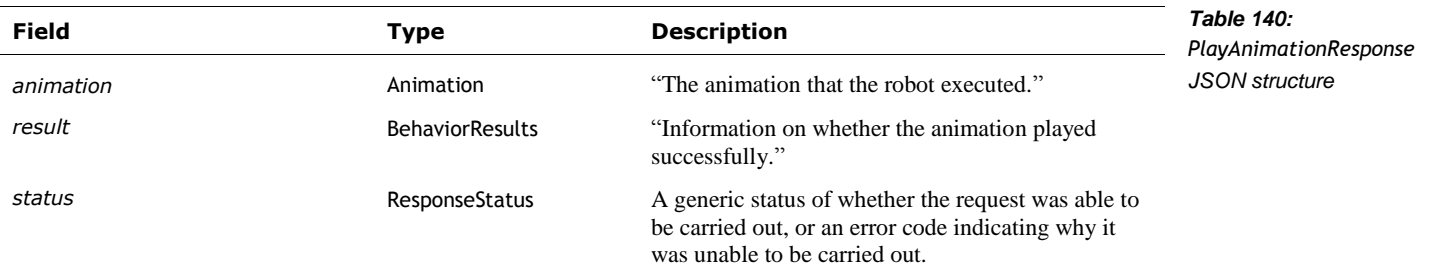

# 48.5. PLAY ANIMATION TRIGGER

"Requests that Vector play an animation trigger."

# **48.5.1 Request**

The PlayAnimationTriggerRequest structure has the following fields:

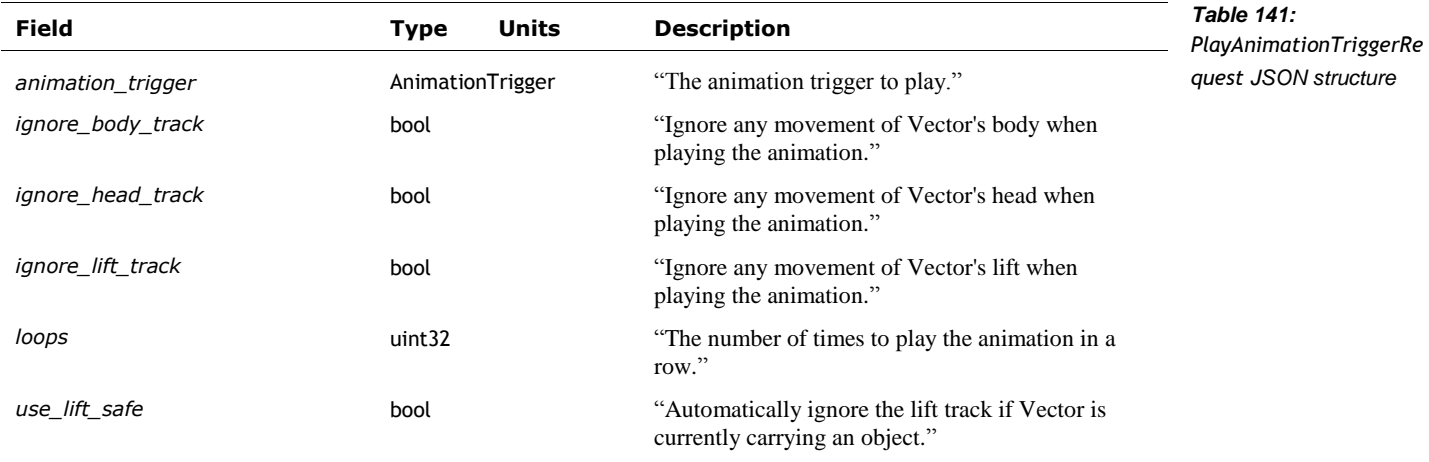

**48.5.2 Response**

See the response for Play Animation.

# **49. ATTENTION TRANSFER**

*Note: this attention event is unlikely to be sent and the response to getting the latest attention transfer is likely to invalid or empty, as the "AttentionTransfer" feature is disabled in all software releases.*

## 49.1. EVENTS

## **49.1.1 AttentionTransfer**

This event is sent when TBD. The AttentionTransfer structure has the following fields:

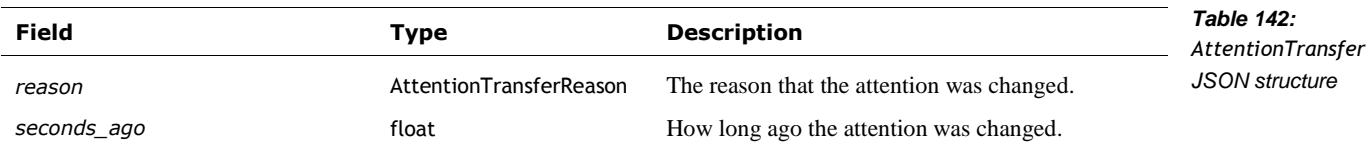

The AttentionTransferReason is used to represent why the attention was transferred. The enumeration has the following named values:

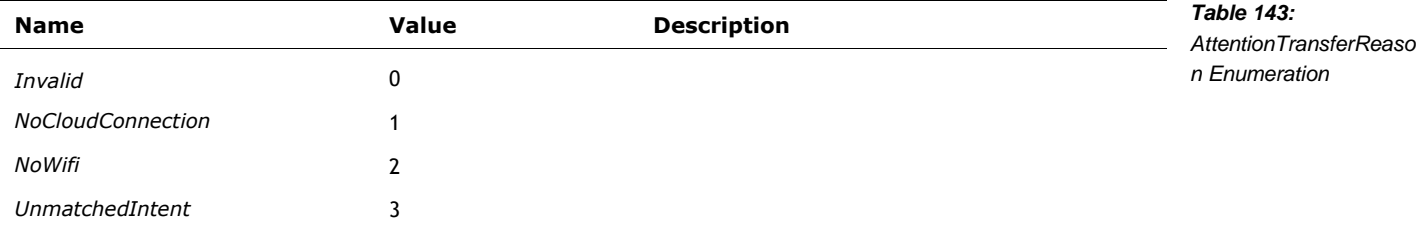
## 49.2. GET LATEST ATTENTION TRANSFER

Part of the behaviour component

Post: "/v1/get\_latest\_attention\_transfer"

#### **49.2.1 Request**

The GetLatestAttentionTransferRequest has no fields.

# **49.2.2 Response**

The GetLatestAttentionTransferResponse has the following fields:

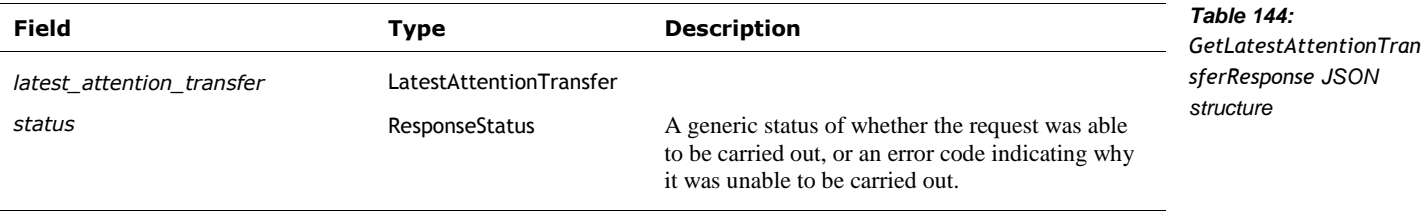

The LatestAttentionTransfer structure has the following fields:

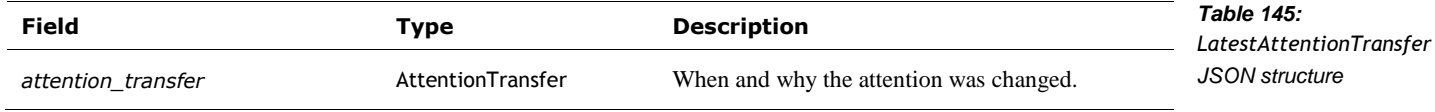

## **50. AUDIO**

This section describes events and commands related to Vectors audio input and output.

#### 50.1. ENUMERATIONS

#### <span id="page-181-0"></span>**50.1.1 AudioProcessingMode**

The AudioProcessingMode is used to represent the different ways that Vector can process the microphone audio. The enumeration has the following named values:

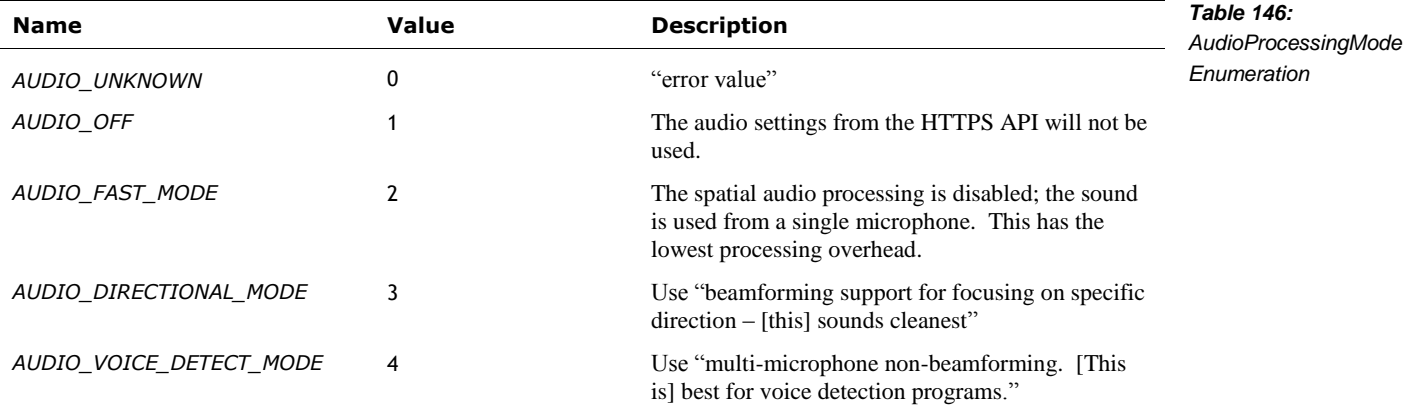

## <span id="page-181-1"></span>**50.1.2 MasterVolumeLevel**

The MasterVolumeLevel is used to control the volume of audio played by Vector, including text to speech. It is used in the MasterVolumeLevelRequest. The enumeration has the following named values:

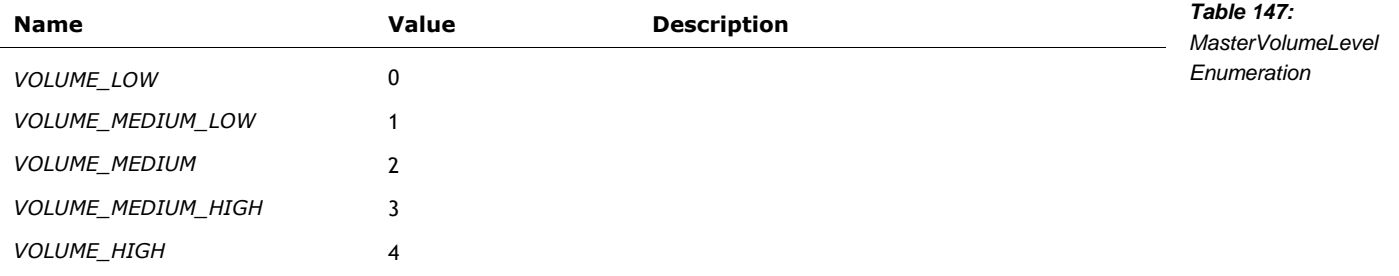

## <span id="page-181-2"></span>**50.1.3 UtteranceState**

The UtteranceState is used to represent the state of audio playback by Vector, including text to speech. It is used in the SayTextResponse. The enumeration has the following named values:

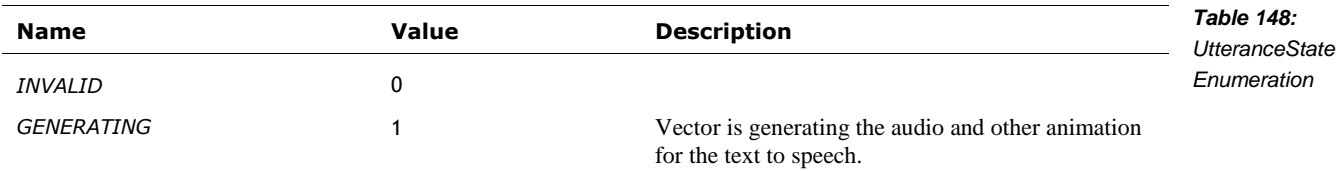

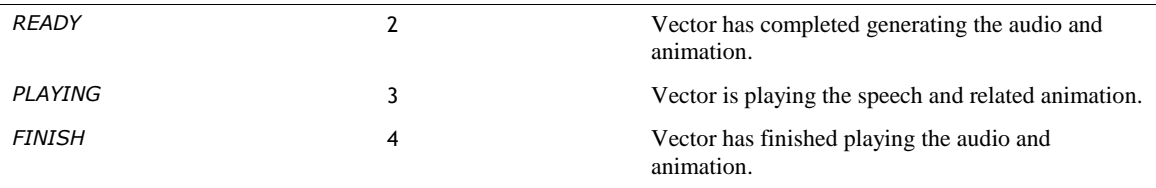

## 50.2. EVENTS

The following events are sent in the *[Event](#page-194-0)* message. When a person speaks the wake word, the *WakeWordBegin* event will be sent, followed by the *WakeWordEnd* event and possibly a *[UserIntent](#page-182-0)* event.

#### **50.2.1 AudioSendModeChanged**

Note: *this event is not available*; it was defined in the API protocol, but never implemented and removed. It is reproduced here for information purposes; it may be in future releases.

This event is "sent when the robot changes the mode it's processing and sending audio" in.

See Chapter 17, section *[76.2](#page-311-0) [Spatial audio processing](#page-311-0)* for more information

The event structure has the following fields:

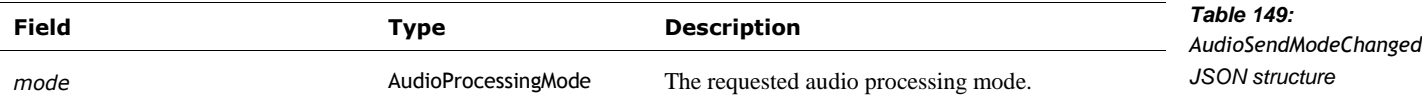

#### <span id="page-182-0"></span>**50.2.2 UserIntent**

The UserIntent event is sent by Vector when an intent is received (from the cloud), after a person has said the wake word and spoken. The UserIntent structure has the following fields:

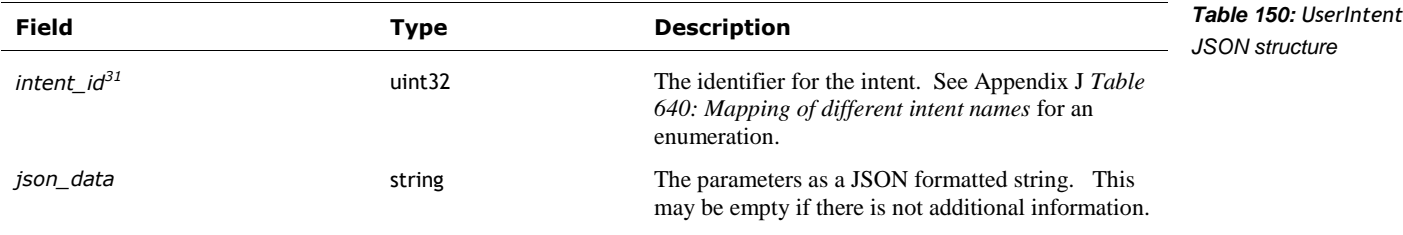

#### <span id="page-182-1"></span>**50.2.3 WakeWord**

l

This event is sent when the wake word is heard, and then when the cloud response is received. The WakeWord structure has the following fields, only one is present at any time:

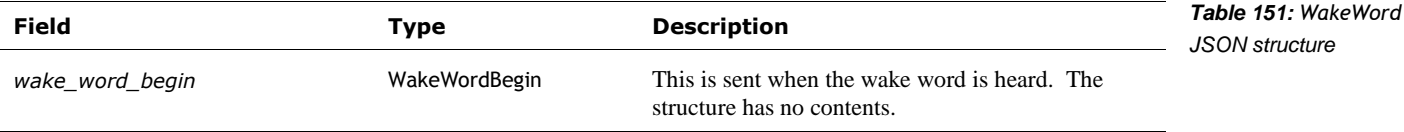

 $31$  The use of an enumeration rather than a string is unusual here, and seems limiting.

*wake\_word\_end* WakeWordEnd This is sent when the response (and potential intent) is received from the cloud. This is sent before the *[UserIntent](#page-182-0)* event (if any).

The WakeWordEnd structure has the following fields:

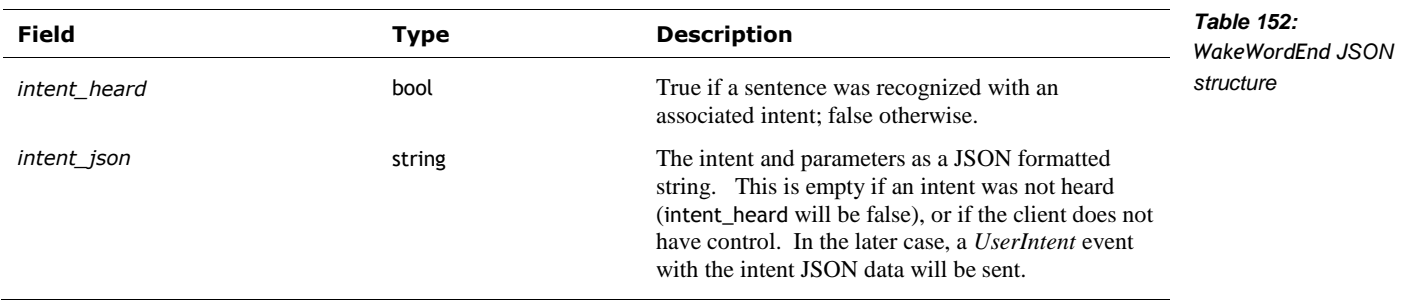

#### 50.3. APP INTENT

This command is allows the mobile application or SDK application to send an intent to Vector.

See also section *[50.2.2](#page-182-0) [UserIntent,](#page-182-0)* and section *[50.2.3](#page-182-1) [WakeWord](#page-182-1)*

Post: "/v1/app\_intent"

## **50.3.1 Request**

The AppIntentRequest structure has the following fields:

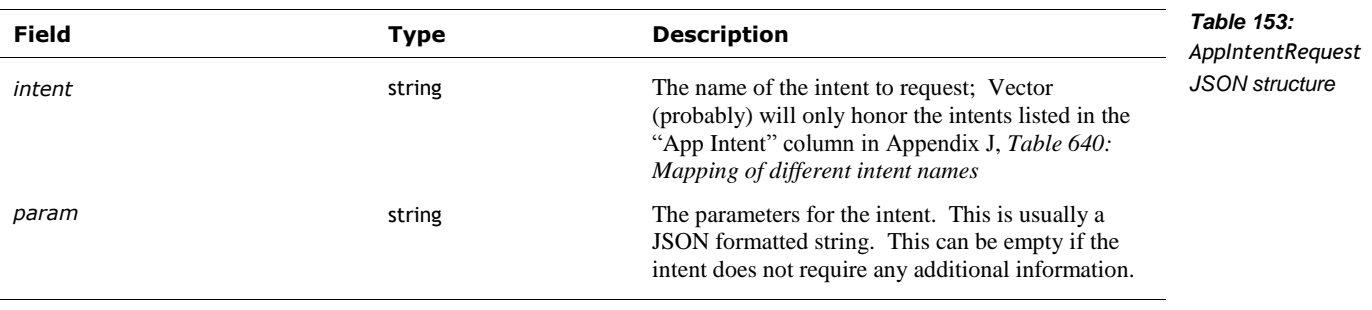

This intent\_meet\_victor intent has the parameter following fields:

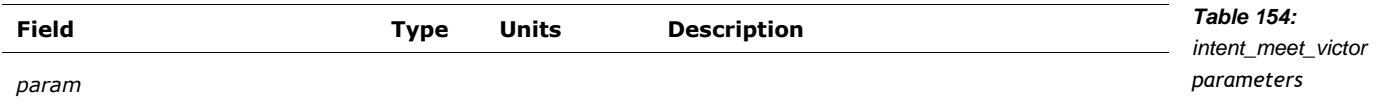

The intent\_clock\_settimer intent parameter isn't used. Instead the length of the param is used as the number of seconds to set the timer for.

#### **50.3.2 Response**

The AppIntentResponse has the following fields:

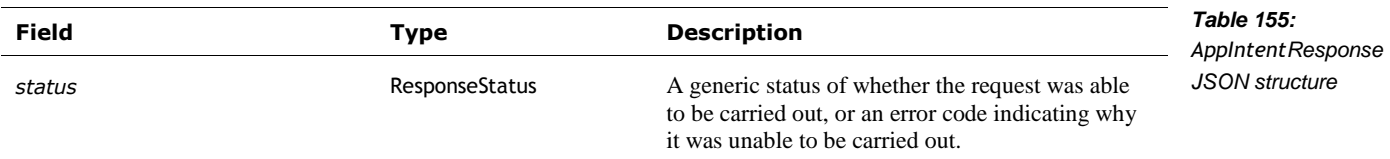

# 50.4. AUDIO FEED (FROM THE MICROPHONES)

Note: *this command is not available*; it was defined in the API protocol, but never implemented and removed. It is reproduced here for information purposes; it may be in future releases.

This command is used to request an audio feed from Vector.

See Chapter 18, section *[76.2](#page-311-0) [Spatial audio processing](#page-311-0)* for more information

Post: "/v1/audio\_feed"

#### **50.4.1 Request**

This AudioFeedRequest has no fields.

#### **50.4.2 Response**

The response is a stream of the following AudioFeedResponse structure. This structure has the following fields:

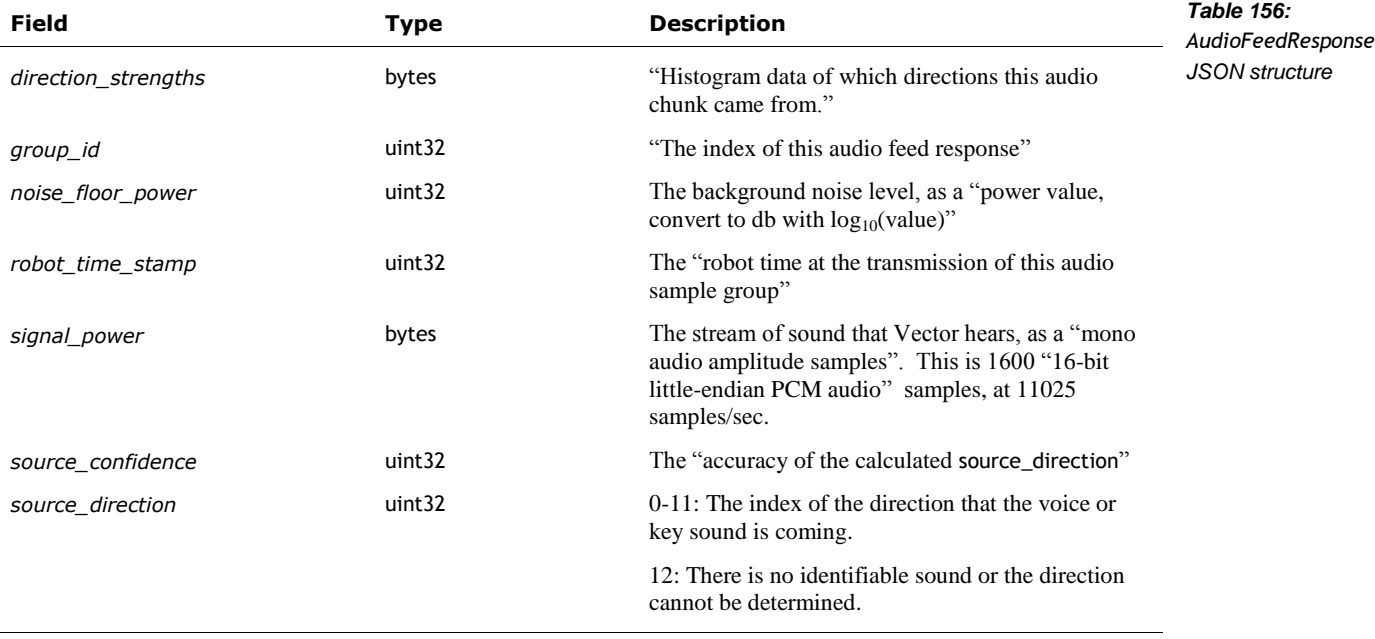

## 50.5. AUDIO PROCESSING MODE

Note: *this command is not available*; it was defined in the API protocol, but never implemented and removed. It is reproduced here for information purposes; it may be in future releases.

This command is used to "request how the robot should process and send audio." Specifically it can turn off the audio processing, and enable or disable the spatial audio processing.

See Chapter 18, section *[76.2](#page-311-0) [Spatial audio processing](#page-311-0)* for more information

#### **50.5.1 Request**

This AudioSendModeRequest has the following fields:

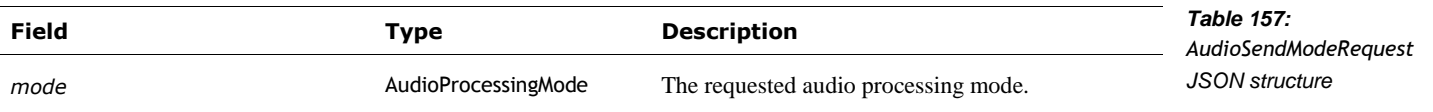

#### **50.5.2 Response**

There is no response.

#### 50.6. EXTERNAL AUDIO STREAM PLAYBACK

This command is used to stream sound files to Vector to play on his speaker. The audio is sent as single channel (mono) 16-bit little-endian PCM (i.e. without compression or other format) at a sample rate between 8000 samples/sec to 16205 samples/sec.

The audio is sent by:

- 1. Setting up the audio playback, by sending the "audio\_stream\_prepare" substructure with the audio rate and value
- 2. Sending the audio data in chunks (up to 1024 bytes, or 512 samples) using the "audio\_stream\_chunk" structure
- 3. repeating #2 until all of the sound data has been sent
- 4. Sending the "audio\_stream\_complete" or "audio\_stream\_cancel" to end the playback.

#### **50.6.1 Request**

The ExternalAudioStreamRequest is used to stream a chunk of audio to Vector. This structure has one (and only one) of the following fields:

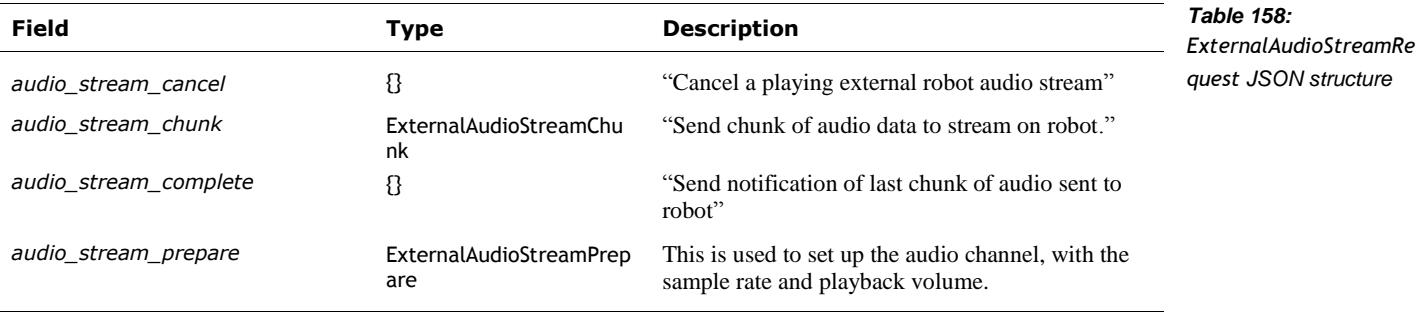

The ExternalAudioStreamPrepare structure has following fields:

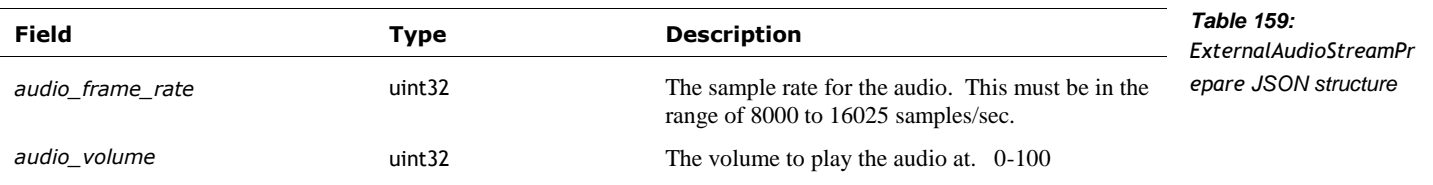

The ExternalAudioStreamChunk structure has following fields:

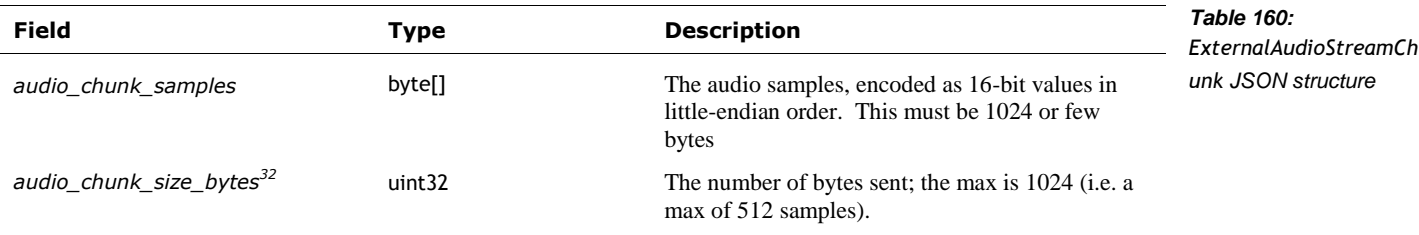

 $32$  I am curious. Why does this field exist? The array intrinsically knows it size...

l

### **50.6.2 Response**

The ExternalAudioStreamResponse is provides the response to streamed a audio chunk. This structure has one (and only one) of the following fields:

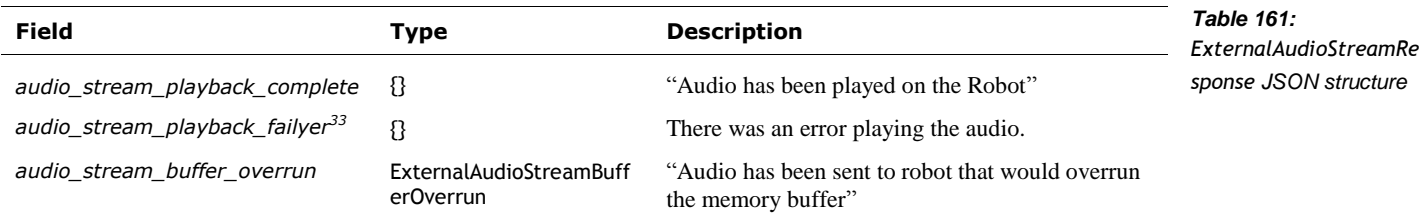

The ExternalAudioStreamBufferOverrun structure has following fields:

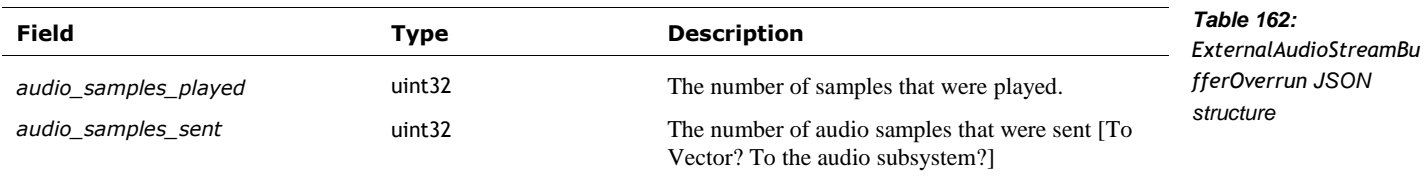

l

<sup>&</sup>lt;sup>33</sup> Yes, that mis-spelling is correct

# 50.7. MASTER VOLUME

This command is used to set the volume of Vector's audio playback and sound effects.

# **50.7.1 Request**

The MasterVolumeResponse has the following fields:

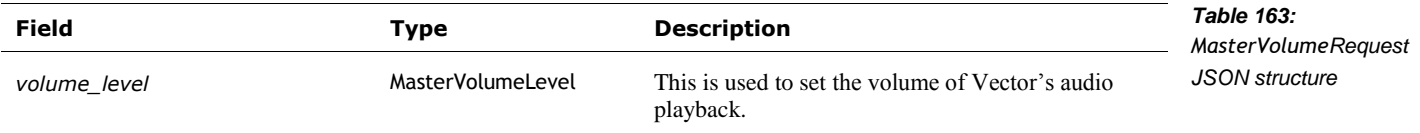

# **50.7.2 Response**

The MasterVolumeResponse has the following fields:

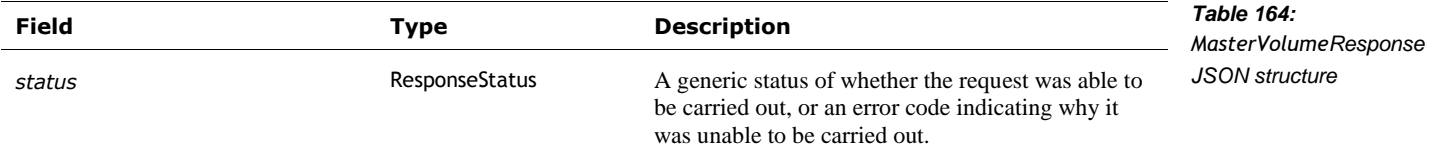

# 50.8. SAY TEXT

This command is used to request the state of Vector speak the given text.

Post: "/v1/say\_text"

## **50.8.1 Request**

The SayTextRequest structure has the following fields:

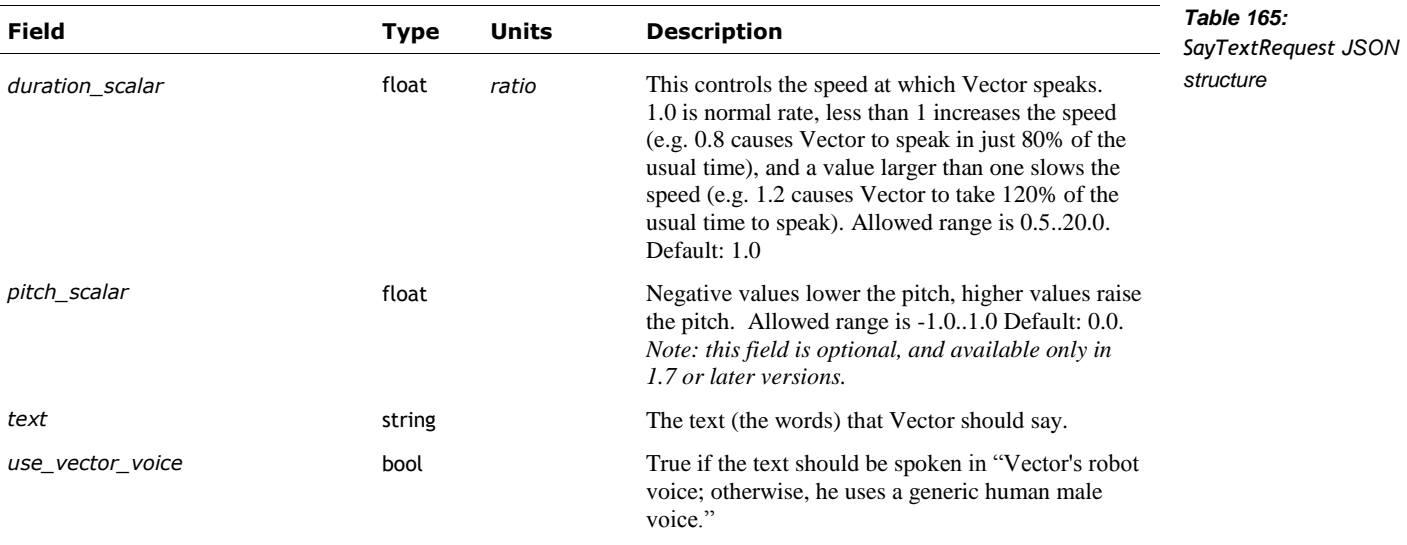

# **50.8.2 Response**

The SayTextResponse structure has the following fields:

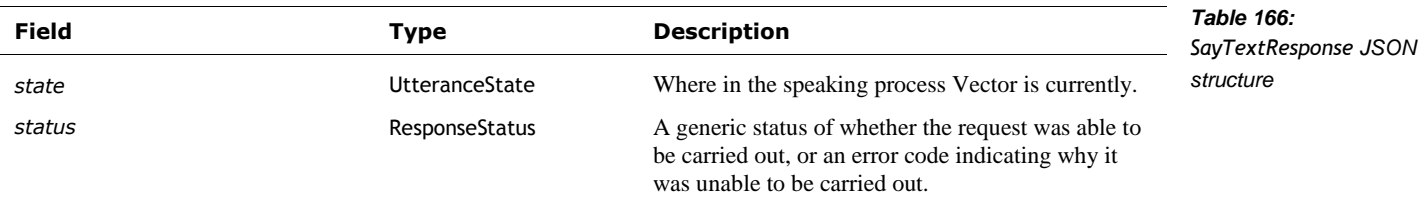

TBD: are multiple responses sent as the task progresses?

# **51. BATTERY**

See section *[44.1.2](#page-149-0) [RobotStatus](#page-149-0)* for a flag indicating that Vector is charging.

See section *[59](#page-239-0) [Interactions with Objects](#page-239-0)* for actions to drive onto and off of the charger.

#### 51.1. ENUMERATIONS

The BatteryLevel enumeration is located in Chapter 8, Power Management, *Table 14: [BatteryLevel](#page-79-0)  codes [as they apply to Vector](#page-79-0)*

#### 51.2. BATTERY STATE

This command is used to request the state of Vector's battery and the cube battery. The state includes its voltage, and whether Vector is charging.

Post: "/v1/battery\_state"

## **51.2.1 Request**

*No parameters*

#### **51.2.2 Response**

The BatteryStateResponse structure has the following fields:

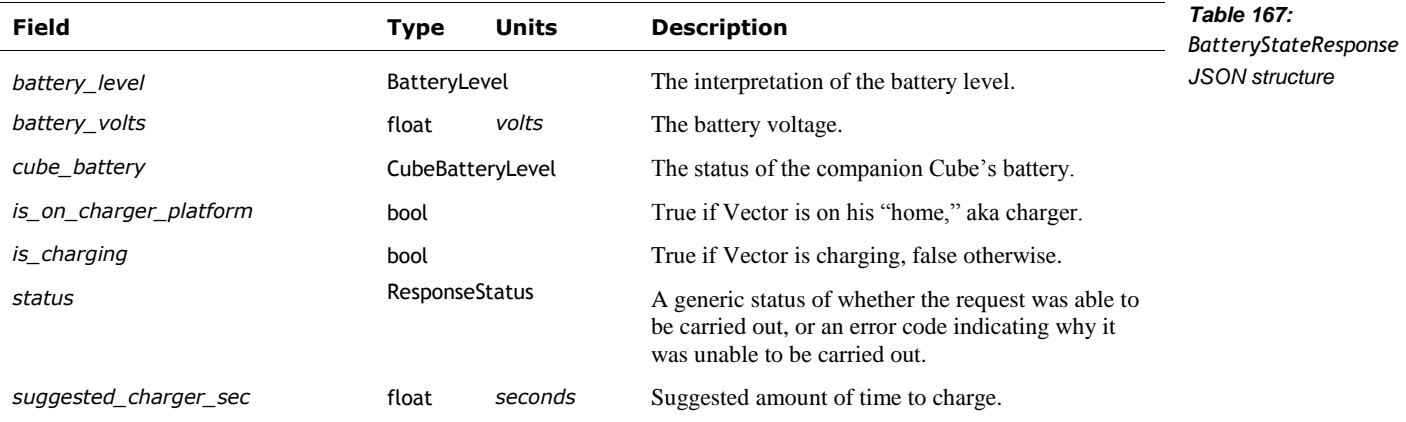

# **52. CONNECTION**

This section describes the events and commands used to establish and maintain a connection with Vector. This includes the ability to get the versions of the connection protocol, ant the software used.

## 52.1. EVENTS

## <span id="page-192-0"></span>**52.1.1 ConnectionResponse**

The ConnectionResponse structure has the following fields:

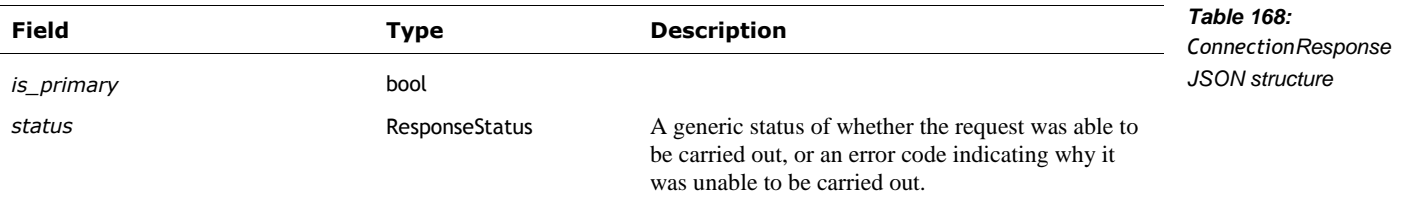

## <span id="page-192-1"></span>**52.1.2 Event**

The Event structure is to deliver messages that some event has occurred. It is received in periodic response to the part of the *[Event Stream](#page-194-0)* command. All the events are carried in this one has one (and only) of the following fields:

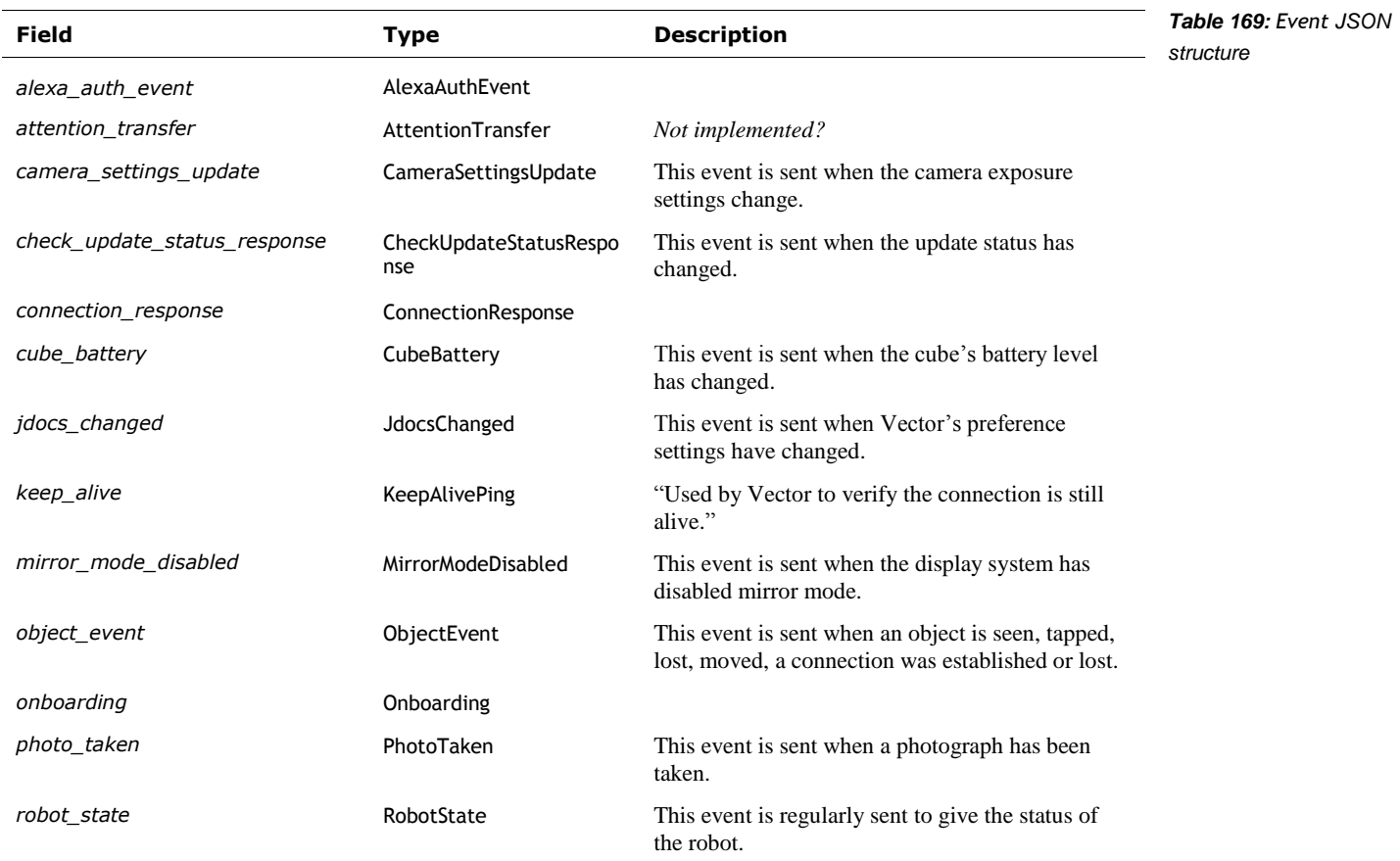

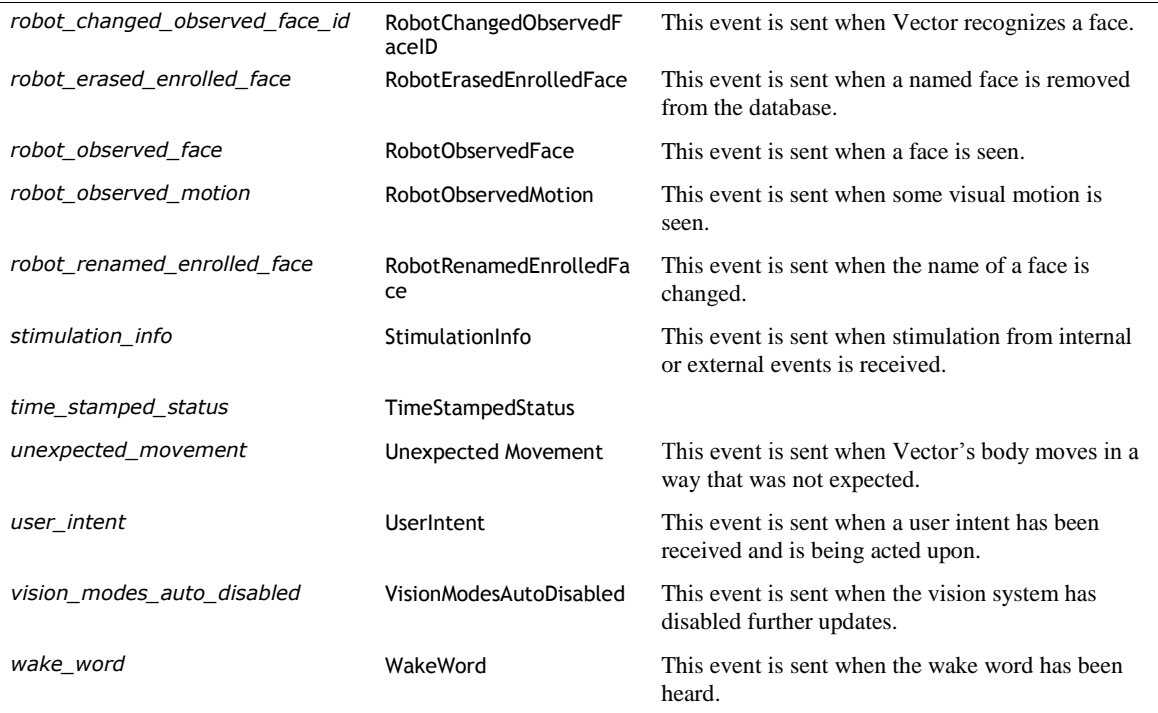

# <span id="page-193-0"></span>**52.1.3 KeepAlivePing**

This is "a null message used by streams to verify that the client is still connected." This message has no fields.

# <span id="page-193-1"></span>**52.1.4 TimeStampedStatus**

The TimeStampedStatus structure has the following fields:

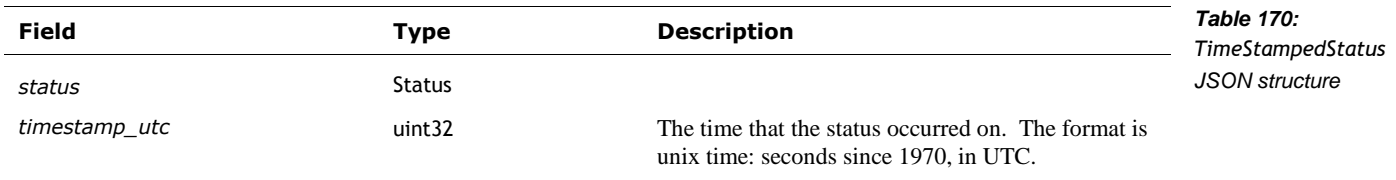

The Status structure has one (and only one) of the following fields:

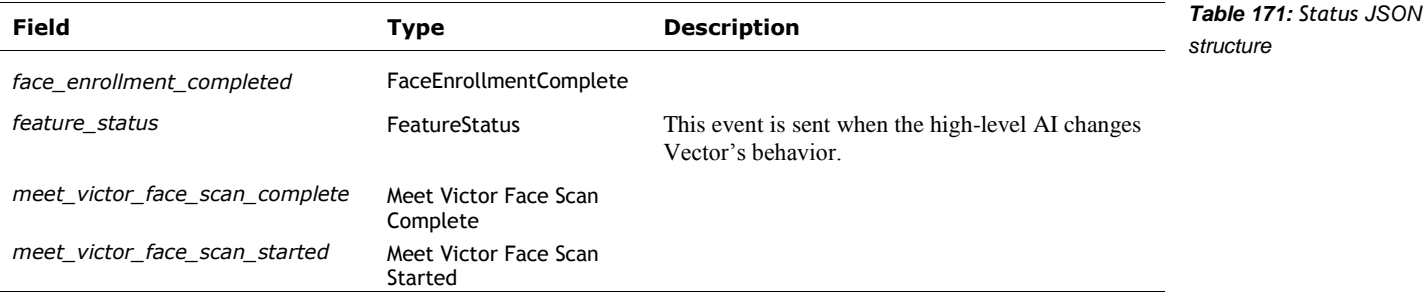

## <span id="page-194-0"></span>52.2. EVENT STREAM

This command is used to request a stream of events from Vector.

Post: ""/v1/event\_stream"

Get: "/v1/event\_stream"

## **52.2.1 Request**

The EventRequest has the following fields:

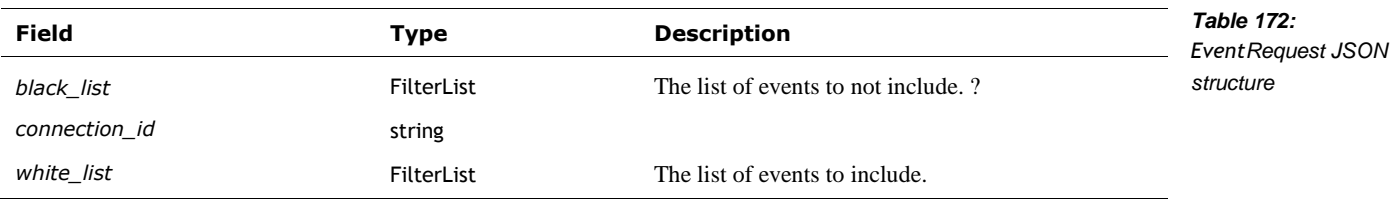

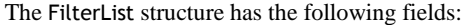

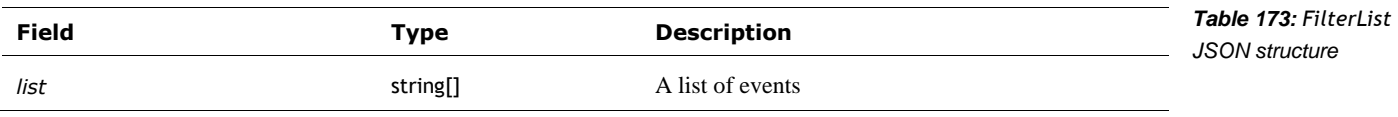

# **52.2.2 Response**

The response is a stream of EventResponse structures. These have the following fields:

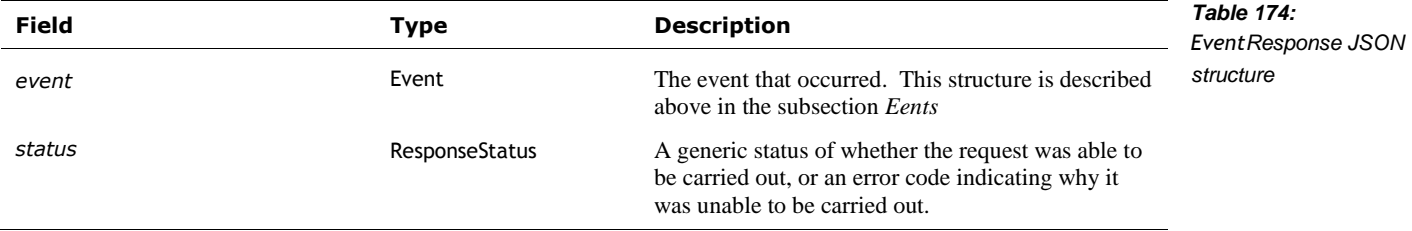

#### 52.3. PROTOCOL VERSION

"Checks the supported protocol version by passing in the client version and minimum host version and receiving a response to see whether the versions are supported."

Post: "/v1/protocol\_version"

"The valid versions of the protocol. Protocol versions are updated when messages change significantly: new ones are added and removed, fields deprecated, etc. The goal is to support as many old versions as possible, only bumping the minimum when there is no way to handle a prior version."

#### **52.3.1 Request**

The ProtocolVersionRequest has the following fields:

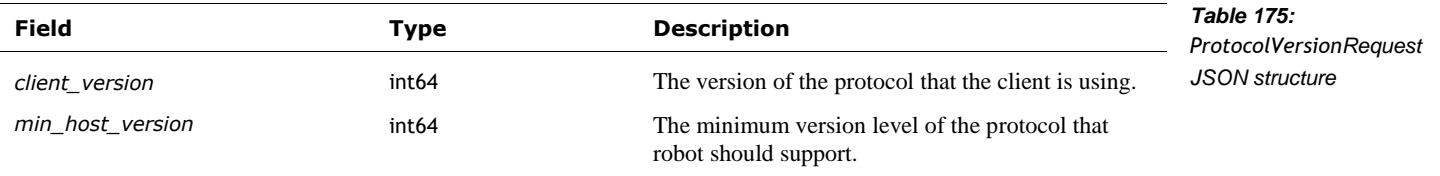

## **52.3.2 Response**

The ProtocolVersionResponse has the following fields:

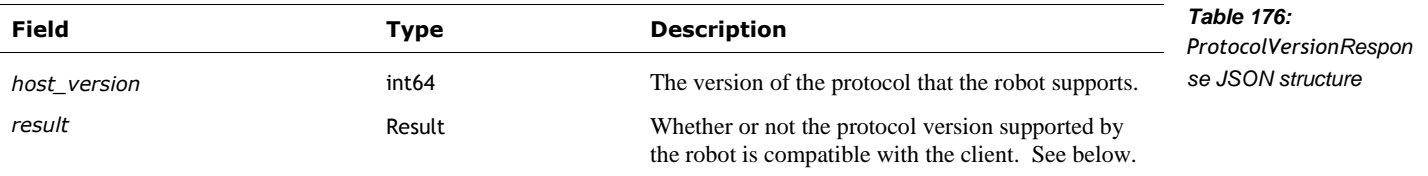

The Result is used to indicate whether the client version is supported. The enumeration has the following named values:

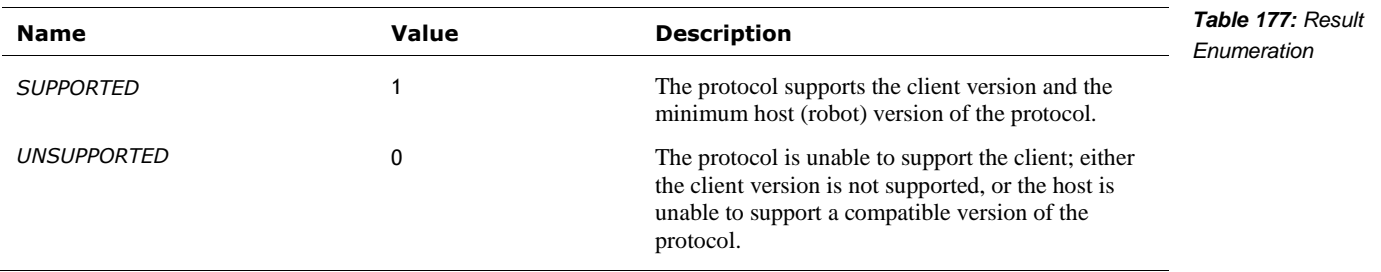

# 52.4. SDK INITIALIZATION

"SDK-only message to pass version info for device OS, Python version, etc."

Post: "/v1/sdk\_initialization"

#### **52.4.1 Request**

The SDKInitializationRequest has the following fields:

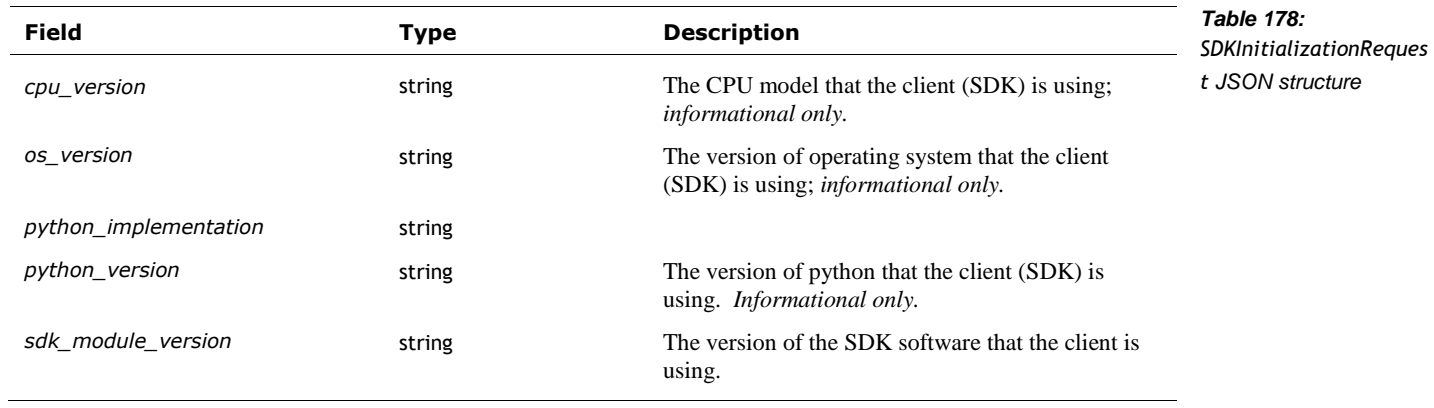

# **52.4.2 Response**

The SDKInitializationResponse type has the following fields:

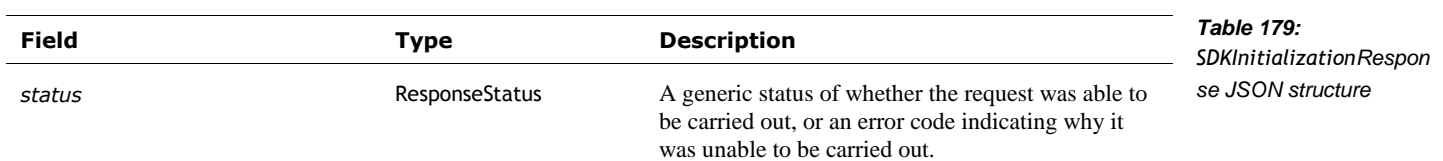

## 52.5. USER AUTHENTICATION

This command is used to authenticate

Post: "/v1/user\_authentication"

# **52.5.1 Request**

The UserAuthenticationRequest has the following fields:

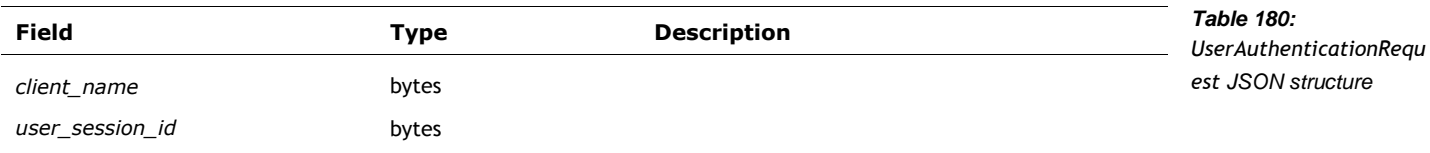

# **52.5.2 Response**

The UserAuthenticationResponse has the following fields:

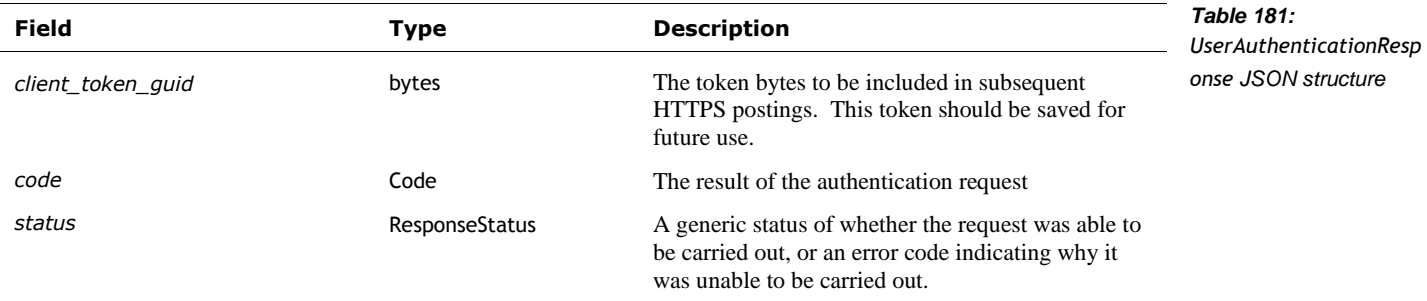

#### The Code enumeration is:

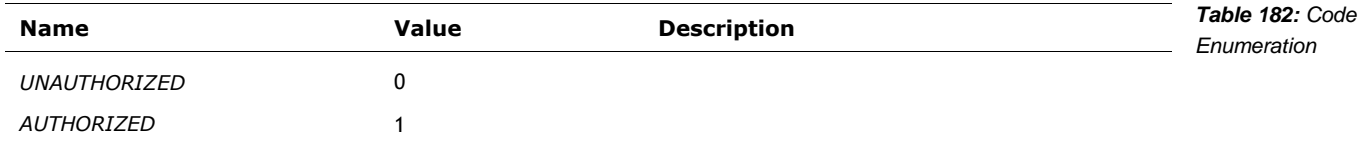

# 52.6. VERSION STATE

Retrieves Vector's version information.

Post: "/v1/version\_state"

# **52.6.1 Request**

The VersionStateRequest has no fields.

# **52.6.2 Response**

The VersionStateResponse type has the following fields:

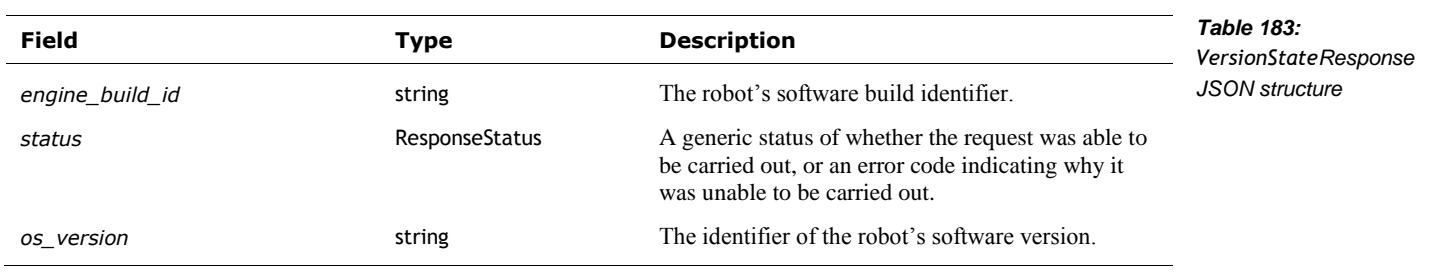

# **53. CUBE**

This section describes the structures and commands to interact with the cube.

Comment: Many of the commands are specific to interacting with a cube, but appear to have been intended to be generalized to work with a wider range of objects.

See also section *[45.4](#page-161-0) [Define Custom Object](#page-161-0)* for a description how to create custom box and cube objects.

The cube's unique identifier is called "factory\_id" in these messages.

## 53.1. ENUMERATIONS

# **53.1.1 AlignmentType**

The AlignmentType is used to indicate how Vector should align with the object. The enumeration has the following named values:

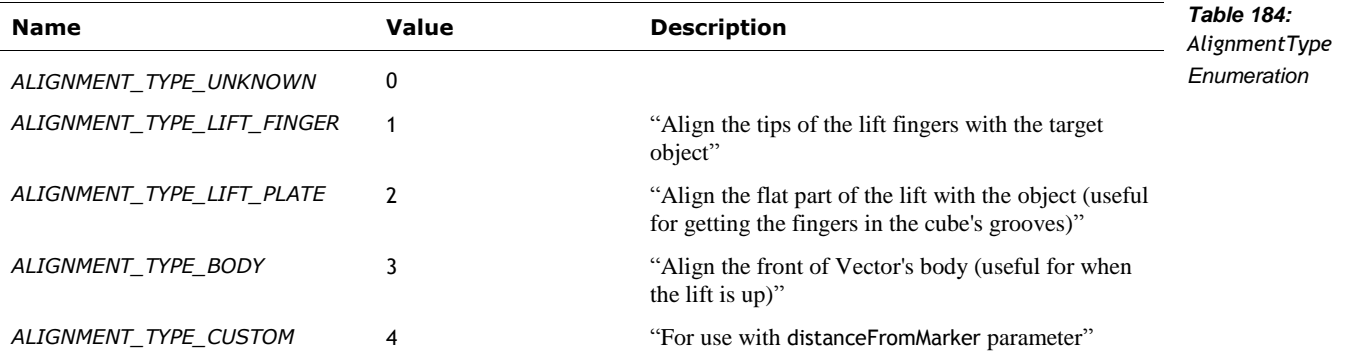

## <span id="page-199-0"></span>**53.1.2 CubeBatteryLevel**

The CubeBatteryLevel enumeration is used to categorize the condition of the Cube battery:

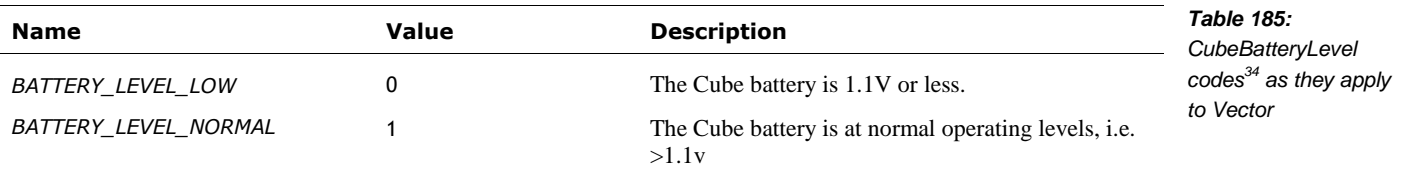

l

<sup>&</sup>lt;sup>34</sup> The levels are from robot.py

## 53.2. EVENTS

#### <span id="page-200-0"></span>**53.2.1 CubeBattery**

The CubeBattery structure has the following fields:

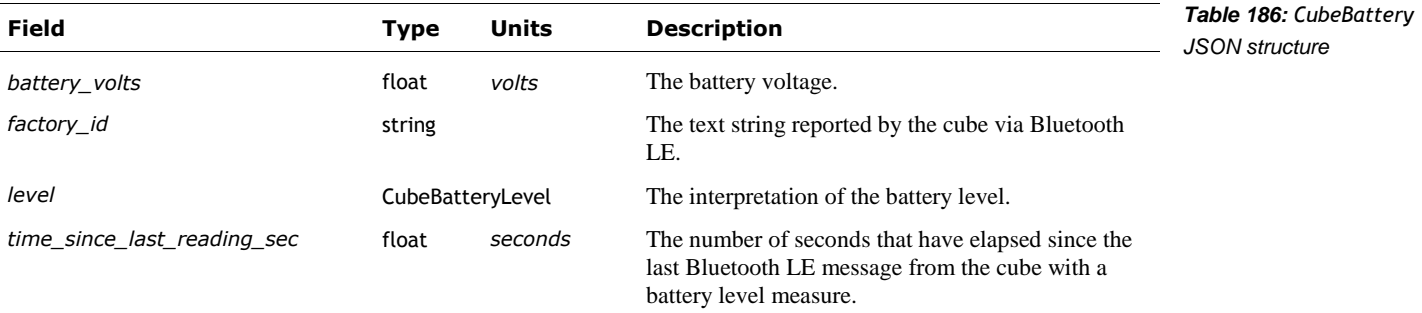

## **53.2.2 CubeConnectionLost**

"Indicates that the connection subscribed through ConnectCube has been lost."

See also *[ObjectConnectionState](#page-157-1)*

The ConnectCubeRequest has no fields.

# **53.2.3 ObjectTapped**

The ObjectTapped event is sent (see *[ObjectEvent](#page-157-0)*) when an object has received a finger-tap. This event is only sent by the cube. Note: this event can have false triggers; it may sent when Vector is picking up, carrying, or putting down the Cube.

The structure has the following fields:

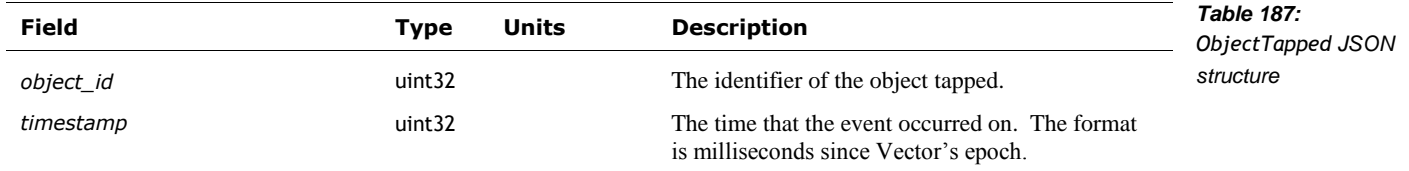

## 53.3. CONNECT CUBE

"Attempt to connect to a cube. If a cube is currently connected, this will do nothing."

Post: "/v1/connect\_cube"

#### **53.3.1 Request**

The ConnectCubeRequest has no fields.

### **53.3.2 Response**

The ConnectCubeResponse type has the following fields:

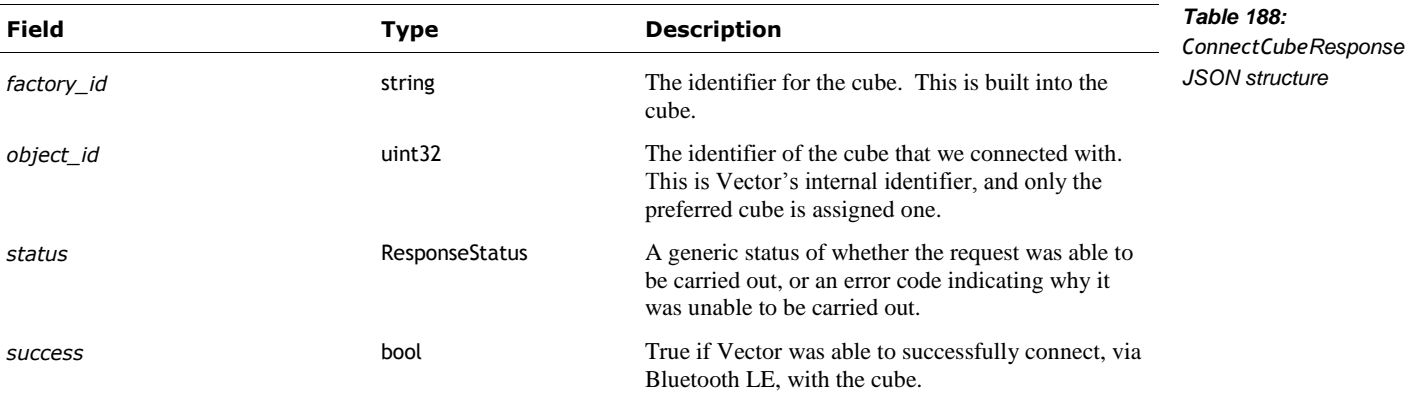

### 53.4. CUBES AVAILABLE

Have Vector scan for cubes via Bluetooth LE and report the ones heard.

Post: "/v1/cubes\_available"

#### **53.4.1 Request**

The CubesAvailableRequest has no fields.

#### **53.4.2 Response**

The CubesAvailableResponse is sent to indicate whether the action successfully completed or not. This structure has the following fields:

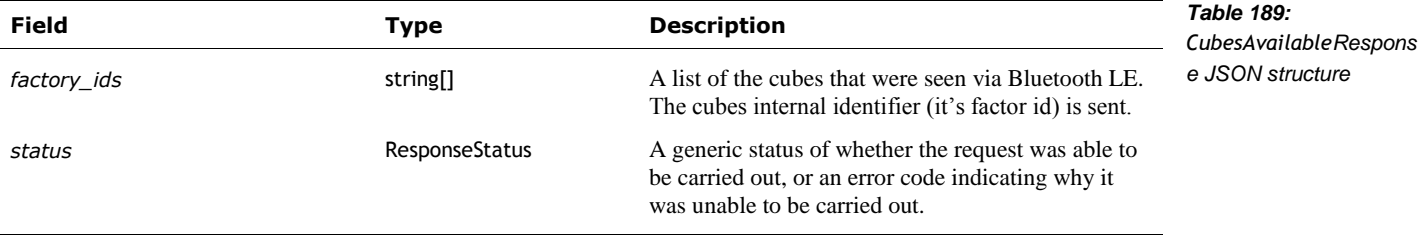

# 53.5. DISCONNECT CUBE

"Requests a disconnection from the currently connected cube."

Post: "/v1/disconnect\_cube"

#### **53.5.1 Request**

The DisconnectCubeRequest has no fields.

## **53.5.2 Response**

The DisconnectCubeResponse is sent to indicate whether the action successfully completed or not. This structure has the following fields:

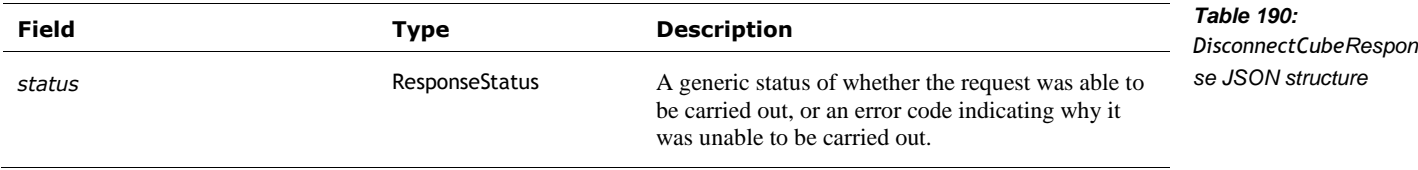

#### 53.6. DOCK WITH CUBE

"Tells Vector to dock with a light cube with [an optional] given approach angle and distance." "While docking with the cube, Vector will use path planning."

This action requires the use of the wheels (tracks). "Actions that use the wheels cannot be performed at the same time; otherwise you may see a TRACKS\_LOCKED error."

Post: "/v1/dock\_with\_cube"

#### **53.6.1 Request**

The DockWithCubeRequest structure has the following fields:

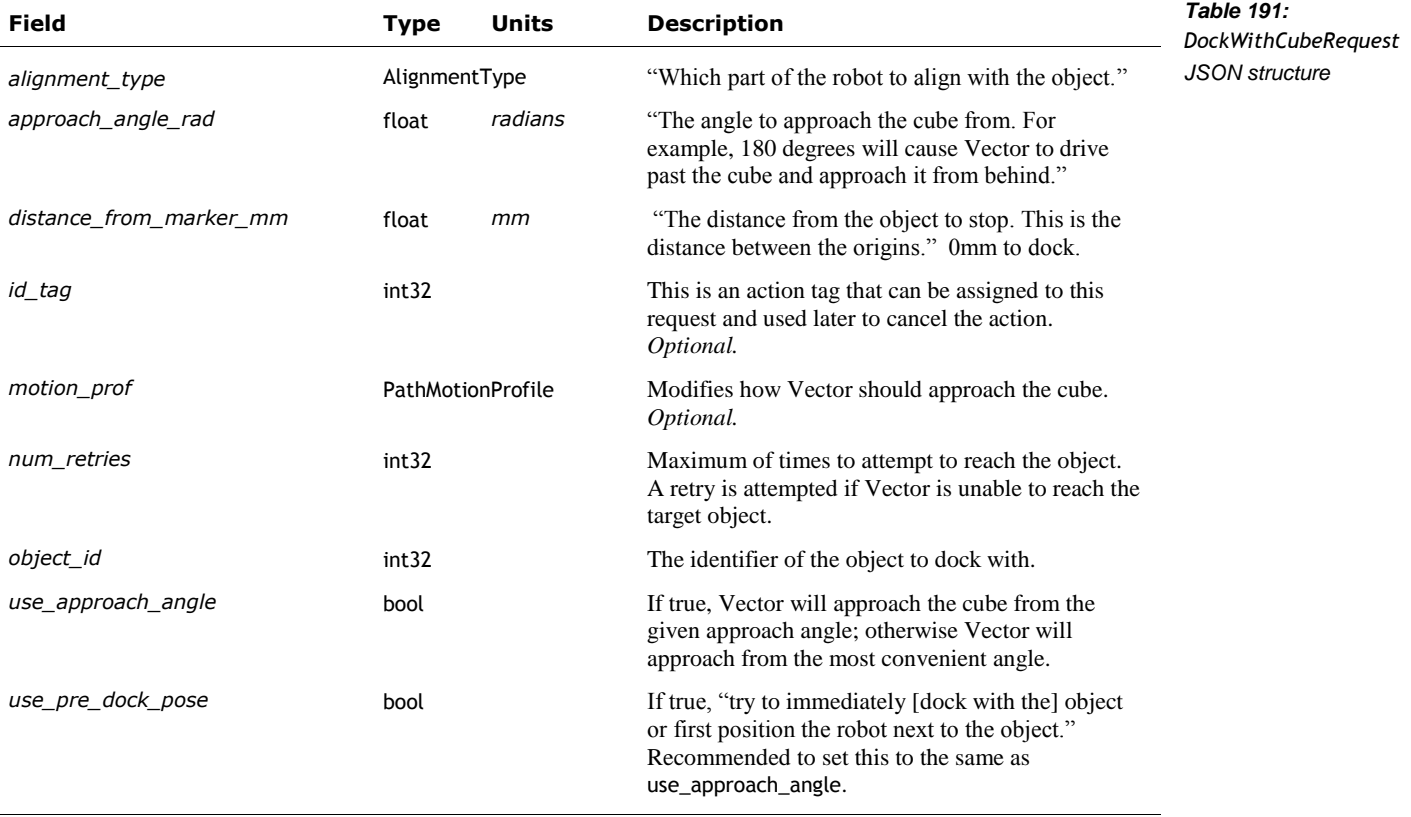

### **53.6.2 Response**

The DockWithCubeResponse is sent to indicate whether the action successfully completed or not. This structure has the following fields:

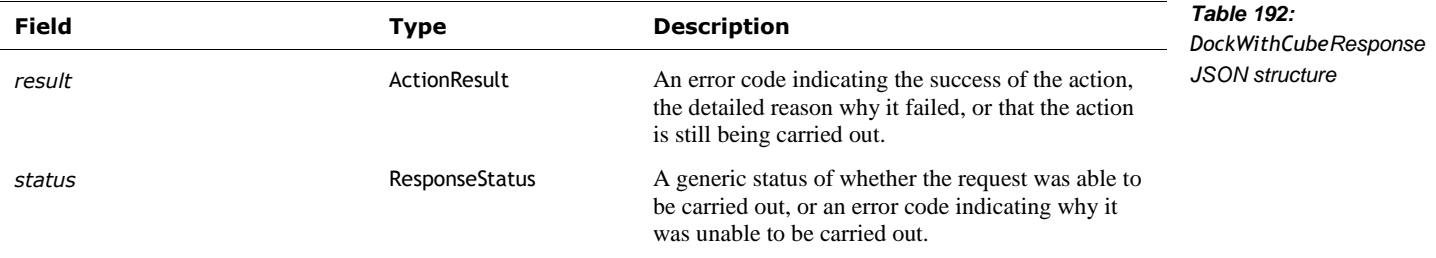

## 53.7. FLASH CUBE LIGHTS

"Plays the default cube connection animation on the currently connected cube's lights."

Note: "This [command] is intended for app level user surfacing of cube connectivity, not for SDK cube light control."

Post: "/v1/flash\_cube\_lights"

### **53.7.1 Request**

The FlashCubeLightsRequest has no fields.

### **53.7.2 Response**

The FlashCubeLightsResponse is sent to indicate whether the action successfully completed or not. This structure has the following fields:

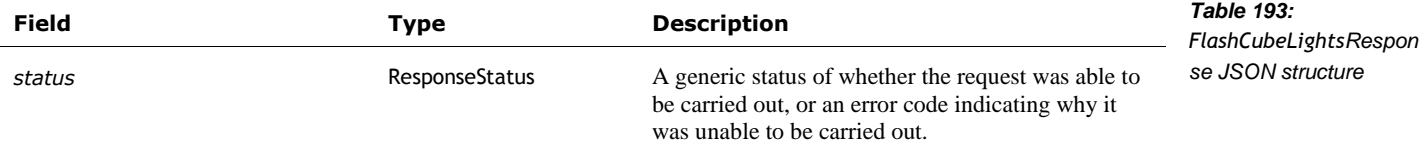

#### 53.8. FORGET PREFERRED CUBE

"Forget the robot's preferred cube. This will cause the robot to connect to the cube with the highest RSSI (signal strength) next time a connection is requested. Saves this preference to disk. The next cube that the robot connects to will become its preferred cube."

See also section *[53.15](#page-211-0) [Set Preferred Cube](#page-211-0)*

Post: "/v1/forget\_preferred\_cube"

#### **53.8.1 Request**

The ForgetPreferredCubeRequest has no fields.

#### **53.8.2 Response**

The ForgetPreferredCubeResponse is sent to indicate whether the action successfully completed or not. This structure has the following fields:

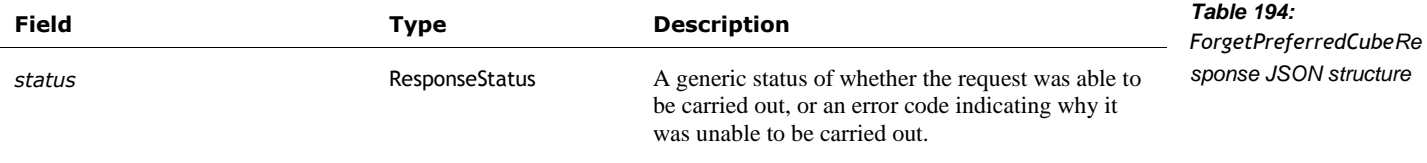

#### 53.9. PICKUP OBJECT

"Instruct the robot to pick up the supplied object." "While picking up the cube, Vector will use path planning."

"Note that actions that use the wheels cannot be performed at the same time, otherwise you may see a TRACKS\_LOCKED error."

# **53.9.1 Request**

The PickupObjectRequest structure has the following fields:

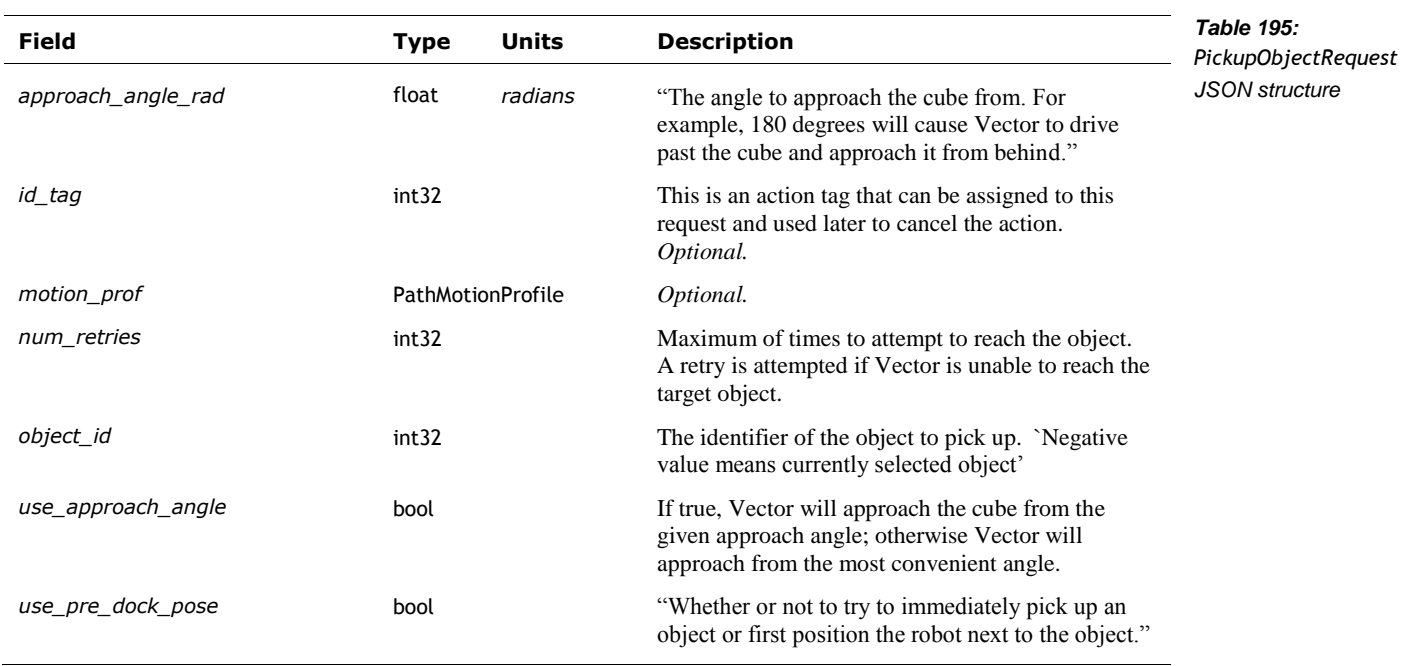

#### **53.9.2 Response**

The PickupObjectResponse is sent to indicate whether the action successfully completed or not. This structure has the following fields:

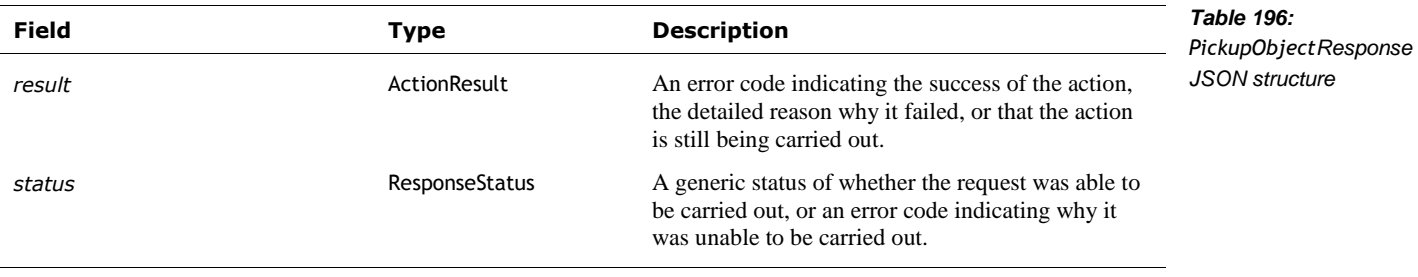

## 53.10. PLACE OBJECT ON GROUND HERE

"Ask Vector to place the object he is carrying on the ground at the current location."

# **53.10.1 Request**

The PlaceObjectOnGroundRequest structure has the following fields:

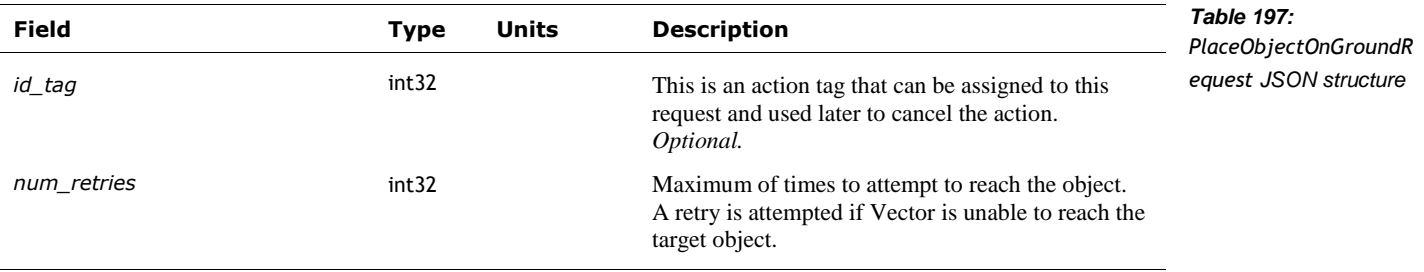

# **53.10.2 Response**

The PlaceObjectOnGroundResponse is sent to indicate whether the action successfully completed or not. This structure has the following fields:

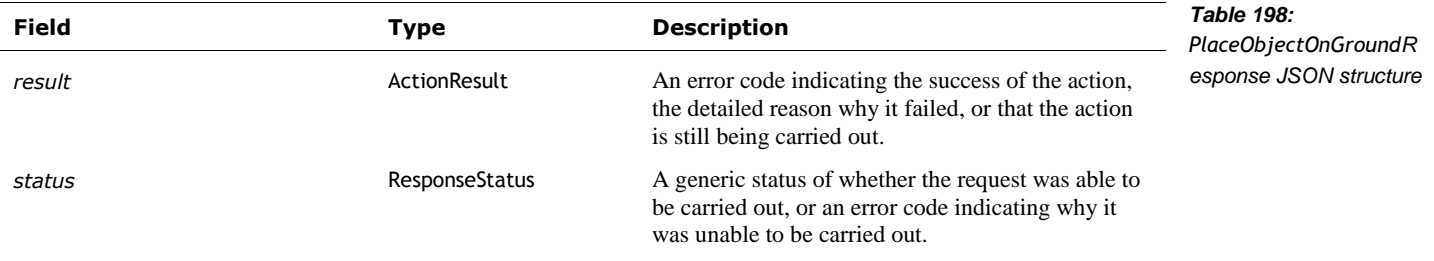

## 53.11. POP A WHEELIE

"Tell Vector to `pop a wheelie' using his cube." Vector will approach the cube, then "push down on [it] with [his] lift, to start the wheelie."

# **53.11.1 Request**

The PopAWheelieRequest structure has the following fields:

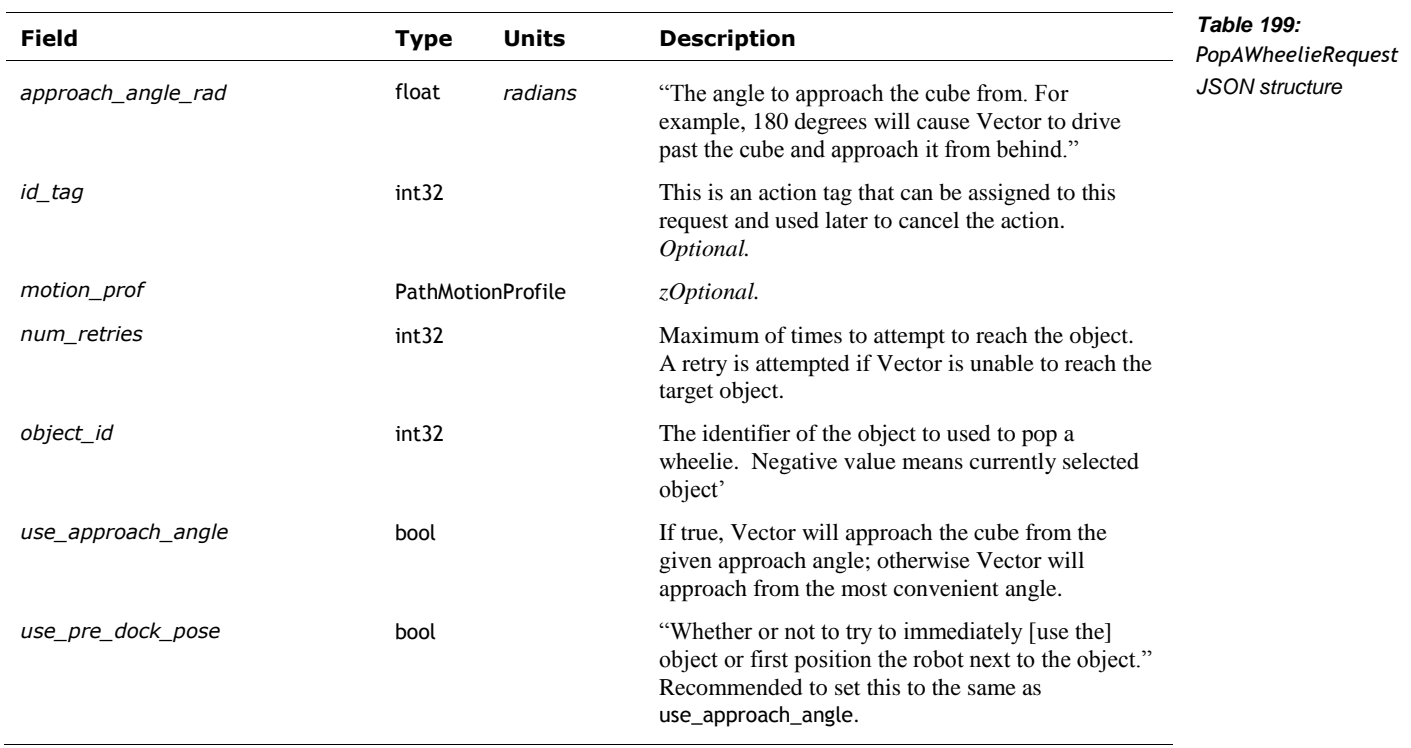

# **53.11.2 Response**

The PopAWheelieResponse is sent to indicate whether the action successfully completed or not. This structure has the following fields:

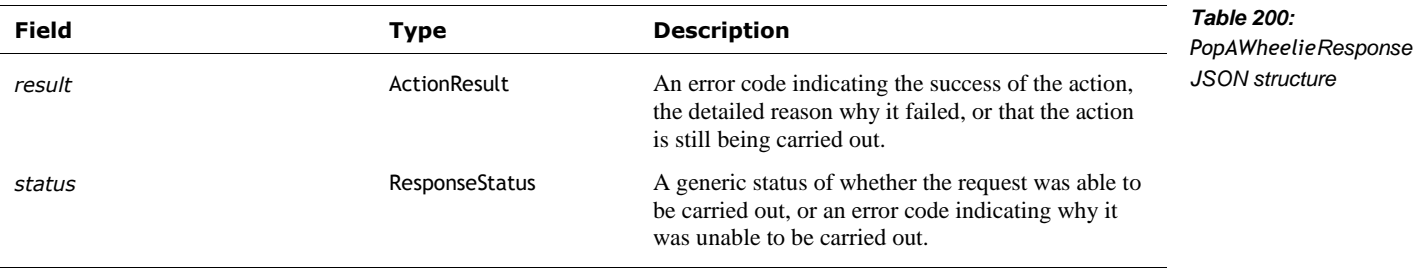

# 53.12. ROLL BLOCK

"Make Vector roll his block, regardless of relative position and orientation." This triggers a behaviour, where Vector will look for his block, then "move into position as necessary based on relative distance and orientation."

See also section *[53.13](#page-209-0) [Roll Object](#page-209-0)*

Post: "/v1/roll\_block"

#### **53.12.1 Request**

The RollBlockRequest has no fields.

# **53.12.2 Response**

The RollBlockResponse structure has the following fields:

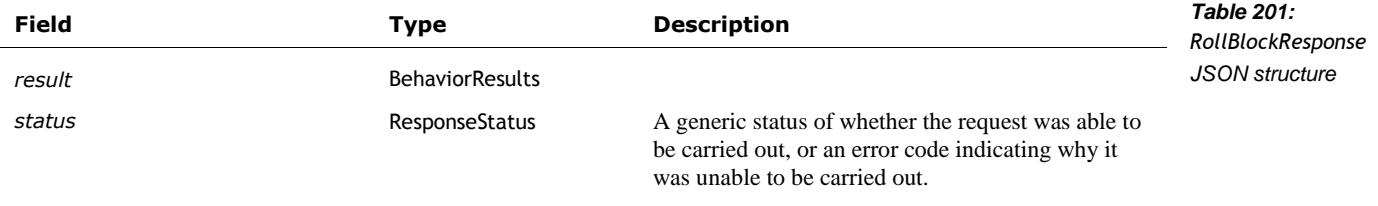

## <span id="page-209-0"></span>53.13. ROLL OBJECT

"Tell Vector to roll his cube." This triggers an action.

# **53.13.1 Request**

The RollObjectRequest structure has the following fields:

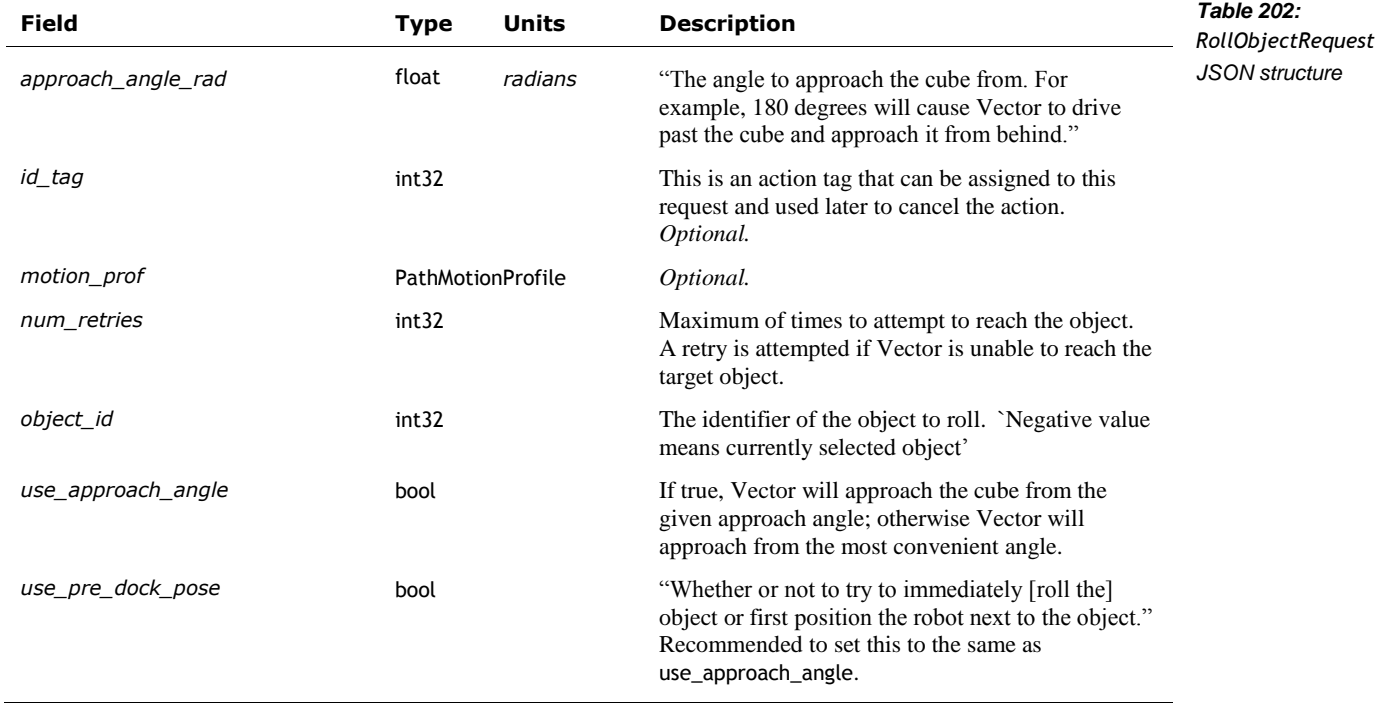

# **53.13.2 Response**

The RollObjectResponse is sent to indicate whether the action successfully completed or not. This structure has the following fields:

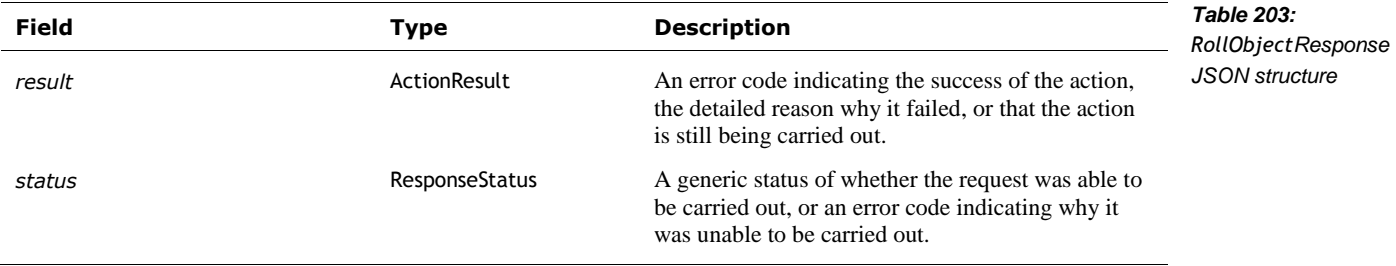

# 53.14. SET CUBE LIGHTS

"Set each of the lights on the currently connected cube based on two RGB values each and timing data for how to transition between them."

"Sets each LED on [Vector]'s cube. Two states are specified designated 'on' and 'off', each with a color, duration, and state transition time."

See also the Chapter 23 section *[103](#page-375-0) [Cube lights Animation](#page-375-0)*

#### **53.14.1 Request**

The SetCubeLightsRequest event is used to specify the light pattern on the cube. The structure has the following fields:

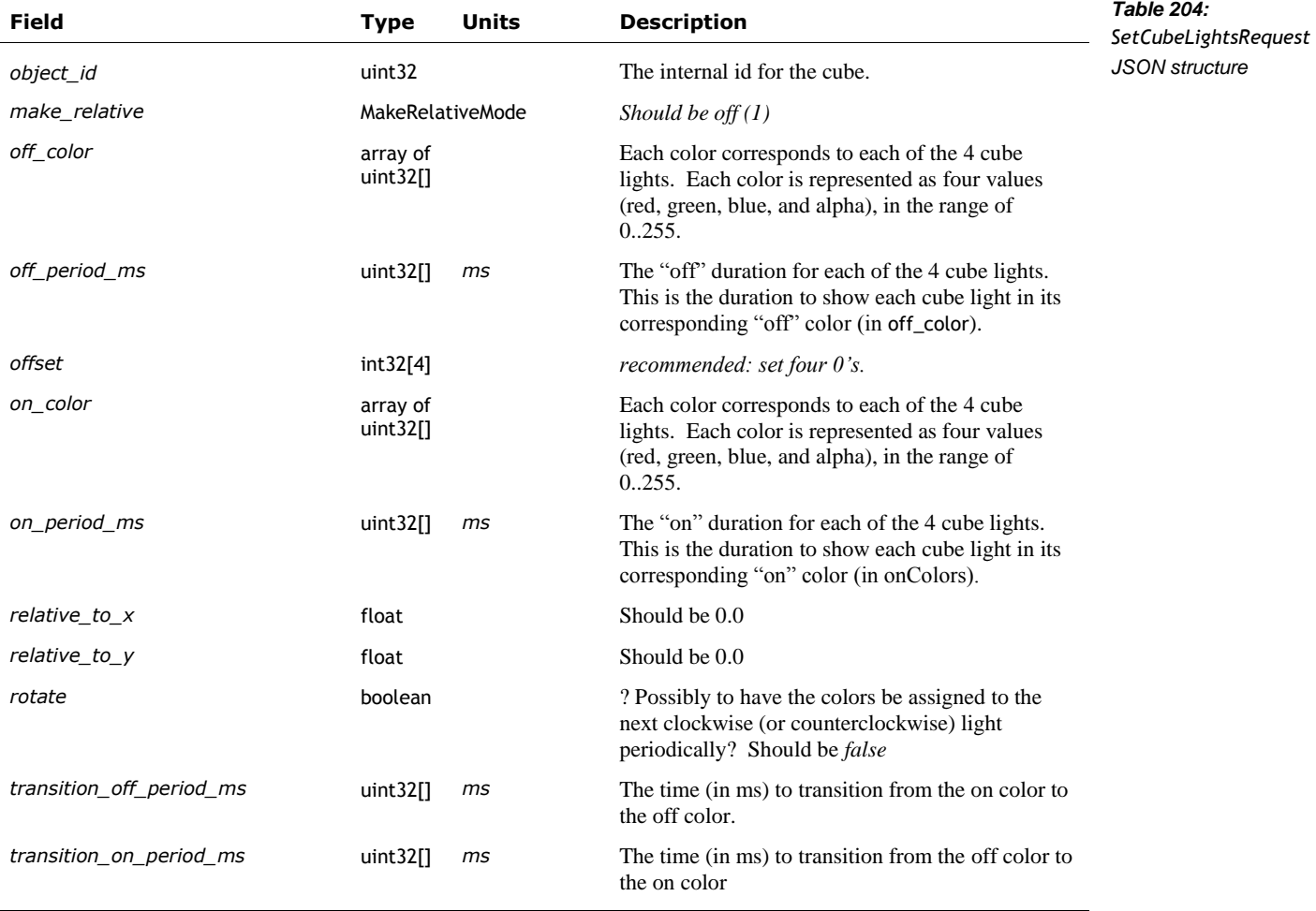

The MakeRelativeMode is used to indicate how Vector should align with the object. The enumeration has the following named values:

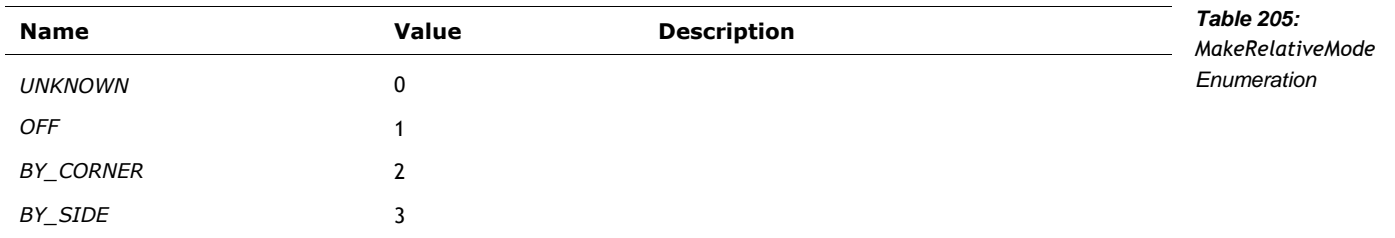

#### **53.14.2 Response**

The SetCubeLightsResponse is sent to indicate whether the action successfully completed or not. This structure has the following fields:

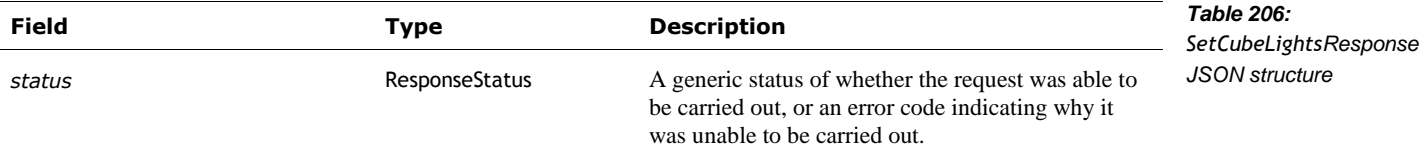

#### <span id="page-211-0"></span>53.15. SET PREFERRED CUBE

"Set the robot's preferred cube and save it to disk. The robot will always attempt to connect to this cube if it is available. This is only used in simulation for now."

Post: "/v1/set\_preferred\_cube"

## **53.15.1 Request**

The SetPreferredCubeRequest structure has the following fields:

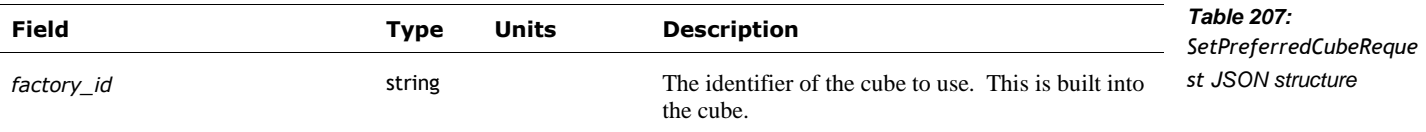

#### **53.15.2 Response**

The SetPreferredCubeResponse is sent to indicate whether the action successfully completed or not. This structure has the following fields:

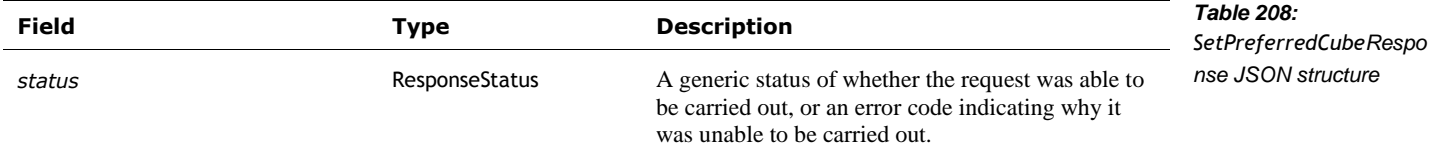

# **54. DIAGNOSTICS**

This section include commands intended to help diagnose trouble: checking the connection with the cloud servers; and uploading logs from Vector to help diagnose his problems.

## 54.1. CHECK CLOUD CONNECTION

This command is used to check the connection with the remote servers.

Post: "/v1/check\_cloud\_connection"

#### **54.1.1 Request**

The CheckCloudRequest has no fields.

### **54.1.2 Response**

The CheckCloudResponse has the following fields:

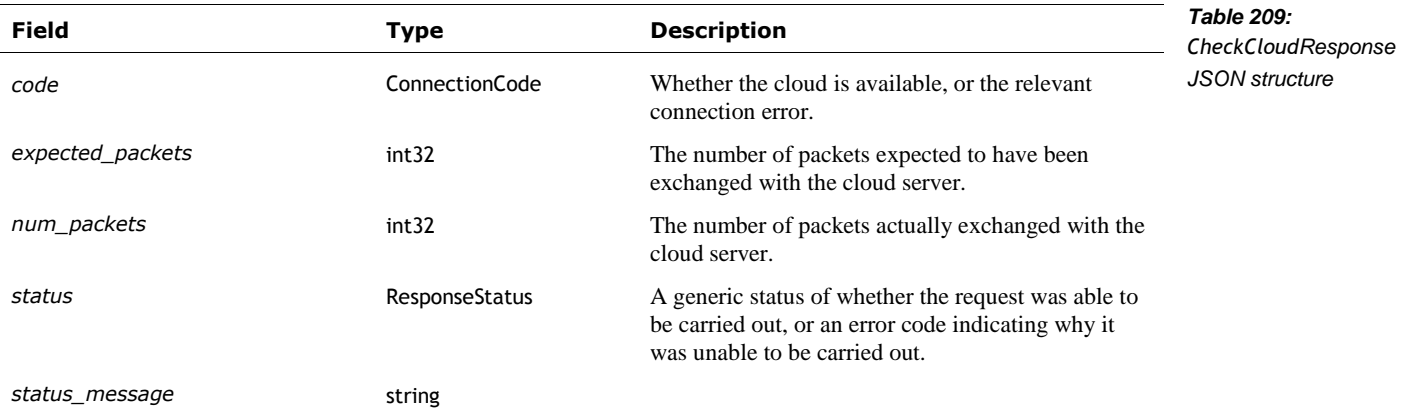

The ConnectionCode is used to indicate whether the cloud is available. It is used in the response to the CheckCloudConnectionRequest command. The ConnectionCode enumeration has the following named values:

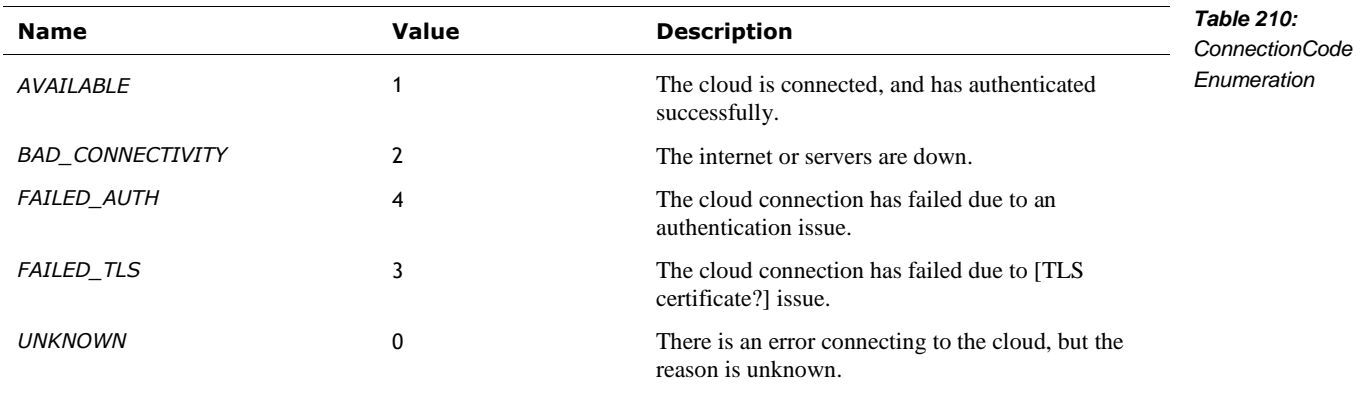

# 54.2. UPLOAD DEBUG LOGS

TBD: Request that the logs be uploaded to the server for analysis.

Post: "/v1/upload\_debug\_logs"

## **54.2.1 Request**

The UploadDebugLogsRequest structure has no fields.

## **54.2.2 Response**

The UploadDebugLogsResponse structure has the following fields:

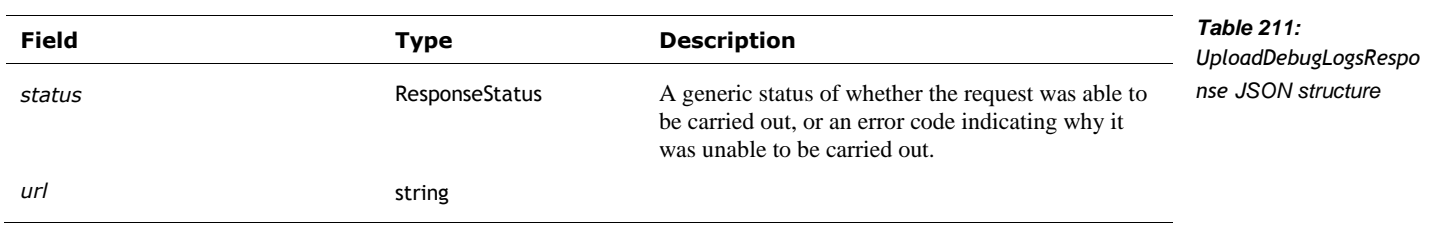

## **55. DISPLAY**

This section describes commands that are used to display imagery on Vector's LCD.

#### 55.1. EVENTS

# <span id="page-214-0"></span>**55.1.1 MirrorModeDisabled**

The MirrorModeDisabled event is sent (see *[Event](#page-192-1)*) "if MirrorMode (camera feed displayed on face) is currently enabled but is automatically being disabled."

The MirrorModeDisabled structure has no fields.

#### 55.2. DISPLAY IMAGE RGB

"Sets screen (Vector's face) to" display the passed image.

Post: "/v1/display\_face\_image\_rgb"

#### **55.2.1 Request**

The DisplayFaceImageRGBRequest structure has the following fields:

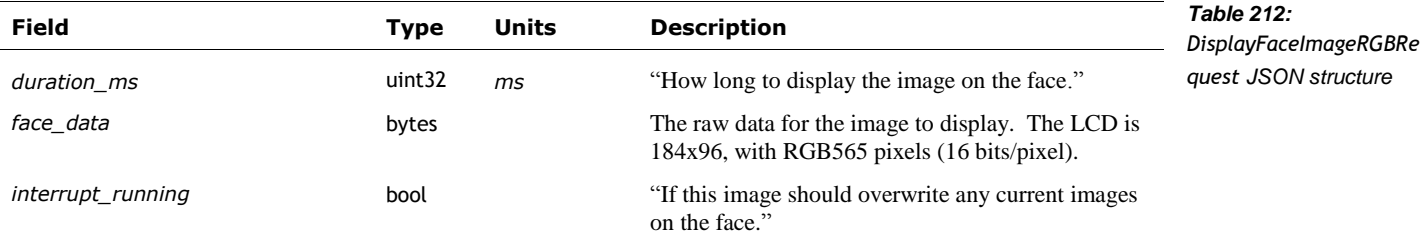

#### **55.2.2 Response**

The DisplayFaceImageRGBResponse structure has the following fields:

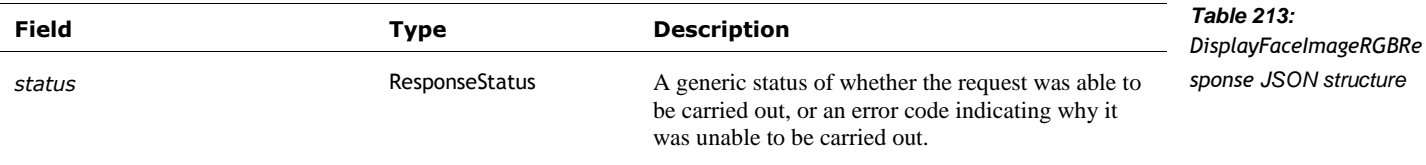

## 55.3. ENABLE MIRROR MODE

"When enabled, camera feed will appear on the robot's face, along with any detections" (if enabled).

Post: "/v1/enable\_mirror\_mode"

## **55.3.1 Request**

The EnableMirrorModeRequest message has the following fields:

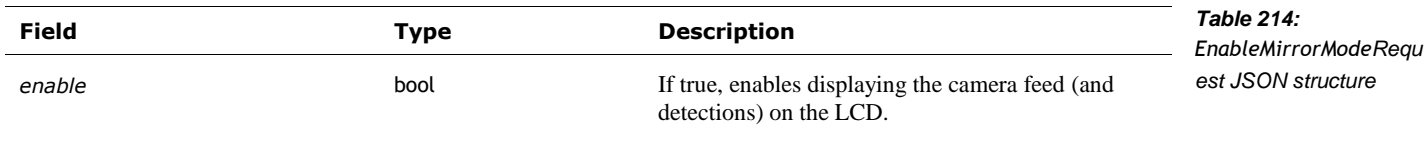

## **55.3.2 Response**

The EnableMirrorModeResponse structure has the following fields:

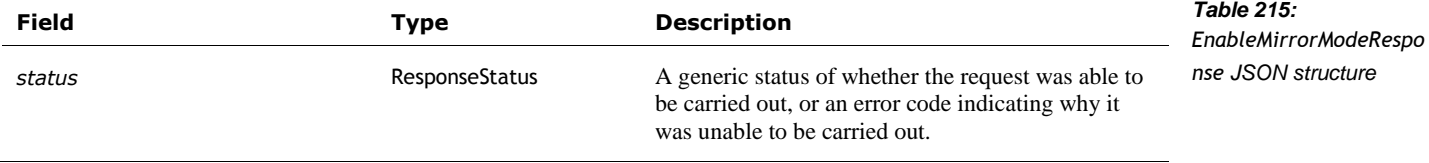

## 55.4. SET EYE COLOR

This is used to set Vector's current eye color. See also section *[66](#page-269-0) [Settings and Preferences](#page-269-0)*

Post: "/v1/set\_eye\_color"

#### **55.4.1 Request**

The SetEyeColorRequest has the following fields:

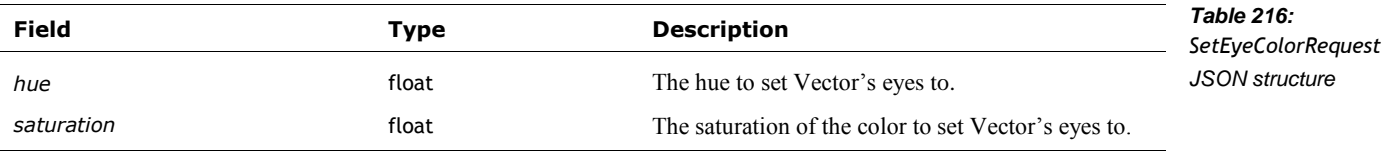

#### **55.4.2 Response**

The SetEyeColorResponse structure has the following fields:

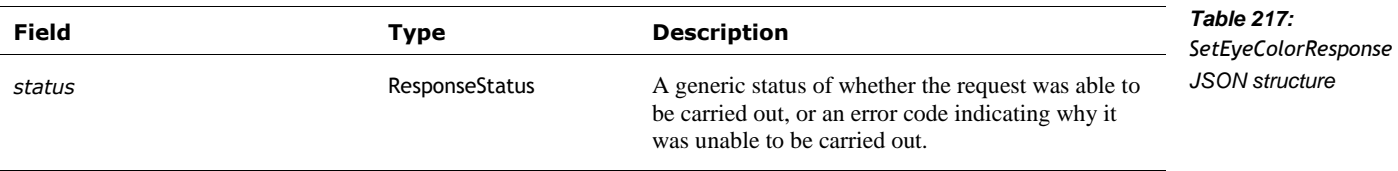
## <span id="page-216-2"></span>**56. FACES**

This section describes the commands and queries related to Vector's detection of faces, and managing what he knows about them. For a description of the facial detection and recognition process, see Chapter 19 section *[82](#page-333-0) [Face and Facial features recognition.](#page-333-0)*

Note: an int32 identifier is used to distinguish between faces that are seen. Each face will have a separate identifier. A positive identifier is used for a face that is known (recognized). This value will be the same when the face disappears and reappears later; the value likely persists across reboots. A negative identifier is used for face that is not recognized; as unknown faces appear and disappear they may be assigned different subsequent negative numbers. If a face becomes recognized, a RobotChangedObservedFaceID event will be sent, along with a change in identifier used.

see also section *[64](#page-259-0) On* [boarding](#page-259-0)

### 56.1. ENUMERATIONS

#### <span id="page-216-0"></span>**56.1.1 FaceEnrollmentResult**

The FaceEnrollmentResult is used to represent the success of associating a face with a name, or an reason code if there was an error. The enumeration has the following named values:

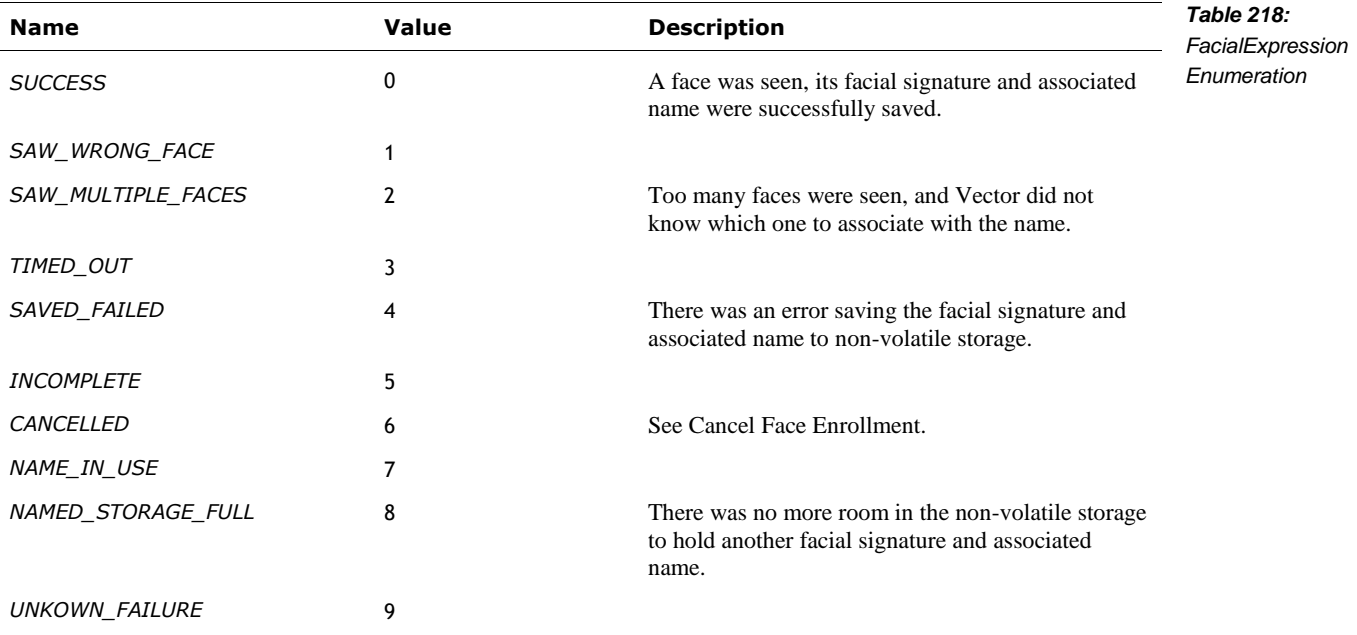

## <span id="page-216-1"></span>**56.1.2 FacialExpression**

The FacialExpression is used to estimate the emotion expressed by each face that vector sees. The enumeration has the following named values:

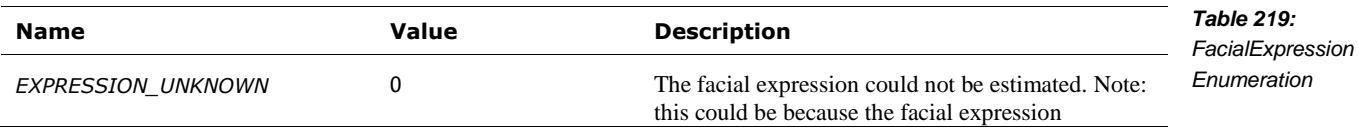

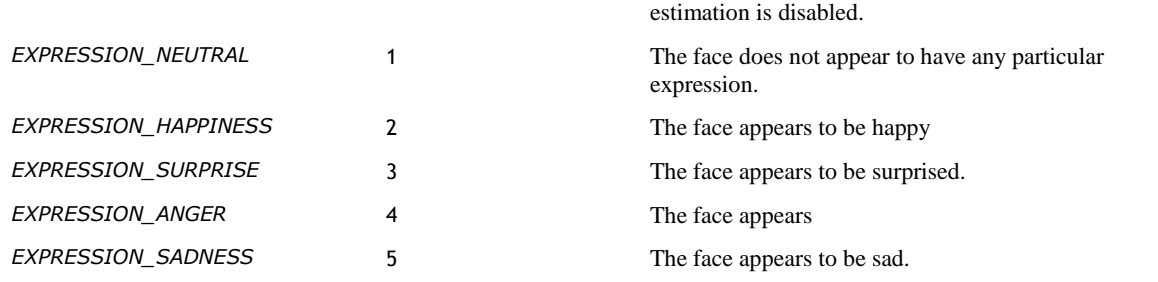

### 56.2. EVENTS

## **56.2.1 FaceEnrollmentComplete**

The FaceEnrollmentComplete structure has the following fields:

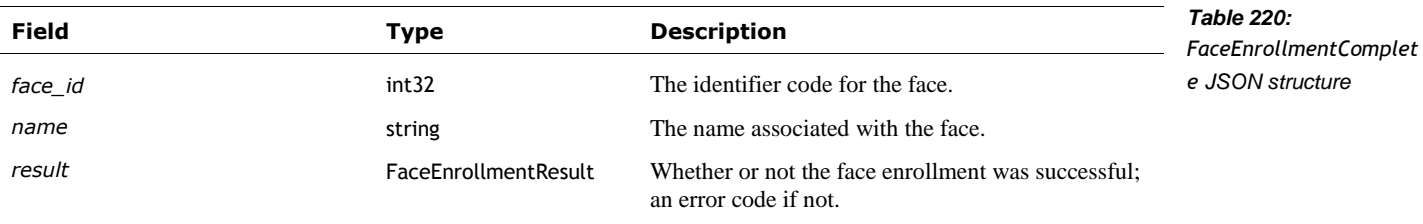

**56.2.2 Meet Victor Face Scan Complete**

The MeetVictorFaceScanComplete structure has no fields.

# **56.2.3 Meet Victor Face Scan Started**

The MeetVictorFaceScanStarted structure has no fields.

### **56.2.4 RobotChangedObservedFaceID**

This event occurs when a tracked (but not yet recognized) face is recognized and receives a positive ID. This happens when Vector's view of the face improves. This event can also occur "when face records get merged" "(on realization that 2 faces are actually the same)."

The RobotChangeObservedFaceID structure has the following fields:

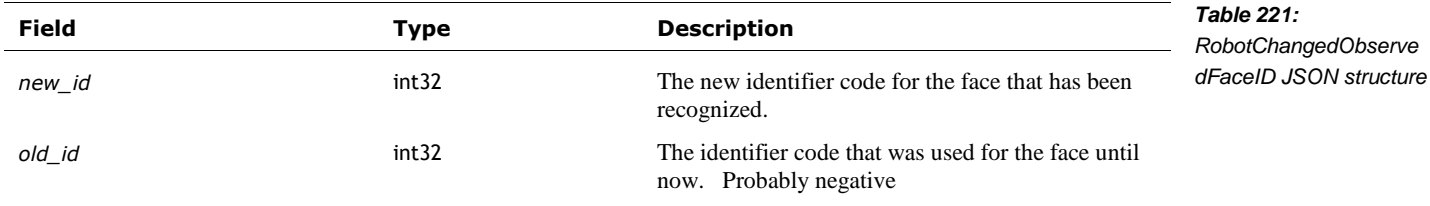

## **56.2.5 RobotErasedEnrolledFace**

The RobotErasedEnrolledFace event is sent to confirm that an enrolled face has been removed from the robot. This structure has the following fields:

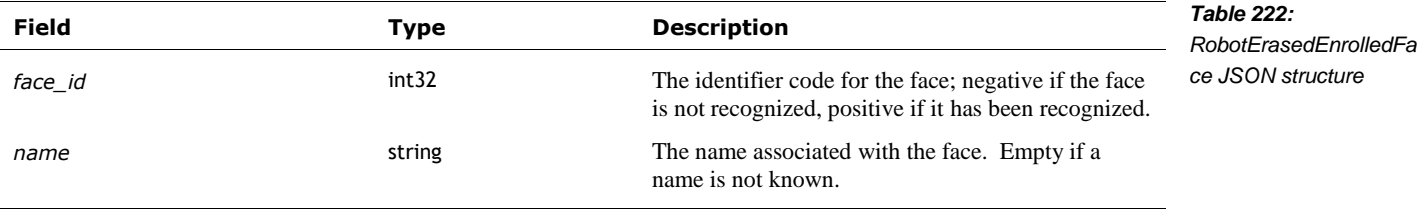

## **56.2.6 RobotObservedFace**

The RobotObservedFace event is sent when faces are observed within the field of view. This event is only sent if face detection is enabled. This structure has the following fields:

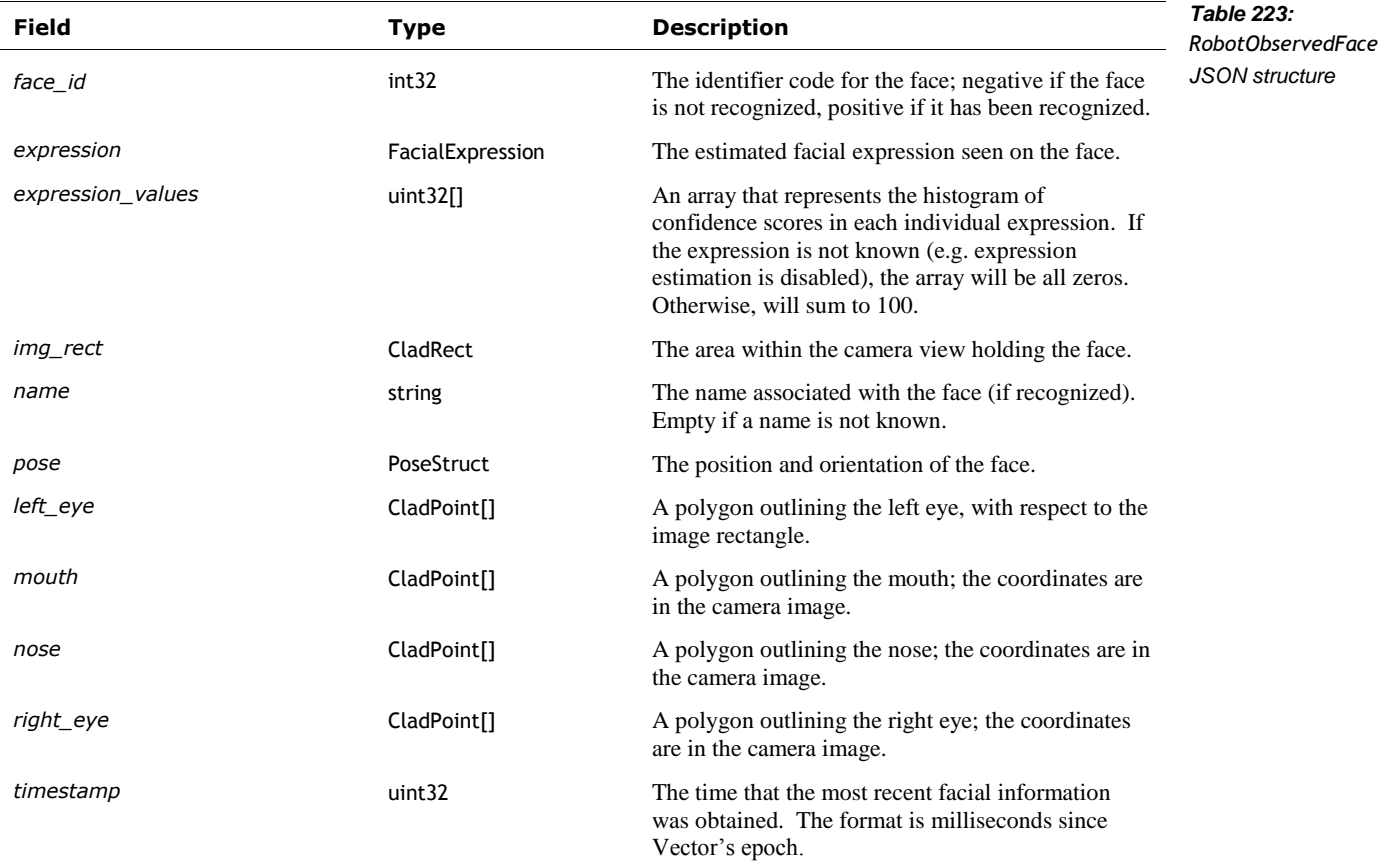

## **56.2.7 RobotRenamedEnrolledFace**

The RobotRenamedEnrolledFace event is sent to confirm that an enrolled face has been given a new name. This structure has the following fields:

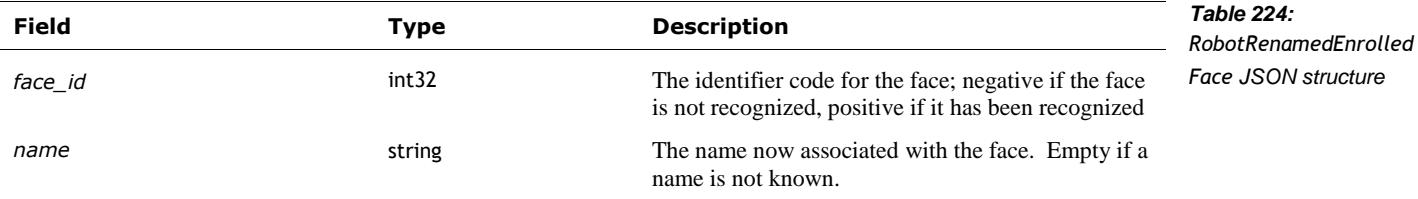

# 56.3. CANCEL FACE ENROLLMENT

Cancels the request to look for a face and associate the face with a name.

post: "/v1/cancel\_face\_enrollment"

### **56.3.1 Request**

The CancelFaceEnrollmentRequest structure has no fields.

## **56.3.2 Response**

The CancelFaceEnrollmentResponse has the following fields:

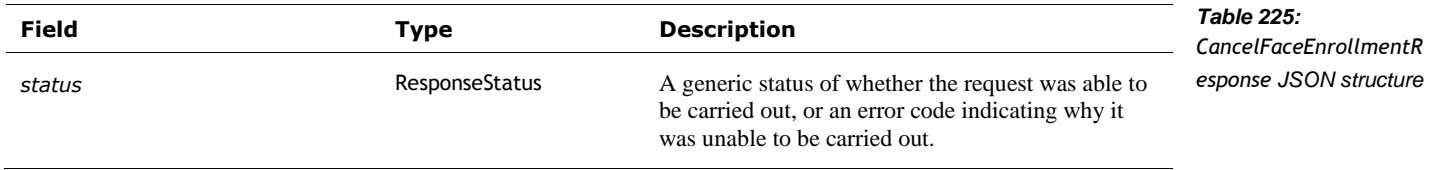

# 56.4. ENABLE FACE DETECTION

This command enables (or disables) face detection, facial expression detection, blink and gaze detection. Disabling one or more of these features reduces the number of events sent by Vector, and reduces his processing overhead.

post: "/v1/enable\_face\_detection"

# **56.4.1 Request**

The EnableFaceDetectionRequest structure has the following fields:

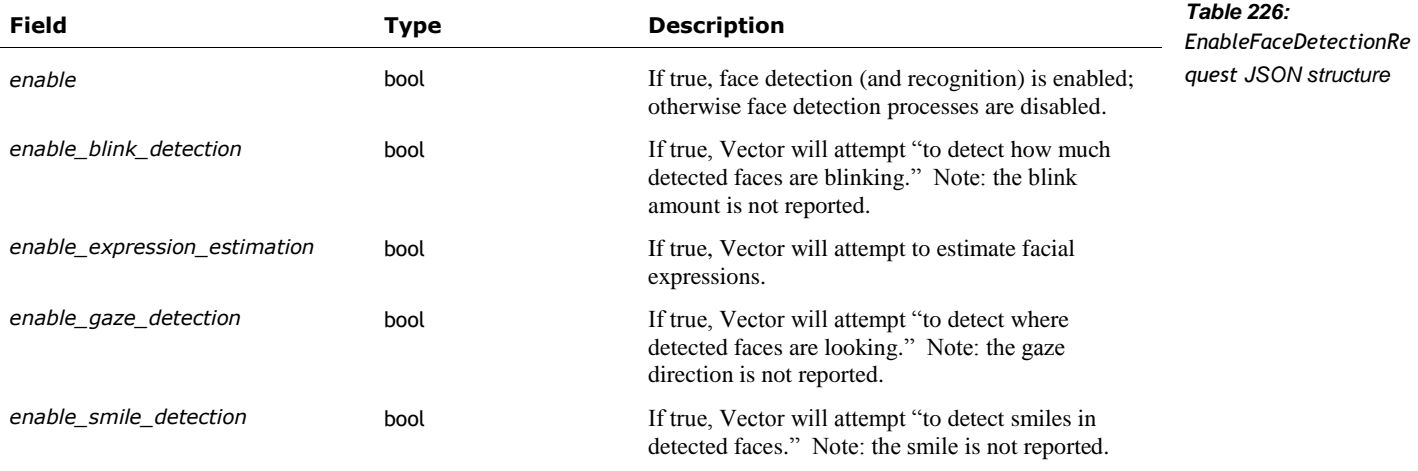

# **56.4.2 Response**

The EnableFaceDetectionResponse has the following fields:

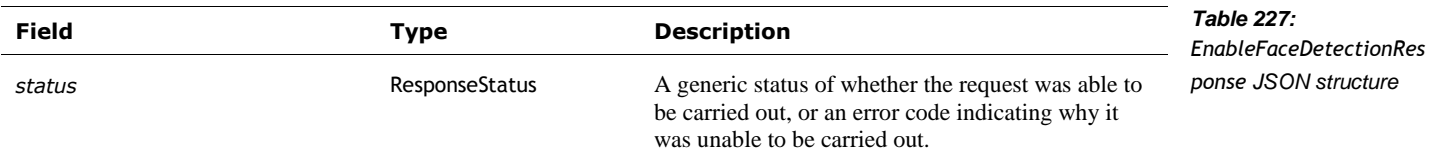

# 56.5. ENROLL FACE

This command is used to add a face to the database.

post: "/v1/enroll\_face"

### **56.5.1 Request**

The EnrollFaceRequest structure has no fields.

#### **56.5.2 Response**

The EnrollFacesResponse structure has the following fields:

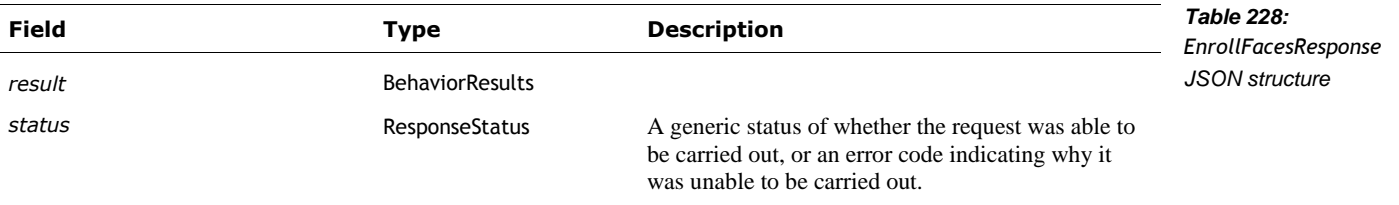

## 56.6. ERASE ALL ENROLLED FACES

This command is used to erase all of the known faces (and their identity).

post: "/v1/erase\_all\_enrolled\_faces"

### **56.6.1 Request**

The EraseAllEnrolledFacesRequest structure has no fields.

## **56.6.2 Response**

The EraseAllEnrolledFacesResponse has the following fields:

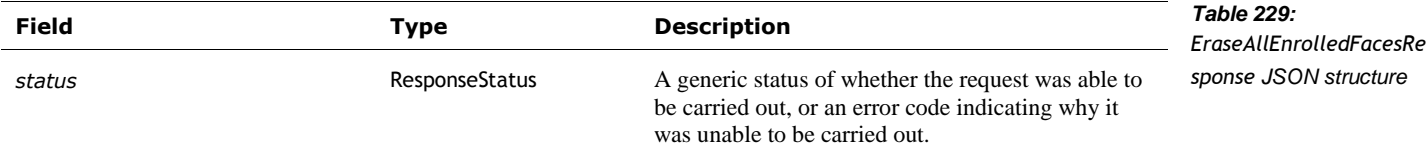

## 56.7. ERASE ENROLLED FACE BY ID

This command is used to erase the indentify feature (and identity) of a known face.

post: "/v1/erase\_enrolled\_face\_by\_id"

## **56.7.1 Request**

The EraseEnrolledFaceByIDRequest structure has the following fields:

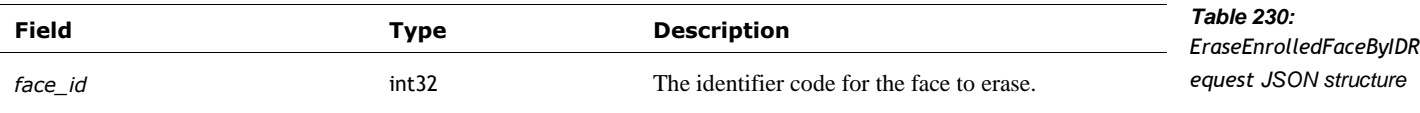

## **56.7.2 Response**

The EraseEnrolledFaceByIDResponse has the following fields:

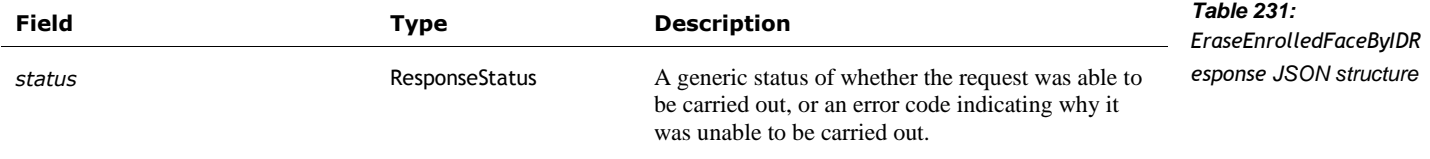

### 56.8. FIND FACES

This causes Vector to look around for faces. He does this by turning in place and moving his head up and down. This is carried out by the TBD behaviour.

post: "/v1/find\_faces"

## **56.8.1 Request**

The FindFacesRequest structure has no fields.

## **56.8.2 Response**

The FindFacesResponse structure has the following fields:

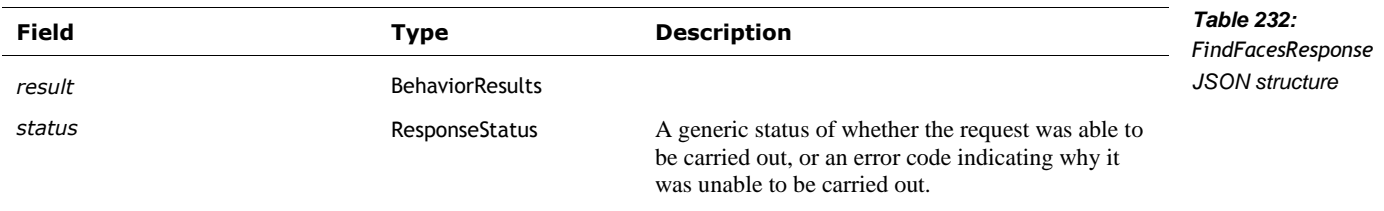

# 56.9. REQUEST ENROLLED NAMES

This command is used to list the faces known to Vector, their names, and some other useful information.

post: "/v1/request\_enrolled\_names"

### **56.9.1 Request**

The RequestEnrolledNamesRequest structure has no fields.

### **56.9.2 Response**

The RequestEnrolledNamesRequest structure has the following fields:

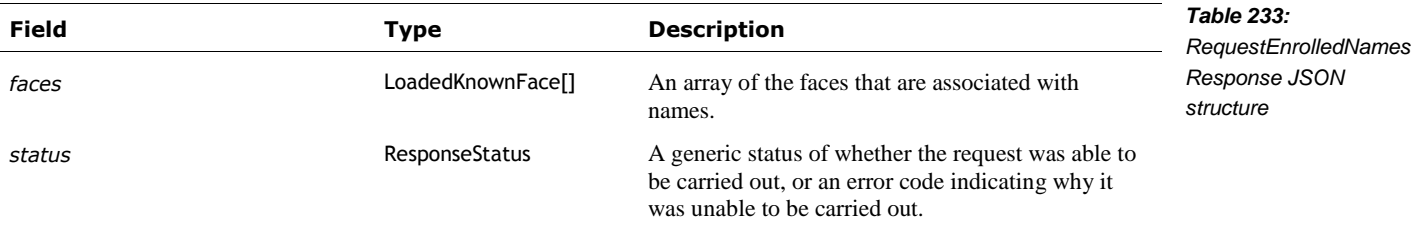

The LoadedKnownFace structure has the following fields:

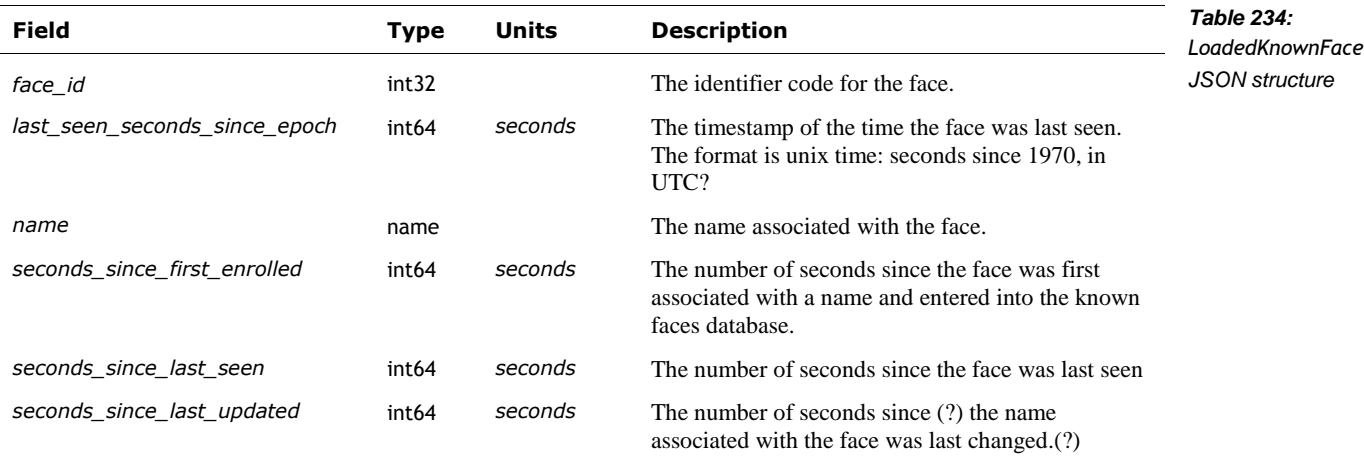

### 56.10. SET FACE TO ENROLL

This command is can used to assign a name to unrecognized face, or to update the recognition pattern (and name) for an already known face. This command initiates a behaviour that can be configured.

post: "/v1/set\_face\_to\_enroll"

# **56.10.1 Request**

The SetFaceToEnrollRequest structure has the following fields:

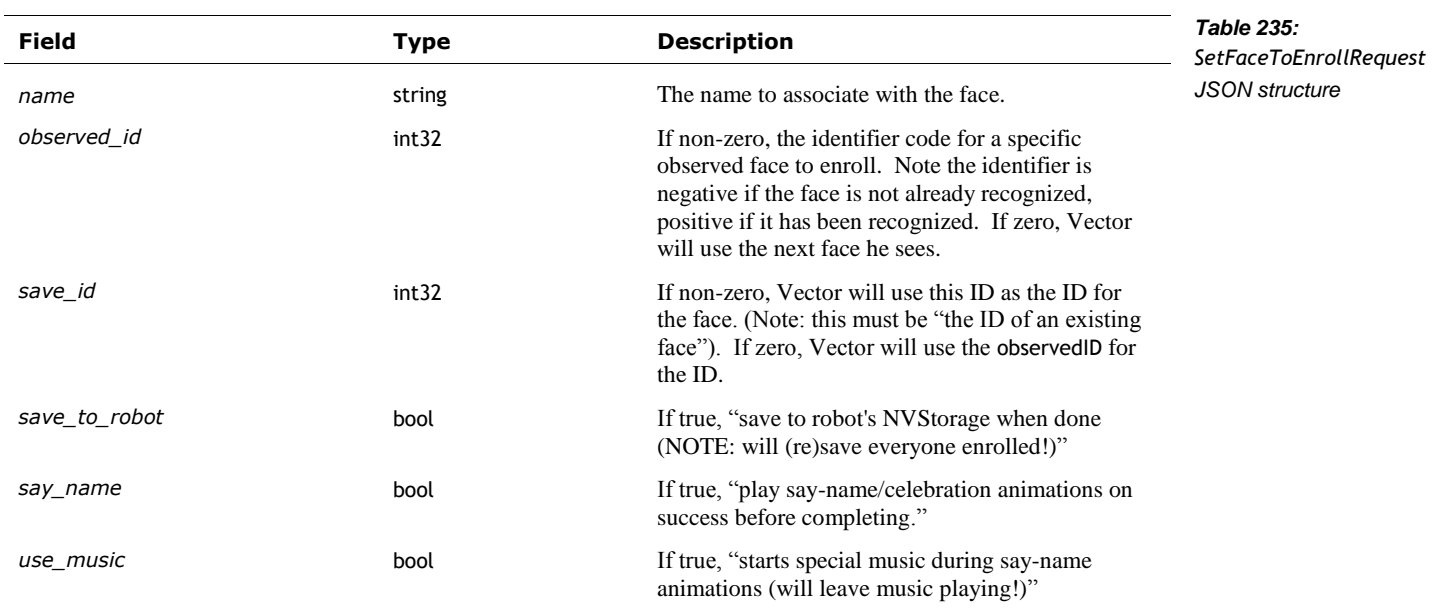

## **56.10.2 Response**

The SetFaceToEnrollResponse has the following fields:

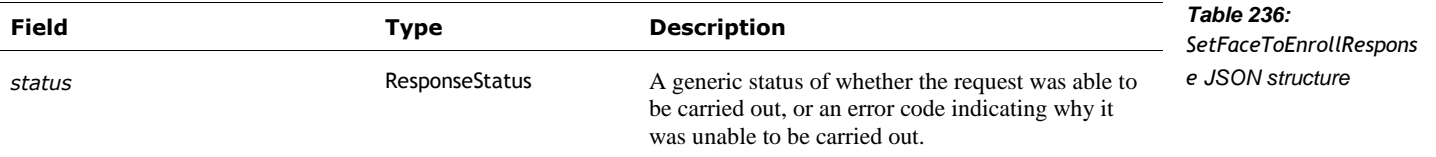

## 56.11. UPDATE ENROLLED FACE BY ID

This command is used to change the name associated with a face.

post: "/v1/update\_enrolled\_face\_by\_id"

# **56.11.1 Request**

The UpdateEnrolledFaceByIDRequest structure has the following fields:

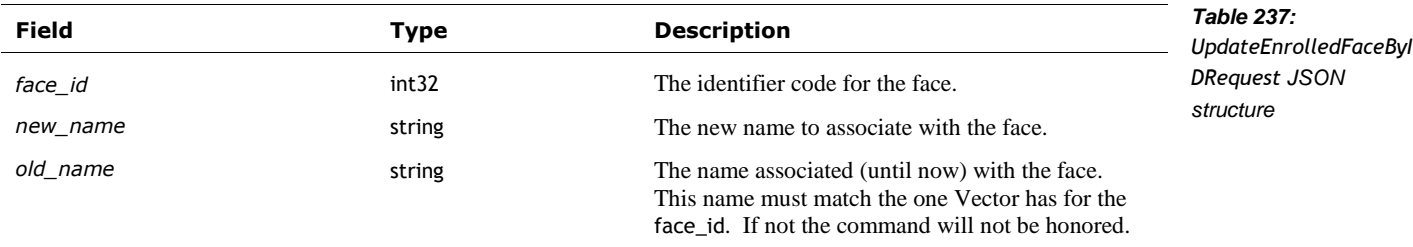

## **56.11.2 Response**

The UpdateEnrolledFaceByIDResponse has the following fields:

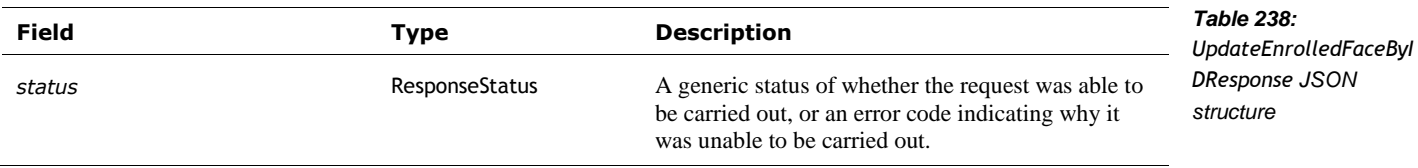

# **57. FEATURES & ENTITLEMENTS**

Vector has granular features that can be enabled and disabled thru the use of feature flags. This section describes the queries related to list Vector's features flags, and their state. For a description of feature flags, see Chapter 31 *Settings, Preferences, Features, and Statistics.* For a list of the features, and a description of each, see Appendix I, *Table 636: [The features.](#page-520-0)*

Note: the API does not include the ability to enable a feature.

Note: For AI behaviour "features" see section *[46.2.1](#page-166-0) [FeatureStatus.](#page-166-0)*

## 57.1. ENUMERATIONS

## **57.1.1 UserEntitlement**

The UserEntitlement enumeration has the following named values:

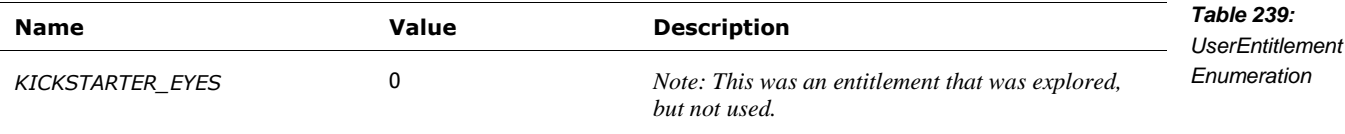

## 57.2. GET FEATURE FLAG

Request the current setting of a feature flag.

post: "/v1/feature\_flag"

# **57.2.1 Request**

The FeatureFlagRequest message has the following fields:

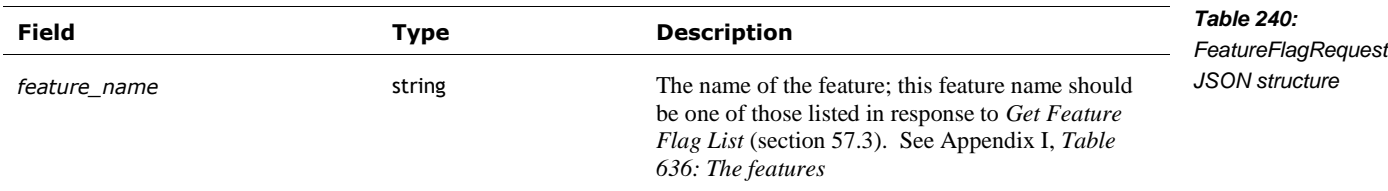

# **57.2.2 Response**

The FeatureFlagResponse type has the following fields:

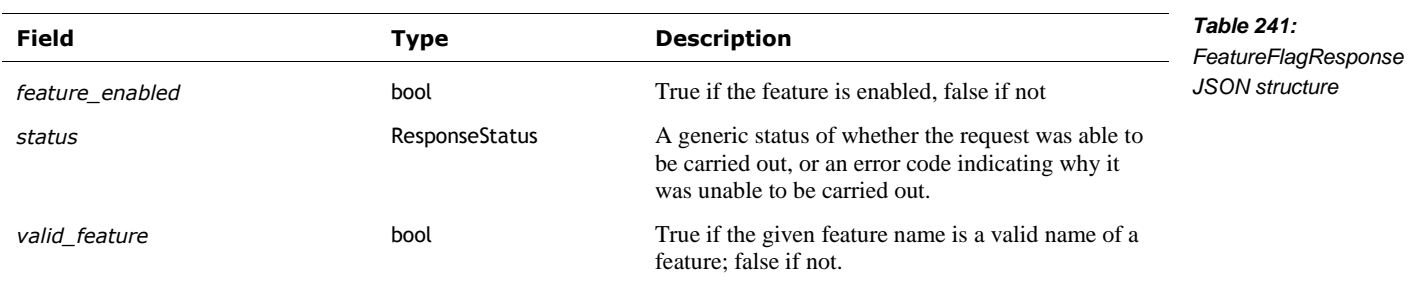

## <span id="page-228-0"></span>57.3. GET FEATURE FLAG LIST

Request the list of the current feature flags. Note: to see which flags are enabled, use the *Get Feature Flag* command (section *57.2*).

post: "/v1/feature\_flag\_list"

# **57.3.1 Request**

The following is streamed… to the robot?

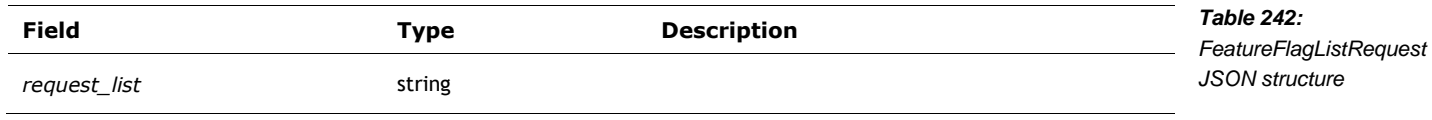

## **57.3.2 Response**

The FeatureFlagListResponse type has the following fields:

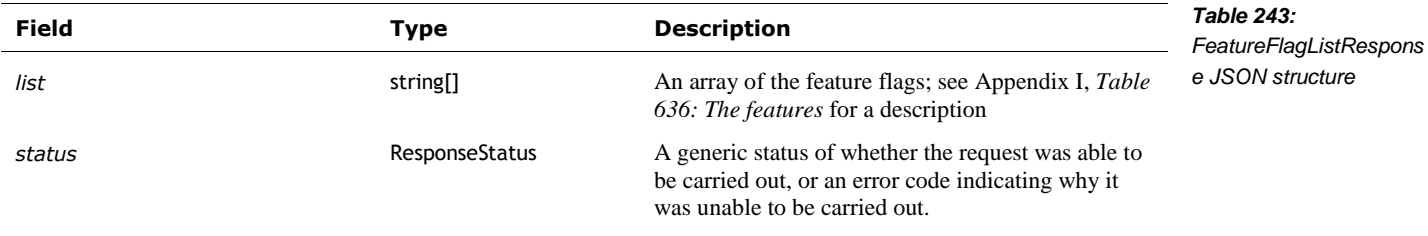

# 57.4. UPDATE USER ENTITLEMENTS

### UpdateUserEntitlements

Post: "/v1/update\_user\_entitlements"

# **57.4.1 Request**

The UpdateUserEntitlementsRequest has the following fields:

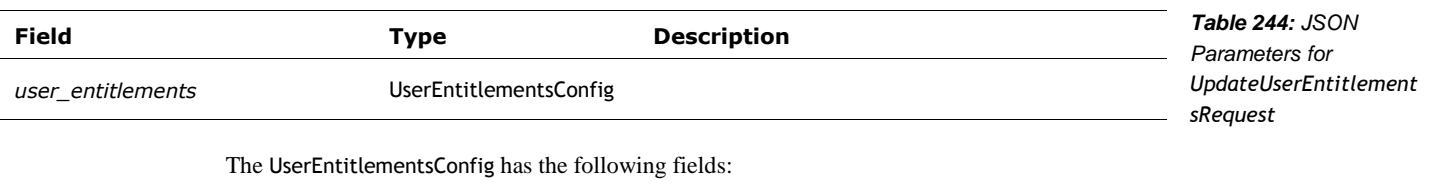

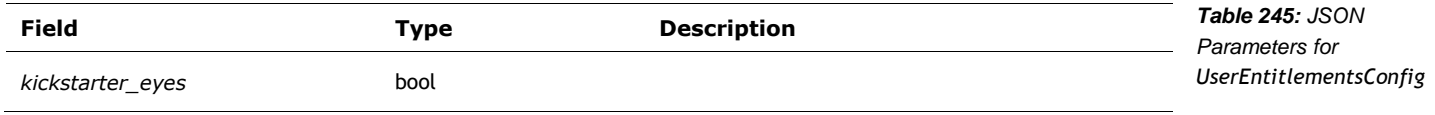

# **57.4.2 Response**

The UpdateUserEntitlementsResponse type has the following fields:

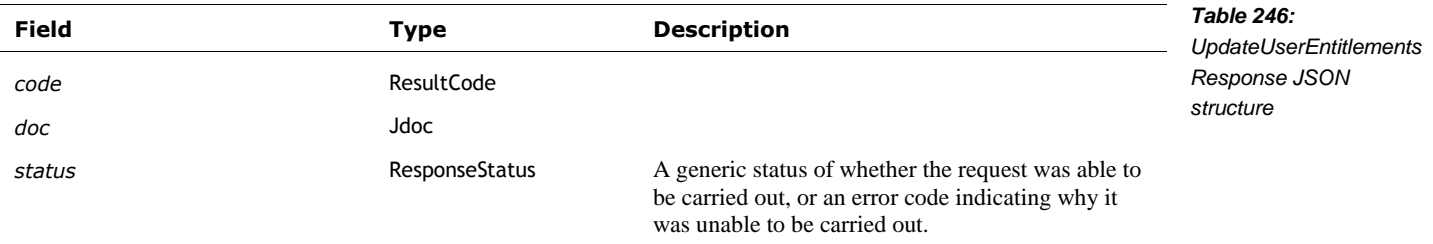

# **58. IMAGE PROCESSING**

This section describes camera setting, and properties, and retrieve pictures/video stream. See also section *[56](#page-216-2) [Faces](#page-216-2)*, for detecting and recognizing faces, and enabling the features

## 58.1. ENUMERATIONS

## <span id="page-230-0"></span>**58.1.1 ImageEncoding**

The ImageEncoding is used to describe the format of the image data contained in the chunk. The enumeration has the following named values:

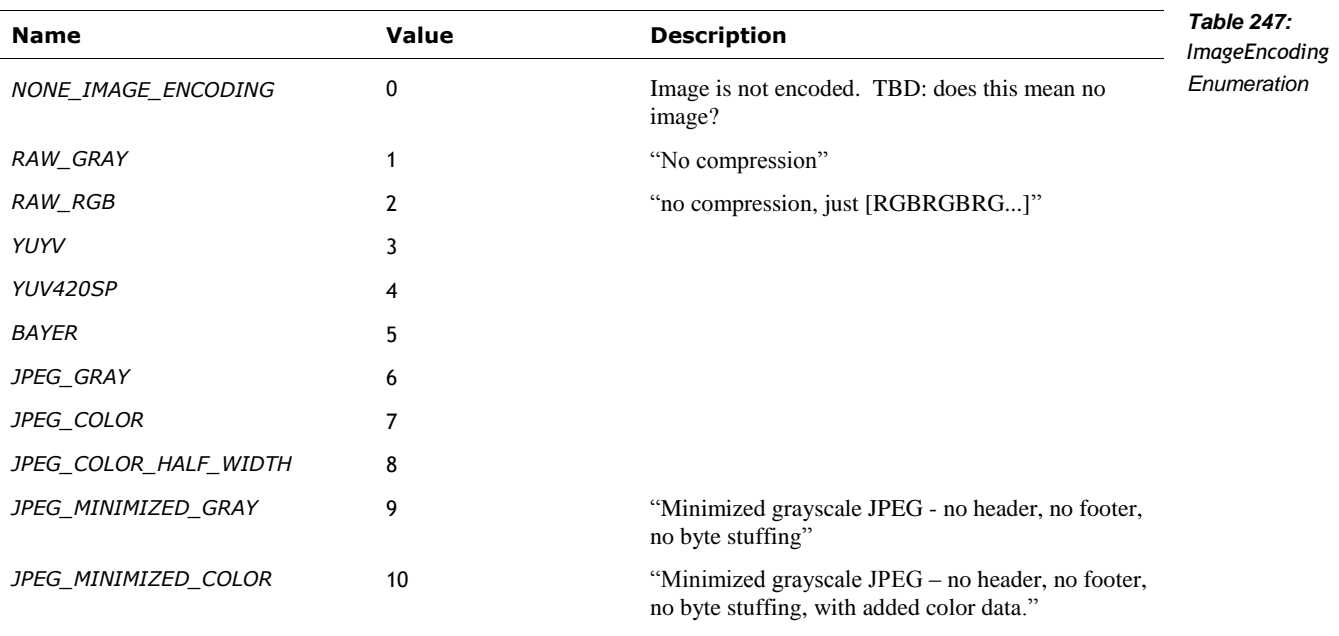

## 58.2. EVENTS

## **58.2.1 CameraSettingsUpdate**

This CameraSettingsUpdate event is sent when the camera exposure settings change. This structure has the following fields:

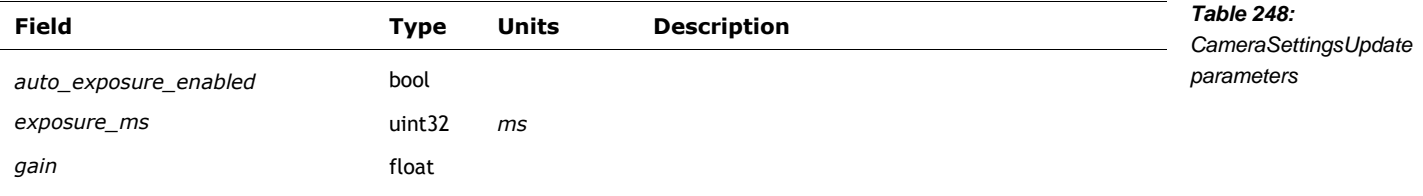

# <span id="page-231-0"></span>**58.2.2 RobotObservedMotion**

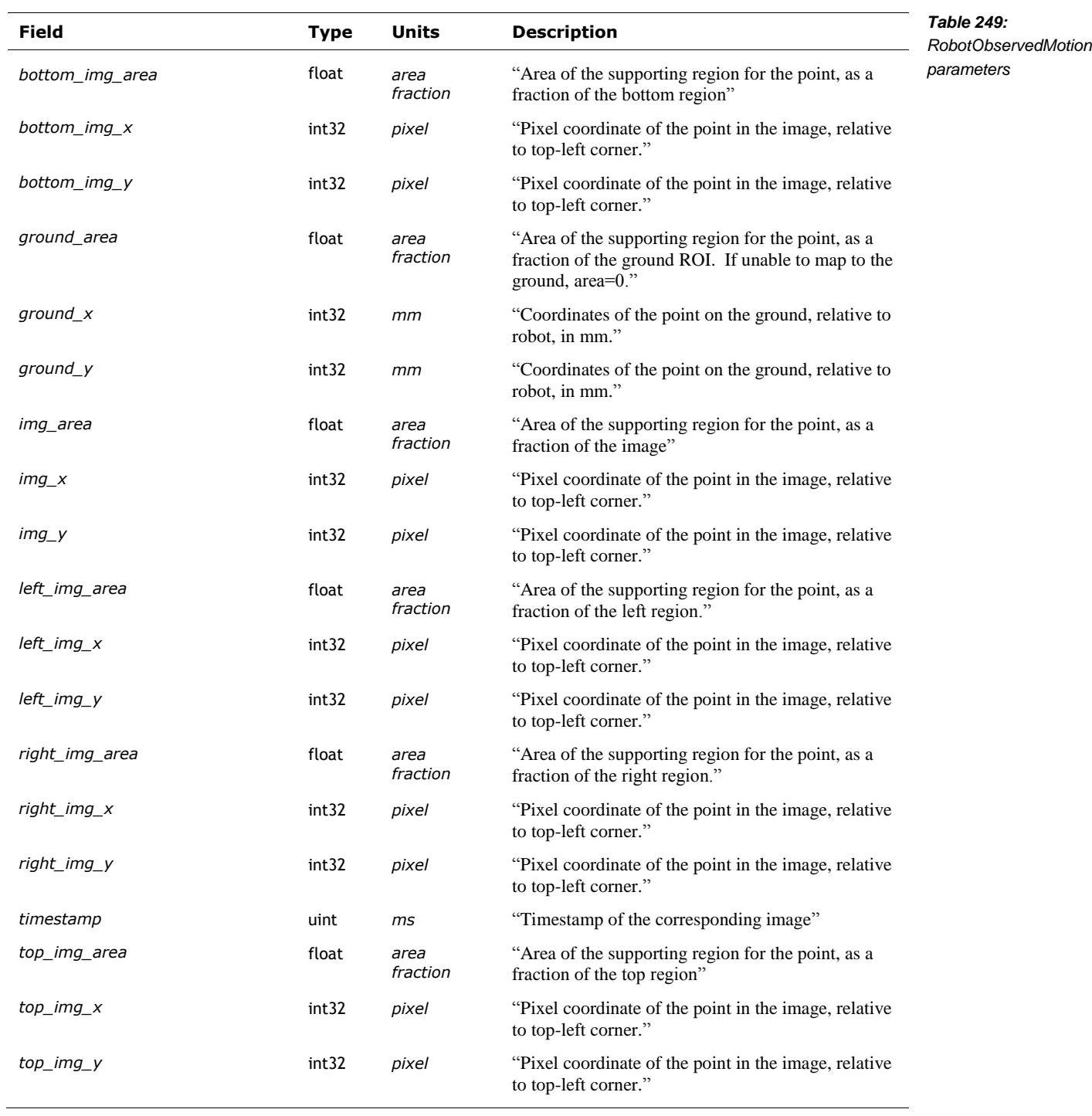

This RobotObservedMotion event structure has the following fields:

### **58.2.3 VisionModesAutoDisabled**

The VisionModesAutoDisabled event is "sent when vision modes [have been] automatically disabled due to the SDK no longer having control of the robot."

The VisionModesAutoDisabled structure has no fields.

### 58.3. CAMERA FEED

This command is used to "request a camera feed from the robot."

Post: "/v1/camera\_feed"

### **58.3.1 Request**

The CameraFeedRequest has no fields.

# **58.3.2 Response**

The response is a stream of the following CameraFeedResponse structure. This structure has the following fields:

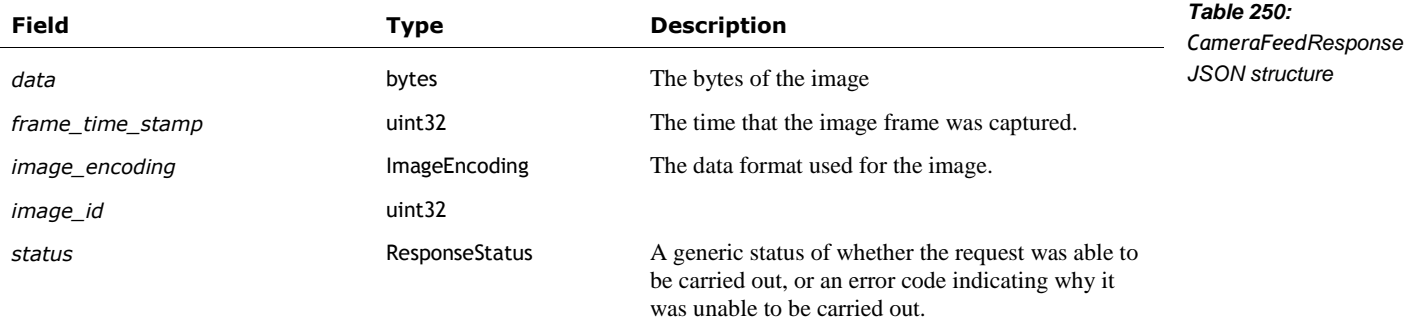

# 58.4. CAPTURE SINGLE IMAGE

"Request a single image to be captured and sent from the robot" to the application

Post: "/v1/capture\_single\_image"

# **58.4.1 Request**

The CaptureSingleImageRequest has the following fields:

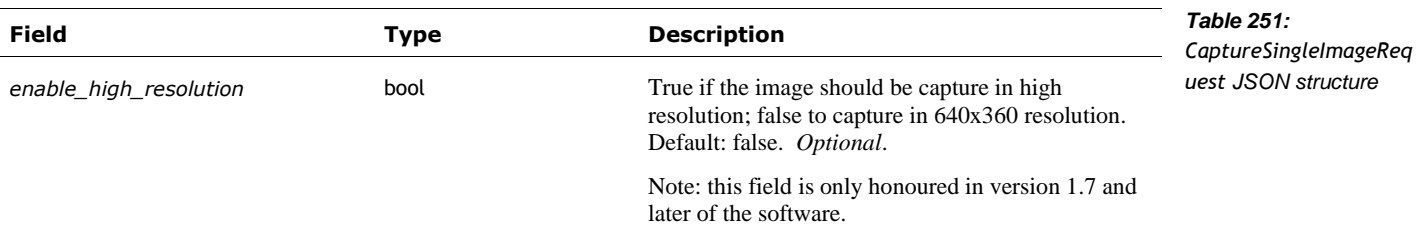

# **58.4.2 Response**

The CaptureSingleImageResponse structure has the following fields:

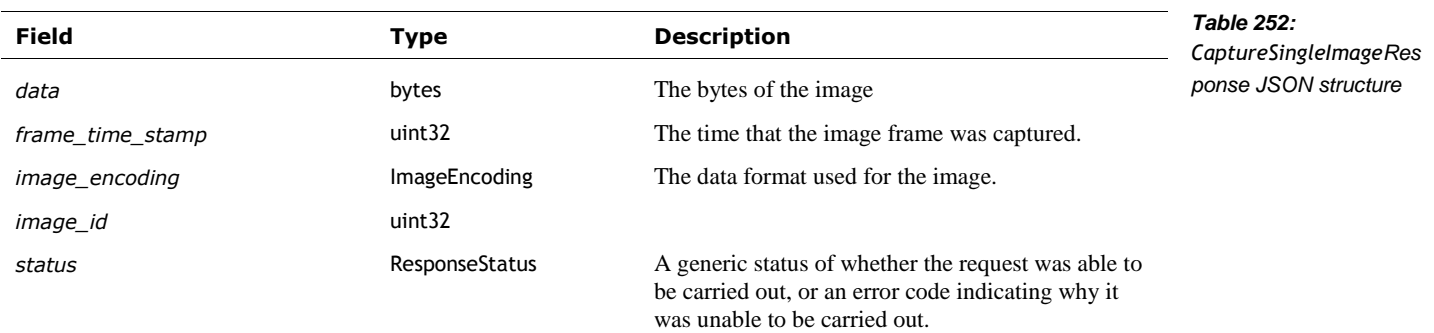

## 58.5. ENABLE IMAGE STREAMING

"Toggle image streaming at the given resolution"

Post: "/v1/enable\_image\_streaming"

# **58.5.1 Request**

The EnableImageStreamingRequest type has the following fields:

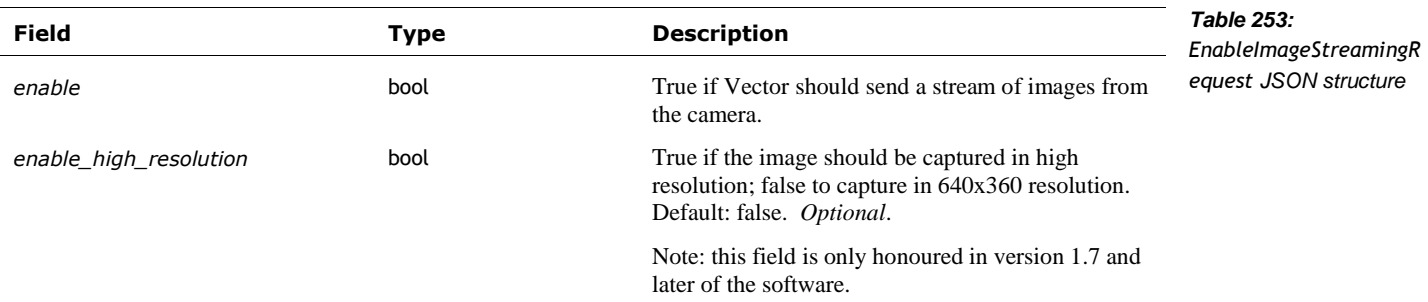

# **58.5.2 Response**

The EnableImageStreamingResponse has the following fields:

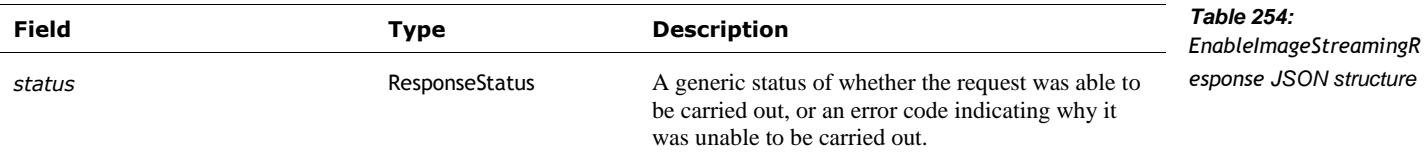

### 58.6. ENABLE MARKER DETECTION

This enables and disables the processing of custom marker symbols and generating events when a marker symbol is seen. If enabled, when an marker symbol is see, the RobotObservedObject event will be sent.

Note: The custom marker detection may remain internally enabled, even if disabled by the SDK, "if another subscriber (including one internal to the robot) requests this vision mode be active."

Post: "/v1/enable\_marker\_detection"

## **58.6.1 Request**

The EnableMarkerDetectionRequest has the following fields:

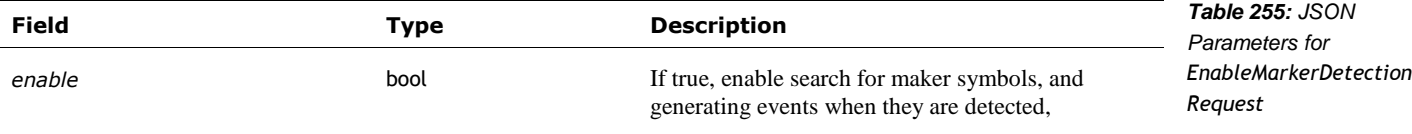

# **58.6.2 Response**

The EnableMarkerDetectionResponse has the following fields:

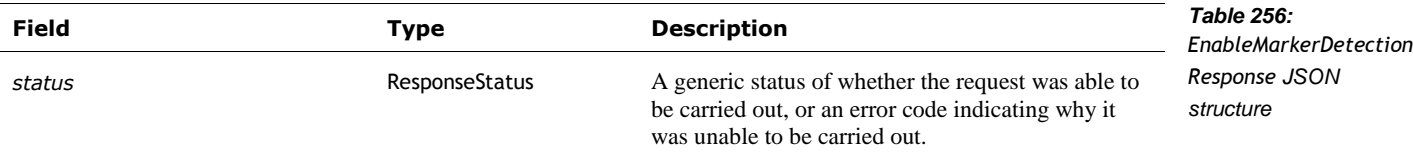

# 58.7. ENABLE MOTION DETECTION

Enables detecting visual motion, and sending [RobotObservedMotion](#page-231-0) events in response.

Post: "/v1/enable\_motion\_detection"

# **58.7.1 Request**

The EnableMotionDetectionRequest structure has the following fields:

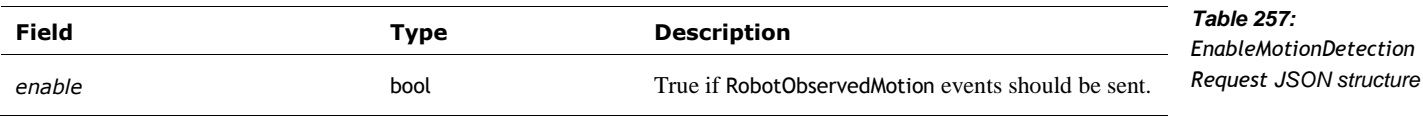

## **58.7.2 Response**

The EnableMotionDetectiontResponse has the following fields:

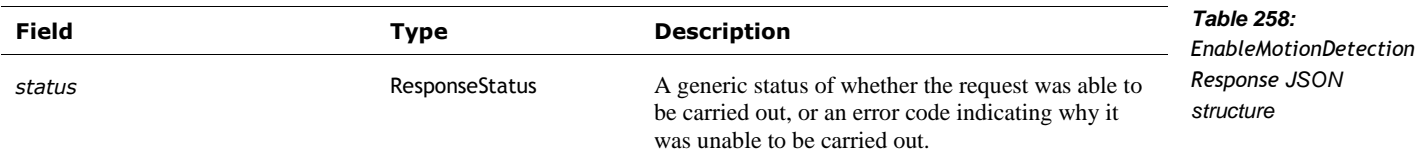

### 58.8. GET CAMERA CONFIG

Requests the camera calibration and exposure settings. See Chapter 19 for more information on these.

Post: "/v1/get\_camera\_config"

#### **58.8.1 Request**

The CameraConfigRequest has no fields.

### **58.8.2 Response**

The CameraConfigResponse structure has the following fields:

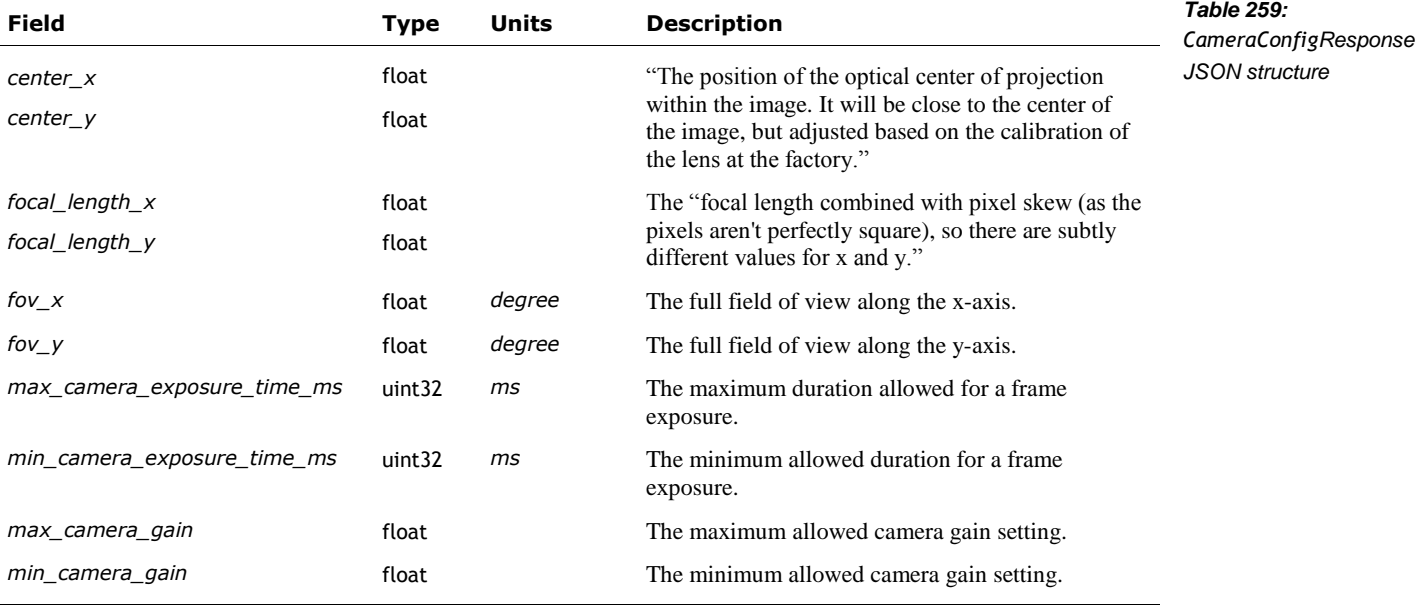

### 58.9. IS IMAGE STREAMING ENABLED

This command is used to inquire "whether or not image streaming is enabled on the robot"

Post: "/v1/is\_image\_streaming\_enabled"

### **58.9.1 Request**

The IsImageStreamingRequest has no fields.

### **58.9.2 Response**

The IsImageStreamingResponse "indicates whether or not image streaming is enabled on the robot." The structure has the following fields:

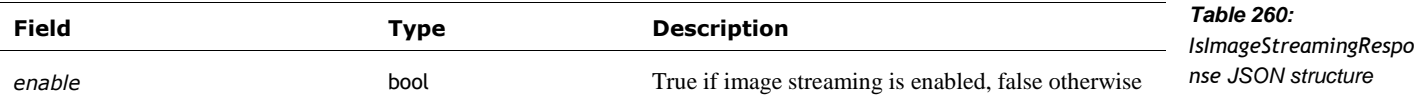

# 58.10. SET CAMERA SETTINGS

This command is used to change the camera exposure settings.

Post: "/v1/set\_camera\_config"

# **58.10.1 Request**

The SetCameraSettingsRequest has the following fields:

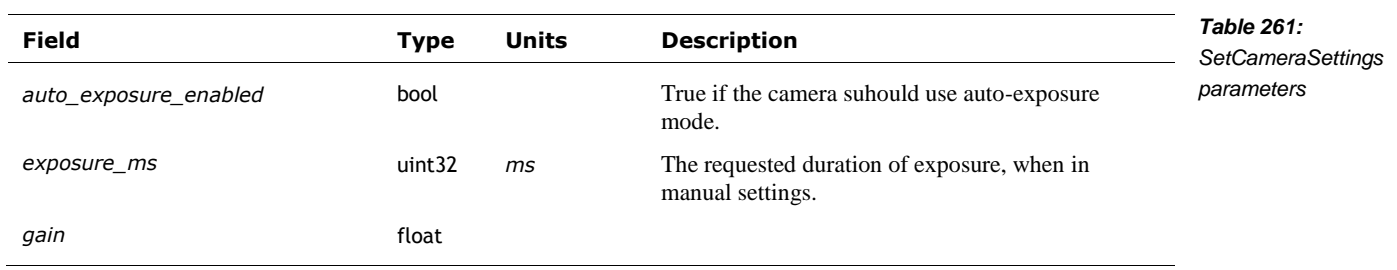

# **58.10.2 Response**

The SetCameraSettingsResponse structure has the following fields:

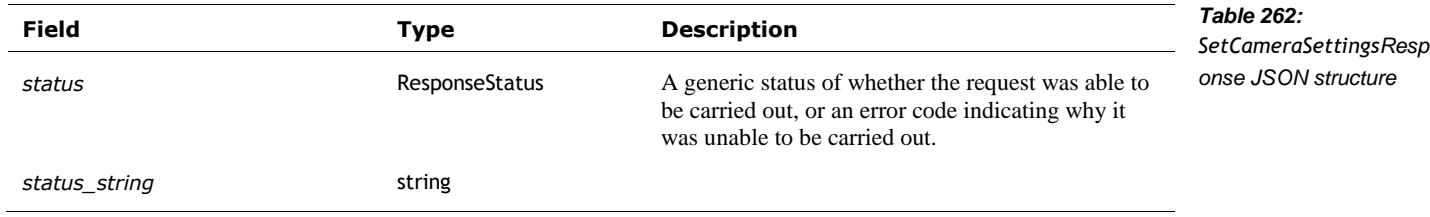

# <span id="page-239-1"></span>**59. INTERACTIONS WITH OBJECTS**

These commands are used to interact with faces and objects. These initiate behaviours.

- Some behaviours can be assigned a tag that can be used to cancel it later.
- Some behaviours accept a parameter to modify their motion profile.
- **Behaviour results value**

Actions

- Actions can be assigned a tag that can be used to cancel it later.
- **Action results value**

See also section *[46](#page-165-1) [Actions and Behaviour](#page-165-1)*, and section *[53](#page-199-0) [Cube](#page-199-0)*

# 59.1. STRUCTURES

### <span id="page-239-0"></span>**59.1.1 PathMotionProfile**

This structure contains "all the information relevant to how a path should be modified or traversed."

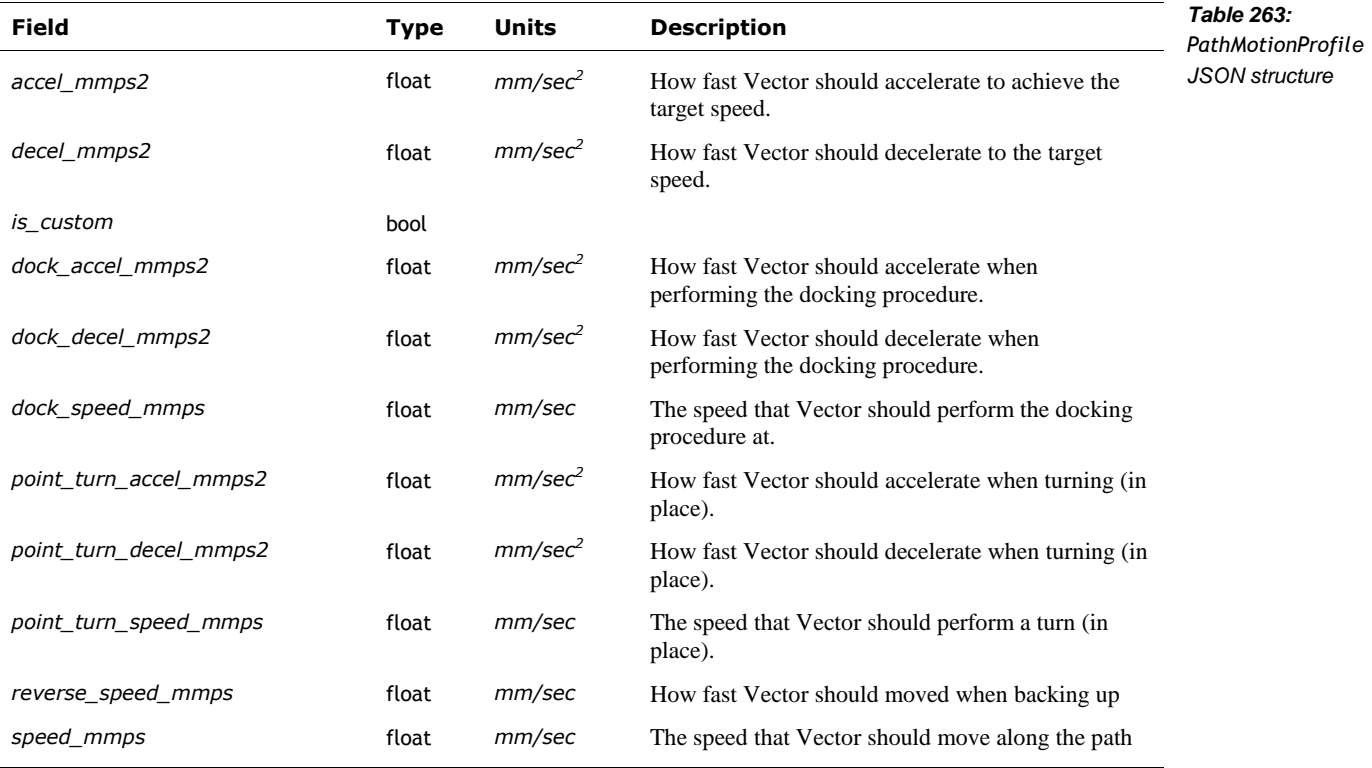

### 59.2. DRIVE OFF CHARGER

This command directs Vector to drive off his charger – if he is on the charger. This will initiate a behavior.

Post: "/v1/drive\_off\_charger"

### **59.2.1 Request**

The DriveOffChargerRequest structure has no fields.

## **59.2.2 Response**

The DriveOffChargerResponse type has the following fields:

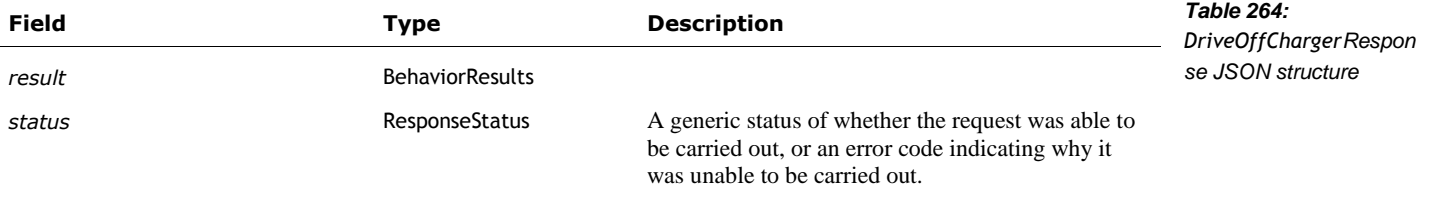

## 59.3. DRIVE ON CHARGER

This command directs Vector to drive onto his charger – if he is not already on the charger. "Vector will attempt to find the charger and, if successful, he will back onto it and start charging. Vector's charger has a visual marker so that the robot can locate it for self-docking." This will initiate a behavior.

Post: "/v1/drive\_on\_charger"

### **59.3.1 Request**

The DriveOnChargerRequest structure has no fields.

## **59.3.2 Response**

The DriveOnChargerResponse type has the following fields:

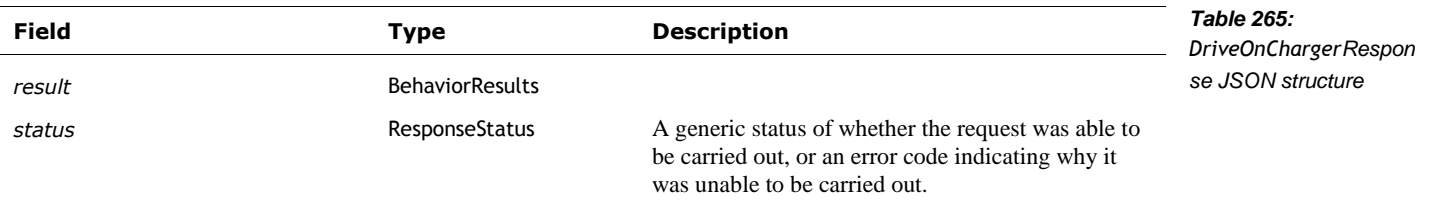

# 59.4. GO TO OBJECT

"Tell Vector to drive to the specified object" (i.e. his cube). Note: custom objects "are not supported." This initiates an action.

### **59.4.1 Request**

The GoToObjectRequest structure has the following fields:

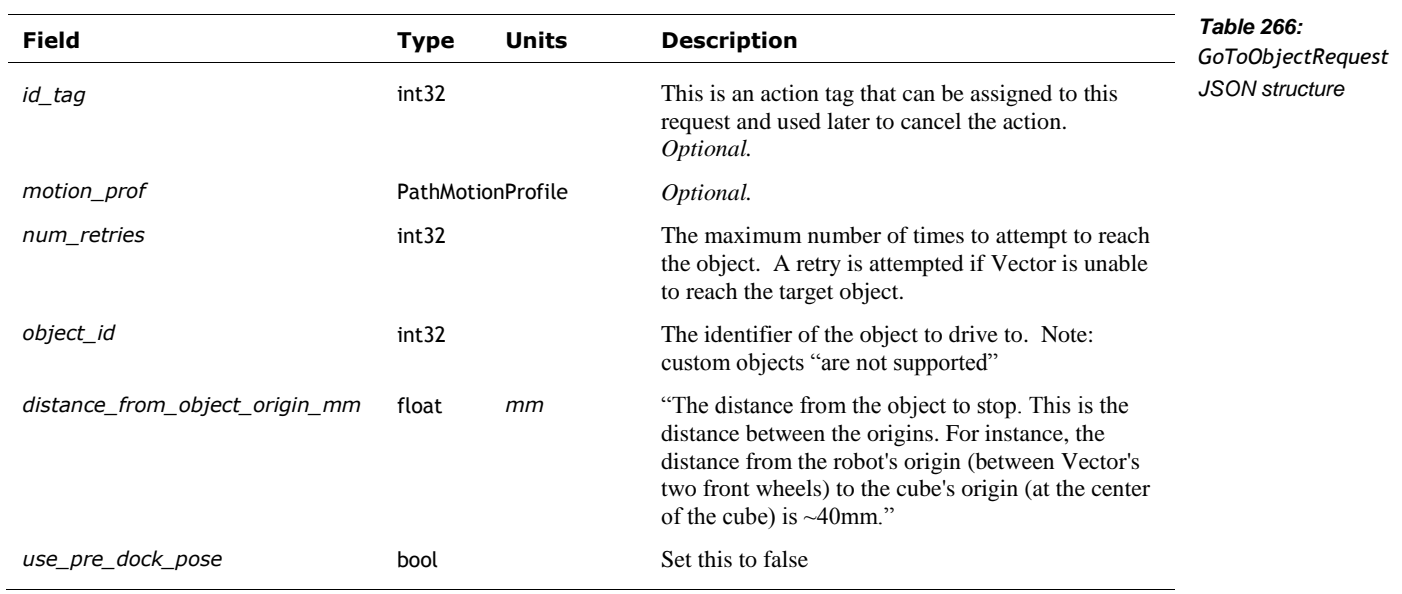

# **59.4.2 Response**

The GoToObjectResponse is sent to indicate whether the action successfully completed or not. This structure has the following fields:

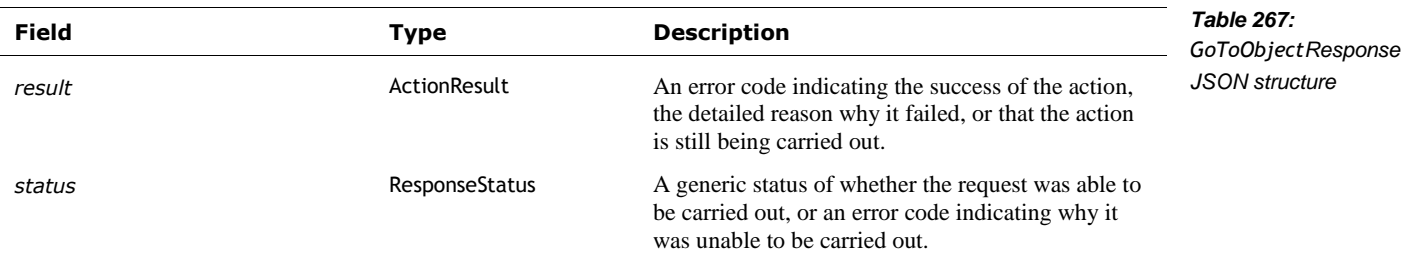

## 59.5. TURN TOWARDS FACE

"Tell Vector to turn towards" the specified face. This initiates an action.

# **59.5.1 Request**

The TurnTowardsFaceRequest structure has the following fields:

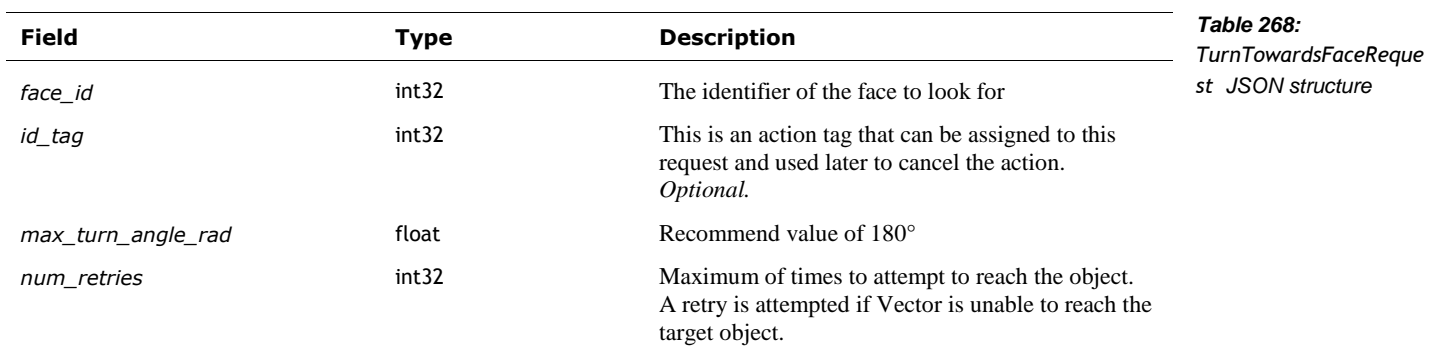

# **59.5.2 Response**

The TurnTowardsFaceResponse is sent to indicate whether the action successfully completed or not. This structure has the following fields:

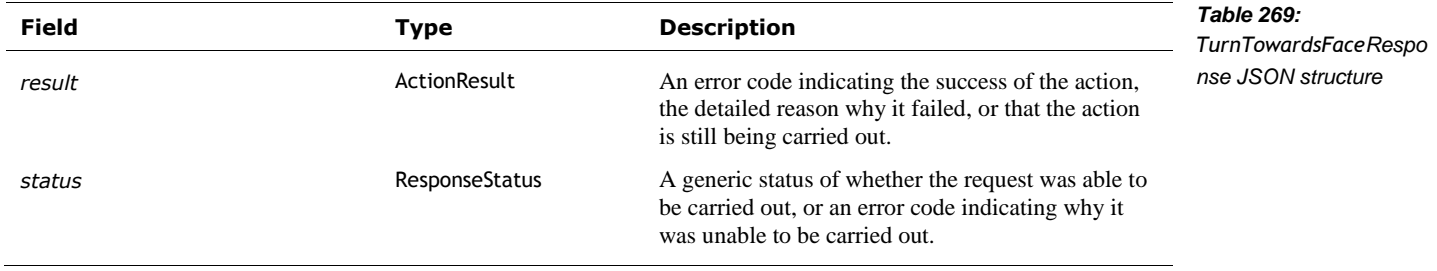

## **60. JDOCS**

This section discusses the commands for "Jdocs" (short for "JSON Documents"), which are JSON objects that are passed to Vic-Engine and then onto Vic-Cloud. See the next chapter for interactions with a remote Jdocs server, using a sibling protocol.

### 60.1. ENUMERATIONS

### **60.1.1 JdocType**

The JdocType enumeration has the following named values:

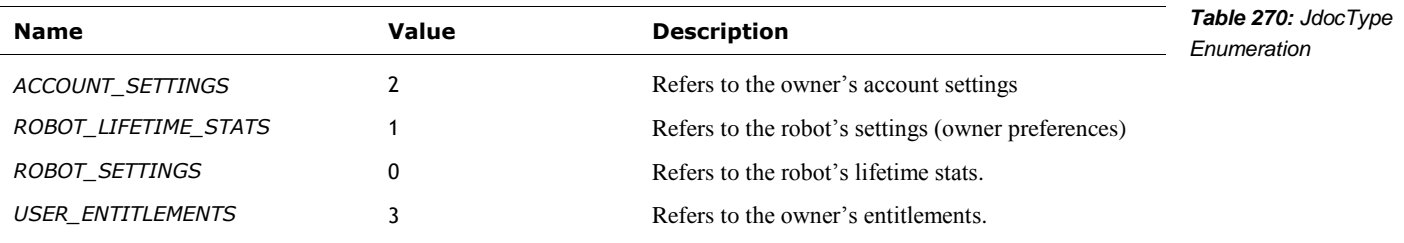

Items of these types are described in more detail in Chapter 31.

## 60.2. STRUCTURES

#### **60.2.1 Jdoc**

The Jdoc type has the following fields:

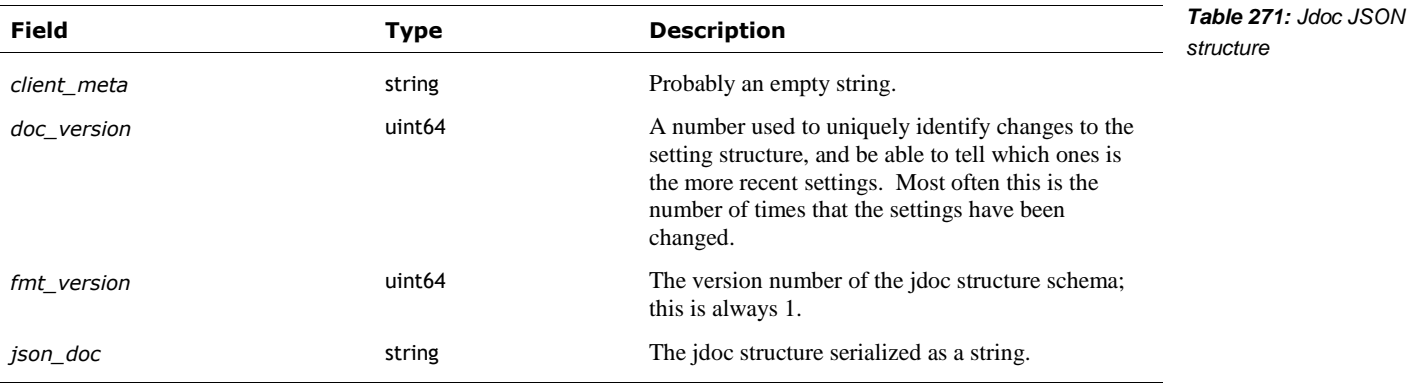

## **60.2.2 NamedJdoc**

The NamedJdoc type has the following fields:

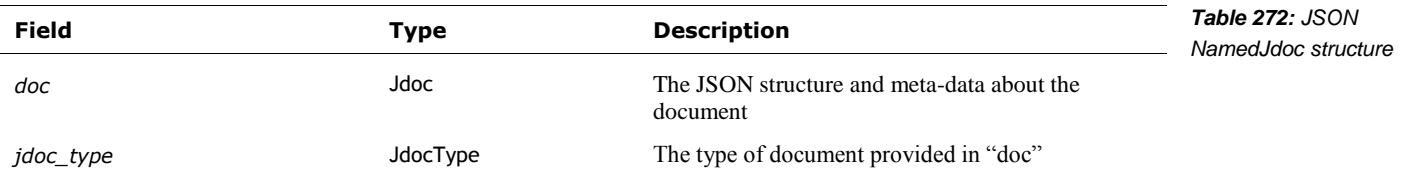

# 60.3. EVENTS

## **60.3.1 JdocsChanged**

The JdocsChanged message is sent when a Jdoc objct has been changed. This message has the following fields:

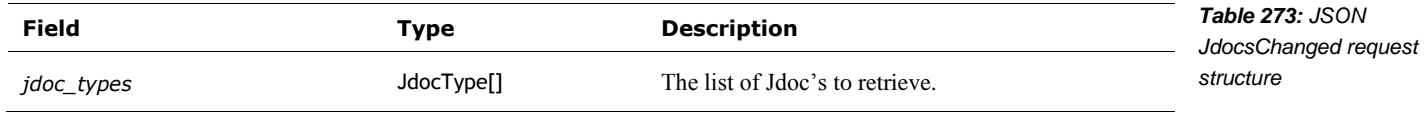

#### 60.4. PULL JDOCS

This command is used to retrieve a Jdocs object.

Post: "/v1/pull\_jdocs"

### **60.4.1 Request**

The PullJdocsRequest has the following fields:

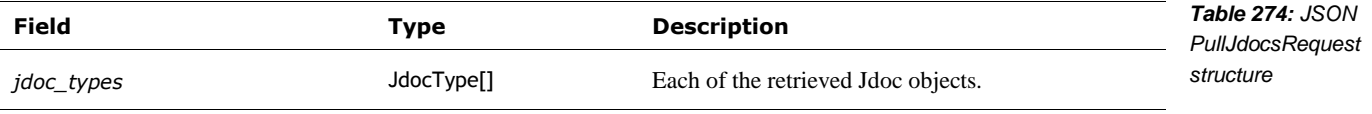

### **60.4.2 Response**

The PullJdocResponse has the following fields:

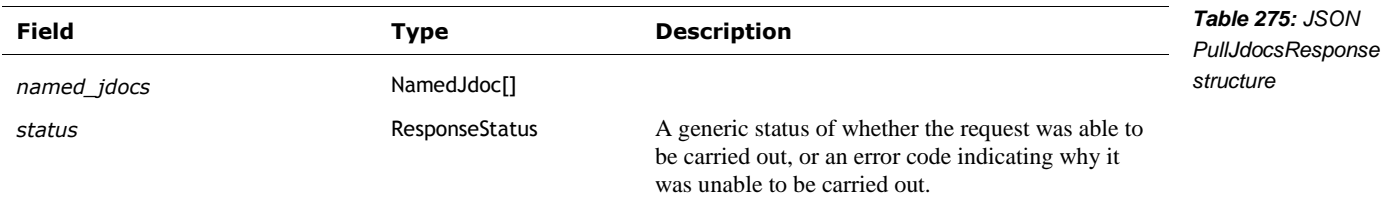

# **61. MAPPING**

## 61.1. THE NAVIGATION MAP FEED

This is used to request a stream of navigation map data.

Post: "/v1/nav\_map\_feed"

## **61.1.1 Request**

"Requests [navigation] map data from the robot at a specified maximum update frequency. Responses in the [navigation] map stream may be sent less frequently if the robot does not consider there to be relevant new information."

The NavMapFeedRequest has the following fields:

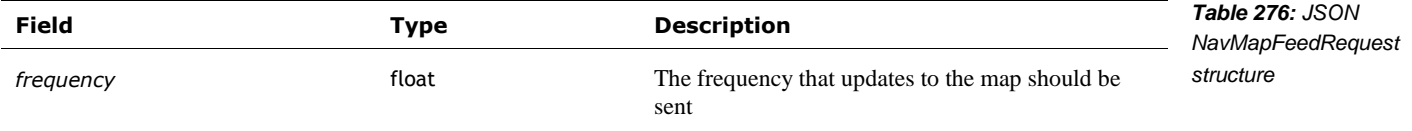

## **61.1.2 Response**

"A full [navigation] map sent from the robot. It contains an origin\_id that which can be compared against the robot's current origin\_id, general info about the map, and a collection of quads representing the map's content."

The NavMapFeedResponse has the following fields:

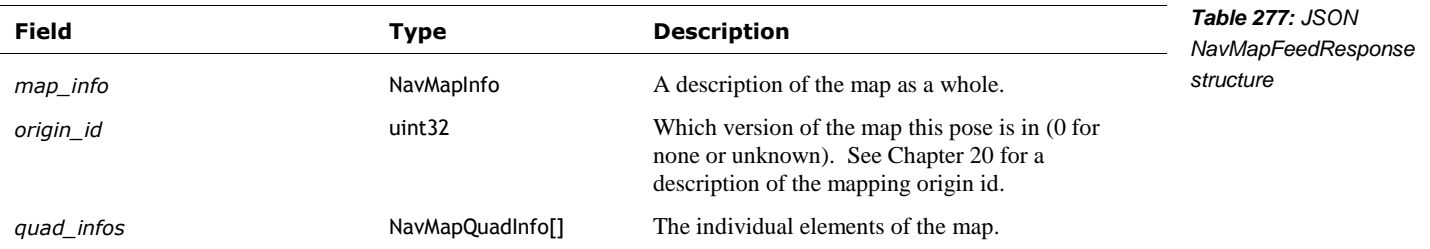

The NavMapInfo is used to describe the map as a whole. It has the following fields:

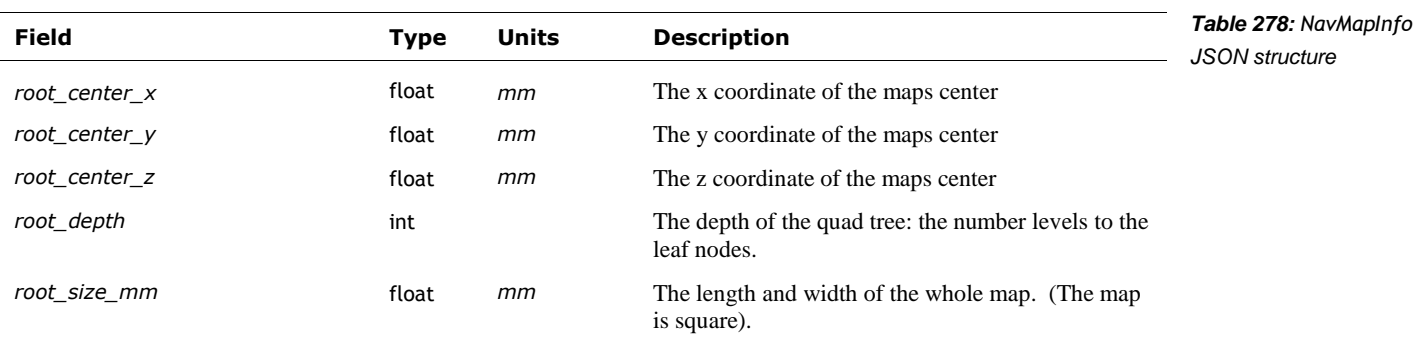

The NavMapQuadInfo is "an individual sample of Vector's [navigation] map. This quad's size will vary and depends on the resolution the map requires to effectively identify boundaries in the environment." It has the following fields:

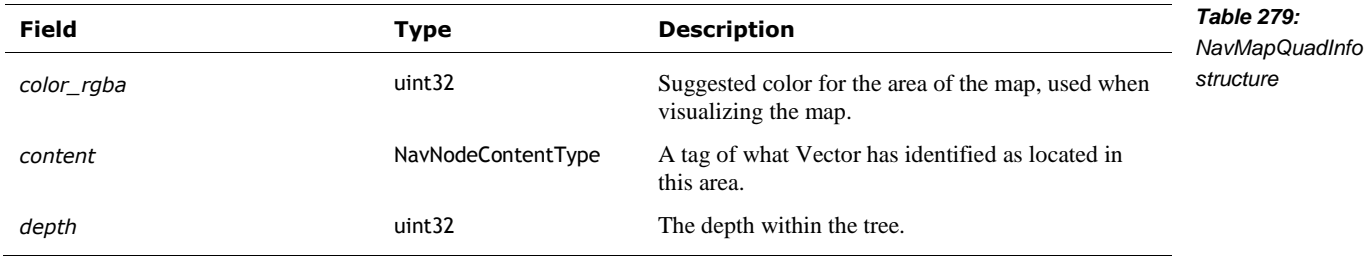

"Every tile in the [navigation] map will be tagged with a content key referring to the different environmental elements that Vector can identify." The NavNodeContentType is used to represent the kind of environmental element.

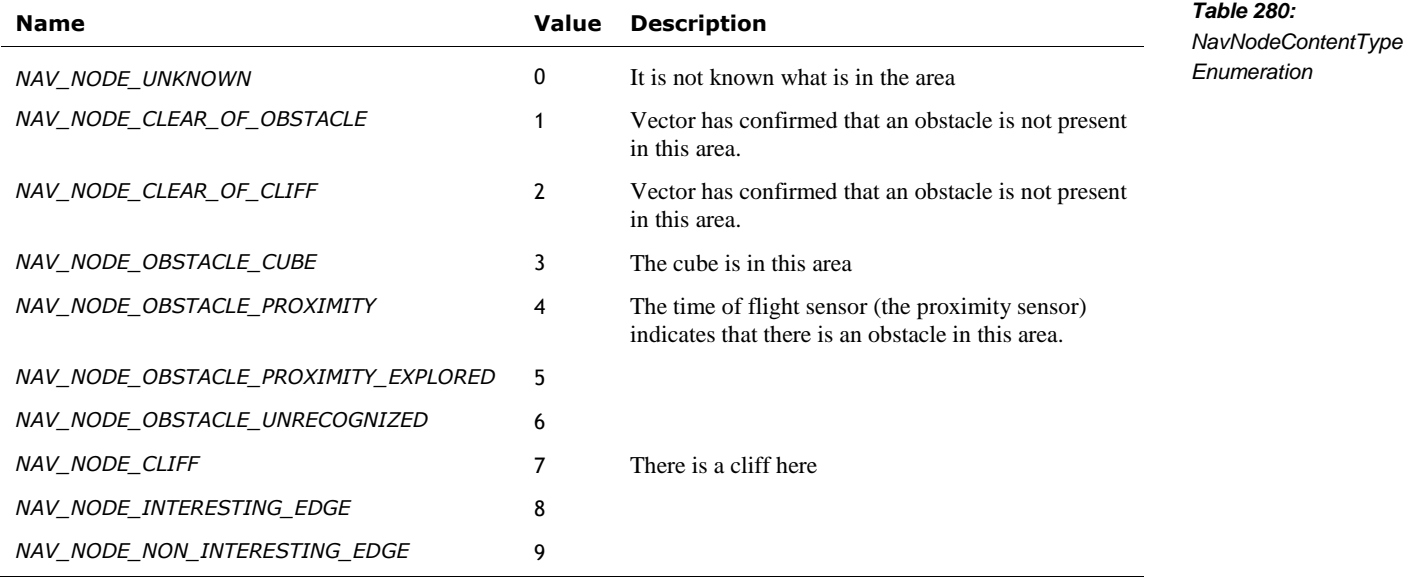

# **62. MOTION CONTROL**

This section describes commands to drive Vector, and to control his lift & head position. See also section *[59](#page-239-1) [Interactions with Objects](#page-239-1)*.

## 62.1. DRIVE STRAIGHT

This will initiate an action of Vector driving in a straight line.

Note: "Vector will drive for the specified distance (forwards or backwards) Vector must be off of the charger for this movement action. [A] that use the wheels cannot be performed at the same time; otherwise you may see a TRACKS\_LOCKED error."

# **62.1.1 Request**

The DriveStraightRequest has the following fields:

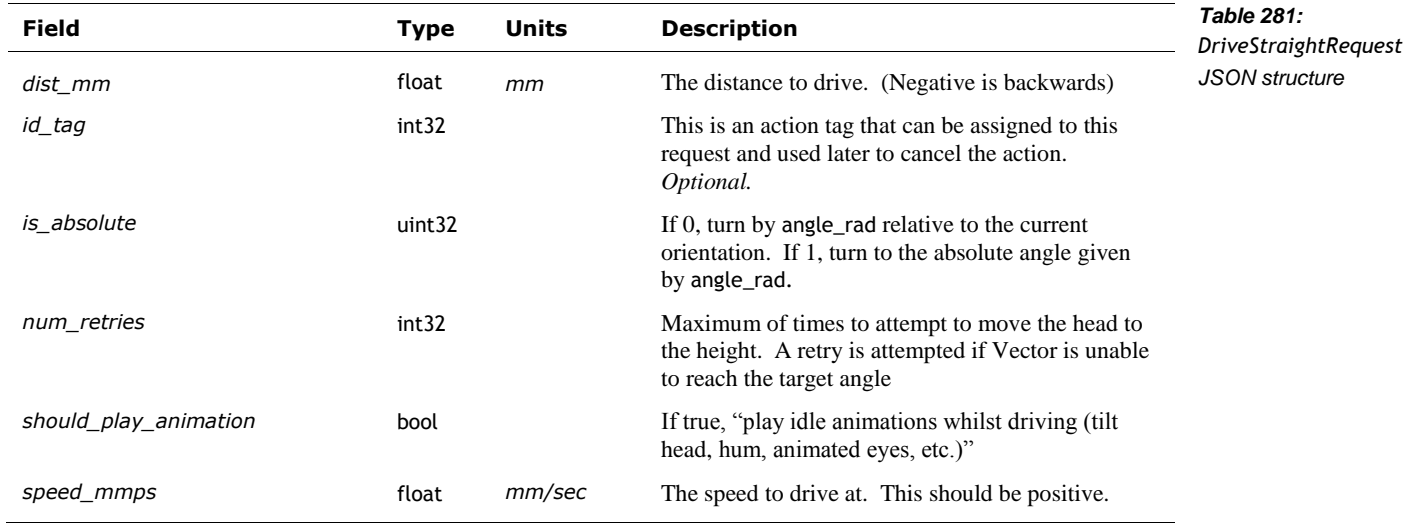

# **62.1.2 Response**

The DriveStraightResponse has the following fields:

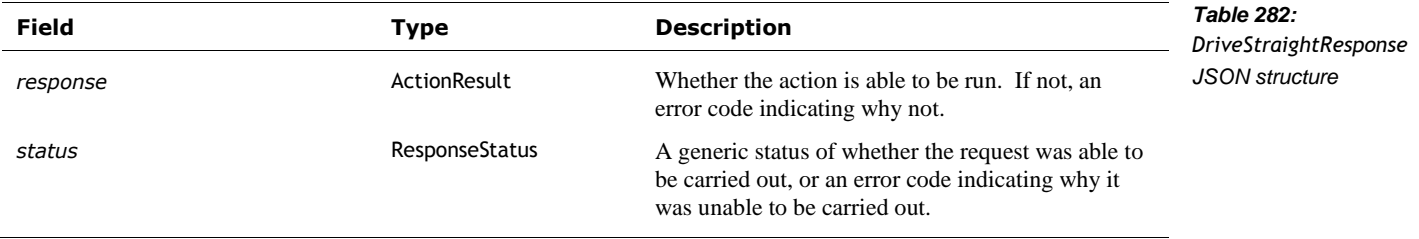

## 62.2. DRIVE WHEELS

Sets the speed and acceleration for Vector's wheel motors.

# **62.2.1 Request**

The DriveWheelsRequest has the following fields:

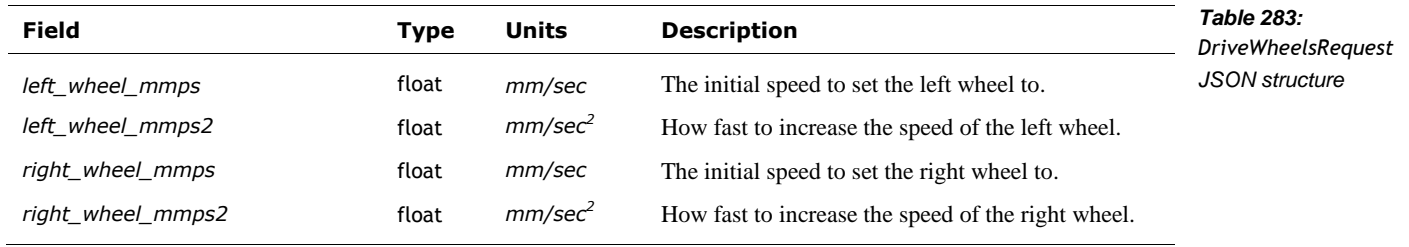

To unlock the wheels, set all values to 0.

# **62.2.2 Response**

The DriveWheelsResponse has the following fields:

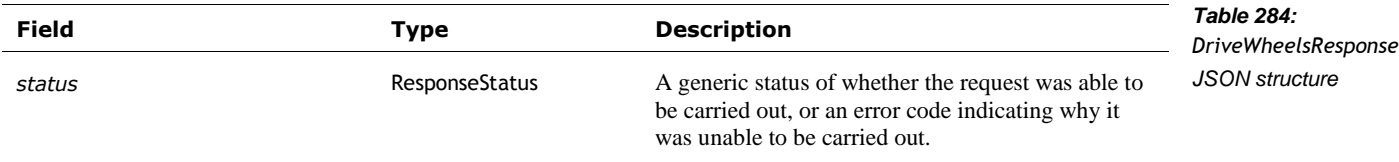

## 62.3. GO TO POSE

"Tells Vector to drive to the specified pose and orientation." This will initiate an action. "In navigating to the requested pose, Vector will use path planning. "Since the robot understands position by monitoring its tread movement, it does not understand movement in the z axis. This means that the only applicable elements of pose in this situation are position.x position.y and rotation.angle\_z.

"Note that actions that use the wheels cannot be performed at the same time, otherwise you may see a TRACKS\_LOCKED error."

Post: "/v1/go\_to\_pose"

## **62.3.1 Request**

The GoToPoseRequest structure has the following fields:

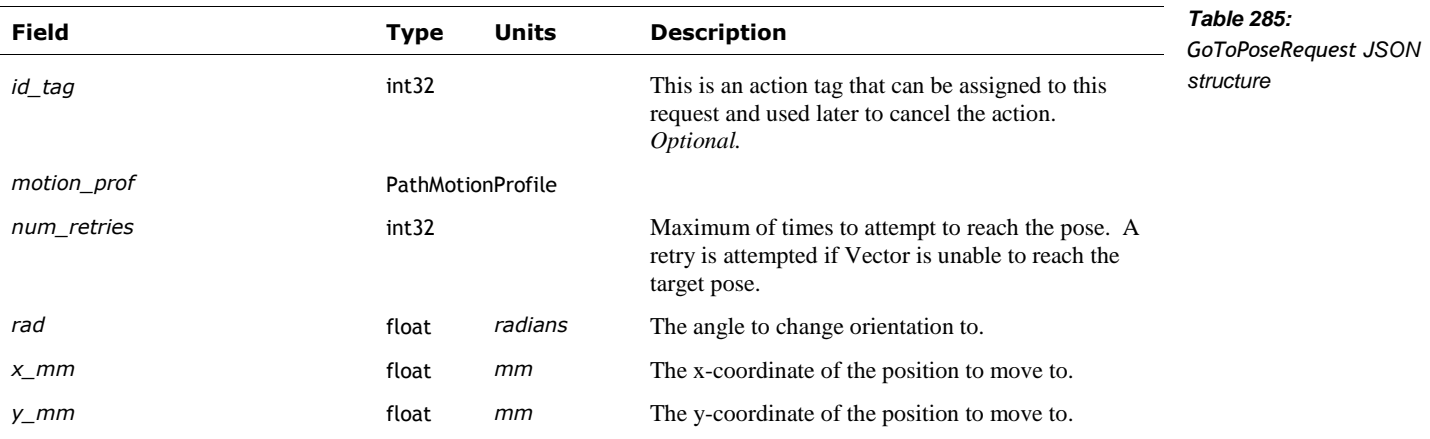

## **62.3.2 Response**

The GoToPoseResponse is sent to indicate whether the action successfully completed or not. This structure has the following fields:

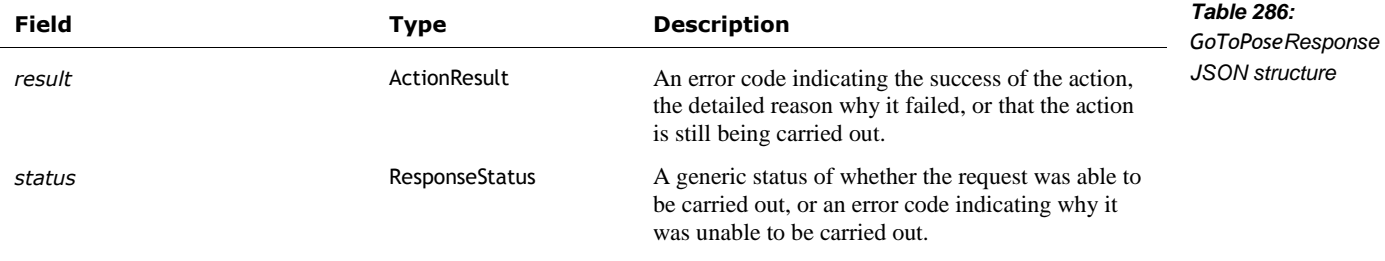

# 62.4. MOVE HEAD

Move Vector's head

# **62.4.1 Request**

The MoveHeadRequest has the following fields:

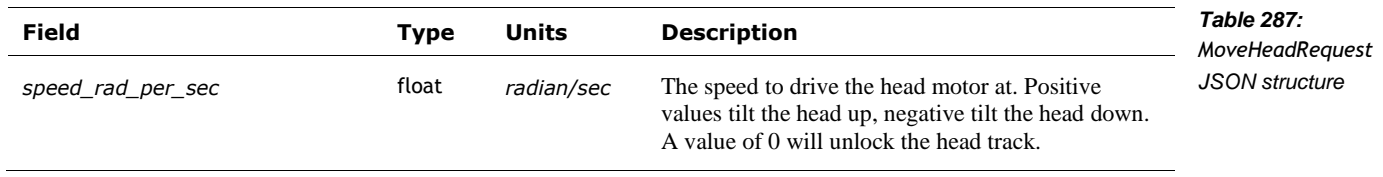

## **62.4.2 Response**

The MoveHeadResponse has the following fields:

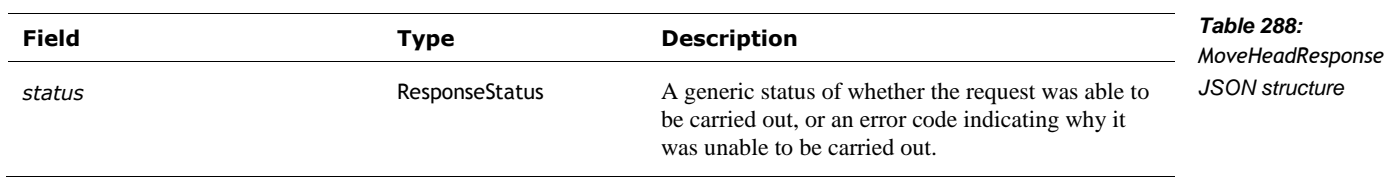

## 62.5. MOVE LIFT

Move Vector's lift

# **62.5.1 Request**

The MoveLiftRequest has the following fields:

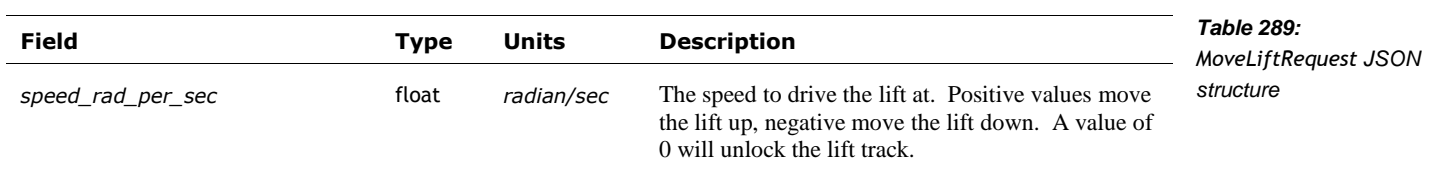

# **62.5.2 Response**

The MoveLiftResponse has the following fields:

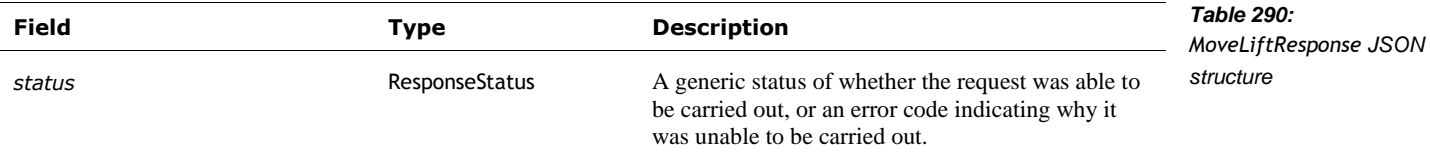

## 62.6. SET HEAD ANGLE

This will initiate an action to move Vector's head to a given angle.

# **62.6.1 Request**

The SetHeadAngleRequest has the following fields:

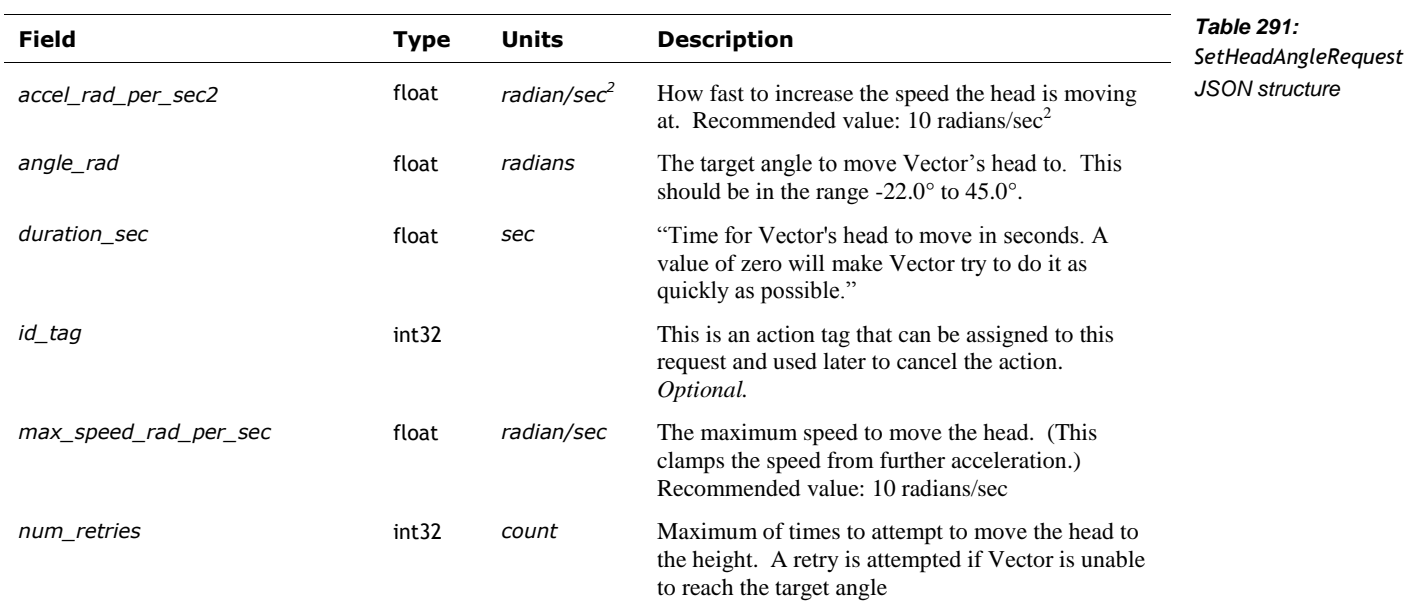

# **62.6.2 Response**

The SetHeadAngleResponse has the following fields:

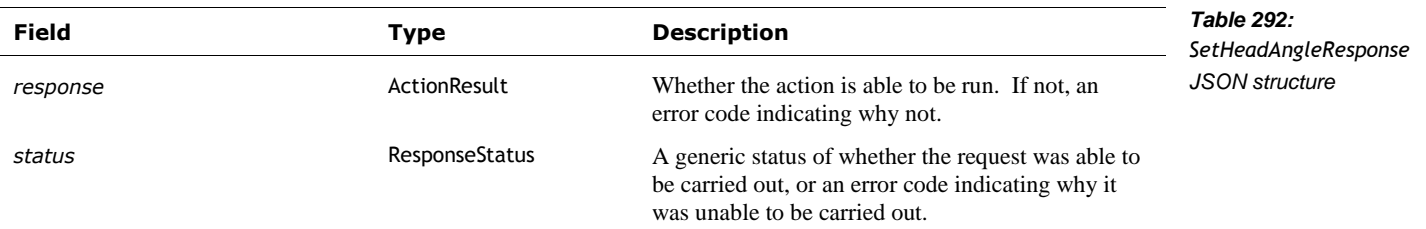
## 62.7. SET LIFT HEIGHT

This will initiate an action to move Vector's lift to a given height.

# **62.7.1 Request**

The SetLiftRequest has the following fields:

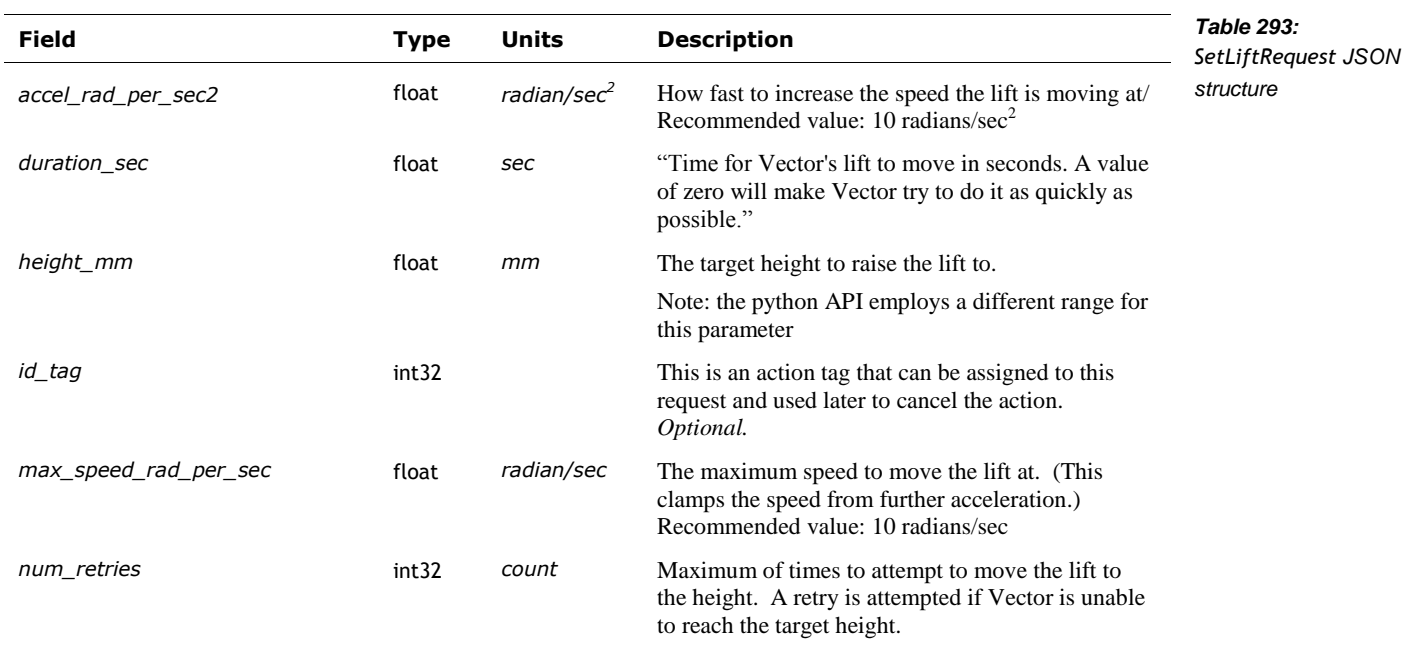

## **62.7.2 Response**

The SetLiftResponse has the following fields:

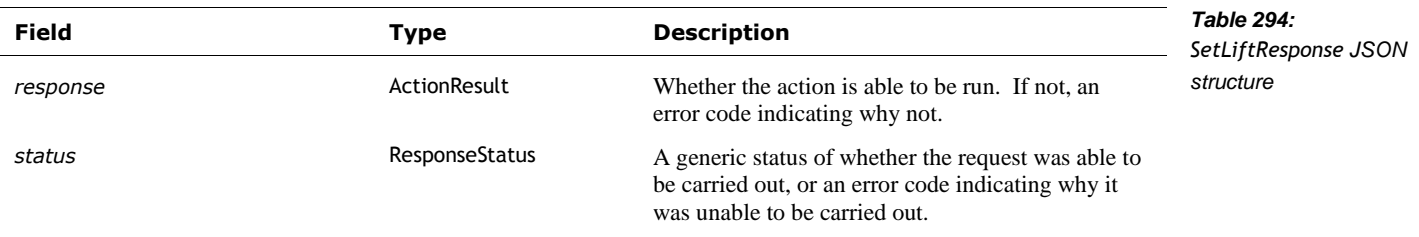

# 62.8. STOP ALL MOTORS

Stop all motor commands for the head, lift and wheels

# **62.8.1 Request**

The StopAllMotorsRequest structure has no fields.

# **62.8.2 Response**

The StopAllMotorsResponse has the following fields:

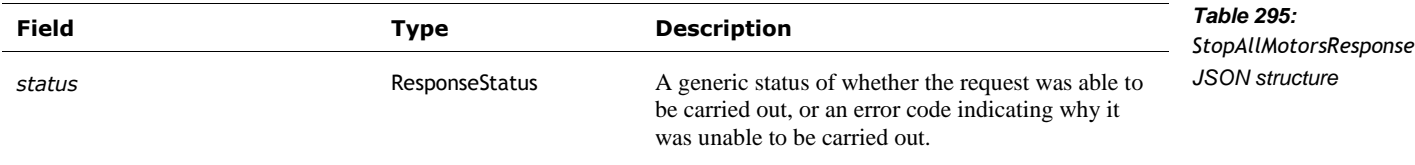

## 62.9. TURN IN PLACE

This command initiates an action to turn Vector around its current position.

Note: "Vector must be off of the charger for this movement action. Note that actions that use the wheels cannot be performed at the same time, otherwise you may see a TRACKS\_LOCKED error."

# **62.9.1 Request**

The TurnInPlaceRequest has the following fields:

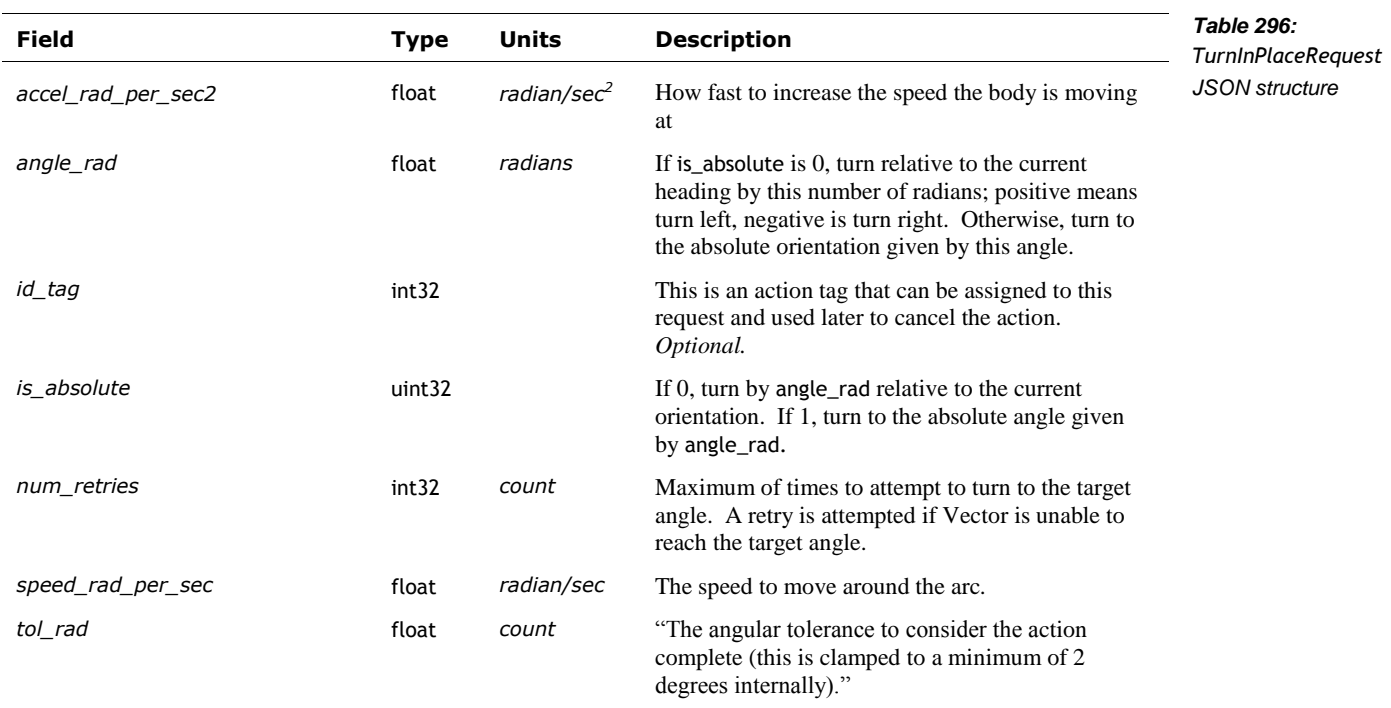

# **62.9.2 Response**

The TurnInPlaceResponse has the following fields:

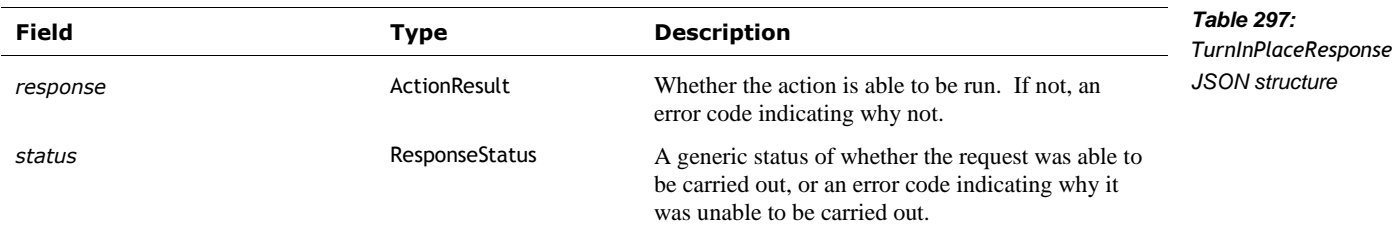

# **63. MOTION SENSING AND ROBOT STATE**

This section describes the structures and events that describe the sensed motions.

The values are given with respect to a "coordinate space is relative to Vector, where Vector's origin is the point on the ground between Vector's two front wheels. The X axis is Vector's forward direction, the Y axis is to Vector's left, and the Z axis is up."

#### 63.1. ENUMERATIONS

#### <span id="page-255-1"></span>**63.1.1 UnexpectedMovementSide**

The UnexpectedMovementSide enumeration has the following named values:

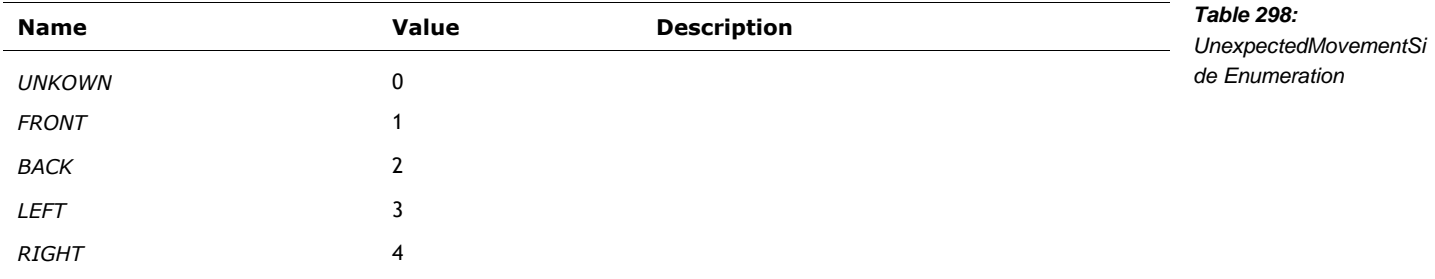

#### <span id="page-255-2"></span>**63.1.2 UnexpectedMovementType**

The UnexpectedMovementType enumeration has the following named values:

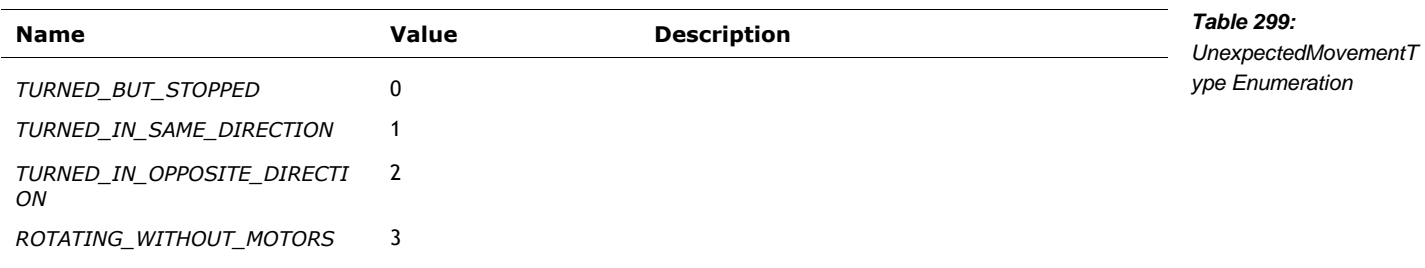

#### 63.2. STRUCTURES

#### <span id="page-255-0"></span>**63.2.1 AccelData**

This structure is used to report the accelerometer readings, as part of the RobotState structure. The accelerometer is located in Vector's head, so its XYZ axes are not the same as Vector's body axes. When motionless, the accelerometer can be used to calculate the angle of Vectors head. The AccelData has the following fields:

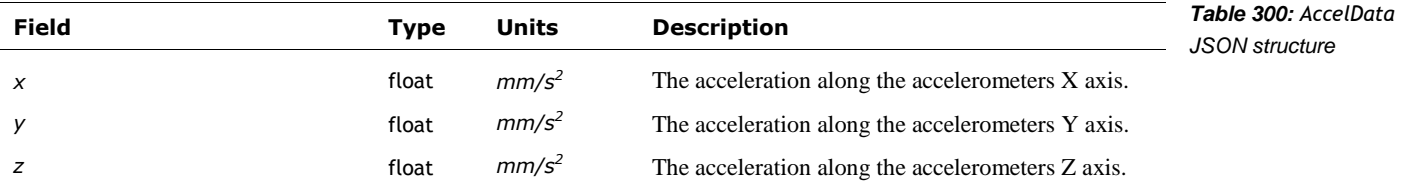

When at rest, there will be a constant  $9810 \text{ mm/s}^2$  downward acceleration from gravity. This most likely will be distributed over multiple axes.

#### **63.2.2 GyroData**

This structure is used to report the gyroscope readings, as part of the RobotState structure. The gryoscope is located in Vector's head, so its XYZ axes are not the same as Vector's body axes. The GryroData has the following fields:

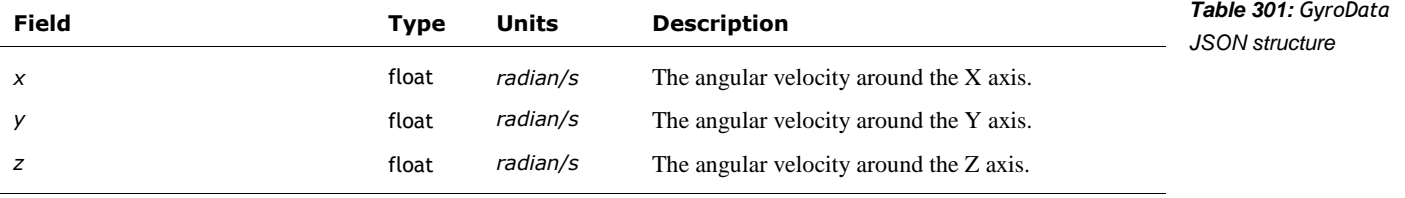

#### <span id="page-256-0"></span>**63.2.3 ProxData**

This structure is used to report the "time of flight" proximity sensor readings, as part of the RobotState structure.

"The proximity sensor is located near the bottom of Vector between the two front wheels, facing forward. The reported distance describes how far in front of this sensor the robot feels an obstacle is. The sensor estimates based on time-of-flight information within a field of view which the engine resolves to a certain quality value." proximity sensor

The distance measurement may not be valid. The sensor may be blocked Vector's lift or the item he is carying. Or the sensor may not have picked up anything significant. These are indicated by "four additional flags are supplied by the engine to indicate whether this proximity data is considered valid for the robot's internal pathfinding." It is recommended that an application track the most recent proximity data from the robot, and the most recent proximity data which did not have the lift blocking.

The ProxData has the following fields:

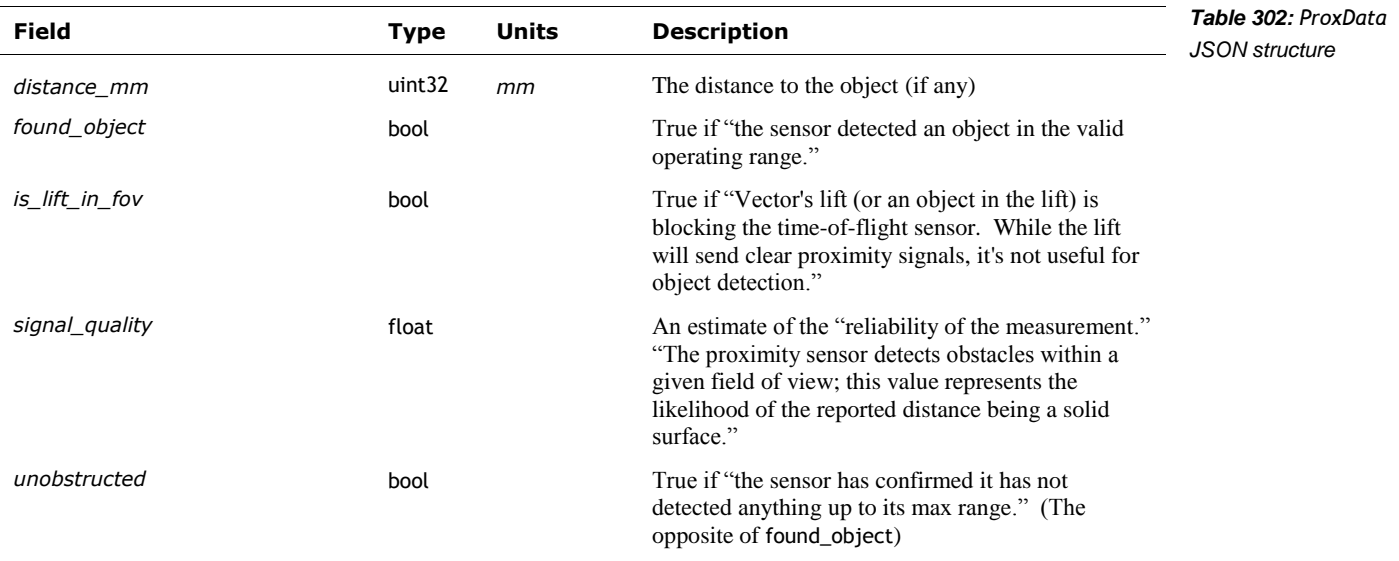

# <span id="page-257-0"></span>**63.2.4 TouchData**

This structure is used to report the touch sensor readings, as part of the RobotState structure. The TouchData has the following fields:

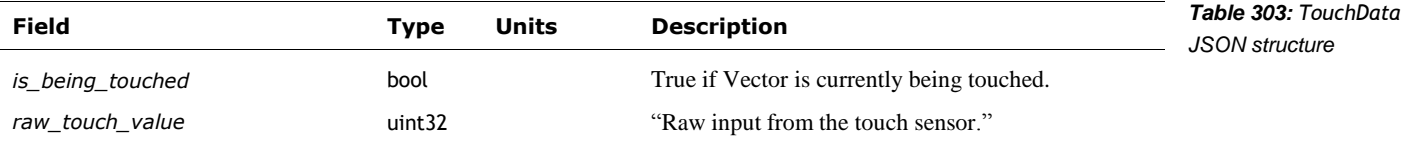

# 63.3. EVENTS

#### **63.3.1 RobotState**

The RobotState structure is periodically posted in an *[Event](#page-192-0)* message. The structure has the following fields:

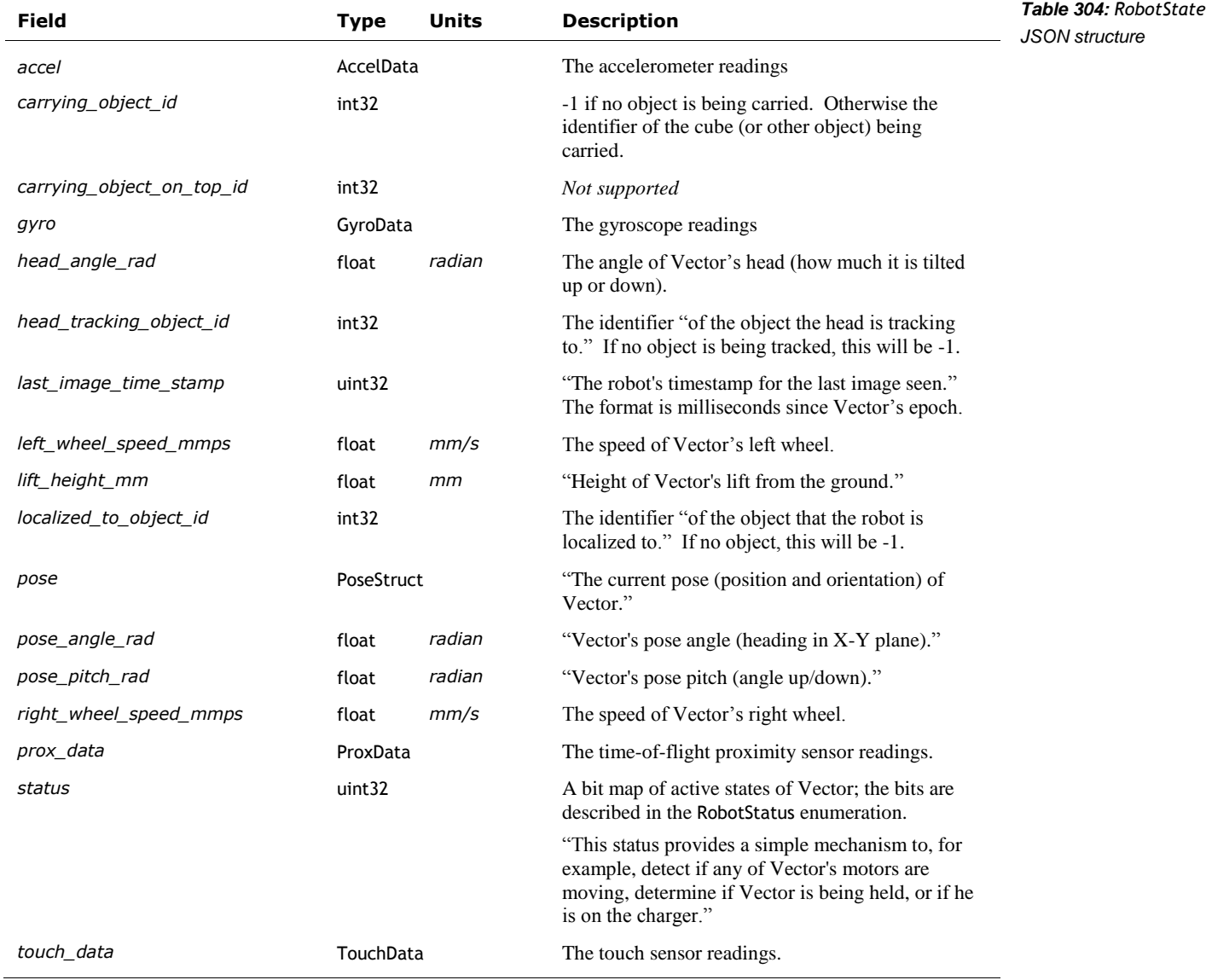

# **63.3.2 Unexpected Movement**

The UnexpectedMovement structure is posted in an *[Event](#page-192-0)* message when a movement is sensed, but the robot had not intended it. The structure has the following fields:

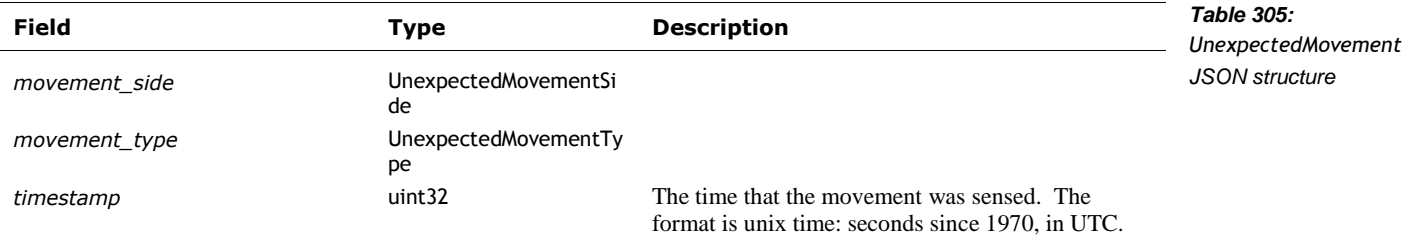

# **64. ON BOARDING**

The section describes the command and events used to introduce Vector to his new human, and his human to Vector's features.

## 64.1. ENUMERATIONS

# <span id="page-259-0"></span>**64.1.1 OnboardingPhase**

The OnboardingPhase enumeration has the following named values:

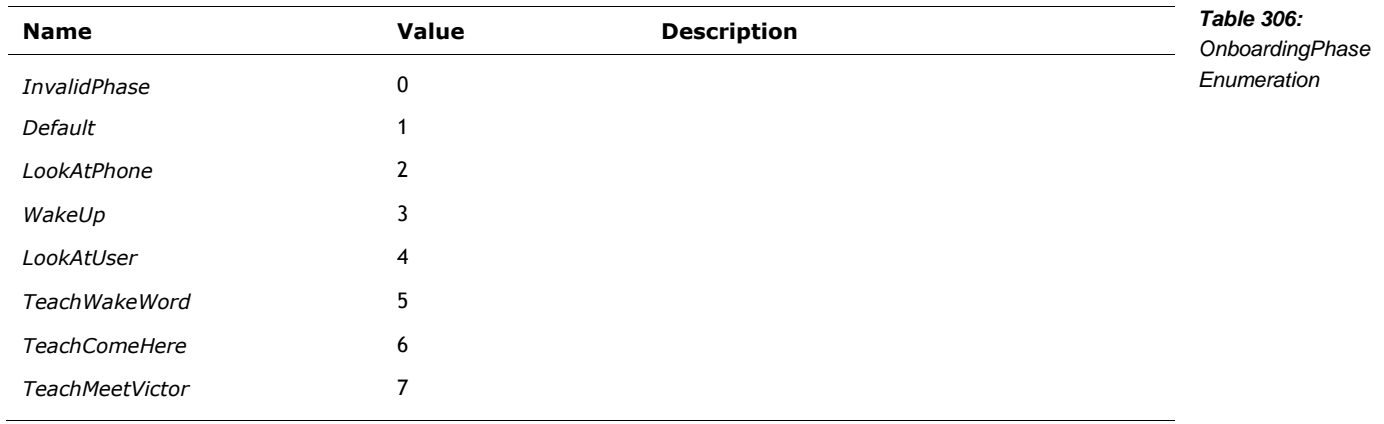

# <span id="page-259-1"></span>**64.1.2 OnboardingPhaseState**

The OnboardingPhaseState enumeration has the following named values:

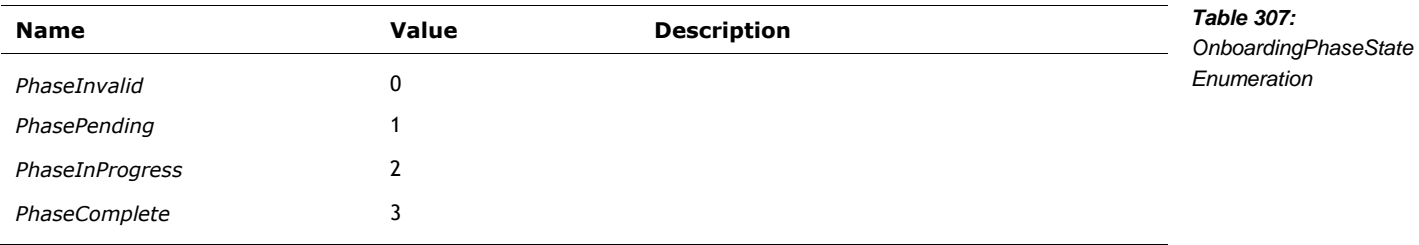

## 64.2. EVENTS

The following are events related to onboarding.

# <span id="page-260-2"></span>**64.2.1 Onboarding**

The Onboarding event is sent as different stages of the onboarding process have been completed. This structure has the following fields:

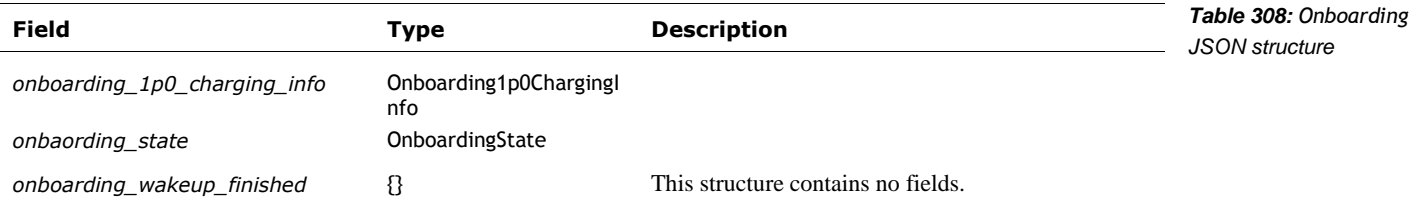

#### <span id="page-260-0"></span>**64.2.2 Onboarding1p0ChargingInfo**

This structure is used to report whether Vector needs to charge, and an estimated (or recommended) duration. It is part of the [Onboarding](#page-260-2) event structure. This structure has the following fields:

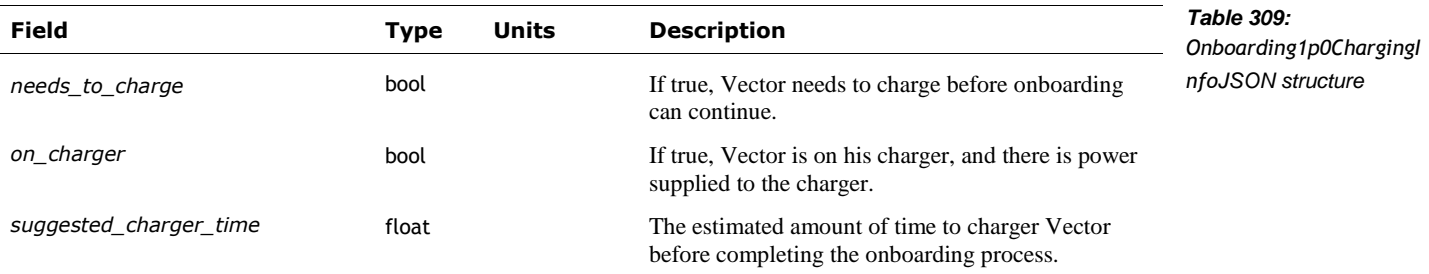

# <span id="page-260-1"></span>**64.2.3 OnboardingState**

The OnboardingState type has the following fields:

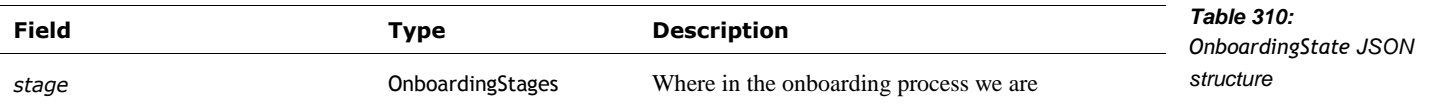

The OnboardingStages enumeration has the following named values:

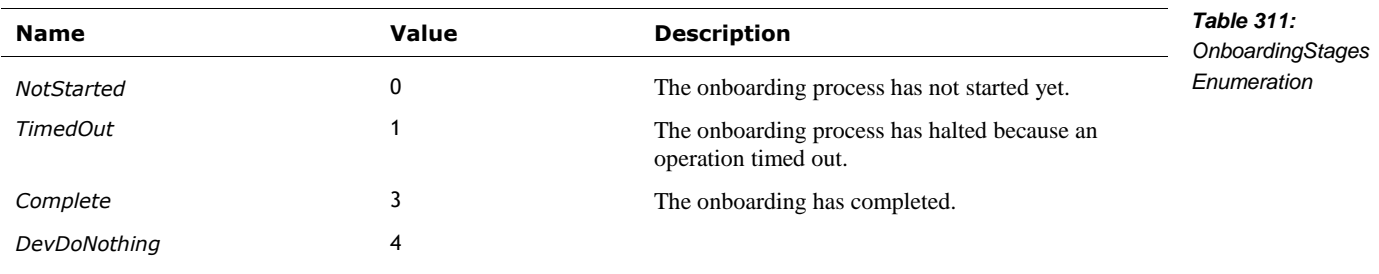

# 64.3. ONBOARDING COMPLETE REQUEST

# **64.3.1 Request**

The OnboardingCompleteRequest structure has no fields.

#### **64.3.2 Response**

The OnboardingCompleteResponse type has the following fields:

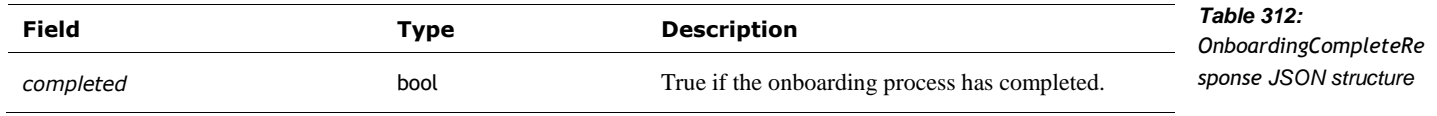

#### 64.4. ONBOARDING INPUT

Post: "/v1/send\_onboarding\_input"

# **64.4.1 Request**

The OnboardingInputRequest has one (and only one) of the following fields:

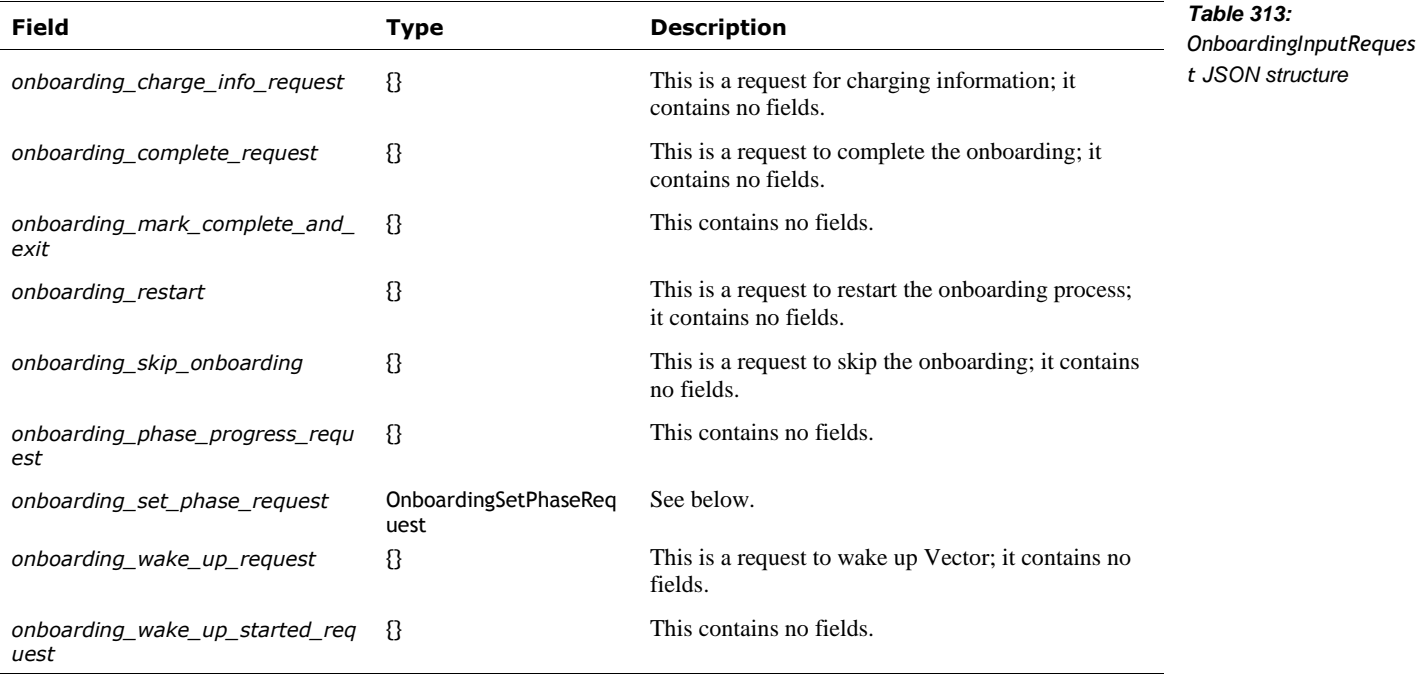

The OnboardingSetPhaseRequest type has the following fields:

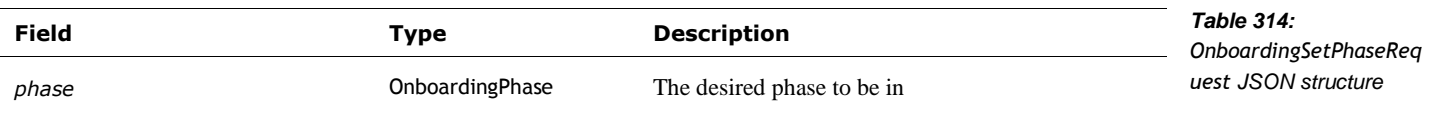

### **64.4.2 Response**

The OnboardingInputResponse has a status field one (and only one) of the remaining following fields (which will correspond to the one sent in the request):

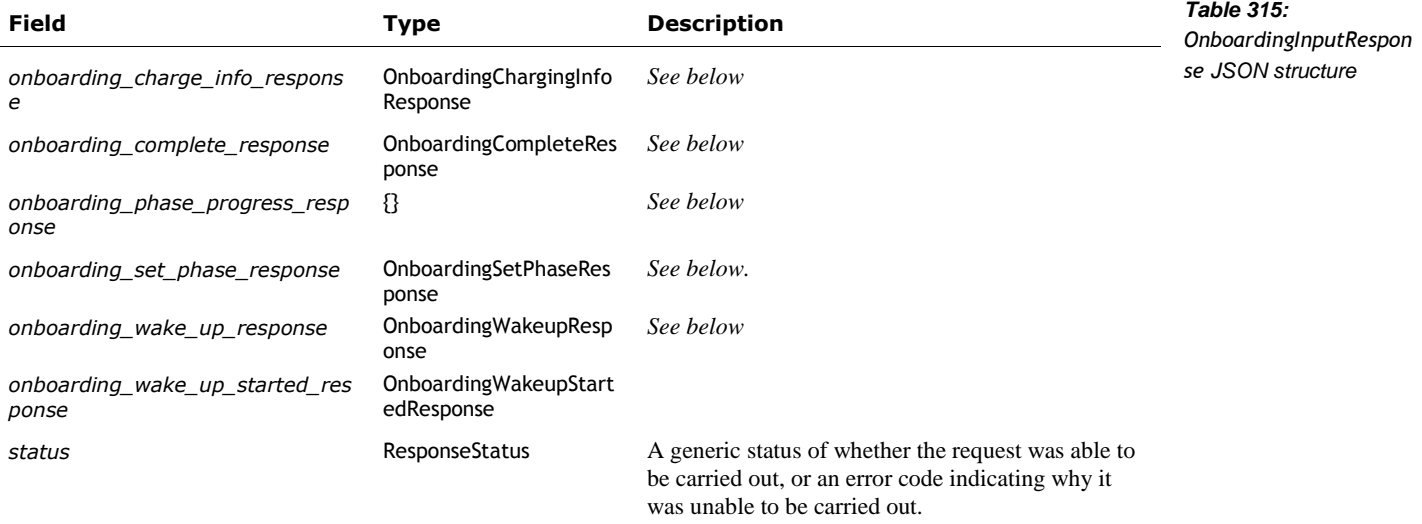

#### **ONBOARDINGCHARGINGINFORESPONSE**

This structure is used to report whether Vector needs to charge, and an estimated (or suggested) duration. It is part of the OnboardingInputResponse event structure. This structure has the following fields:

<span id="page-262-0"></span>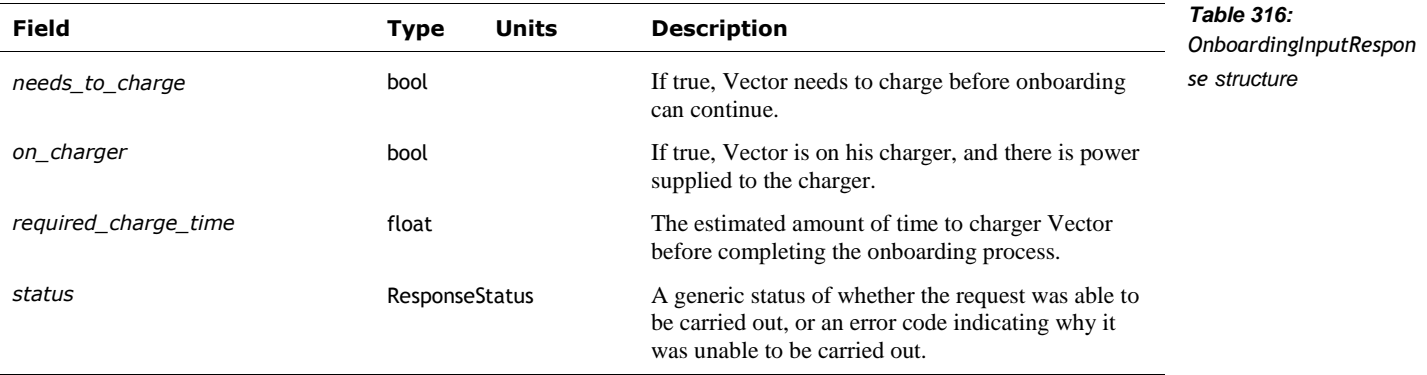

Note: this structure is similar to the [Onboarding1p0ChargingInfo](#page-260-0) structure. That structures is older, but retained as software had already been developed against it.

#### **ONBOARDINGCOMPLETERESPONSE**

The OnboardingCompleteResponse type has the following fields:

<span id="page-262-1"></span>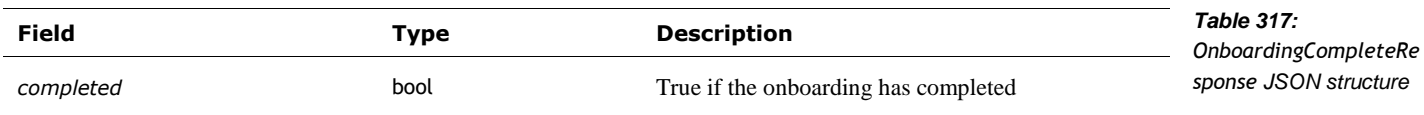

#### **ONBOARDINGPHASEPROGRESSRESPONSE**

This structure is used to report how far we are in a particular phase of onboarding. It is part of the OnboardingInputResponse event structure. This structure has the following fields:

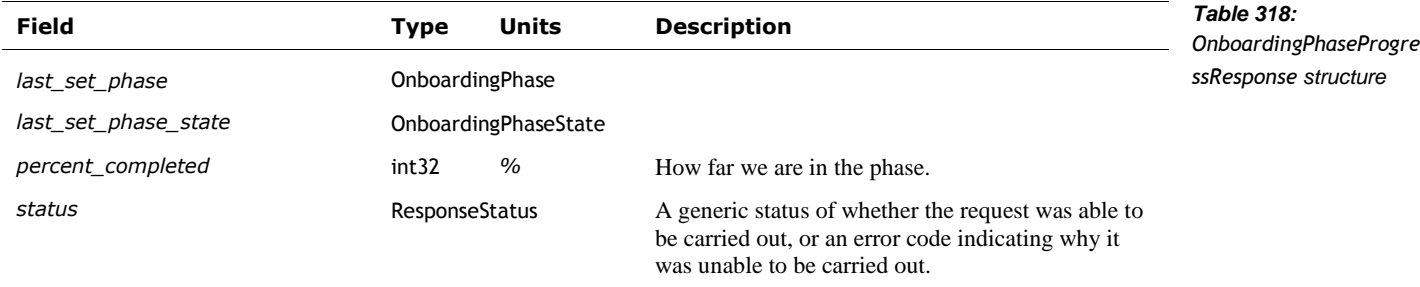

#### **ONBOARDINGSETPHASERESPONSE**

The OnboardingSetPhaseResponse type has the following fields:

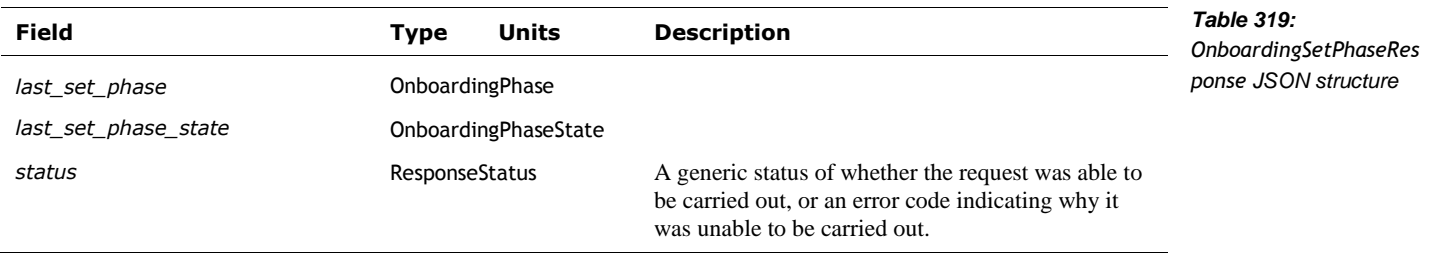

#### **ONBOARDINGWAKEUPRESPONSE**

The OnboardingWakeupResponse type has the following fields:

<span id="page-263-0"></span>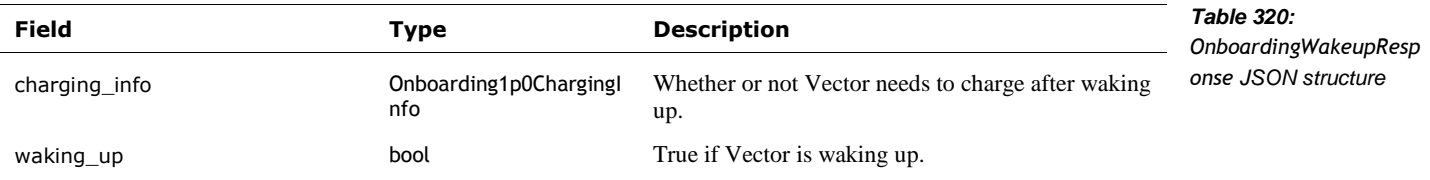

#### **ONBOARDINGWAKEUPSTARTEDRESPONSE**

The OnboardingWakeupStartedResponse type has the following fields:

<span id="page-263-1"></span>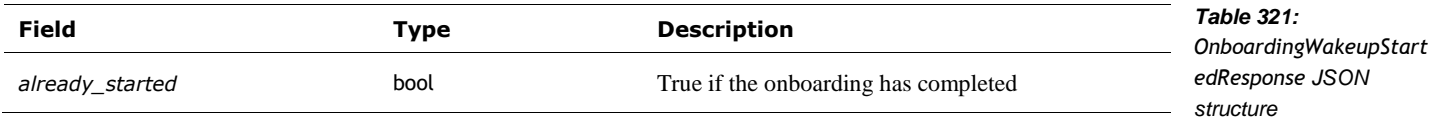

## 64.5. ONBOARDING STATE

This command is used to request the state of the onboarding process.

Post: "/v1/get\_onboarding\_state"

#### **64.5.1 Request**

The OnboardingStateRequest structure has no fields.

#### **64.5.2 Response**

The OnboardingStateResponse type has the following fields:

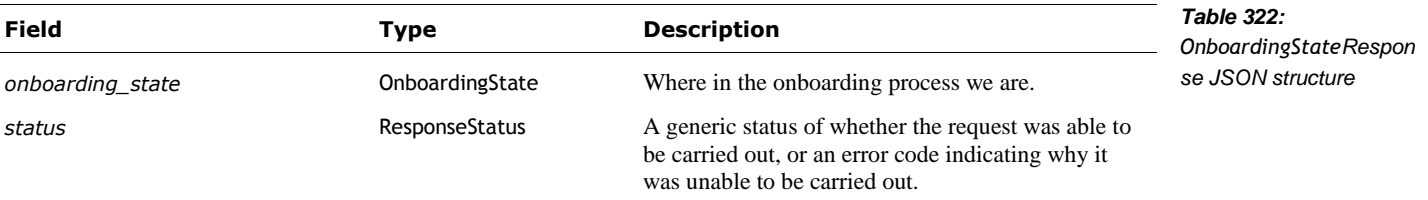

# 64.6. ONBOARDING WAKE UP REQUEST

#### **64.6.1 Request**

The OnboardingWakeUpRequest structure has no fields.

## **64.6.2 Response**

The OnboardingWakeUpResponse type has the following fields:

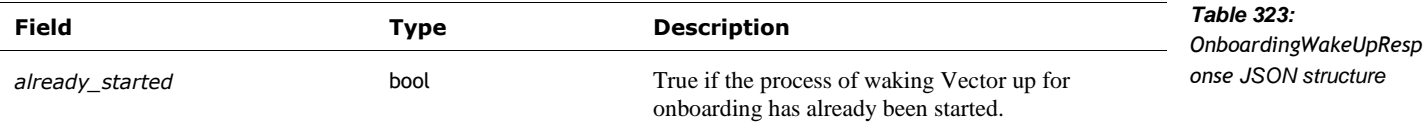

# 64.7. ONBOARDING WAKE UP STARTED REQUEST

#### **64.7.1 Request**

The OnboardingWakeUpStartedRequest structure has no fields.

#### **64.7.2 Response**

The OnboardingWakeUpStartedResponse type has the following fields:

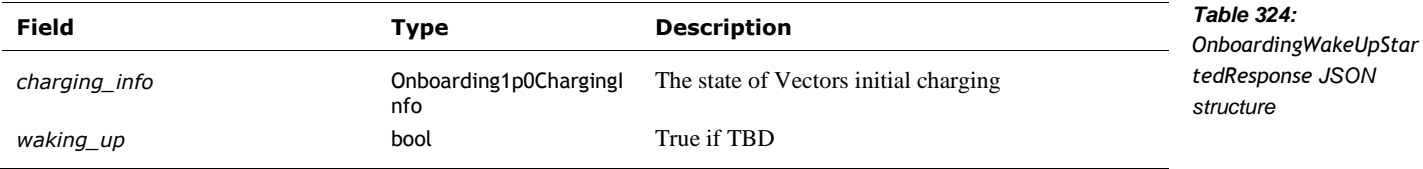

## **65. PHOTOS**

This section describes the commands and queries related to accessing and managing photographs (and their thumbnail images) on Vector. For a description of the photos, see Chapter 18 *Image Processing.*

#### 65.1. STRUCTURES

## **65.1.1 Photo Path**

The PhotoPathMessage type has the following fields:

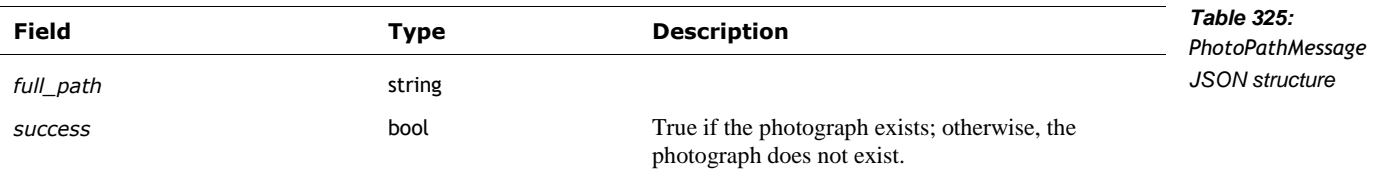

## **65.1.2 Thumbnail Path**

The ThumbnailPathMessage type has the following fields:

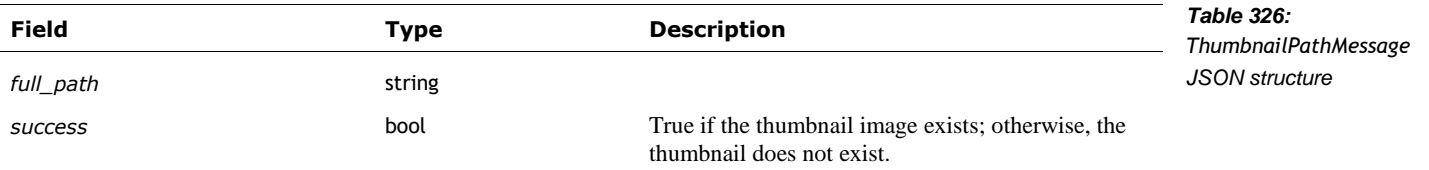

## 65.2. EVENTS

## **65.2.1 PhotoTaken**

The PhotoTaken event is sent after Vector has taken a photograph and stored it. This structure has the following fields:

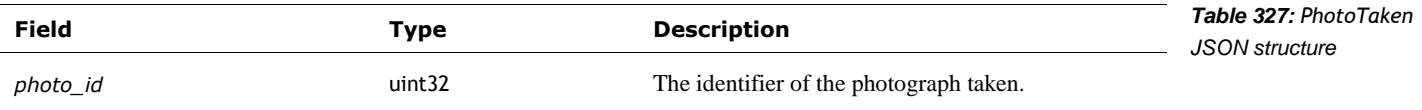

# 65.3. DELETE PHOTO

This command is used to delete a photograph and its thumbnail

Post: "/v1/delete\_photo"

#### **65.3.1 Request**

The DeletePhotoRequest has the following fields:

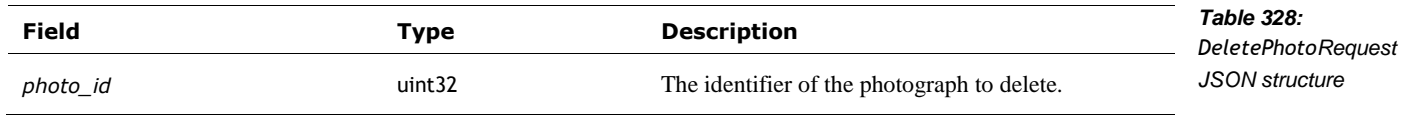

#### **65.3.2 Response**

The DeletePhotoResponse type has the following fields:

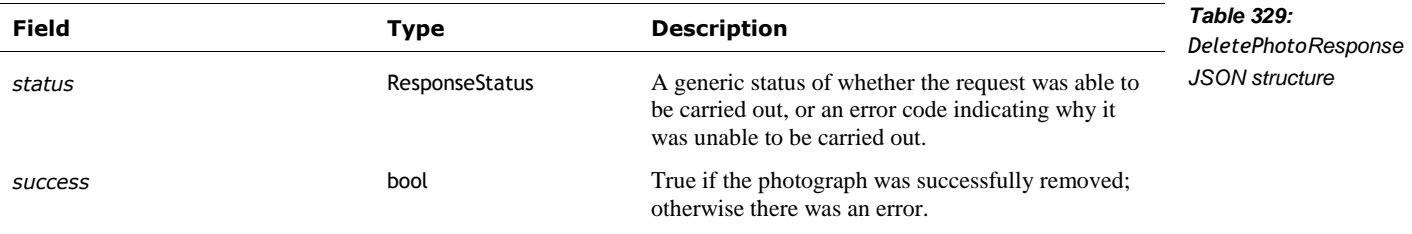

#### 65.4. PHOTO

This command is used to retrieve the photograph's image.

Post: "/v1/photo"

#### **65.4.1 Request**

The PhotoRequest structure has the following fields:

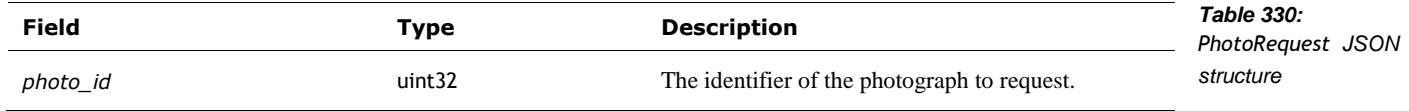

# **65.4.2 Response**

The PhotoResponse type has the following fields:

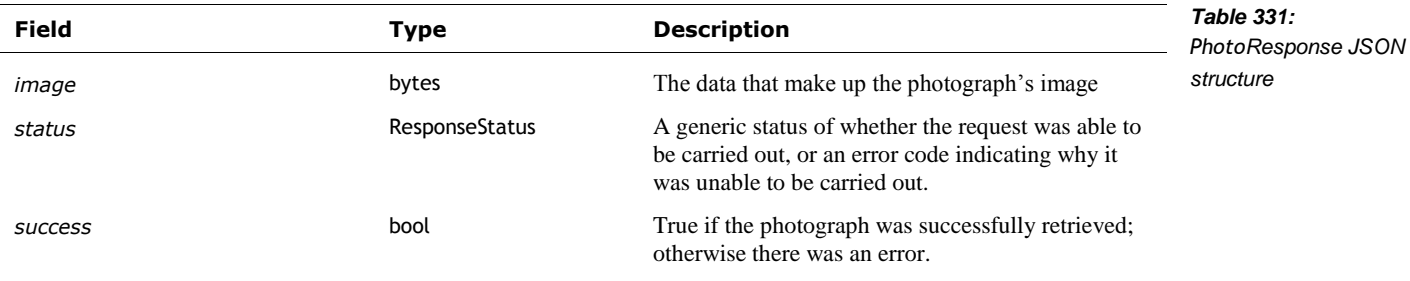

# 65.5. PHOTOS INFO

This command is used to get the list of photographs available on Vector.

Post: "/v1/photos\_info"

## **65.5.1 Request**

The PhotosInfoRequest structure has no fields.

#### **65.5.2 Response**

The PhotosInfoResponse type has the following fields:

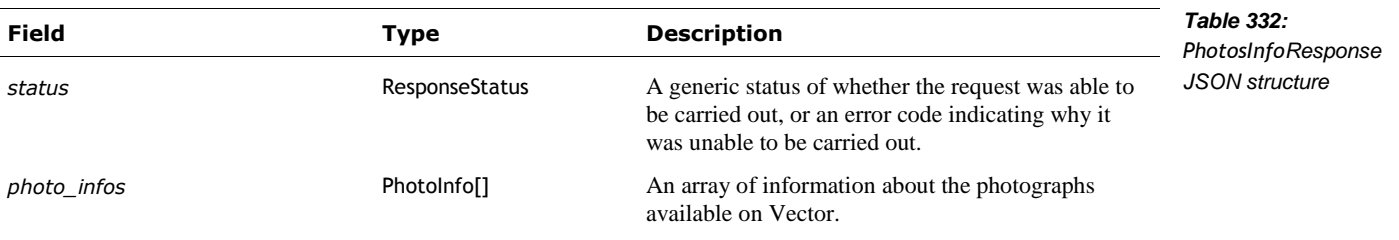

The PhotoInfo type has the following fields:

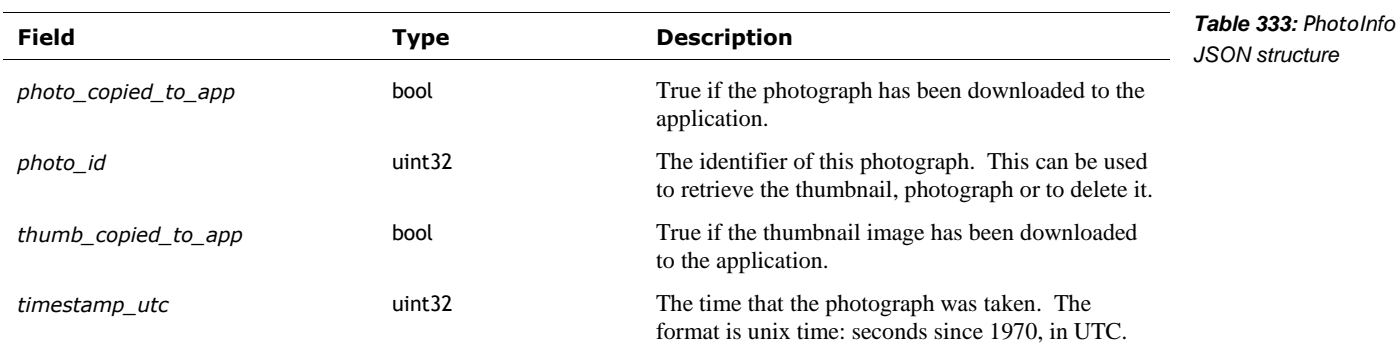

# 65.6. THUMBNAIL

This command is used to retrieve the thumbnail image of a photograph.

Post: "/v1/thumbnail"

# **65.6.1 Request**

The ThumbnailRequest structure has the following fields:

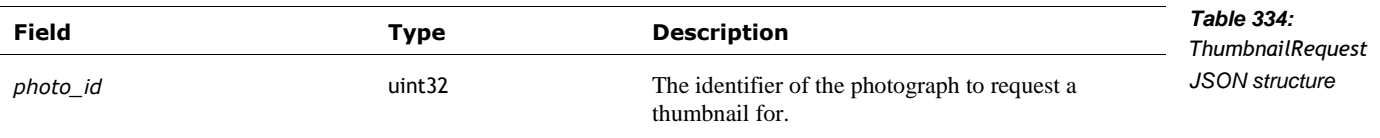

# **65.6.2 Response**

The ThumbnailResponse type has the following fields:

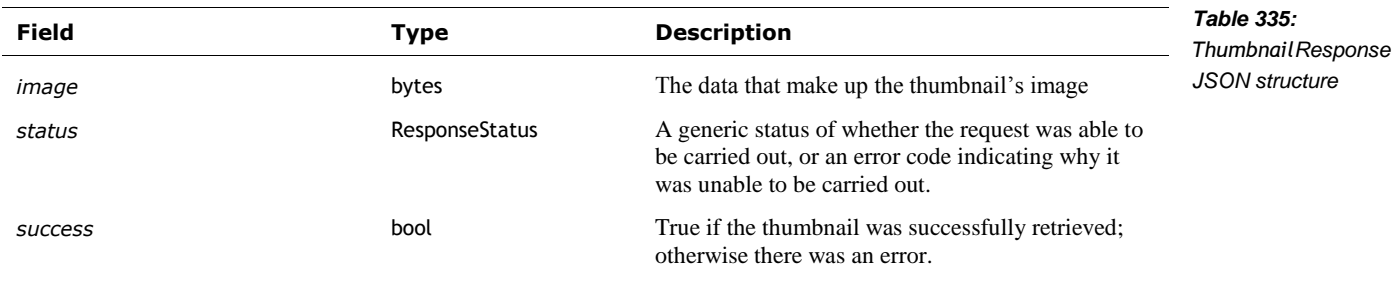

# **66. SETTINGS AND PREFERENCES**

This section describes the commands and queries related to settings and preferences on Vector. For a description of the settings and what they mean, see Chapter 30 *Settings, Preferences, Features, and Statistics.* That chapter includes definitions for the following types:

RobotSettingsConfig

## 66.1. STRUCTURES

## <span id="page-269-0"></span>**66.1.1 AccountSettingsConfig**

The AccountSettingsConfig type has the following fields:

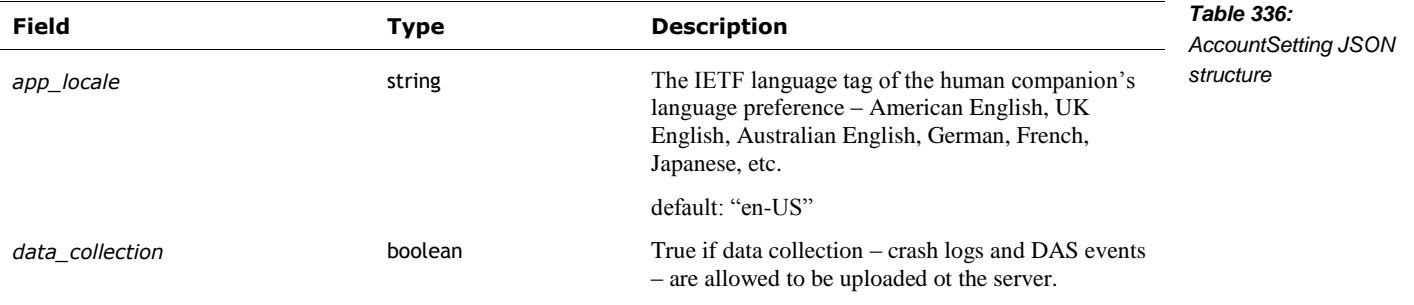

## 66.2. UPDATE SETTINGS

This command is used to update the settings on the robot.

Post: "/v1/update\_settings"

#### **66.2.1 Request**

The UpdateSettingsRequest has the following fields:

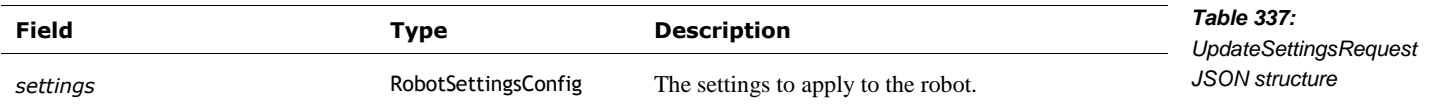

## **66.2.2 Response**

The UpdateSettingsResponse type has the following fields:

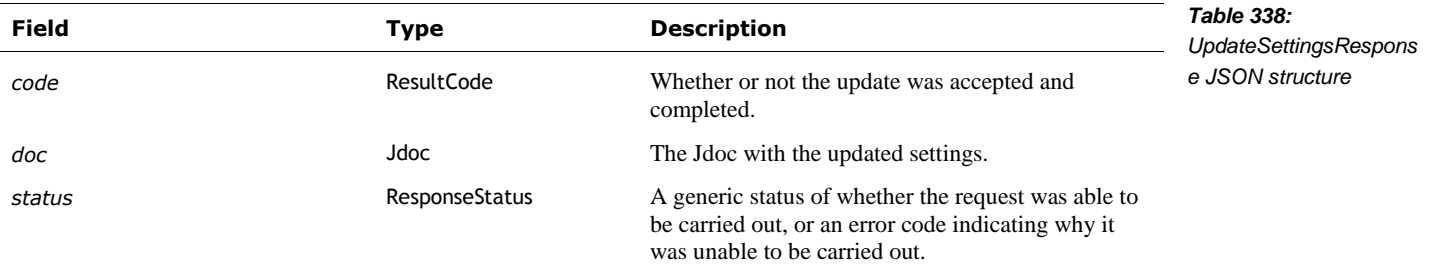

# 66.3. UPDATE ACCOUNT SETTINGS

This command is used to update the account wide settings, such as opning into or out of data collection.

Post: "/v1/update\_account\_settings"

#### **66.3.1 Request**

The UpdateAccountsSettingsRequest has the following fields:

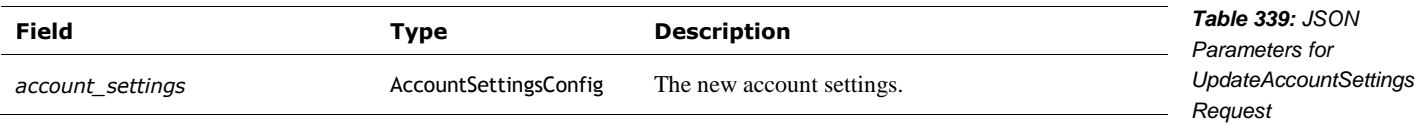

#### **66.3.2 Response**

The UpdateAccountsSettingsResponse type has the following fields:

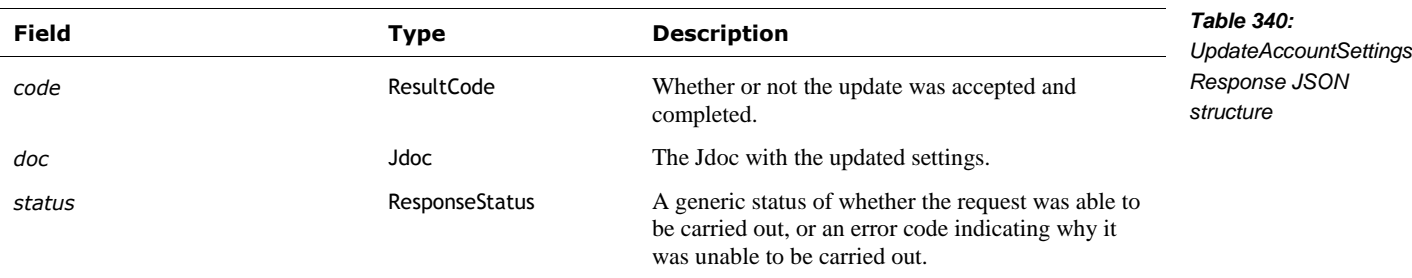

### **67. SOFTWARE UPDATES**

These commands are siblings to the OTA Update and related commands in Chapter 13 Bluetooth LE protocol. However, they differ: in some cases, less information, in others they present the same information in different ways.

#### 67.1. ENUMERATIONS

#### <span id="page-271-0"></span>**67.1.1 UpdateStatus**

The UpdateStatus enumeration has the following named values:

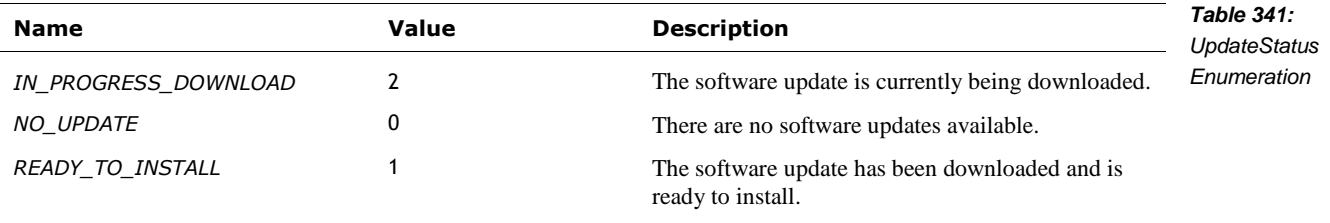

# 67.2. START UPDATE ENGINE

"StartUpdateEngine cycles the update-engine service (to start a new check for an update) and sets up a stream of UpdateStatusResponse events."

Post: "/v1/start\_update\_engine"

This command uses the same request and response structures as CheckUpdateStatus

#### 67.3. CHECK UPDATE STATUS

"CheckUpdateStatus tells if the robot is ready to reboot and update."

Post: "/v1/check\_update\_status"

#### **67.3.1 Request**

The CheckUpdateStatusRequest structure has no fields.

## **67.3.2 Response**

This is streamed set of update status. The CheckUpdateStatusResponse type has the following fields:

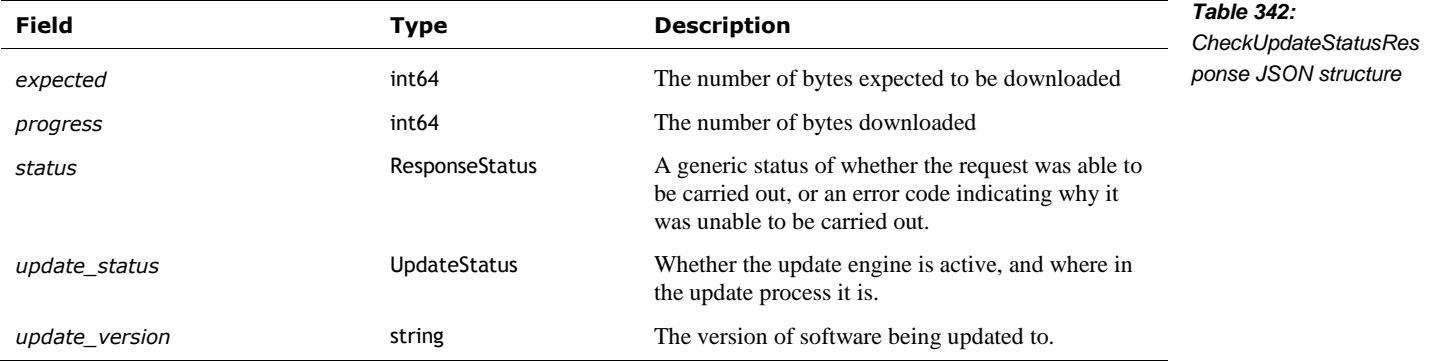

#### 67.4. UPDATE AND RESTART

Post: "/v1/update\_and\_restart"

#### **67.4.1 Request**

The UpdateAndRestartRequest structure has no fields.

#### **67.4.2 Response**

The UpdateAndRestartResponse has the following fields:

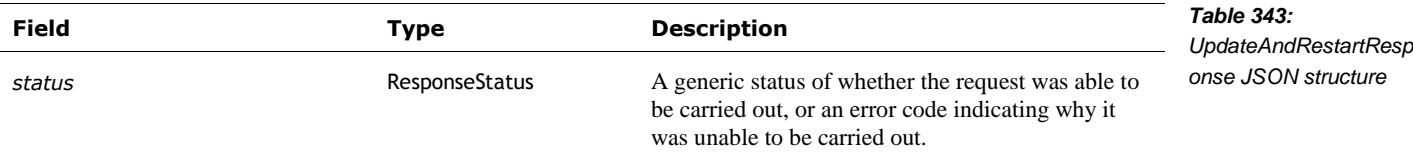

# **68. HISTORICAL ODDITIES**

The Github repository is interesting for the SDK commands that were *removed.* The last version of the repository for many of these commands is:

<https://github.com/anki/vector-python-sdk/tree/c14082af5a947c23016111c1f73a445d8356dbf8>

Some commands removed from this repository (possibly later) because they were not implemented on Vector include:

- **Network statistics**
- Ability to set and fetch the camera settings
- **Motion observed events**
- An audio stream from Vector's microphone to the SDK application

# **CHAPTER 16 The Web Visualization Protocol**

This chapter describes the internal web visualization ("web-viz") and web-sockets interface.

# **69. COMMUNICATION OVERVIEW**

Development builds of Vectors software include an optional web-visualization (webviz) tool, built on a web-socket interface. This protocol predates the HTTPS based protocol, which has since superseded, at least in some areas. Studying the protocol does provide some insight into the internal structures of Vectors modules.

Cavaet: This feature is not present in the production releases, nor many of the development releases. As this is a debugging tool, the schema for the data provided over the web-socket was subject to change with each software version.

The developer build includes some special URLs for listing a manifest of the control variables:

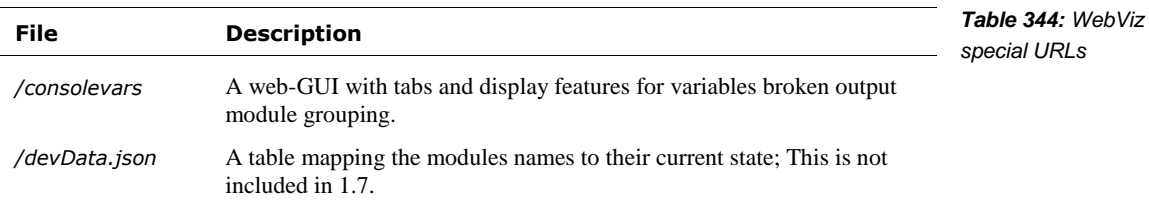

It also provides an HTTP GET interface to access the control variables, and initiate functions:

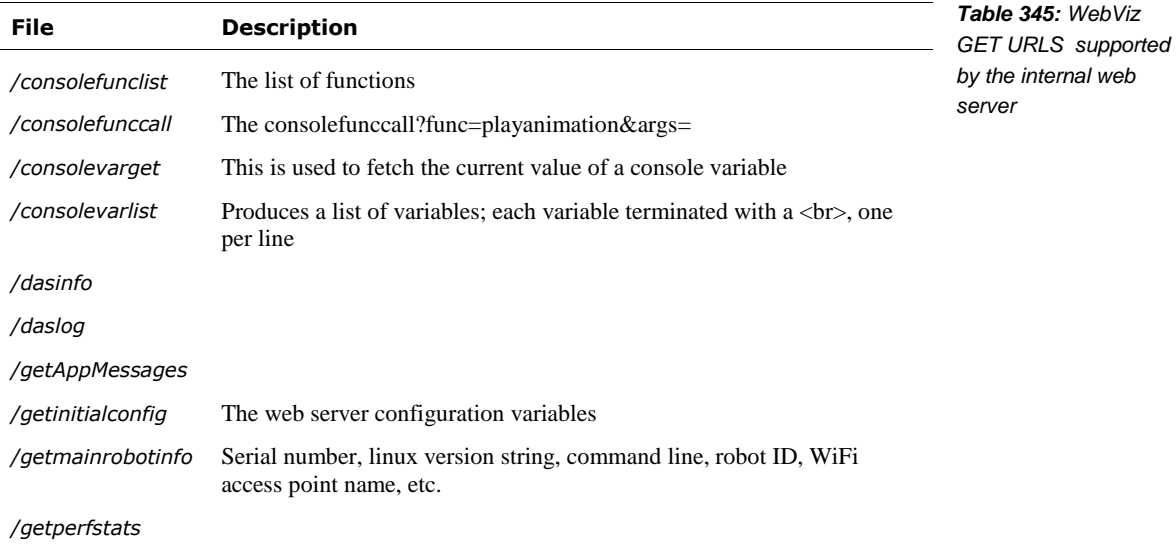

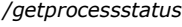

*/processstatus*

*/sendAppMessage*

*/systemctl*

#### 69.1. CONSOLE VARIABLES

The control variables are the module settings, and internal measurements. All variable names are lexical numbers, digits, and underscore – no spaces, no periods, etc. The list of console variables can be found in a few different ways:

- **••** /consolevars is not convenient, and would required a lot of scrapping
- /consolevarlist
- /consolefunccall?func=List\_Variables will provide the list of variables, their associated module, and their current value

note: the module name can have spaces; it can also be dotted, as in Major and Minor name.

# **69.1.1 Getting A Console Variable's Current Value**

The value associated with a console variable can be fetched with an HTTP GET:

/consolevarget?key=*name\_of\_variable*

#### **69.1.2 Setting A Console Variable to a Value**

A console variable can be set with an HTTP GET:

/consolevarset?key=*name\_of\_variable*&value=*new\_value*

# **70. WEBSOCKET OVERVIEW**

From the application level the protocol is organized into as stream of module-specific JSON messages that share a common web-socket, plus some management of that stream:

- Subscribe, and unsubscribe to module-specific events
- Receiving module-specific messages from the robot
- Sending module-specific message to the robot

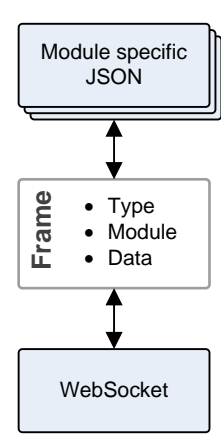

<span id="page-275-0"></span>*Figure 63: Overview of the websocket wrapper*

Before we go further we'll need to know the module identifiers. The modules differ by ports that vend their events:

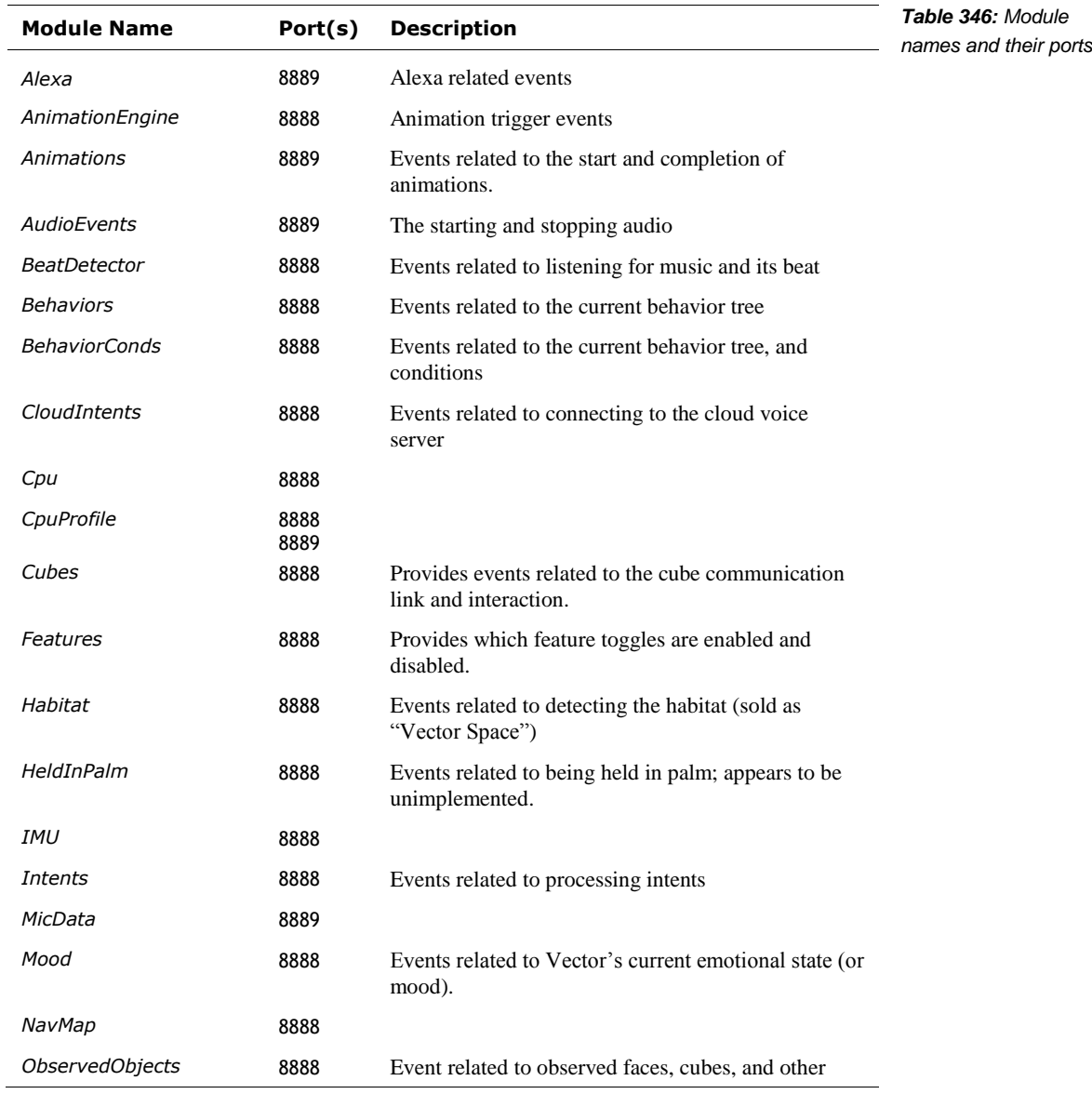

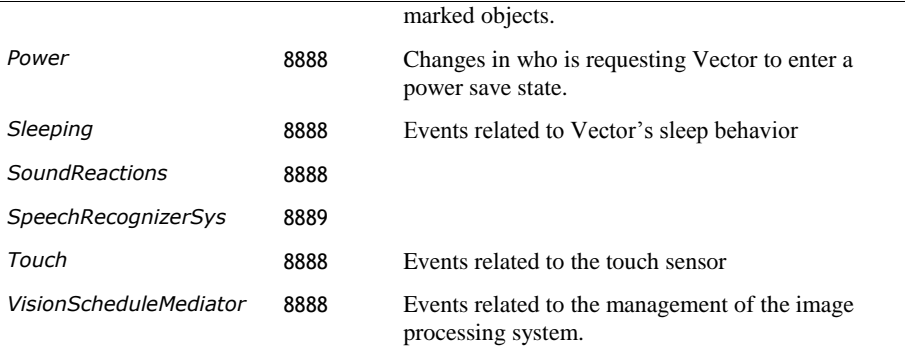

# 70.1. SETTING UP THE COMMUNICATION CHANNEL

The URL to connect to is:

ws://*address*:*port*/socket

Where the *address* is the address of the Vector of interest, and the *port* is the shared port for the modules of interest, given in the earlier table.

To subscribe to events from a module post the following JSON structure to the web socket:

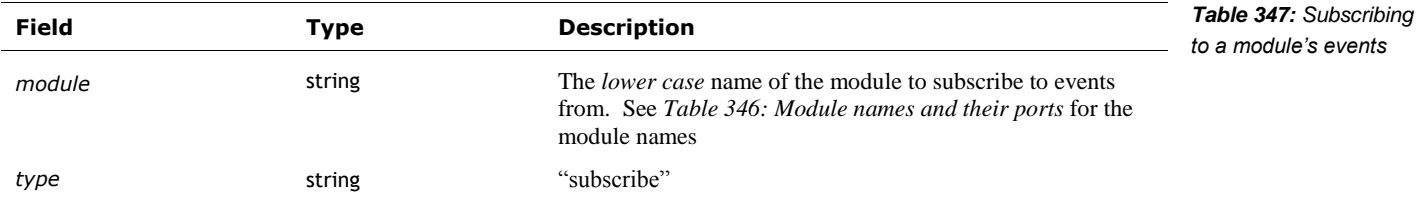

To unsubscribe from events from a module post the following JSON structure to the web socket:

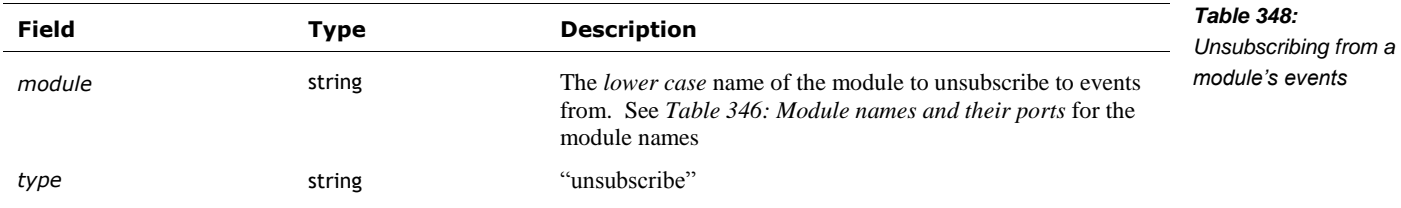

Events related to the module will come with the following structure:

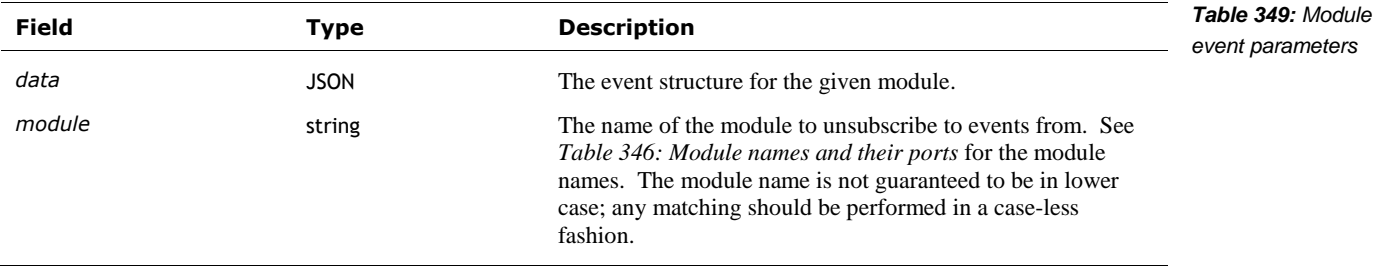

To send a request to the module, it is wrapped with:

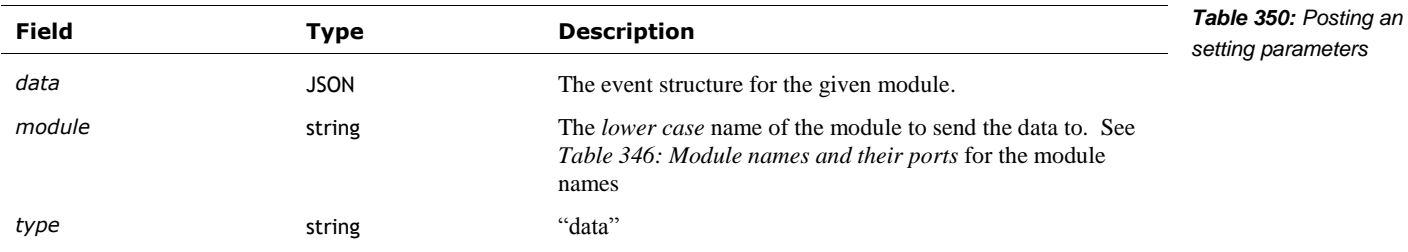

# 70.2. RECEIVED EVENTS

#### **70.2.1 Alexa State**

These Alex state events have the following fields:

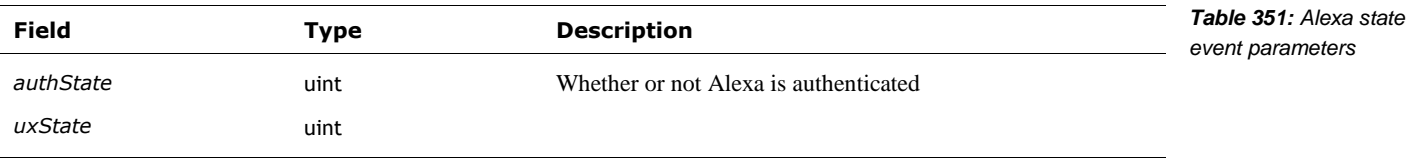

These Alex state events have the following fields:

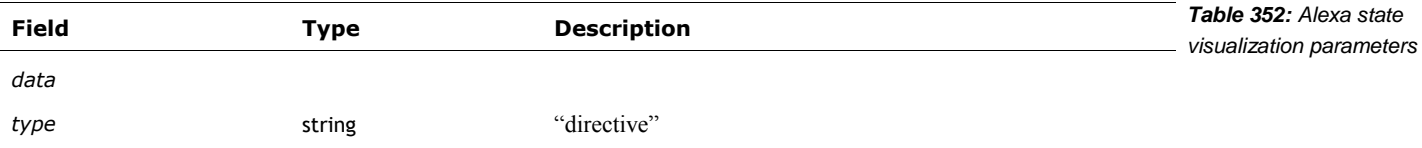

# **70.2.2 Animation Engine (AnimationEngine)**

This may come before or after the animation start.

These animation engine events have the following fields:

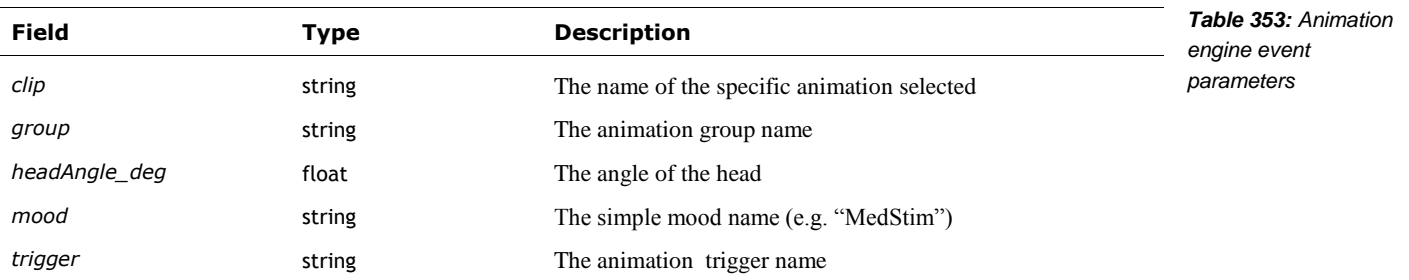

## **70.2.3 Animations**

This animation state event includes a *type* field that describes how to interpret the rest of the structure. The events have the following fields:

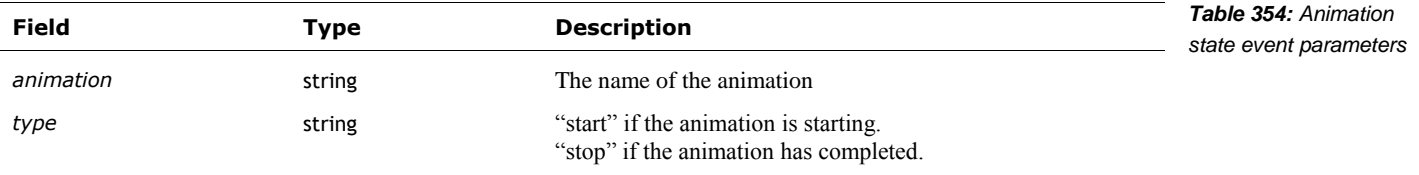

#### **70.2.4 Audio events**

See Chapter 25 for details of the audio events. The event includes a *type* field that describes how to interpret the rest of the structure.

When an audio event is sent, the event structure has the following fields:

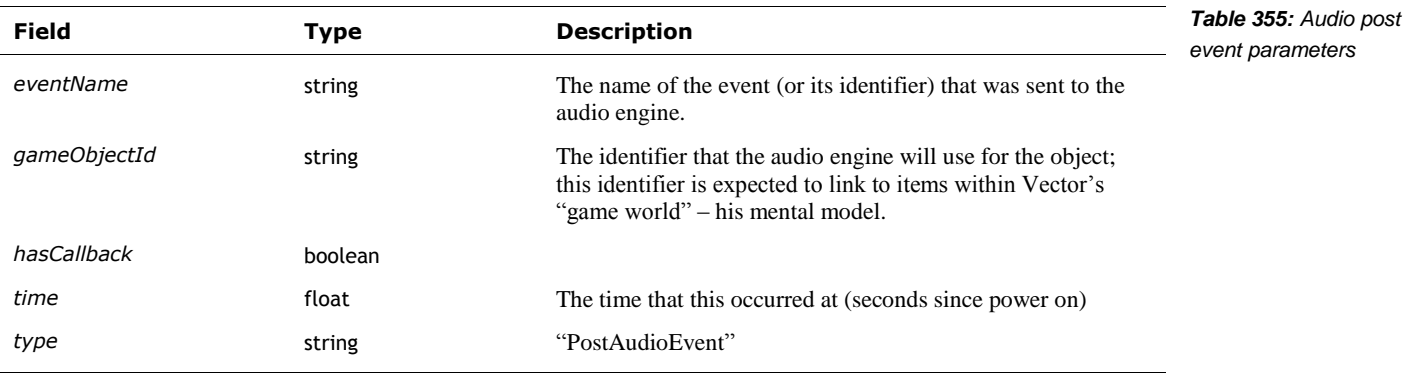

When all audio events are stopped, the event structure has the following fields:

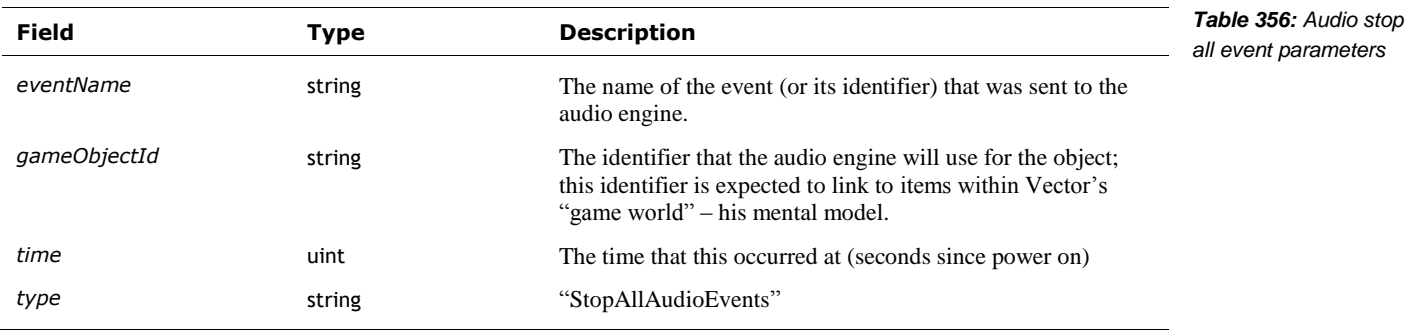

When an audio group is set to a new state, an event structure with the following fields is sent:

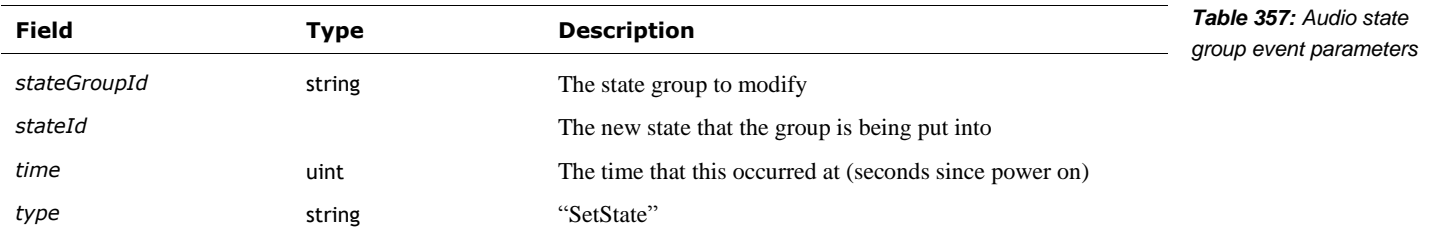

When an audio switch group is set to a new state, the event structure has the following fields:

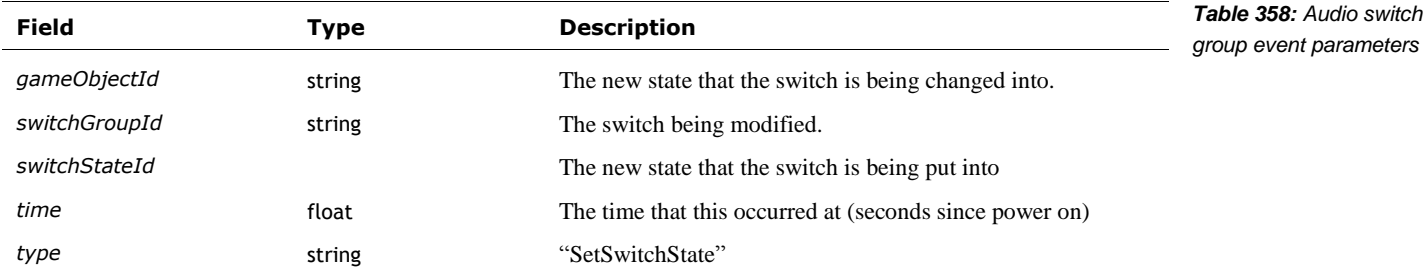

#### **70.2.5 Beat Detector (BeatDetector)**

See Chapter 18 section *[76.5](#page-313-0) [Beat Detection](#page-313-0)* for the event structures.

#### **70.2.6 Behaviors**

Todo There are two forms of events send by the behaviors module.

Can also be an array of strings. Which lists every behavior name.

When a behavior event is sent, the event structure has the following fields:

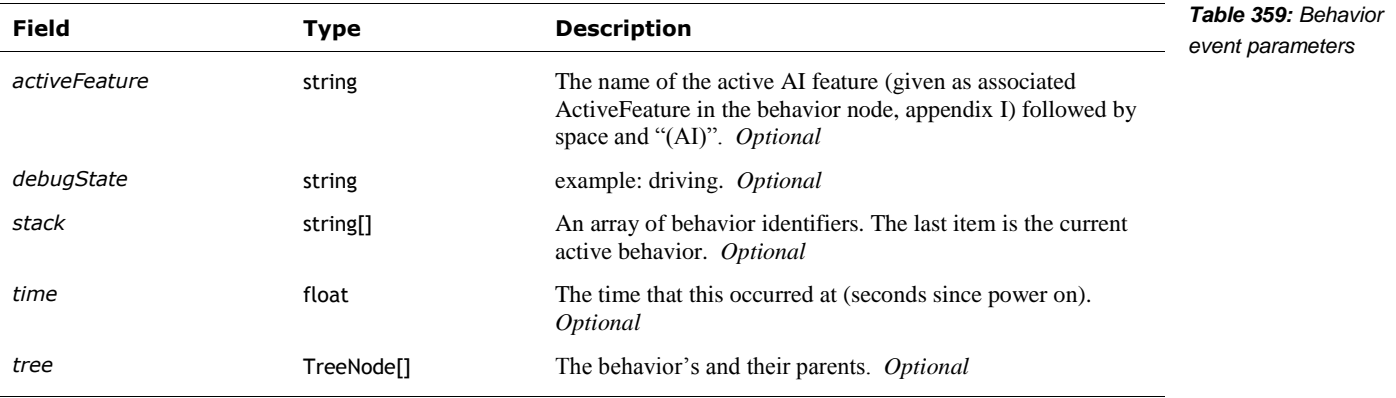

The behavior TreeNode structure has the following fields:

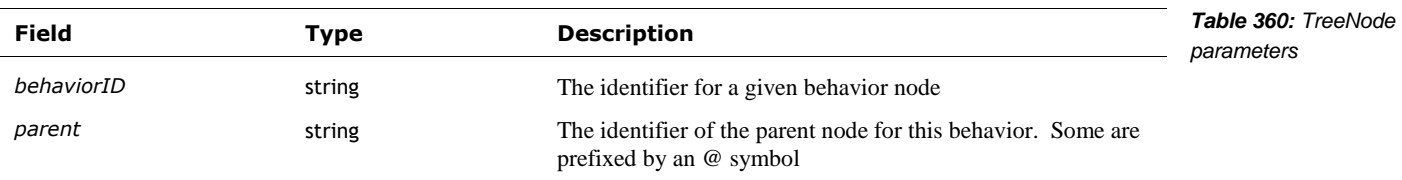

#### **70.2.7 Behavior Conditions (BehaviorConds)**

Note: "when the stack changes, we'll receive new conditions before receiving the stack."

When a behavior condition event is sent, the event structure has the following fields:

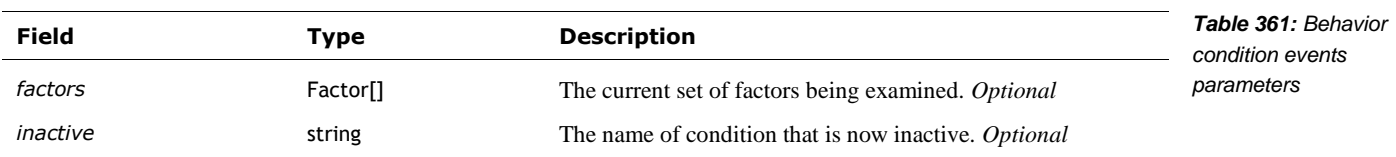

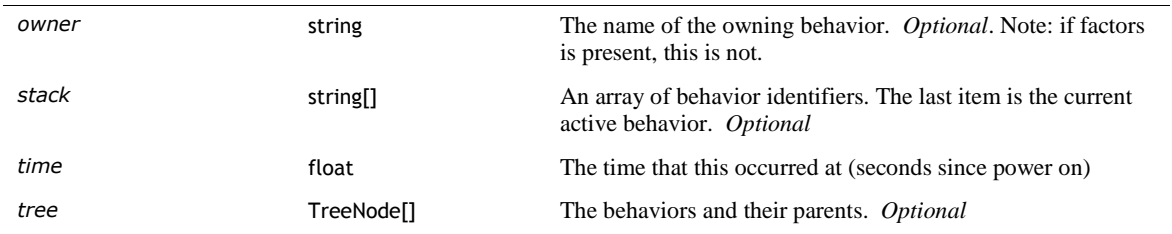

The Factor structure has the following fields:

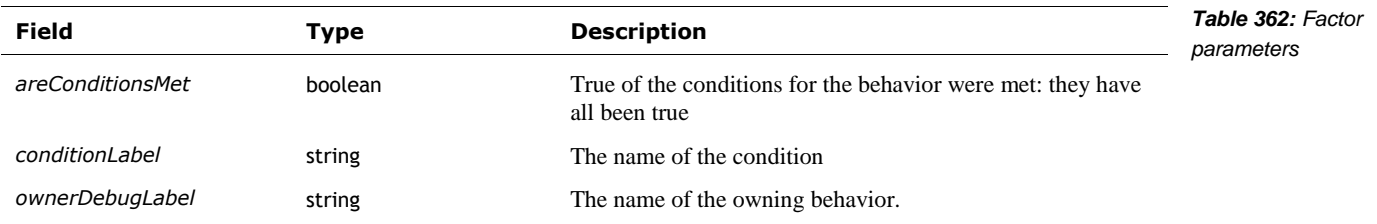

# **70.2.8 Cloud Intent**

The cloud intent event is a structure or an array of structures with the following fields:

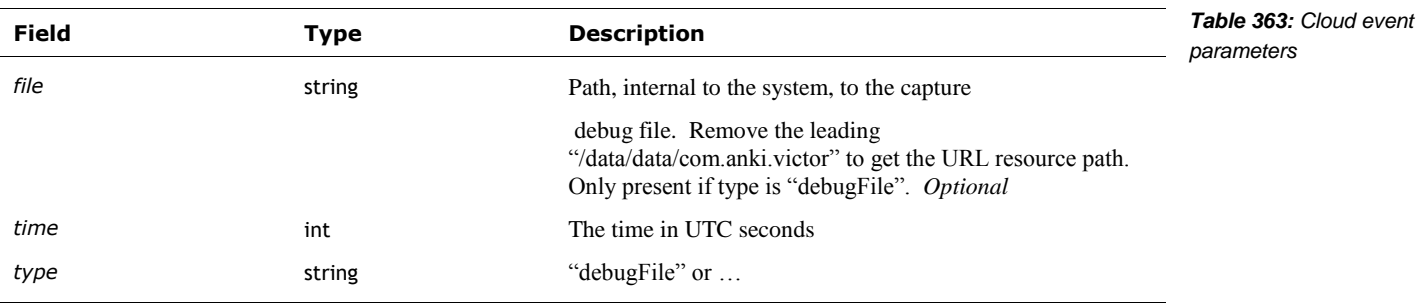

The cloud intent event is a structure or an array of structures with the following fields:

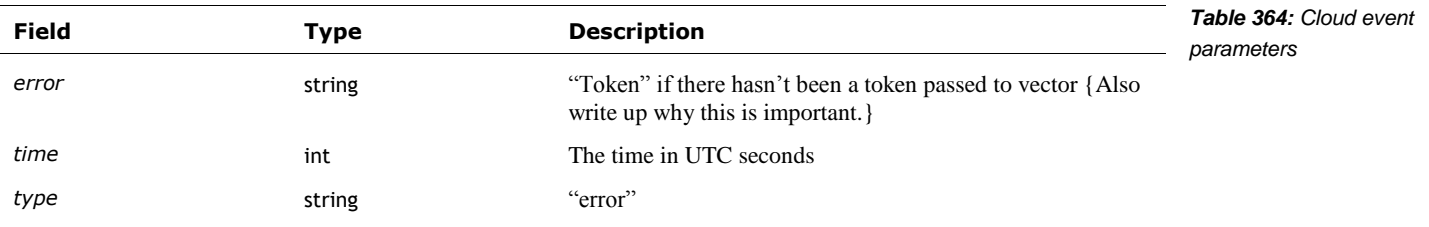

## **70.2.9 CPU**

l

When a CPU event is sent, the event structure has the following fields:

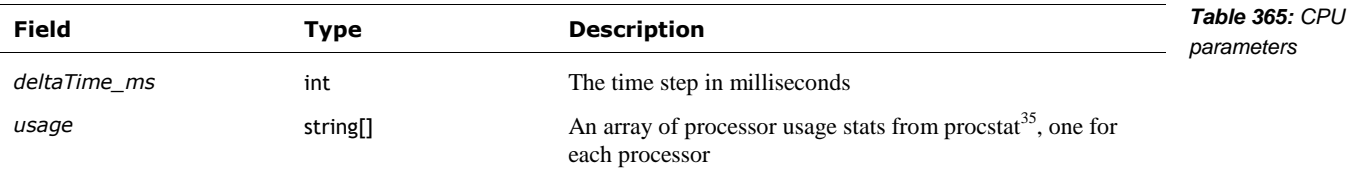

<sup>35</sup> <http://www.linuxhowtos.org/System/procstat.htm>

## **70.2.10 CPU Profile**

When a CPU profile event is sent, the event structure has the following fields:

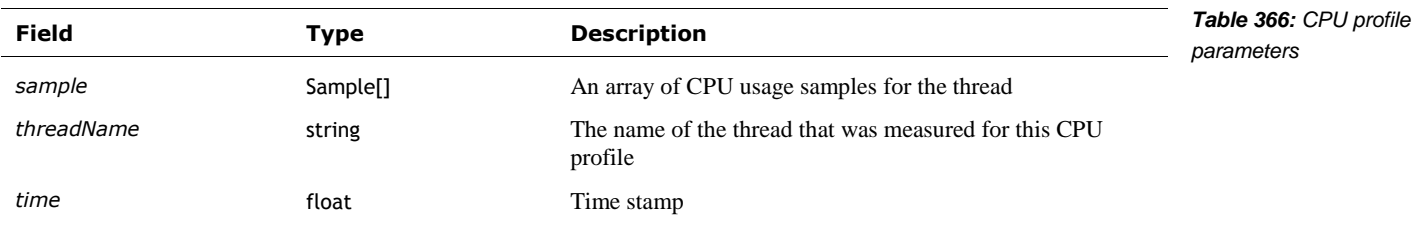

The Sample structure has the following fields:

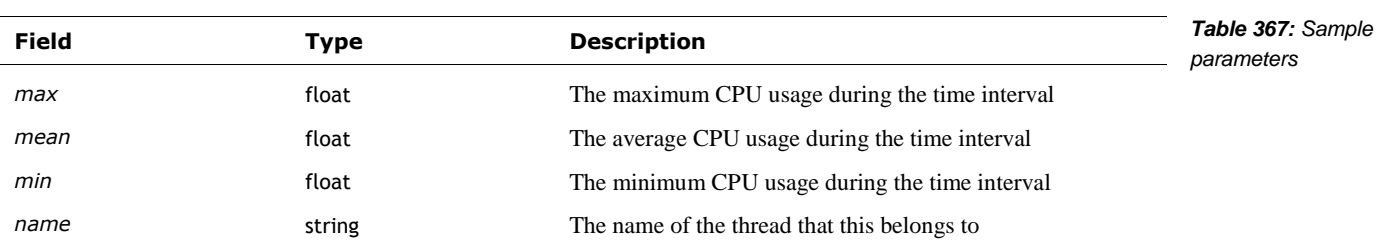

# **70.2.11 Cubes**

*Note:* The Cube events are sent regardless of whether Vector is communication with his cube.

When a Cube event is sent, the event structure has the following fields:

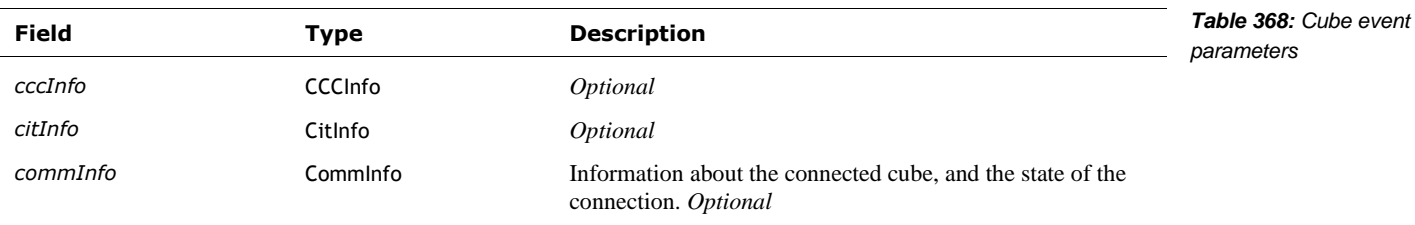

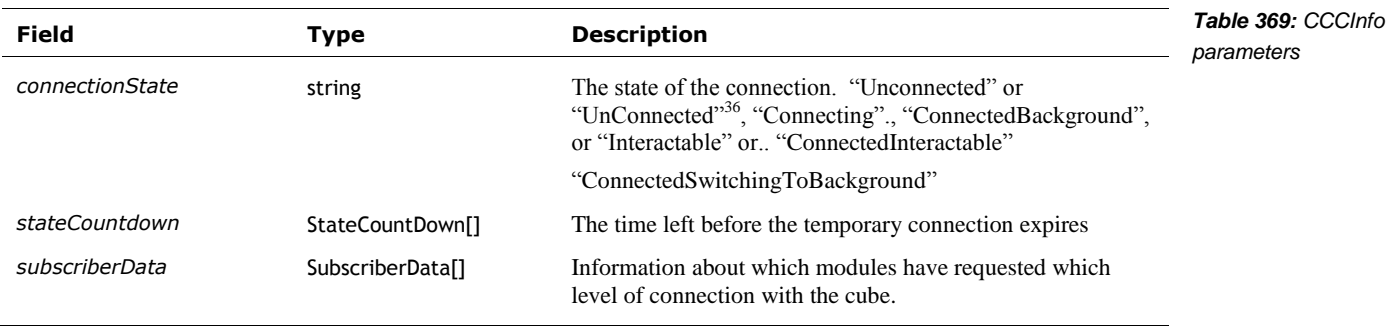

The CitInfo structure has the following fields:

The CCCInfo structure has the following fields:

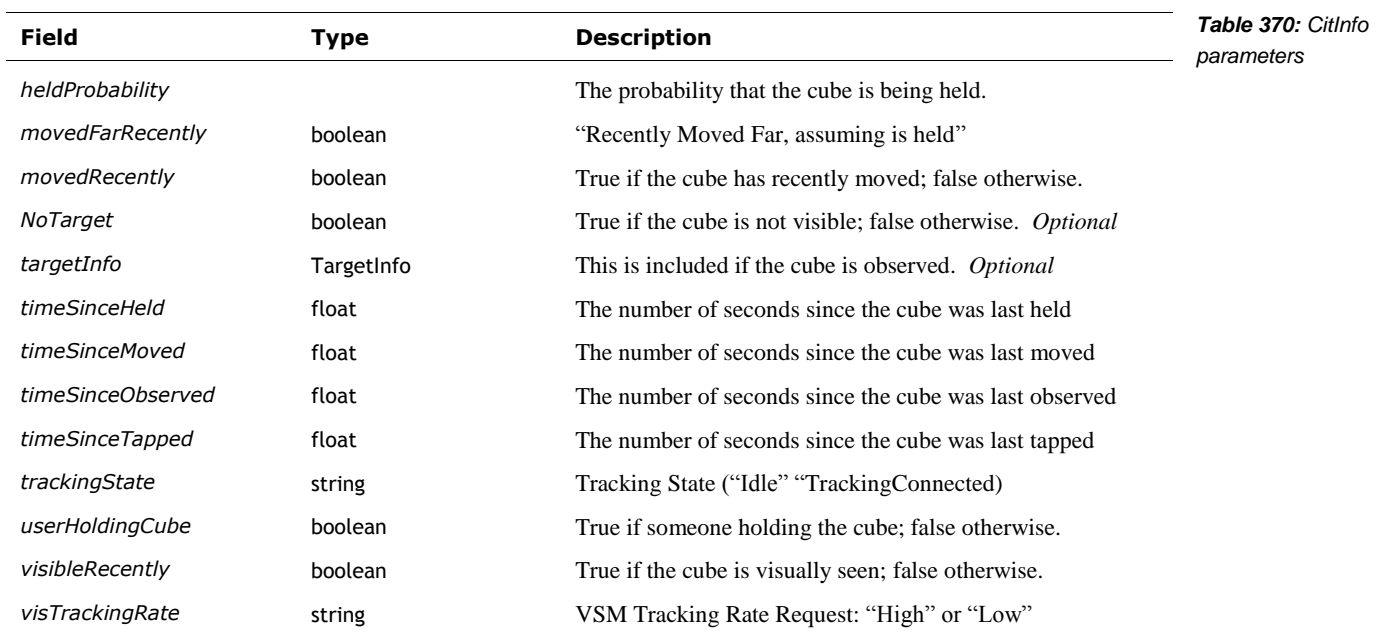

The CommInfo structure has the following fields:

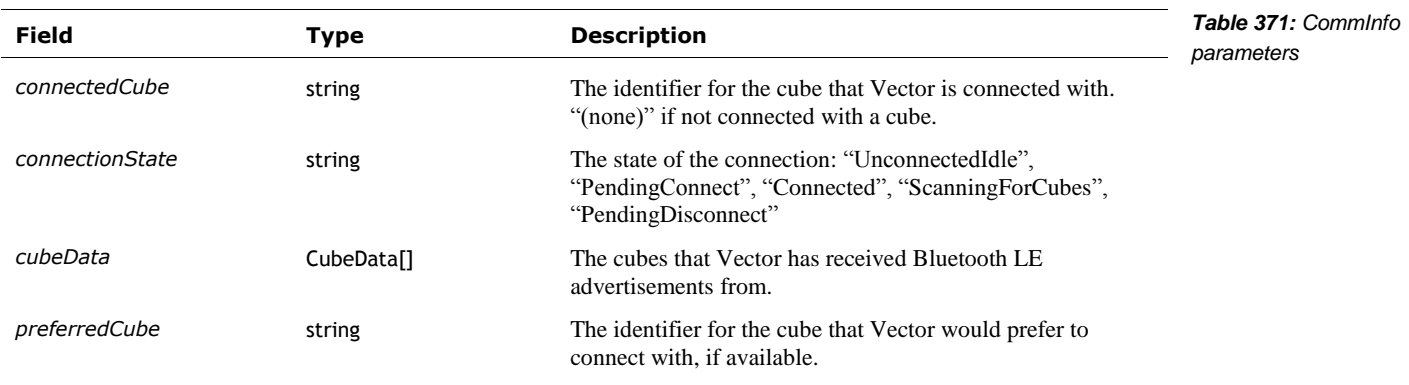

<sup>36</sup> What does this mean if there are both?

l

Note: this implies that Vector will try first to connect with his preferred cube, and, if necessary, fall back to the next first cube he can find.

The CubeData structure has the following fields:

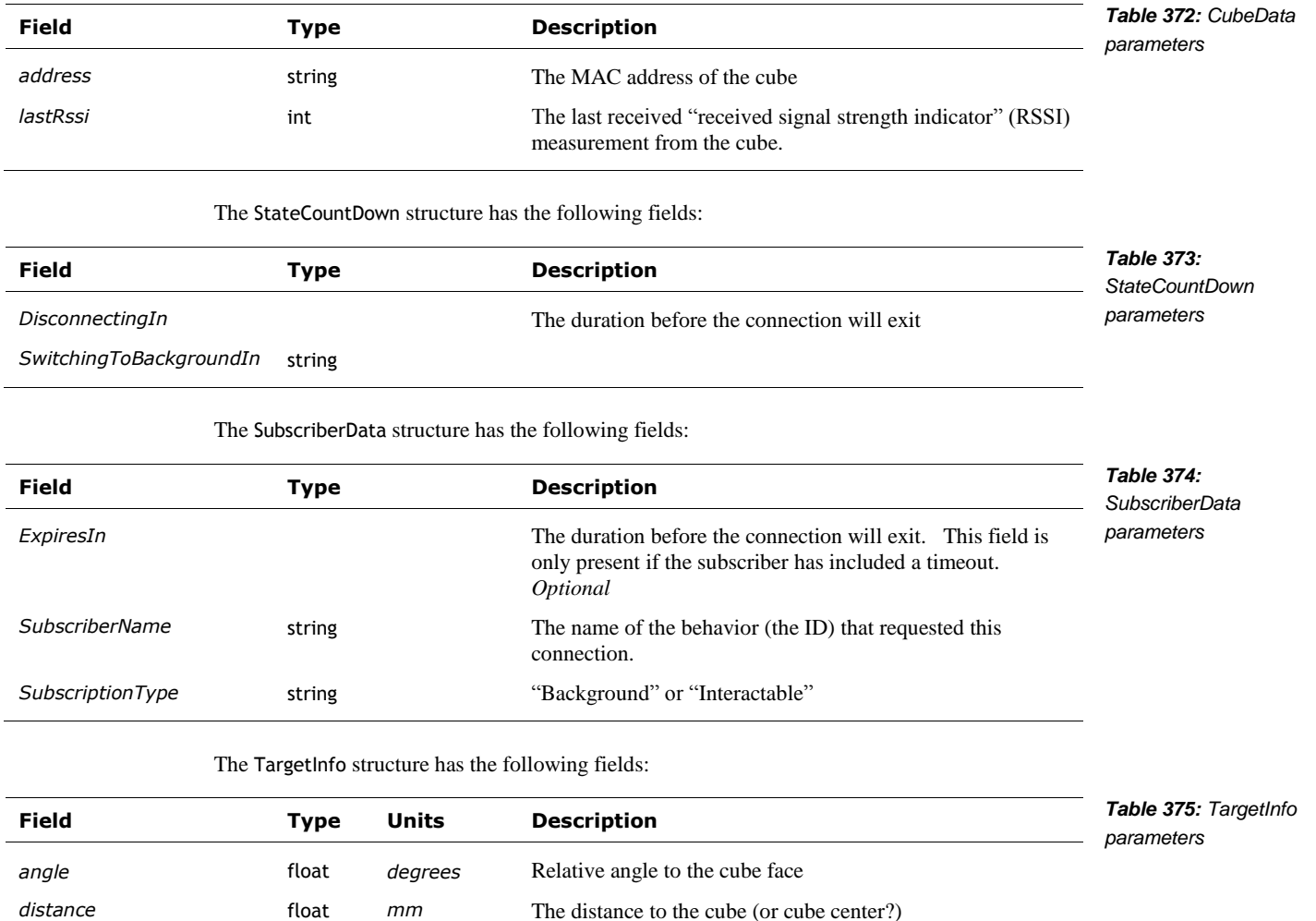

#### **70.2.12 Features**

The features event is an array of structures with the following fields:

distMeasuredByProx boolean **True** if the distance to the cube as measured by the time of

flight sensor.

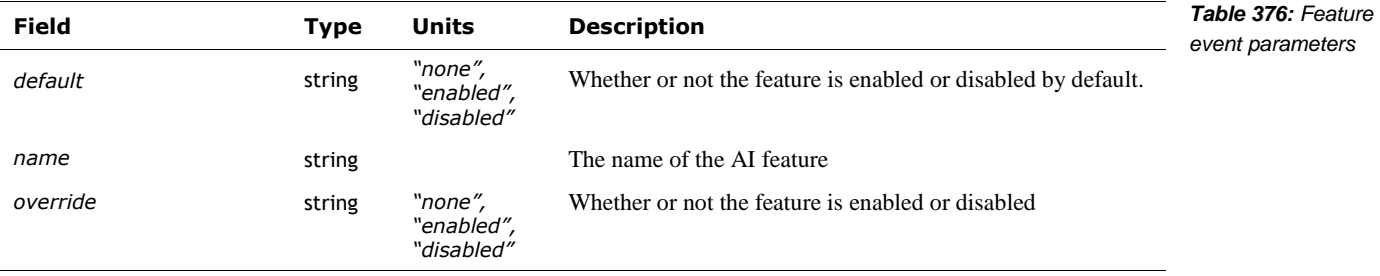

## **70.2.13 Habitat**

The habitat event is sent to convey information about being in, and driving around in the habitat tray. See Chapter 5 for a brief description of the habitat. The event is a structure with the following fields:

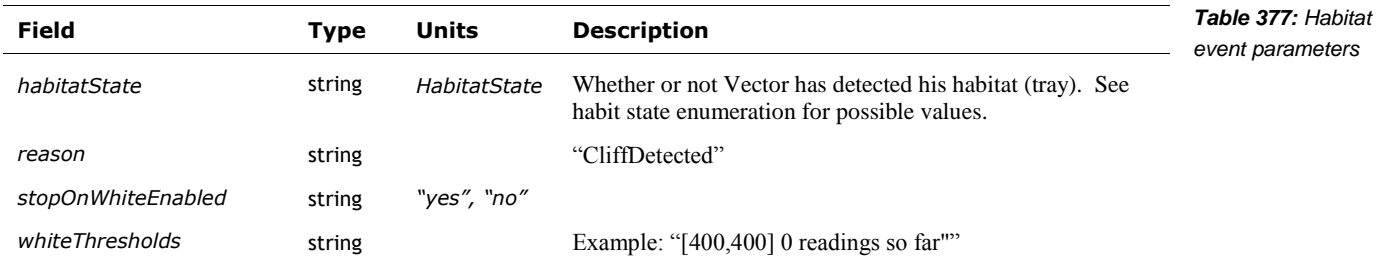

The HabitatState enumeration has the following possible values:

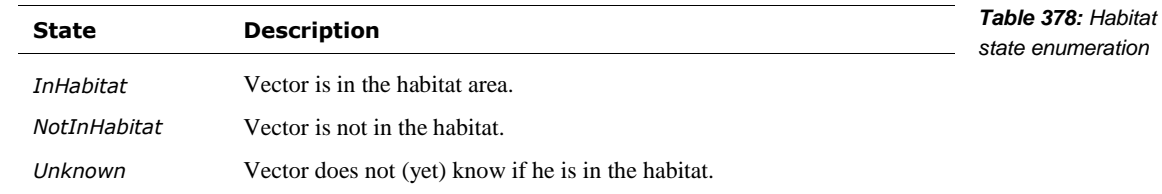

## **70.2.14 Held In Palm**

Not implemented?

#### **70.2.15 IMU State**

When an IMU state event is sent, the event structure has the following fields:

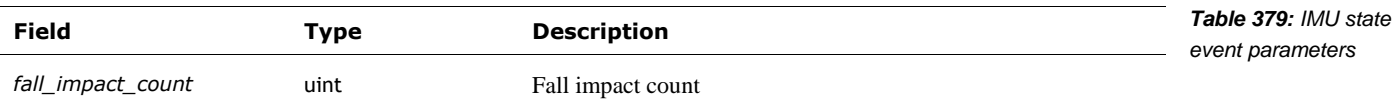

#### **70.2.16 Intents**

The intents events can come in two different forms. In one kind, as an array of the following structure:

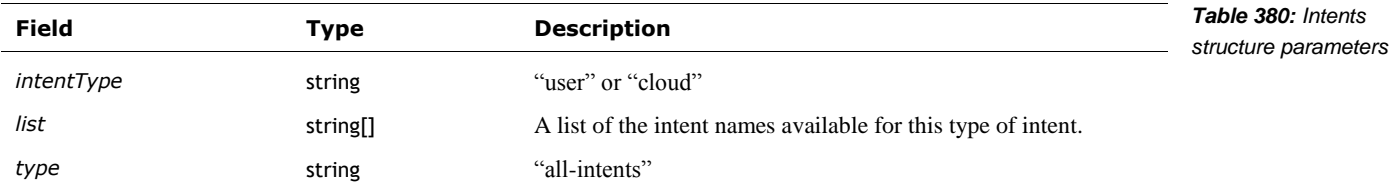

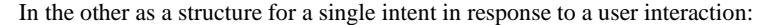

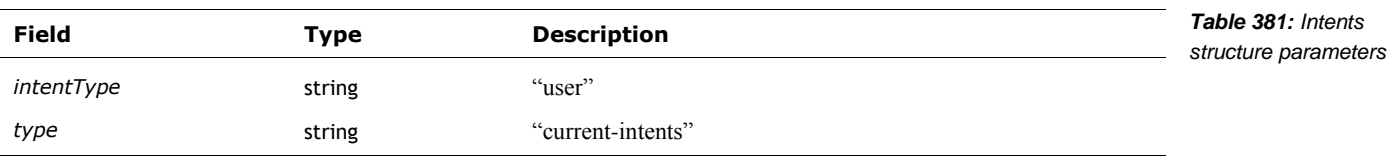

*value* string The intent from the cloud

# **70.2.17 Microphone data (MicData)**

See also section *[76.5](#page-313-0) [Beat Detection.](#page-313-0)*

The microphone data event is a structure with the following fields:

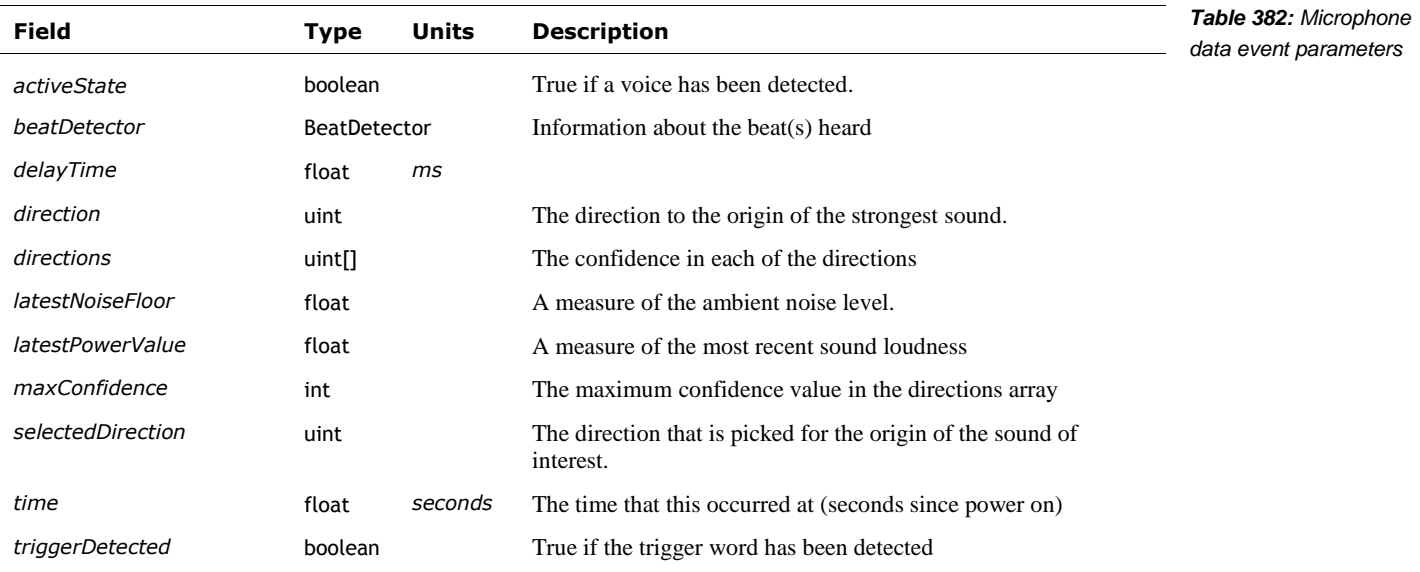

The BeatDetector structure has the following fields:

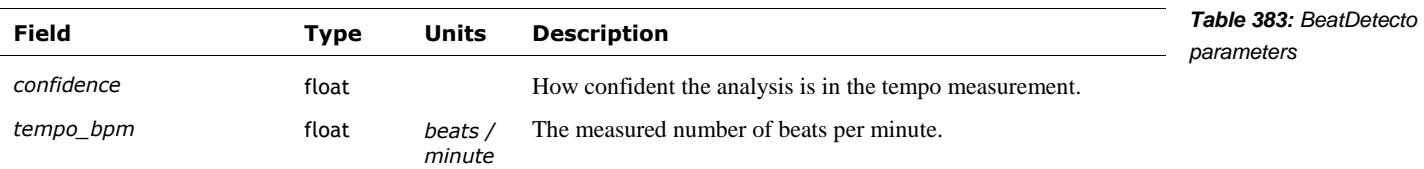

# **70.2.18 Mood**

These structures are similar to, but differ from, those in Chapter 29.

When mood event is sent, the event structure has the following fields:

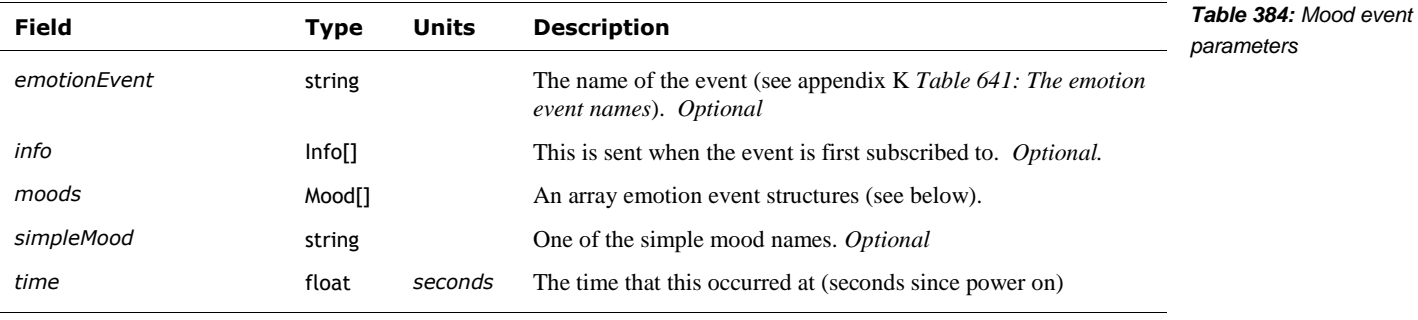

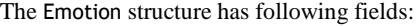

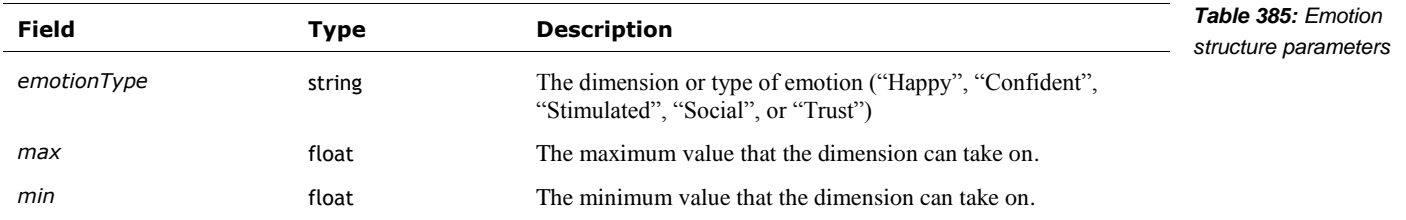

The Info structure has following fields:

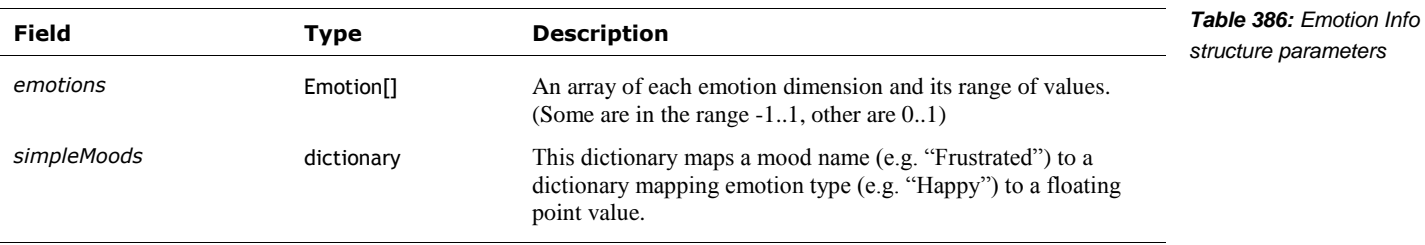

The Mood structure has following fields:

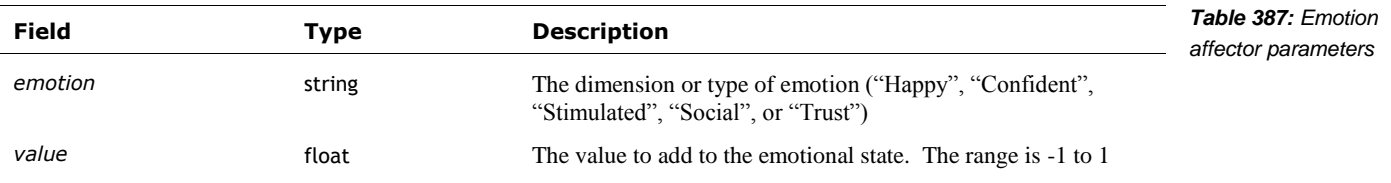

## **70.2.19 NavMap**

The NavMap events are used to transfer the current navigational map, and location of items in the map. Map events won't be sent unless the application has sent a request to enable the events. (See section *[70.3.7](#page-293-0) [NavMap](#page-293-0)*)

The navigation map events include a *type* field that describes how to interpret the rest of the structure. Note: the observed object events are also sent to NavMap subscriber, to update their positions.

When the map is sent, there are several different structures: one to begin, one or more contents, and then one to end. The beginning has the following fields:

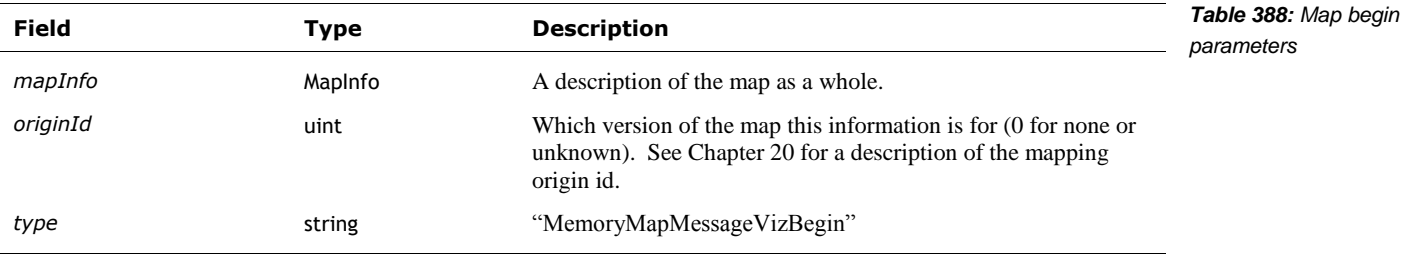

The MapInfo is used to describe the map as a whole. It has the following fields:

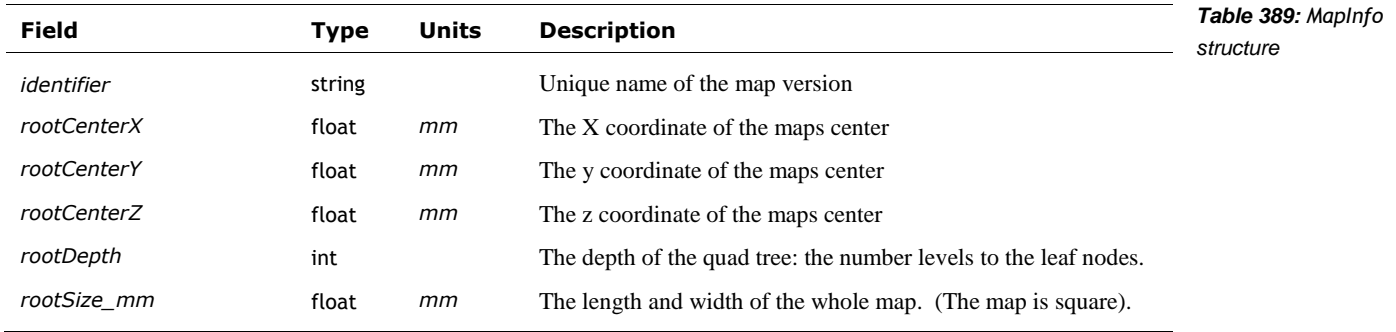

This is followed by a stream of the following structure:

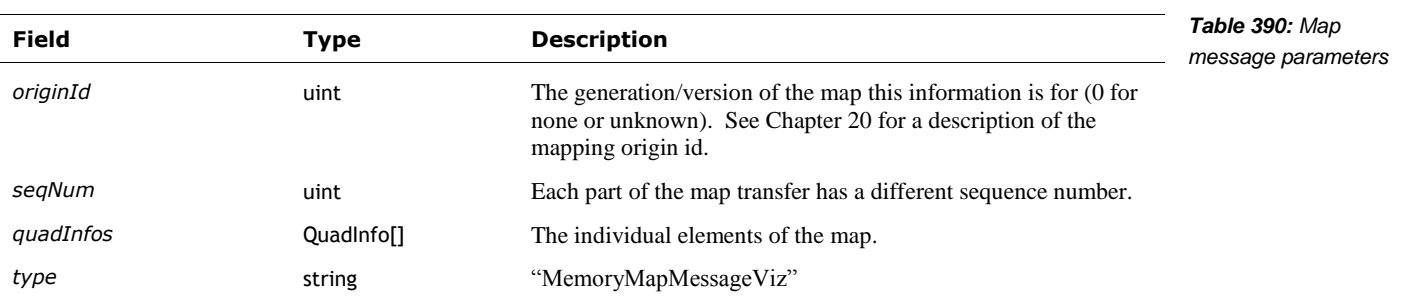

The QuadInfo is "an individual sample of Vector's [navigation] map. This quad's size will vary and depends on the resolution the map requires to effectively identify boundaries in the environment." It has the following fields:

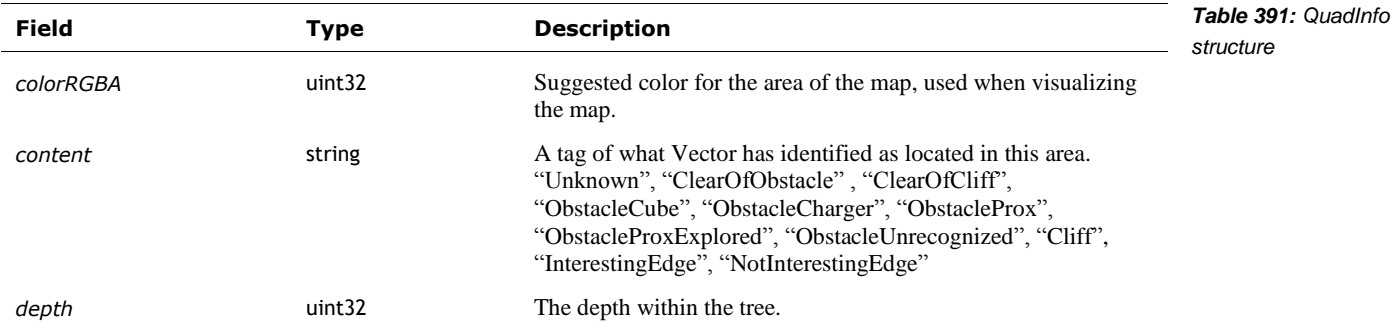

The end of the map transfer the following fields:

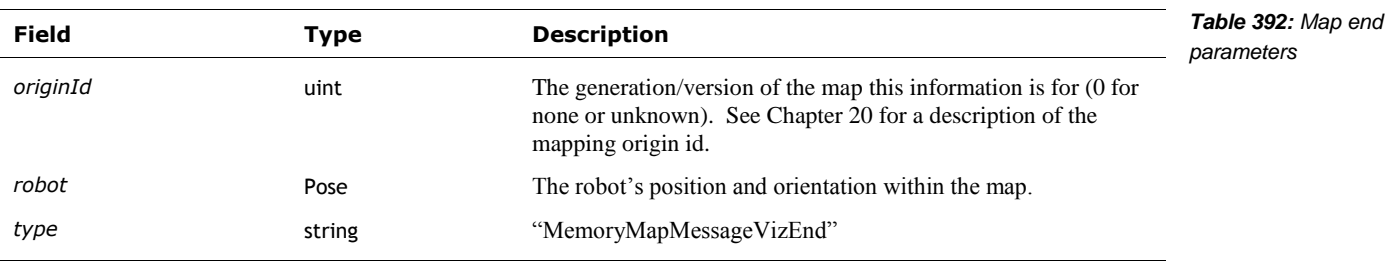
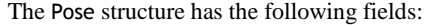

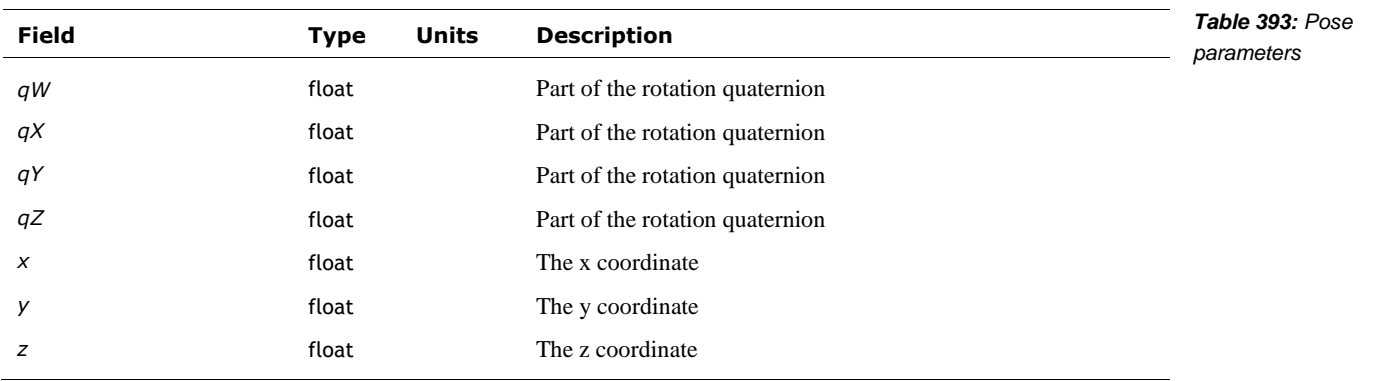

The cube location is updated with an event with the following fields:

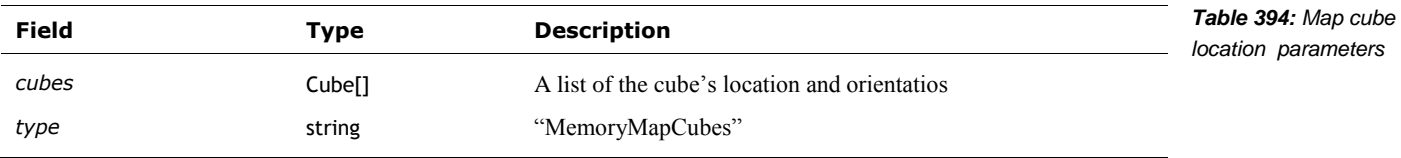

The Cube structure has the following fields:

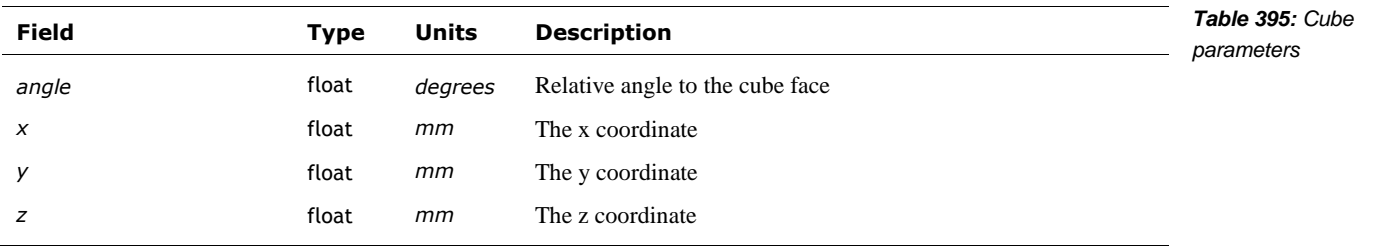

A face location is updated with an event with the following fields:

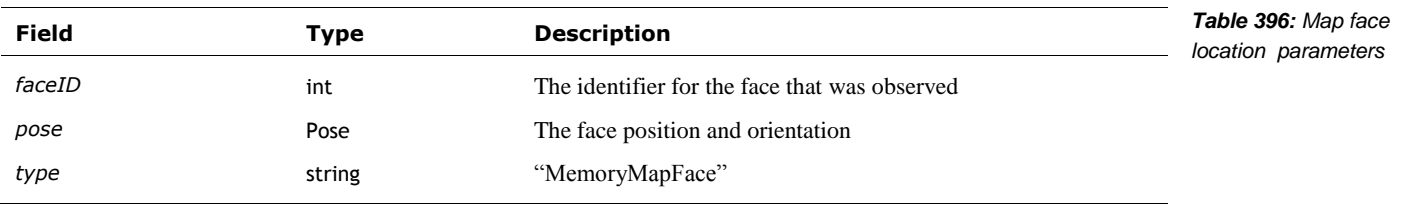

# **70.2.20 Observed Objects**

The observed object event includes a *type* field that describes how to interpret the rest of the structure.

The deleted face event is sent when Vector no longer sees a given face. The structure has the following fields:

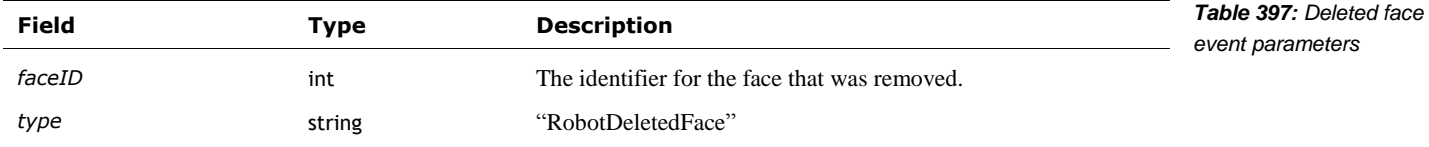

The deleted object event is sent when Vector no longer sees a given object. The structure has the following fields:

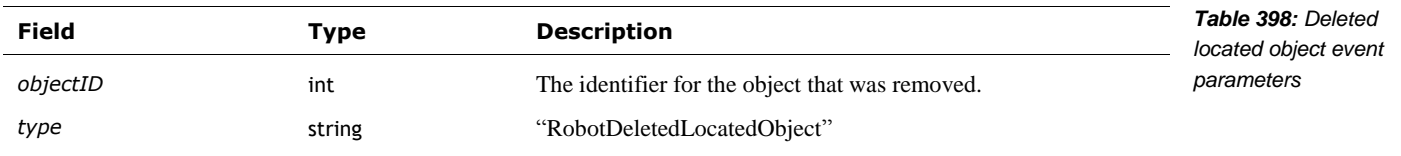

This observed face event is sent while Vector sees and tracks a face in his view. The structure has the following fields:

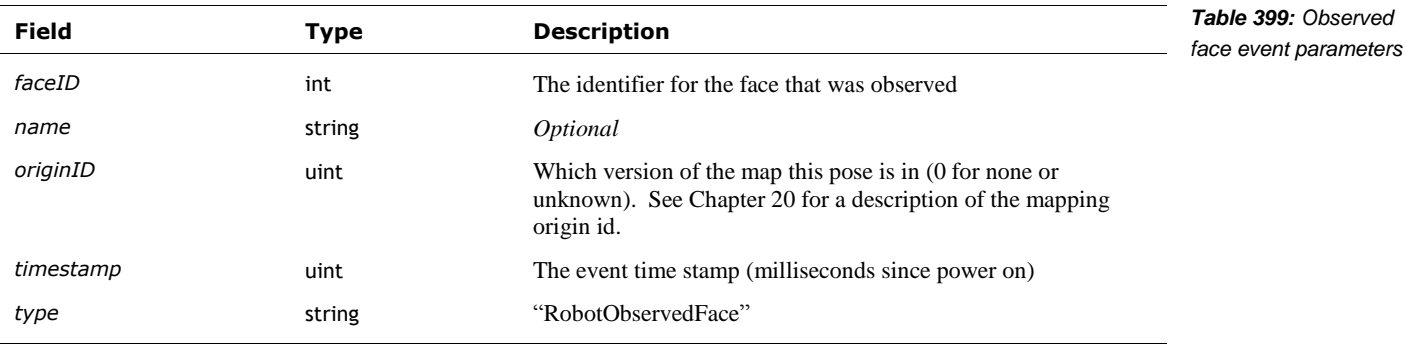

This observed object event is sent while Vector sees and tracks a face in his view. The structure has the following fields:

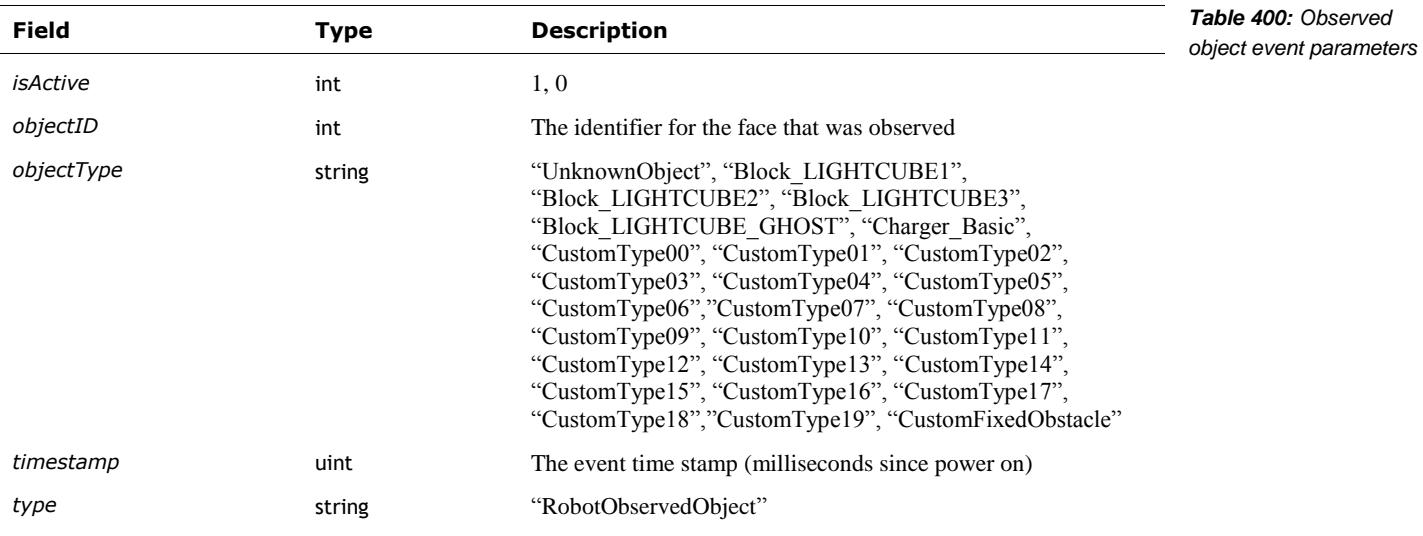

Note the code has object observed events sent on two websockets!

# **70.2.21 Power**

The power event is a structure with the following fields (or an array of these structures):

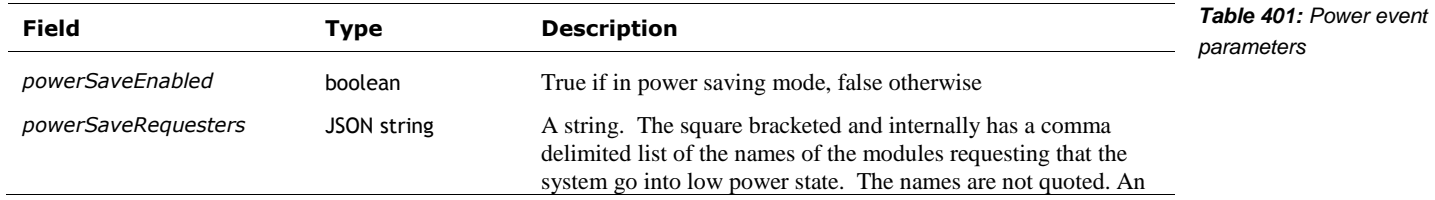

# **70.2.22 Sleeping**

The sleeping event is structure with the following fields:

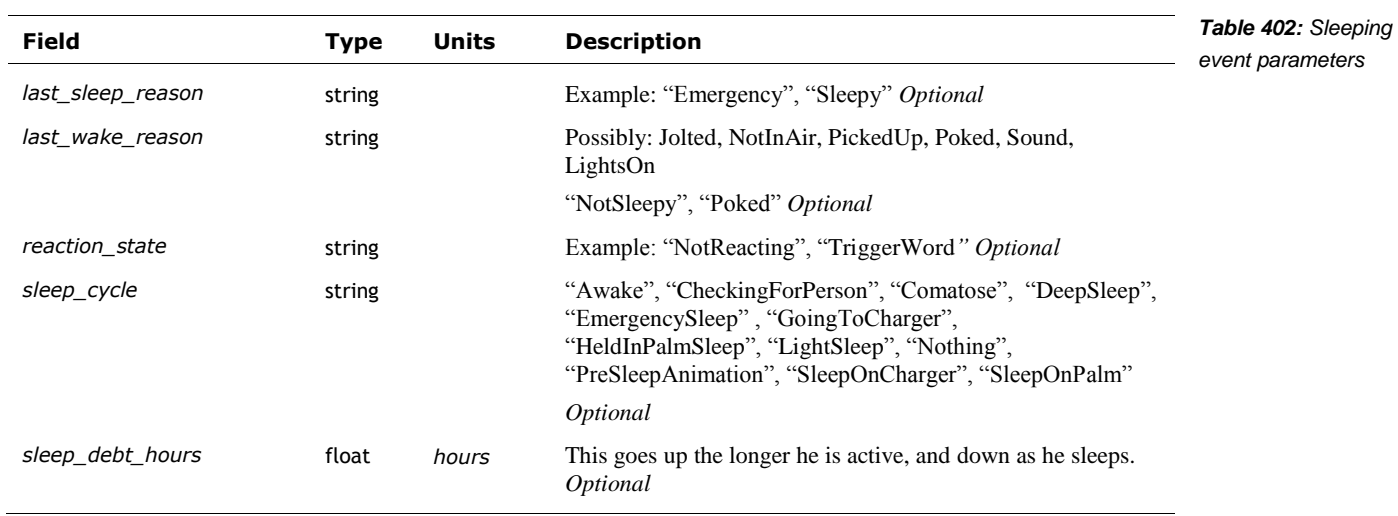

See Chapter 8 for a brief description of the sleep debt.

#### <span id="page-290-0"></span>**70.2.23 SoundReactions**

See also section *[70.2.23](#page-290-0) [SoundReactions](#page-290-0)*

The sound reaction event is a structure with the following fields:

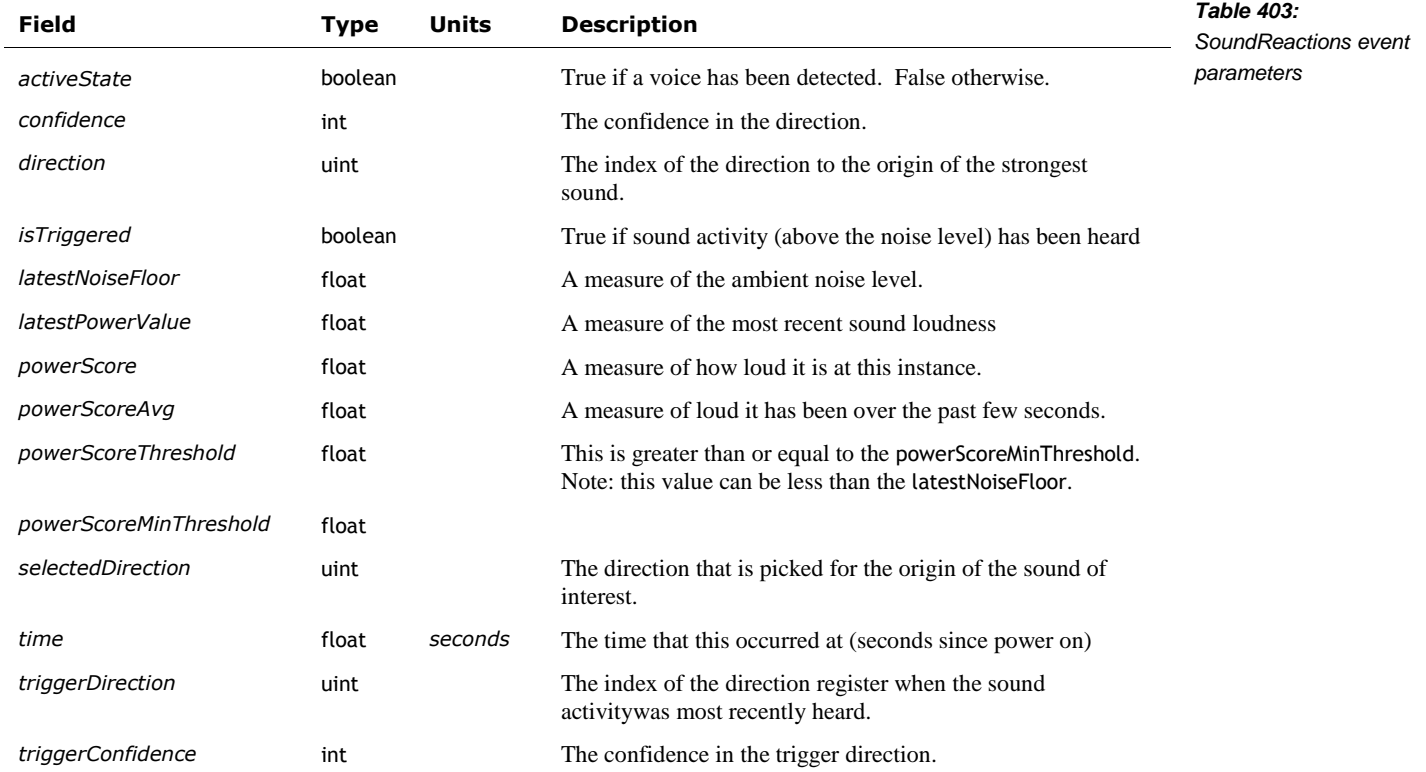

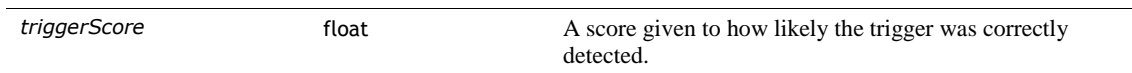

# **70.2.24 Speech Recognizer**

The speech recognizer event is structure with the following fields (or an array of these structures):

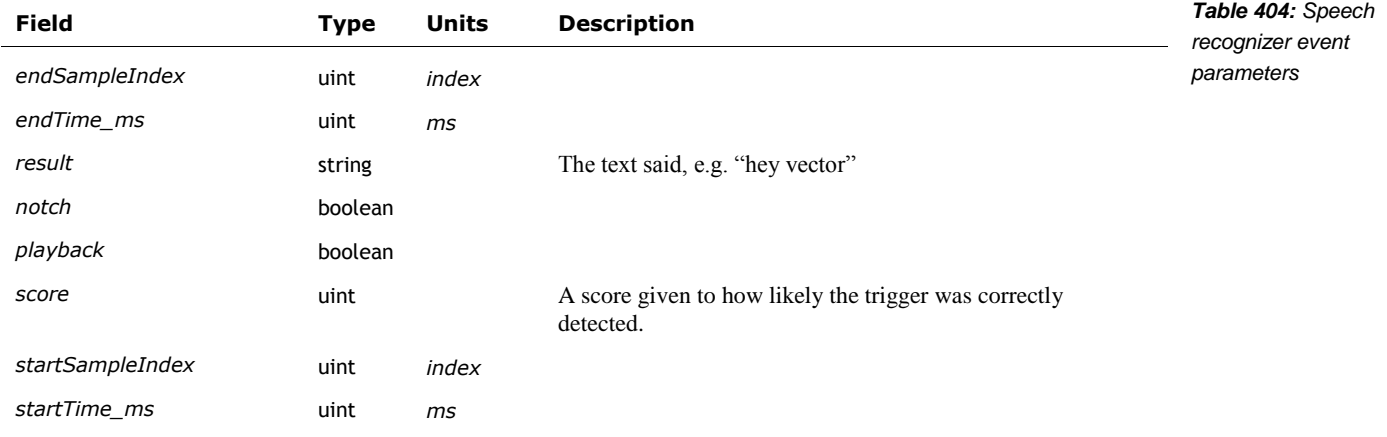

# **70.2.25 Touch Sensor**

The touch sensor event message has the following fields:

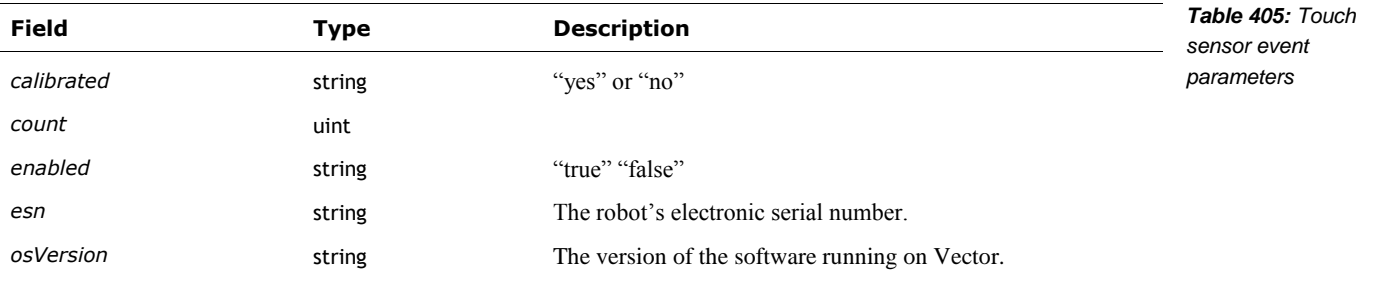

# **70.2.26 Vision Schedule Mediator**

The vision schedule event message has the following fields:

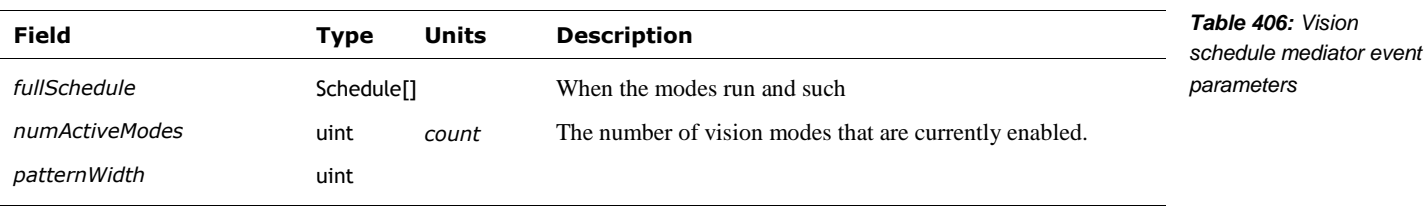

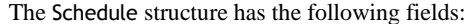

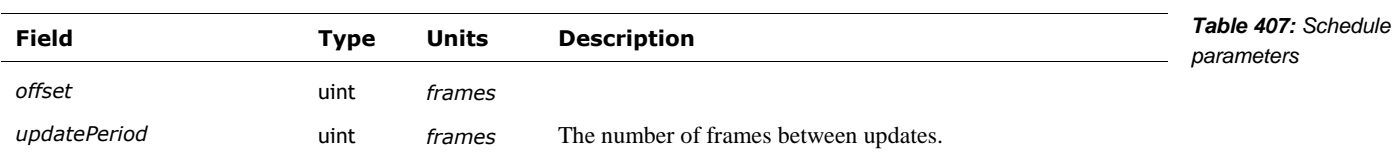

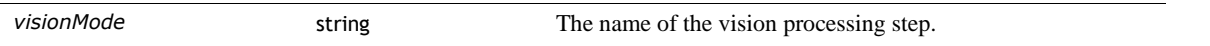

# 70.3. POSTED EVENTS

This section describes the events posted by Vector.

### **70.3.1 Behaviors**

The following command is sent to submit a behavior. Not sure if it bypasses the condition checks.

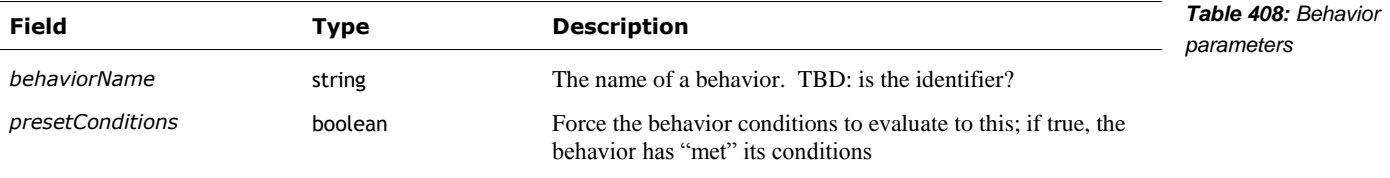

#### **70.3.2 Cubes**

The following command is sent to enable and disable features on the cube:

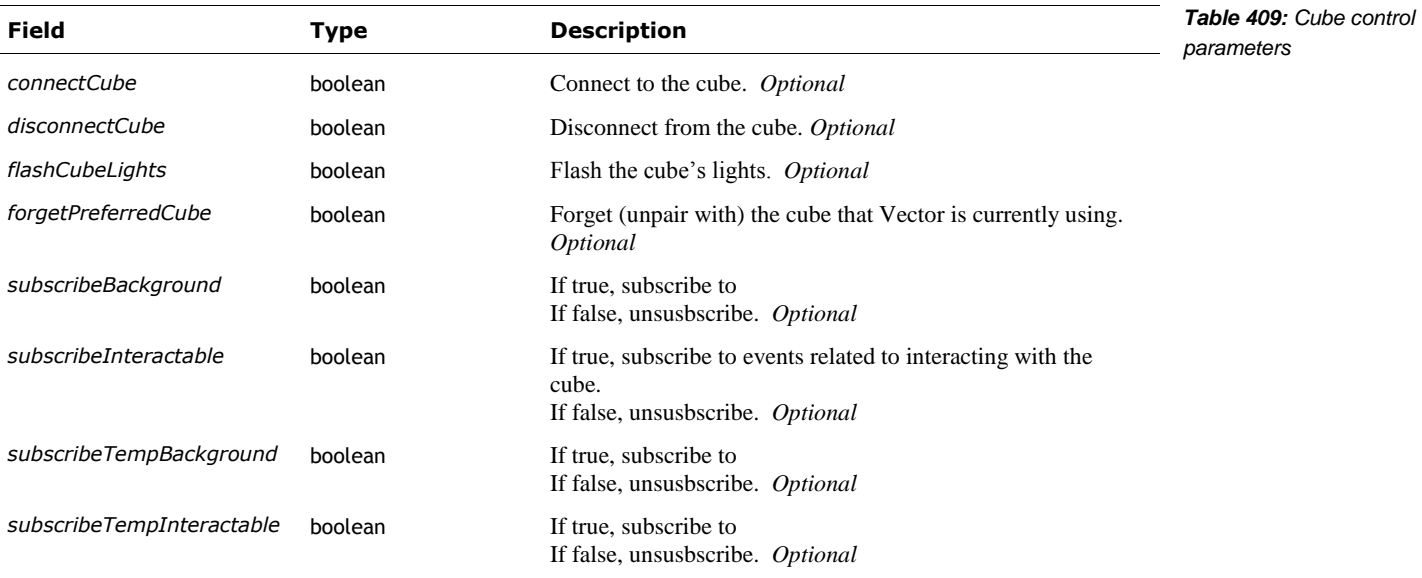

# **70.3.3 Features**

The feature settings can be enabled, disabled, or reset. The posted structure includes a *type* field that describes how to interpret the rest of the structure.

The following command is sent to enable or disable a feature:

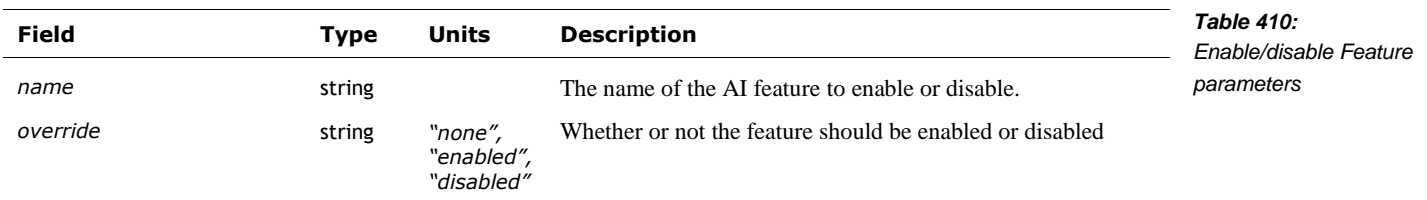

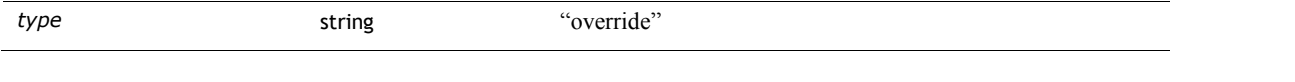

The following command is sent to reset all of the features to their default state:

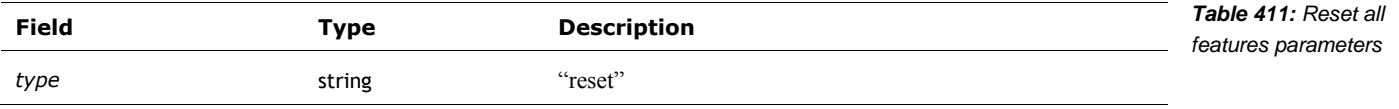

# **70.3.4 Habitat**

The following command is sent to force Vector to think that he is in or out of his habitat:

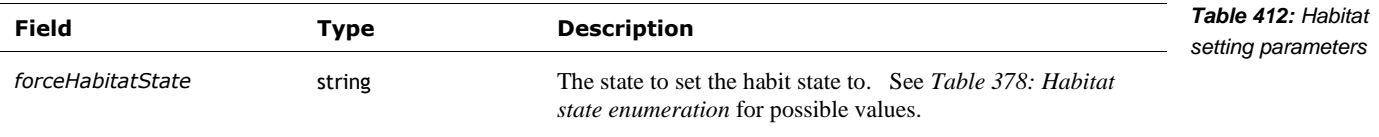

#### **70.3.5 Intent**

The following command is sent to submit an intent to AI engine:

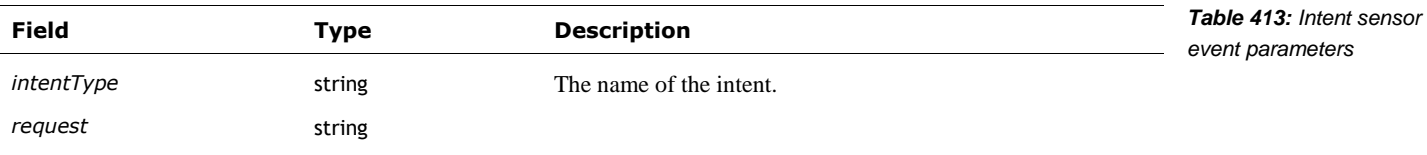

## **70.3.6 Mood**

The following command is sent to enable and disable features on the cube:

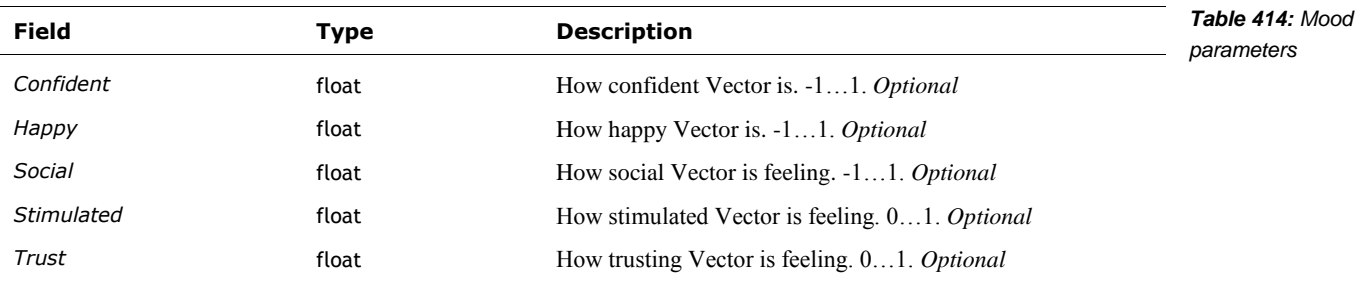

# **70.3.7 NavMap**

The following command is sent to request an updated map:

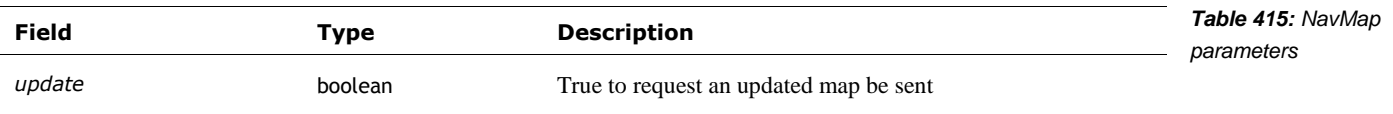

# **70.3.8 Power**

The following command is sent to force Vector into (or out of) a power saving state:

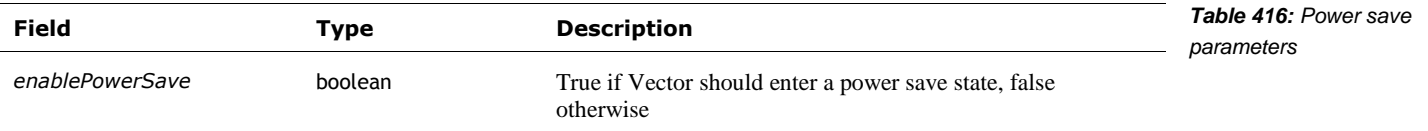

# **70.3.9 Touch Sensor**

The following command is sent to enable and disable the touch sensor:

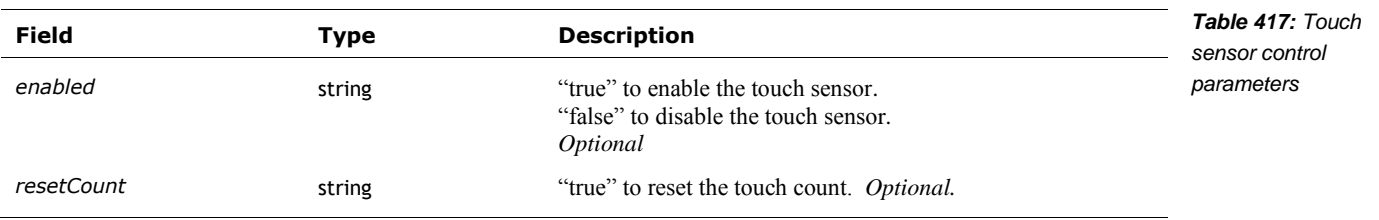

# **CHAPTER 17**

# **The Cloud Services**

This chapter describes the remote servers that provide functionality for Vector.

- **JSON** document storage server
- **The crash uploader**
- The diagnostic logger
- **The token/certificate system**
- The natural language processing

# **71. CONFIGURATION**

The server URLs are specified in

/anki/data/assets/cozmo\_resources/config/server\_config.json

The path to this JSON file is hardcoded in vic-cloud

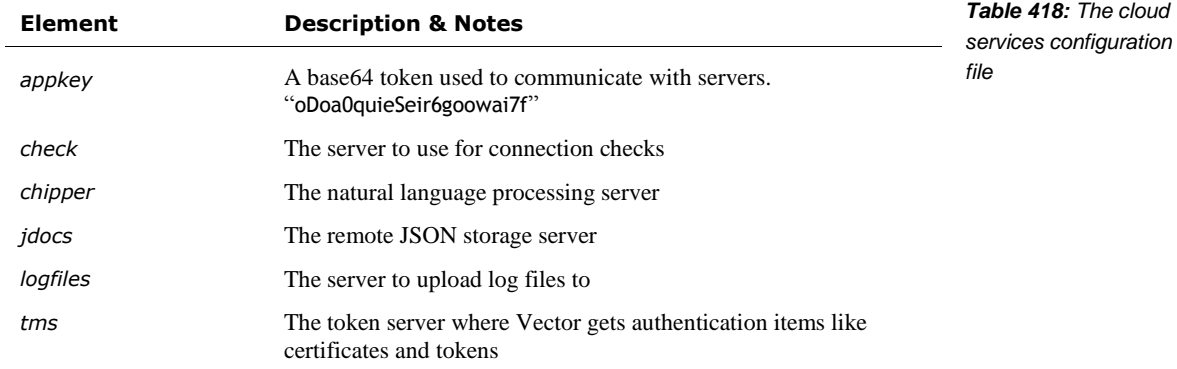

The URL to upload crash logs to is given in

/anki/etc/vic-crashuploader.env

The URL to automatically download OTA files from is given in

/anki/etc/update-engine.env

The DAS server to contact is given in

/anki/data/assets/cozmo\_resources/ config/DASConfig.json

(This path is hardcoded in vic-DASMgr)

# **72. JDOCS SERVER**

The Vic-Cloud services stores information on a "JDocs" server. This unusual name appears to be short for "JSON Documents." Vic-Cloud uses the "jdocs" tag in the cloud services configuration file to know which server to contact. It uses the file

/anki/data/assets/cozmo\_resources/config/engine/jdocs\_config.json

to set how often it contacts the server. (The path to this JSON file is hardcoded in libcozmo\_engine.) The configuration also lists the base name of the json file (without the .json extension) used to store the jdoc file locally.

The interactions are basic: store, read, and delete a JSON blob by an identifier. The description below<sup>37</sup> gives the JSON keys, value format. It is implemented as gRPC/protobuf interaction over HTTP.

#### 72.1. JDOCS INTERACTION

l

The JDoc message has the following fields:

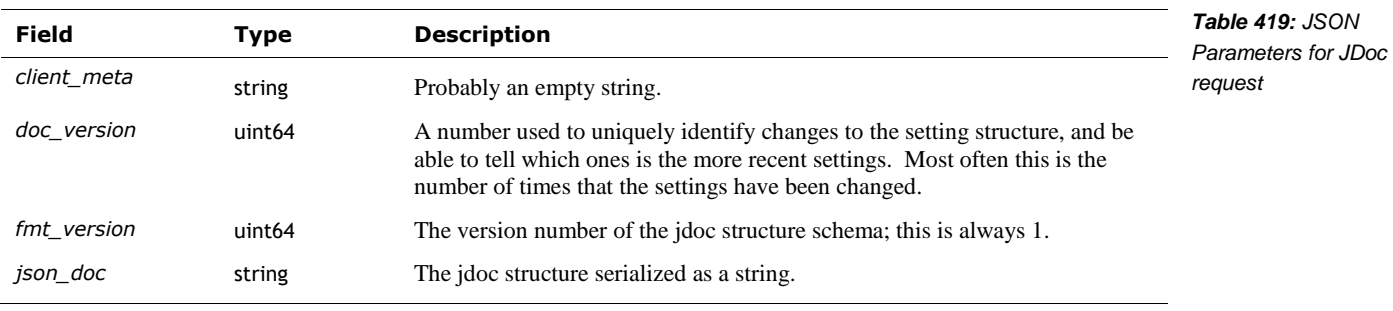

<sup>&</sup>lt;sup>37</sup> The protocol was specified in Google Protobuf. Vic-Cloud and Vic-Gateway were both written in Go. There is enough information in those binaries to reconstruct significant portions of the Protobuf specification in the future.

## 72.2. DELETE DOCUMENT

#### **72.2.1 Request**

The DeleteDocReq request message has the following fields:

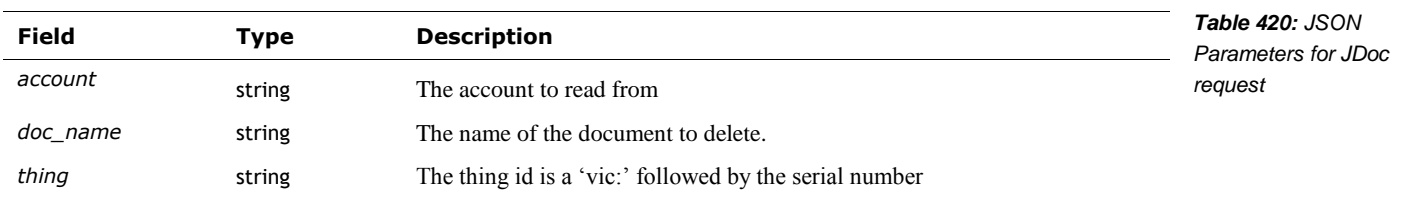

# **72.2.2 Response**

The DeleteDocResp response message has the following fields:

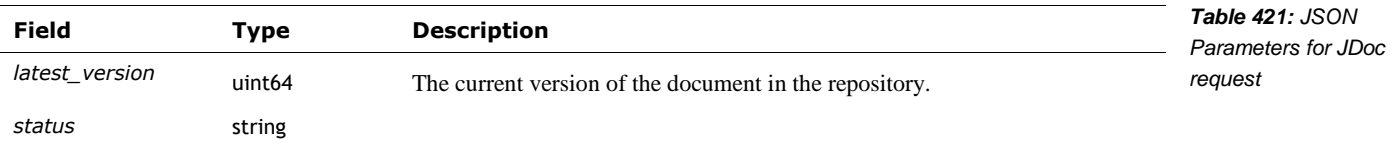

# 72.3. ECHO TEST

**72.3.1 Request**

EchoReq

 $\blacksquare$  data

# **72.3.2 Response**

EchoResp

■ data

# 72.4. READ DOCUMENTS

#### **72.4.1 Request**

The ReadDocsReq request message has the following fields

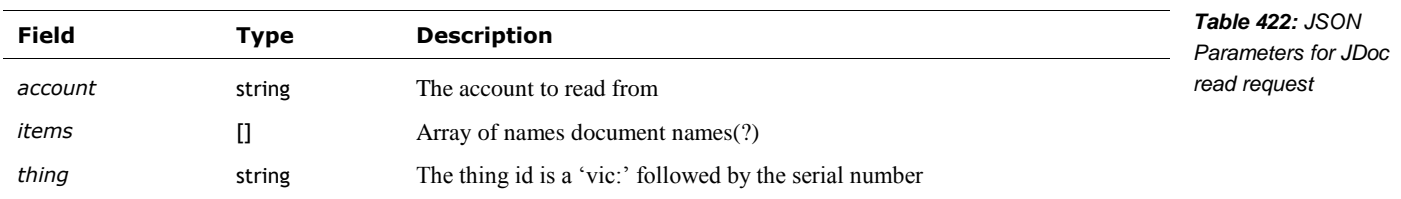

# **72.4.2 Response**

ReadDocsResp

**items** 

The ReadDocsResp response message has the following fields:

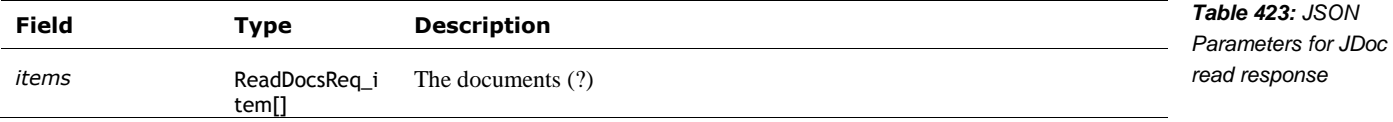

# 72.5. READ DOCUMENT ITEM

#### **72.5.1 Request**

The ReadDocsReq\_Item request message has the following fields

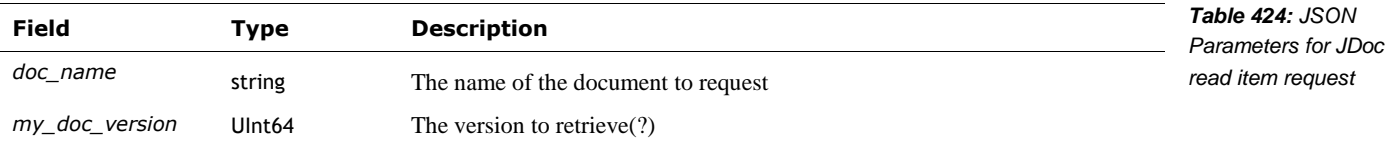

# **72.5.2 Response**

The ReadDocsResp\_Item response message has the following fields:

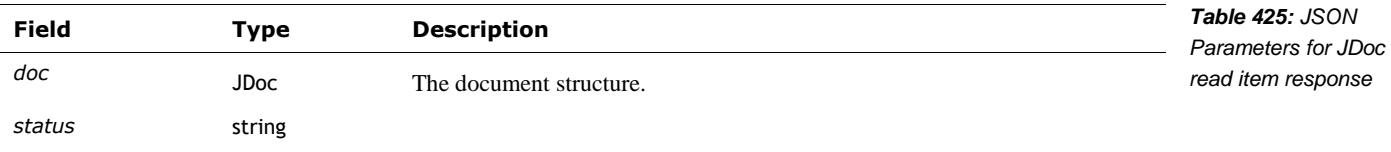

# 72.6. WRITE DOCUMENT

# **72.6.1 Request**

The WriteDocReq request message has the following fields

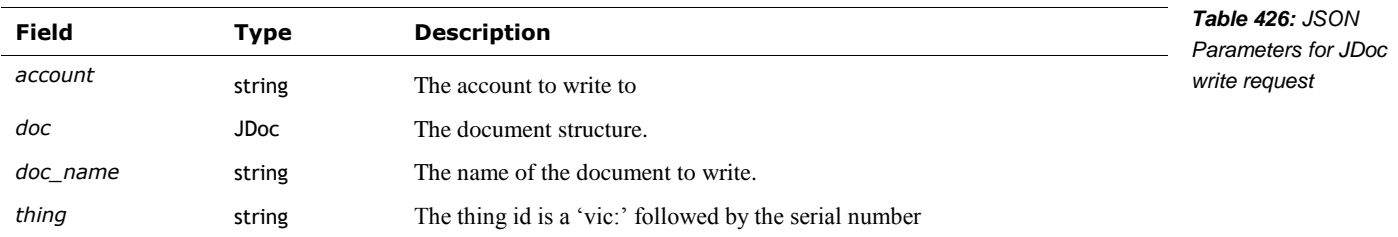

#### **72.6.2 Response**

The WriteDocResp response message has the following fields:

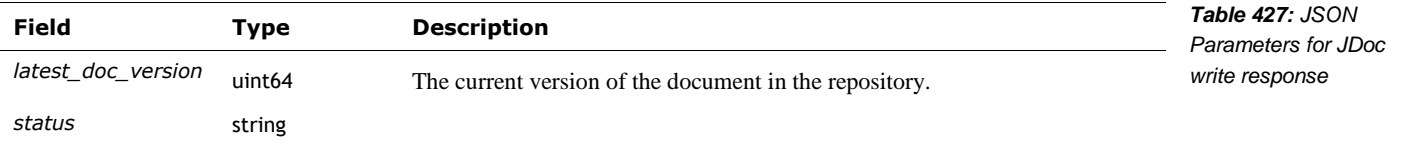

# 72.7. OTHER AREAS

The vic-cloud service and the remove server perform periodic performance tests to check latency of the DNS servers and cloud data servers.

# **73. NATURAL LANGUAGE PROCESSING**

The audio after a "Hey Vector" is sent to servers for processing. They send a response back, in the form of an *intent*. This is a code and a structure that represents an action to carry out in response to the spoken request, query, or statement; it may represent the action requested, an answer to a query, or an action that emotionally responds to what was said. The intents received are listed in the "Cloud Intent" column in Appendix J, *Table 640: [Mapping of different intent names](#page-527-0)*.

### **73.1.1 Response**

The request sent to the server has the following fields

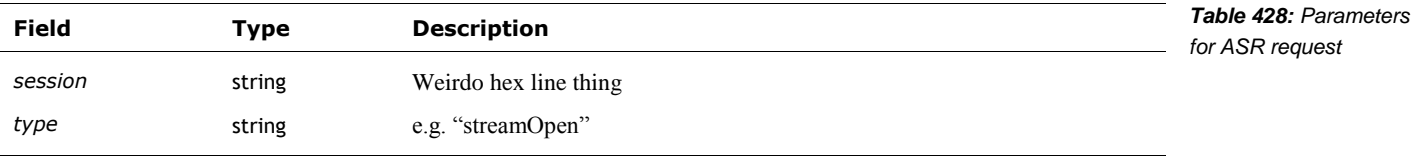

Not sure where the stream open goes. Does it upload the file, or live stream it?

#### **73.1.2 Response**

The server response message has the following fields

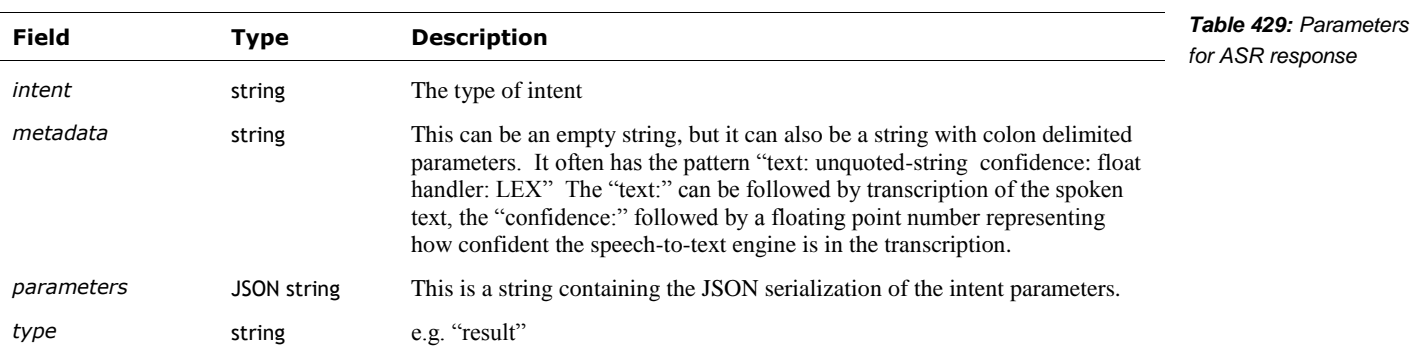

#### 73.2. PARAMETERS FOR THE CLOUD INTENTS

The following are the parameters for each of the cloud intents. These structures are serialized as a JSON string and passed in the parameters field of the ASR response.

This intent\_clock\_settimer\_extend intent has the parameter following fields:

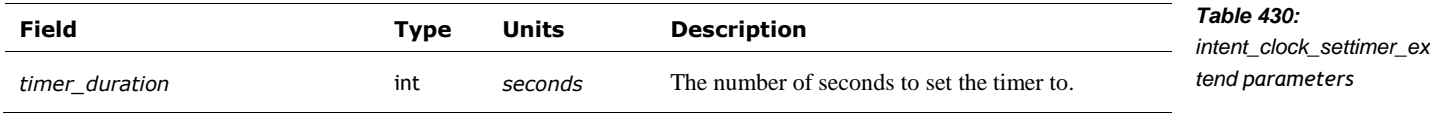

This intent\_global\_delete\_extend intent has the parameter following fields:

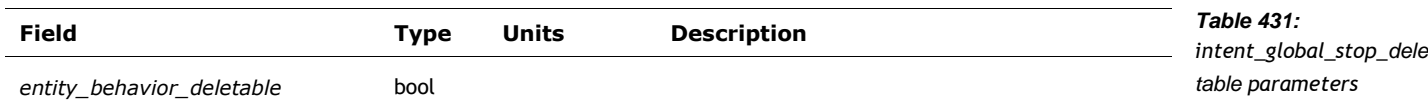

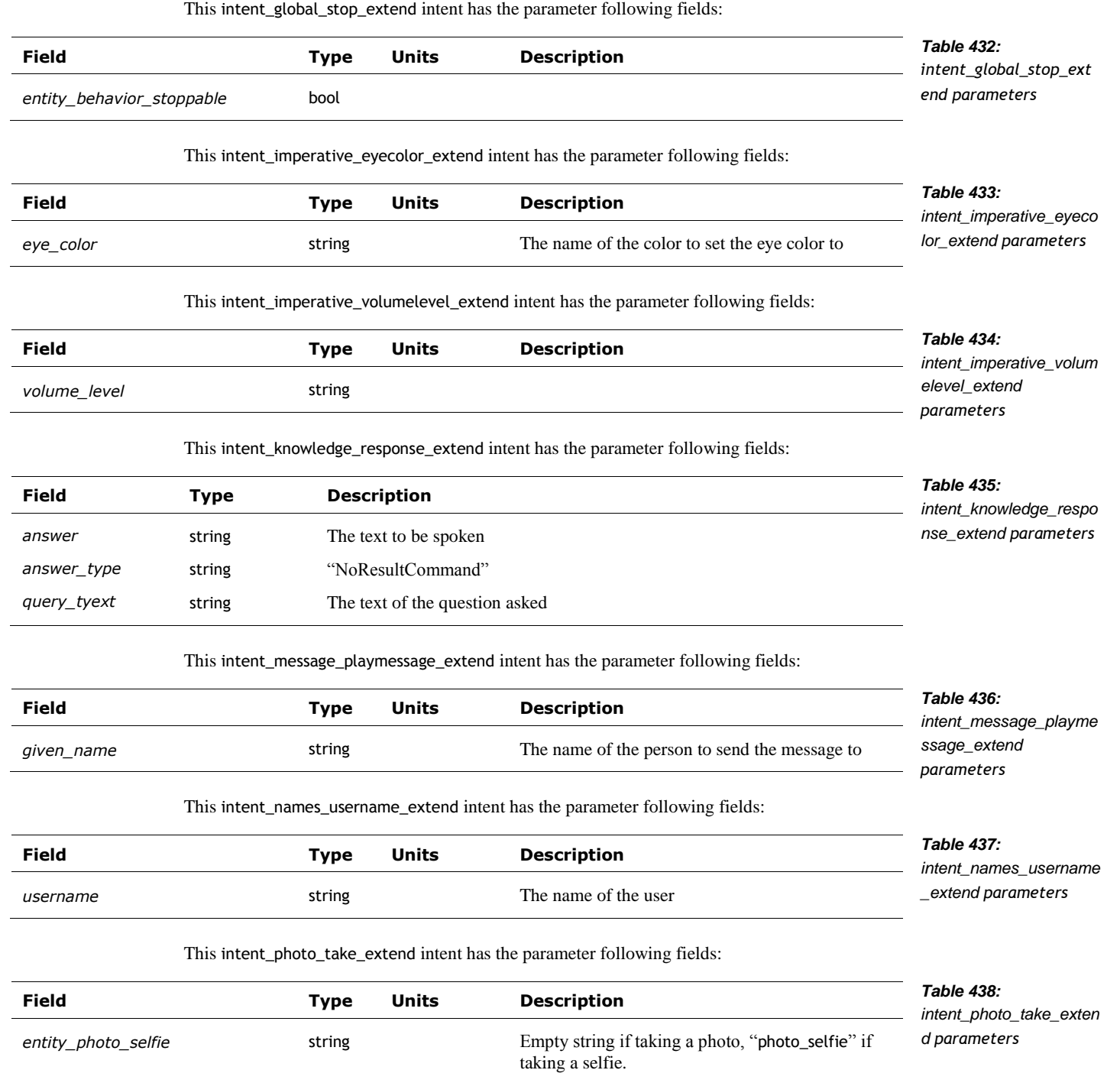

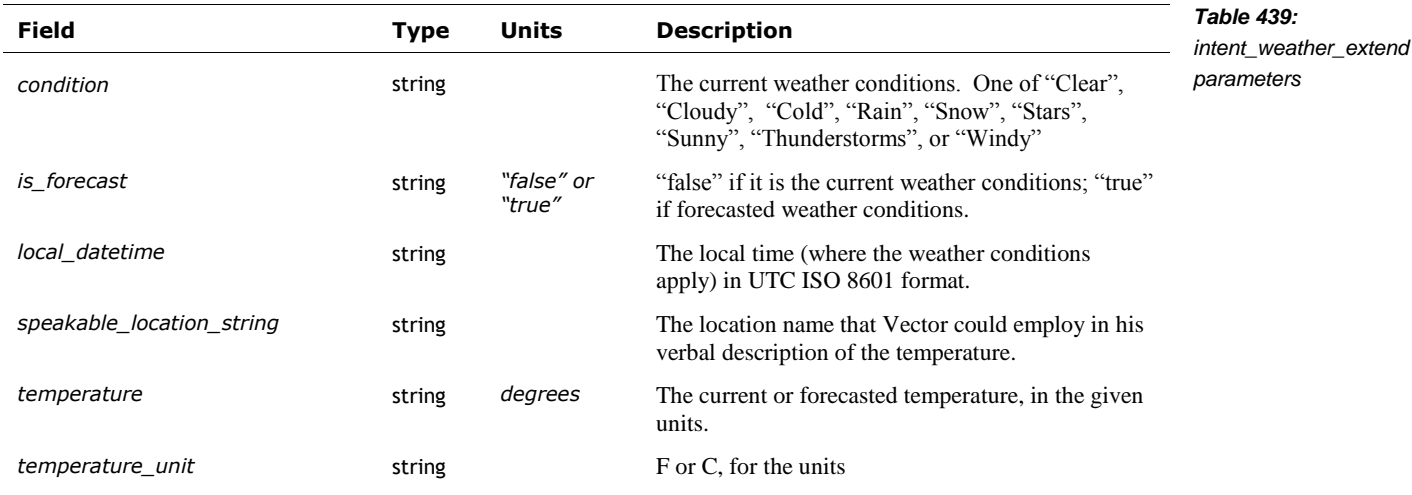

This intent\_weather\_extend intent has the parameter following fields:

# **74. LOGS AND TRACE DATA**

There are 4 log uploading systems

- **Two log uploaders**
- A crash minidump log uploader
- DAS event logs upload

#### 74.1. LOG UPLOADER

Vector has two different log uploaders:

#### **74.1.1 vic-log-upload**

vic-log-upload sends logs to an Amazon S3 server, with the bucket information in the serverconfig.json file. See chapter 33, section *[145.3](#page-471-0) Gathering [logs, regularly](#page-471-0)* for more details on this file.

#### **74.1.2 vic-logmgr-upload**

This section describes how logs are uploaded by vic-logmgr-upload. That program is not called. See chapter 33, section *[145.2](#page-470-0) [Vic-logmgr-upload](#page-470-0)* for more details.

The logs are uploading by performing a HTTP PUT to the server. The URL is the "logfiles" URL in the server configuration file, with a file name of the form:

victor- *electronic serial number* - *timestamp* - *pid* .log.gz

Where the time stamp has the following format:

*year-month-day-hour-minute*-*seconds*

#### The HTTP headers are:

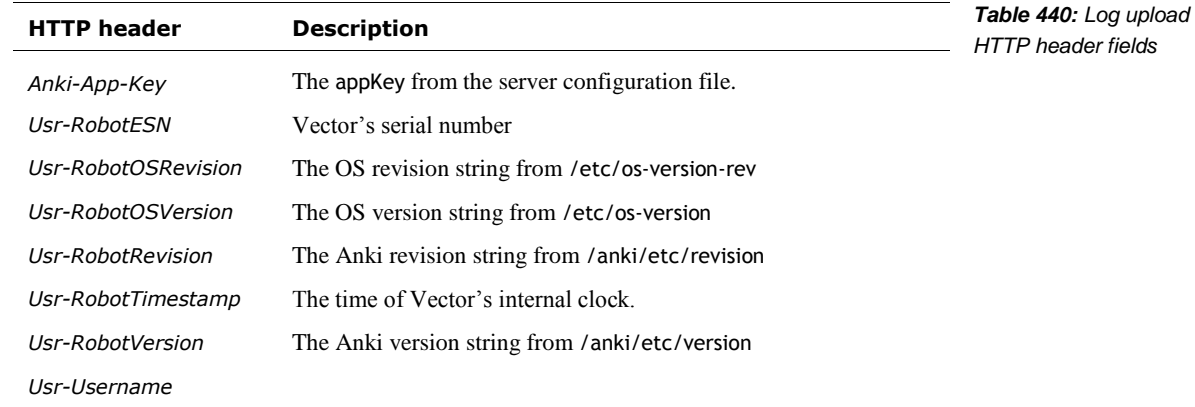

#### 74.2. CRASH UPLOADER

Minidumps produced after a crash are uploaded to a backtrace.io server using a HTTP POST by the vic-crashuploader program. The HTTP headers are:

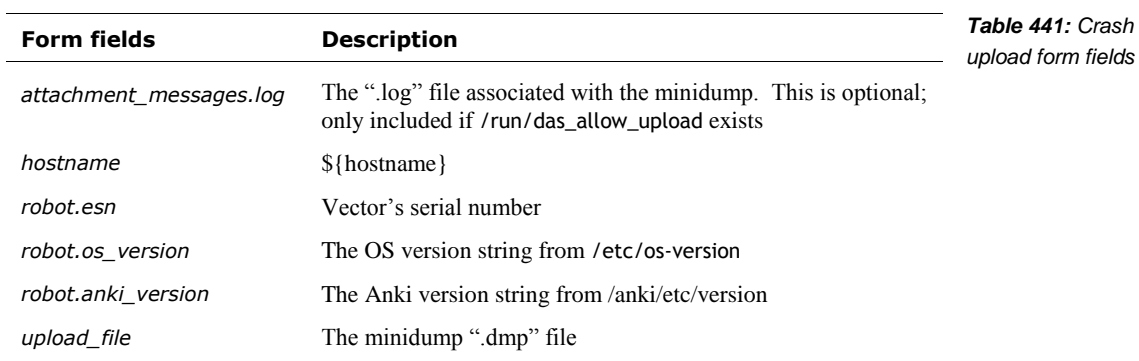

The URL (including the key) is set in the vic-crashuploader configuration file. See chapter 33 section *[145.7](#page-474-0) [Crash](#page-474-0) Logs* for more details on vic-crashuploader and how minidumps are acquired.

#### 74.3. DAS MANAGER

DAS Manager uploads event traces to an Amazon "Simple Queue Service" (SQS) server, with the blobstore specified in the "logfiles" field of the server\_config.json configuration file. Amazon's API uses the following key/value pairs in a URL encoded form:

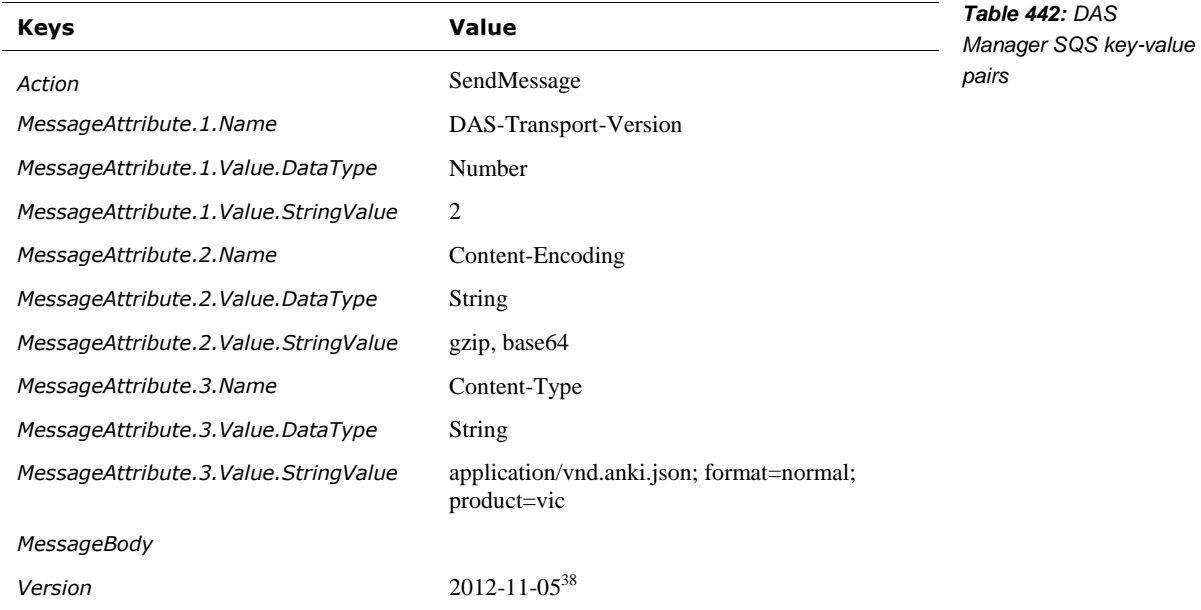

Note: there may be a body of compressed JSON data. These values are hardcoded in vic-dasmgr and libcozmo\_engine. The URL is set in the vic-dasmgr configuration file.

Each entry of the upload JSON data includes a profile id; it can be tied to the user account, but

Unless you create an account and log in, Analytics Data is stored under a unique ID and not connected to you.

See Chapter 33, section *[147.2](#page-478-0) [DAS](#page-478-0)* for more information on the DAS events and configuration file.

# **75. REFERENCES AND RESOURCES**

l

Davis, Jason; *File Attachments in Backtrace*, Backtrace.io <https://help.backtrace.io/en/articles/1852523-file-attachments-in-backtrace>

<sup>&</sup>lt;sup>38</sup> This date is very far in the past, before Vector or Cozmo were developed. This was the time frame of the Overdrive product development.

*[This page is intentionally left blank for purposes of double-sided printing]*

# **PART IV**

# **Advanced Functions**

This part describes items that are Vector's primary function.

- AUDIO INPUT. A look at Vector's ability to hear spoken commands, and ambient sounds.
- IMAGE PROCESSING. Vector vision system is sophisticated, with the ability to recognize marker, faces, and objects; to take photographs, and acts as a key part of the navigation system.
- **MAPPING, NAVIGATION.** A look at Vector's mapping and navigation systems
- ACCESSORIES. A look at Vector's home (charging station), companion cube and custom objects.

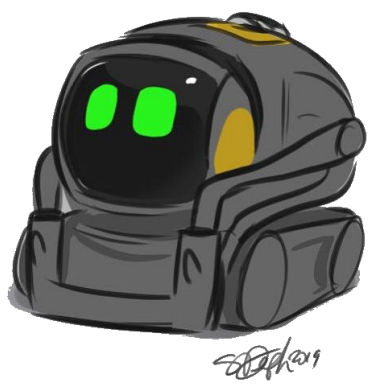

*drawing by Steph Dere*

*[This page is intentionally left blank for purposes of double-sided printing]*

# **CHAPTER 18**

# **Audio Input**

This chapter describes the sound input system:

- The audio input
- The audio filtering, and triggering of the speech recognition

# **76. AUDIO INPUT**

The audio input is used to both give Vector verbal interaction, and to give him environmental stimulation:

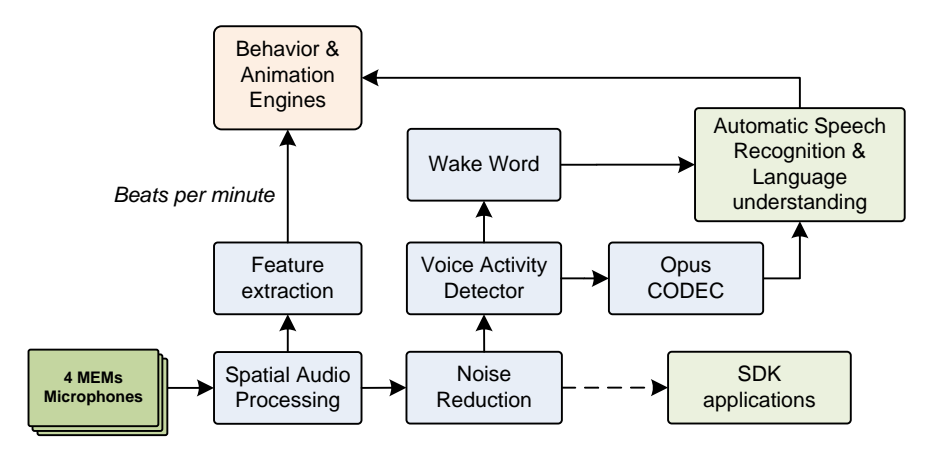

*Figure 64: The audio input functional block diagram*

- Spatial audio processing localizes the sound of someone talking from the background music.
- The feature extraction detects the ambient activity, and the tempo of the music. If the tempo is right, Vector will dance to it. This also provides basic stimulation to Vector.
- Noise reduction makes for the best sound.
- Voice activity detector usually triggered off of the signal before the beam-forming.
- A wake word is used to engage the automatic speech recognition system. *Note: the wake word is also referred to as the trigger word.*
- A CODEC is used to compress the audio before sending it to the remote server; Alexa Voice Services use the Opus audio CODEC.
- The speech recognition system is on a remote server. The audio sent to the automatic speech recognition system is compressed to reduce data usage.

The responsibility for these functions is divided across multiple processes and boards in Vector:

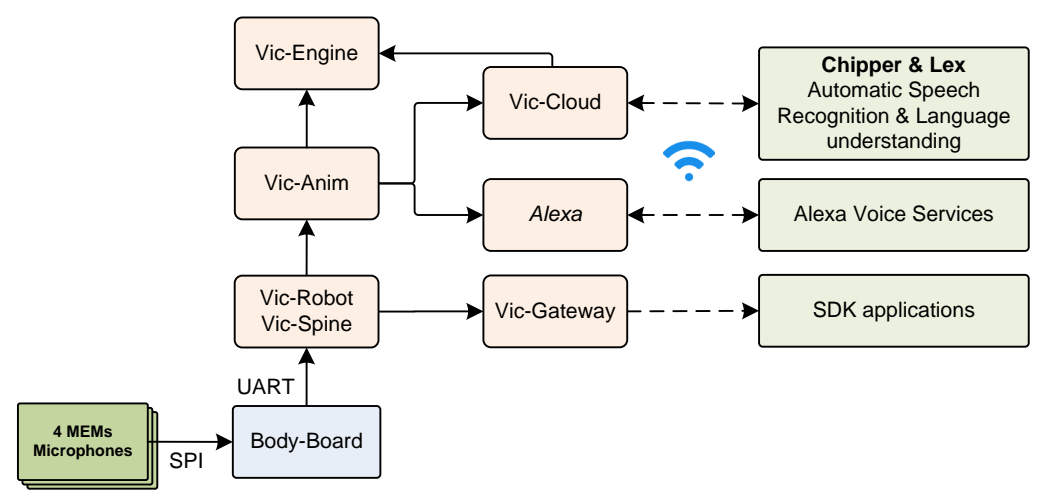

#### *Figure 65: The audio input architecture*

*Note: providing the audio input to the SDK (via Vic-gateway) was never completed. It will be discussed based on what was laid out in the protobuf specification files.*

The audio processing blocks, except where otherwise discussed, are part of Vic-Anim. These blocks were implemented by Signal Essence, LLC. They probably consulted on the MEMs microphones and their configuration. Although the Qualcomm family includes software support for these tasks, as part of the Hexagon DSP SDK; it is believed that Signal Essence did not take advantage of it.

#### 76.1. THE MICROPHONES AND CONVERSION TO AUDIO SAMPLES

The microphone array is 4 far-field MEMs PDM microphones that sample the incoming sound and transfer the samples to body-board. (See Chapter 4 section *[11.4.6](#page-49-0) [PDM Microphones](#page-49-0)* for a description of the low-level bit-moving.)

*microphone array architecture*

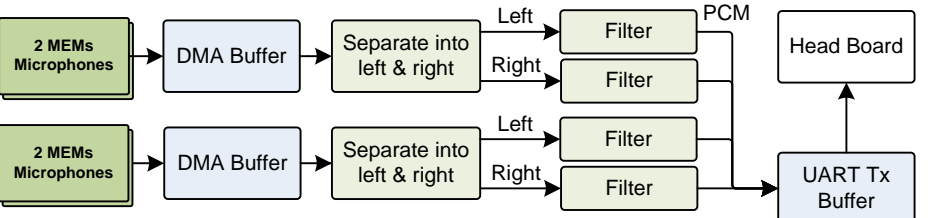

*Figure 66: Sampling the microphones and converting to PCM format*

The body-board samples each microphone at 1.5 M samples/sec – but at only 1 bit/sample! It passes the stream of samples thru a filter, produces audio at 15,625 samples/sec, with 16 bits/sample (effectively it may have anything in the range 10 to 16 bits, and padding out the rest). The filter also acts as a low pass filter, removing high frequency sampling artifacts. The most important part is that it preserves "phase information" so that the beam forming and direction finding steps work well. (More on this in a later section).

The audio samples are transferred to the Vic-spine module (part of Vic-robot) in regular communication with the head-board. The message from the body-board to the head board for sending 4 channels of audio samples includes 80 samples per channel (320 samples total).

The samples are extracted from the received message and forward to the Vic-Anim process. The software treats the audio as if it its sample rate was 16,000 samples/sec. ("As a result, the pitch is altered by 2.4%.") The signal processing is done in chunks of 160 samples.

#### **76.1.1 The likely operation**

l

Each SPI is configured to run at 3Mb/s (the slowest it can drive the microphones), using a DMA to transfer data into a buffer (~1536 bytes in size). The DMA's are configured to use *circular mode*, where they never stop; instead they automatically wrap around to the start of the buffer after filling it. Because both SPI's are tied together, only one DMA is configured to generate interrupts.

The input system triggers the SPIs to start gathering the data into their respective buffers. After that:

- 1. When the DMA has filled half of the buffer, it generates an interrupt. The filtering on all four channels is initiated for this half of the buffer, puts the result into the outgoing message buffer.
- 2. When the DMA has filled the second half of the buffer, it generates and end of transfer interrupt. The filtering on all four channels is initiated for this second half of the buffer, again putting the result into the outgoing message buffer. (In the mean time, the DMA has automatically looped back to the start of buffer and kept the SPI transferring the bits.)
- 3. If the outgoing buffer is full (i.e., after the DMA buffers have been filled twice), the UART transmit is initiated.

It is possible that the firmware uses two buffers, one that is filled by the filtering, and another that is sending data on the UART, and swapping every time it's filled. It is more likely that only that the body-board *fills the same output buffer as data is being sent from it to the head-board,* to save on memory usage. Although the SPI is 2-3x faster than the UART, the filter stage takes 6 bits for every for every data bit that is sent to the head board. The UART can effectively send data at least 2x faster than the SPIs receive.

- Each microphone is driven at 1.5 M samples/sec (half the SPI clock frequency). The ratio between this input sample rate and the output sample rate (15,625) – called the *decimation* – is 96:1.
- Since it takes 96 input samples (bits) to get one output 16-bit sample<sup>39</sup>, the bit-rate reduction is 6:1.

Altogether the audio sampling, filtering/decimation, and sending to the head-board uses at least 4KB of the MCU's 8KB of RAM.

*transferring 4Mb/s from 4 microphones and filtering it into PCM audio*

 $39$  The filtering may give the audio samples an effective range  $\sim$ 11 or 12 bits. The Customer Care Information Screen (CCIS) shows the microphones to be about 1024 when quiet.

### <span id="page-311-0"></span>76.2. SPATIAL AUDIO PROCESSING

The spatial audio processing uses multiple microphones to pick-out the desired sound signal and cancel out the unwanted. Note: The spatial audio processing is bypassed until voice activity has been detected. The direction finding can isolate the audio from 12 different directions, each 30° wide:

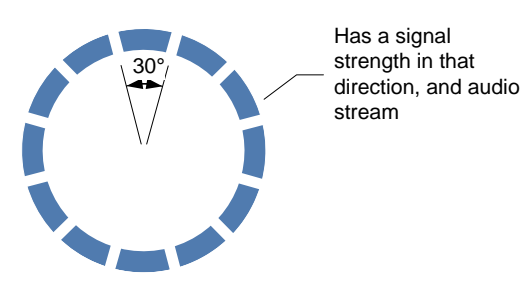

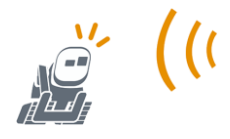

*Figure 67: The audio can be isolated into one of 12 different directions*

Note: forward is 0°.

The direction finding and isolation is typically a two-stage process:

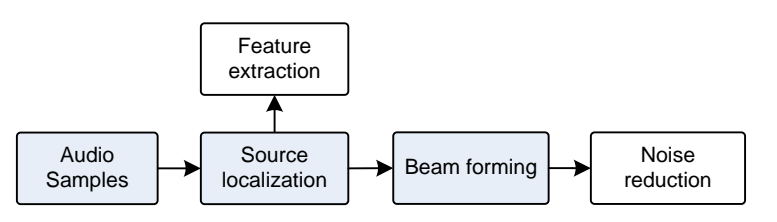

*spatial audio processing flow*

*Figure 68: Typical* 

THE SOURCE LOCALIZATION estimates direction of arrival of the person talking.

BEAM-FORMING combines the multiple microphone inputs to cancels audio coming from other directions.

The output of this stage includes:

- A histogram of the directions that the sound(s) in this chunk of audio came from. There are 12 bins, each representing a 30° direction.
- A measure of the background noise
- The direction that is picked for the origin of the sound of interest
- A confidence value for that direction
- The sound stream isolated for the picked direction, in the form of 160 16-bit PCM audio samples.

See also:

- Chapter 15, section *[50.5](#page-186-0) [Audio Processing Mode](#page-186-0)* for a potential method to enable and disable the spatial sound processing;
- Chapter 15, section *[50.4](#page-185-0) [Audio Feed \(from the Microphones\)](#page-185-0)* for potential access to the audio stream via the HTTPS API.

#### 76.3. NOISE REDUCTION

Noise reduction identifies and eliminates noise and echo in the audio input:

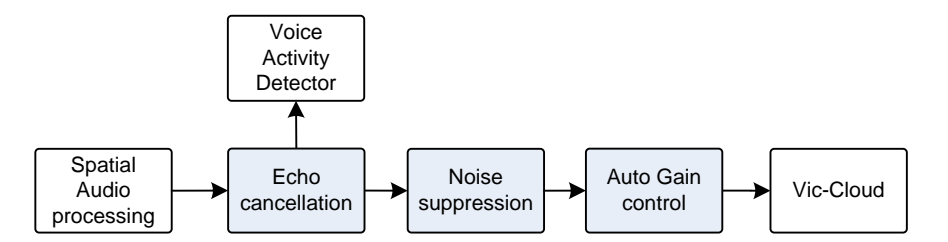

*Figure 69: Typical audio noise reduction flow*

ACOUSTIC ECHO CANCELLATION cancels slightly delayed repetitions of a signal.

NOISE SUPPRESSION is used to eliminate noise.

The combination of spatial processing and noise reduction gives the cleanest sound (as compared with no noise reduction and/or no spatial processing).

Vector is also likely to ignore the microphones while sounds are playing.

#### 76.4. DETECTING ACTIVITY

Vector includes a module to detect sound activity (as distinguished from noise). The sound reaction behavior uses this to stimulate Vector from his sleep, get his attention, and encourage him to be more active. One way this could be done is through a set of filters to measure power levels:

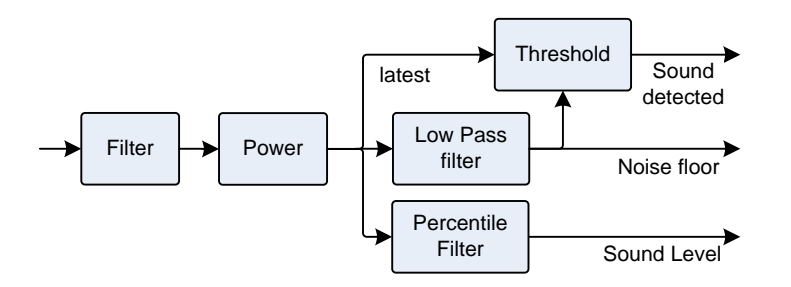

*Figure 70: Sound and noise level estimator, and activity detector*

The TBD {loudness estimator} might use an algorithm similar to the following steps:

- 1. First, the sound filter is to make the sound better reflect how our ears hear it, and/or remove elements that would cause false triggers. Two popular approaches are "equal loudness" by David Robinson and "a-weighting." Both take into account how people perceive sounds loudness by giving less weight to some frequencies regions (the very low and high), and more weight to others (the very middle).
- 2. Every few tens or hundreds of milliseconds the "power" level of the sound is computed. This is the logarithm of the root mean square (RMS) of the filtered values –squaring each value, averaging that, taking the square root and then computing its logarithm. Often this calculation is rearrange to be a bit faster, by skipping the square root and adjusting the logarithm scaling factor.
- 3. The computed power can then be compared against an estimate of the noise floor (the generic ambient sound level), to see if there is some activity, even the beat of a music.
- 4. The power levels are also tracked for a second (or a few seconds). The values could be averaged. Or the values could be sorted, from smallest to largest. The first value ~95% of

the way into the sorted before could be used as the current overall sound level. (This avoids taking the loudest transient sound.).

The noise floor could be taken from the lowest value in the sorted array (step  $4$ ) – or the value that is, say, 5% into the array can be treated as the noise floor. Or it could be estimated by taking a low pass filter on the lowest values. The key is that so even though the sound level is increasing, the noise level is it is slow move up. A low pass filter has the advantage of not taking a large amount of memory – using a large the percentile filter window (and using the lowest value in it) would take much more memory to prevent confusing several minutes of music with silence.

#### 76.5. BEAT DETECTION

The details of how Vector's beat detection is implemented are not known, but beat detection is a common signal processing task. This section describes a typical implementation.

The beat detection is made of two related sub-functions. The first is a fast detector that can be used for quick dance responses in time to the music. The second finds the tempo – the beats per minute – of the music, which is also good indication that there is music playing (and not other activity).

Note: See chapter 25, section *[111.1.1](#page-397-0) [Pitch tracker](#page-397-0)* for how to find the pitch.

#### **76.5.1 A quick beat-detector**

A simple responsive beat detector works by filtering the sound thru a band pass filter (say with a range of 100 Hz to 350 Hz) and then look for the magnitude to above a threshold:

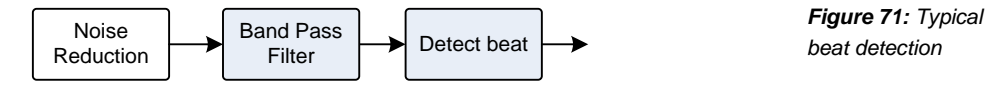

Once a beat is detected, it holds off sending another event until the signal has dropped below a threshold for at least half a second or more. Another timer may be used to tell when the music has stopped: the timer is reset whenever a new beat is detected, and expires if a beat has not been detected for a few seconds.

Although simple to implement, loud noises can trick it, and it is not very good at measuring the tempo (the speed of the music in beats per second).

#### **76.5.2 Tempo**

A more accurate approach is to use a spectrogram to measure the tempo. The beats are very low frequency signals in the spectrograph. Music might be in the range of 50-110bpm (0.7Hz to 2Hz). The approach is to search the spectrogram in this frequency range for signals above a minimum threshold (to screen out generic sounds), and pick the strongest.

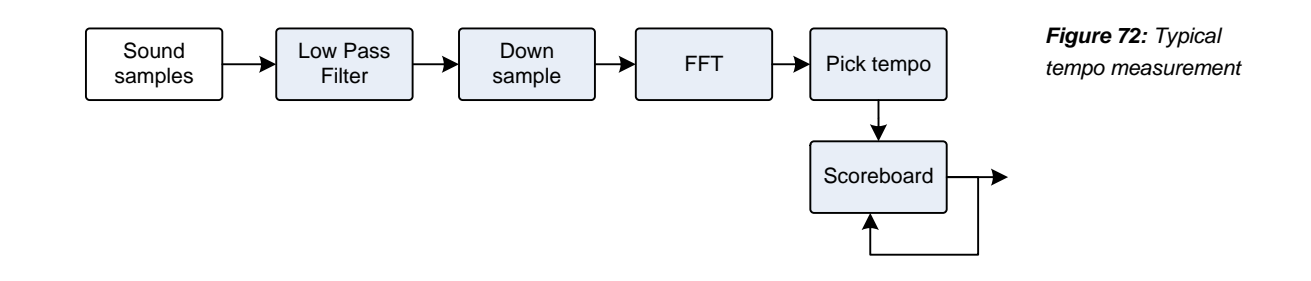

This will use an FFT to compute the spectrogram. It will need a wide window – a few seconds wide – to detect the beats, since they are at such a low frequency. This is down-sampled to s lower sampling rate – this reduces the memory required, and the amount of computation required to fit the task at hand. The basic algorithm is:

- 1. Take the sound input, and perform a low pass filter in it; this eliminates aliasing noises that can come down-sampling
- 2. Next is to down sample the audio to only a few samples per second, and hold the results in a window a few seconds wide.
- 3. Periodically every few seconds an FFT is performed to create a new spectrograph. Note: the window can be "rolling" (instead of being thrown out and repopulated each time) to allow faster updates to the measured beats.
- 4. The FFT results are examined to find frequencies with a power above a threshold. These are the potential beats (in Hz)
- 5. The beats are then tracked in a scoreboard. The scoreboard tracks which beats are consistent and which are transitory. The beat-rates that haven't been heard in a while are discounted or cleared out with time.
- 6. A tempo, perhaps the highest persistent beats/minute, is then reported as the most likely rate.

The drawback of this approach is that is "slow" and can't be used to dance in time to the music with. The time window to find slower beats (the ones about every second) is very long, it can take a few seconds before it will have anything about the music beats.

#### **76.5.3 Beat Detector Outputs**

The beat detection modules produce several JSON structures for developer websocket and internal use. The main structure has the following fields:

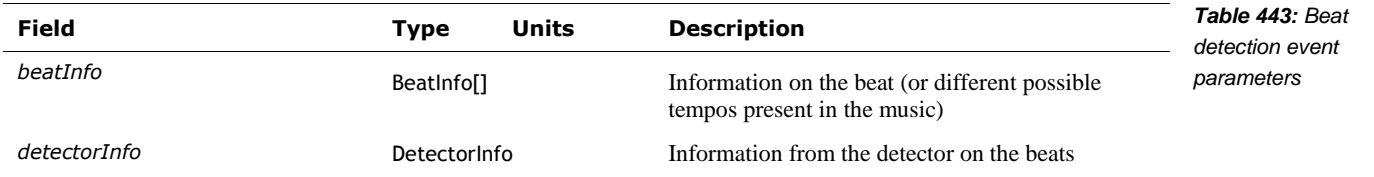

The DetectorInfo structure has the following fields:

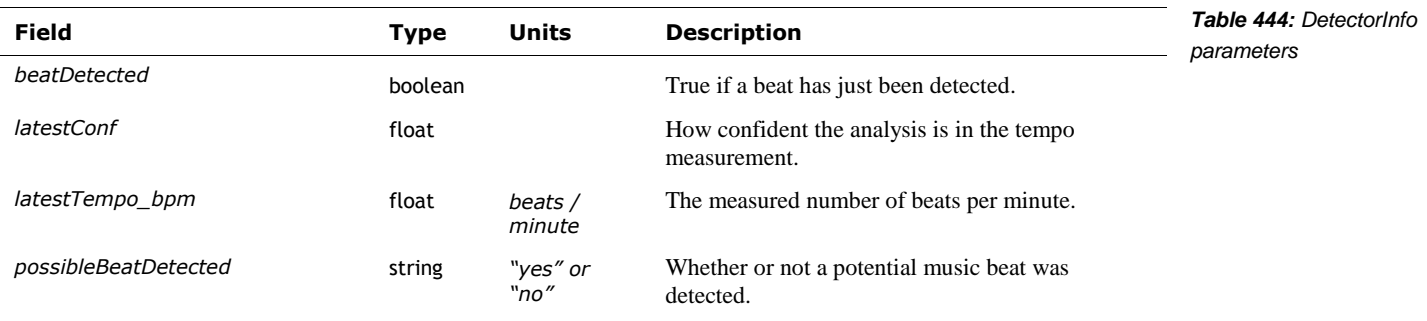

The BeatInfo structure has the following fields:

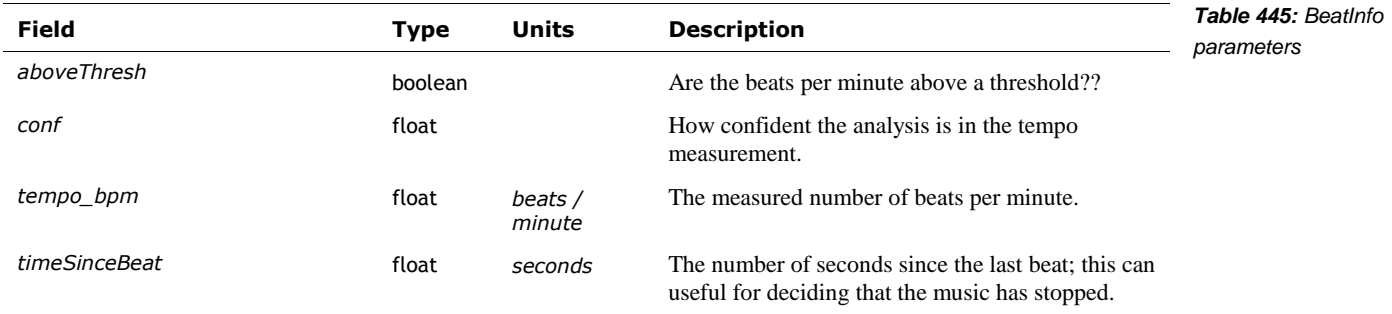

#### 76.6. RECORDING TO A FILE

The microphone module can store sound – either raw or processed – to a wave file. This may be for diagnostic purposes, left over as part of testing different microphone settings.

#### 76.7. VOICE ACTIVITY DETECTOR AND WAKE WORD

The voice activity detector is given cleaned up sound from multiple microphones without beamforming. When it detects voice activity, then the spatial audio processing is fully enabled.<sup>40</sup> Detecting that speaking is going on is more refined and specific than simply detecting that there is some interesting sound.

The voice activity detector and the wake word are used so that downstream processing – the wake word detection, and the automatic speech recognition system – are not engaged all the time. They are both expensive (in terms of power and CPU load), and the speech recognition is prone to misunderstanding.

When the voice activity detector triggers – indicating that a person may be talking – the spatial audio processing is engaged (to improve the audio quality) and the audio signals are passed to the Wake Word Detector.

The detector for the "Hey, Vector" is provided by Sensory, Inc. Pryon, Inc provided the detector for "Alexa."<sup>41</sup> The recognition is locale dependent, detecting different wake words for German, etc. It may be possible to create other recognition files for other wake words.

When the "Hey, Vector" wake word is heard,

- 1. A connection (via Vic-Cloud) is made to the remote speech processing server for automatic speech recognition.
- 2. If there was an intent found (and control is not reserved), the intent is mapped to a local behaviour to be carried out. This is described in a later section.

#### **76.7.1 Wake work configuration file**

The configuration file for the wake word is located at:

/anki/data/assets/cozmo\_resources/ config/micData/micTriggerConfig.json

l

<sup>&</sup>lt;sup>40</sup> Vector's wake word detection, and speech recognition is pretty hit and miss. Signal Essence's demonstration videos show much better performance. The differences are they used more microphones and the spatial audio filtering in their demos. . Version 1.7 improved echo cancellation and wake word detection.

<sup>&</sup>lt;sup>41</sup> This appears to be standard for Alexa device SDKs.

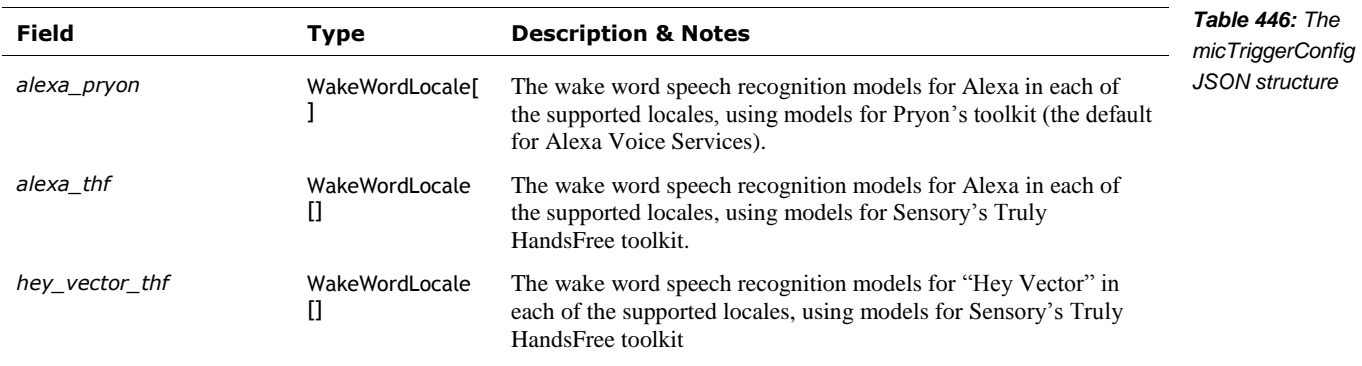

This file has dictionary structure with the following fields: $42$ 

A WakeWordLocale is used to map a language locale to the wake word recognition models to use. This structure has the following fields:

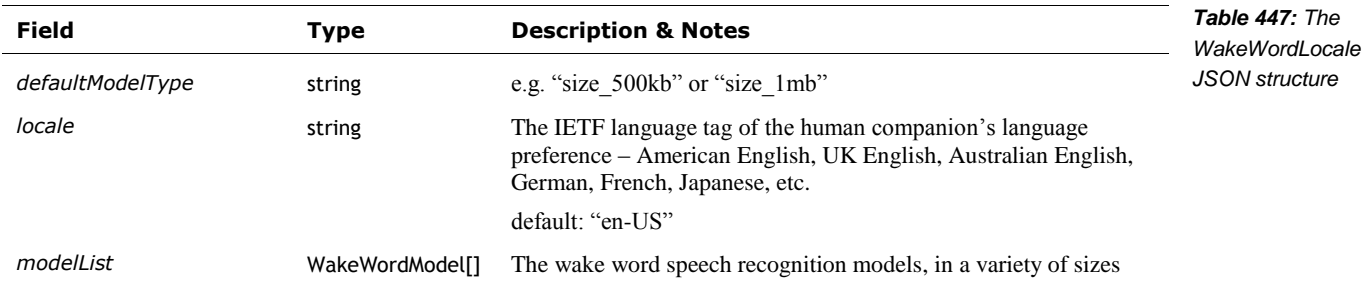

Each WakeWordModel provides a set of word recognition models that can be used. The structure has the following fields:

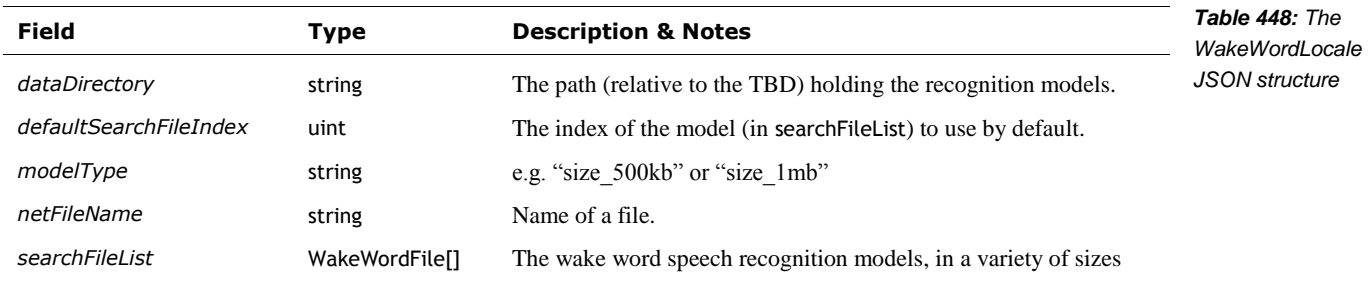

Each WakeWordFile structure has the following fields:

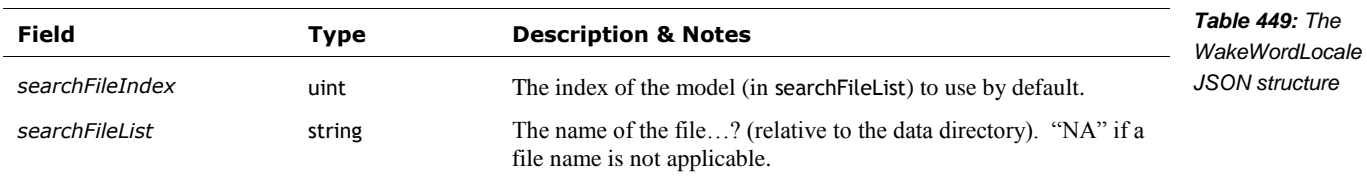

l

 $42$  The names of the structures here were created for clarity; they are not actually used in the files.

#### 76.8. CONNECTIONS WITH VIC-GATEWAY AND SDK ACCESS

An application has access to the wake-word events and the received user intent events as they occur. When the "Hey, Vector" wake word is heard,

- 1. A WakeWordBegin (see Chapter 14 section *[50.2.3](#page-182-0) [WakeWord](#page-182-0)*) event message is posted to Vic-Engine and Vic-Gateway. Vic-Gateway may forward the message on to a connected application.
- 2. A StimulationInfo (see Chapter 14, section *[46.2.2](#page-166-0) [StimulationInfo](#page-166-0)*) event message, an emotion event "ReactToTriggerWord," is posted to Vic-Gateway for possible forwarding to a connected application.
- 3. A WakeWordEnd (see Chapter 14 section *[50.2.3](#page-182-0) [WakeWord](#page-182-0)*) event message is sent (to Vic-Gateway for possible forwarding to a connected application) when the Vic-cloud has received a response back. If control has not been reserved, and intent was received, the intent JSON data structure is included.
- 4. If there was no intent found, a StimulationInfo (see Chapter 14, section *[46.2.2](#page-166-0) [StimulationInfo](#page-166-0)*) event message is post (to Vic-Gateway), with an emotion event such as NoValidVoiceIntent
- 5. If there was an intent found (and control is reserved), a UserIntent (see Chapter 14, section *[50.2.2](#page-182-1) [UserIntent](#page-182-1)*) event is posted to Vic-Gateway for possible forwarding to a connected application. In this case, the intent will not be carried out.

An external application can send an intent to Vector using the AppIntent command (see Chapter 15, section *[50.3](#page-184-0) [App Intent](#page-184-0)*).

#### **76.8.1 Audio Stream**

It is clear that Anki made provisions to connect the audio stream to Vic-Gateway but were unable to complete the features before they ceased operation. The SDK would have been able to:

- Enable and disable listening to the microphone(s)
- Select whether the audio would have the spatial audio filter and noise reduction processing done on it.
- Include the direction of sound information from the spatial audio processing (see section *[76.2](#page-311-0) [Spatial audio processing\)](#page-311-0)*
- 1600 audio samples; Note: this is 10x the chunk size of the internal processing size

# **77. CLOUD SPEECH RECOGNITION**

The audio stream (after the "Hey Vector") sent to a group of remote servers for processing. The servers perform automatic speech recognition (ASR), language understanding steps, and craft a response.

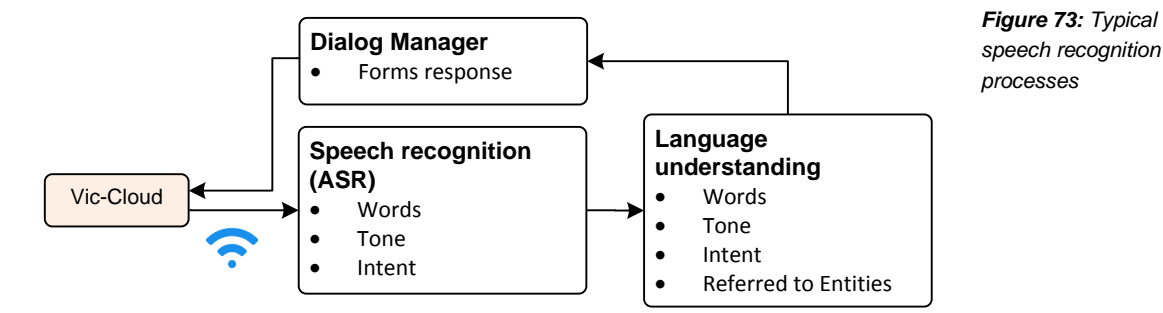

What the user said is mapped to a *user intent*. This is a code and structure that represents an action to carry out in response to the spoken request, query, or statement; it may represent the action requested, an answer to a query, or an action that emotionally responds to what was said. The intent includes some supporting information – the colour to set the eyes to, for instance. Many of the phrase patterns and the intent they map to can be found in Appendix J. The intent may be further handled by Anki servers; the intent is eventually sent back to Vector.

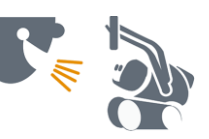

The intent system does some replacement on the intent names and parameters $^{43}$  from the cloud and SDK application to names used internally within Vector's engine.

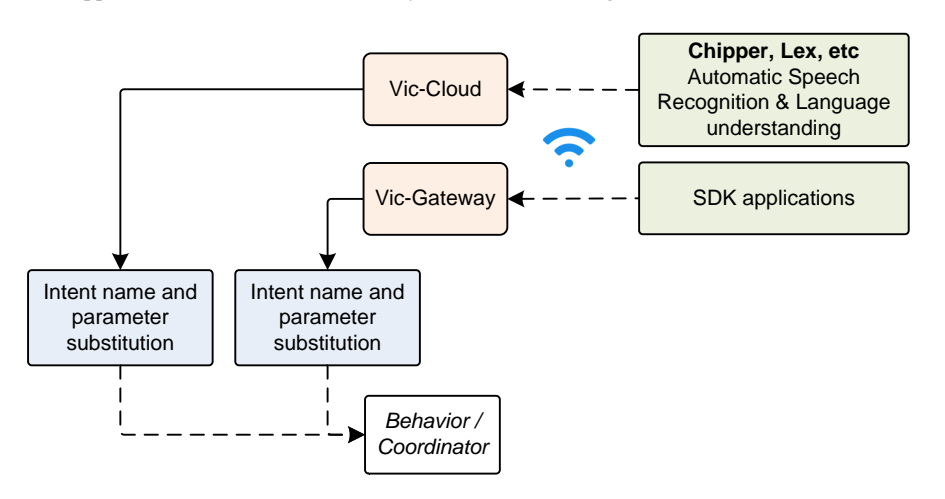

*Figure 74: The filtering of intents*

It uses separate tables for the intents passed by the cloud and those passed from an SDK application. With the cloud based intent,

- 1. Looks up to see if there is a rule matching the name of the passed intent. If there is no match, the intent (may be) is passed to the next stage. If the internal intent name associated with the rule will be used, and
- 2. Each of the passed intent parameter names is checked to see if the name should be changed to an internal name. If so it is changed to the internal name; otherwise the parameter's passed name is (probably) used.

l

<sup>&</sup>lt;sup>43</sup> The complexity suggests that the development of the server, mobile application and Vector were not fully coordinated and needed this to bridge a gap.

The intents passed by the SDK application also go thru a filtering phase:

- 1. Looks up to see if there is a rule matching the name of the passed intent. If there is no match, the intent is *discarded*. If the internal intent name associated with the rule will be used, and
- 2. Each of the passed intent parameter names is checked to see if the name should be changed to an internal name. If so it is changed to the internal name; otherwise the parameter is *discarded.*

The intent is also checked to see if it is enabled. Each intent can be associated with a feature flag; if it is, the flag is looked up to see if the corresponding feature is enabled. (see also Chapter 30 section *[134](#page-454-0) [Feature Flags](#page-454-0)*).

An intent may initiate a behavior, or a coordinator. A coordinator is receptive to further intents in addition to physical stimulation.

#### 77.1. INTENT PARAMETERS

The global\_delete intent has the parameter following fields:

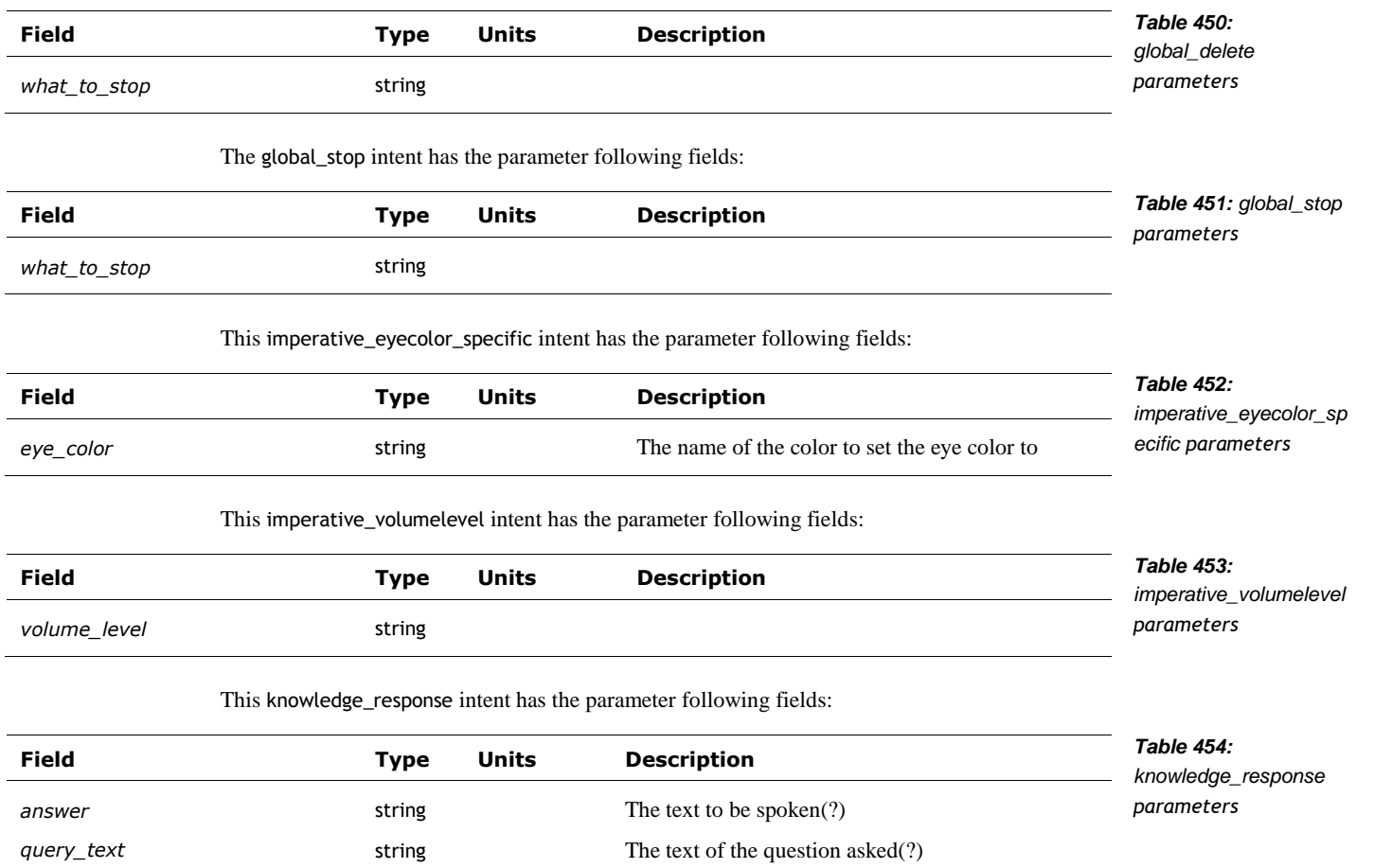

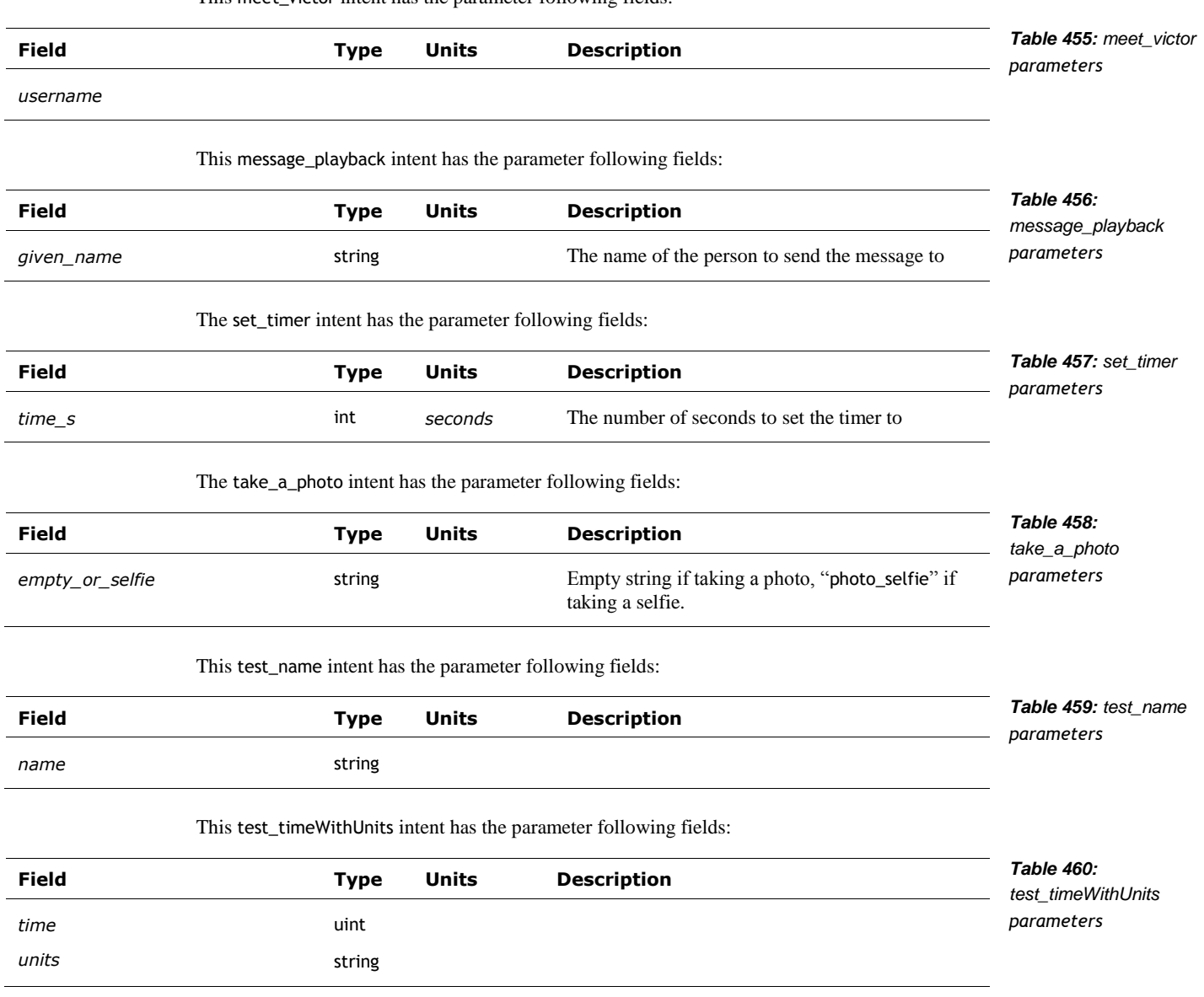

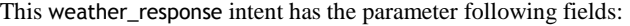

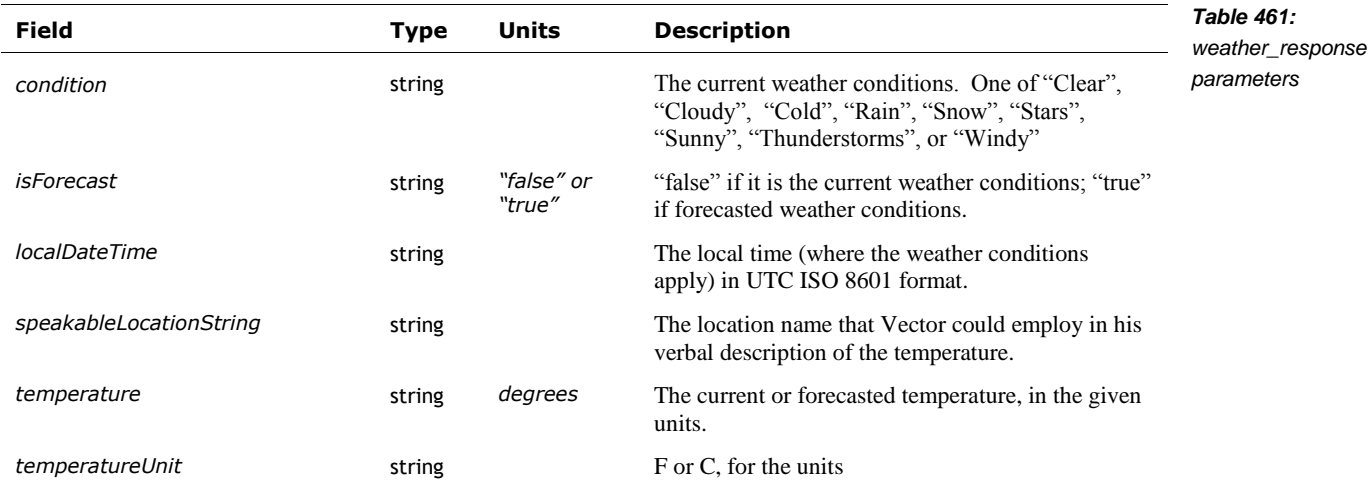

# 77.2. INTENT MAPPING CONFIGURATION FILE

The configuration file holding the mapping of the clouds external intent names and parameters to those used internally within Vector's engine is located at:

/anki/data/assets/cozmo\_resources/ config/engine/behaviorComponent/user\_intent\_map .json

The path is hard coded into libcozmo\_engine.so. The file has the following structure:

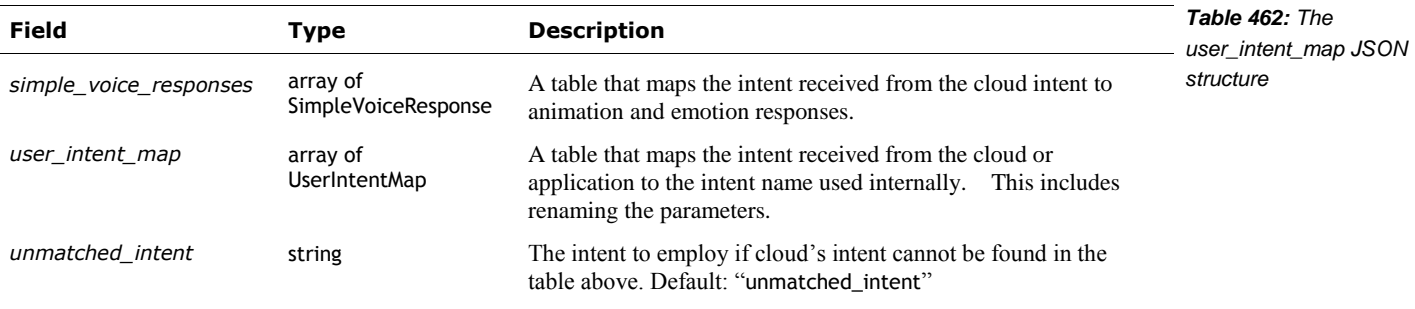

Each of the simple voice response mapping entries has the following structure:

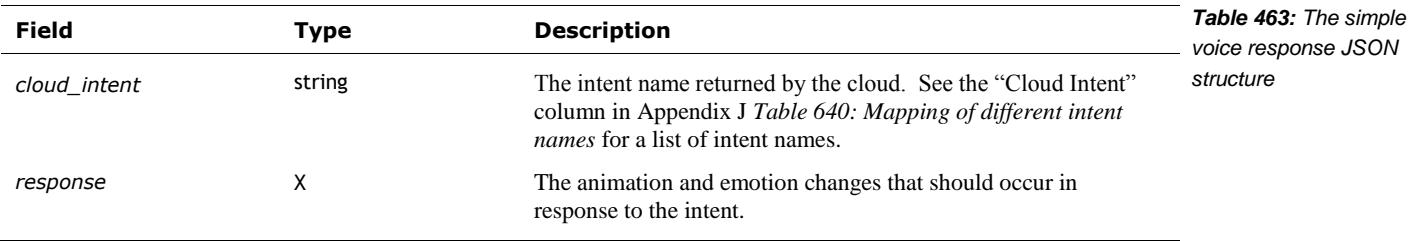

The response structure has the following fields:

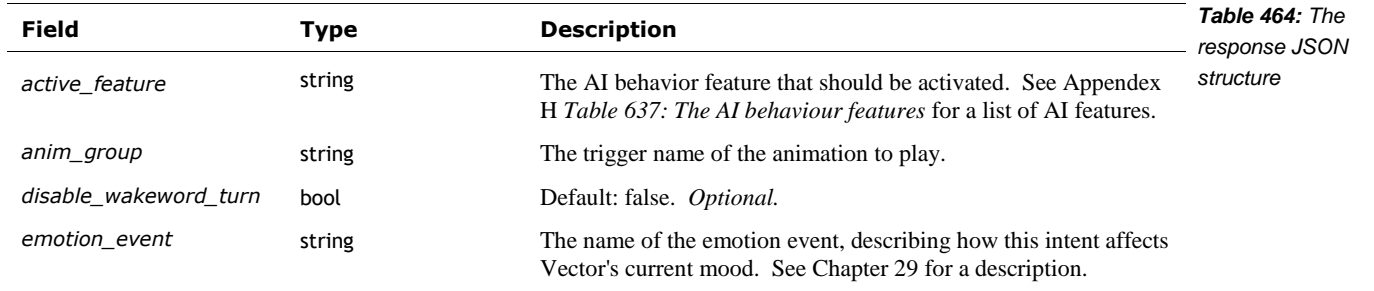

Each of the user intent mapping entries has the following fields:

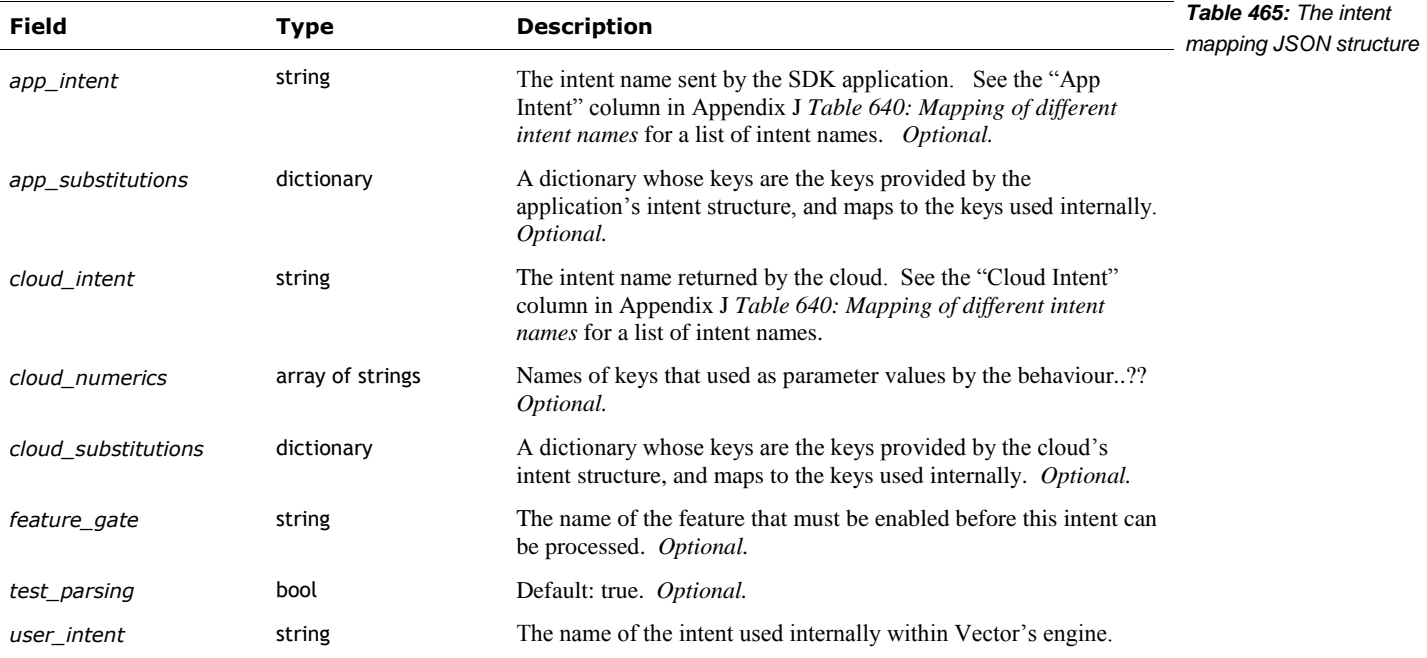

# **78. REFERENCES AND RESOURCES**

<https://github.com/ARM-software/ML-KWS-for-MCU> A reference keyword listener for ARM microcontrollers.

<https://github.com/MTG/essentia/tree/master/test/src/descriptortests/equalloudness> A reference implementation of an equal-loudness measure

Hydrogen Audio, *ReplayGain 1.0 specification*, 2018 Nov 19 [http://wiki.hydrogenaud.io/index.php?title=ReplayGain\\_1.0\\_specification](http://wiki.hydrogenaud.io/index.php?title=ReplayGain_1.0_specification)

A detailed description of how the sound loudness can be measured and used to adjust the volume of music playback. Note*:* the filter implementation for audio effects can be very complex; for sound detection it is very simple.

ST Microelectronics, *Reference manual, STM32F030x4/x6/x8/xC and STM32F070x6/xB advanced ARM®-based 32-bit MCUs*, 2017 Apr, Rev 4 [https://www.st.com/resource/en/reference\\_manual/dm00091010-stm32f030x4-x6-x8-xc-and](https://www.st.com/resource/en/reference_manual/dm00091010-stm32f030x4-x6-x8-xc-and-stm32f070x6-xb-advanced-arm-based-32-bit-mcus-stmicroelectronics.pdf)[stm32f070x6-xb-advanced-arm-based-32-bit-mcus-stmicroelectronics.pdf](https://www.st.com/resource/en/reference_manual/dm00091010-stm32f030x4-x6-x8-xc-and-stm32f070x6-xb-advanced-arm-based-32-bit-mcus-stmicroelectronics.pdf)

Wikipedia, *A-weighting* <https://en.wikipedia.org/wiki/A-weighting>

Wikipedia, *Robinson–Dadson curves*

[https://en.wikipedia.org/wiki/Robinson%E2%80%93Dadson\\_curves](https://en.wikipedia.org/wiki/Robinson%E2%80%93Dadson_curves)
## **CHAPTER 19**

## **Image Processing**

Vector has a clever vision processing system:

- Camera operation including calibration
- Visual stimulation
- Recognizing symbols and specially marked objects
- Detecting faces, recognizing people, and estimating emotion
- Hand, pet and other object detection
- Taking photos
- Sending video stream to the SDK
- Vision is primarily used for navigation purposes: Recognizing the floor (or ground), odometry and "simultaneous localization and mapping"

#### **79. CAMERA OPERATION**

Vector has a 1280x720 camera with a wide field of view to see around it without moving its head, similar to how an animal can see a wide area around it by moving its eyes. The camera is connected to the processor through a MIPI interface. The data from the camera passes to device drivers, then to a separate daemon service and eventually passes to Vic-engine for the processing:

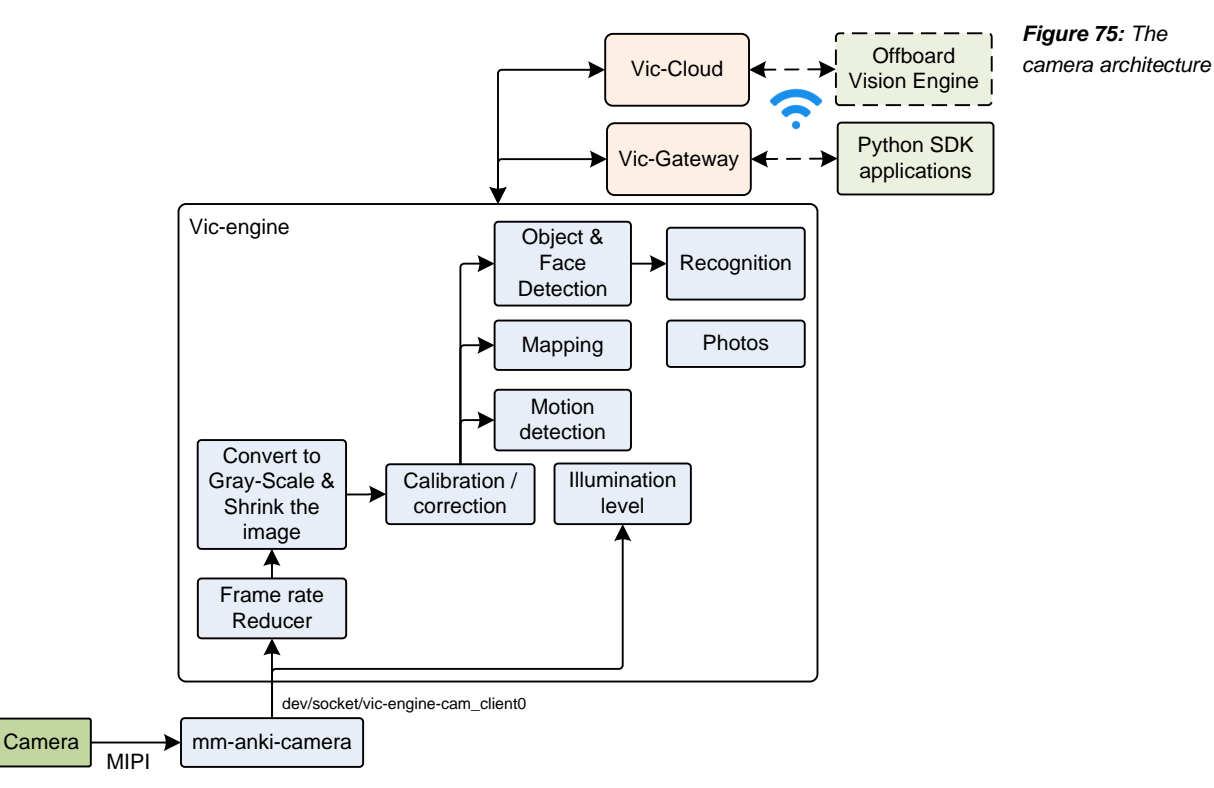

ANKI VECTOR · 2021.02.14 307

Vector visually recognizes the following elements in its environment:

- Special visual markers; Vector treats all marked objects as moveable... and all other objects in its driving are as fixed & unmovable.
- Faces
- **Hands**
- Pets (feature not completed)
- Other objects, like fruit, etc. (feature not completed)
- LASER pointers (feature not completed)

#### 79.1. CAMERA OPERATION

To reduce computing load the camera frame rate is reduced and the image size is scaled down. This pattern is common throughout the image processing:

- More pixels require much more memory at each stage of image the image processing.
- It takes much, much longer (and more power) to process larger frames. There is the added time to process each of the added pixels. Second, the neural-net models (used for human, pet and object recognition) are much larger as well, taking much longer to process with the many stages involved in these models.
- That extra processing is among the most power expensive items in Vector, and rapidly depleting his battery, shortening the time between charges,
- The extra processing also generates heat in the head board, and
- Image processing tasks don't need more pixels. There is rarely any improvement in visual detection from using more pixels or higher frame rates

The software in reduces the frame rate by skipping frames (no fancy interpolation needed). Then the image is converted to gray scale and scaled down to quarter size (640x360). (This was also the case with Cozmo.)

#### 79.2. CAMERA CALIBRATION

l

The camera is calibrated at manufacturing time. This is necessary so that the Vector can accurately dock with a cube, getting the small lift fingers into the cube's holes. The calibration primarily compensates for the image being slightly offset, and unit to unit variation of focal length.

Vector's camera has ~120° diagonal *field of view*.<sup>44</sup> For comparison the iPhone's camera has a 73° field of view, and the human eye is approximately 95°. The cropped sensor image has a  $90^{\circ}$ horizontal field of view and a 50° vertical field of view.

<sup>&</sup>lt;sup>44</sup> The press release for Vector reported a 120° field of view, but should be discounted as this number does not match the frame field of view numbers given in the SDK documentation.

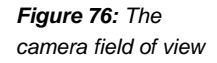

*Equation 1:* 

*length*

*Relationship between field of view and focal* 

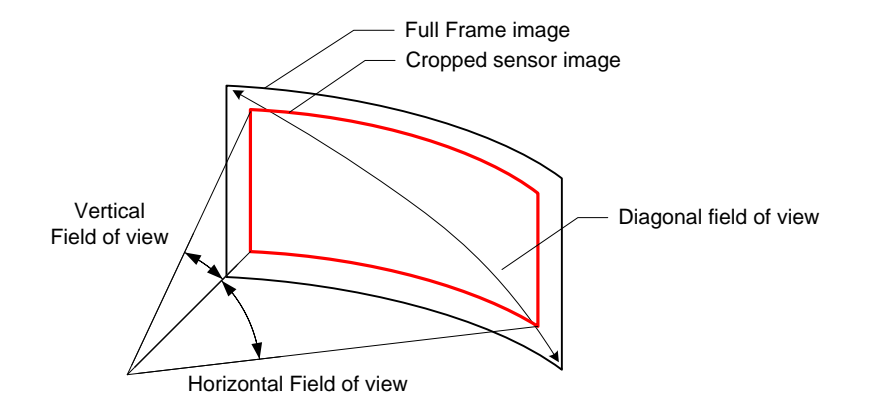

Vector's calibration uses focal length instead of field of view. The two values are related:

$$
fieldOfView = 2\arctan \frac{sensor size}{2focalLength}
$$

The following structure is reported in the robot logs for the camera calibration:

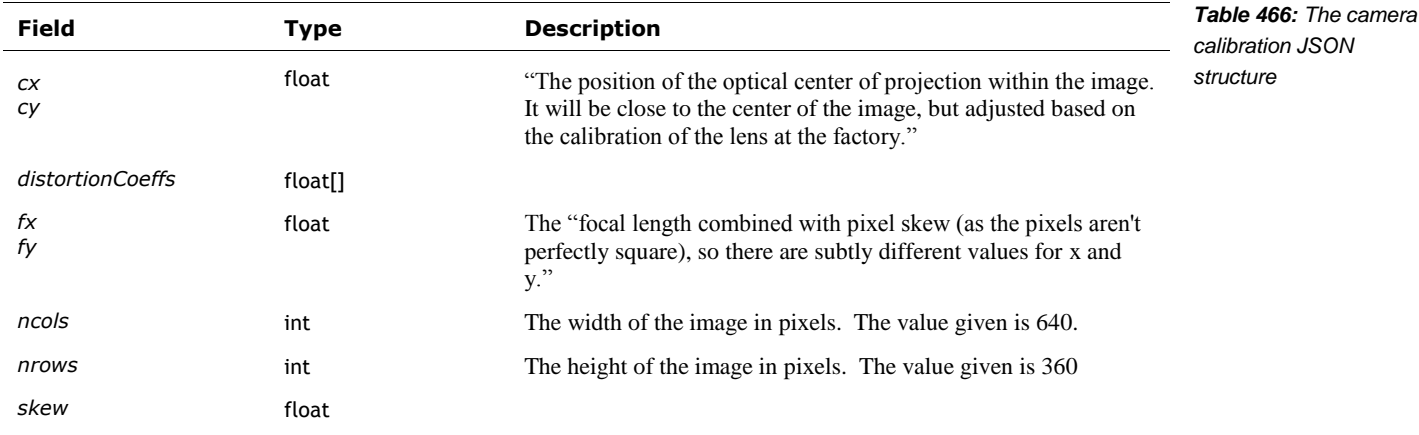

*Quotes are from Anki Cozmo SDK.*

L L L

ſ

L

"A full 3x3 calibration matrix for doing 3D reasoning based on the camera images would look like:"

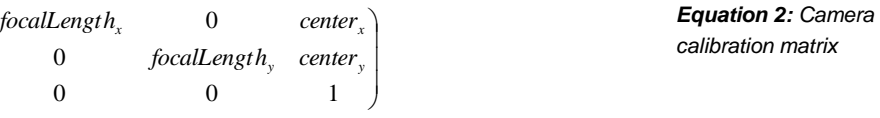

#### 79.3. CORRECTION

With each image frame to be processed, the software applies some processing to improve the image contrast. This helps with the low-light that is common in rooms and at night. (The software also monitors the illumination levels and tweaks the exposure settings so that image is as good as possible before it gets to the software stage.)

One technique to improve the contrast is *contrast-limited adaptive histogram equalization* (CLAHE). This looks at a histogram of the pixel gray-scale values in a wide window around each pixel, and then maps the used gray-scale to a different set of gray values. This spreads the grays out a bit further. Being adaptive, it helps with different lighting levels across the scene – some areas being well lit, others in shadow – as well as vignetting (the darkening toward the edges and corners) that may occur with the camera and lens.

#### 79.4. VISION MODES

The vision process happen at different rates, many execute together in a shared group.

The vision processing system has many detectors, and functions. Some have their software run at different rates. While most are independent of each other, they are often grouped together.

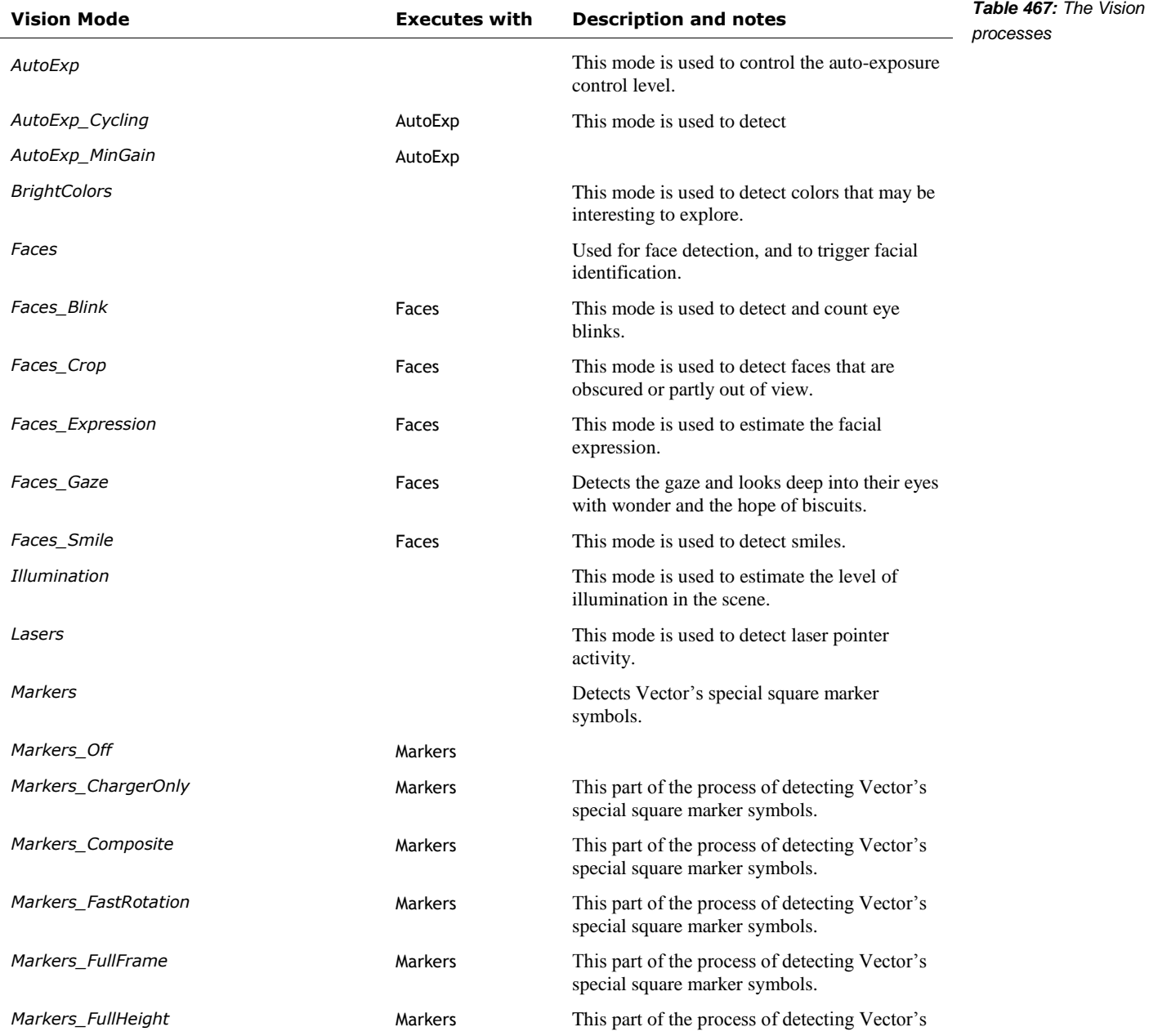

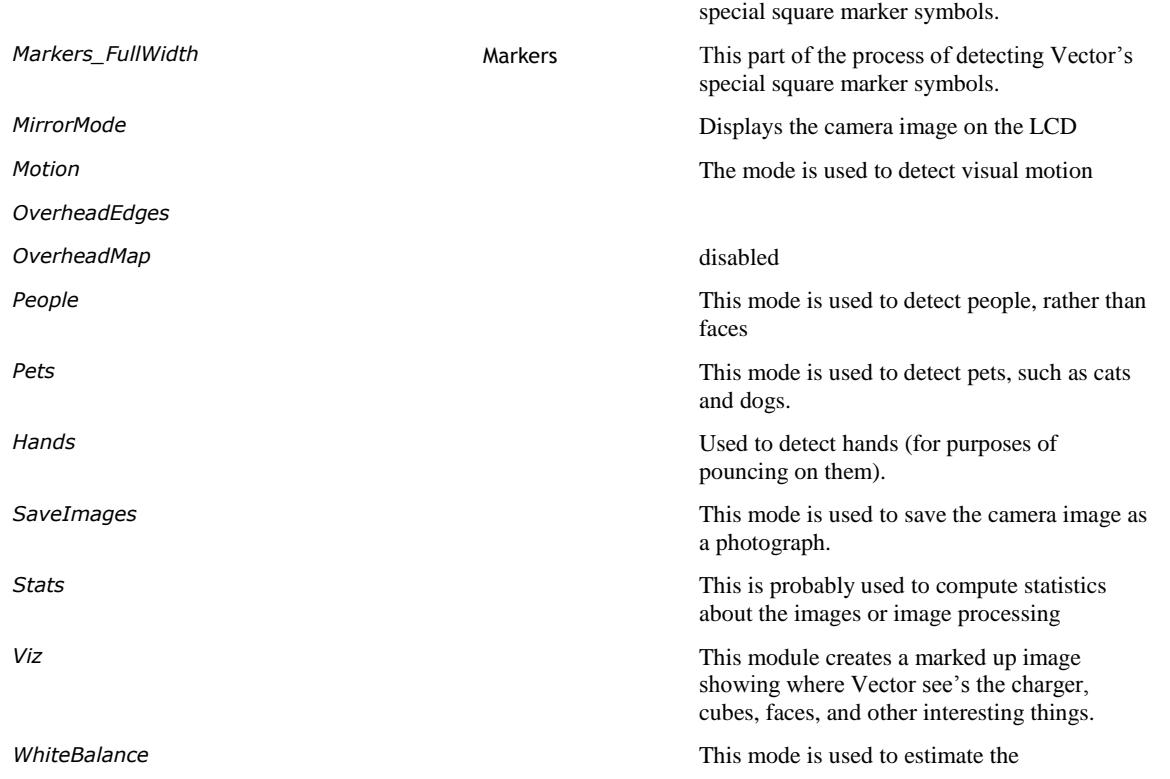

#### 79.5. ILLUMINATION LEVEL SENSING

Vector estimations the amount of illumination in the room. Dark rooms would encourage him to go to sleep, while bright or changing illumination would encourage him to be active. The illumination is pretty easy to compute: sum up the brightness of each pixel in the image, or the number of pixels above a threshold of brightness.

The camera is also used as an ambient light sensor when Vector is in low power mode (e.g. napping, or sleeping). In low power mode, the camera is suspended and not acquiring images. Although in a low power state, it is still powered. The software reads the camera's auto exposure/gain settings and uses these as an ambient light sensor. (This allows it to detect when there is activity and Vector should wake.)

#### 79.6. VISUAL MOTION DETECTION

*Note: this is not the same as chapter 10, which sensed Vector's motion.*

Vector can detect visual movement in its field of view. This motion detector looks in two regions of the camera view (the low left and the top right) for movement, and it looks at its projected view of the ground for movement.

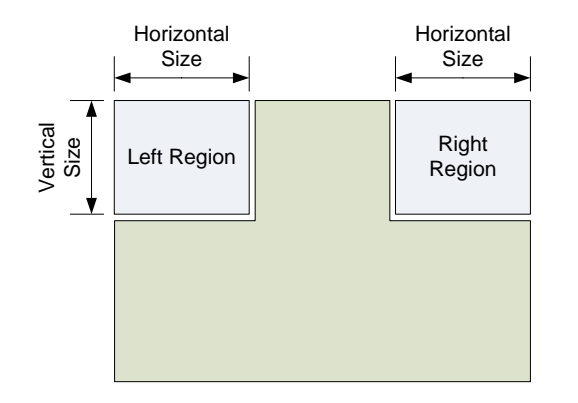

*Figure 77: The movement detection regions*

The detector likely does pixel subtraction in these regions between frames, computing a score for the number of pixels that changed and how wide of an area it was (the centroid). Then it adds this with the past value (using the inverse of DecreaseFactor as a weight). If score is above a threshold (MaxValue?) it concludes that there is motion in that region.

See Section *[85.1.7](#page-341-0) [MotionDetector](#page-341-0)* for a description of the motion detectors configuration.

The motion detector is used by the pouncing behaviors – see Chapter 30, section *[125.2](#page-439-0) [Pouncing](#page-439-0)*

The [RobotObservedMotion](#page-231-0) event (see Chapter 15 section *[58.2.2](#page-231-0) [RobotObservedMotion](#page-231-0)*) is intended to indicate when visual motion is detected. {Note: this event is not supported in current software}

#### **80. THE CAMERA POSE: WHAT DIRECTION IS CAMERA POINTING IN?**

The camera is located in Vector's head. The pose of Vector's camera – its position and orientation, including its tilt up or down, can be estimated from Vector's pose, the angle of his head, the known position of the camera within the head and the position of the joint around which the head swivels. Note: the values are for Cozmo, but are assumed to be representative of Vector:

# Neck joint relative to robot origin NECK JOINT POSITION =  $[-13, 0, 49]$ # camera relative to neck joint HEAD CAM POSITION =  $[17.52, 0, -8]$ DEFAULT\_HEAD\_CAM\_POS = list(HEAD\_CAM\_POSITION) DEFAULT\_HEAD\_CAM\_ROTATION = [  $0, 0.0698, 0.9976,$ <br>-1, 0, 0,  $-1, 0, 0,$  0, -0.9976, -0.0698 ] # Compute pose from robot body to camera # Start with a pose defined by the DEFAULT\_HEAD\_CAM\_ROTATION (rotation matrix) # and the initial position DEFAULT\_HEAD\_CAM\_POS default\_head\_pose = Matrix3d(DEFAULT\_HEAD\_CAM\_ROTATION, DEFAULT\_HEAD\_CAM\_POS) # Rotate that by the head angle rotation\_vector = RotationVectorAroundYAxis(-robot.head\_angle.radians); current\_head\_pose = default\_head\_pose.rotate\_by(rotation\_vector) # Get the neck pose (transform the initial offset by the robot's pose) neck\_pose = TransformPose(NECK\_JOINT\_POSITION, robot.pose)

# Precompose with robot-to-neck-pose camera\_pose = current\_head\_pose.pre\_compose\_with(neck\_pose);

l

*Example 6: Computing the camera pose source: Anki<sup>45</sup>*

<sup>45</sup> <https://forums.anki.com/t/camera-matrix-for-3d-positionning/13254/5>

#### **81. MARKERS**

Anki considered QR codes to mark accessories and special items… but they were universally rejected in the feedback received during development. So Anki created their own visual labeling system, starting with Cozmo. Vector has a newer set of visual labels that is not compatible with Cozmos. (There isn't a clear reason for the incompatibility.) The algorithm used is among the most documented of Anki's internally developed modules for Vector.

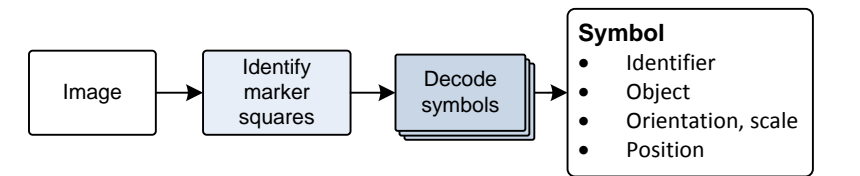

*Figure 78: The processing of the image for symbols and objects*

A key characteristic of the markers is a big, bold square line around it:

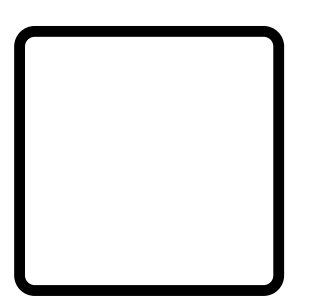

*Figure 79: A typical rectangle around the visual markers*

The square is used to estimate the distance and relative orientation (pose) of the marker and the object is on. Vector, internally, knows the physical size of marker. The size of the square in the view — and being told how big the shape really is —lets Vector know enough to compute the likely physical distance to the marked item. And since the "true" mark has parallel lines, Vector can infer the pose (relative angles) of the surface the mark is on.

The process of finding and decoding the marker symbols is very straightforward, since there is quite a lot known about the structure of the marker image ahead of time. This allows the use of computation friendly algorithms.

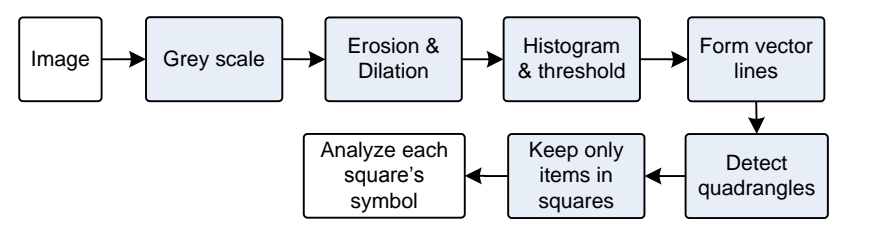

*Figure 80: Preparing image for scanning for symbols*

The steps in processing are:

- 1. Acquire a gray scale image,
- 2. Apply classic erosion-dilation and Sobel transforms to build a vector representation (no pun intended) of the image; this is most familiar as "vector drawing" vs bitmap images
- 3. Detect the squares the parallel and perpendicular lines in the vector drawing. This will be the potential area that a symbol is in.
- 4. Analyze square to determine is size, and affine transform how it is tilted up-and-down, and tilted away from the camera.
- 5. Screen the squares, tossing out that those that are horribly distorted,
- 6. Analyze the pixels in the square to identify the code

#### 81.1. THE INITIAL PREPARATION STEPS

The image is initially prepared for analysis by:

- 1. The image is converted to grey scale, since color is of no value.
- 2. Performs (erosion, dilation) that strip out noise, fill in minor pixel gaps. There are no small features, so fine detail is not important.
- 3. The image is then converted to high-contrast black and white (there is no signal in grey scale). This is done by performing a histogram of the grey scale colors, finding a median value. This value is used as a threshold value: greys darker than this are consider black (a 1 bit), and all others are white (0 bit).

#### 81.2. DETECT AND ANALYZE SQUARES

The detection of squares then:

- 1. Typically a pair of Sobel filters is applied to identify edges of the black areas, and the gradients (the x-y derivative) of the edges.
- 2. The adjacent (or nearby) pixels with similar gradients are connected together into a list. Straight line segments will have very consistent gradients along them. In other words, the bitmap is converted into a vector drawing. In jargon, this is called the *morphology.*
- 3. The lists of lines are organized into a containment tree. A bounding box (min and max positions of the points in the list) can be used to find which shapes are around others. The outer most shape is the boundary.
- 4. "Corners of the boundaries are identified… by filtering the (x,y) coordinates of the boundaries and looking for peaks in curvature. This yields a set of quadrilaterals (by removing those shapes that do not have four corners)." Stein, 2017
- 5. A perspective transformation is computed for the square (based on the corners), using homography ("which is a mathematical specification of the perspective transformation"). This tells how tilted the square is.
- 6. The list of squares is filtered, to keeping those that are big enough to analyze, and not distorted with a high skew or other asymmetries.

#### 81.3. DECODING THE SQUARES

The next step is to decode the symbol. Vector has a set of probe locations within the marker square that it probes for black or white reading. These are usually centered in the cells of a grid.

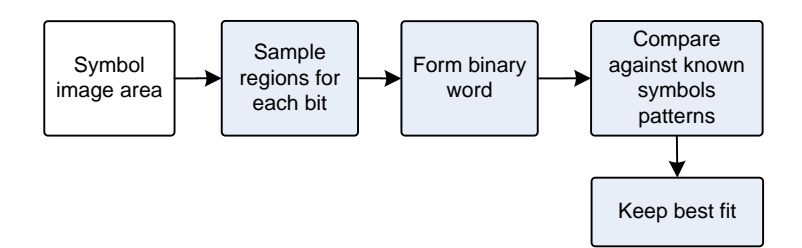

*Figure 81: Decoding the symbol*

The steps in decoding the symbol are:

- 1. The software uses the perspective transform to map the first point location to one in the image;
- 2. The pixels at that point in the image are sampled and used to assign a 0 or 1 bit for the sample point.
- 3. The bit is stored, in a small binary word
- 4. The above steps are repeated for the rest of the probe locations

This process allows Vector to decode images warped by the camera, its lens, and the relative tilt of the area.

Next, the bit patterns are compared against a table of known symbol patterns. The table includes multiple possible bit patterns for any single symbol, to accommodate the marker being rotated. There is always a good chance of a mistake in decoding a bit. To find the right symbol, Vector:

- 1. XOR's the decoded bit pattern with each in its symbol table,
- 2. Counts the number of bits in the result that are set. (A perfect match will have no bits set, a pattern that is off by one bit will have a single bit set in the result, and so on.)
- 3. Vector keeps the symbol with the *fewest* bits set in the XOR result.

#### 81.4. REVAMPING SIZE AND ORIENTATION

The different rotations of the symbol would change the order that it sees the bits. Each bit pattern in the table might also include a note on how much the symbol is rotated (i.e.  $0, +90^{\circ}$ ,  $-90^{\circ}$ , or 180°). When matching a bit pattern, Vector can know the major rotation of the symbol. Combined with the angle of the symbol square, the full rotation of the symbol can be computed.

#### 81.5. INFERRING KNOWLEDGE ABOUT OBJECTS

Vector associates an object with symbol. Some objects can have many symbols associated with them. Cubes have different symbols used for sides of cubes. This allows Vector to know what object it is looking at, and what side of the object. And, with some inference, the orientation of the object.

Vector knows (or is told) the physical size of the symbol, and the object holding the symbol. Combining this with the visual size of the object, time of flight distance measurement (if any), and Vector's known position, this allows Vector infer the objects place in the map.

#### **82. FACE AND FACIAL FEATURES RECOGNITION**

Vector "is capable of recognizing human faces, tracking their position and rotation ("pose") and assigning names to them via an enrollment process." Vector's facial detection and recognition is based on the OKAO vision library. This lets Vector know when one (or more) people are looking at it. This library is primarily used by Vector for facial recognition tasks:

- Face detection ability the ability to sense that there is a face in the field of view, and locate it within the image.
- Face recognition, the ability to identify whose face it is, looking up the identify for a set of known faces
- Recognize parts of the face, such as eyes, nose and mouth, and where they are located within the image.

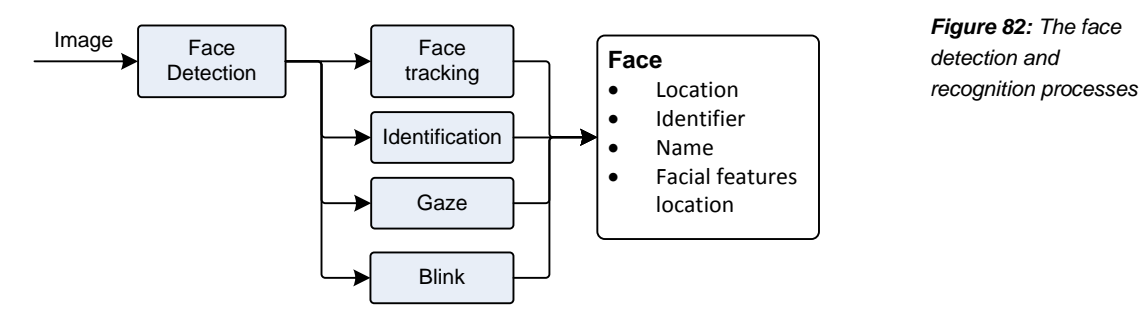

There are a couple of areas that Vector includes access to in the SDK API, but did not incorporate fully into Vector's AI:

- The ability to recognize the facial expression: happiness, surprise, anger, sadness and neutral. This is likely to be unreliable; that is the consensus of research on facial expression software.
- Ability to estimate the direction of gaze

And there are several features in OKAO that are not used

- The ability to estimate the gender and age of the person
- **Human upper body detection**
- Hand detection and the ability to detect an open palm. The hand detection used in Vector is done in a different way (which we will discuss in a section below.)

#### 82.1. FACE DETECTION

OpenCV also has facial detection, but not recognition. OpenCV's classic face detector is an implementation of an algorithm developed by Viola-Jones. Since we know how that works, we can discuss it as representative of how OKAO may work. Viola-Jones applies a series of fast filters (called a "cascade" in the jargon) to detect low-level facial features (called Haar feature selection) and then applies a series of classifiers (also called a cascade). This divides up interesting areas of the image, identify facial parts, and makes conclusions about where a face is.

Vector's face detector (and facial recognition) can't tell that it is looking at an image of face – such as a picture, or on a computer screen – rather than an actual face. One thing that Anki was considering for future products was to move the time of flight sensor next to the camera. This

Anki Cozmo SDK

would allow Vector to estimate the size of the face (and its depth variability) but measuring the distance.

Side note: Anki was exploring ideas (akin to the idea of object permanence) to keep track of a known person or object in the field of view even when it was too small to be recognized (or detected).

#### 82.2. FACE IDENTIFICATION AND TRAINING

When it sees a face, it forms a description of the facial features using twelve points:

- Each eye has three points,
- The nose has two,
- The mouth has four points

If you introduce yourself to Vector by voice, you are permitting the robot to associate the name you provide with Facial Features Data for you. Facial Features Data is stored with the name you provide, and the robot uses this data to enhance and personalize your experience and do things like greet you by that name. This data is stored locally on the robot and in the robot's app. It is not uploaded to Anki nor shared, and you can delete it anytime.

#### 82.3. COMMUNICATION INTERFACE

There are several commands to manage the faces that Vector recognizes, and to keep informed of the faces that Vector sees. See Chapter 15 section *[56](#page-216-0) [Faces](#page-216-0)* for more details.

- The Enable Face Detection (see Chapter 15 section *[56.4](#page-220-0) [Enable Face Detection](#page-220-0)*) command enables and disables face detection and analysis stages.
- The RobotChangedObservedFaceID and RobotObservedFace (see Chapter 15 section *[56.2.4](#page-217-0) [RobotChangedObservedFaceID](#page-217-0)* and *[56.2.6](#page-218-0) [RobotObservedFace](#page-218-0)*) events are used to indicate when a face is detected, and tracking it: the identity of the face (if known), where it is in the field of view, the facial expression, where key parts of the face are (in the view), etc
- The Set Face to Enroll (see Chapter 15 section *[56.10](#page-224-0) [Set Face to Enroll](#page-224-0)*) command is used to ability assign a name to face, and the Update Enrolled Face By ID (see Chapter 15 section *[56.10](#page-224-0) [Set Face to Enroll](#page-224-0)*) command is used to change the name of a known face
- The Request Enrolled Names (see Chapter 15 section *[56.9](#page-223-0) [Request Enrolled Names](#page-223-0)*) command is used to retrieve a list the known faces
- The ability to remove a facial identity (see Chapter 15 section *[56.7](#page-222-0) [Erase Enrolled Face By](#page-222-0)  [Id](#page-222-0)*), or all facial entities (see Chapter 15 section *[56.6](#page-221-0) [Erase All Enrolled Faces](#page-221-0)*)
- The Find Faces (see Chapter 15 section *[56.8](#page-222-1) [Find Faces](#page-222-1)*) command initiates the search for faces

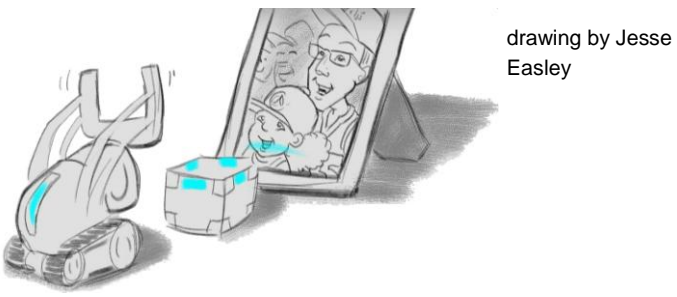

#### **83. TENSORFLOW LITE, DETECTING HANDS, PETS… AND THINGS?**

Vector includes support to detect hands, and has preliminary support for detecting pets and a wide variety of objects. These are done using TensorFlow Lite<sup>46</sup> (aka TFLite), an inference only neuralnet discriminator.

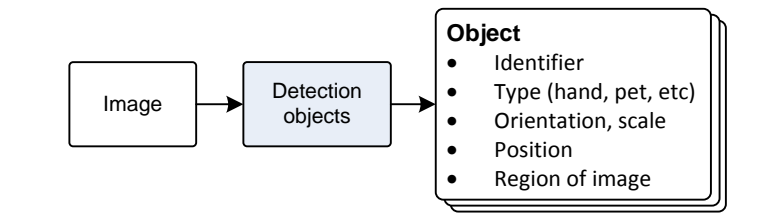

*Figure 83: The processing of the image for symbols and objects*

Vector's hand detection is done with a custom TensorFlow Lite DNN model.<sup>47</sup> Vector also has a custom person detector; this may be used to quickly identify whether there is a face in view before engaging the potentially more expensive OKAO framework.

#### 83.1. DETAILS ON TENSORFLOW LITE

l

From a distance, the TensorFlow Lite framework acts much the same as a classification trees, taking inputs, examining properties and producing a result, such as "this is a hand." Internally the framework is a designed as a modular virtual machine for signal-processing-like computation. A "model" is the program for this virtual machine, with information describing its memory structures, inputs, outputs and the instructions. The analog of a software procedure in the model are called a *graph.* The instructions are called *operations*. Full TensorFlow supports 800+ different operations out of the box, and custom ones can be added. TensoreFlow Lite supports 122+ different operations, and custom ones can be added as well. TensorFlow Lite supports one graph in a model.

The host application has to do preprocessing such as feature extraction, prepare the input for the system. For instance, the image must be converted to grey scale and scaled down to 128 pixels by 128 pixels. (More pixels require much more memory and processing steps often with no improvement in detection; some higher quality models do use slightly larger image sizes.)

Then each of the operations in the model is carried out. An operation might perform a simple calculation light summing values, keeping the smallest or largest, etc or an operation might be a complex calculation such as a convolution. Once all of the operations have completed, the results are not a "this is a hand" or other conventional software result. Instead, the results are big list of values on how confident it is for each possible item. An application typically chooses the top item or two as the output – if their confidence is high enough.

Warden & Situnayake, 2019

<sup>&</sup>lt;sup>46</sup> Since Tensorflow Lite was both introduced at the end of 2017, there has been a steady trickle of improvements to TensorFlow Lite. There is a lower power version that targets microcontrollers.

 $47$  There are four different hand detector models – only one is used – which suggests that the hand detector was actively being tweaked and improved.

TensorFlow Lite includes build time support to replace the key operation implementations with fast, processor-specific ones:

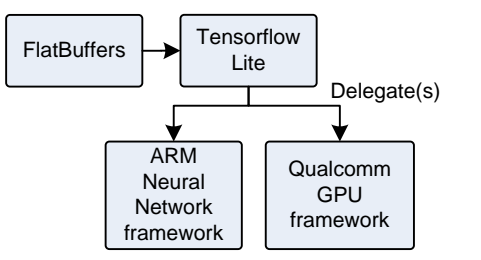

*Figure 84: TensorFlow lite with hardware specific accelerators*

In addition, applications using TensorFlow Lite can provide their own, faster or more efficient implementations of operations.

Each TensorFlow Lite model is probably run in its own thread. The benchmarks posted by TensorFlow<sup>48</sup> using smartphones to run model tens to hundreds of milliseconds. Putting each model on its own thread and waiting for posted results allows the rest of the processing to execute in a consistent fashion.

#### **83.1.1 SalientPoint data structure**

The SalientPoint JSON data structure is produced from the neural networks analysis of the image. These points are used by the behavior system as something interesting to react to as well. The structure has the following fields:

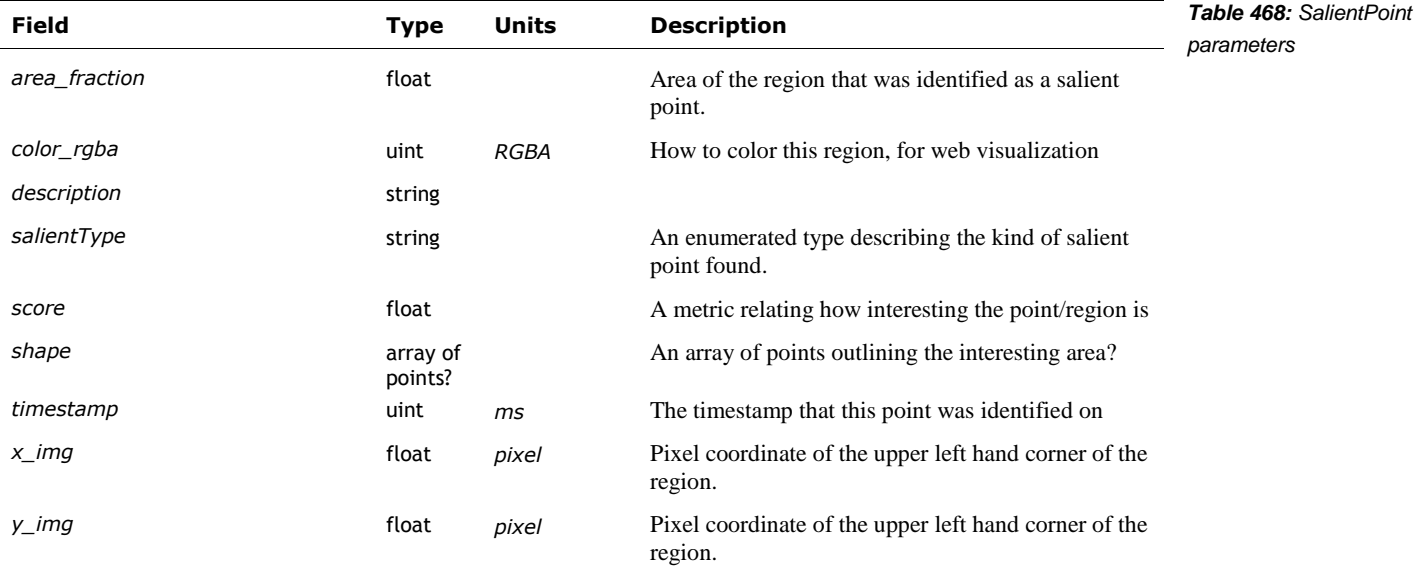

l

<sup>48</sup> <https://www.tensorflow.org/lite/performance/benchmarks>

#### 83.2. OTHER IDEAS THAT WEREN'T FULLY REALIZED AND FUTURE POTENTIAL

Vector also includes the stock MobileNet V1 (0.5, 128) model to classify images, although it does not appear to have been used yet. This model was likely intended to give Vector the ability to identify a wide variety of things, and pets.<sup>49</sup>

MobileNet V1 includes higher quality models than the one employed that may be explored. Since this model was released, a version 2 and version 3 of MobileNet have been developed and released. Version 2 is reported to be faster, higher quality, and/or require fewer processor resources. (Version 3 is slower and takes more processor resources, but is much more accurate.)

The configuration file shows experimentation with MobileNet V2 (using 192x192 input images), but it was disabled.

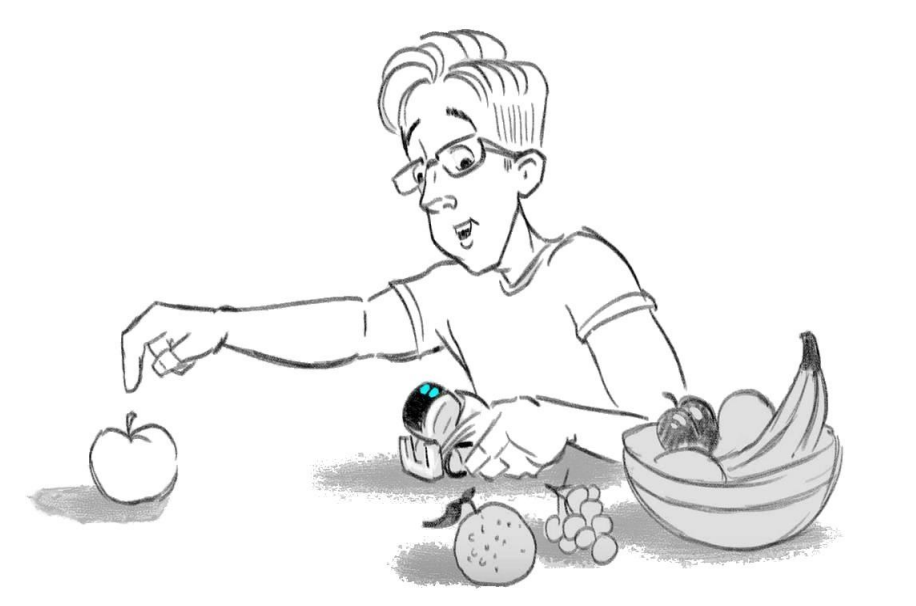

l

drawing by Jesse

Easley

<sup>&</sup>lt;sup>49</sup> Or a special model for recognizing pets may have been under development

#### **84. PHOTOS/PICTURES**

Vector has the ability to take pictures. The photographs were taken with less than the full camera resolution. (It isn't known if Anki intended to eventually take photographs at a higher resolution.) These pictures are stored on Vector, not in the cloud. The mobile application and SDK applications can view, delete or share pictures taken by Vector.

The camera/image processing pipeline in Vector is entirely focused on his AI features with as low as practical battery impact. The images available for taking a picture are not filtered, or cleaned up, so the pictures that Vector takes are noisy and smaller.

*Commentary:* The quality of photos seen on a mobile phone is achieved using a camera processing pipeline to enhance the images, removing noise and applying special filters to reconstruct textures. It is conceivable that the camera processing framework(s) from Qualcomm and Android could be added to an open-source Vector. That would come at the cost of battery performance, heat, and potentially overwhelm the memory resources (there are still bugs in Vector where the memory use becomes too high, and the system thrashes, slowing noticeably down and eventually crashes.)

It is more practical, in a future open-source Vector, to export the raw camera images (in its RAW format and at different illumination levels) and process the images on a PC or mobile device. The availability of sophisticated image processing frameworks are much wider for those devices. See Chapter 15, section *[58](#page-230-0) [Image Processing](#page-230-0)* for the camera access API.

#### 84.1. COMMUNICATION INTERFACE

There are several commands to manage the photographs that Vector has taken. See Chapter 15 section *[65](#page-265-0) [Photos](#page-265-0)* for more details.

- The PhotoTaken event (see Chapter 15 section *[65.2.1](#page-265-1) [PhotoTaken](#page-265-1)*) is used to receive a notification when Vector has taken a photograph.
- The Photos Info (see Chapter 15 section *[65.5](#page-267-0) [Photos Info](#page-267-0)*) command is used to retrieve a list of the photographs that Vector currently has
- The Photo (see Chapter 15 section *[65.4](#page-266-0) [Photo](#page-266-0)*) command is used to retrieve a photo
- The Delete Photo command (see Chapter 15 section *[65.3](#page-266-1) [Delete Photo](#page-266-1)*) removes a photo from the system
- The Thumbnail (see Chapter 15 section *[65.6](#page-268-0) [Thumbnail](#page-268-0)*) command retrieves a small version of the image, suitable for displaying as a thumbnail

#### **85. CONFIGURATION FILES**

#### 85.1. VISION CONFIG

The vision system' main configuration file is located at:

/anki/data/assets/cozmo\_resources/config/engine/vision\_config.json

This path is hardcoded into libcozmo\_engine.so. It configures each of the image processing module, and the schedule defaults. The file is a structure with the following fields:

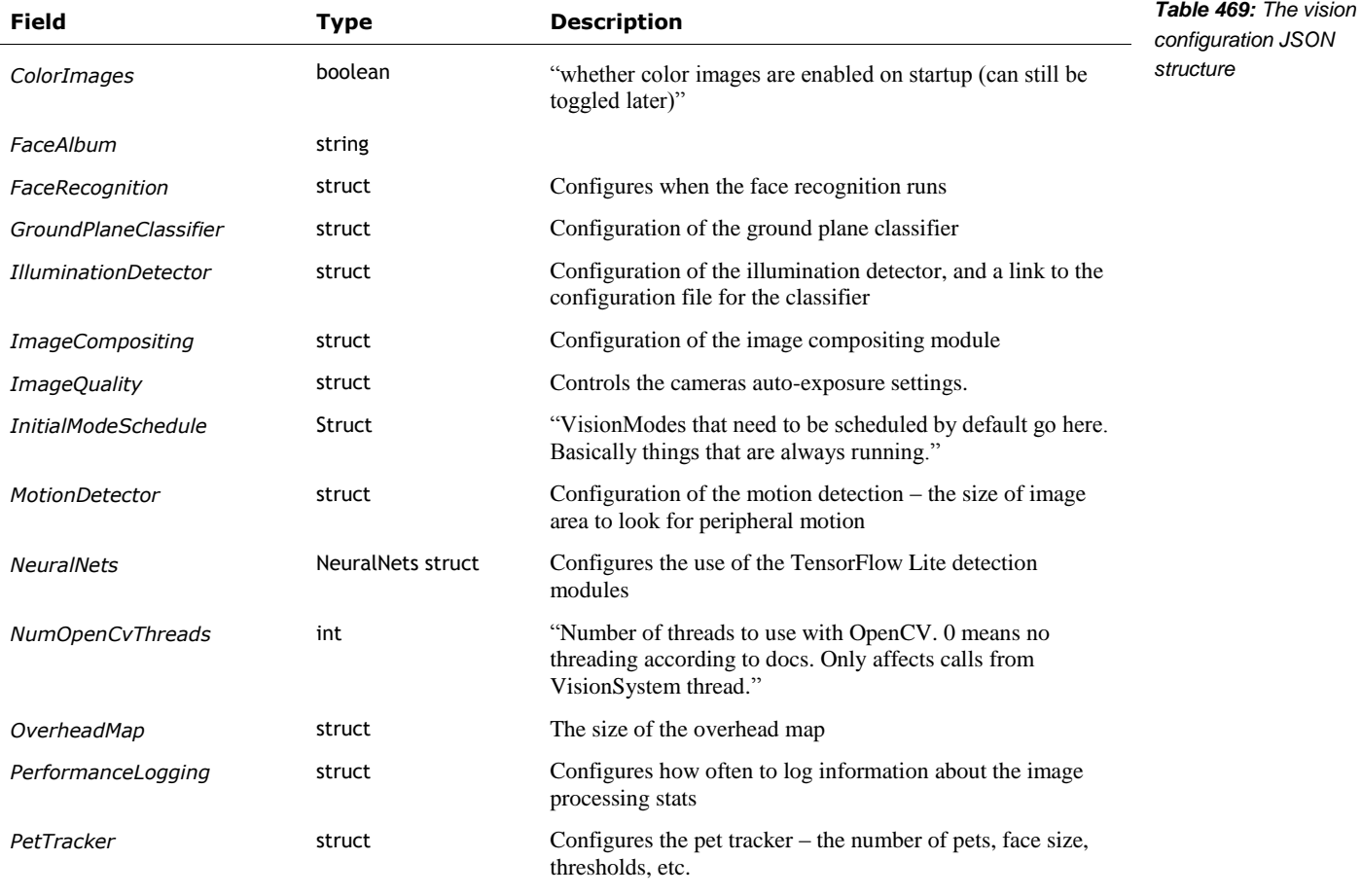

#### **85.1.1 FaceRecognition**

The FaceRecognition structure includes the following fields:

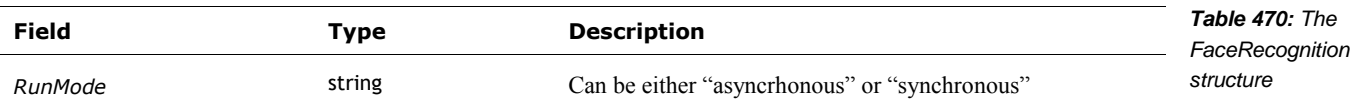

#### **85.1.2 GroundPlaneClassifier**

The GroundPlaneClassifier (also called "desk classifier") is used to visually identify where the driving surface is. The structure includes the following fields:

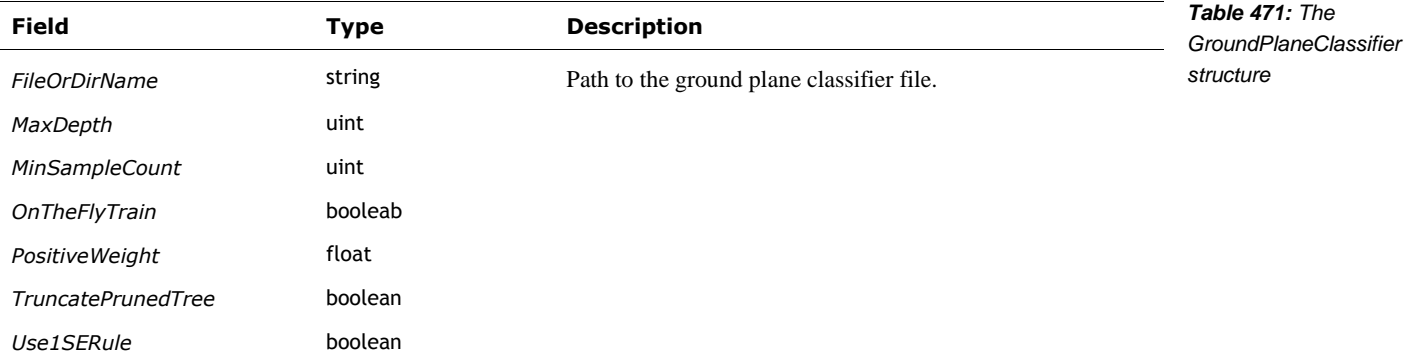

Note: The Ground Plane classifier is a bit unusual. It is one of only two YAML files. The YAML file is an openCV based classifier tree, instead of TensorFlow Lite. This suggests it may have been older (i.e. from Cozmo), and/or it may have been more efficient to implement in openCV.

#### **85.1.3 IlluminationDetector**

The IlluminationDetector structure includes the following fields:

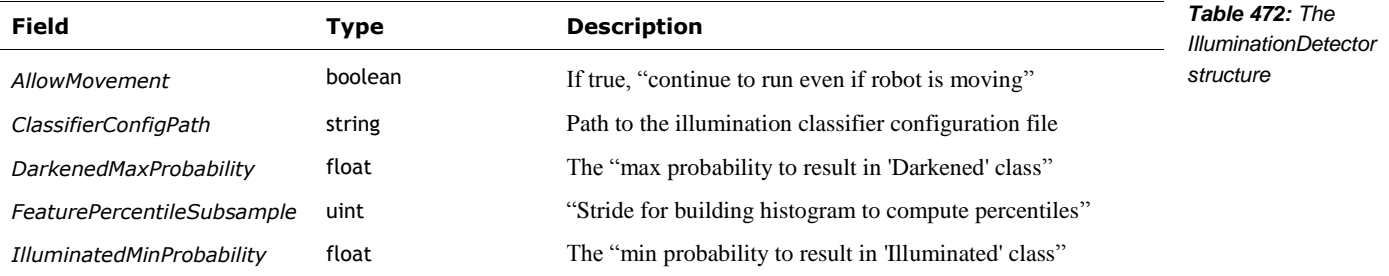

#### **85.1.4 InitialModeSchedules**

The InitialModeSchedules provides the default frequency that each vision processing step is run. (And step not listed here, the default is that it is not scheduled to run). The structure includes the following fields:

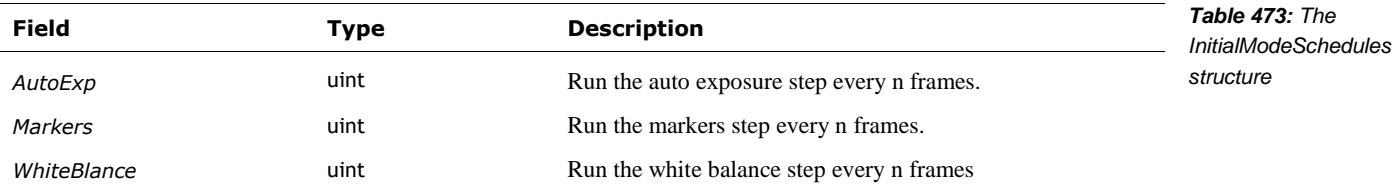

#### **85.1.5 ImageCompositing**

The ImageCompositing The structure includes the following fields:

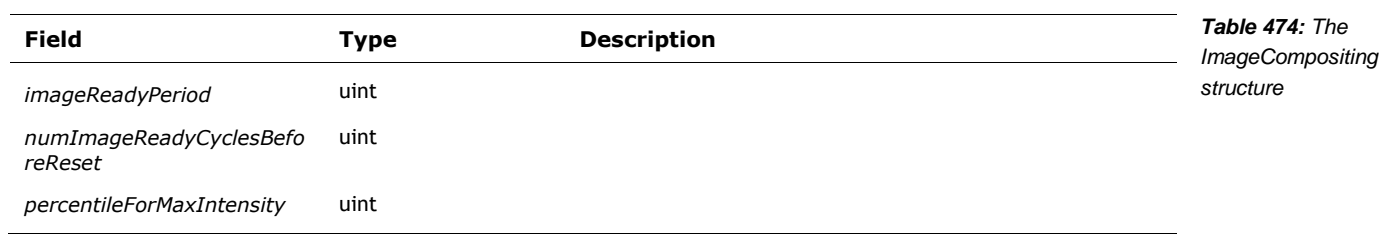

#### **85.1.6 ImageQuality**

The ImageQuality structure includes the following fields:

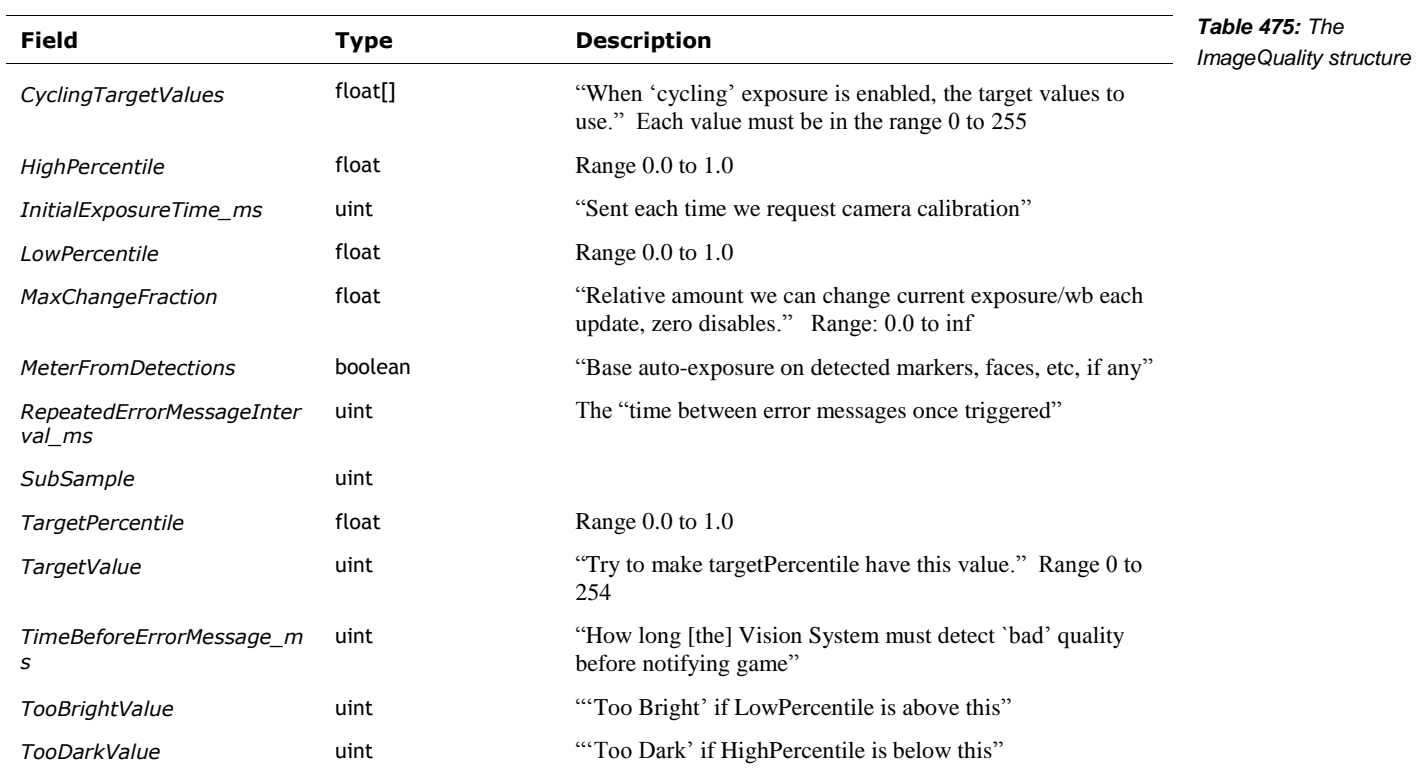

#### <span id="page-341-0"></span>**85.1.7 MotionDetector**

The MotionDetector structure includes the following fields:

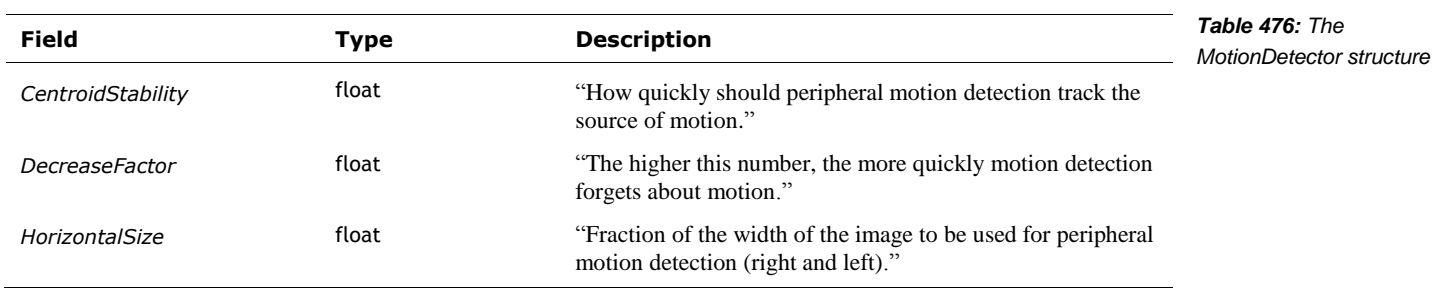

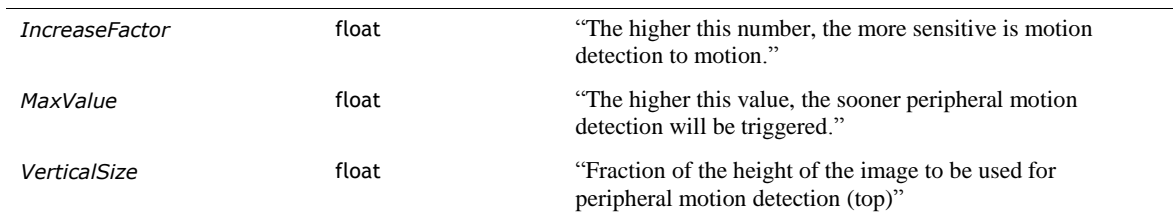

#### **85.1.8 NeuralNets**

The NeuralNets structure includes the following fields:

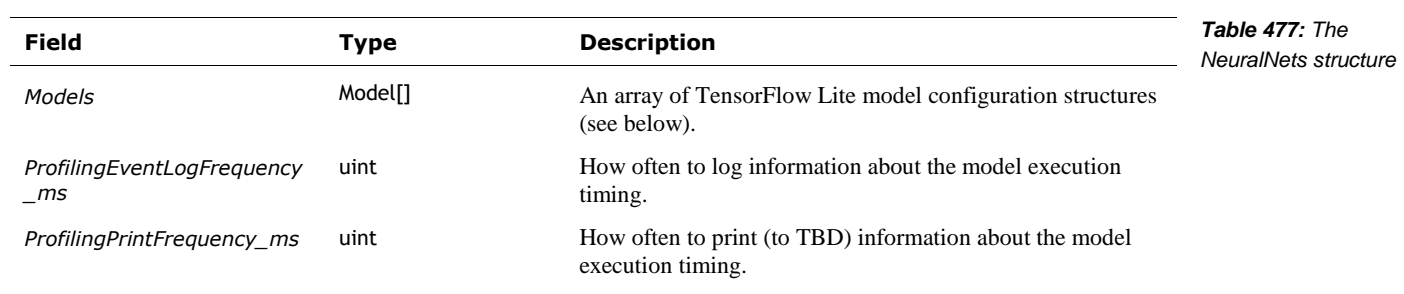

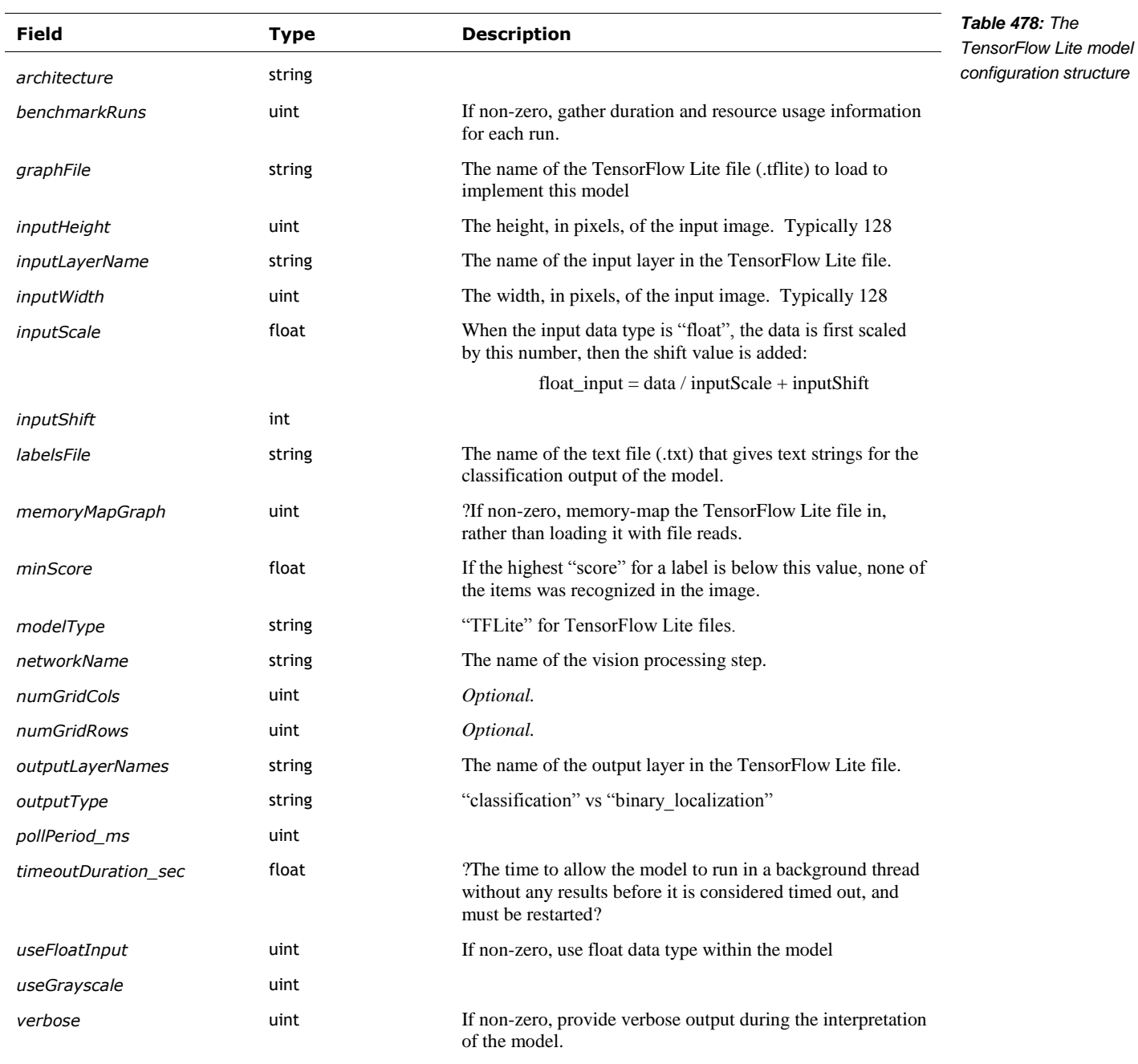

#### The Models is an array of structures. Each structure has the following fields:

#### **TENSORFLOW MODEL FILES**

The TensorFlow Lite models are stored in:

/anki/data/assets/cozmo\_resources/config/engine/ dnn\_models

The last part of the path is hardcoded into libcozmo\_engine.so.

#### **85.1.9 OverheadMap**

The OverheadMap is a floor map being constructed by Vector. This structure is used to configure the size. "Bigger sizes do not impact computation, only memory." This structure includes the following fields:

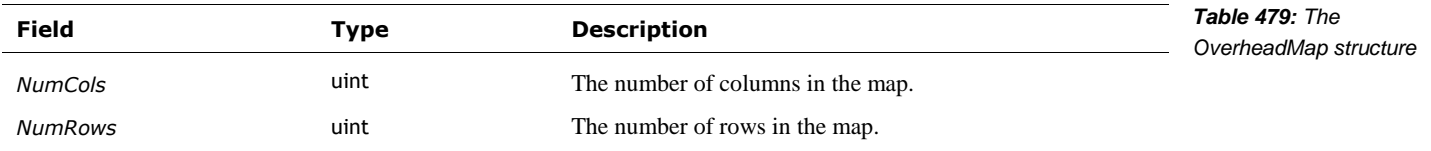

#### **85.1.10 PerformanceLogging**

The PerformanceLogging provides the frequency to log stats about the vision processing. The structure includes the following fields:

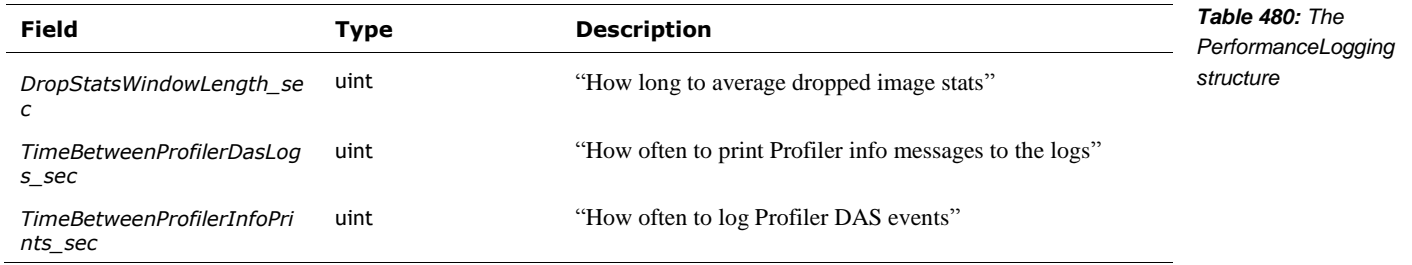

#### **85.1.11 PetTracker**

The PetTracker structure includes the following fields:

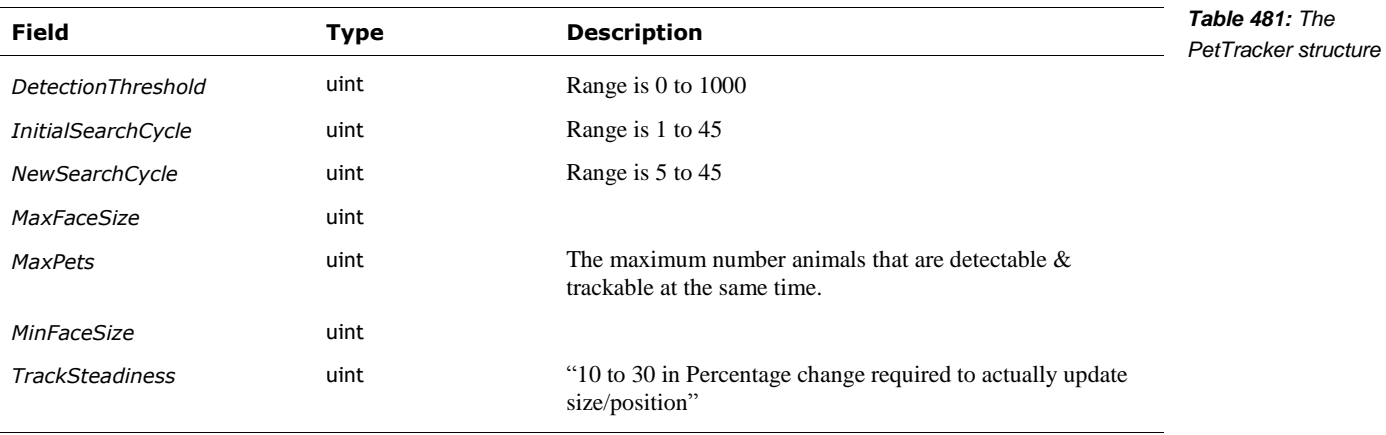

Comment: The ability to search for a lost pet would have been *really cool*.

#### 85.2. SCHEDULE MEDIATOR CONFIGURATION FILES

The scheduling for the different vision system modules – how often each processing step is  $run - is$ configuration in file located at:

/anki/data/assets/cozmo\_resources/ config/engine/visionScheduleMediator\_config.json

This path is also hardcoded into libcozmo\_engine.so.

This is an array of structures. Each structure gives the frequency to run a given image processing step, for each of the vision processing subsystems modes. 1 means "runs every frame," 4 every fourth frame, and so on. The structure has the following fields:

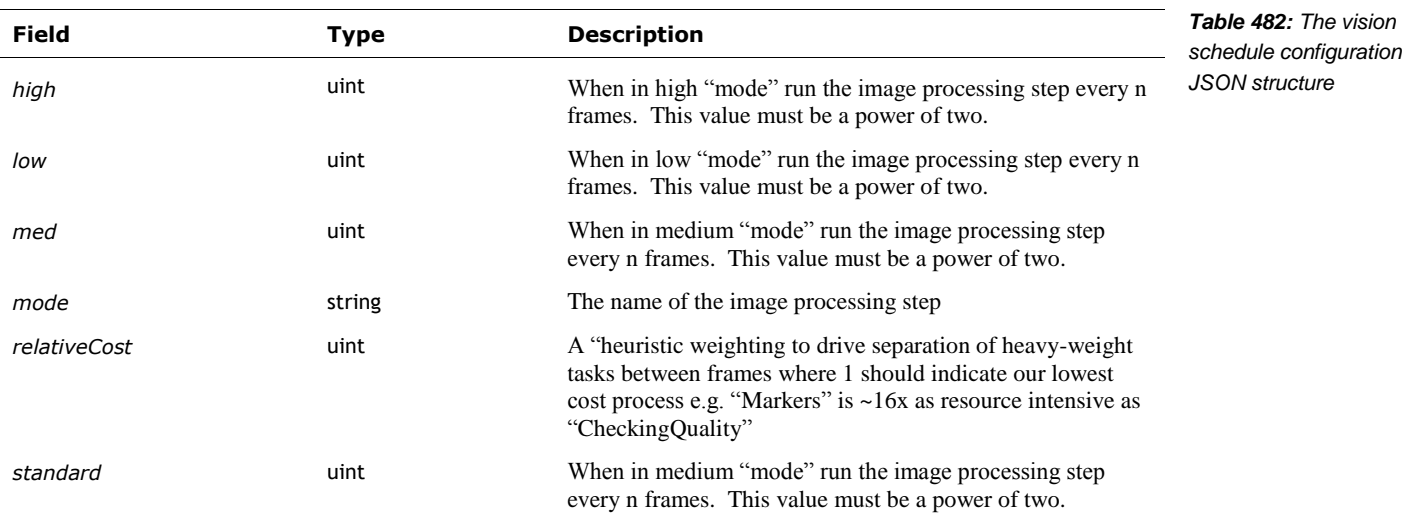

#### 85.3. PHOTOGRAPHY CONFIGURATION FILES

The photography subsystem configuration in file located at:

/anki/data/assets/cozmo\_resources/ config/engine/photography\_config.json

This path is also hardcoded into libcozmo\_engine.so.

This is structure has the following fields:

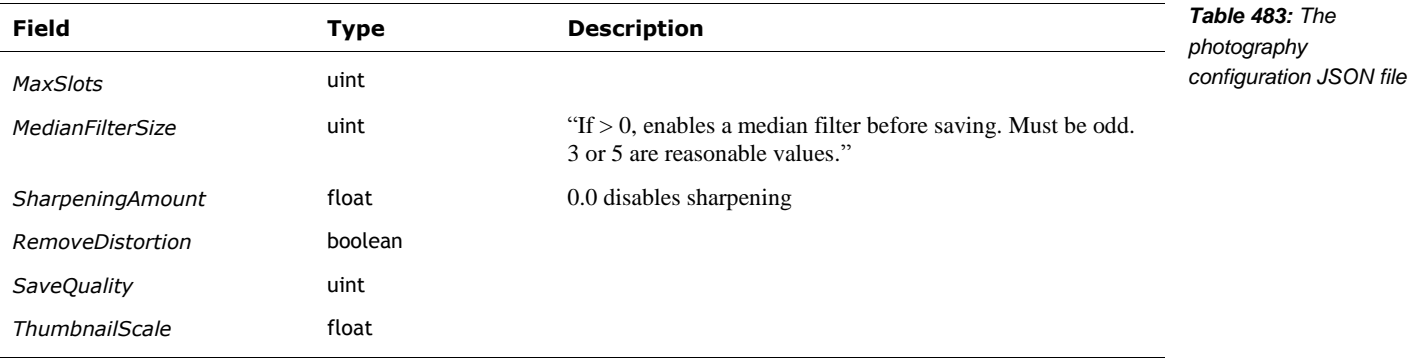

#### **86. RESOURCES & RESOURCES**

- ARM, Neural-network Machine learning software repo <https://github.com/ARM-software/armnn>
- Barrett, L. F., Adolphs, R., Marsella, S., Martinez, A. M., & Pollak, S. D. Emotional *expressions reconsidered: Challenges to inferring emotion from human facial movements*. Psychological Science in the Public Interest, 20, 1–68. (2019). doi:10.1177/1529100619832930 [https://journals.sagepub.com/stoken/default+domain/10.1177%2F1529100619832930-](https://journals.sagepub.com/stoken/default+domain/10.1177%2F1529100619832930-FREE/pdf) [FREE/pdf](https://journals.sagepub.com/stoken/default+domain/10.1177%2F1529100619832930-FREE/pdf)

This paper describes the limitations and high error rate of facial expression software.

- FloydHub, *Teaching My Robot With TensorFlow,* 2018 Jan 24, <https://blog.floydhub.com/teaching-my-robot-with-tensorflow/>
- Google, *MobileNets: Open-Source Models for Efficient On-Device Vision, 2017,* Jun 14, <https://ai.googleblog.com/2017/06/mobilenets-open-source-models-for.html>
- Hollemans, Matthijs. *Google's MobileNets on the iPhone,* 2017 Jun 14 <https://machinethink.net/blog/googles-mobile-net-architecture-on-iphone/>

*MobileNet version 2*, *2018 Apr 22* <https://machinethink.net/blog/mobilenet-v2/>

These two blog posts give an excellent overview of the mechanics of the MobileNet architecture.

- Omron, *Human Vision Component (HVC-P2) B5T-007001 Evaluation Software Manual,* 2016 <http://www.farnell.com/datasheets/2553338.pdf>
- Omron, *OKAO Vision Software Library* <https://www.components.omron.com/sensors/image-sensing/solution/software-library>
- Qualcomm, *How can Snapdragon 845's new AI boost your smartphone's IQ?,* 2018 Feb 1 [https://www.qualcomm.com/news/onq/2018/02/01/how-can-snapdragon-845s-new-ai-boost](https://www.qualcomm.com/news/onq/2018/02/01/how-can-snapdragon-845s-new-ai-boost-your-smartphones-iq)[your-smartphones-iq](https://www.qualcomm.com/news/onq/2018/02/01/how-can-snapdragon-845s-new-ai-boost-your-smartphones-iq)
- Qualcomm, *Snapdragon Neural Processing Engine SDK Reference Guide*, <https://developer.qualcomm.com/docs/snpe/overview.html>

Qualcomm Neural Processing software development kit (SDK) for advanced on-device AI, the Qualcomm Computer Vision Suite

- Situnayake, Daniel; Pete Warden, *TinyML,* O'Reilly Media, Inc. 2019 Dec, <https://www.oreilly.com/library/view/tinyml/9781492052036/>
- Stein, Andrew; *Decoding Machine-Readable Optical codes with Aesthetic Component*, Anki, Patent US 9,607,199 B2, 2017 Mar. 28
- TensorFlow, Mobile Net v1 [https://github.com/tensorflow/models/blob/master/research/slim/nets/mobilenet\\_v1.md](https://github.com/tensorflow/models/blob/master/research/slim/nets/mobilenet_v1.md)

"small, low-latency, low-power models" that can recognize a variety of objects (including animals) in images, while running on a microcontroller

TensorFlow, *TensorFlow Lite GPU delegate* <https://www.tensorflow.org/lite/performance/gpu>

TensorFlow, *TensorFlow Lite inference* <https://www.tensorflow.org/lite/guide/inference>

This Week in Machine Learning (TWIMLAI), episode 102, *Computer Vision for Cozmo, the Cutest Toy Robot Everrrrr! with Andrew Stein* [https://twimlai.com/twiml-talk-102-computer-vision-cozmo-cutest-toy-robot-everrrrr-andrew](https://twimlai.com/twiml-talk-102-computer-vision-cozmo-cutest-toy-robot-everrrrr-andrew-stein/)[stein/](https://twimlai.com/twiml-talk-102-computer-vision-cozmo-cutest-toy-robot-everrrrr-andrew-stein/)

- Viola, Paul; Michael Jones, *Rapid Object Detection using a Boosted Cascade of Simple Features,*  Accepted Conference on Computer Vision and Patter Recognition, 2001 [http://wearables.cc.gatech.edu/paper\\_of\\_week/viola01rapid.pdf](http://wearables.cc.gatech.edu/paper_of_week/viola01rapid.pdf)
- Wikipedia, *Adaptive histogram equalization*  [https://en.wikipedia.org/wiki/Adaptive\\_histogram\\_equalization](https://en.wikipedia.org/wiki/Adaptive_histogram_equalization)
- Wikipedia, *Viola-Jones object detection framework* [https://en.wikipedia.org/wiki/Viola%E2%80%93Jones\\_object\\_detection\\_framework](https://en.wikipedia.org/wiki/Viola%E2%80%93Jones_object_detection_framework)
- Viola, Paul; Michael Jones, *Robust Real-time Object Detection,* International Journal of Computer Vision (2001) <http://citeseerx.ist.psu.edu/viewdoc/summary?doi=10.1.1.110.4868>

Example code for running a TensorFlow Lite model on a PC [https://github.com/ctuning/ck-tensorflow/blob/master/program/object-detection](https://github.com/ctuning/ck-tensorflow/blob/master/program/object-detection-tflite/detect.cpp)[tflite/detect.cpp](https://github.com/ctuning/ck-tensorflow/blob/master/program/object-detection-tflite/detect.cpp)

### **CHAPTER 20**

# **Mapping & Navigation**

Vector builds an internal map to track where he can drive, where objects and faces are.

- Mapping Overview
- Navigation and Path Planning

#### **87. MAPPING OVERVIEW**

Vector tracks objects in two domains:

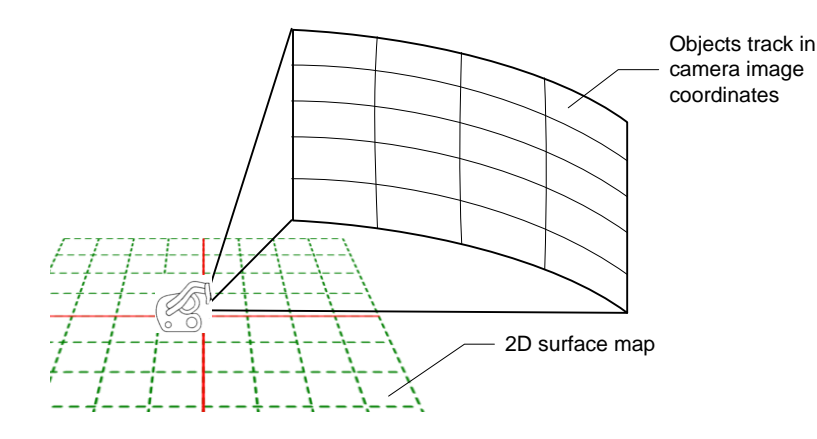

*Figure 85: Mapping contexts*

- A 2D map that is used to track where objects (especially objects whose marker symbols he recognizes), cliffs, and other things are on the surfaces that he can drive on. Vector uses this map to navigate. This map has an arbitrary origin and orientation.
- Vector also tracks where faces, pets and some kinds of recognized objects are in his camera image area; these objects are tracked in the image pixels. (Never mind that the camera pose can change!)

Vector's 2-D surface map system works with the localization and navigation subsystem. It uses several sensors to know

- Cliff sensors to detect edge, and lines
- Time of flight sensor to measure distances
- vision to detect the edges, and the location of a hand
- vision to identify accessories by recognizing markers

#### **88. MAP REPRESENTATION**

Vector keeps tracks of the surface that he can drive on with a navigable 2D map. The map's orientation and position of its origin are arbitrary – Vector just picks a spot and goes with it. The surface map is represented in a compressed format called a quad-tree.

Vector tracks accessory objects, immovable obstacles, and cliffs in terms of this map. The map's units are in mm.

#### 88.1. QUAD-TREE MAP REPRESENTATION BASICS

A *quad-tree* is a structured way of "compressing" the information in the map, to reduce the amount of memory required. A quad-tree that recursively breaks down a grid into areas that are interesting, and those that are note.

*quad-tree*

Leaf node (quad), level 2 Root node Leaf node (quad), level 1 Inner node

*Figure 86: Structure of a quad-tree*

The tree has two kinds of nodes: inner nodes and leaf nodes:

- The inner nodes do not hold any information about the region (except its size). Instead they point to 4 child nodes at the next lower layer. The top most node is called the *root node.*
- The *leaf nodes* of the tree are square cells (called *quads*) that hold information about what is there (or that the area is unexplored).

Each node represents a square area. The size of the square depends on how many levels it is from the root node. The root node covers the whole map. The nodes in the next layer down are half the width and height of the root node. (In general, a node is half the width and height of a node the next layer up.) *Nodes (including quads) at the same level – the same distance from the root node – are the same size*. Each node's coordinates can be figured in a similar way by knowing the coordinates of the root node.

When Vector reaches the edge of his map area and needs to expand it, he has to add a new node at the top (this becomes the new root node) and adds nodes down until it can contain the info at the edge of the map.

#### 88.2. THE MAP'S STARTING POINT

Vector doesn't have a "north pole" or other global reference point to center his map on. When he Anki SDKpowers on, or "whenever Vector is delocalized (i.e. whenever Vector no longer knows where he is – e.g. when he's picked up), Vector creates a new pose starting at  $(0,0,0)$  with no rotation. As Vector drives around, his pose (and the pose of other objects he observes – e.g. faces, his [cube], charger, etc.) is relative to this initial position and orientation."

Client applications (the ones that talk via the HTTPS API) may also wish to know that the map was thrown out and a new one created – and thus know they should toss out their map and location of objects. Vector associates a unique identifier with each generation of the map called origin\_id. Whenever a new map is created the "origin\_id [is] incremented to show that [the] poses [of the

map, Vector, and objects in the world] cannot be compared with earlier ones." "Only poses of the same origin\_id can safely be compared or operated on."

#### 88.3. HOW THE MAP IS SENT FROM VECTOR TO SDK APPLICATIONS

The full quad-tree is not sent from Vector to an SDK, only the leaf nodes (quads). Quads are the only part of the tree that hold information about what is in an area. They also have sufficient information to reconstruct a quad-tree, which is a useful access structure. *sending the quad-tree*

**89. MEASURING THE DISTANCE TO OBJECTS**

Vector has a time of flight sensor, pointing straight ahead. (See Chapter 2 for a description of the physical location.) He can use the sensor to measure the distance to the objects, barriers, open spots on the map, and to estimate his position. The sensor can be blocked by the arms, if they are in just the right lowered position – such as approaching an object and docking with it.

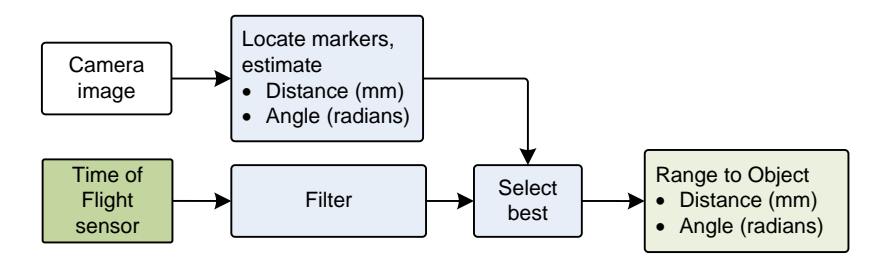

*Figure 87: A typical localization and mapping functional block diagram*

If the sensor is not blocked:

- The samples of distances reported by the sensor are gathered,
- A filter is applied to them (probably a median filter), throwing out values that are too near or too far.
- Combining this with Vectors current position and orientation, and the distance to the object, he can estimate the objects position; and
- Vector can infer that the space between him and the object are free of other objects and obstacles. (This means splitting up the map quads into a fine-grained resolution along the narrow beam path.)

In addition to this, if the object has a known marker, the vision system estimates the angle of the object, and a distance to it. This is based on the known visual size of the marker, and the observed size. If the time of flight sensor is not blocked, only the angle need be used. If the sensor *is blocked*, the visually estimated distance to the object can be used instead.

#### 89.1. FILTERING

The time of flight sensor emits a stream of pulses that are detected by a grid of *single photon avalanche diode* (SPAD) detectors. The detectors measure two things:

- 1. The duration from the time that the pulse was emitted; this is a direct measure of the distance to the object.
- 2. A count of the number of photons received back from the object. This is a measure of how reflective the object is. This can potentially be used to distinguish between two different objects.

The sensor gathers the distances into a histogram counting the number of times each distance was measured. At regular intervals the body-board firmware gets the data from the sensor, resetting the counts and the histogram. The data is then sent to the head-board.

The software has to clean up the histogram since it is very noisy, with lots of spikes:

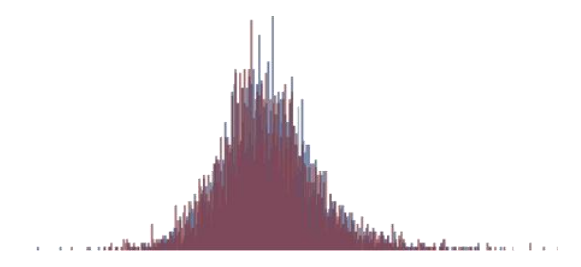

*Figure 88: A typical histogram from a time of flight sensor.* ST Microelectronics

*Comment:* The histogram is actually part of how the sensor cleverly rejects noise. The detectors will pick up light from other sources, such as bright sunlight. By using pulses and controlling when they are sent, the sensor can measure the background (or ambient) light level, and better discriminate its own light pulses from the rest. The noise can come from the light be reflected back by dirt on the sensor lens, dust in the atmosphere, light bouncing around and coming back a little later than the directly reflected light. Gathering the measurements into a histogram spreads the noise out, mostly randomly, making it easier to pick out the useful measurement.

The easiest way to eliminate the histogram spikes is to do a pass over, setting each points value to be the weighted average of the values to the left and right. Values below a noise floor can be tossed out.

Then a good distance measurement can be found by looking for the peak or by finding the median.

#### **89.1.1 VL53L1X next generation sensor**

Vector is built with a VL53L0X sensor. But Vector's software is structured to support processing data from its much more powerful sibling VL53L1X sensor. Anki was investigating this sensor for use in future Cozmo generations, and performing engineering evaluations using a modified Vector.

The VL53L1X's detector is a 16x16 grid of SPAD detectors. The sensor can be configured to use rectangular areas of the detector grid, called the *region of interest* (ROI), instead of the whole grid:

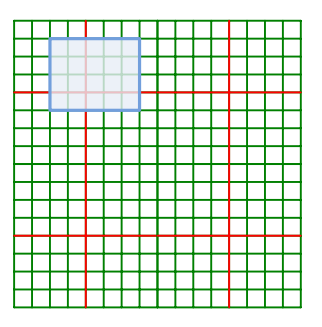

*Figure 89: Sensing regions of interest*

With the sensors field of view, different regions look in different directions. By creatively choosing regions to get measurements from – and using the reflectivity measurement to distinguish between objects – the software could look around, track multiple objects and scan the driving surface. In other words, it could work like a low-resolution depth sensing camera, with a very good measurement of depth and surface reflectivity. It can even detect swiping motions.

Since Anki had placed the time of flight sensor in the robot's *head*, near the camera, there was more potential for smarter interaction. Obviously, the head could scan up and down, giving a

much wider range of looking for cliffs, distance to objects higher than a few centimeters and such. The recognition would have had another signal to help it improve hand, face, and pet detection. The face recognition software would have better ability to tell if it was looking at an image or a real face – by knowing the distance, it could tell if the face was a plausible size.

#### 89.2. INTERNAL DATA STRUCTURES

The ranging modules produce several JSON structures for internal use. The first main output structure, DistanceSensorData, has the following fields:

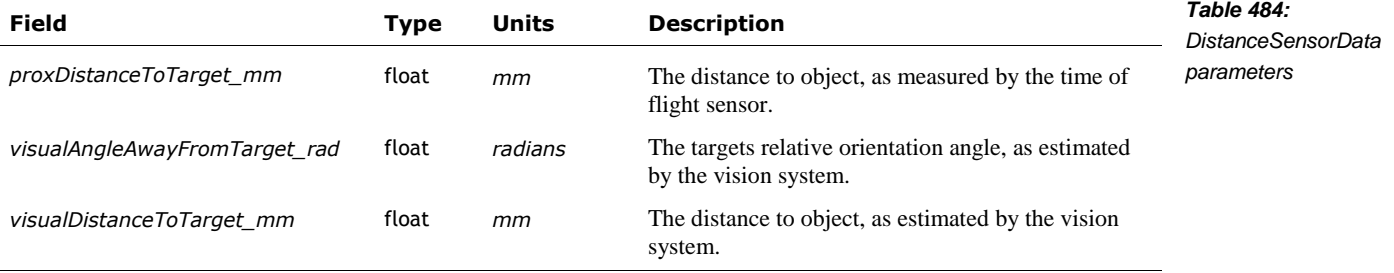

#### **89.2.1 Raw Range Data**

The second main output data structure, RangeSensorData, is very similar, but links to source data. It has the following fields:

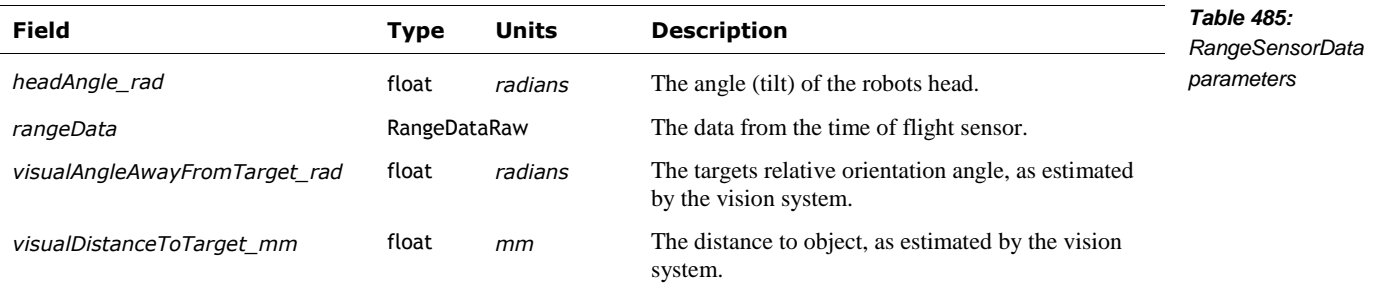

The sensor-related data structures involve a complex nesting of structures. To help clarify:

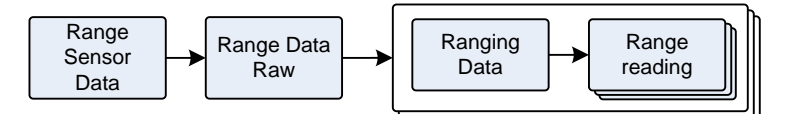

*Figure 90: The time of flight data structures.*

The RangeDataRaw structure is just a link to an array of arrays of measurements. It has the following fields:

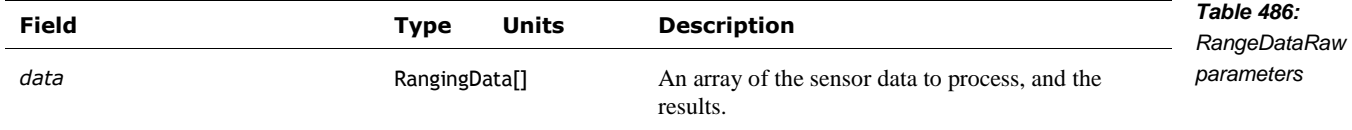

The RangingData structure has the following fields:

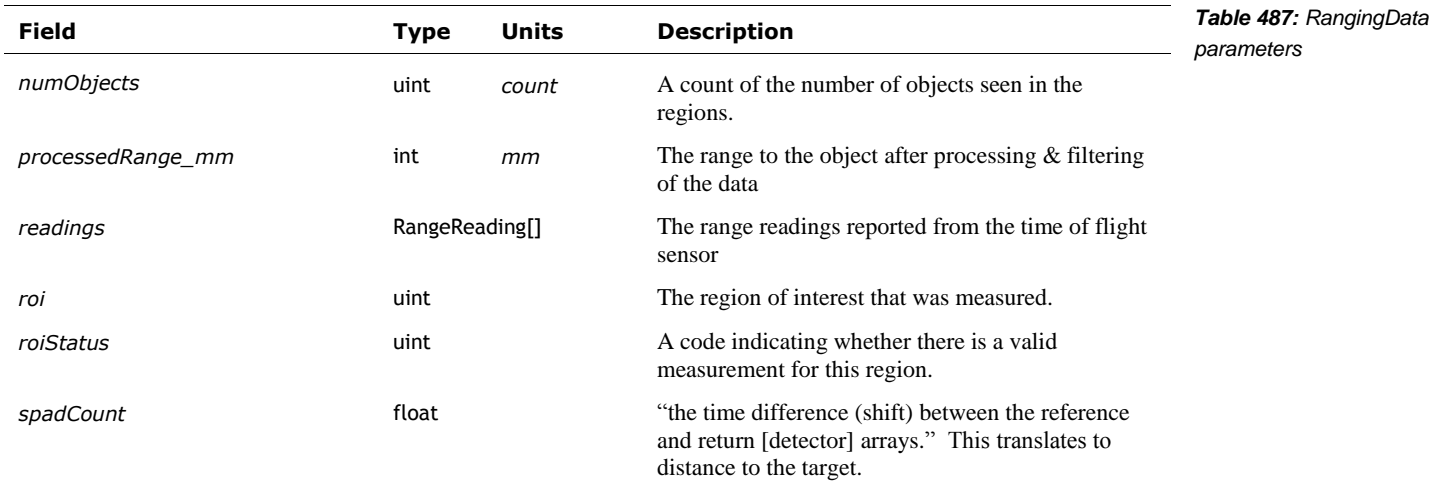

The RangeReading structure is basically identical to the structure in ST's software to interface with the time of flight sensor. It has the following fields:

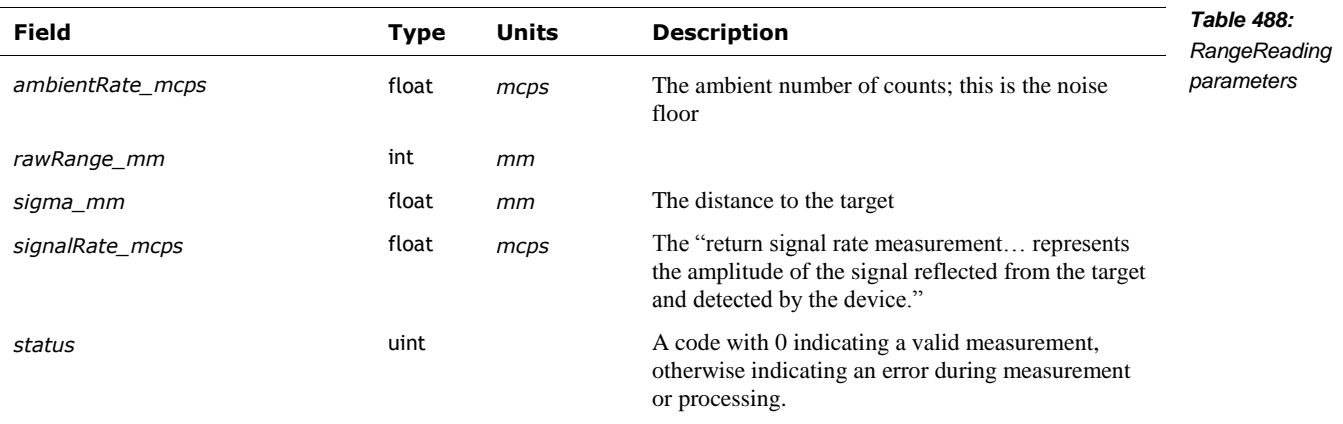

Note: *mcps* is mega counts per second.

#### **89.2.2 Display-Ready Range Data**

The RangeDataDisplay structure is just a link to an array of arrays of measurements. It has the following fields:

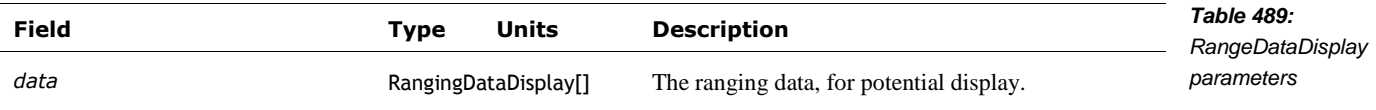

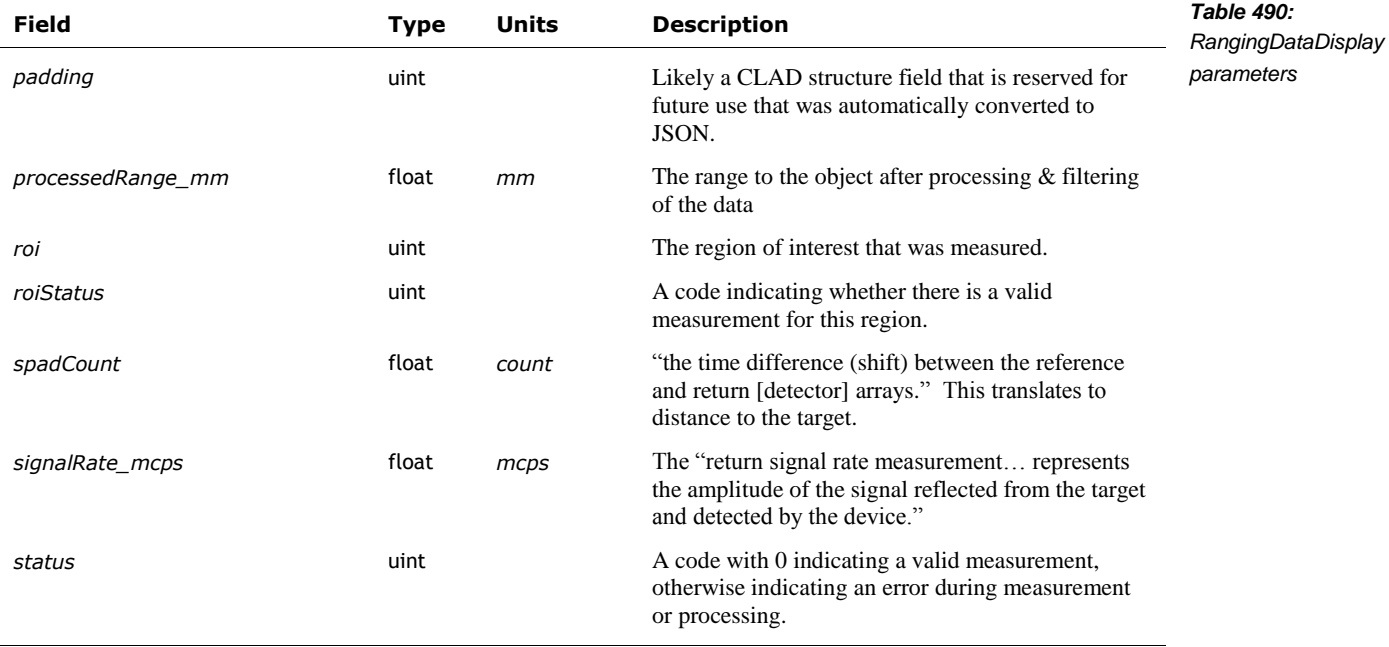

The RangingDataDisplay structure is basically identical to the structure in ST's software to interface with the time of flight sensor. It has the following fields:

#### **90. BUILDING THE MAP**

The map is made as Vector drives around – when he is on a mission, or just exploring. Each of the leaf quads (in the map) is associated with information about that space and what is contained there:

- What Vector knows is in the quad –a cliff, the edge of a line, an object with a marker symbol on it, or an object without a symbol (aka an obstacle),
- A list of what Vector *doesn't* know about quad i.e. that he doesn't know whether or not there is a cliff or interesting line edge there,
- **Whether Vector has visited the quad or not.**

Vector subdivides quads to better represent the space. The quad probably is only slight bigger than the object in it. But the quad (probably) can be smaller than the object, to accommodate the object not oriented and aligned to fit quite perfectly in the quad. More than quad can refer to a contained object.

#### 90.1. MAPPING CLIFFS AND EDGES

If a cliff (surface proximity) sensor has a large, significant change in value, Vector will make a note that there is a cliff sensor there. If the value has a smaller, but still noticeable change, he might make a note that there is a line edge there – an edge between a dark area and a light area.

#### 90.2. TRACKING OBJECTS

Vector tracks objects (especially objects with markers) using the map, and other cross-referencing structures. Vector associates the following information with each object it tracks:

- The object's kind (dock, cube, etc)
- A pose. The image skew of the marker symbol gives some partial attitude (relative orientation) information about the object and Vector can compute an estimated orientation (relative to the coordinate system) of the object from this and Vector's own pose. Vector can estimate the objects position from his own position, orientation, and the distance measured by the time of flight sensor.
- A size of the object. Vector is told the size of objects with the given symbol.
- A link to a control structure for the kind of object. For instance, accessory cubes can be blinked and sensed.

If he sees a symbol, he uses the objects known size, the image scale, its pose (if known) and any time-of-flight information to (a) refine his estimated location on the map, (b) update the location and orientation of that object.

#### 90.3. BUILDING A MAP WITH SLAM

Vector employs a mapping technique known as *simultaneous location and mapping* (SLAM) to integrate these (and other) steps. SLAM is a method to identify Vector's current position and orientation (relative to the map), and to construct that map.

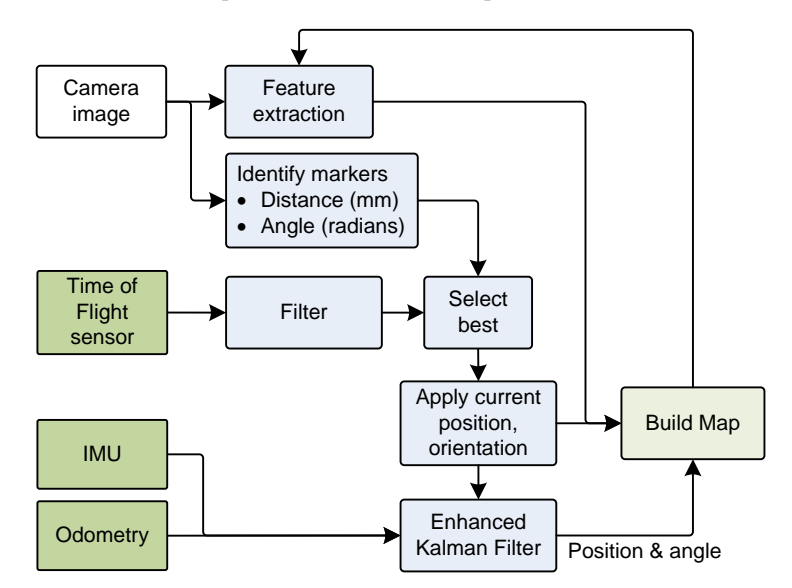

*Figure 91: A typical localization and mapping functional block diagram*

SLAM consists of multiple parts. It integrates the sensor for distance and movement. It also uses image processing to figure it out where it is at. It identifies landmarks, and information about them. In a sophisticated integration process, it can estimate Vector's orientation *and* if an object has moved. The estimate of Vectors orientation is based on turn information from the IMU, and refined by what it can see.

#### **91. NAVIGATION AND PLANNING**

*Path planning* is devising a path around obstacles without collision, to accomplish some goal, such as docking with the "home" (charger) or accessory cube. Intuitively, all you need to with a rectilinear grid is to figuring out the x-y points to go from point A to B. Vector (and Cozmo) is longer than they are wide – especially when carrying a cube. If this isn't taken into account by the planner, Vector could get stuck going down some path he can't fit in or turn around in. Cozmo had an XY-theta planner to construct paths that he could traverse.

Vector's path planning approach is unknown.

#### **92. RESOURCES & RESOURCES**

- Riisgaard, Søren; Morten Rufus Blas; *SLAM for Dummies: A Tutorial Approach to Simultaneous Localization and Mapping* <http://www-inst.eecs.berkeley.edu/~ee290t/fa18/readings/Slam-for-dummies-mit-tutorial.pdf>
- ST Microelectronics, *UM2039 World smallest Time-of-Flight ranging and gesture detection sensor Application Programming Interface*, Rev, 2016 Jun [https://www.st.com/resource/en/user\\_manual/dm00279088-world-smallest-timeofflight](https://www.st.com/resource/en/user_manual/dm00279088-world-smallest-timeofflight-ranging-and-gesture-detection-sensor-application-programming-interface-stmicroelectronics.pdf)[ranging-and-gesture-detection-sensor-application-programming-interface](https://www.st.com/resource/en/user_manual/dm00279088-world-smallest-timeofflight-ranging-and-gesture-detection-sensor-application-programming-interface-stmicroelectronics.pdf)[stmicroelectronics.pdf](https://www.st.com/resource/en/user_manual/dm00279088-world-smallest-timeofflight-ranging-and-gesture-detection-sensor-application-programming-interface-stmicroelectronics.pdf)
- ST Microelectronics, *UM2600 Counting people with the VL53L1X long-distance ranging Time-of-Flight sensor*, Rev 1, 2019 Jun [https://www.st.com/resource/en/user\\_manual/dm00626942-counting-people-with-the](https://www.st.com/resource/en/user_manual/dm00626942-counting-people-with-the-vl53l1x-longdistance-ranging-timeofflight-sensor-stmicroelectronics.pdf)[vl53l1x-longdistance-ranging-timeofflight-sensor-stmicroelectronics.pdf](https://www.st.com/resource/en/user_manual/dm00626942-counting-people-with-the-vl53l1x-longdistance-ranging-timeofflight-sensor-stmicroelectronics.pdf)
- Wikipedia, *Occupancy grid mapping,* [https://en.wikipedia.org/wiki/Occupancy\\_grid\\_mapping](https://en.wikipedia.org/wiki/Occupancy_grid_mapping)

Vector's map is based on occupancy grids, except it does not use probabilities.

## **CHAPTER 21**

## **Accessories**

Vector's accessories include his charging station, companion cube, and custom items that can be defined thru the SDK.

- Accessories in general: symbols, docking
- Home & Charging Station
- Companion cube, which is "smart," sensing movement, orientation, taps being held and is able to provide feedback via lights
- Custom items

#### **93. ACCESSORIES IN GENERAL**

Accessories have at least one maker symbol that Vector can recognize. Vector tracks the location and orientation based on this.

#### 93.1. DOCKING

Docking is a behaviour/action that is used for both approaching the cube, charging station (home), and other marked items.

It has specialized steps depending on whether it is a cube, the home, etc.

#### **94. HOME & CHARGING STATION**

Vector has a rich set of behaviours associated with its Home / Charger. In retrospect, this makes sense, as it is Vectors home, his nest, his comfy chair.

#### 94.1. DOCKING

Vector's step in docking with the charging station are:

- 1. Approach and line up with the charger
- 2. Turn around (rotate 180°)
- 3. Reverse and back up the ramp. Vector uses a line follower, with his cliff sensors, to drive straight backwards. (Since he is going backwards, he can't use vision.) He uses the tilt of the ramp to confirm that he is on the charger
- 4. He also checks that he is in the right spot by looking for power to his charging pads, as reported by body-board charging circuit. If he is unable to find the spot, he grumbles about it, drives off and retries.

Vector has a cute low light mode that turns on most of the pixels on his display to see a bit more, and locate his home.

#### **95. COMPANION CUBE**

Vector has a companion cube that he can pickup, illuminate the lights on, and detect taps. The cubes design is described in chapter 5.

Vector can roll his cube, shove it around, use it to "pop a wheelie," and pick it up. To do these, he must line up squarely with cube. Vision was found to be needed in the Cozmo to align precisely enough to get the lift hooks into the cube.

#### 95.1. COMMUNICATION

Vector connects with the cube via Bluetooth LE. This communication link provides the ability for Vector to:

- Discover cubes
- Pair with a cube (note that Vector can pair with only one cube, and if he is not already paired, he will automatically pair with the first cube he receives Bluetooth LE advertising for.)
- Check the firmware version
- Update the cube firmware
- Check the cube's battery level
- Detect the cube orientation
- Detect taps on the cube
- **Turn the cubes lights on and off.**

The HTTPS API provides the following Cube-related commands:

- List the available cubes, see Chapter 15, section *[53.4](#page-201-0) [Cubes Available](#page-201-0)*
- Forget (or unpair) from his preferred cube, see Chapter 15, section *[53.8](#page-204-0) [Forget Preferred](#page-204-0)  [Cube](#page-204-0)*
- Pair to the first cube detected, see Chapter 15, section *[53.15](#page-211-0) [Set Preferred Cube](#page-211-0)*
- Connect to his cube , see Chapter 15, section *[53.3](#page-201-1) [Connect Cube](#page-201-1)*
- Disconnect from the cube, see Chapter 15, section *[53.5](#page-202-0) [Disconnect Cube](#page-202-0)*
- Dock with his cube, see Chapter 15, section *[53.6](#page-203-0) [Dock With Cube](#page-203-0)*
- Flash cube lights, see Chapter 15, section *[53.7](#page-204-1) [Flash Cube Lights](#page-204-1)* and *[53.14](#page-210-0) [Set Cube](#page-210-0)  [Lights](#page-210-0)*. The later allows using a complex pattern
- Pick up an object (his cube), see Chapter 15, section *[53.9](#page-205-0) [Pickup Object](#page-205-0)*
- Place his object (his cube) on the ground, see Chapter 15, section *[53.10](#page-206-0) [Place Object on](#page-206-0)  [Ground Here](#page-206-0)*
- Pop a wheelie, see Chapter 15, section *[53.11](#page-207-0) [Pop A Wheelie](#page-207-0)*
- Roll his cube, see Chapter 15, section *[53.12](#page-208-0) [Roll Block](#page-208-0)* and *[53.13](#page-209-0) [Roll Object](#page-209-0)*

The state of the cube is reported to the HTTPS API.

As the state of the cube changes, the following events are posted to the API:

- The cubes battery level, see Chapter 15, section [53.2.1](#page-200-0) *[CubeBattery](#page-200-0)*
- A loss of the connection with the cube, see Chapter 15, section *[53.2.2](#page-200-1) [CubeConnectionLost](#page-200-1)*
- The robot state event (see Chapter 15, section *[63.3.1](#page-257-0) [RobotState](#page-257-0)*) provides other info about Vector's attempt to interact with the cube. This includes what object he is carrying. There are bits to indicate when
	- o Vector is carrying his cube
	- o His picking up or moving to dock with his cube
- The object event (see Chapter 15, section *[45.2.1](#page-157-0) [ObjectEvent](#page-157-0)*) provides other info about the state of the cube as it happens: taps, loss of connection, state of connection, being moved, etc.

#### 95.2. ACCELEROMETER

The cube has an accelerometer built in – the software can used this to determine the cube's orientation, whether it is being held, and to detect taps (or double taps). The software detects these by have the Cube stream accelerometer data, filtering and looking for patterns. In that way, the orientation and being held sensing is very similar to how Vector measure his own orientation and decides if he is being held: *cube sensing*

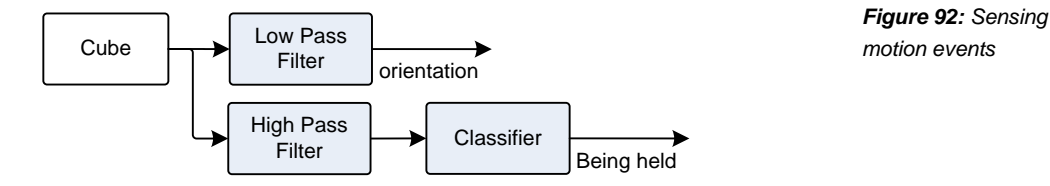

The software also detects taps by filtering and looking for shock pattern:

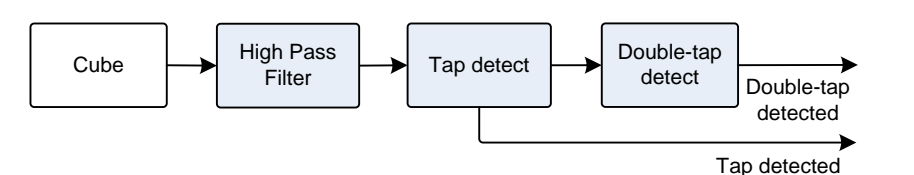

*Figure 93: The tap detector*

#### 95.3. DOCKING

The docking with a cube is based on the Hanns Maneuver, named for Hanns Tappeiner who described it to his team.

#### **96. CUSTOM ITEMS**

Vector can be told about custom objects. Once Vector knows about these, he can identify the object and track it on his map, or navigate around them. Objects with markers are reported to SDK based applications for custom processing.

Defining a custom object takes three kinds of information. First, the shape of the item – whether it is a "wall," box or cube. Second, assign some of the handful of predefined symbols to the item; this is optional. And third, measure the size of the marker symbols and object.

There are four kinds of custom objects that can be defined:
- A fixed, unmarked cube-shaped object.
- A flat wall with only a front side,
- A cube, with the same marker on each side.
- A box with different markers on each side.

# 96.1. A FIXED, UNMARKED OBJECT (CUBE-SHAPED)

The object is in a fixed position and orientation. This cube can't be observed since it is unmarked. So there won't be any events related to this object. "This could be used to make Vector aware of objects and know to plot a path around them."

# 96.2. CUSTOM WALL DEFINITION

height (mm)<br>marker height (mm) 10 mm marker width (mm) width (mm) **Center** 

The second type of custom object is a *wall*. It has a single marker on the front face.

*Figure 94: The custom wall parameters*

The marker must be horizontally and vertically centered. The width of the marker doesn't have to be the same as the height… but probably should be.

The body origin is the 5mm behind the center of the face. When Vector is tracking the position and orientation of this object, the position it gives for the point in the wall 5mm behind the face, at half the height and width – the center of the wall.

# 96.3. CUSTOM CUBE DEFINITION

The third type of custom object is a *cube*. A cube's width, height and depth are all the same size. A cube has the same marker on all 6 faces (not shown below):

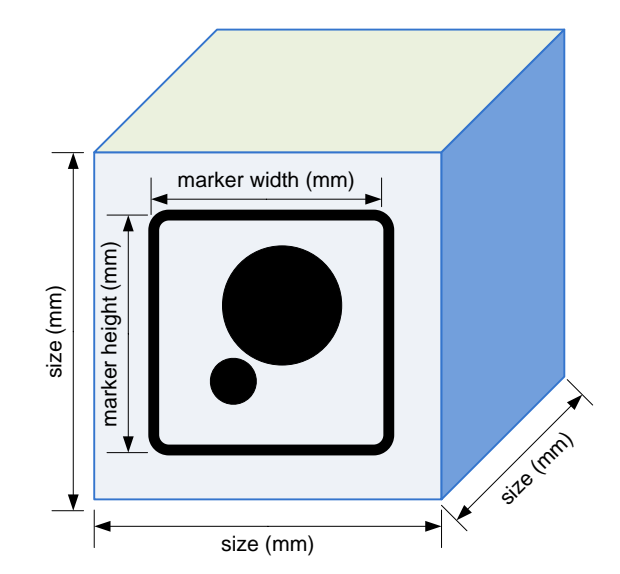

*Figure 95: The custom cube parameters*

The marker must be horizontally and vertically centered on each face. The width of the marker doesn't have to be the same as the height… but probably should be.

The body origin is the very center of the cube. When Vector is tracking the position and orientation of this object, the position it gives is for the very center of the cube, not for a visible face.

### 96.4. CUSTOM BOX DEFINITION

The fourth (and final) type of custom object is a *box*. Although they have similar names, a custom box differs from a custom cube in two ways. With a box, the height, width and depth can all be different sizes. Second, each face has a different marker symbol associated with it, so that Vector can match it up with the size of that side.

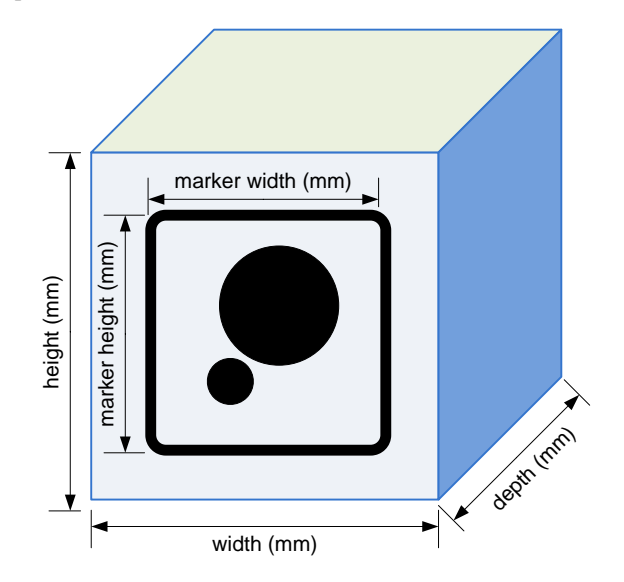

*Figure 96: The custom box parameters*

The marker must be horizontally and vertically centered on each face. The width of the marker doesn't have to be the same as the height… but probably should be.

The body origin is the very center of the box. When Vector is tracking the position and orientation of this object, the position it gives is for the very center of the box, not for a face.

### 96.5. COMMUNICATION

The Chapter 15 HTTPS API provides the following custom-object related commands:

- Create a custom unmarked object (see Chapter 15 section *[45.3](#page-160-0) [Create Fixed Custom](#page-160-0)  [Object](#page-160-0)*) or one with markers that can be tracked (see Chapter 14 section *[45.4](#page-161-0) [Define](#page-161-0)  [Custom Object](#page-161-0)*)
- **Drive to the object, see Chapter 15 section [59.4](#page-241-0)** *[Go To Object](#page-241-0)***. Note Vector thinks in terms** of the center of the object, not the face; for larger objects add the distance from the center to the face for Vector's position.

As the state of the cube changes, the following events are posted to the API:

The object event (see Chapter 15, section [45.2.1](#page-157-0) *[ObjectEvent](#page-157-0)*) provides other info about the state of the object as it happens: that is observed or lost,, being moved, that it's orientation has changed etc.

*[This page is intentionally left blank for purposes of double-sided printing]*

# **PART V**

# **Animation**

Vector uses animations – "sequence[s] of highly coordinated movements, faces, lights, and sounds" – "to demonstrate an emotion or reaction." This part describes how the animation system works.

- ANIMATION. An overview how Vector's scripted animations represents the "movements, faces, lights and sounds;" and how they are coordinated
- **LIGHT ANIMATION.** An overview of the backpack and cube light animation.
- **DISPLAY & PROCEDURAL FACE.** Vector displays a face to convey his mood and helps form an emotional connection with his human.
- AUDIO PRODUCTION. A look at Vector's sound effects and how he speaks
- MOTION CONTROL. A look at how Vector's moves.
- ANIMATION FILE FORMAT. The format of Vector's binary animation file.

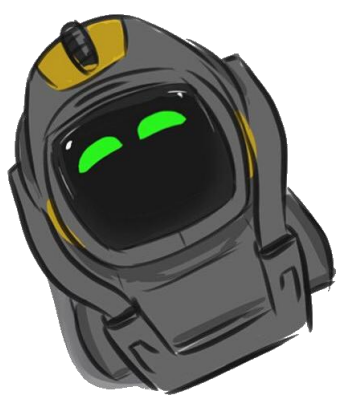

*drawing by Steph Dere*

*[This page is intentionally left blank for purposes of double-sided printing]*

# **CHAPTER 22**

# **Animation**

This chapter describes Vector's animation engine:

- Animation Engine, animation groups, triggers, and events
- **Animation file formats**

# **97. ANIMATION TRIGGERS AND ANIMATION GROUPS**

An *animation* is a scripted "sequence of highly coordinated movements, faces, lights, and sounds." Vector uses animations "to demonstrate an emotion or reaction" as well as many other physical moments. Vector's small, light frame allows him to make quick physicals motions to represent his little tantrums and other emotions.

*animation*

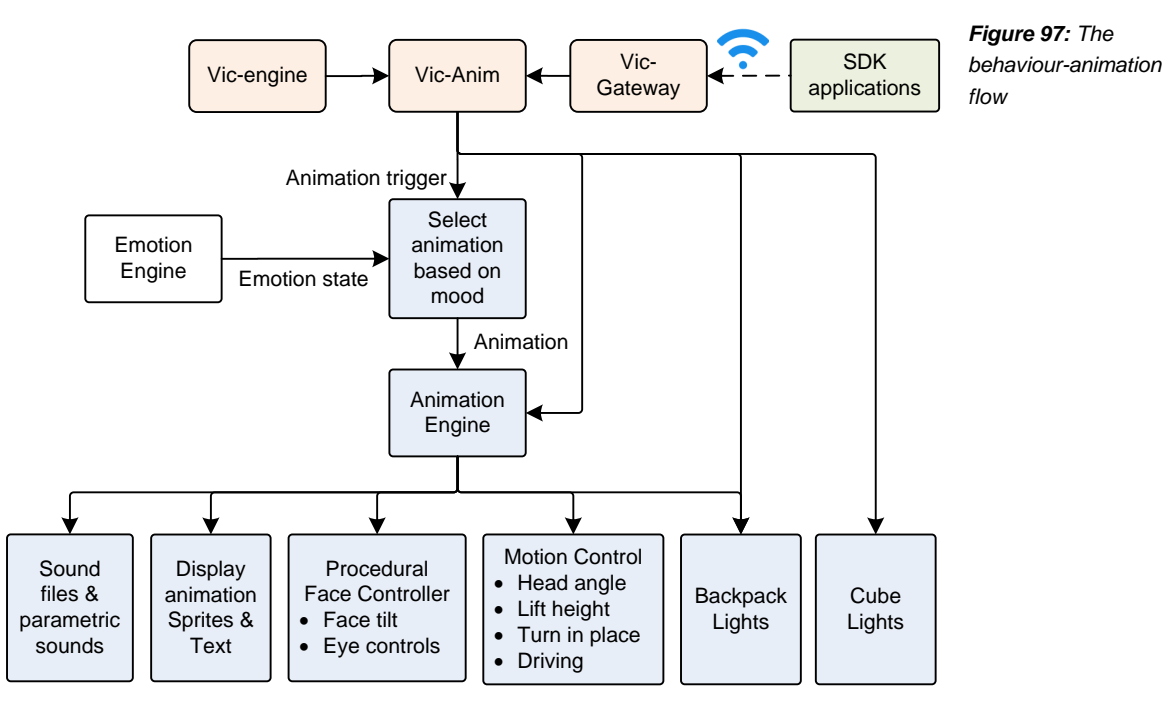

Not surprising, much of the animation is carried out by vic-anim. The motor controls, including driving along a path, are performed in vic-robot.

Vector employs two levels of referring to an animation. Individual animations have an *animation name*. Animations are also grouped together by type, with an identified for the group called an *animation trigger name.* Vector "pick[s] one of a number of actual animations to play based on Vector's mood or emotion, or with random weighting. Thus playing the same trigger twice may not result in the exact same underlying animation playing twice."

*animation name animation trigger name*

# 97.1. FILES

The animation system employs many files, working in concert to effect the animation. The top level files map trigger names to the next level, which may be groups of animations, display compositing tables, or (in the case the lights) the patterns to illuminate the lights with. In the case of animation groups, these further map to sprite sequences to display (which then maps to image files), and sounds play. The compositing image maps also map to these sprite sequences.

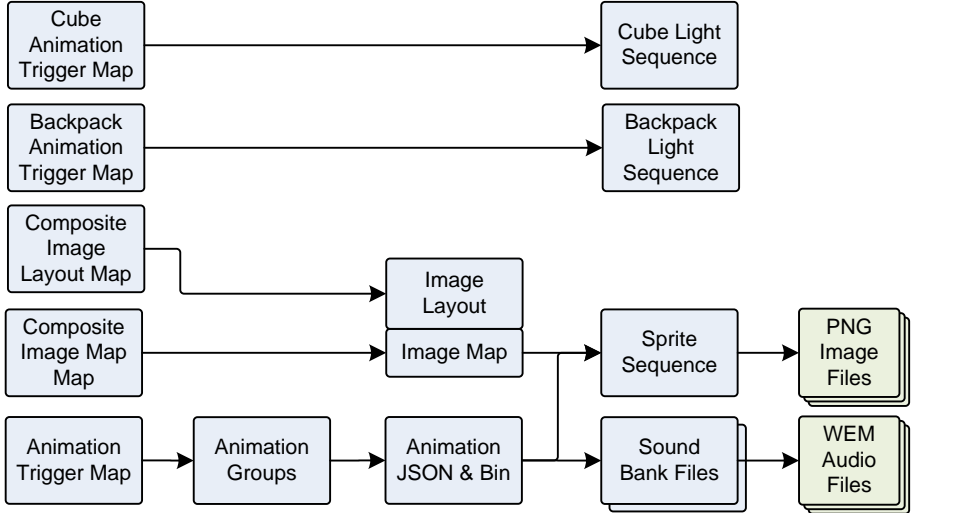

There are seven types of animation files and other animation sources:

- JSON files that describe how the backpack lights should behave (see Chapter 23)
- JSON files that describe how the cube lights should behave (see Chapter 23)
- Binary animation files holding one or more of related animations that coordinate sophisticated sounds, eye animations, linking together sprite sequences, and coordinate head & lift movements with driving (see Chapter 27 for details of this file)
- JSON animation files are very similar to binary animation files. They hold one or more of related animations that coordinate sophisticated sounds, eye animations, linking together sprite sequences, and coordinate head & lift movements with driving (see Chapter TBD for details of this file)
- Sprite sequences (see Chapter 24), which are folders of PNG image files to display in sequence
- Composited screens (see Chapter 24) showing icons and text information driven by the behaviors and cloud server intents.
- Sound files (see Chapter 25) holding pre-recorded sound effects
- Procedural animations are generated by vic-anim. These perform text to speech, driving around obstacles, animating Vector's eyes, and other tasks that are not practical to script in a file.

And there are four kinds of files gluing these together:

 JSON files that map the trigger names to the *animation groups*, and to the backpack and cube light animations. (These will be described below.)

*Figure 98: The behaviour-animation flow*

- The animation group files with rules on how to select one or more individual animations, including with the weighted randomization and emotion filters. (These will be described below.)
- The animation binary file may direct a sprite sequence and/or audio file to play. These will be described in Chapter 27
- **JSON** files to layout the display; these may call out animation sequences and places to composite icons and text. These will be described in Chapter 24

# 97.2. NAMING CONVENTIONS

Helpfully, many of the animation files in the resource folders follow a naming convention. The prefix in the name indicates its intended use:

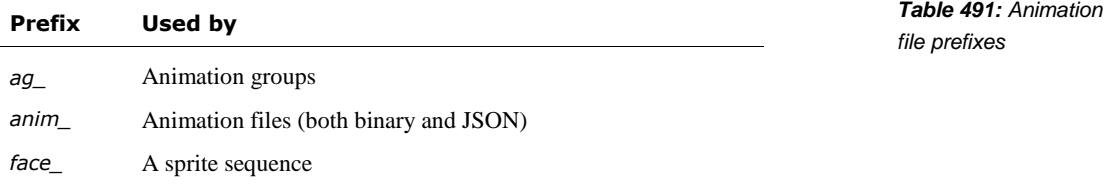

The files mapping a name to other files, or other information, end with "Map".

The names of the animation clips start with the base name of the animation file that contains them. (It may even be the same name). This makes it easier to find the animation file given the clip name.

# <span id="page-368-0"></span>97.3. TRIGGER MAP CONFIGURATION FILES

The list of animation triggers provided to the SDK is built into libcozmo\_engine.so. The internal configuration files support a much wider range of animation triggers; it is not known if passing one these will work, or will be filtered out.

The animation trigger name is mapped to an animation file (and group of animations). The table that defines this mapping is found in the following file:

/anki/data/assets/cozmo\_resources/assets/cladToFileMaps/AnimationTriggerMap.json

(This path is hardcoded into libcozmo\_engine.so.)

The format of the files is the same. The file is an array of structures. Each structure has the following fields:

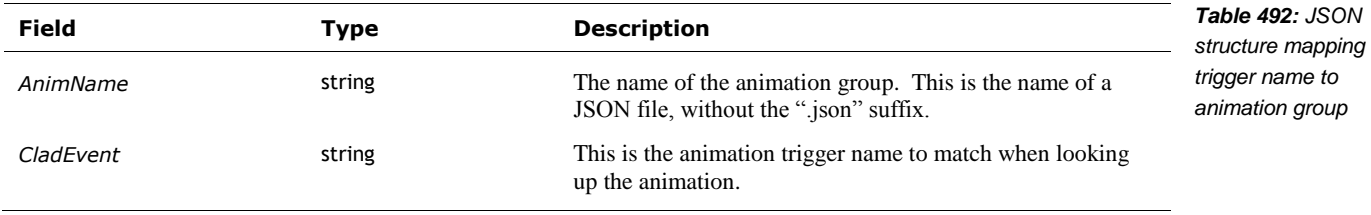

The cube's and backpack light animation file name is usually the same as the trigger, except that the first letter is lower case.

*mapping trigger names to animation groups* 

#### 97.4. ANIMATION GROUP FILES

In the "AnimationTriggerMap.json" file (describe above), the "AnimName" field value maps (when *animation groups* the suffix ",json" is appended) to animation groups are located in the following folder tree:

/anki/data/assets/cozmo\_resources/assets/animationGroups

This path is hardcoded into libcozmo\_engine. Inside are folders (grouping the animation groups), each of which holds the JSON files. By convention, the animation group file names are all lower case. Some names may look similar to the trigger name (but not always).

Each animation group JSON file is a structure with the following fields:

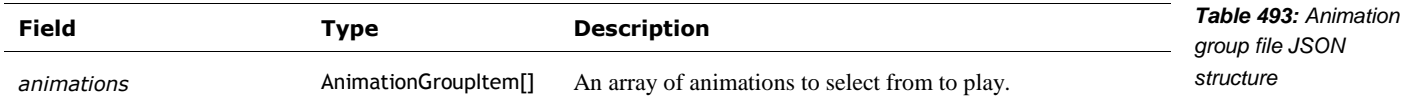

The AnimationGroupItem structure describes the specific animation clip to use. It may also specify some head movement, with some variability; this is optional. The structure has the following fields:

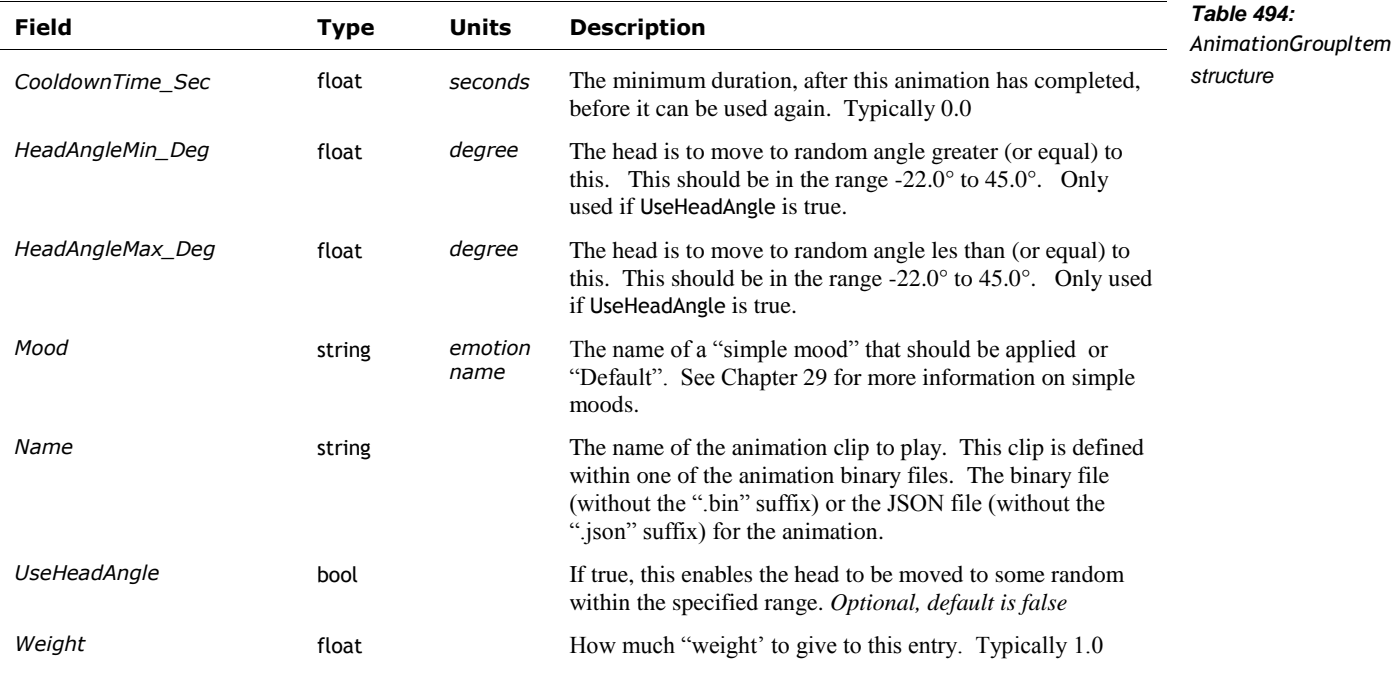

The possible animations are screened for being applicable to the current emotional state (with Mood). The result set is randomly selected from: The weights (of the select items) are summed up and normalized, giving the probability that that entry would be selected.

# **98. ANIMATIONS**

#### 98.1. ANIMATION TRACKS

Each animation may use one more tracks. The tracks can control:

*animation tracks*

The display graphics – compositing a movie , text, and eyes layers

- Animating the backpack and cube lights
- Audio effects
- **Moving the head**
- Moving the lift
- **Moving the treads, or navigating**

When an animation is played, it locks the tracks that it is using, for the duration of the animation. If one of the tracks that it needs to use is already locked, the animation can't be played (and generates an internal error).

When an animation is submitted to be played, a several of tracks (the lift, head and body) can be flagged to be ignored if they already used elsewhere by animation system.

#### 98.2. ANIMATION FILES

There are two kinds of files: binary and JSON files. The animation binary files are held in the following folder:

/anki/data/assets/cozmo\_resources/assets/animations

This path is hardcoded into vic-anim. Each of these files may contain several animations (called clips). By convention, the name of the animation starts with the name of the file. See Chapter 27 for a detailed description of these files.

### 98.3. ANIMATION NAMES MANIFEST

A list of animation names and their duration is located in manifest file at:

/anki/data/assets/cozmo\_resources/assets/sprites/anim\_manifest.json

This path is hardcoded into libcozmo\_engine. The file is an array of structures. Each structure has the following fields:

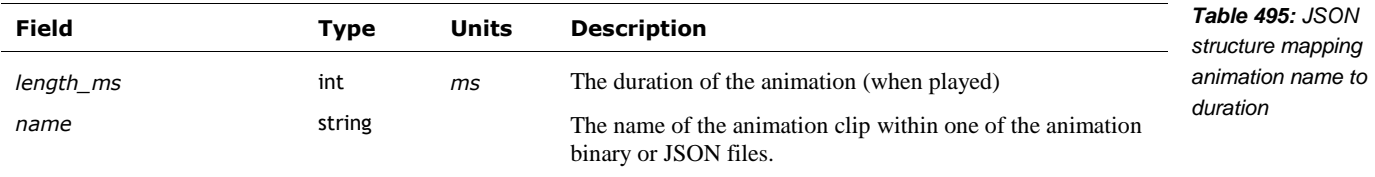

# **99. SDK COMMANDS TO PLAY ANIMATIONS**

The HTTPS SDK includes commands to list and play animations.

- A list of animations triggers can be retrieved with the List Animation Triggers command (see Chapter 15 section *[48.3](#page-177-0) [List Animation Triggers](#page-177-0)*).
- A list of animations can be retrieved with the List Animation command (see Chapter 15 section *[48.2](#page-176-0) [List Animations](#page-176-0)*).
- An animation can be play by selecting the animation trigger (see Chapter 15 section *[48.5](#page-178-0) [Play Animation Trigger](#page-178-0)* command). Vector will select the specific animation from the group. Or,

*animation duration* 

*manifest*

An animation can be play by the giving the specific animation name (see Chapter 15 section*[48.4](#page-177-1) [Play Animation](#page-177-1)*).

As the individual animations are low-level they are the most likely to change, be renamed or removed altogether in software updates. Anki strongly recommends using the trigger names instead. "Specific animations may be renamed or removed in future updates of the app."

# **CHAPTER 23**

# **Lights Animation**

This chapter describes the light animations:

- The Cube Spinner game, which is one user of this type of lights animation
- Backpack Lights animation
- **Cube Lights Animation**

# **100. LIGHTS ANIMATION OVERVIEW**

The backpack lights are used to show the state of the microphone, charging, WiFi and some other behaviours. The companion cube lights are show setting up the cube, entertainment while Vector is interacting with it, and for games. There are three interrelated sources of light animation.

- Animation binary file to animate the backpack lights. This drives most of the light animation.
- JSON files for the Cube and backpack light animation. There are four kinds of JSON files: files for the Cube's light sequence, files for the backpack light sequence, two files to map animation trigger names to each of those light sequences.
- The Cube Spinner game, which is a notable client of the JSON-driven light animations..

The light animations may be triggered by the cube spinner game configuration, or by behaviors (within libcozmo\_engine), such as those related to exploring, interaction, pouncing etc.

The companion cube and backpack light animations are very similar, so they have been grouped here for discussion.

## **101. CUBE SPINNER GAME**

The cube spinner game was "like a little roulette wheel on the cube. The lights would spin around and you and Vector competed to make them stop at the right combination." Although developed early, it was not enabled in any of the Anki software releases. It is thought that version 1.7 would have enabled it.

*cube spinner game*

The Cube Spinner game's configuration file is located with the behavior folders:

/anki/data/assets/cozmo\_resources/ config/engine/behaviorComponent/cubeSpinnerLight Maps.json

This is path hardcoded into libcozmo\_engine.

This configuration file is unlike the behavior files in that it doesn't have a behavior class or ID. It is used to map game events to animation triggers for backpack and cube lights. The events names are defined in libcozmo\_engine.so. The configuration file structure has the following fields:

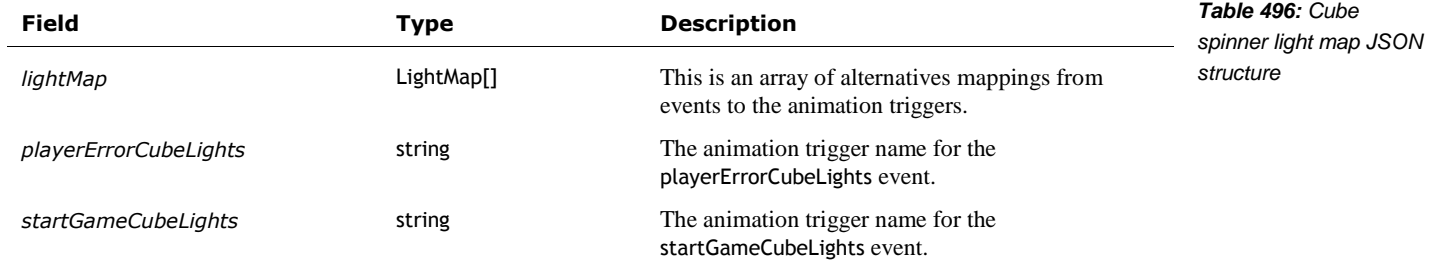

Each of the LightMap structures has the following fields:

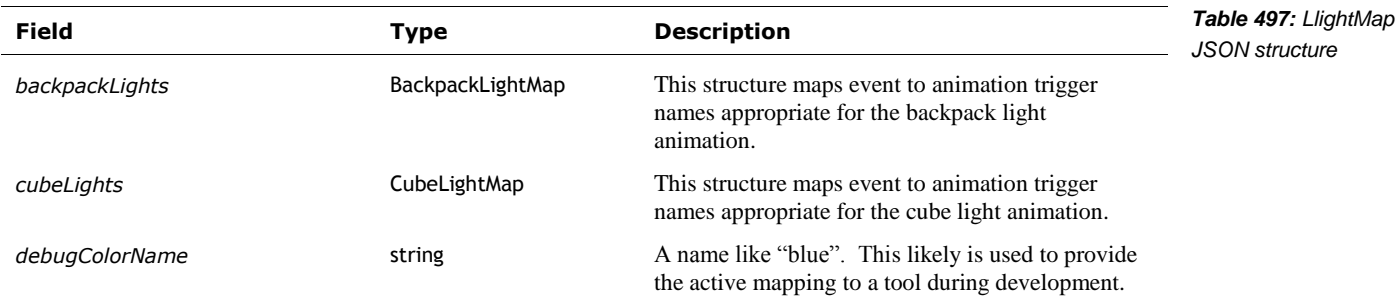

BackpackLightMap is a structures used to map an event to an animation trigger name. The animation trigger name is mapped to backpack light animation, see chapter 22. This structure has the following fields:

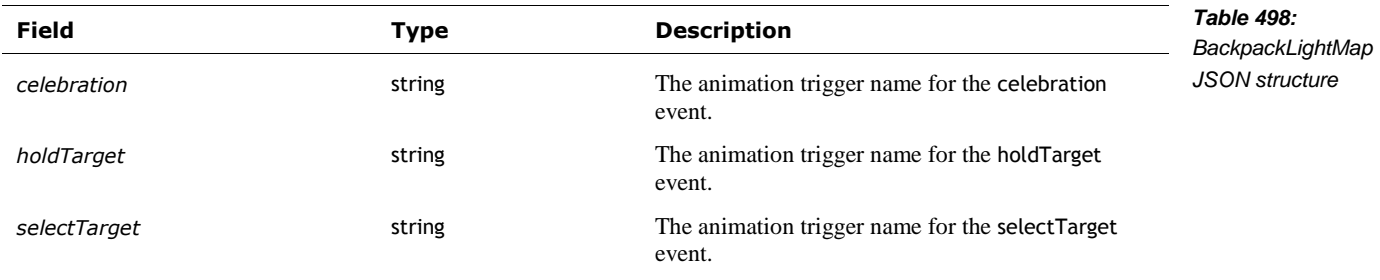

CubeLightMap is a structures used to map an event to an animation trigger name. The animation trigger name is mapped to cube light animation, see chapter 22. This structure has the following fields:

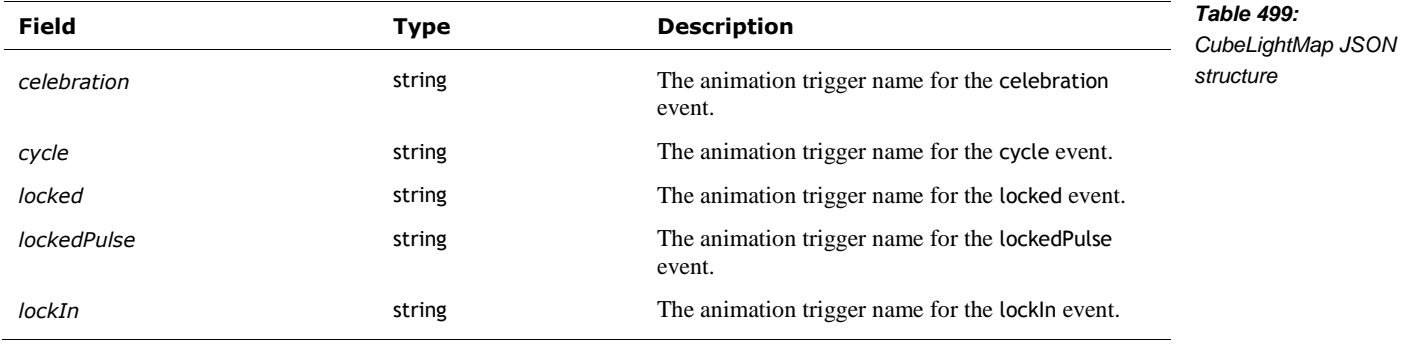

# **102. BACKPACK LIGHTS ANIMATION**

The sequence to illuminate the backpack lights is found by

- 1. The Cube Spinner name produces an animation trigger name
- 2. The animation trigger name is mapped to an animation file
- 3. The animation file provides the sequence to illuminate the backpack lights.

#### 102.1. TRIGGER MAP CONFIGURATION FILES

The table mapping the animation trigger name to the backpack lights animation file is found in the following file:

*mapping trigger names to light sequences*

/anki/data/assets/cozmo\_resources/assets/cladToFileMaps/BackpackAnimationTriggerM ap.json

This path is hard coded into vic-anim. This file maps the trigger name to the name of the animation file. The file's schema is the same as in Chapter 22, section *[97.3](#page-368-0) [Trigger Map Configuration files](#page-368-0)*

#### 102.2. THE BACKPACK LIGHTS PATTERN

Vic-anim controls the backpack lights based on specifications in JSON files in

/anki/data/assets/cozmo\_resources/config/engine/lights/backpackLights/

The path is hard coded into vic-anim. All of the JSON files have the same structure with the following fields:

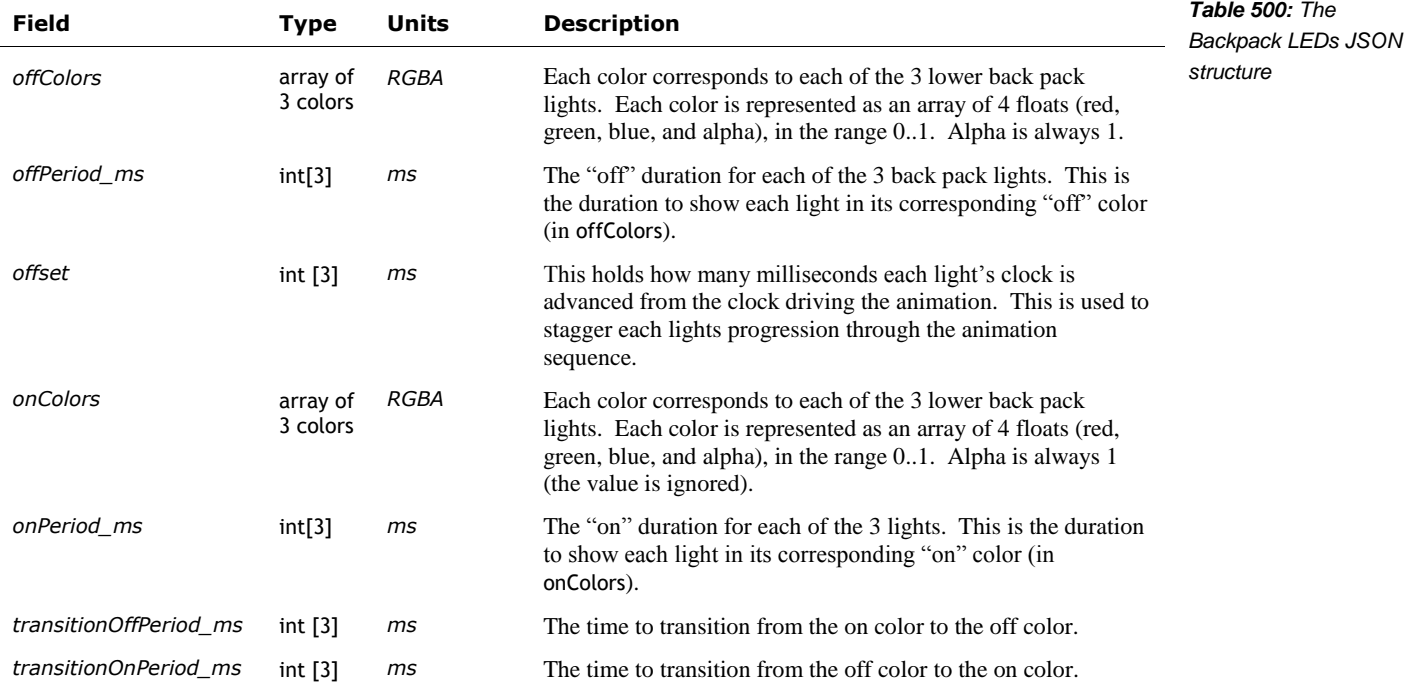

Note: These sequences do not have the parametric variation based on emotion or random weighting.

# **103. CUBE LIGHTS ANIMATION**

The sequence to illuminate the backpack lights is found by

- 1. The Cube Spinner name produces an animation trigger name
- 2. The animation trigger name is mapped to an animation file
- 3. The animation file provides the sequence to illuminate the cube lights.

#### 103.1. TRIGGER MAP CONFIGURATION FILES

The table mapping the animation trigger name to the cube lights animation file is found in the following file:

/anki/data/assets/cozmo\_resources/ assets/cladToFileMaps/CubeAnimationTriggerMap.jso n

This path is hardcoded into libcozmo\_engine.so. This file maps the trigger name to the name of the animation file.

The file's schema is the same as in Chapter 22, section *[97.3](#page-368-0) [Trigger Map Configuration files,](#page-368-0)*

#### 103.2. CUBE ANIMATIONS

The cube light animation files are located in:

/anki/data/assets/cozmo\_resources/ config/engine/lights/cubeLights

and within folders (and sub-folders) therein. This path is hard-coded into libcozmo-engine.

All of the cube light animation JSON files have the same structure. They are an array of structures. (There is usually one item, but there may be more.) Each structure may contain the following fields:

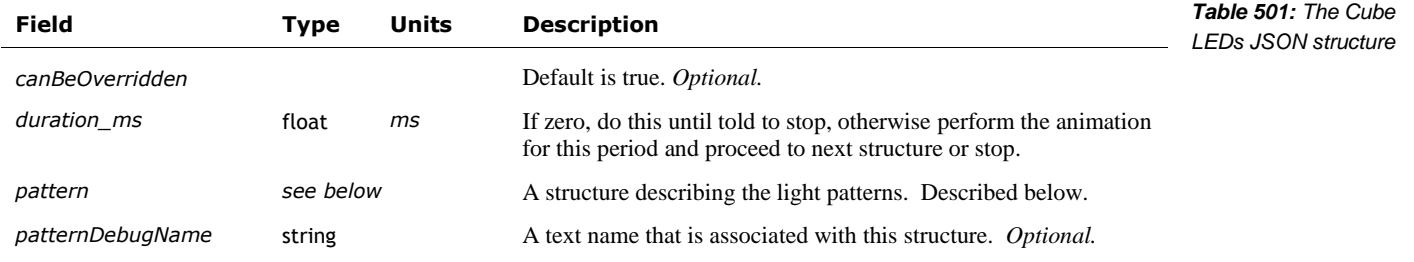

The pattern structure contains the following fields:

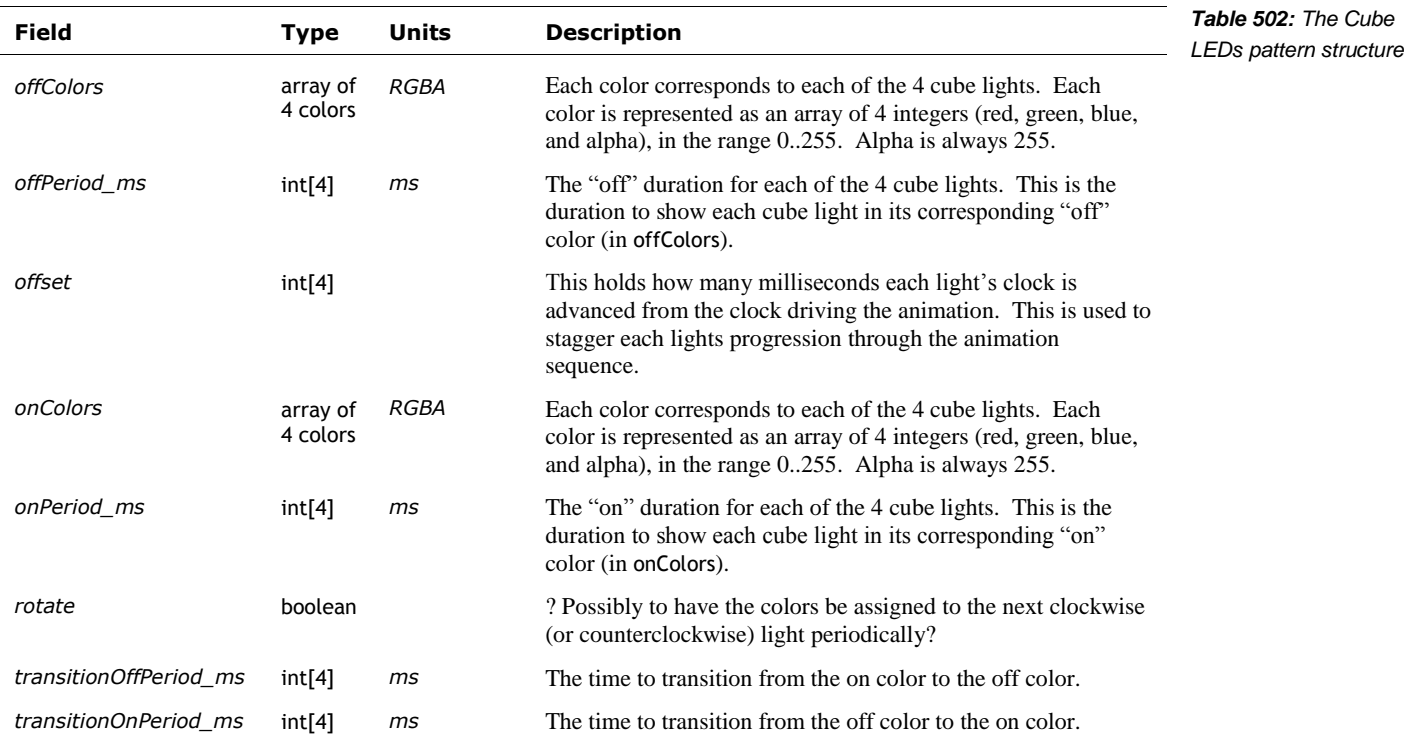

This structure is very similar to that used by the backpack lights. The obvious differences are:

- There are 4 lights (instead) of three,
- The RGBA value range is 0..255; and
- There is a boolean "rotate" field.

# **CHAPTER 24**

# **Video Display & Face**

Vector's LCD is used to display his face, which conveys his mood and forms an emotional connection with his human, and to display the results of behaviour interactions:

- The image compositor
- The sprite manager
- **Animated compositions**
- **Procedural face**

# **104. OVERVIEW OF THE DISPLAY**

Vector displays imagery – often moving imagery – on his display. The items drawn on the screen include:

- Full screen sprites each frame is a PNG image that covers the whole display. A sequence of frames (PNGs) is drawn regularly to create the animated effect.
- Composited images and text
- **Procedural face to draw the face in a complex way (more on this later)**

The first two are used as part of behaviors and intents. A visual "movie" is shown when the behavior starts and another is to provide the response. The compositor map allows mixing in iconography, digits and text to show information in the response.

Vector's eyes are drawn in one of two ways:

- Using the full-screen sprites above, with the eyes pre-drawn in the PNG's
- Using procedural face which synthesizes the eyes

Note: the sprite and procedural face can be drawn at the same time, with sprites drawn over the eyes. This is done to create weather effects over Vector's face.

#### 104.1. ORIGIN

The display system – especially the procedural face module – was pioneered in Cozmo. To prevent burn in and discoloration of the OLED display, Cozmo was given two features. First, Cozmo was given regular eye motion, looking around and blinking. Second, the illuminated rows were regularly alternated to give a retro-technology interlaced row effect, like old CRTs. US Patent 20372659

Vector's eyes are more refined, but kept the regular eye motion. The interlacing was made optional, and disabled by default.

#### 104.2. RENDERING SYSTEM

The display is layered, placing sprites on top, followed by the compositional layout and, finally, the procedural face.

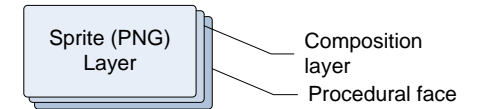

*Figure 99: The display layers*

*Figure 100: The display animations composition*

The rending and compositing these different layers look like:

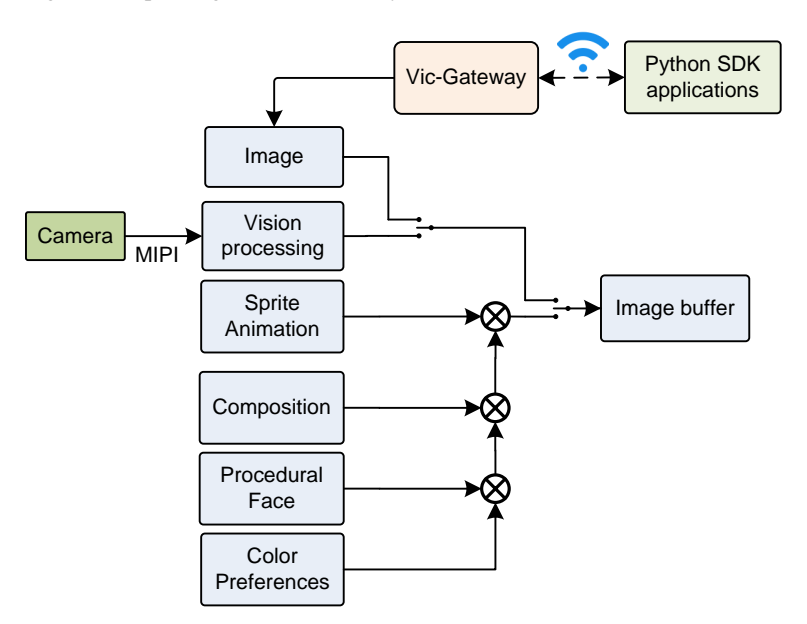

As a functional flow, the top level is:

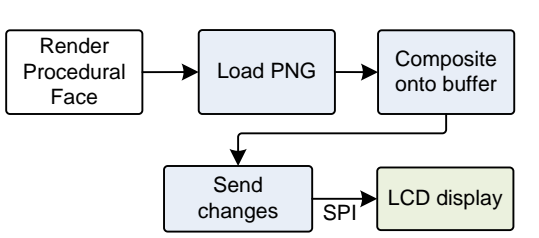

*Figure 101: The display animations functional flow*

#### **104.2.1 Frame buffer**

Prior to version 1.0, Vector used the kernel-based frame buffer (/dev/fb0). The frame buffer driver was responsible for buffering the screen image, then transferring it via SPI to the LCD. The frame buffer device driver also tracks the width and height of the screen, and the pixel format, and making the pixel memory available as buffer that processes could memory-map to composite to.

Vector switched to using TBD in the application software to composite the frame, and to transfer the changes to the LCD. It skipped the kernel drivers, except the SPI driver. The effective frame rate was sped up by sending only the changes.

The applications vic-anim, vic-boot-anim, and vic-rescue still reference the frame-buffer /dev/fb0. This is most likely compatibility or fall-back support, and would have been removed in a future release.

# **105. IMAGE LAYOUT, COMPOSITION, AND SPRITE SEQUENCES**

The animation system maps some trigger names to:

- A screen layout defining rectangular areas on the display (called *sprite boxes)* where images and sprite sequences will be drawn.
- Sprite sequence to display in the layout areas. Not all screen layouts have an associated sprite sequence.

These forms are only used by a couple of behaviors, to support the weather, timers, and the blackjack game. Version 1.7 began the process of migrating to a slightly different structure that used the binary animation file.

#### 105.1. BOOT ANIMATION

Vector, while his system starts up, plays an animation on the screen. The boot animation file is a series of uncompressed frames that are played in a loop. Each frame is 184x96 pixels; each pixel is in the RGB565 format. This boot animation is held in the following file:

/anki/data/assets/cozmo\_resources/config/engine/animations/boot\_anim.raw

The full path is hardcoded into vic-bootAnim.

#### 105.2. MAPPING ANIMATION TRIGGER NAMES TO LAYOUTS

There are two related files used to map animation trigger names to the layout and possible sprite sequence to display.

#### **105.2.1 Maps to layout**

The table mapping the layout trigger name to the layout file is found in the following file:

/anki/data/assets/cozmo\_resources/assets/cladToFileMaps/CompositeImageLayoutMap.js on

This path is hardcoded into libcozmo\_engine.so. The format of the file is an array of structures. Each structure has the following fields:

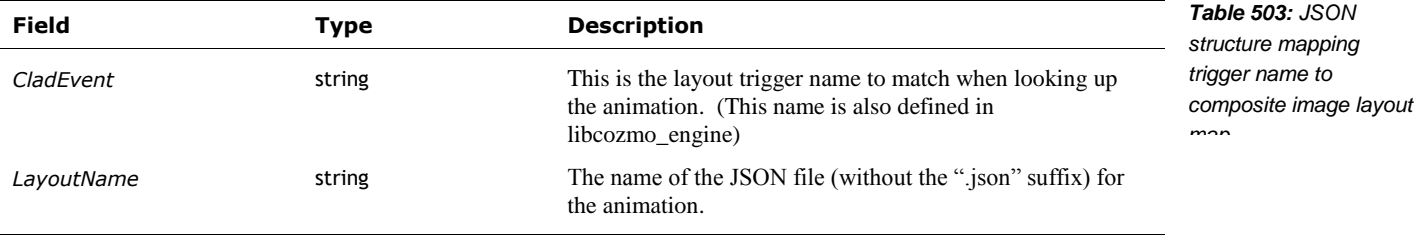

# **105.2.2 Maps to Image maps**

The following table is used to translate an map trigger name to an image map. This translation table is:

/anki/data/assets/cozmo\_resources/assets/cladToFileMaps/CompositeImageMapMap.json

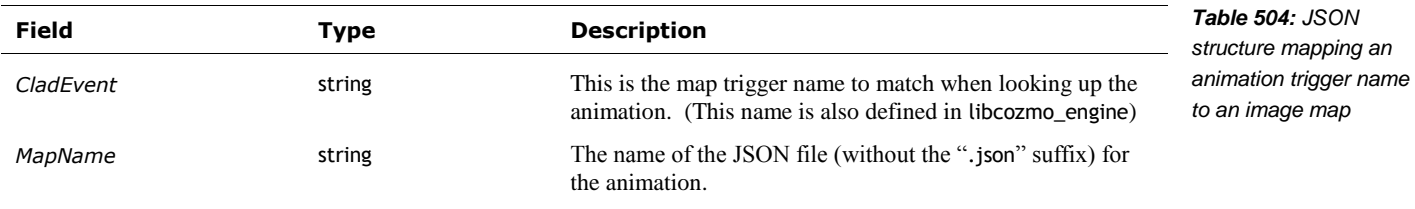

This path is hardcoded into libcozmo\_engine.so. The format of the file is an array of structures. Each structure has the following fields:

# 105.3. LAYOUT FILE

A screen layout defines rectangular areas on the display where images and sprite sequences will be drawn. The layouts are held in folders within:

/anki/data/assets/cozmo\_resources/assets/compositeImageResources/imageLayouts

This path is hardcoded into libcozmo\_engine.

Each layout is formatted as the array of zero or more structures, although most have a single structure. Each structure has the following fields:

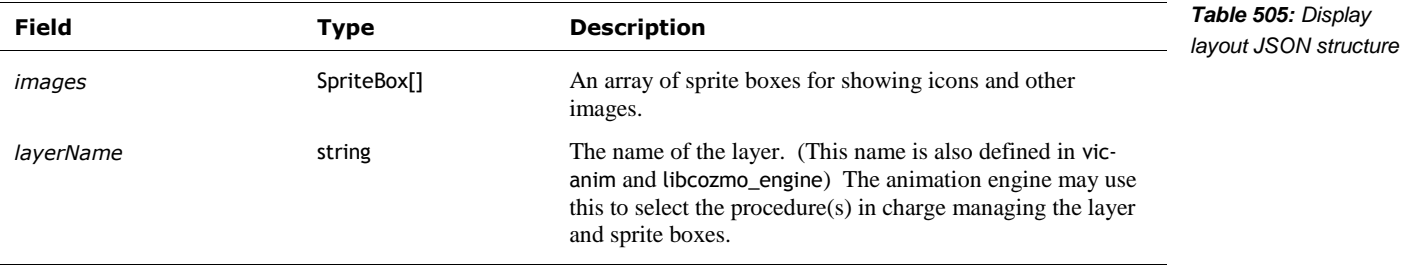

A sprite box defines a rectangular region on the display to draw an imagefrom a file. Each SpriteBox structure has the following fields:

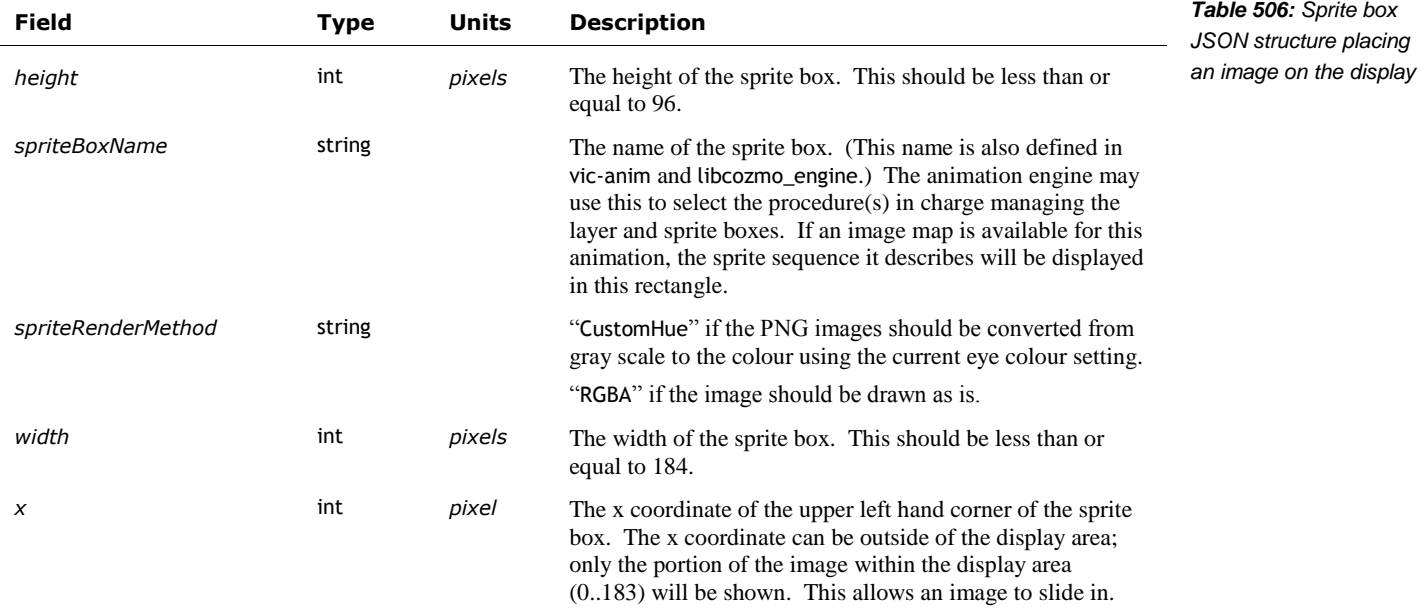

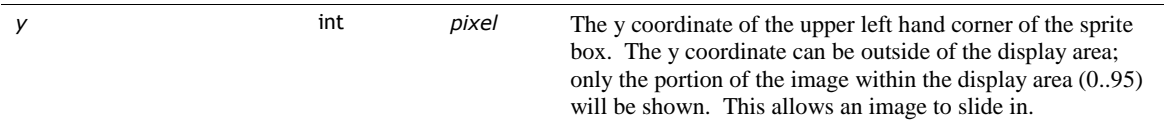

See also Chapter 27 section *[117.16](#page-416-0) [RobotAudio](#page-416-0)* for an alternate method to define a sprite box.

#### 105.4. IMAGE MAP FILE

An image map describes which sprite sequence to display (it just has a lot of extra steps). The image map files are held in folders within:

/anki/data/assets/cozmo\_resources/assets/compositeImageResources/imageMaps

This path is hardcoded into libcozmo\_engine.

Each image map file is formatted as the array of zero or more structures, although most have a single structure. Each structure has the following fields:

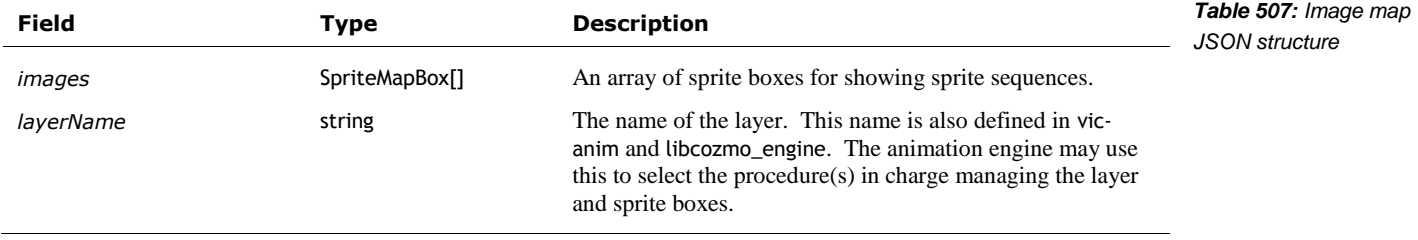

Each SpriteMapBox structure has the following fields:

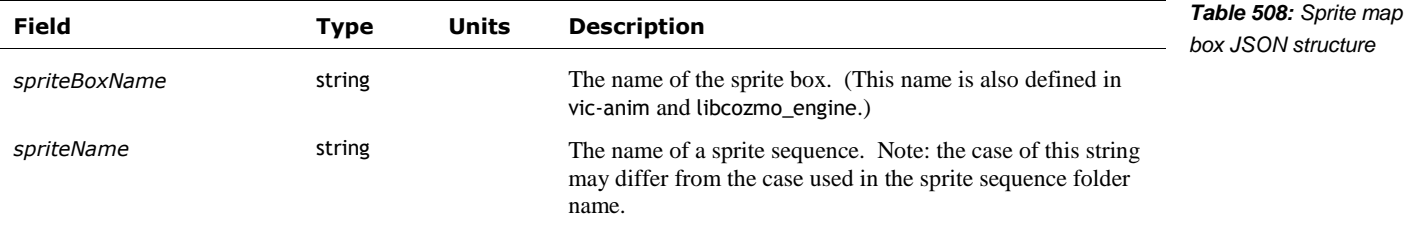

#### 105.5. INDEPENDENT SPRITES

Independent sprites are PNG files. These image files are held in the following folders:

*independent sprites*

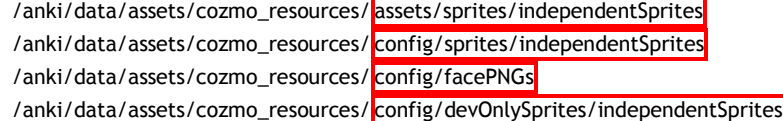

These paths are hardcoded into libcozmo\_engine, vic-anim. and vic-faultCodeDisplay. Not all of the images in those paths are used.

The independent sprite PNG files can be any size so long as it fits within the width and height of the display (184x96). The images may be colored, or in gray scale with an alpha channel. If the sprite is grey-scale, it will be colourized with the current eye colour setting, using the gray scale for the pixel brightness level.

#### 105.6. SPRITE SEQUENCES

and

Sprite sequences are PNG files that are displayed sequentially– each PNG makes up each frame of the animation. These image files are held in folder with the same name as the sprite sequence name. The sprite sequence folders are held in:

/anki/data/assets/cozmo\_resources/assets/sprites/spriteSequences /anki/data/assets/cozmo\_resources/ config/sprites/spriteSequences

/anki/data/assets/cozmo\_resources/config/devOnlySprites/spriteSequences

These paths are hardcoded into libcozmo\_engine. Note: the folder name may have a different case than the sprite sequence name used by the SpriteMapBox or the animation; the name should be matched in a case insensitive manner.

The sprite sequence PNG files are sized to fill the display. The images *must* match the width and height of the sprite box they are displayed in, or the display (184x96) if they are employed by a binary animation file. The images may be colored, or in gray scale with an alpha channel. If the sprite is grey-scale, it will be colourized with the current eye colour setting, using the gray scale for the pixel brightness level.

These sprites are displayed as a sequence. The frame number is appended to the file name – range from 2 to 5 digits – starting with 0. The frame rate is computed from the number of images in the sequence (the number of frames) divided by the duration of the animation (given in the animation manifest) that it is associated with.

The images are composited on top of the eye layer. The eyes may haven be turned off, or they may be present.

#### 105.7. DISPLAYING TEXT ON THE SCREEN

When Vector is operating, almost all of the text displayed is composited from image files (sprites). There are two additional procedures that Vector can use to put text on the display:

- drawTextOnScreen() (part of libcozmo\_engine)
- OpenCV's putText() (part of OpenCV)

These are procedures are only used in exceptional circumstances. (The typeface is inelegant, if they were something Vector used more frequently; undoubtedly they'd have improved typeface designs.) They are used to display the fault codes (via Vic-faultCodeDisplay), when the system is unable to operate the software; and to display information on the customer care information screen (CCIS) in vic-anim.

*sprite sequences*

# **106. PROCEDURAL FACE**

Vector's dynamic, moving eyes are brilliant, forming *the* gateway for an emotion connection. They allow Vector to give eye contact, facial expressions, and his current sentiment. These eyes are drawn by the procedural face manager.

The parameters of the face controls are divided into the overall view of the face and the individual characteristics of each eye:

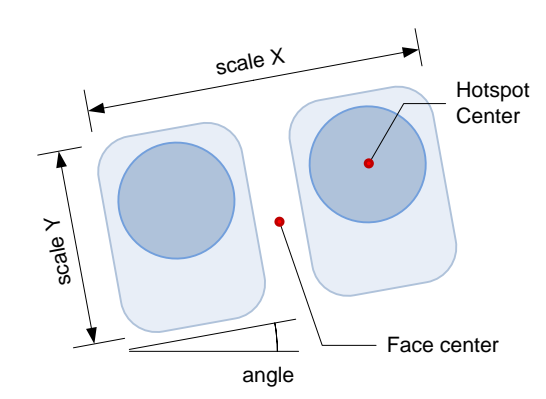

*Figure 102: Face control points*

*face parameters*

*procedural face*

The high level face animation parameters include:

- The color to draw the eyes in. Vector's eye color is a preference setting, but can be temporarily overridden by the SDK.
- The position of the center of the face
- The angle of the face; tilt (or rotation) of the face gives the impression of tilting the head
- The scaling of the height and width of the face
- The illusion of gaze the intuition that Vector is looking at something  $-$  is achieved by giving each eye a soft spherical rounding effect. The center of the shading, the equivalent of a pupil, may be moved around the eye area. This gives a sense of where Vector is looking – and by moving the center, Vector can appear to be looking around. Coordinated with the face detector, Vector can make (and maintain) direct eye contact.
- The outer shape of the eyes, which gives a sense of the emotions smiling, frustration, sleep etc.
- There is a *scan line opacity* factor. This controls how much alternating lines are illuminated and darkened. A value of 1.0 has odd and even lines with the same coloring.

Where the eyes are looking is controlled within the procedural face manager, rather than in the animation files. It controls the blink rate, the focus of the eyes and how much the eyes dart around. The manager contributes looking at a face and making eye contact.

### 106.1. THE RENDERING OF INDIVIDUAL EYES

The eyes are rendered with a gradient and a shape that is controllable by the animations. These create a soft-face feel, combining the soft glow of the eye, along with rounded eyelids and cheeks.

**106.1.1 The Hot spot**

The interior of the eye is rendered as a radial gradient from the eyes pupil, with the shape of the eyes forming the clip path. The location of the center of each eye's 'pupil' is called the *hotspot center*:

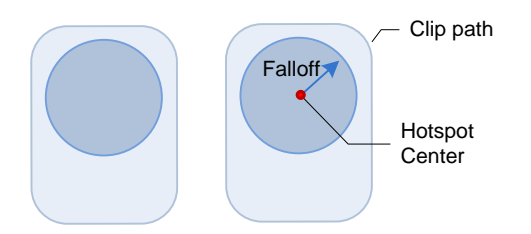

*Figure 103: The hotspot and center*

*spherical gradient*

The shape of the eyes is parametrically controlled by the animation engine. An internal configuration variable controls how fast the shading falls off from the center toward the edge. A bit of random noise is added to remove the banding from the spherical gradient, and to give the eyes shading a little texture. This too has an internal configuration variable to control the noise factor.

*removing gradient banding*

#### **106.1.2 The eye-shape clip path**

Each eye has individual animation parameters that control its shape. These create the rounded eyelids and cheeks by masking off some of the eye pixels. A line is drawn along the outer path to complete the effect.

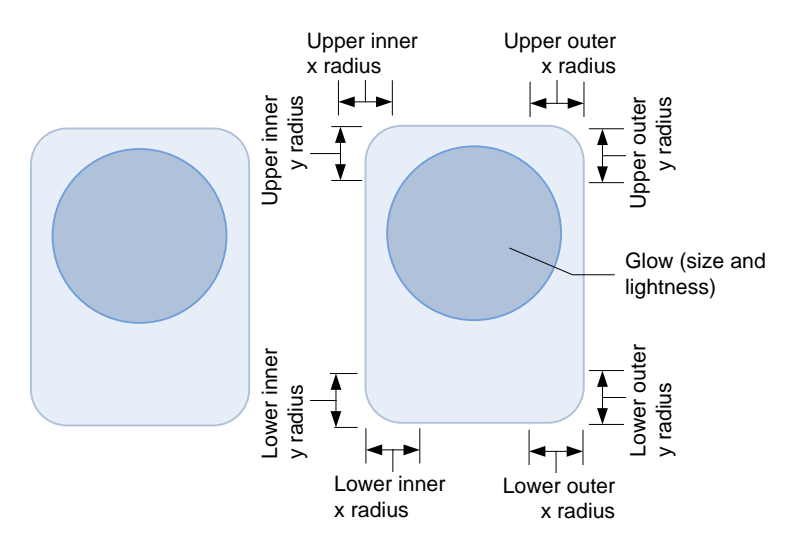

*Figure 104: Basic parameters of an individual eye control*

- The basic shape of the eye is controlled by the roundedness of the corners.
- The position of each eye is controlled by the center of the face;
- The size and width of the eye is created by the face's scaling factors

Each eye has controls for its eyelids (or cheek, depending on your perspective):

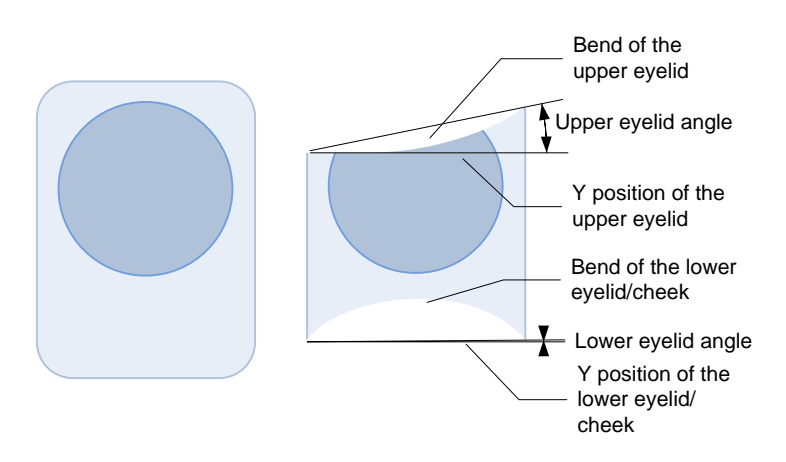

*Figure 105: Parameters of an eyes eyelids (or cheeks)*

- An arc represents the upper eye-lid and erases (or occludes) the upper portion of the eyes; these help create the sleepy, frustrated/angry emotions.
- An arc represents the lower eyelid and cheek, and erases (or occludes) the lower portion of the eyes; these help create the happy emotions

An eye can be made smaller – or to squint – by having no bend to the eyelids, but moving the eyelids position closer to the center.

#### 106.2. THE PROCESS OF DRAWING THE PROCEDURAL FACE

Each eye of the procedural face can be drawn with a process like:

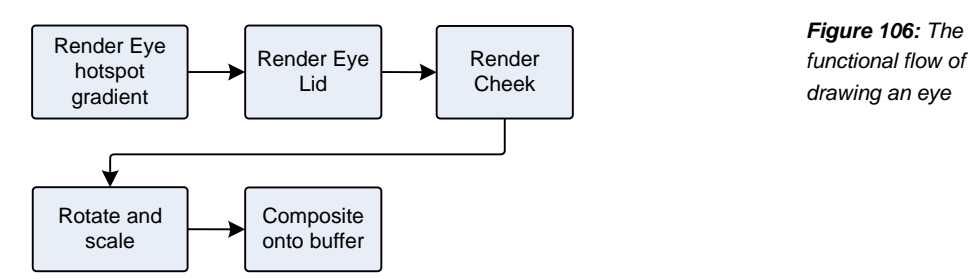

Assuming that a complex clipping path is less efficient, the eye could be render as

- 1. The eye is rendered as a gradient pattern into a buffer, with the scale
- 2. The eye lid is drawn, forcing the pixels (of the eye lid area) to become transparent
- 3. The cheek is drawn, forcing the pixels (of the cheek area) to become transparent
- 4. The rectangle area where the eye will go is scaled, rotated, and offset for where the eye will go
- 5. Each pixel in the translated rounded rectangle region is map to one in the eye pixel buffer, and copied to the display buffer

# **107. COMMANDS**

The HTTPS SDK API (Chapter 15) includes commands that affect the display

Display RGB image (see Chapter 15 section *[55.2](#page-214-0) [Display Image RGB](#page-214-0)*)

Mirror display (see Chapter 15 section *[55.3](#page-215-0) [Enable Mirror Mode](#page-215-0)*)

# **108. REFERENCES AND RESOURCES**

Monson, Nathaniel;Andrew Stein, Daniel Casner, *Reducing Burn-in of Displayed Images*, Anki, US Patent 20372659 A1; 2017 Dec 28

Osipa, Jason, *Stop Staring: Facial Modeling and Animation Done Right*, 3rd Edition, 2010. This "is a wonderful book on rigging eyes for 3D animation... that focuses on setting up eye and face controllers." (Mooly Segal)

<https://github.com/juj/fbcp-ili9341>

This is an interesting project to study for those who wish to look more into how differential updates can be implemented.

# **CHAPTER 25**

# **Audio Production**

This chapter describes how Vector produces sounds and the audio output system:

- An overview of the audio output
- Text to speech
- **Audio Effects**

# **109. SPEAKER**

Vector uses sound to convey emotion and activities, to speak, and to play sounds streamed from SDK applications and Alexa's remote servers. There are five sources of sound:

- Sound effects from playing pre-recorded audio files
- Sound effects from parametrically generating audio
- Sound from an audio stream sent by the SDK application to Vector
- Text to speech
- A sound stream from Alexa Voice Services

To support this, Vector includes a sophisticated audio architecture:

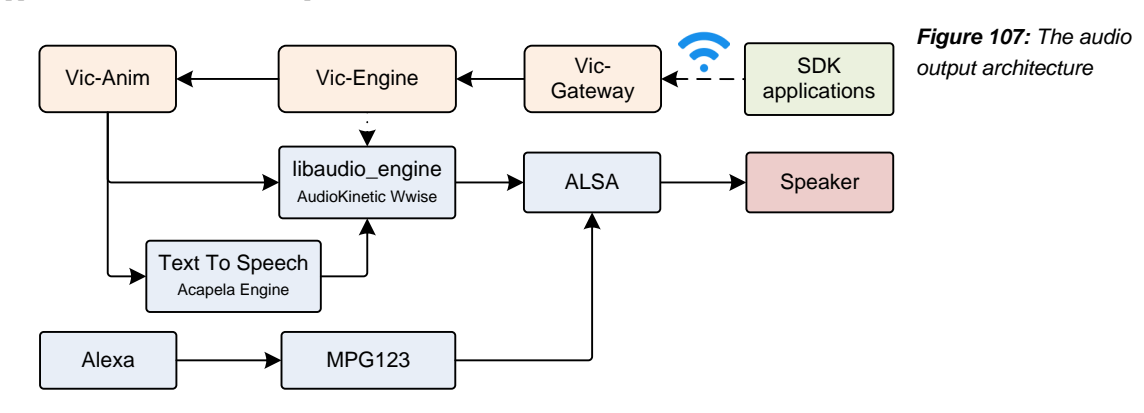

Compression is not used to send audio from SDK applications to Vector. The vic-engine passes the received samples to audio engine to mix in its playback.

Some key elements of the audio production are:

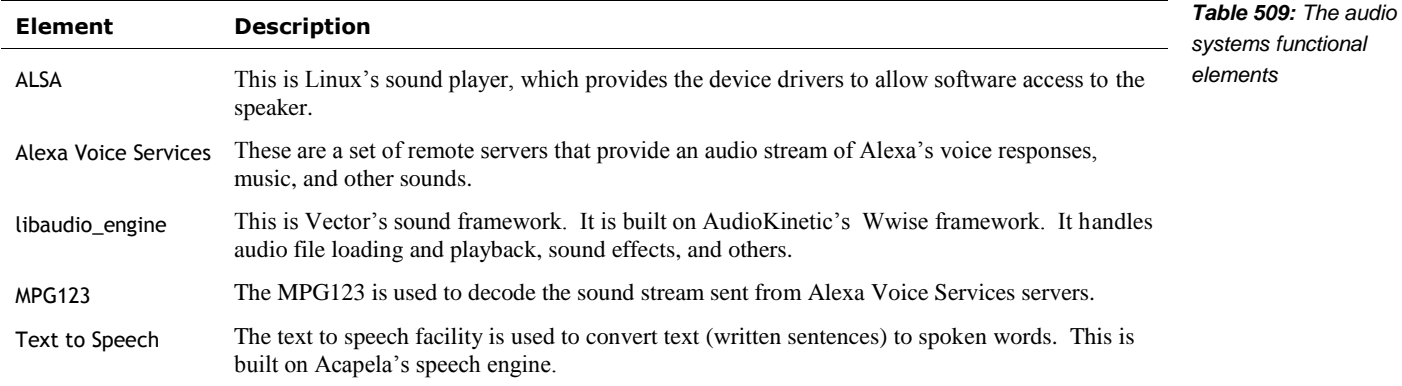

# **110. SOUND EFFECTS FROM AUDIO FILES AND PROCEDURES**

Vector uses AudioKinetic's Wwise (*WaveWorks Interactive Sound Engine*) toolkit for sound playback. Wwise is one of the most popular high-end game sound frameworks. It has sophisticated composition tools, extensive documentation, and a redistributable player for many platforms. Such a powerful tool seems overkill on device with only one output channel and a tiny speaker. In context, it makes sense. *AudioKinetic Wwise*

Wwise was used in Cozmo's mobile application. The application which was designed as a kind of video game, and employs a lot video game design approaches. So it makes senses that an audio tool targeting video games would be used there. In turn, Vector is draws on Cozmo's frameworks– both the mobile application and what ran on the hardware – and creation tools it isn't surprising that the same framework would be employed by Vector.

The key features of Wwise (at least for Vector) are:

- **Triggering sound effects, muting sounds, and changing parameters of sound playback (by** sending the framework audio events)
- Playing pre-recorded sounds, including looping
- Playing procedural sounds
- Playing music (in the case of Cozmo)
- Sound effects, including fading
- Change the sample rates from different sources to the one played
- Mixing different sound sources together
- Managing a library of files that specify how to respond to audio events, how to create music and sound effects, and can hold pre-recorded sounds.

### 110.1. SOUND PLUGINS

The Wwise framework provides hooks that allow it to be integrated into the rest of the software system, and given extra functionality. This is accomplished by *plug-in* modules:

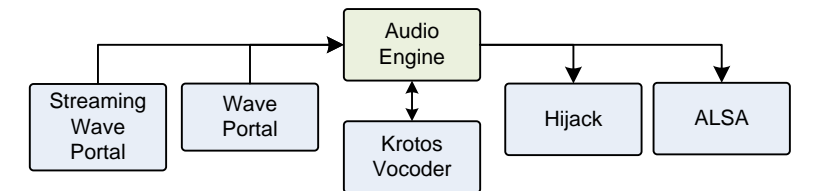

*Figure 108: Plug-ins in the Wwise audio pipeline*

*plug-ins*

The most import plug-ins are the ones receiving the audio output (aka "sink" plug-ins). This is how the audio sounds are taken from the audio engine and sent to Vectors speaker.

- The ALSA plug-in gathers the audio output and passes it to the "Advanced Linux Sound System" (ALSA) sound handler, which in turn passes it thru to Qualcomm's audio driver.
- The Hijack plug-in is probably unused on Vector, but is used on desktop computers to allow recording of Vector's sounds…? (It may also have been intended to be used as part of the message-recording, with the microphone audio piped thru the audio engine to be filtered/cleaned, and then saved.)

There are two plug-ins allowing audio from external sources to be processed by the audio engine and delivered to Vector's speaker:

- Wave Portal
- Streaming Wave portal. This receives the audio sounds from vic-engine for playback

Finally, there are the sound effects plug-ins:

The Krotos "Dehumaniser" vocoder is used to give Vector his unique vocal qualities.

# 110.2. AUDIO PIPELINE

In a sense, Wwise can be thought of having multiple, configurable pipelines to produce sound. Each "game object" –perhaps a character, tool or machine, etc. – have its own pipelines for each kind of sound/sound-effect it would make:

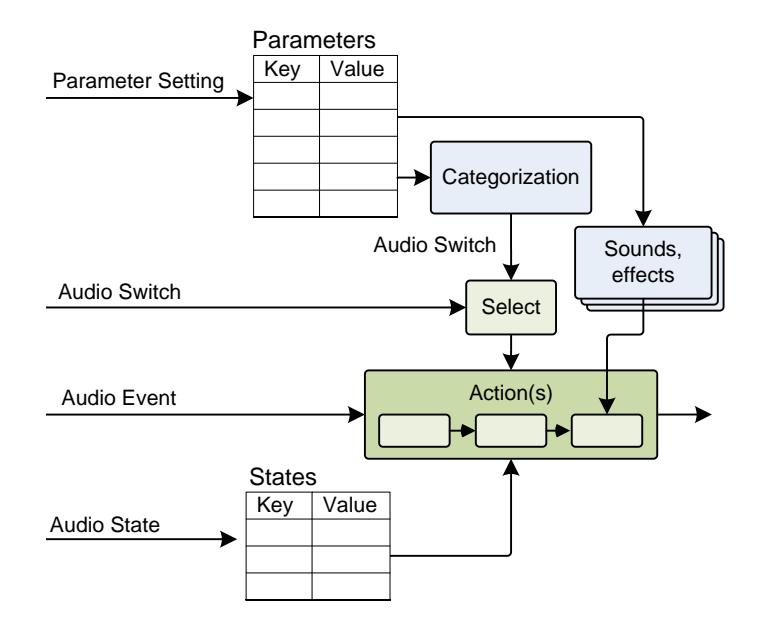

*Figure 109: Overview of the Wwise audio pipline*

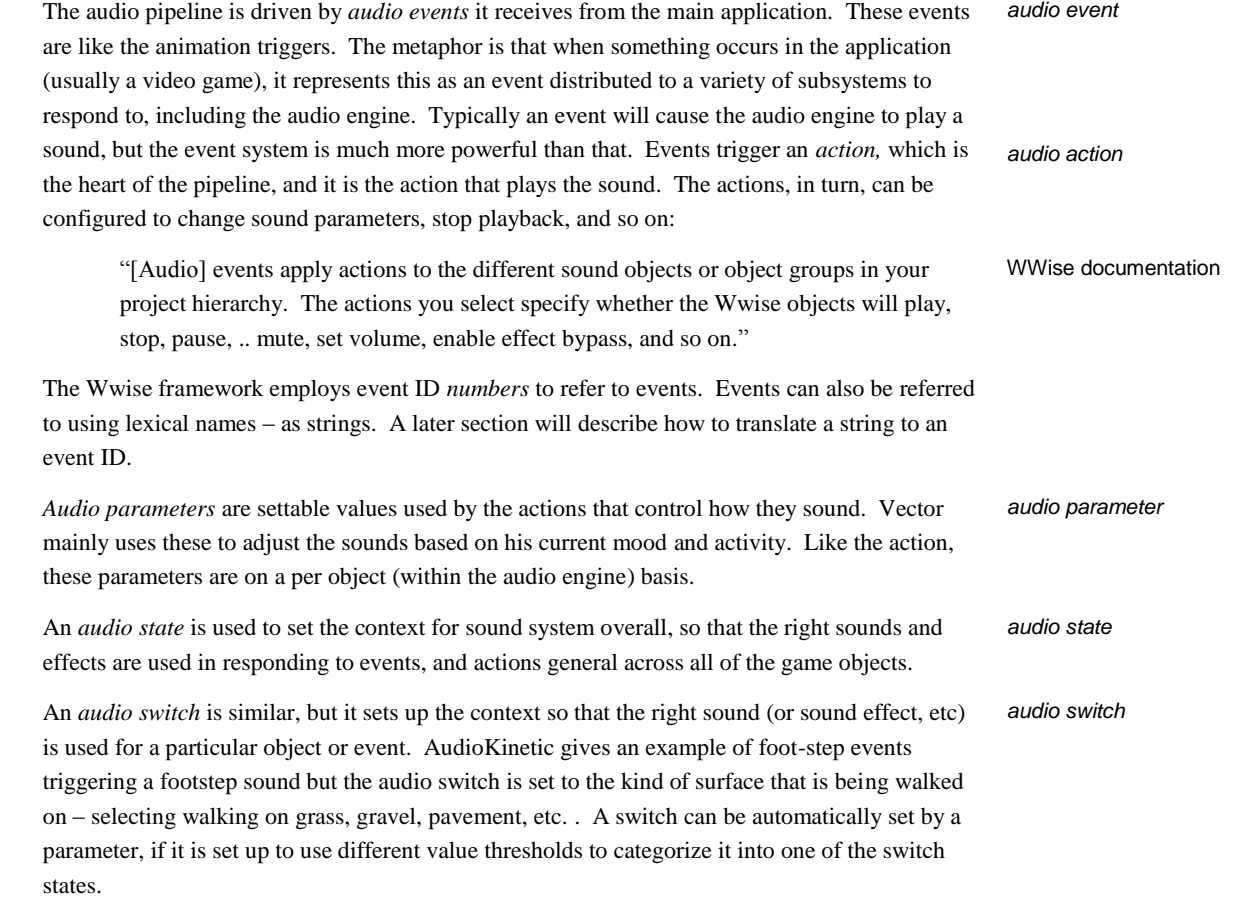

### 110.3. HOW VECTOR USES WWISE

Vector's design uses Wwise features to give a more life-like quality to his sounds. The sounds are triggered in two different ways:

- The binary animation file can trigger sending audio events (by ID), setting parameters, states and switches. See Chapter 27, sectio[n 117](#page-409-0) for more information.
- The behaviors may emit audio events to convey Vector's emotional state sadness, approval, etc. See Chapter 28, section *[119.8](#page-426-0) [Audio events](#page-426-0)* for more information.

To provide variation, when an audio event is received by the audio engine, it does not play just a single, fixed sound file. Instead it triggers a sequence of sounds to play, each step randomly selecting from a set of small sound files. The steps are configured to skip recently played sounds (usually the last 6).

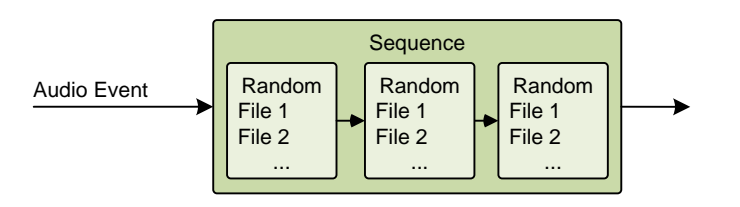

*Figure 110: Sound sequences with some random variation*

But that is not the full story: Some events have many possible sequences that could be played. The audio engine selects the sequence based primarily on Vector's current level of stimulation.

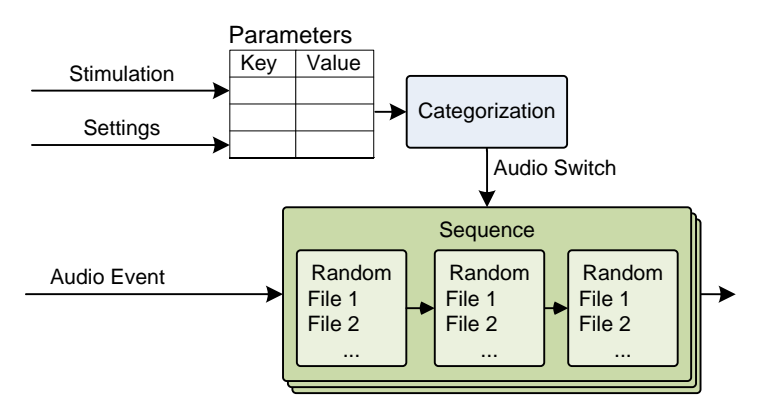

*Figure 111: Choosing different sound sequences based on stimulation* 

The more stimulated Vector is, the more animated his sounds will be. If he is calm and not particularly stimulated, he'll be quieter.

"This stimulation variable is a distillation of all possible environmental affects Vector experiences. For example, 'hey Vector' or touch automatically triggers a 1.0, getting stuck drop the [stimulation] to about 0.5, etc. .. We adapted the audio system to gradually lower in probability and volume as the stimulation level lowered. The goal being that active Vector users get a more lively sounding robot, and Vectors left on but not being interacted with wouldn't be so chirpy."

Ben Gabaldon

# **110.3.1 Other Potential Factors**

Audio Event

Body activity Ambient conditions

**Settings** 

**Emotions** Parameters<br>Emotions Key Value

The team at Anki explored selecting the sound sequence based on the current emotional state, mood, activity, and other factors. This gives sounds that convey whether Vector is struggling to do the task, is excited, is frightened, etc.

Mood <sup>1</sup>

Audio Switch

 $\begin{array}{c}\n 1 \\
2 \\
\vdots \\
1\n \end{array}$  File 1<br>  $\begin{array}{c}\n 2 \\
\text{File 1} \\
\vdots \\
1\n \end{array}$ 

...

Sequence

 $\begin{array}{c}\n 1 \\
2 \\
\vdots \\
1\n \end{array}$  File 1<br>  $\begin{array}{c}\n 2 \\
\hline\n 5\text{ lie 1} \\
2 \\
\vdots \\
1\n \end{array}$ 

Wolfrod et al

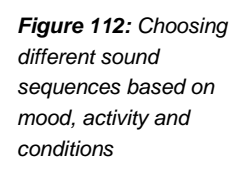

Vector's emotion engine passes the current emotion state and mood to the audio engine. By setting the audio parameters based on the current mood, Vector could give "feedback cues about the robot's emotion state." (See Chapter 29, section *[121](#page-427-0) [Emotions, and Stimulation](#page-427-0)*.) Different emotions and moods – angry, frightened, trusting – each give can select different sound sequences.

Random File 1 File 2

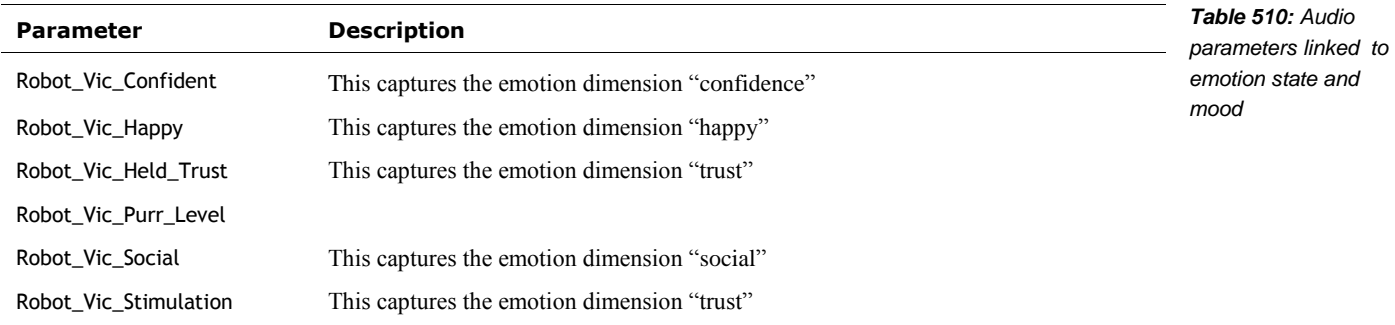

The motion controller passes the current activity to the audio engine as well. When an action is being performed, the animation may trigger the sound effect, perhaps to "simulate the physical movement" he is making. These would be like *intersectional tones* that people make – grumbles, and grunting.

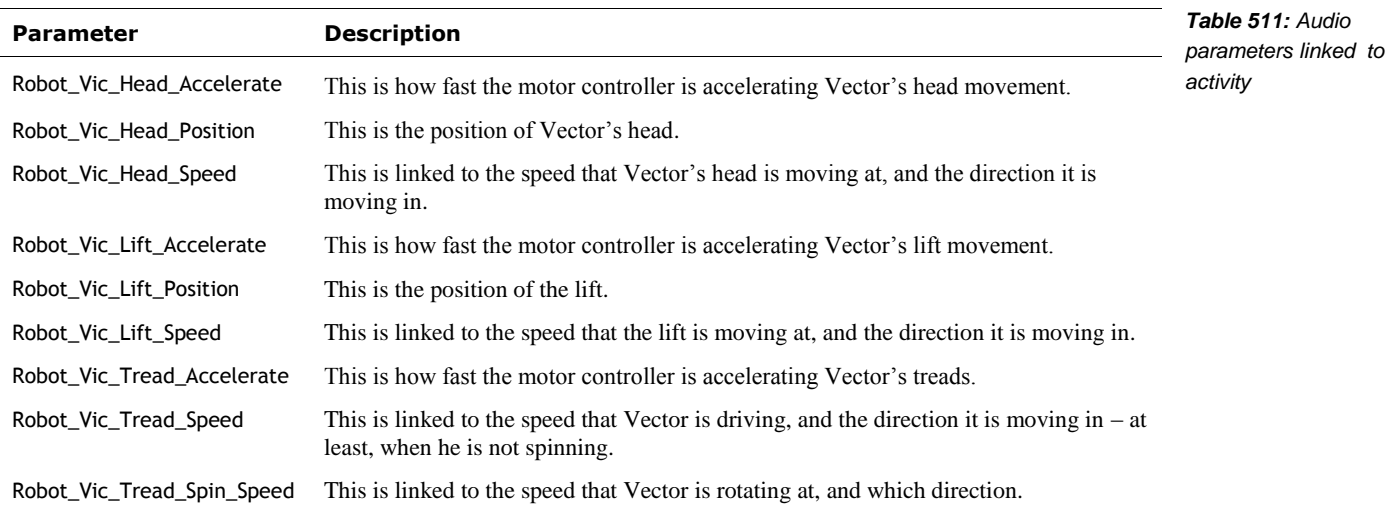

As interesting as these ideas are, Anki found that the single stimulation level "was a better distillation of all the AI going on." "The behavior system was really difficult to rely on for playing the appropriate sounds with." Ben Gabaldon

#### **110.3.2 Game Object**

The sounds events for these are directed to a special game object just for them. Most of Vectors sounds are driven by the animation, and when they are sent to the audio engine, they are tagged with "Animation" as their game object. For the procedural sound effects, the events are tagged with "Procedural" as their game object.

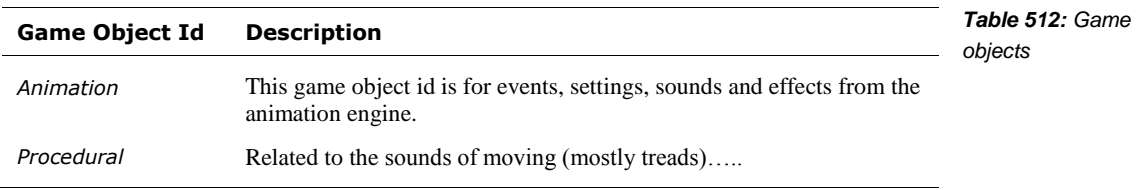

#### 110.4. EQUALIZER

The Wwise sound equalizer is used to compensate for some of the distortion of Vectors small speaker. It is also used to "prevent the higher pitches from ever getting very loud" – something that physically is possible despite the speakers small dimensions. The standards for toy sound levels vary by country, but typically are limited to 75-80dB at the ear.

#### 110.5. THE CONFIGURATION

The audio configuration and sound files are located in:

/anki/data/assets/cozmo\_resources/sound

There are three kinds of files located there: configuration files, sound bank files (which may include sounds), and sound files.

#### **110.5.1 The configuration files**

These configuration file is

/anki/data/assets/cozmo\_resources/sound/ SoundbankBundleInfo.json

This file name is hard coded into libaudio\_engine. The file is n array of structures, each with the following fields:

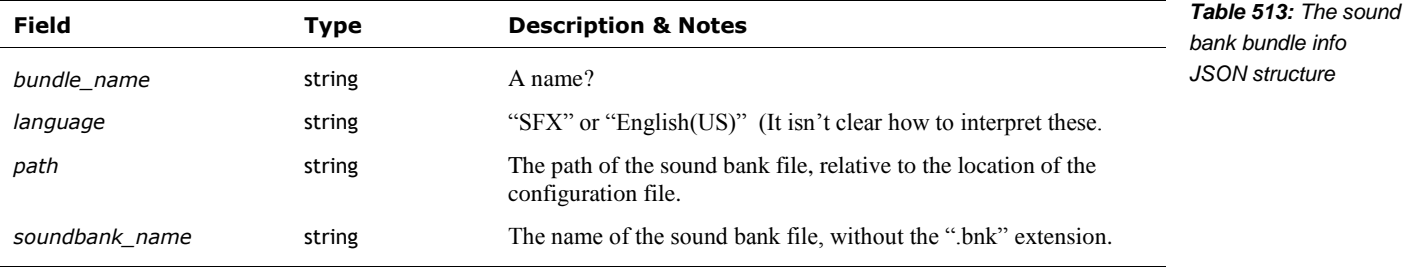

## 110.6. THE SOUND FILES

The concepts above are held within a network of sound bank and WEM files, starting with the JSON configuration file which specifies the bank files to load:

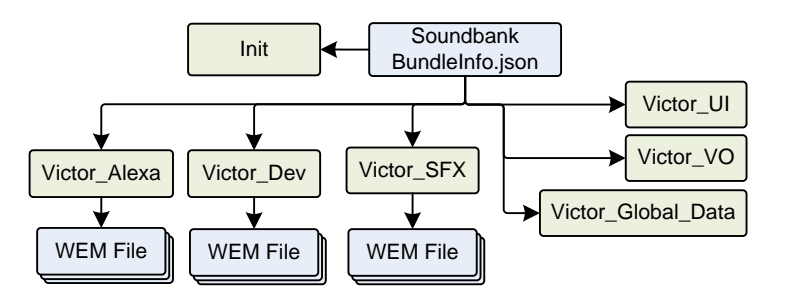

*Figure 113: The relationship between sound banks and WEM files*

### **110.6.1 Sound Bank Files (BNK)**

A sound bank is a binary file, composed of series tagged sections. Some sections are

- The sound bank file has setups for how the sounds flow from files (and other inputs), thru mixers, and other filters to the output. It calls this the *audio bus hierarchy*.
- Sound effects,
- Music compositions to play, (these probably are used heavily in Cozmo, but appear unused in Vector)
- State transition management, how altering the settings of effects during play.
- A map of *audio events* to the actions to carry out when that event occurs, such as playing a sound, stopping other sounds, changing mixer settings, and so on
- The set of other sound bank files to load.
- WEM sound files, either embedded, or a reference to an external file.

Wwise always has an "Init.bnk" sound bank. It is loaded first, since it holds sections that are shared across all of the sound bank files. It does not contain any sounds. The non-init sound banks can define responses to events, etc and refer to external WEM files that provide pre-recorded sounds.

The sound banks loaded later have priority – that is, they get first crack at providing resources. Multiple sound banks can provide resource(s) with the same name, but the higher priority one "wins". This gives us an opportunity to customize the sounds on Vector, by adding new sound banks to the end of the list specified in SoundbankBundleInfo.json.

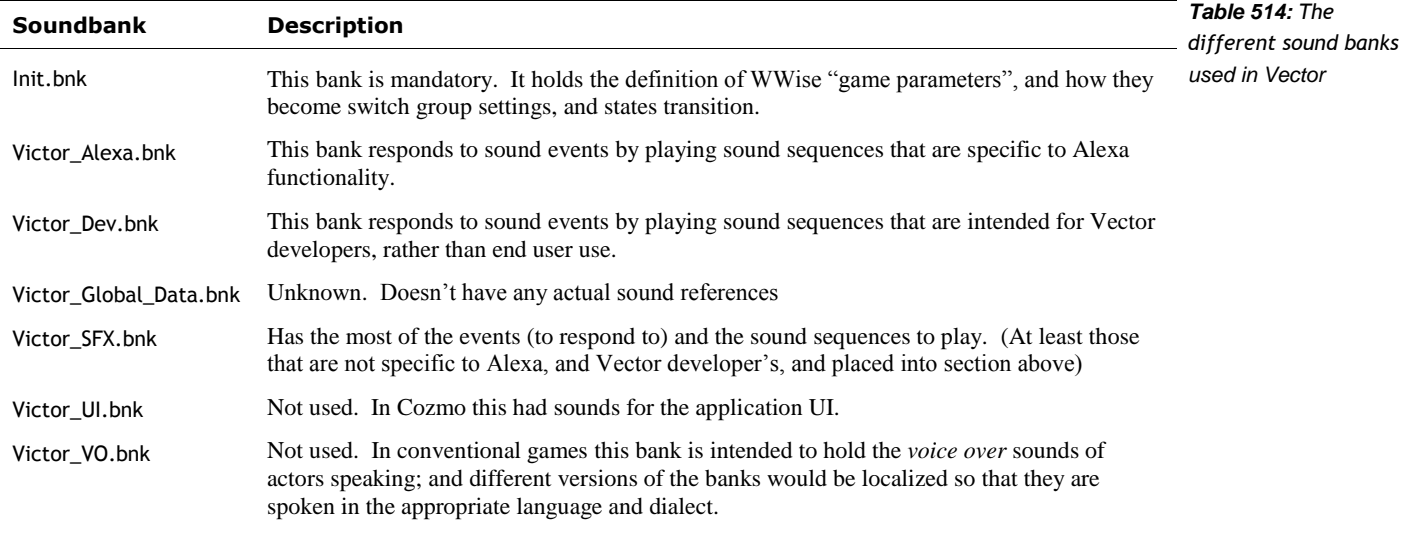

# **110.6.2 "Wwise Encoded Media" WEM Files**

WEM files are sound files. They are considered *containers*, since it is possible for the sound (in the file) to be encoded in different formats, some standard and some custom. The file format is custom to AudioKinetic, and automatically produced by AudioKinetic's WWise tool. Like the BNK file format, a WEM file is organized as tagged sections. The file names are ID numbers with a ".wem" extension. (More on the generation of the ID numbers in the section.)

WEM files also including optional looping parameters. A sound file can be configured to loop indefinitely or a fixed number of times. *looping*

In practice, Vector's WEM sound files are usually single channel (mono) but may have two channels. Two different AudioKinetic-specific encoding are used. A modified Vorbis-encoded file. The key changes from a regular Vorbis stream are that they have their own packet wrapper; the information shared across audio files has been separated out to make them smaller.

The second type of encoding used is an AudioKinetic specifc 16-bit little-endian IMA ADPCM files. "IMA ADPCM" is an ugly, confusing acronym, but it is rather simple in practice:

*IMA ADPCM adaptive-differential audio encoding*

The decoder produces 16-bit values to feed to a digital to analog converter (DAC) and
the amplifier and speaker; that is the *pulse code modulation* (PCM) portion.

- The sound file only has 4 bit values for each sample. Each 4 bit value is used as the index into a pair of look up tables for how much to add to or subtract from the previous 16-bit value for the new output; this is the *adaptive differential* (AD) portion.
- The tables and their interpretation are standardized by a committee, which is the IMA portion.

This approach is easy for the processor, and takes little working memory. It does make for larger files than, say, MP3 or other more sophisticated compression. That is acceptable since the sound segments are all short, and Vector has a large storage area to hold the files.

This approach has one drawback. It uses only 4 bits in each sample to represent the change in the analog waveform. Often this isn't enough; it takes several samples to add or subtract enough for the output to catch up to the desired values (from the source material). At "low" sample rates, this can create audible distortion. The fix is to use a higher sample rate for encoding. First, there is less change between two points closer together in time. Second, the higher rate lets the decoder catch up faster; this effectively makes the distortion at high, inaudible frequencies. The play back can be done with this higher sample rate, or it can be down-sampled again after decoding.

Vector (probably) down-samples many of the sound files (after decoding) during playback. The audio files have sample rates much higher than is supported through the SDK audio channels: many at 30,000 samples/sec, some as high as 44,100 sample/sec.

#### **110.6.3 Wave files**

l

The audio engine includes a facility to load wave files for sound (so long as they are RIFF with PCM data). It likely it was added in preparation for the "messaging" feature. A message from a friend could be recorded, and distributed to a particular Vector. vic-engine could trigger the playback of the audio by vic-anim.

#### 110.7. MAPPING AUDIO EVENT AND SOUND NAMES TO ID NUMBERS

The ID number used to identify the events and audio files is not random or entirely arbitrary. It is formed from the text names used by sound engineers and software developers. The number is automatically made from the text names of the events and sound by the AudioKinetic software<sup>50</sup> using a Fowler-Noll-Vo hash function. (The number is used instead of strings to reduce runtime memory and processing overhead during game play.)

The algorithm to compute the 32-bit hash number:

- 1. "Start with an initial hash value of FNV offset basis." (Use 16777619 for this offset)
- 2. "For each [character] in the input,
	- a. "multiply [the] hash by the FNV prime," (use 2166136261 for the prime.)
	- b. convert the next character to lower case
	- c. XOR the hash with the lower case character

*IDs from names Fowler-Noll-Vo hash*

<sup>&</sup>lt;sup>50</sup> [https://www.audiokinetic.com/library/edge/?source=SDK&id=\\_ak\\_f\\_n\\_v\\_hash\\_8h\\_source.html](https://www.audiokinetic.com/library/edge/?source=SDK&id=_ak_f_n_v_hash_8h_source.html)

## **111. TEXT TO SPEECH**

Vector includes a text to speech (TTS) facility. The engine is based on Cozmo's text-to-speech subsystem, with the text-to-speech engine from Acapela. The text to speech engine is part of vicanim, with some components in libcozmo\_engine. Vector treats the process of speaking as a type of animation, one with just an audio track. The audio for the speech is generated, and then handled by the animation manager.<sup>51</sup> *text to speech*

The text-to-speech voices are stored in

/anki/data/assets/cozmo\_resources/tts

The voice files include:

- co-French-Bruno-22khz
- co-German-Klaus-22khz
- co-Japanese-Sakura-22khz
- co-USEnglish-Bendnn-22khz

## 111.1. THAT DISTINCT ROBOTIC VOICE QUALITY

The text to speech engine produces human-sounding speech… so how does it get to be Vector's *robotic* voice? The audio is pumped through a vocoder (the Krotos Dehumaniser) in the sound engine to give it a distinct sound. *Duhmaniser vocoder*

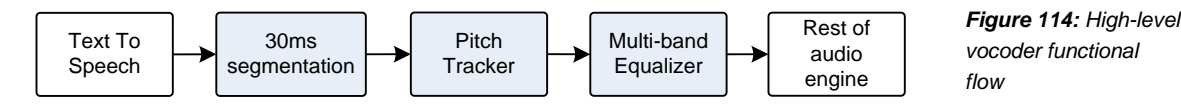

The exact implementation isn't known, but there are common techniques. A typical vocoder works by estimating the pitch of the text-to-speech voice every 30ms, and then adjusting the gains settings on a multi-band equalizer.

## **111.1.1 Pitch tracker**

Krotos' pitch detection – or pitch tracker – can be configured to use one five different algorithms: *pitch tracking*

- 1. Autocorrelation
- 2. Cepstrum
- 3. McLeod pitch detection method (MPM)
- 4. Frequency spectrum-based
- 5. YIN

l

<sup>51</sup> <https://forums.anki.com/t/multiple-actions-possibility-for-sdk/104>

*Figure 115: Pitch tracking methods*

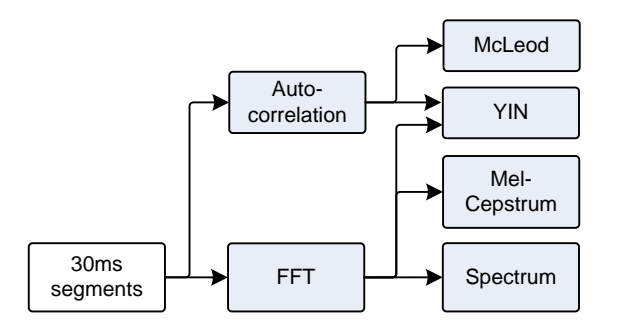

All there are distinctions between these methods, there are far more similarities. They all build on basic techniques like autocorrelation, and *fast-fourier transform* (FFTs). An FFT computes a spectrograph, giving the strength of each frequency. The simplest (or naive) approach is to find the strong frequency and call it a pitch. This approach is easily fooled. A variety of other techniques have been developed to work around this.

## **111.1.2 Autocorrelation**

*Autocorrelation* is a slow, brute-force algorithm for finding the pitch. It works by shifting the signal in slight amounts until the shifted signal best matches the original one. The core algorithm looks something like: *autocorrelation*

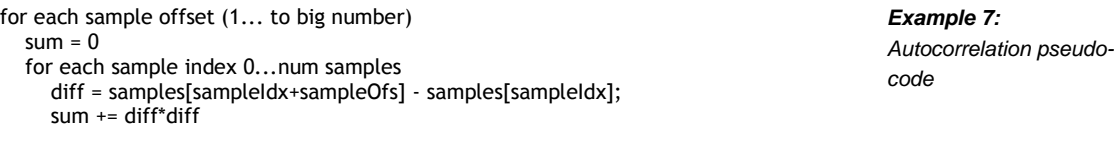

 *keep track of the sample offsets with the smallest sums.*

It does this compute the difference between each of the samples in the shifted waveform and the waveform, square that difference, and then summing it up. The shift offset with the smallest offset is the best match, and used to compute the pitch. Note: It only needs to try the offsets that cover the first few kHz at the given sample rate.

This approach is an expensive way to find the pitch: Every audio sample must be scanned a huge number of times.

## **111.1.3 YIN detection**

YIN is uses auto-correlation and adds a few more "polishing" steps to improve its estimate: it weights the different offsets, and blends together a few of the offsets that are close to the best one. *YIN detection*

## **111.1.4 McLeod Pitch Method (MPM)**

McLeod's pitch tracker (named for its author) improves on YIN in two ways. First is that it can be implemented using a FFT to perform the autocorrelation step, and to estimate the pitch. (It can still use the brute force method, if an FFT isn't available.) This FFT autocorrelation is done by *McLeod pitch method*

- 1. Performing an FFT on the sample window.
- 2. Compute the square magnitude of each complex value that is, multiply each complex number by its complex conjugate. (Or, for those not steeped in the jargon, *real\*real\*+imag\*imag*, ignore the part where multiplying two imaginary numbers becomes negative)
- 3. Compute the inverse FFT of this to compute the power vs frequency

4. Identify the frequency with the highest power associated with it

McLeod's method, adds a few more polishing steps as well to clean this up and mix together a few of the best results to get a better one.

## **111.1.5 Mel Cepstrum**

The Mel Cepstrum method is similar to the FFT-base auto correlation, but tweaked to take into account the psychology of pitch: *Mel Cepstrum*

- 1. Performing an FFT on the sample window.
- 2. Compute the square magnitude of each complex value
- 3. Change from frequency (Hz) to "mel scale",' which is a perceptual scale for pitch
- 4. Compute the logs of all of those numbers on this scale
- 5. Compute a discrete cosine transform of this to compute the amplitude vs frequency
- 6. Identify the frequency with the highest amplitude associated with it

#### 111.2. THE CONFIGURATION AND LOCALIZATION FILES

The configuration file for the text to speech engine is located at:

/anki/data/assets/cozmo\_resources/config/engine/tts\_config.json

(This path is hardcoded into vic-anim.) This file is organized as dictionary whose key is the operating system. The "vicos" key is the one relevant for Vector.<sup>52</sup> This dereferences to a dictionary whose key is the language base: "de", "en", "fr", or "ja". The language dereferences to a structure with the following fields:

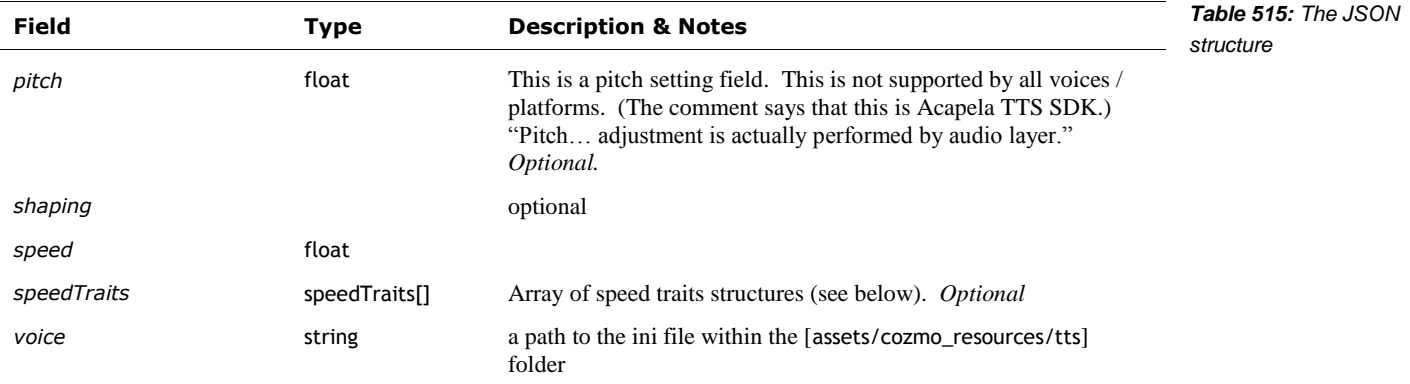

Each speedTraits structure has the following fields:

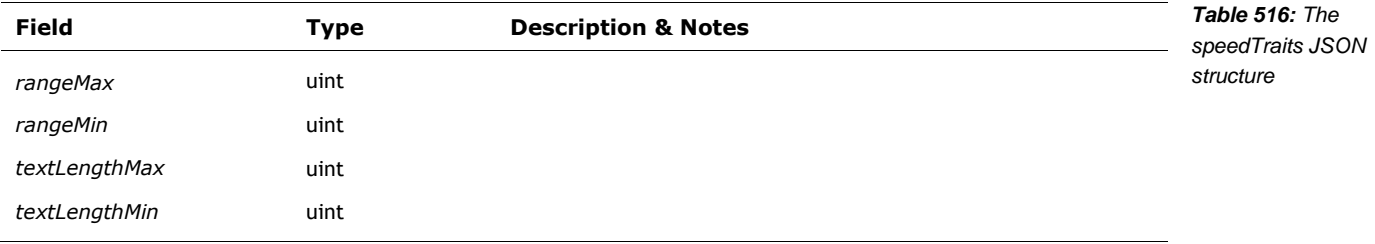

<sup>52</sup> The other OS key is "osx" which suggests that Vector's software was development on an OS X platform.

l

#### **111.2.1 Localization**

Vector internally has support for German, French, and Japanese, but the application-level language settings only really support US, UK, and Australian dialects of English. The files for non-English localization were not completed.

The localization files for feature stores its text strings (to be spoken) in

/anki/data/assets/cozmo\_resources/LocalizedStrings

This path is not present in versions before v1.6. The folder holds sub-folders based on the language:

de-DE en-US fr-FR

Note: there is no ja-JA, but it may be possible to create.

Inside of each are three files intended to provide the strings, for a behaviour, in the locale:

- **BehaviorStrings.json**
- BlackJackStrings.json
- FaceEnrollmentStrings.json

Each JSON file is a dictionary with the following fields:

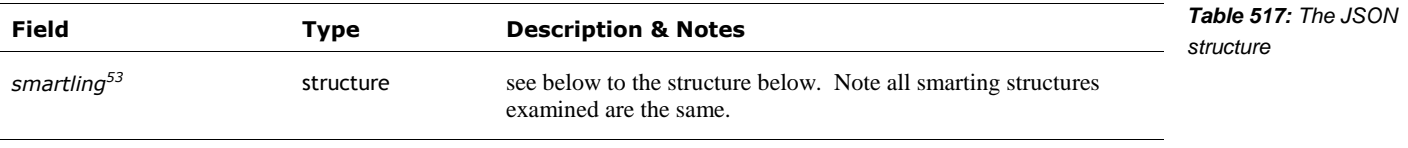

The dictionary also includes keys, such as "BehaviorDisplayWeather.Rain" that map to a locale specific string. These have the following fields:

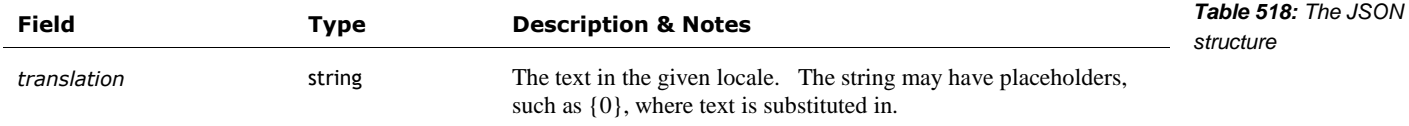

Each smartling structure has the following fields:

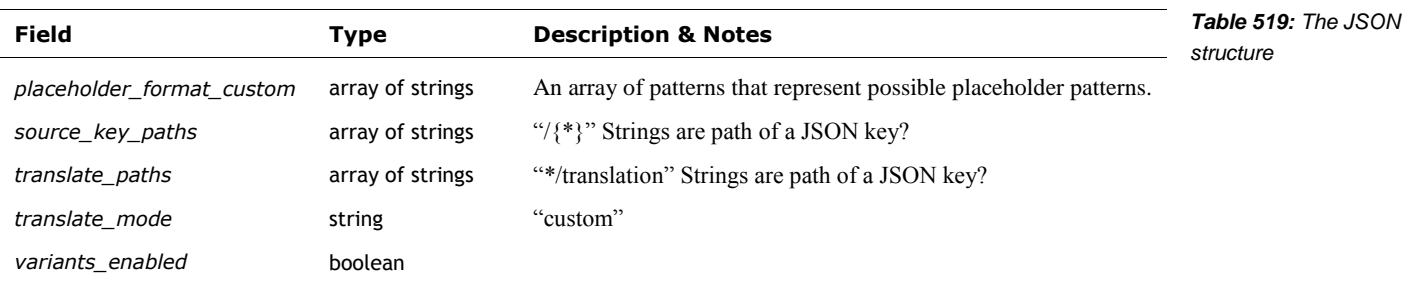

This is handled by libcozmo\_engine, including the key strings.

l

<sup>&</sup>lt;sup>53</sup> it really has this key.

#### **WEATHER FILES**

The weather behaviour stores its text strings (to be spoken) in

/anki/data/assets/cozmo\_resources/config/engine/behaviorComponent/weather/conditi on\_to\_tts.json

This path is hardcoded into libcozmo\_engine. The JSON file is an array of structures. Each structure has the following fields: $54$ 

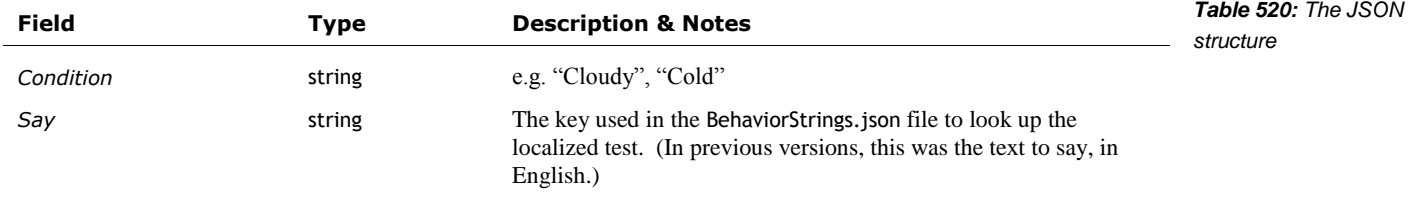

#### 111.3. CUSTOMIZATION

Vector's voice files are from Acapela. Acapela sells language packs for book readers, but the format appears different and likely very difficult to modify or create.

Cozmo's employs a different English voice (in the Cozmo APK). This likely could be extracted and used on Vector. (In turn, Vectors voice could probably be used with Cozmo.)

Customization of the Localization TTS would give Vector a bit more personality.

## **112. COMMANDS**

l

The HTTPS SDK API (Chapter 15) includes commands that affect the sounds

- Audio stream commands (see Chapter 15 section *[50.6](#page-187-0) [External Audio Stream Playback](#page-187-0)*)
- Text to speech (see Chapter 15 section [50.8](#page-190-0) *[Say Text](#page-190-0)*) An external application can direct Vector to speak using the Say Text command. The response(s) provide status of where Vector is in the speaking process.
- Vector's volume can be set as a setting using the UpdateSettings command (see Chapter 15 section *[66.2](#page-269-0) [Update Settings](#page-269-0)*) and the RobotSettingsConfig structure (see chapter 31), or using the Master Volume command (see Chapter 15 section *[50.7](#page-189-0) [Master Volume](#page-189-0)*). Note: the volume levels using settings doesn't fully match those in the master volume command.

Note: can also trigger animations which play sounds effects as well.

## **113. REFERENCES AND RESOURCES**

AudioKinetic , *Wwise Fundamentals* (2015) [https://www.audiokinetic.com/download/documents/Wwise\\_Fundamentals.pdf](https://www.audiokinetic.com/download/documents/Wwise_Fundamentals.pdf)

AudioKinetic, *Wwise User's Guide* [https://www.audiokinetic.com/files/?get=2015.1.9\\_5624/Wwise\\_UserGuide\\_en.pdf](https://www.audiokinetic.com/files/?get=2015.1.9_5624/Wwise_UserGuide_en.pdf)

AudioKinetic, *The Wwise Project Adventure* [https://www.audiokinetic.com/download/documents/WwiseProjectAdventure\\_en.pdf](https://www.audiokinetic.com/download/documents/WwiseProjectAdventure_en.pdf)

<sup>&</sup>lt;sup>54</sup> That this file (and many others) is a simple 1:1 transform lends the suspicion that the localization process is needlessly complex.

AudioKinetic, *Get Started Using Wwise* [https://www.audiokinetic.com/download/documents/Wwise\\_GetStartedGuide.pdf](https://www.audiokinetic.com/download/documents/Wwise_GetStartedGuide.pdf)

- AudioKinetic, *Wwise 101* [https://www.audiokinetic.com/download/lessons/wwise101\\_en.pdf](https://www.audiokinetic.com/download/lessons/wwise101_en.pdf)
- AudioKinetic, *Wwise Fundamentals, Understanding Events* [https://www.audiokinetic.com/library/edge/?source=WwiseFundamentalApproach&id=under](https://www.audiokinetic.com/library/edge/?source=WwiseFundamentalApproach&id=understanding_events_understanding_events) standing events understanding events
- Cheveigne, Alain de. (2002). "YIN, a fundamental frequency estimator for speech and music," *Journal of the Acoustical Society of America*. Vol 111(4), pp 1917-30. [http://audition.ens.fr/adc/pdf/2002\\_JASA\\_YIN.pdf](http://audition.ens.fr/adc/pdf/2002_JASA_YIN.pdf)
- Coull, Ashley, *Sound for Robots: An Interview with Sr. Sound Designer Ben Gabaldon*, 2016 Nov 15, Designing Sound

[http://designingsound.org/2016/11/15/sound-for-robots-an-interview-with-sr-sound-designer](http://designingsound.org/2016/11/15/sound-for-robots-an-interview-with-sr-sound-designer-ben-gabaldon/)[ben-gabaldon/](http://designingsound.org/2016/11/15/sound-for-robots-an-interview-with-sr-sound-designer-ben-gabaldon/)

Krotos, *Dehumaniser Live*

<https://www.krotosaudio.com/dehumaniser-live/> <https://www.krotosaudio.com/products/dehumaniser2/> <https://s3-us-west-2.amazonaws.com/dehumaniser/Manuals/Dehumaniser+2+Manual.pdf>

#### Krotos, *Dehumaniser Live, Integration With Wwise*, 2017 [https://s3-us-west-](https://s3-us-west-2.amazonaws.com/dehumaniser/Manuals/Dehumaniser+Live+for+Wwise+Manual.pdf)[2.amazonaws.com/dehumaniser/Manuals/Dehumaniser+Live+for+Wwise+Manual.pdf](https://s3-us-west-2.amazonaws.com/dehumaniser/Manuals/Dehumaniser+Live+for+Wwise+Manual.pdf)

- Louis, Patrick. *Making Sense of the Audio Stack On Unix,*2021 Feb 7 <https://venam.nixers.net/blog/unix/2021/02/07/audio-stack.html>
- McLeod, Philip and Wyvill, G., *"A Smarter Way to Find Pitch"* (2003), *Proc. International Computer Music Conference*, Barcelona, Spain, September 5-9, 2005, pp 138-141. <http://miracle.otago.ac.nz/tartini/papers.html>
- Sweet, Michael, *Creating Music for Robots: Interview with the Composing Team for Cozmo,* Design Music Now, 2016 Dec 12 [https://www.designingmusicnow.com/2016/12/12/creating-music-robots-interview](https://www.designingmusicnow.com/2016/12/12/creating-music-robots-interview-composing-team-cozmo/)[composing-team-cozmo/](https://www.designingmusicnow.com/2016/12/12/creating-music-robots-interview-composing-team-cozmo/)
- Wikipedia, *Cepstrum* <https://en.m.wikipedia.org/wiki/Cepstrum>
- Wikipedia, *Fowler-Noll-Vo hash function* [https://en.wikipedia.org/wiki/Fowler%E2%80%93Noll%E2%80%93Vo\\_hash\\_function](https://en.wikipedia.org/wiki/Fowler%E2%80%93Noll%E2%80%93Vo_hash_function)

Wikipedia, *Mel-Frequency Cepstrum* [https://en.m.wikipedia.org/wiki/Mel-frequency\\_cepstrum](https://en.m.wikipedia.org/wiki/Mel-frequency_cepstrum)

- Wikipedia, *Mel scale* [https://en.wikipedia.org/wiki/Mel\\_scale](https://en.wikipedia.org/wiki/Mel_scale)
- Wikipedia, *Pitch detection algorithms* [https://en.wikipedia.org/wiki/Pitch\\_detection\\_algorithm](https://en.wikipedia.org/wiki/Pitch_detection_algorithm)
- Wolford, Jason; Ben Gabaldon, Jordan Rivas, Brian Min *Condition-Based Robots Audio Techniques*, Anki , USPTO Pub.No: US2019/0308327A1, 2018 Apr 6

Xentax, *Wwise SoundBank (\*.bnk)*, 2012 Dec 6 [http://wiki.xentax.com/index.php/Wwise\\_SoundBank\\_\(\\*.bnk\)](http://wiki.xentax.com/index.php/Wwise_SoundBank_(*.bnk))

This site provides a wealth of information on the format of the Sound Bank files. Unfortunately not all sections of the file have been documented, and there are sections in Vector's Sound Bank files that were not known when this page was written

Some example code for YIN and McLeod pitch tracking

<https://github.com/ashokfernandez/Yin-Pitch-Tracking> [https://github.com/adamski/pitch\\_detector/blob/master/source/PitchMPM.h](https://github.com/adamski/pitch_detector/blob/master/source/PitchMPM.h) <https://github.com/sevagh/pitch-detection/blob/master/src/mpm.cpp>

## **CHAPTER 26**

# **Motion Control**

This chapter describes the motion control subsystem:

- The control of the motors
- **Performing head and lift movements**
- Moving along paths in a smooth and controlled fashion

*Note: the motion control is implemented in vic-robot (except where stated otherwise, of course)*

## **114. MOTION CONTROL**

The motion control is designed to take a path of movements from the path planner or the animation systems. The path consists of arc, line, and turn (in place) movement commands. These can be coordinated with the head and lift, by the animation system.

*Note: the animation system is described in chapter 22*

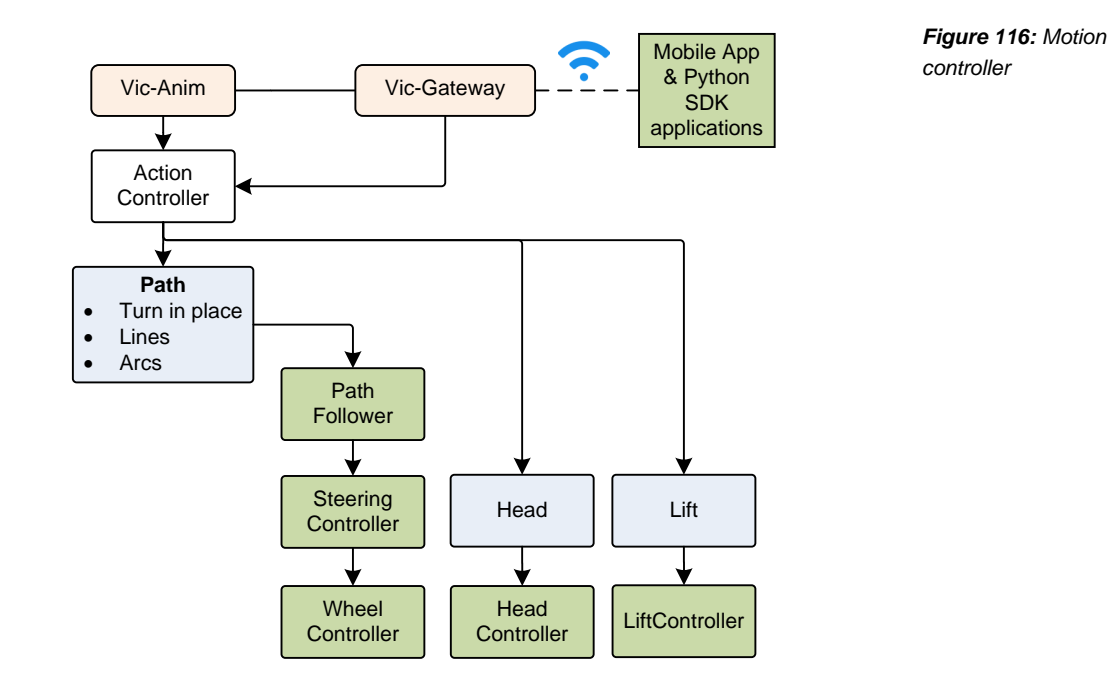

The individual motors have controllers to calibrate, move, prevent motor burnout, and perform any special movements.

#### 114.1. PATHS

The path planner thinks of the world and robot coordinates within it in terms of x,y and  $\theta$  (theta) coordinates. The θ being the direction angle that Vector is facing at the time. It builds a list of

straight line segments, arcs, and point turns. Each of the motors is independently driven and controlled, with the steering controller coordinating the driving actions.

The PathFollower carries out the driving plan. It receives a list of driving segments. Each segment has an associated speed, acceleration, and deceleration to drive at. The three kinds of segments are:

- Drive in a straight line
- Drive arcs
- **Turn in place**

When it receives the list, it checks that certain rules are followed.

- The list is not too long
- That each segment type is known
- That the path is continuous: the end-point of one segment must be the same as the starting point of the next segment.

#### 114.2. FEEDBACK

The motion controller may take position and orientation feedback from

- The linear speed can be estimated from the motors shaft rotation speed (and some estimated tread slip), merged with IMU information
- The speed that the robot is rotating can be measured by the IMU and the vision system.
- The navigation and localization subsystem, which employs a sophisticated Kalman filter on all of the above position.

#### 114.3. MOTOR CONTROL

l

Vector's small, light frame and powerful (for their size) motors allow him to make quick actions representing his emotions and little tantrums, as well as drive about smoothly. A typical speed and position controller for the brushed DC motors is a set of PID control loops. (Although the "d" – derivative – term is often small or unneeded.)

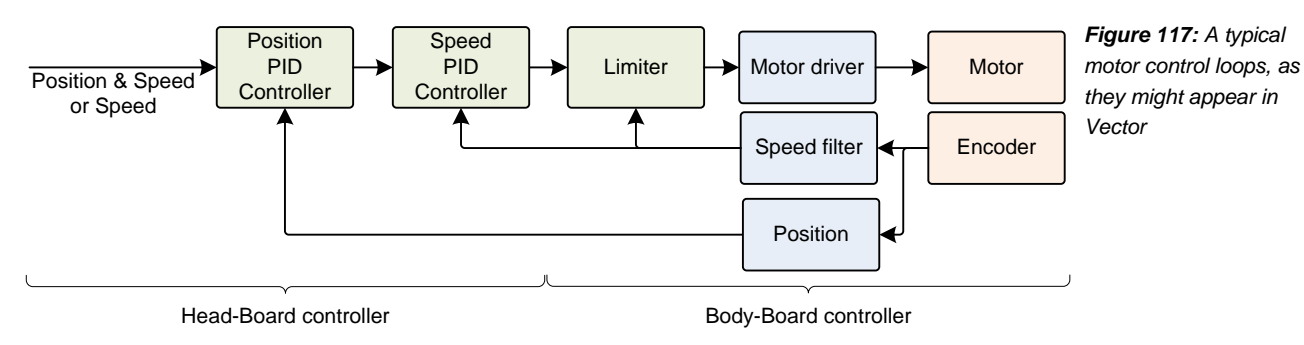

The motor control loops are implemented in the head-board. They are implemented using floating point (rather than the fixed point<sup>55</sup> that the body-board's M0 microcontroller would require), and

<sup>&</sup>lt;sup>55</sup> Although both approaches work, fixed point (using integers and scaling factors rather than floating point) takes a bit more effort to tune, as small but important parts of the feedback signals are dropped… this can introduce effects like jerkiness, stutter or motor noise from.

are updated 200 times per second. The body-board is responsible for driving the motors and sampling the encoder. It is also responsible for protecting the motors in case of a stall.

The lift and head motors are position-controlled. The motors can be commanded to travel to an encoder position at a speed (given in radians/sec). The position – the cumulative number of radians that that the shaft has turned – can be computed by counting the encoder events, with the expected direction that the motor has turned.

The speed of rotation is also computed from the encoder count. One typical approach is to regularly take a derivative of the position (say once every millisecond), and filter it. Since the encoder is discrete, at slow speeds its update rate will produce false measures of shaft speed.

## 114.4. BURN OUT PROTECTION

The body-board is responsible for protecting the motors. It monitors the speed of the motors. If a stall is detected, it limits the current to the motor (by limiting the duty-cycle). The motor is still driven, but at such a low power that burn out is not a risk. This lets the head and lift hold position. In case the hand or other obstruction is removed, the motor can sense the change (the encoder will show that they are able to turn again) and resume.

Luckily, those motors can't overheat instantaneously – it takes at least 15 seconds of being stalled at full power before you risk permanent damage. The firmware in the body board watches the encoders on all 4 motors, and turns down the power on stalled channels. It never turns the power down to 0, since it doesn't have to. All 4 motors can push continuously (gently) without stalling.

So if you drive a motor toward the limit but someone is pulling on it the other way, it might push hard at first, then quickly "relax" to a voltage that's safe for continuous use, but never stop pushing just in case you let go.

#### 114.5. NO PINCHING FINGERS!

The motors can also be "unlocked" – allowed to be spun by external forces. This allows a person to raise and lower the lift, as well as raise and lower the head. Both of these are used as inputs to enter diagnostic modes.

The software control loops can also detect when a person is playing with Vectors lift (or head or tracks), and then unlock the motors.

the PID controller violently fights your attempt to pull the lift, smacking your fingers and oscillating and otherwise causing trouble. The PID controller is pretty feisty, because it has to operate across a huge range of forces – between flipping or lifting the robot's entire weight and delicately setting down or lifting cubes without flinging them.

#### 114.6. GETTING THE LIFT AND HEAD POSITIONS JUST RIGHT

The head and lift motors need to have their positions calibrated.

Both head and lift angle must be known exactly, since we need to know exactly where the tongs (on the lift) are relative to what the camera sees. Otherwise we couldn't engage (lift) and disengage (pull out) the block.

At startup Vector performs a calibration procedure, "which is just an animation that pushes the head/lift to [their] hard stop." Both the lift and head have hard stops at their most downward

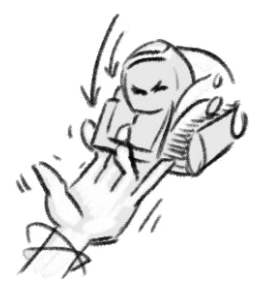

position, which serves a well-defined starting point. When these motors reach the end of travel, the measured speed will fall below a threshold, and the software knows to zero estimated position.

Vector's software has two backups in case the position is wrong. This can happen if the calibration was wrong – something, perhaps a block or impatient human companion – prevented the head or lift from moving further. Or if someone moved his lifts or head (since the position encoder is single step, Vector won't be able to tell which direction they were moved).

- 1. The body-board firmware has motor burnout prevent features. This quickly drops the power applied to the motor if there is a stall.
- 2. If a motor is stalled unexpectedly or the motor isn't stopped (by the hard stop) within 5% of where it should, Vector schedules another calibration procedure. (This is handled by the ReactToUncalibratedHeadAndLift behavior.)

#### 114.7. DIFFERENTIAL DRIVE KINEMATICS

Under ideal circumstances, these motions are straight-forward to accomplish:

- To turn in place, the treads turn at the same rate, but in opposite directions. The speed of the turn is proportional to the speed of treads
- To drive straight, both treads turn at the same speed. The speed of motion is proportional to the speed of the treads.
- To drive in an arc is done by driving the treads at two different speeds.

To drive in an arc, the left and right treads are driven speeds:

$$
v_{left} = \omega\left(\text{radius} + \frac{1}{2} \text{width}\right)
$$
\n
$$
v_{right} = \omega\left(\text{radius} + \frac{1}{2} \text{width}\right)
$$
\n
$$
v_{right} = \omega\left(\text{radius} + \frac{1}{2} \text{width}\right)
$$
\nand thus

Where

- *width* is Vector's body width
- $\bullet$  o is the angular velocity, i.e. speed to drive around the arc
- *radius* is the distance from the center of the arc to the center of Vector's body:

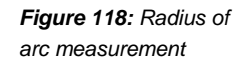

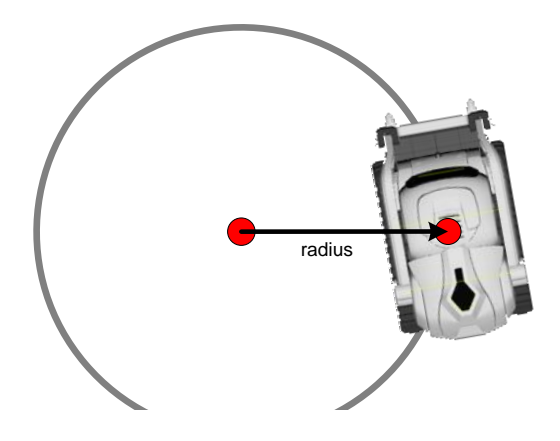

#### **114.7.1 Slip**

In practice, Vector's actual movement won't quite match what he attempted to do. Mainly this will come from how the treads slip a bit (especially while trying to push an object), and some variation in how driving the motors maps to actual motion.

## **115. MOTION CONTROL COMMANDS**

The HTTPS SDK API (Chapter 15) includes commands to control the motors, and to initiate driving actions. The lower level commands, below the action processor are:

- *[Drive Wheels](#page-248-0)*
- *[Move Head](#page-250-0)*
- *[Move Lift](#page-250-1)*
- *[Stop All Motors](#page-253-0)*

The higher level commands, part of the action system are:

- *[Drive Straight](#page-247-0)*
- *[Stop All Motors](#page-253-0)*
- *[Turn In Place](#page-254-0)*
- *[Set Head Angle](#page-251-0)*
- *[Set Lift Height](#page-252-0)*
- *[Go to Pose](#page-249-0)*
- *[Turn Towards face](#page-242-0)*
- *[Go To Object](#page-241-0)*

## **CHAPTER 27**

# **Animation File Format**

The binary animation files are the most significant of Vector's animation files. The file format provides for coordinating the display, motion, and sound responses.

- Animation file format overview
- Structures in the file

## **116. ANIMATION BINARY FILE FORMAT**

The schema and format of the animation binary file is given as a flatbuffer specification. This specification is located at:

/anki/data/assets/cozmo\_resources/config/ cozmo\_anim.fbs

Note: this file is not read by any program in Vector. A compatible parser is compiled in.

#### 116.1. OVERVIEW OF THE FILE FORMAT

The animation file contains one or more named animation "clips." Each clip has one or more tracks that represent the scripted motions (and lights & sounds) that Vector should perform. There are tracks for moving Vector's head, lift, driving, modifying his facial expressions, displaying images on the LCD, audio effects, and controlling the backpack lights.

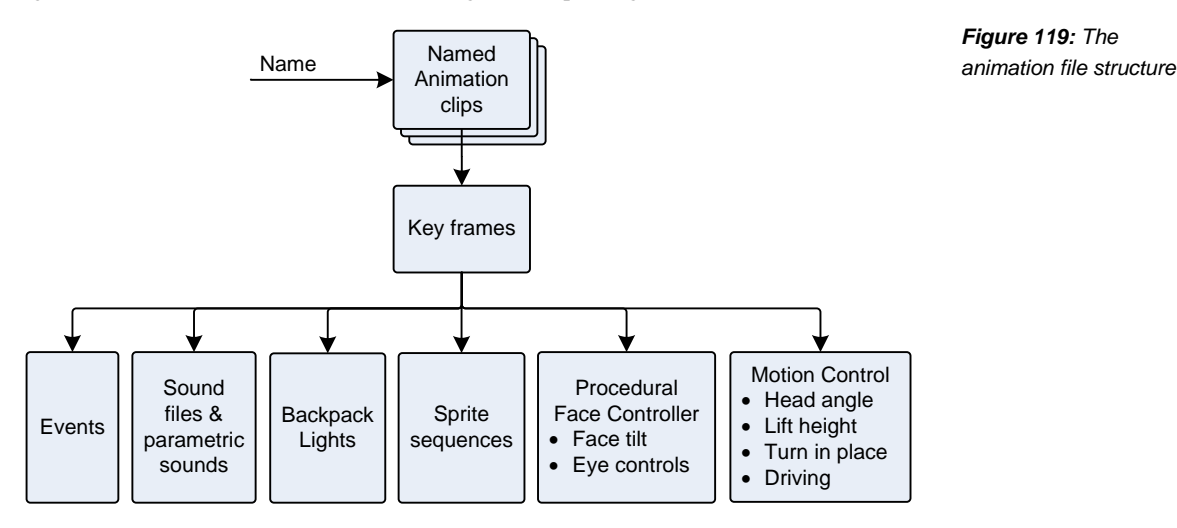

Each of the tracks within the clip is composed of key frames (with settings for each of the relevant tracks) that are triggered at different points in time.

## 116.2. RELATIONSHIP WITH COZMO

Vector's file format for animations is derived from the file format used with Cozmo. This presents the possibility of adapting Cozmo's animation files to Vector, and vice-versa. The code generated

by Google's flatbuffer tools ignores extra fields, and assigns default values to missing ones. This makes it possible to use a Cozmo animation file with Vector – accepting that some areas, such as the sounds, won't link up fully. The key differences between Cozmo and Vector's formats are that Vector includes audio tracks, plus some minor extra fields, and fewer backlight LEDs.

The PyCozmo project has the (experimental) ability extract Cozmo's animations, and may be useful for this transcoding and adjustment to Vector's aesthetic.

## **117. STRUCTURES**

The animation file starts with an AnimClips structure. Unless specified otherwise, each structure is the same as in Cozmo.

By default, all fields are optional unless specified otherwise.

#### 117.1. ANIMCLIPS

The AnimClips structure is the "root" type for the file. It provides one or more animation "clips" in the file. Each clip has one or more tracks. The structure following fields:

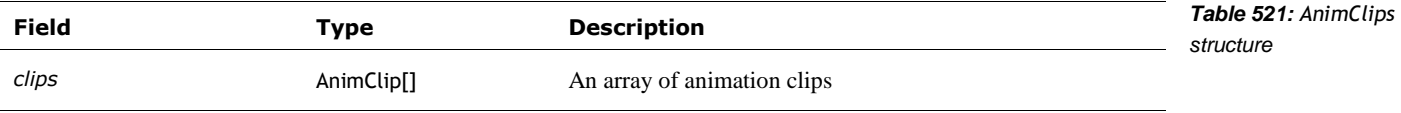

### 117.2. ANIMCLIP

The AnimClip is a named animation that can be played. This structure has the following fields:

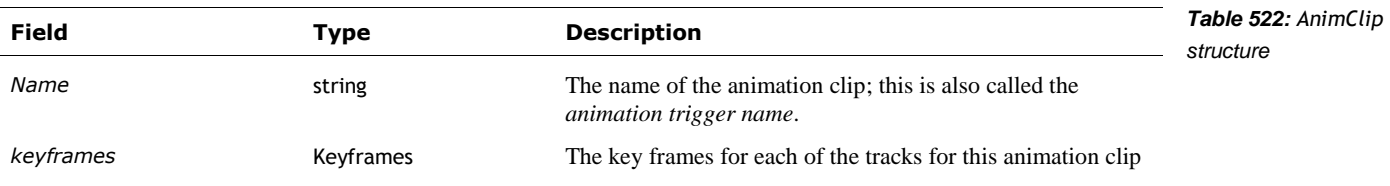

## 117.3. AUDIOEVENTGROUP

The AudioEventGroup structure is used to randomly select an audio event (and volume), and send it to the audio subsystem. See Chapter 25, section *[110.2](#page-390-0) [Audio Pipeline](#page-390-0)* for a description of audio events. This structure has the following fields:

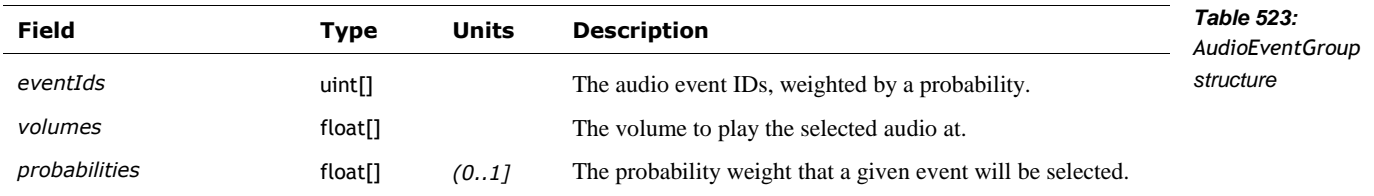

This structure is new to Vector.

#### 117.4. AUDIOPARAMETER

The AudioParameter structure is used to set one of the sound parameters in the AudioKinetic Wwise subsystem. See Chapter 25, section *[110.2](#page-390-0) Audio* [Pipeline](#page-390-0) for a description of audio parameters. This structure has the following fields:

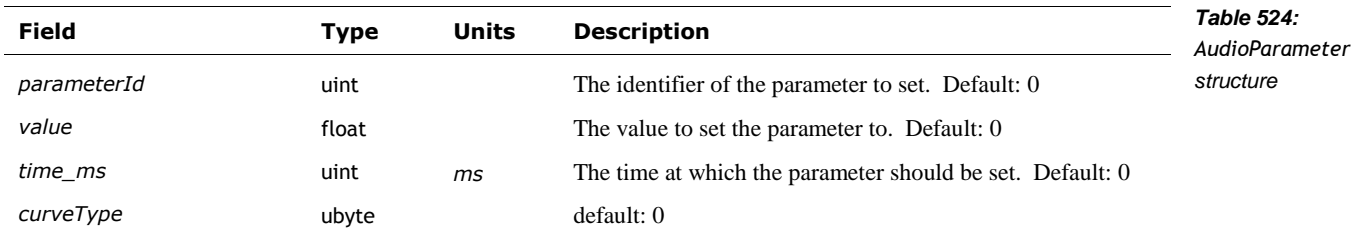

This structure is new to Vector.

### 117.5. AUDIOSTATE

The AudioState structure is used to put the audio system into a particular state. See Chapter 25, section *[110.2](#page-390-0) Audio [Pipeline](#page-390-0)* for a description of audio state. This structure has the following fields:

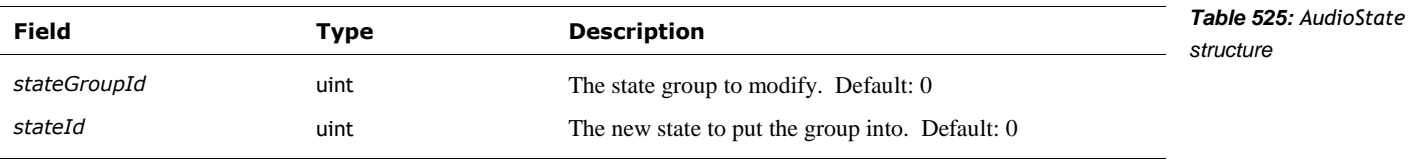

This structure is new to Vector.

### 117.6. AUDIOSWITCH

The AudioSwitch structure is used to put an audio switch into a particular setting. See Chapter 25, section *[110.2](#page-390-0) Audio [Pipeline](#page-390-0)* for a description of audio switches. This structure has the following fields:

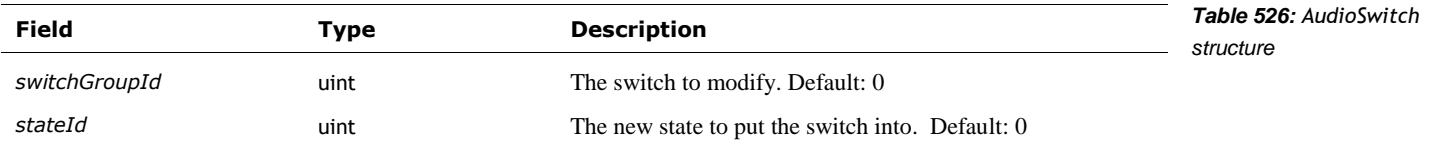

This structure is new to Vector.

### 117.7. BACKPACKLIGHTS

The BackpackLights structure is used to animate the LEDs on Vector's back. This structure has the following fields:

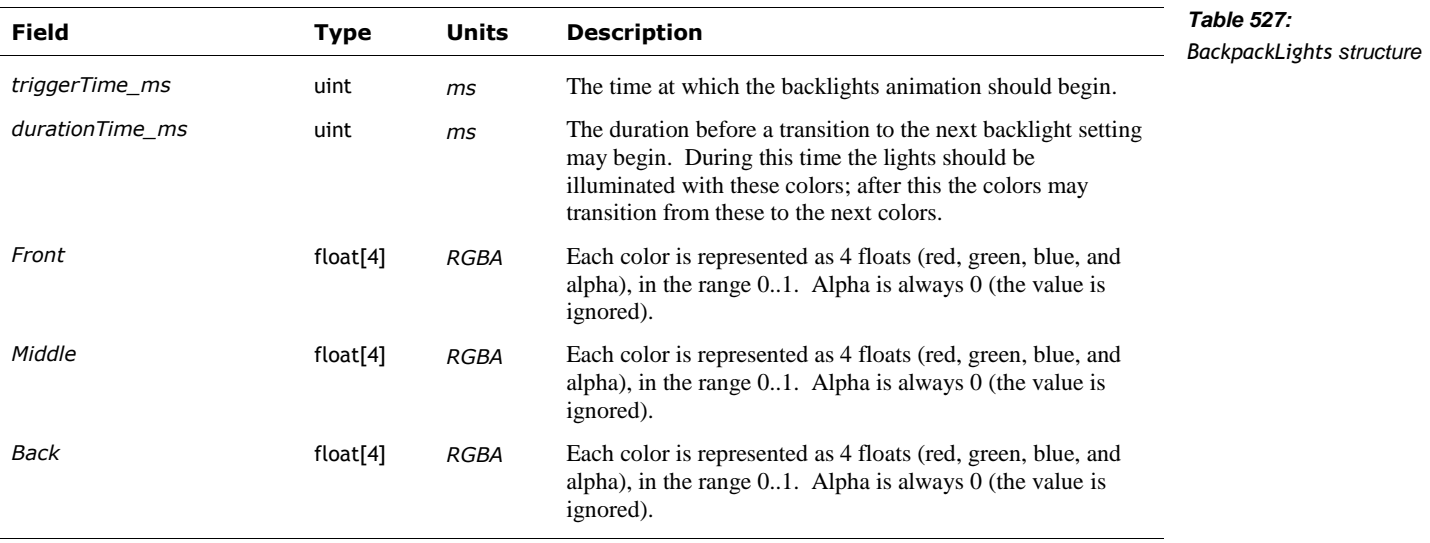

see also: Chapter 23 section *[27](#page-85-0) [Backpack lights control](#page-85-0)* for a similar JSON structure.

Note: Cozmo's animation structure includes a left and right LED animation.

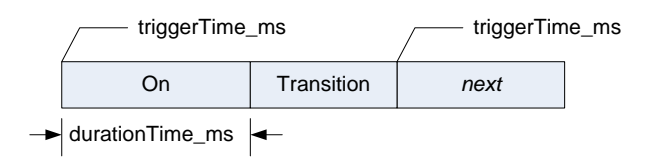

*Figure 120: Time course of the backlight colors*

The best interpretation is that, once a frame is triggered, the LED is set to the given color. The LED won't be changed for at least durationTime\_ms. Once that time has expired, the LED color is ramped linearly to the color of the next frame.

#### 117.8. BODYMOTION

The BodyMotion structure is used to specify driving motions for Vector. This structure has the following fields:

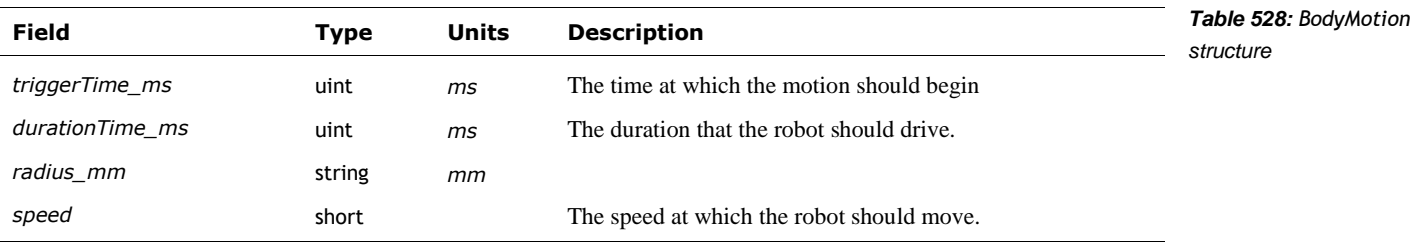

Note: it is possible that the driving should ramp to the speed in the given duration. This is a TBD.

## 117.9. EVENT

The Event structure is used to pause the animation at the given time code until the event is received or cancelled. When the event is received, the animation resumes the given time code. This structure has the following fields:

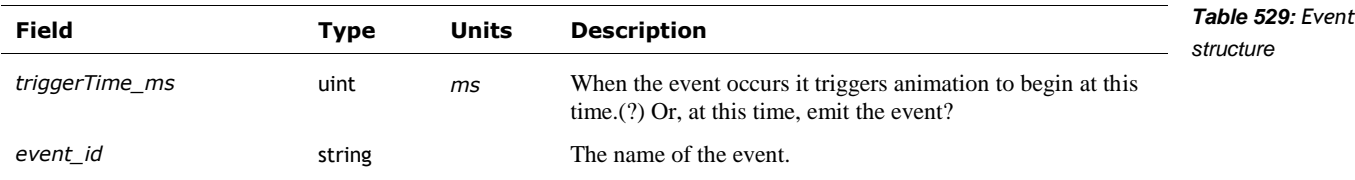

The event names include

- CHANGE\_EYE\_COLOR
- CUBE\_LIGHT\_TOGGLE
- DANCE\_BEAT\_SYNC
- DEAL\_CARDS\_BEGIN
- FLIP\_DOWN\_BEGIN
- **LISTENING\_BEGIN**
- **STRAIGHT**
- **SWIPE\_CARDS\_BEGIN**
- **TAPPED\_BLOCK**
- **TOGGLE\_NUMBERS\_DISPLAY**
- **TURN\_IN\_PLACE**

Note: unless otherwise specified the animations are not allowed to have event key frames – the behavior wouldn't expect to send the events to them.

## 117.10. FACEANIMATION

The FaceAnimation structure is used to specify the JSON file to animation Vector's display. This structure has the following fields:

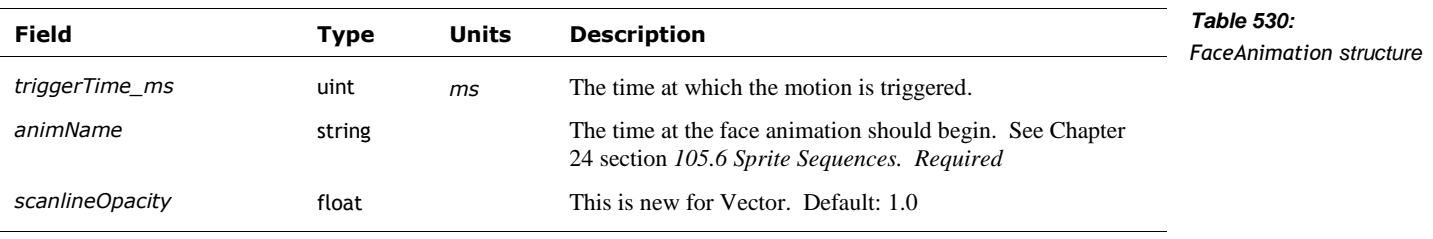

The scanlineOpacity is new to support Vector's display. With Cozmo "the screen is displayed interlaced, with only every other line displayed This alternates every time the image is changed (no longer than 30 seconds) to prevent screen burn-in. Therefore to ensure the image looks correct on either scan-line offset we use half the vertical resolution" Cozmo SDK (Anki)

## 117.11. HEADANGLE

The HeadAngle structure is used to specify how to move Vector's head. The head should reach the target angle in the duration given, ramping up the movement speed smoothly (with some variability) until it reaches that that point. This structure has the following fields:

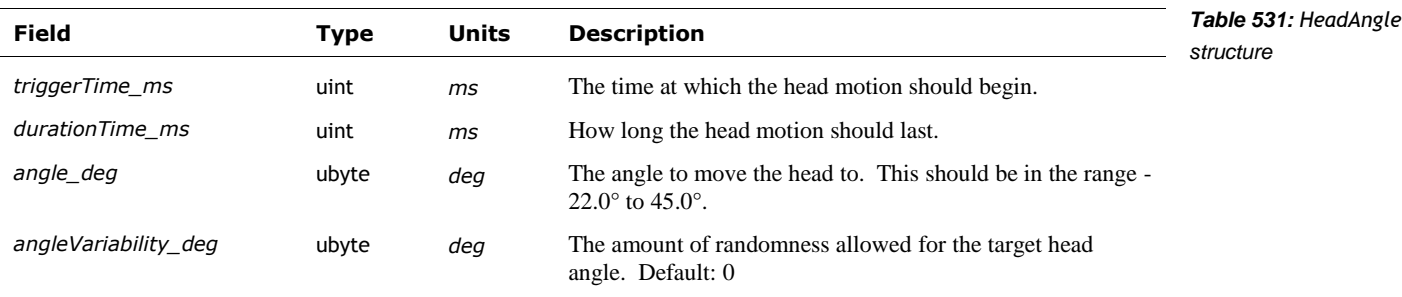

## 117.12. LIFTHEIGHT

The LiftHeight structure is used to specify how to move Vector's lift. The lift should reach the target height in the duration given, ramping up the movement speed smoothly (with some variability) until it reaches that. This structure has the following fields:

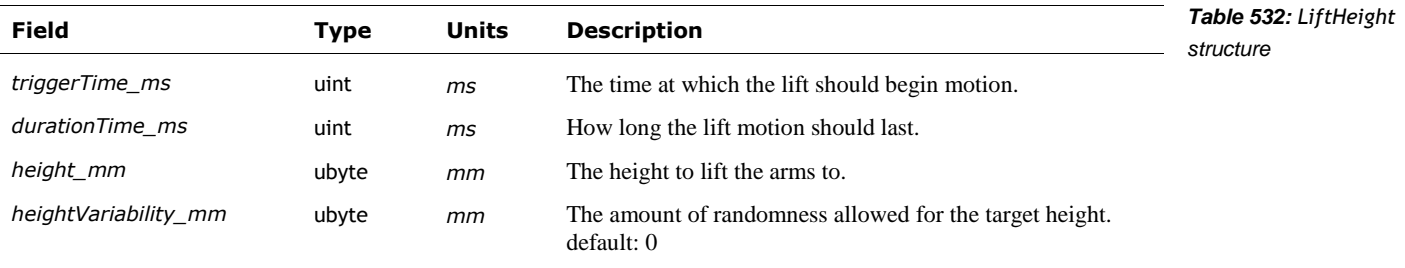

## 117.13. KEYFRAMES

The Keyframes structure provides separate time-coded key frames for each of the possible tracks in the animation. The tracks are optional. There tracks may have different numbers of key frames. The key frames do not need to start at the same time(s).

The KeyFrames structure the following fields:

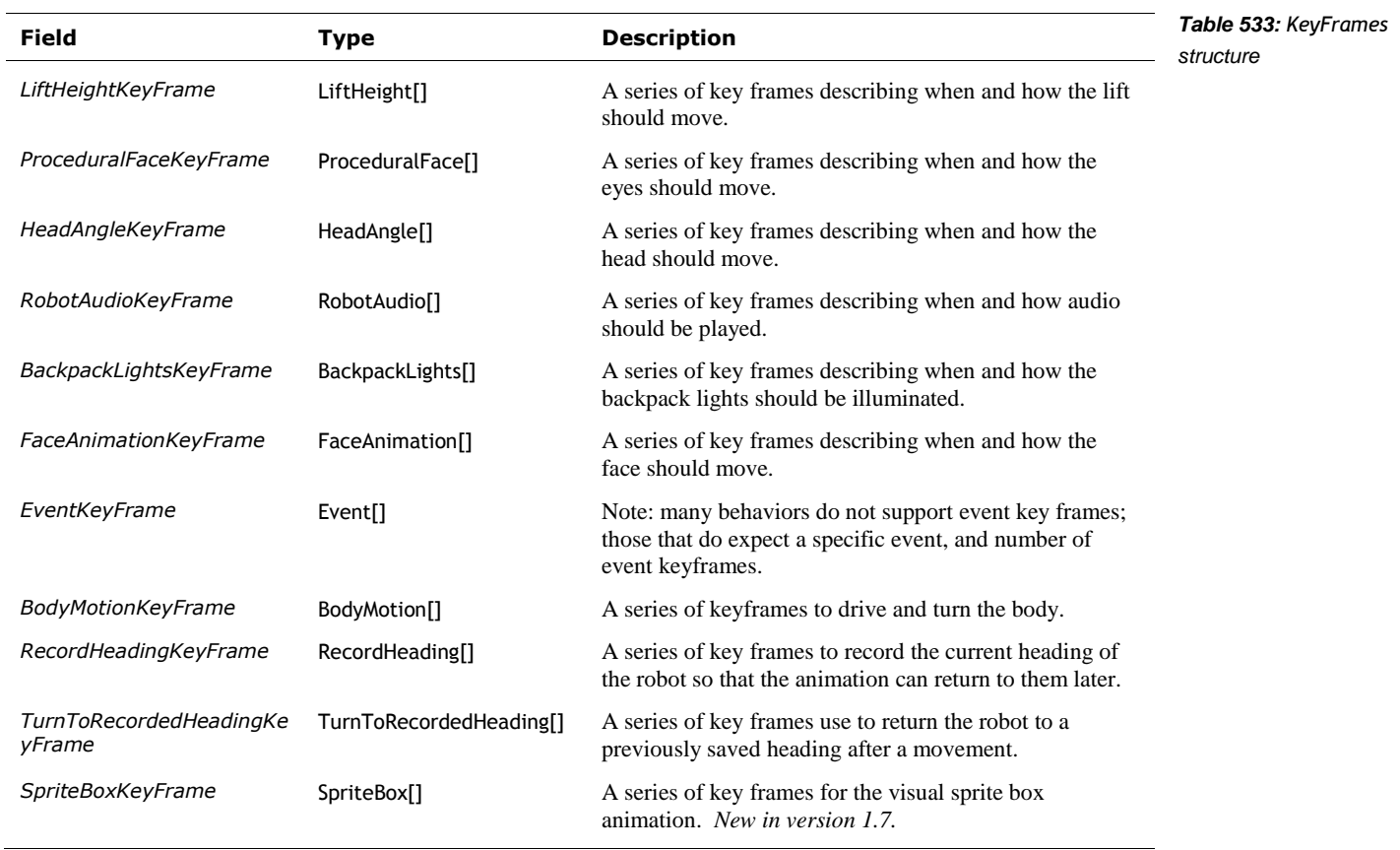

Note: Each of the structures has a time code. Within each array, the time code(s) must be in ascending order; no two entries in the same array can share the same time code.

#### 117.14. PROCEDURALFACE

The ProceduralFace structure is used squash, stretch and shake Vectors face in cartoonish ways. It does not affect where his eyes are focused. See Chapter 24 section *[106](#page-383-0) [Procedural face](#page-383-0)* for a description of Vectors face, and how these parameters influence it. The structure has the following fields:

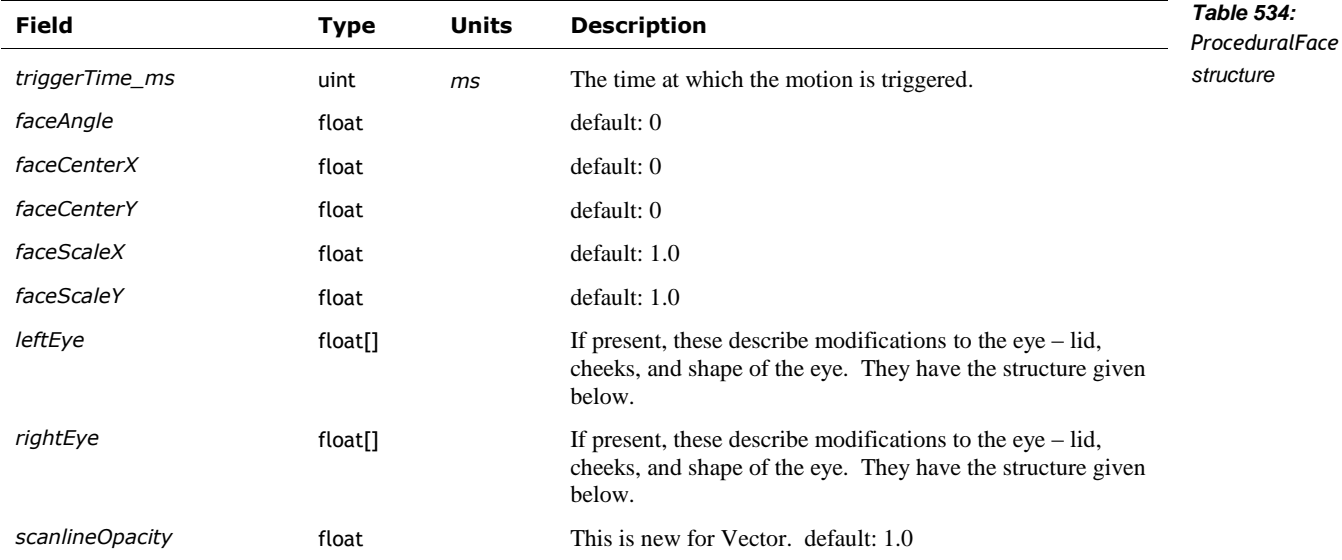

The arrays of floats for each eye in animations for *Cozmo* have been deciphered, and are presumed to be the same for Vector. They are presumed to be the same for Vector:

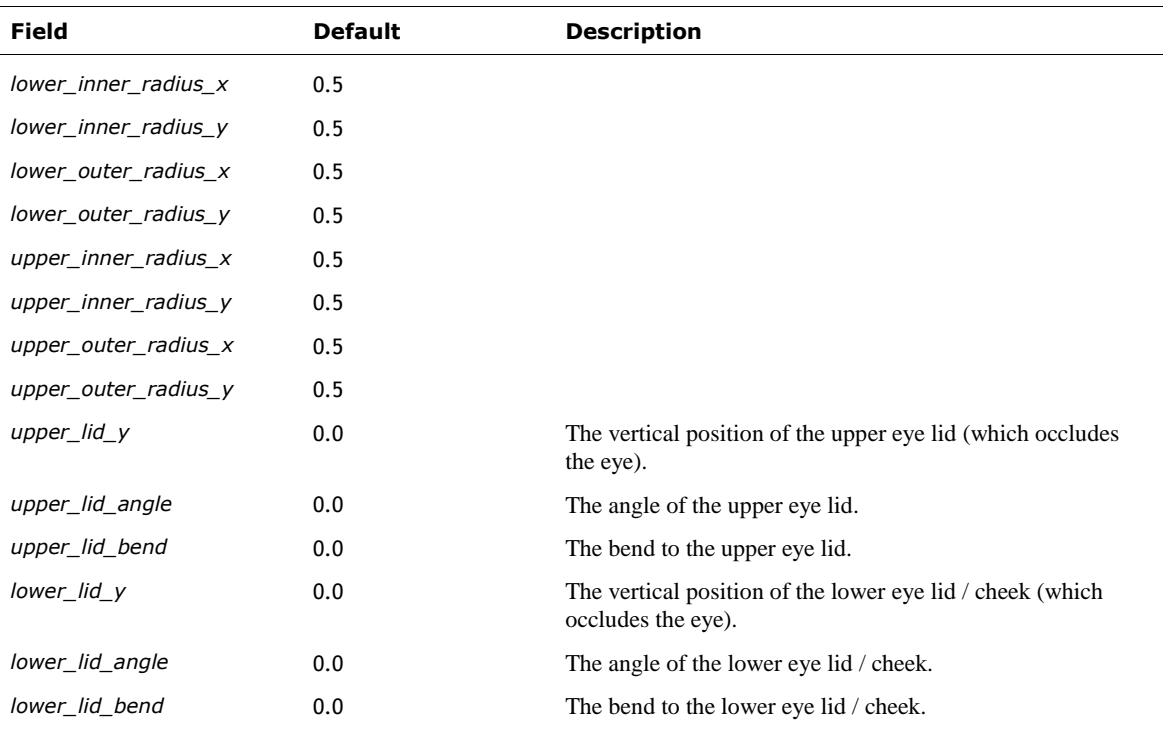

PyCozmo

## 117.15. RECORDHEADING

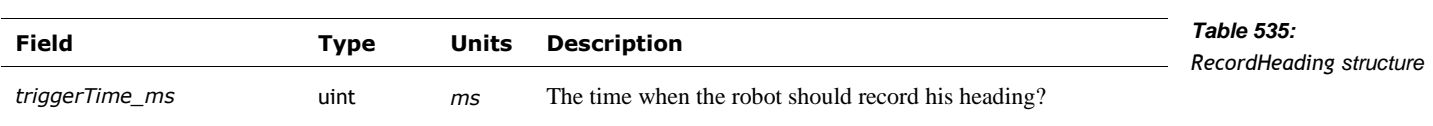

The RecordHeading structure has the following fields:

## 117.16. ROBOTAUDIO

The RobotAudio structure is used to interact with the audio engine. It is new to Vector; a very different structure with a similar name was used with Cozmo. This structure has the following fields:

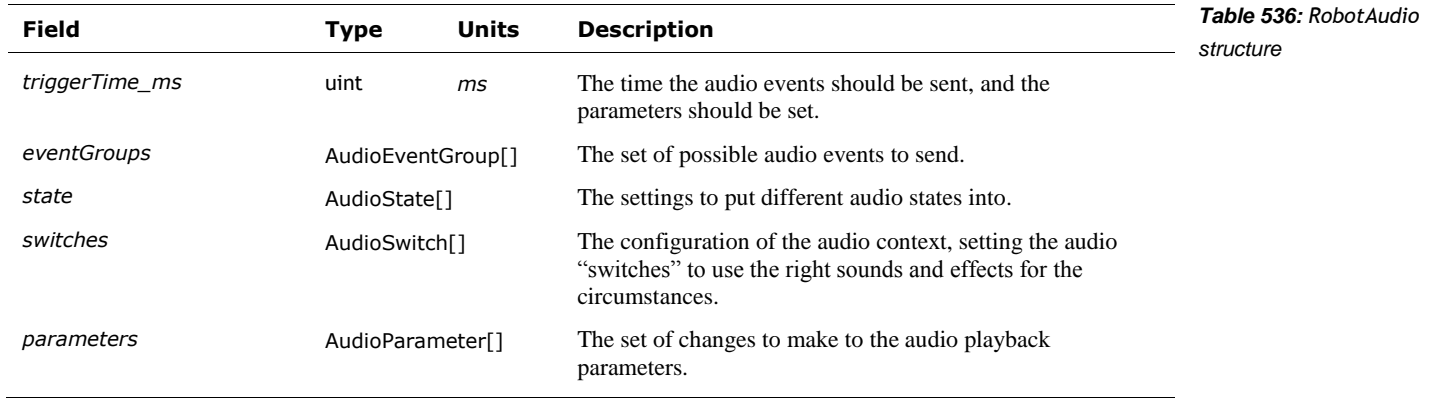

## 117.17. SPRITEBOX

The SpriteBox structure defines a rectangular region on the display to draw an image from a file. This structure is new to Vector, introduced in version 1.7 of the software. This structure has the following fields:

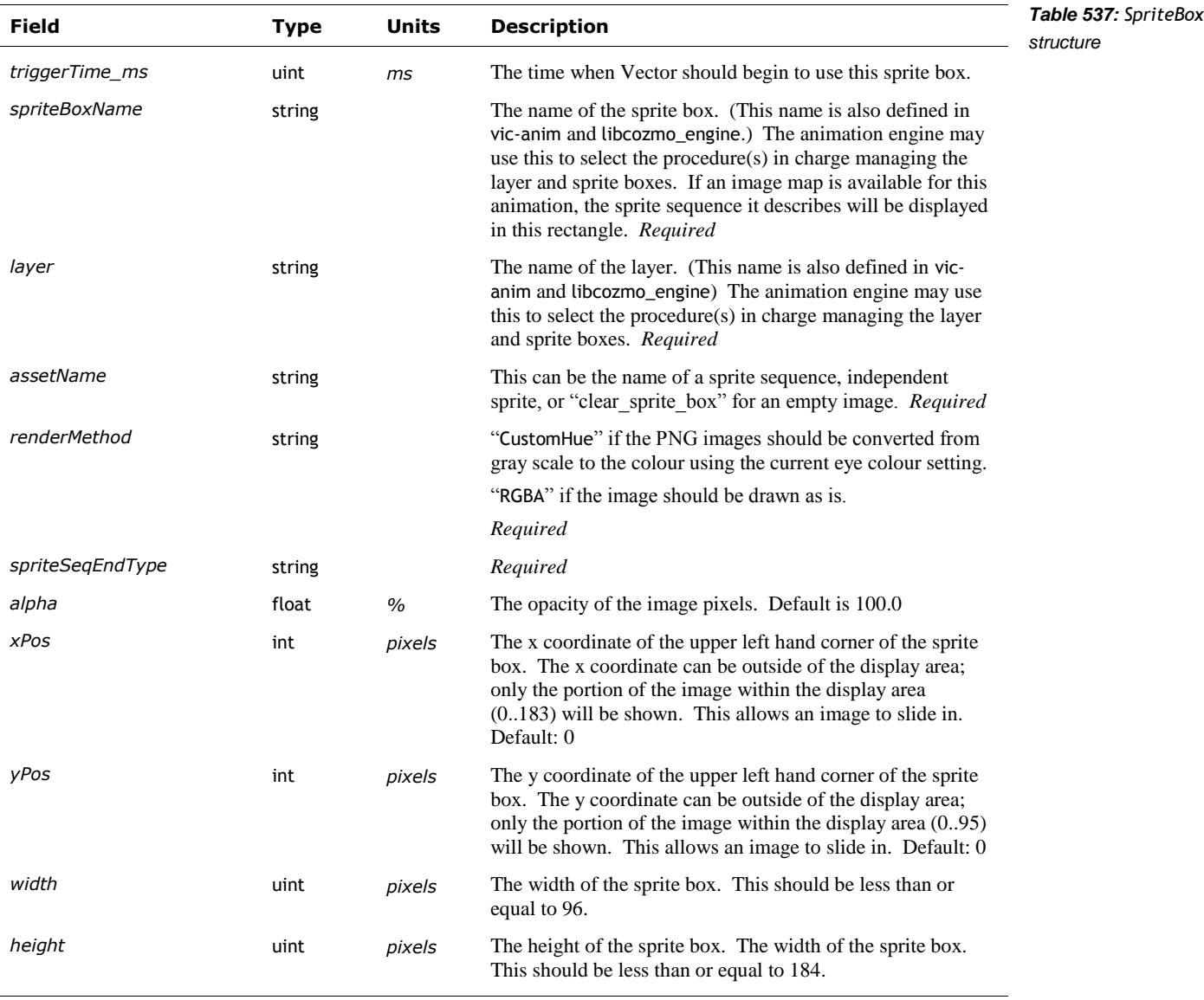

The box coordinates and area should smoothly move and change size to the reach the target position and size by the given trigger time.

See also Chapter 24 section *[105.3](#page-380-0) [Layout file](#page-380-0)* for another method of defining a sprite box.

## 117.18. TURNTORECORDEDHEADING

The TurnToRecordedHeading is used to specify how Vector should turn to the previously recorded heading. The robot reach the target heading in the duration given, ramping up the movement speed smoothly until it reaches that position (within some tolerance). This structure has the following fields:

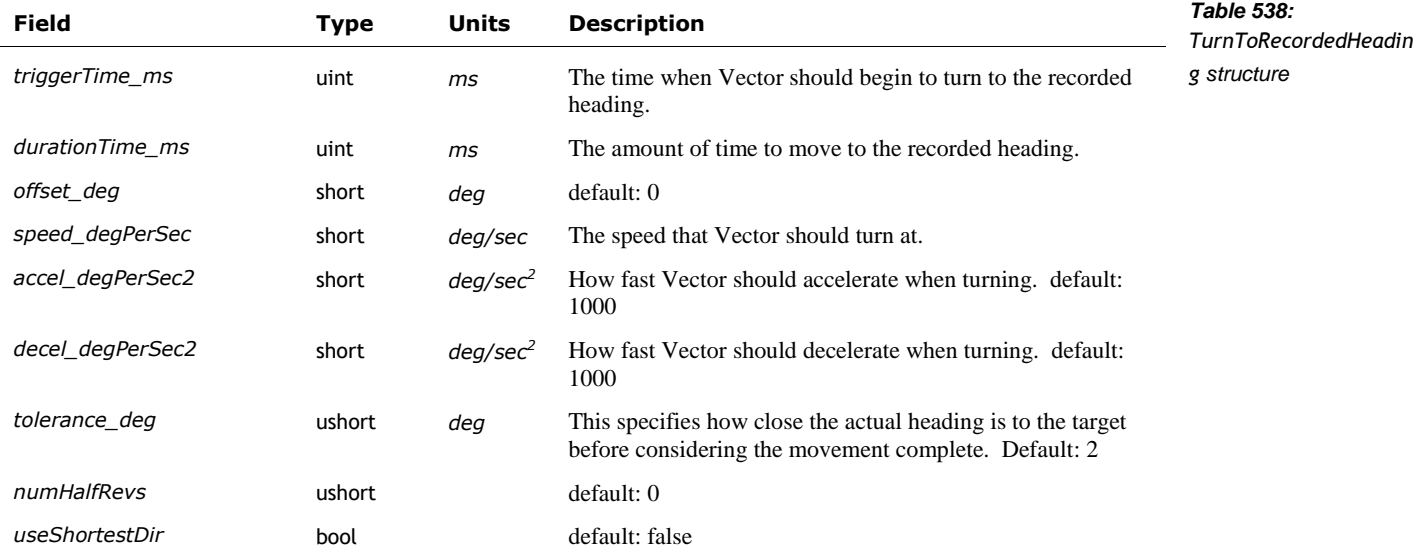

*[This page is intentionally left blank for purposes of double-sided printing]*

## **PART VI**

# **High Level AI**

This part describes items that are Vector's behaviour function.

- **BEHAVIOR.** A look at Vectors behaviors, and emotions
- EMOTION MODEL. A look at how Vector emulates emotions
- BEHAVIOR TREES. A look at how the behaviors are selected and their settings

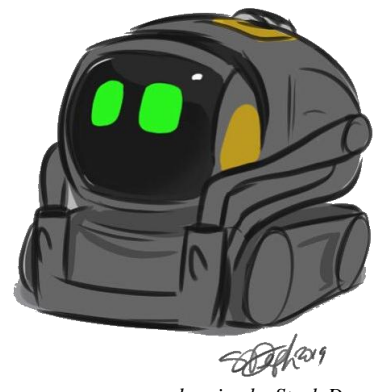

*drawing by Steph Dere*

*[This page is intentionally left blank for purposes of double-sided printing]*

## **CHAPTER 28**

# **Behavior**

This chapter describes Vector's action, behaviour, and emotion system:

- **•** Actions and behaviour queues
- **The emotion-behaviour system, and stimulation**

## **118. OVERVIEW**

How does Vector get excited from praise, and then decide to go exploring and play? How does he decide it's time to take a nap?

Vector's high-level AI – his emotions, sense of the environment and himself, and behaviors – are a key part of how he creates a compelling character. He has an emotional state that is seen in his affect – his facial expression, head and arm posture – how he behaves and responds, as well as the actions he initiates.

## **119. ACTIONS AND BEHAVIORS**

Actions and "behaviors represent a complex task which requires Vector's internal logic to determine how long it will take. This may include combinations of animation, path planning or other functionality." Anki SDK

#### 119.1. ACTIONS AND THE ACTION QUEUES

Animations can be submitted with which tracks of the animation to disable. This allows multiple actions can be run at the same time. If the action requires a track that is already in use, the action isn't run, and returns an error. Actions can automatically retry if a problem was encountered.

Actions can have associated "tag" used to refer to that running instance. The client can cancel the action.

#### 119.2. BEHAVIORS

Unlike actions, only one behavior can be active at a time. The others are waiting in a stack. A behavior is submitted (to be run) with a priority; if its priority is higher priority the current one, it is run instead. The old behavior is pushed down in the stack. When a behavior completes, the next high priority one is resumed.

#### **119.2.1 Priority Levels**

The behaviors requested by Vector's internal AI are submitted to the stack with a priority based on that behavior. If the SDK has requested control, the behaviors it requests are submitted with the priority level set when control was requested. As long as the SDK is connected and has control, behaviors submitted at a lower priority will not activate, even if the SDK is not currently running a behavior. The SDK can lose control if a higher priority is submitted (e.g. "like returning to the charger due to low battery"), gives up control or closes the connection.

The priority levels are organized with lower numbers being higher priority (and larger numbers being lower priority). The built in behaviors have different associate priority levels:

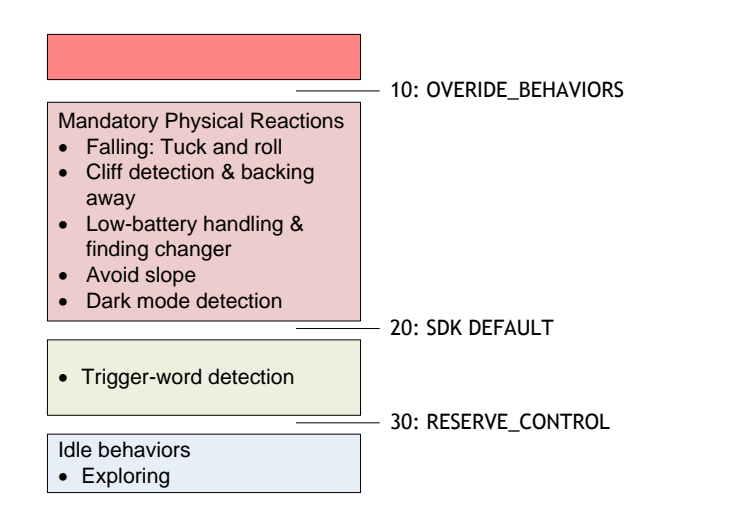

The behaviors are grouped, from the highest priority to the least, into the following categories:

- **MandatoryPhysicalReactions**
- TriggerWordDetected
- SDKDefault (the behaviors submitted via the SDK if the default priority was used)
- SingletonWallTimeCoordinator
- TimerUtilityCoordinator
- **WeatherResponses**
- TakeAPhotoCoordinator
- **ReactToRobotShaken**
- ReactToTouchPetting
- BasicVoiceCommands ("simple voice commands that we want to ignore obstacles")
- **ReactToObstacle**
- InterruptingVoiceReactions
- ChangeEyeColor
- ReactToUnclaimedIntent
- HeldInPalmDispatcher
- WhileInAirDispatcher
- **ReactToPutDown**
- **ReactToDarkness**
- GreetAfterLongTime
- ReactToUncalibratedHeadAndLift
- DanceToTheBeatCoordinator
- StayOnChargerUntilCharged
- ReactToSoundAwake
- ConfirmHabitat

*Figure 121: The behaviour priorities* HighLevelAI

## **119.2.2 Other properties of a behavior**

Besides a priority, a behavior has other properties:

- They have a string identifier
- A given behavior is an instance of a class
- It can have conditions (usually on the current executing environment) that must be met before the behavior can be activated, and other conditions that they must be met to keep running.
- A behavior can have a cool down period associated with  $it a$  period of time after the end of its last use before it can be run again.
- A behavior can trigger animations or actions when it is activated (referred to as the "get in" animations), and when it stops running (the "get out" animations)
- A behavior can submit other behaviors to be run

## 119.3. PATH PLANNING AND OTHER SMART THINGS TO SUPPORT US

For some commands, "Vector uses path planning, which refers to the problem of navigating the robot from point A to B without collisions. Vector loads known obstacles from his map, creates a path to navigate around those objects, [and] then starts following the path. If a new obstacle is found while following the path, a new plan may be created."

Anki SDK

"For commands such as go\_to\_pose, drive\_on\_charger and dock\_with\_cube, Vector uses path planning, which refers to the problem of navigating the robot from point A to B without collisions. Vector loads known obstacles from his map, creates a path to navigate around those objects, and then starts following the path. If a new obstacle is found while following the path, a new plan may be created."

### 119.4. DECIDING ON THE BEHAVIOR TO USE

A behavior can be initiated in two different ways. The libcozmo engine can on startup or based on internal state or events, choose a behavior to submit to run. The other is that the *behavior tree* can decide which behavior should be submitted to run:

Vector's behavior follows a hierarchy. "The highest level is what kind of things should the robot be doing right now – Should he be quiet? Should he be engaging? Should he be sleeping? Is his battery super-low, and he needs to recharge?" Different behaviors flow from these high-level states, in response to events and the states of his Emotion Engine.

The behavior tree works by allowing the currently executing behavior to submit other behaviors behaviors to run; but those behaviors can have sophisticated rules (and priorities) that govern whether can run, or should stop running. The details of the behavior tree will be examined in the next chapter.

### 119.5. INITIATING THE BEHAVIOR

In both cases, the identifier (a text string) of the behavior is passed to the behavior engine, along with a priority to run at. The engine checks to see if this is a lower priority (higher number) than the current priority level. If so, the behavior is rejected. . The engine also checks that the

Captain 2018 quoting Brad Neuman

behavior is not already on the stack; if so, the behavior is rejected. Otherwise, the behavior id is used to look up (in a table) the relevant behavior node:

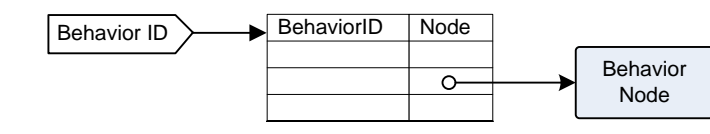

*Figure 122: Mapping a behavior identifier to the behavior tree node*

*starting a behavior*

A working instance of the behavior is created from the behavior node – the node specifies the class, and its configuration, but the state is not preserved between uses. Then:

- 1. The behavior is given a preliminary check: can the behavior run?
	- a. Is the behavior still in a cool down period? If so, the behavior is rejected
	- b. A behavior node can have optional conditions attached to it that say whether or not it can run. Have these conditions been met? If not, the behavior is rejected
- 2. Next, the active behavior is suspended
- 3. The stats for behavior activation are updated
- 4. The new behavior is pushed on to the stack
- 5. The behaviors associated AI Feature is tracked, to aid in debugging and statistics of usage
- 6. If the behavior has an emotion event (emotionEventOnActivated) associated, it is posted to the Mood Manager to update Vector's emotional state.
- 7. The behaviors "get in" activities are carried out those animations and other actions that are done when the behavior is activated.

### 119.6. MANAGING THE ACTIVE AND PAUSED BEHAVIORS

The behavior engine regularly checks the behaviors on the stack. It checks that the top most behavior can still run; if not, the behavior is cancelled: its "get out" animation is started, and the behavior is removed from the stack. Perhaps all behaviors on the stack are checked to see if they can still run, and (if not) they and their children are removed from the stack; with the suspended behaviors not running their "get out" animation.

Then the top most behavior carries out any updates to its activities and state. The behavior may also choose to cancel itself, or to initiate another behavior.

If a behavior exits – or is cancelled – the next one on the stack is resumed.

## 119.7. BEHAVIOR CONTROLLERS

Several behaviors have multiple steps (and behavior classes) used in the interaction. These can be coordinated with a shared entity called a controller. The controller brings together the information from the cloud's intent response, as well as its internal state and logic. These are used for the weather, timers & time, and games like blackjack and cube spinner.

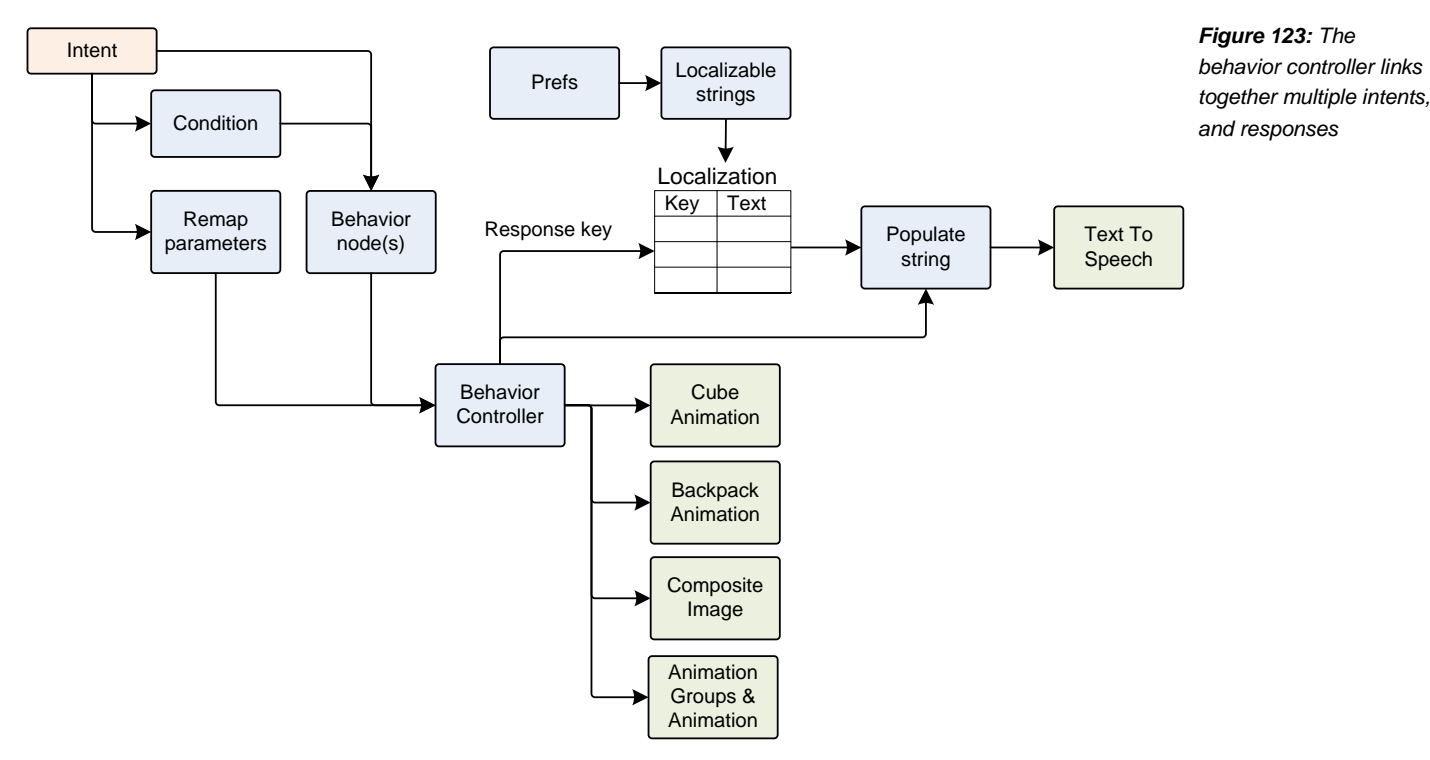

While each controller is unique, in general a controller can:

- **Construct the text to be spoken, from templates and parameters. The parameters are from** the cloud and within the controller.
- Select cube and backpack light animations, as well as other animations to play. Some of these animations are called out in the behavior node.
- Update the sprites to use in the composite image sprite boxes
- **Manage internal timers and state**

## 119.8. AUDIO EVENTS

Many of the behavior JSON files emit audio events; the JSON field names typically look like:

- **Phonomical Exercise**
- earConAudioEventNeutral
- **E** earConAudioEventSuccess
- earConAudioEventBegin

## **CHAPTER 29**

# **Emotion Model**

This chapter describes Vector's action, behaviour, and emotion system:

- **•** Actions and behaviour queues
- **The emotion-behaviour system, and stimulation**

## **120. OVERVIEW**

How does Vector get excited from praise? Vector has an emotional state that is seen in his affect – his facial expression, head and arm posture – how he behaves and responds, as well as the actions he initiates.

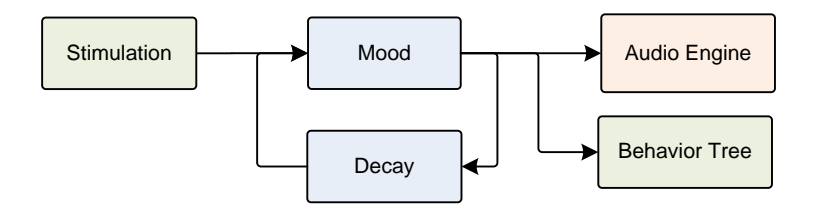

*Figure 124: The functional flow of the mood*

Vectors mood is affected by external stimulation, and his feedback on his successes (and failures) in his activities. His current mode affects the choices he makes and the behaviors he takes, including those in response to events and stimulation. His emotional state is also reflected in how the audio engine modulates its effects, even potentially choosing other effects or sounds. Vectors' emotions are transitory though: heightened emotions decay, based on the stimulus and behavior that drove them.

This emotion model and coupling their effects with other systems is managed by the "MoodManager."

## **121. EMOTIONS, AND STIMULATION**

It's thru stimulation of these emotions that Vector responds to praise. The label "emotion" shouldn't be taken too seriously, as it doesn't model psychological moods, and other concepts. It does just enough to convey character.

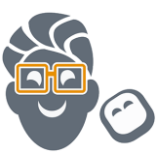

#### 121.1. STIMULATION

Vector uses a concept of a stimulation level to guide how much he should initiate

"When stimulation is low, the robot is chill,".. Vector is studiously observing but not acting out. "Then if you start making noise, or make eye contact with the robot, and certainly if you say 'Hey Vector,' that spikes [stimulation] way up..." But Vector also picks up subtler actions–peripheral movement and noises, for instance, or the room lights turning on and off. "If he gets stimulated enough, he'll drive off his charger and start to socialize with you, … say your name, greet you, give you a fist-bump, potentially."

Captain 2018 quoting Brad Neuman

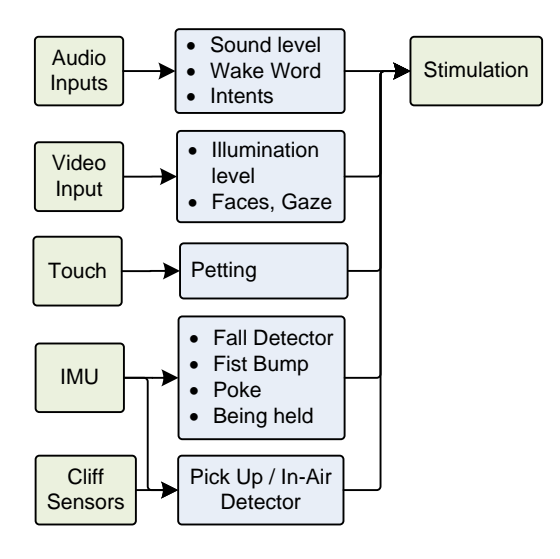

*Figure 125: The stimulation from sensations*

## 121.2. THE EMOTION MODEL

Stimulation is just one of the dimensions in Vector's emotional model. Some dimensions are influenced by the kind stimulation he is receiving, but others are from internal feedback Vectors behaviors. Altogether he has five dimensions to his emotional state.

- Stimulated (or the stimulation level) is from those sensory experiences described earlier;
- Social, or "how eager [he] is to interact with users generally." "Hearing his name stimulates Vector, for instance, but it also makes him more social."
- Confident: "Vector's confidence is affected by his success in the real world. The hooks on his arms sometimes don't line up with those on his cube, for instance, and he can't pick it up. Sometime he gets stuck while driving around. These failures make him feel less confident, while successes make him more confident and more happy."
- Happy. This is Vectors sense that, overall, things are going well.
- $Trust^{56}$

Overall, Vector possesses just enough dimensions/aspects to his emotion model to drive responses and his goal-driven behaviour, giving him a personality. When more dimensions are used, it is harder to get them right, and the less convincing the character is when they aren't.

#### 121.3. SIMPLE MOODS

l

The emotions reflect short-term values across the 5 dimensions that arise as a result of stimuli. Vector also has a *simple mood* that is distinguished from emotion by changing at a much slower rate. A simple mood is a name that maps to some emotion value ranges. These are built into the libcozmo\_engine. The simple moods include:

- Default
- Frustrated
- HighStim
- LowStim

Wolford et al, 2018 Captain 2018

<sup>&</sup>lt;sup>56</sup> Trust was added in version 1.6. Vector initially only had the first four. Cozmo had nine, so it seems plausible that Vector would have developed more dimensions over time.

#### MedStim

It is not known how the mood interacts with the emotions.

#### 121.4. INTERACTION WITH THE BEHAVIOR ENGINE

The behavior engine receives the stimulation events, and using a behavior tree, posts *emotion event* to the mood manager. (The engine may base its decision what to post on the current mood.) An emotion event is just an identifier string. The mood manager maps the emotion event to an *emotion affector.* This is the emotion dimensions impacted by the event, values describing *how much* the event impacts those emotion dimensions, and a decay graph that describes how the heighten emotion fades away toward a neutral state.

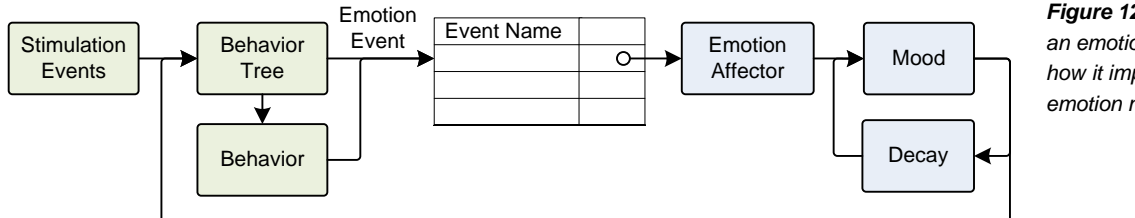

*Figure 126: Mapping an emotion event to how it impacts the emotion model*

*emotion event*

The active behaviors (which are also selected by the behavior tree) may post emotion events to the mood manager as well.

#### 121.5. MOOD MANAGER CONFIGURATION

At start up, the mood manager scans the configuration files building a table mapping the emotion event names to the emotion affector.

The configuration files for the mood manager are located in a folder at:

/anki/data/assets/cozmo\_resources/config/engine/emotionevents

This is path hardcoded into libcozmo\_engine. It is a folder that contains a set of JSON files, all with the same structure. Each of these files is loaded. Each is a structure containing the following fields:

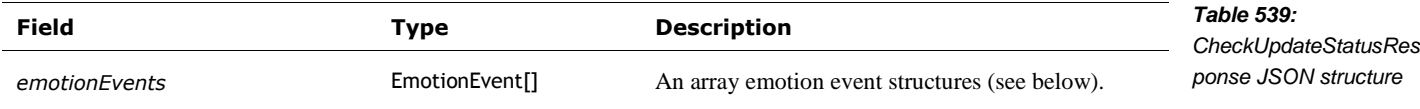

The EmotionEvent describes how the emotions respond to an event. It has the following structure:

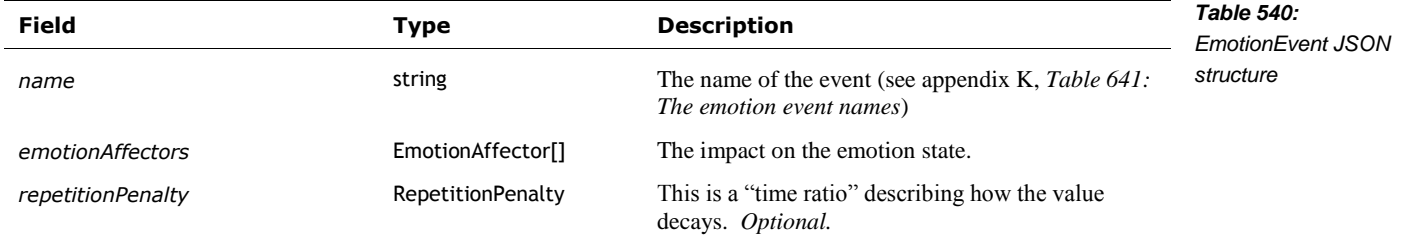

The EmotionAffector describes how an emotion dimension should be modified:

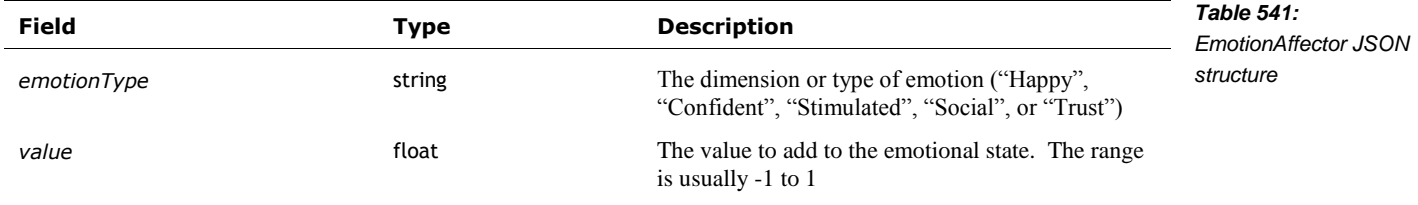

Altogether, the files respond to the following "emotion event" names. Some are external stimuli, some are events in general, some are events regarding whether or not a behaviour succeeded, or failed (failed with retry, failed with abort).

## **121.5.1 The RepetitionPenalty**

The RepititionPenalty structure contains the following fields:

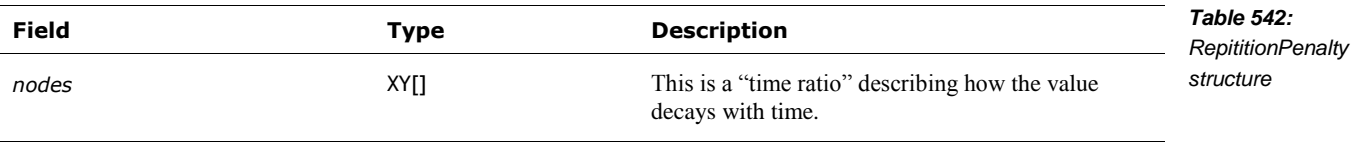

## **121.5.2 The XY decay graph**

The XY structure is used to define how a value (often the value associated with an emotion dimension) should decay with time. This structure contains the following fields:

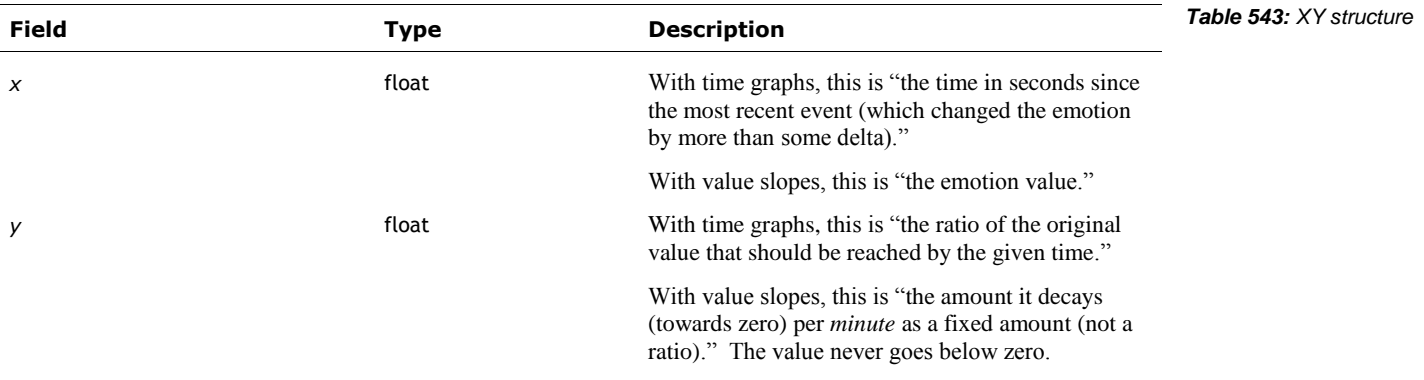

## 121.6. MOOD CONFIGURATION

A mood configuration files is located at:

/anki/data/assets/cozmo\_resources/ config/engine/mood\_config.json

This is path hardcoded into libcozmo\_engine.

The file is a structure containing the following fields:

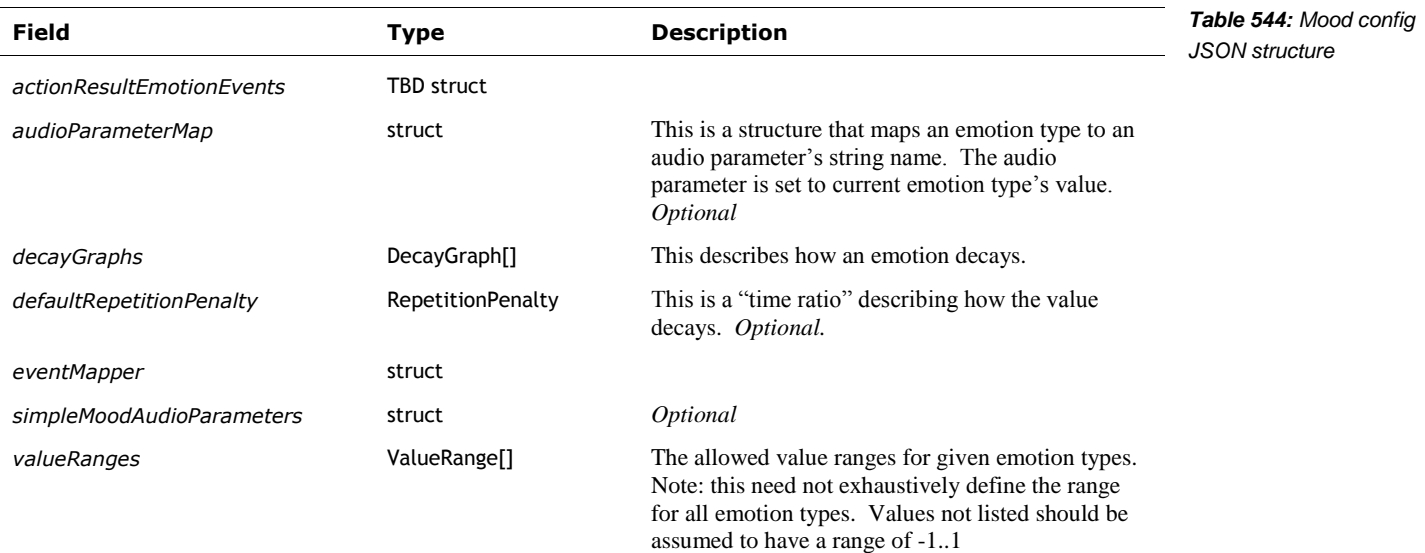

The DecayGraph structure contains the following fields:

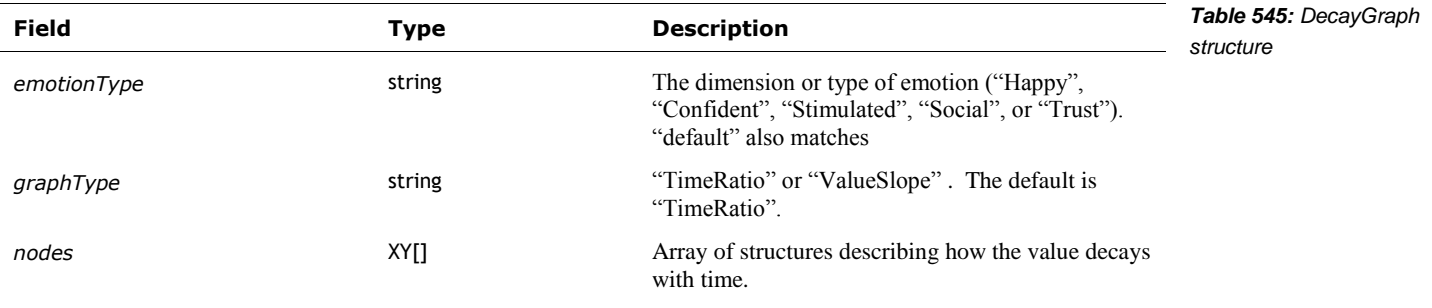

The ValueRange structure contains the following fields:

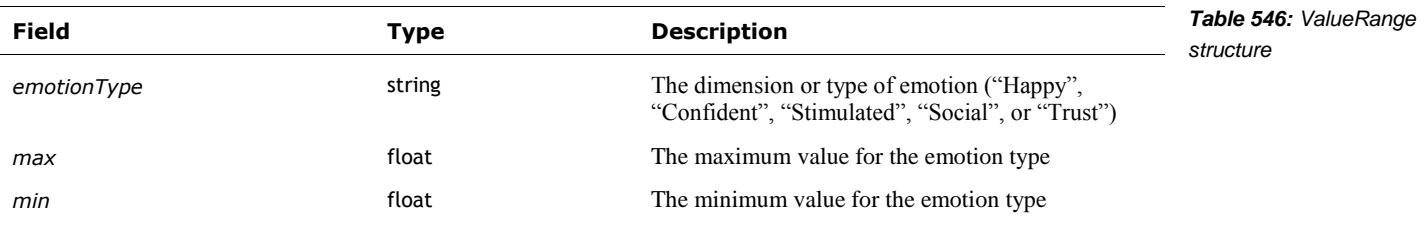

## **122. REFERENCES & RESOURCES**

Captain, Sean; *Can emotional AI make Anki's new robot into a lovable companion?* , Fast Company, 2018-8-8 [https://www.fastcompany.com/90179055/can-emotional-ai-make-ankis-new-robot-into-a](https://www.fastcompany.com/90179055/can-emotional-ai-make-ankis-new-robot-into-a-lovable-companion)[lovable-companion](https://www.fastcompany.com/90179055/can-emotional-ai-make-ankis-new-robot-into-a-lovable-companion)
### **CHAPTER 30**

# **Behavior Tree**

This chapter describes Vector's behaviour tree and how behaviors are configured:

- Behavior trees, parameters for behaviors, conditions that allow a behavior or stop a behavior
- Cube spinner event mapping.

#### **123. OVERVIEW**

Behaviors are why Vector wants to shove stuff off of the desk.

Vector employs a *behavior tree* that decides if a behavior can run or can no longer run. It doesn't take it to the extreme a detailed decision tree scripting every action and response. Most of the behavior tree is is focused on ensuring that transition between behaviors isn't too abrupt, and provides the settings (or preferences) for the behavior.

The fields and structures of the behavior tree are pretty ad hoc though. This seems to be the norm in the video game industry

The "design principles" listed in this paper are a rather transparent attempt to impose a structure on what might otherwise appear to be a random grab-bag of ideas – interesting, perhaps, in and of themselves but not terribly cohesive as a whole. Isla 2005

#### <span id="page-432-0"></span>**124. BEHAVIOR TREE**

The behavior tree is composed of nodes in JSON files. Each of the behavior nodes has a unique identifier, called behaviorID. This is a way to make the records unique so that they can be looked up. It is unlikely that it links to any special code or modules within libcozmo\_engine. *behavior tree nodes*

The nodes also have a field – behaviorClass – that says how to interpret the node parameters, if the behavior is activated. This class name links to code/modules within libcozmo engine. There are 86 different behaviour classes.

Behavior nodes can initiate other behaviors. The identity of the behavior they launch may be called out in the configuration of the node, or be hardcoded internally. To prevent loops, the chain of the nodes must be *acyclic.* The concern is that a behavior node kicks off another (and so on), eventually to a child node initiate another copy of the first node, leading to an infinite loop of behaviors being started on pushed onto the stack. Not only doesn't it give expected results, eventually the software will run out of memory, and crash.

libcozmo\_engine kicks off the initial behavior that forms the root of the tree. Vector, at the top level, has 7 broad states:

- PR demo
- Factory test (e.g. the playpen tests)
- Acoustic testing
- On-boarding
- Normal
- Developer
- Post on-boarding

These states are mapped to initial behavior identifier. Some have the mapping built-in to the software (hardcode), the others this mapping is in the above JSON configuration file (in the victor\_behavior\_config.json file; more on this below). In normal operation, this is the "InitNormalOperation" behavior.

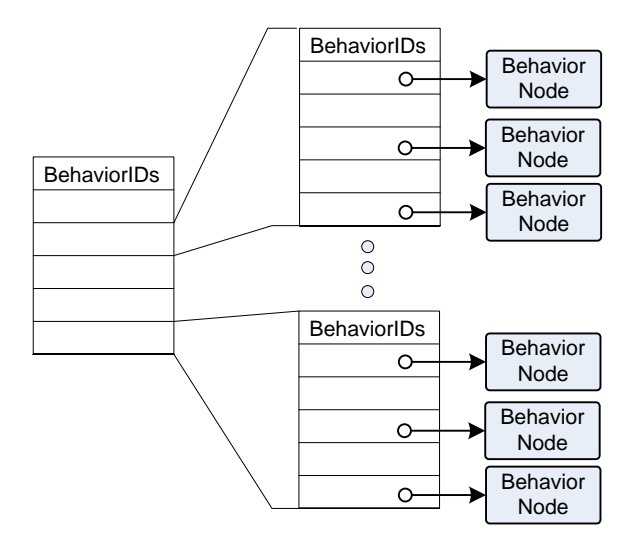

*Figure 127: The behavior tree fan out*

It is built on the DispatcherStrictPriority behavior class, listing behaviors to sequentially check to see if they can be run. The top node only refers to behaviors that in a list of a behaviors to invoke sequentially. The behaviors listed at that second level in turn reference behaviors that carry out actual AI features.

The decision tree logic is called out with the nodes. There is a portion of the logic that is used to check to see if the behavior *can be run*. This logic can be used to delay running the behavior until some clean or stabilization of other stuff has occurred. And there is a portion of the logic that is used to check to see if the behavior should be cancelled.

#### 124.1. TIMERS

Behaviors can have an associated timer, similar to an animations cool down timer. This prevents the behavior from re-engaging too quickly. These timers can be used as part of the conditional rules that enable or disable a behavior.

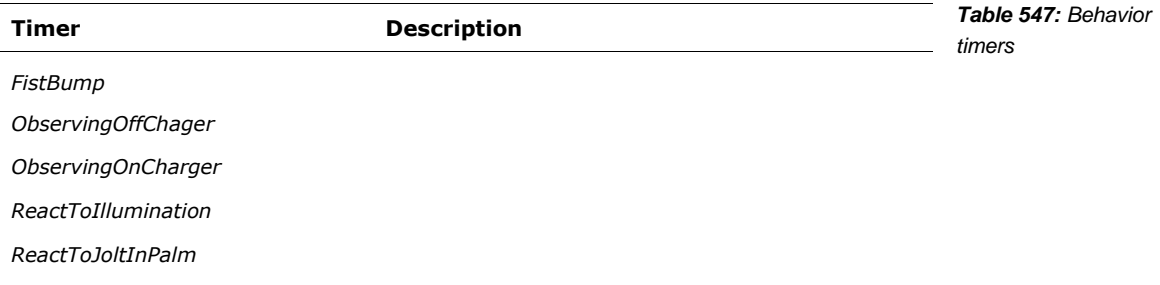

The timers are handled by BehaviorTimerManager().

#### 124.2. CONFIGURATION

The configuration files for the behavior tree are located:

/anki/data/assets/cozmo\_resources/ config/engine/behaviorComponent/victor\_behavior\_ config.json

This is path hardcoded into libcozmo\_engine.

Note: most of the names of the structures in this chapter are arbitrary. They were made up to ease readability and documentation. The files do not reference any such structure names.

#### 124.3. BEHAVIOR NODE

The following fields are common to all behavior nodes:

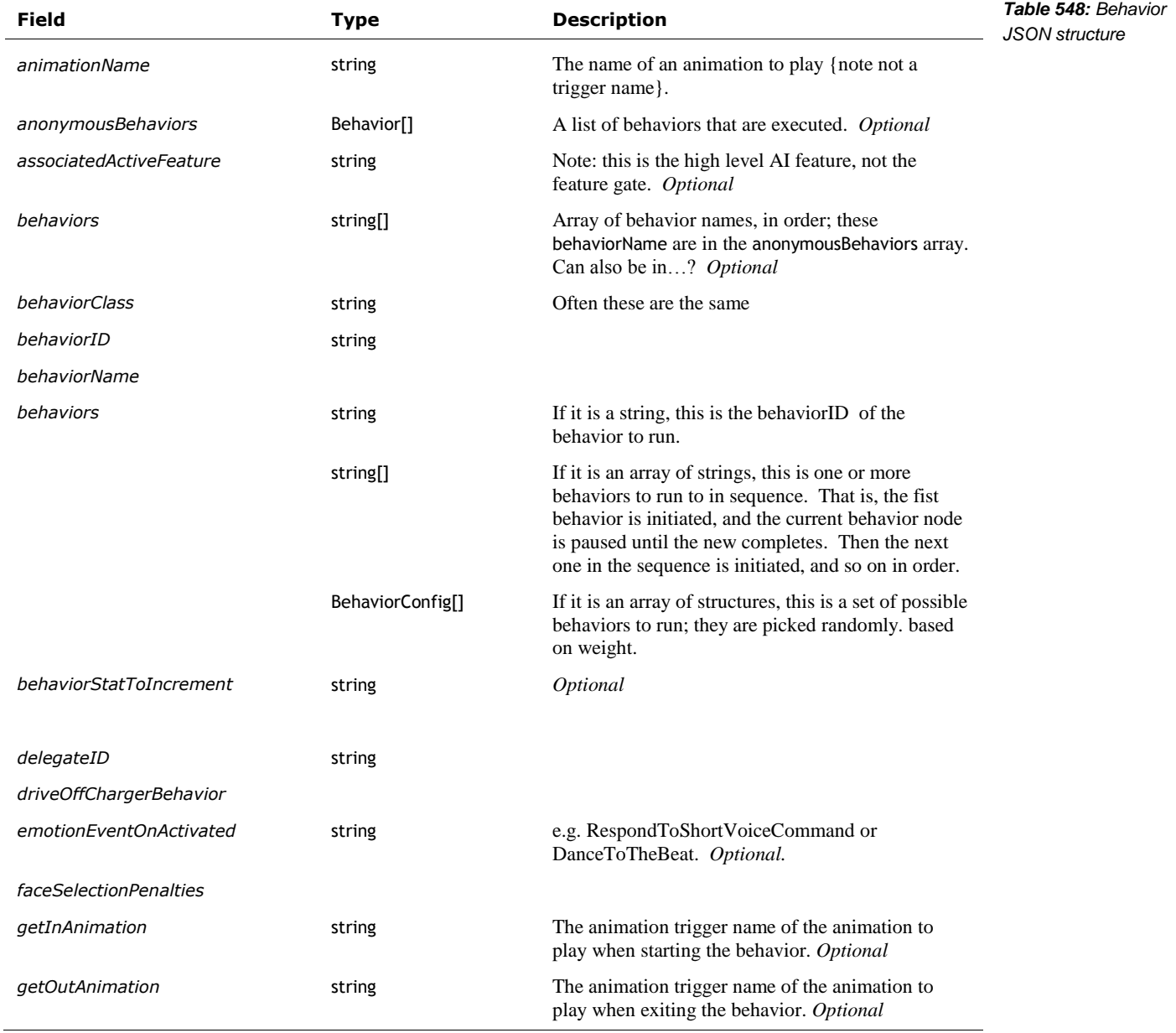

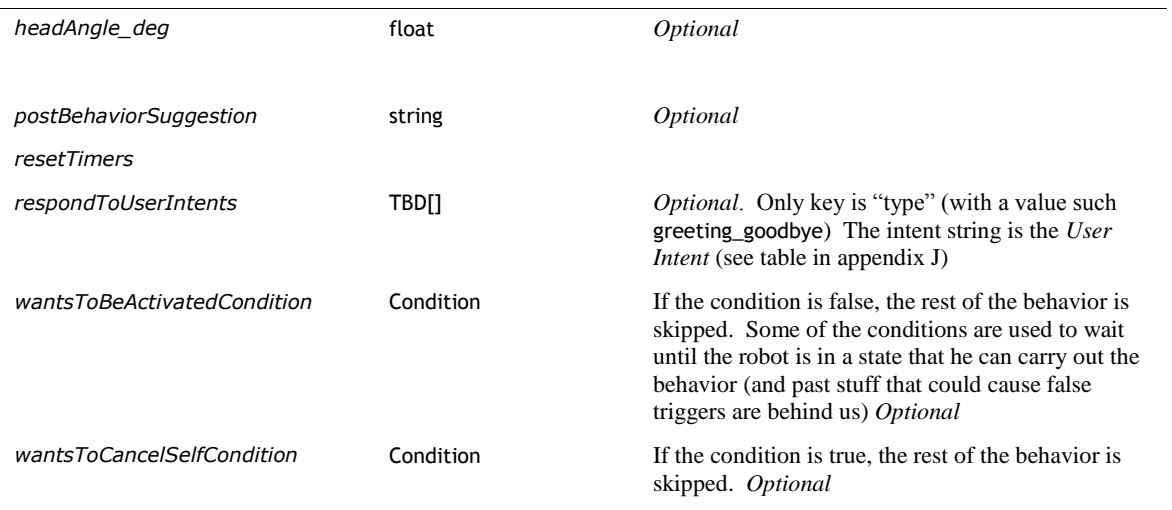

#### **BEHAVIORCONFIG**

The BehaviorConfig structure has the following fields:

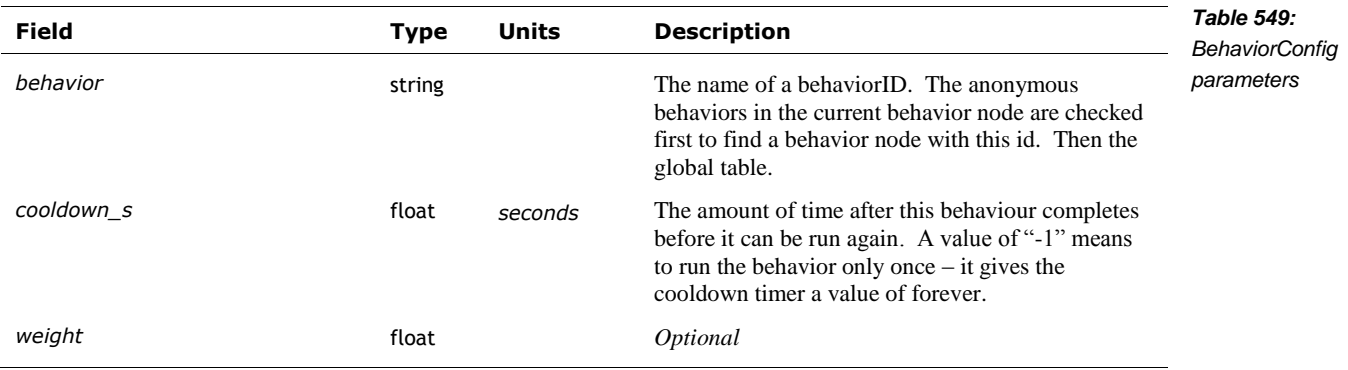

Note: the weights do not have to sum to 1.0

Given an array of BehaviorConfig structures, the list is prescreened to eliminate behaviors that already running or still in cooldown. A behavior is randomly selected from this list based on its weighting, and launched.

#### 124.4. CONDITION NODES

A condition node is used as part of the behavior tree to determine if a behavior is eligible, or if a running behavior should be cancelled. The interpretation of the condition is (mostly) controlled by the conditionType field. This type defines what other fields will be looked at.

The following are the kinds of condition nodes:

<span id="page-435-0"></span>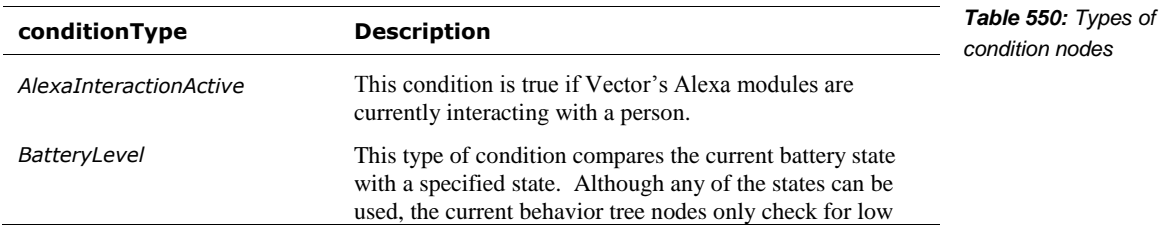

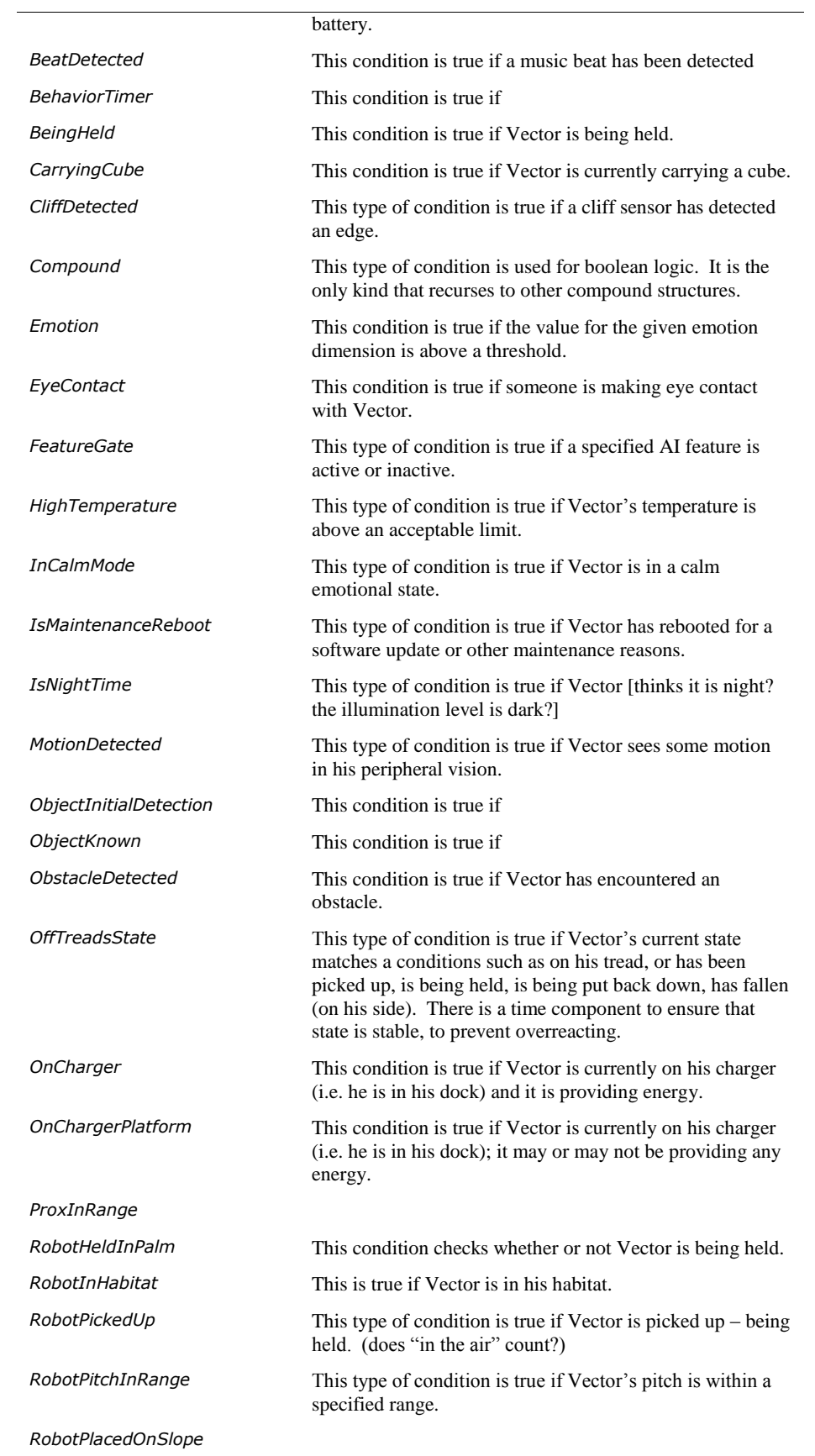

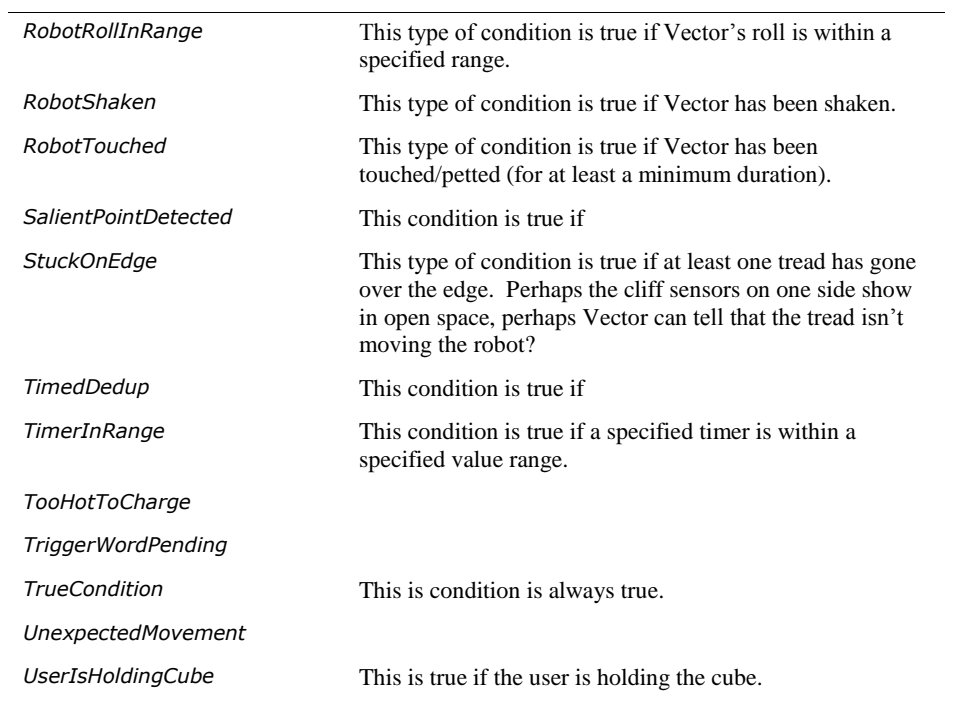

The Condition structure has the following possible fields:

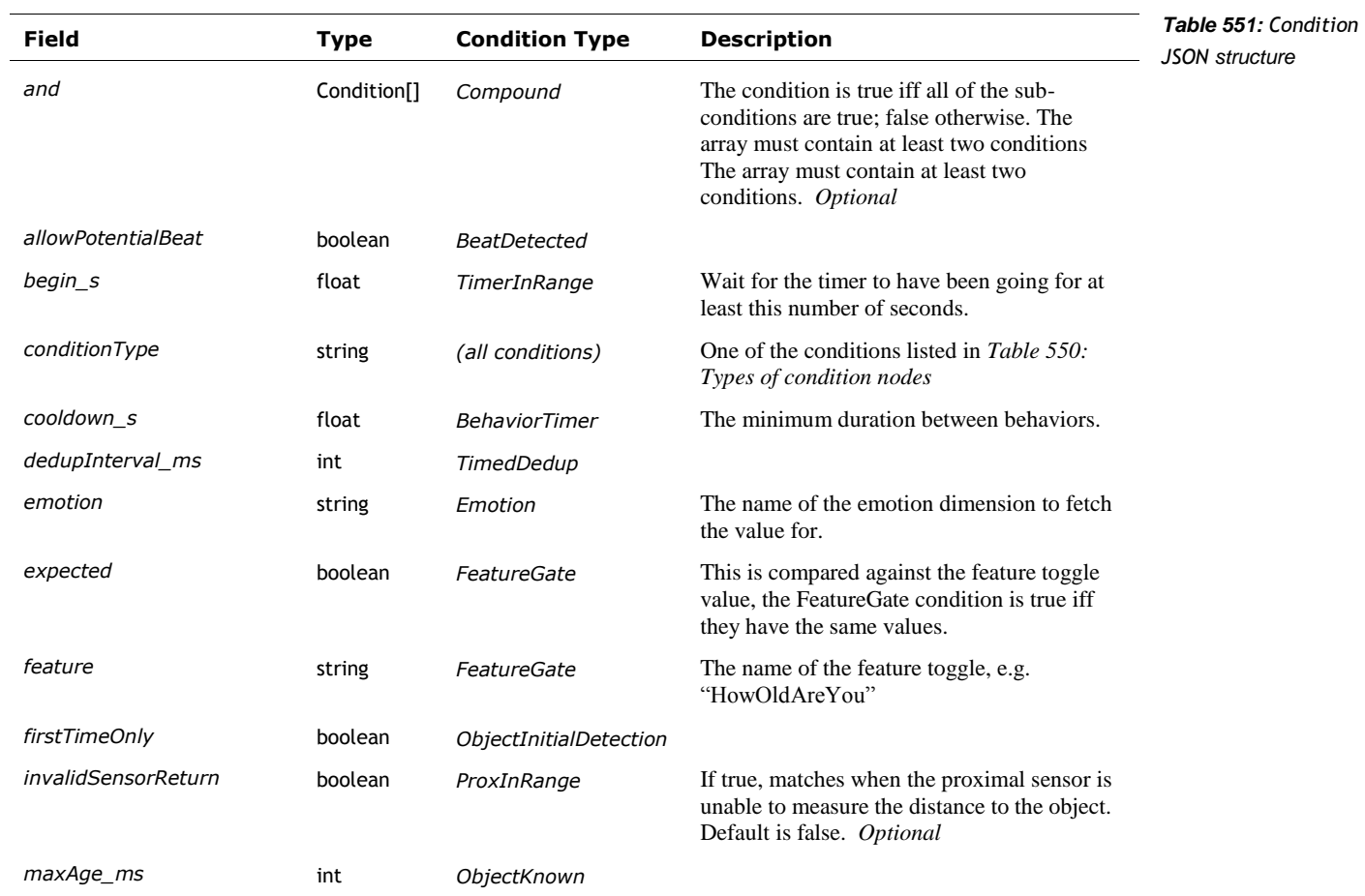

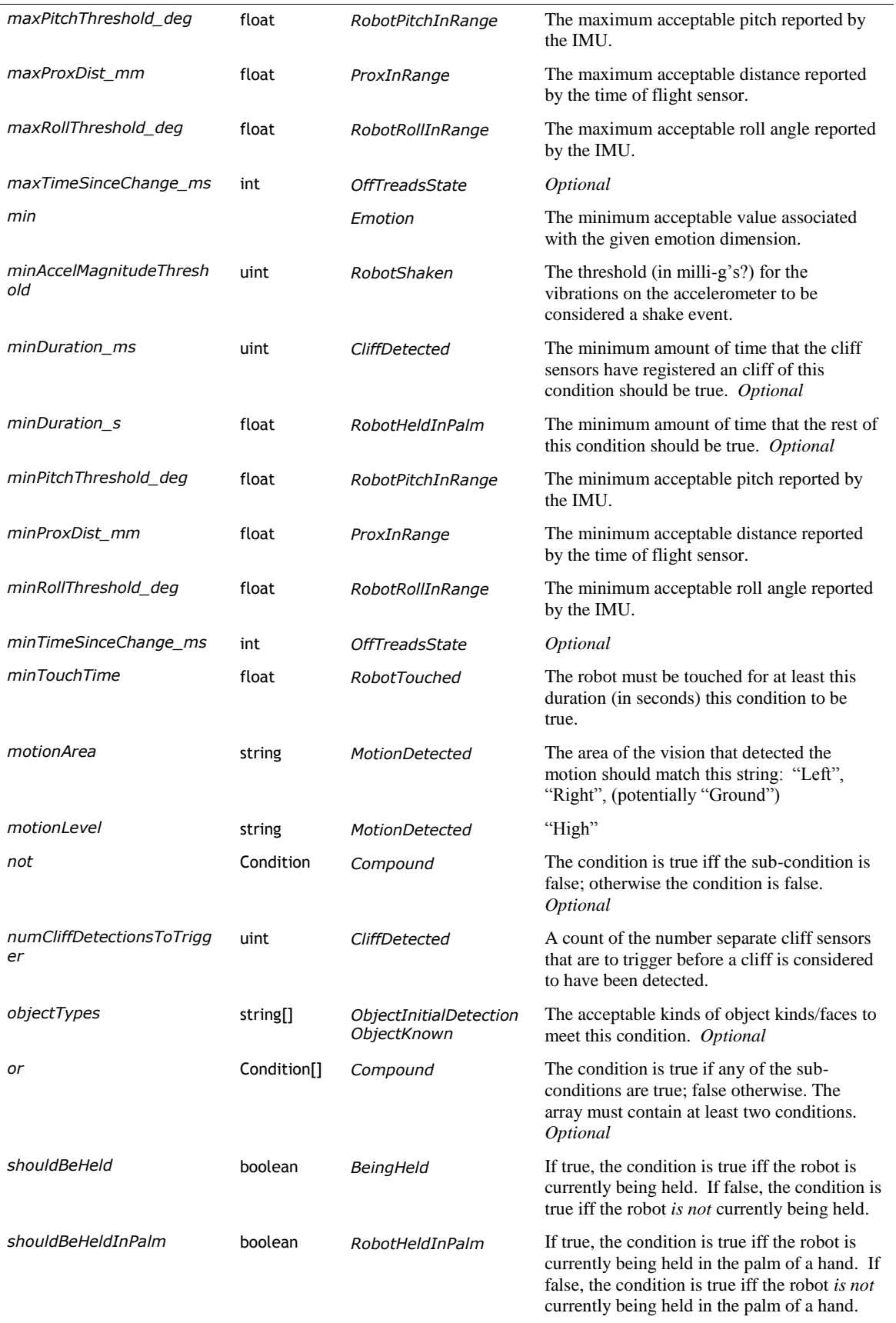

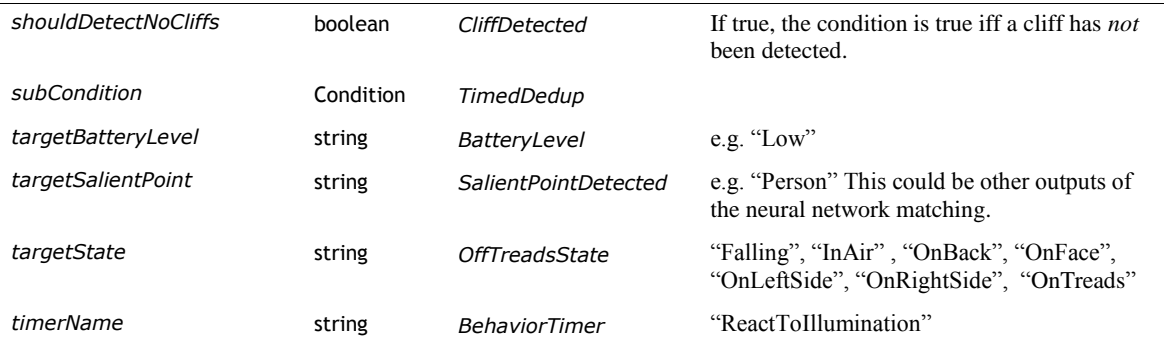

#### **125. A LOOK AT SOME INTERESTING BEHAVIORS**

There are too many behavior classes to dig into. But a few are particularly fun to look at.

#### 125.1. SHOVING STUFF OFF OF THE TABLE

The BumpObject class is likely the behavior that drives Vector to shove stuff off of desk. There is only one behavior tree node with this class. It has the id ExploringBumpObject and is held in the file

/anki/data/assets/cozmo\_resources/config/engine/behaviorComponent/behaviors/victorB ehaviorTree/highLevelDelegates/exploring/exploringBumpObject.json

The BumpObject class takes the following extra parameters:

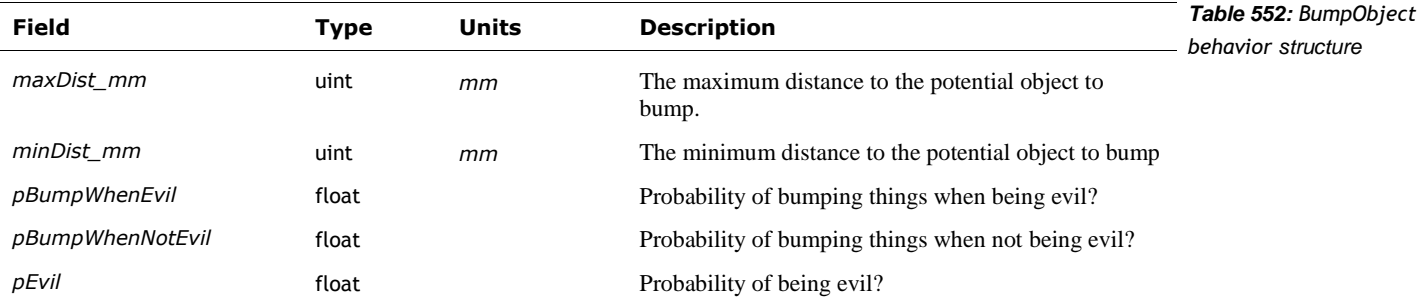

#### 125.2. POUNCING

Pouncing is where Vector springs forward to leap on an object, such as a finger.

- Vector detects visual motion, and turns toward that (see motion detection). In this he turns left (or right) to where he detected the motion (the Turn behavior class)
- When he has a distance measurement (from the proximity sensor) (The PounceWithProx behavior class)
- When he is close enough, the animation takes over; he'll make his facial expressions, moves his arms, and tries to pin the object with his arms ("mousetrap"). Note: the animations can't be used to drive toward the target earlier; they aren't linked into the proximity sensors for driving.
- If nothing else is happening, he'll wait for up to 30 seconds before losing interest.

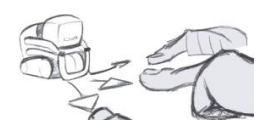

A behavior tree node, using the DispatcherStrictPriority behavior class, coordinates these. The DispatcherStrictPriority class takes the following extra parameters:

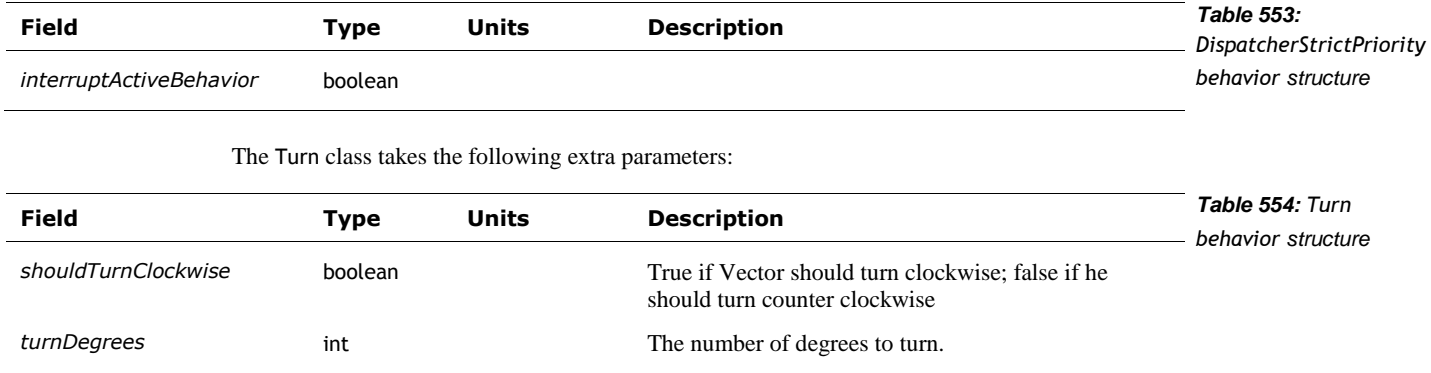

#### 125.3. REACTING TO SOUND

Vector has two related behaviors for reacting to sound – deciding that there is some activity and that he should react, or even play.

The ReactToSound behavior class is used to rouse Vector and respond if there are any sudden noises, or there sounds like activity in the room:

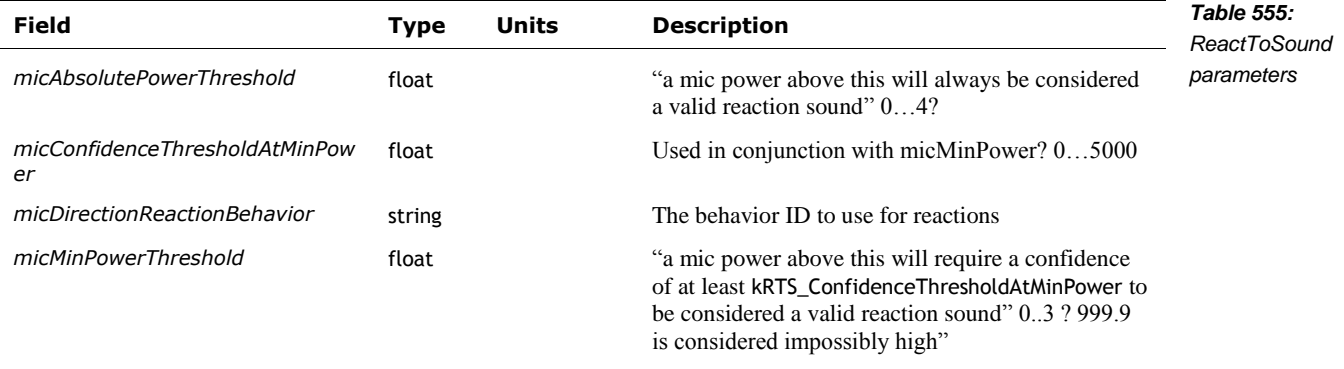

The ReactToMicDirection behavior class is used to allow Vector to respond to direction that the sound is coming from. It maps the sound direction to the terms "TwelveOClock", "OneOClock", "ambient", and has conditions like "OnSurface" and "OnCharger".

See Chapter17, section *[76.2](#page-311-0) [Spatial audio processing](#page-311-0)* for where it the microphone sound is coming from.

#### 125.4. DANCING

Vector can dance to music, making moves in response to the beats. The dancing can be initiated two different ways. The first step is if a beat is detected. The second is if Vector is verbally told to dance.

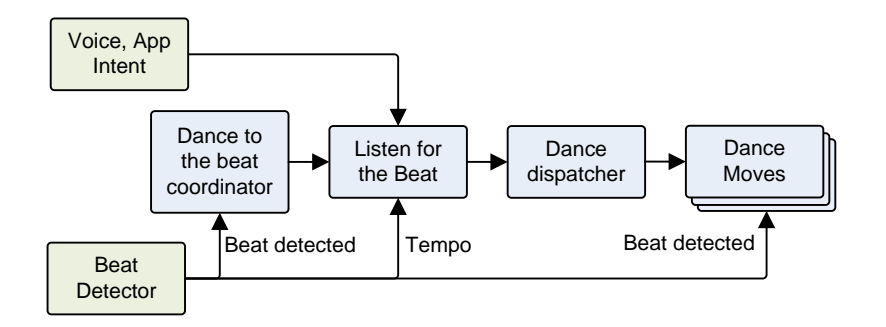

*Figure 128: Flow of the detecting and dancing to music*

The details of the beat detector and tempo measurement are in Chapter 18 section *[76.5](#page-313-0) [Beat](#page-313-0)  [Detection](#page-313-0)*.

#### **125.4.1 Dancing if a beat is detected**

A behavior node (of behavior class "DanceToTheBeatCoordinator") is regularly invoked as part of the behavior tree (see section *[124](#page-432-0) [Behavior Tree](#page-432-0)*). This node has the pre-condition to check that a beat has been detected. This isn't quite the same as reacting sounds, but it is similar. The BeatDetected condition structure has the following parameters:

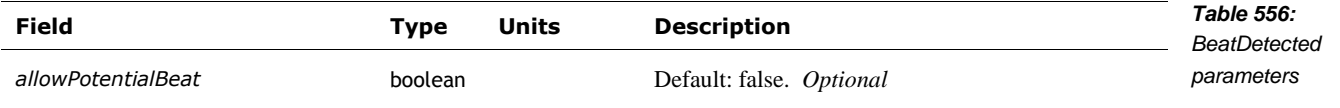

If a beat has been heard, the DanceToTheBeatCoordinator proceeds in two phases. The first kicks off a helper behavior to listen for music. If it detects music (beats), it then fires off a dance behavior: there are two such behaviors, depending on whether or not it was on the charger. If there is no music detected – or Vector is no longer on his treads – this behavior exits.

The behavior's configuration structure has the following parameter fields:

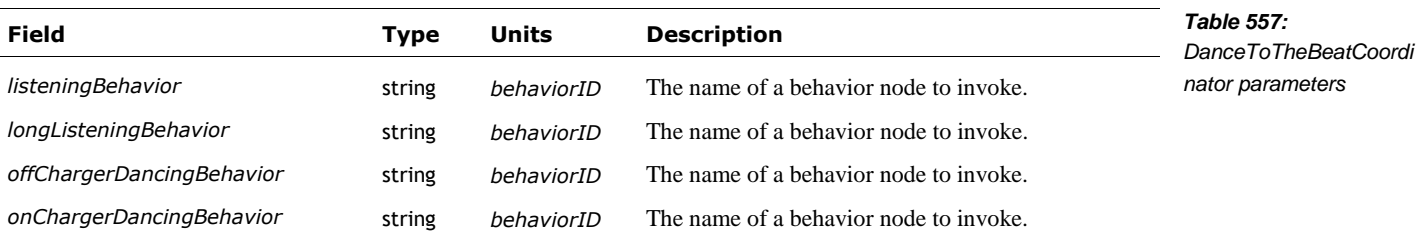

#### **125.4.2 Dancing by voice command**

A behavior node (of behavior class "DanceToTheBeatVoiceCommand") is regularly invoked as part of the behavior tree (see section *[124](#page-432-0) [Behavior Tree](#page-432-0)*). Part of pre-conditions for being able to execute this node is that someone has given Vector a command to dance. This is done by the "respondToUsersIntents" condition including the "imperative\_dance" intent. If there is no such user intent pending, the node is skipped.

Otherwise, the intent is dequeued, Vector drives off of the charger, listen for the music beats, and (if there are any) begins dancing.

#### **125.4.3 Listening for the beat**

The ListenForBeats behavior class is used to listen for multiple beats and to get the tempo. The behavior exits once music has been heard, or if there is a timeout. Then the behavior node that invoked it is then resumed to initiate the next step.

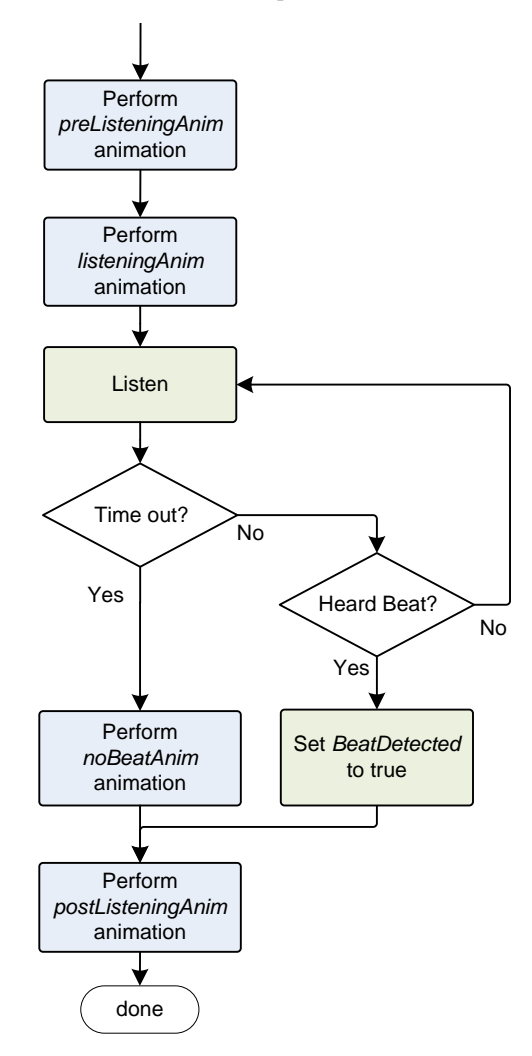

*Figure 129: ListenForBeats behavior function*

The behavior plays animations when it begins, ends, and if it doesn't hear any beats. (If it does hear beats, the dancing behaviors will play their own animations.) It sets the behavior tree variable "BeatDetected" to true if it heard beats; otherwise it is set to false.

The behavior's configuration structure has the following parameter fields:

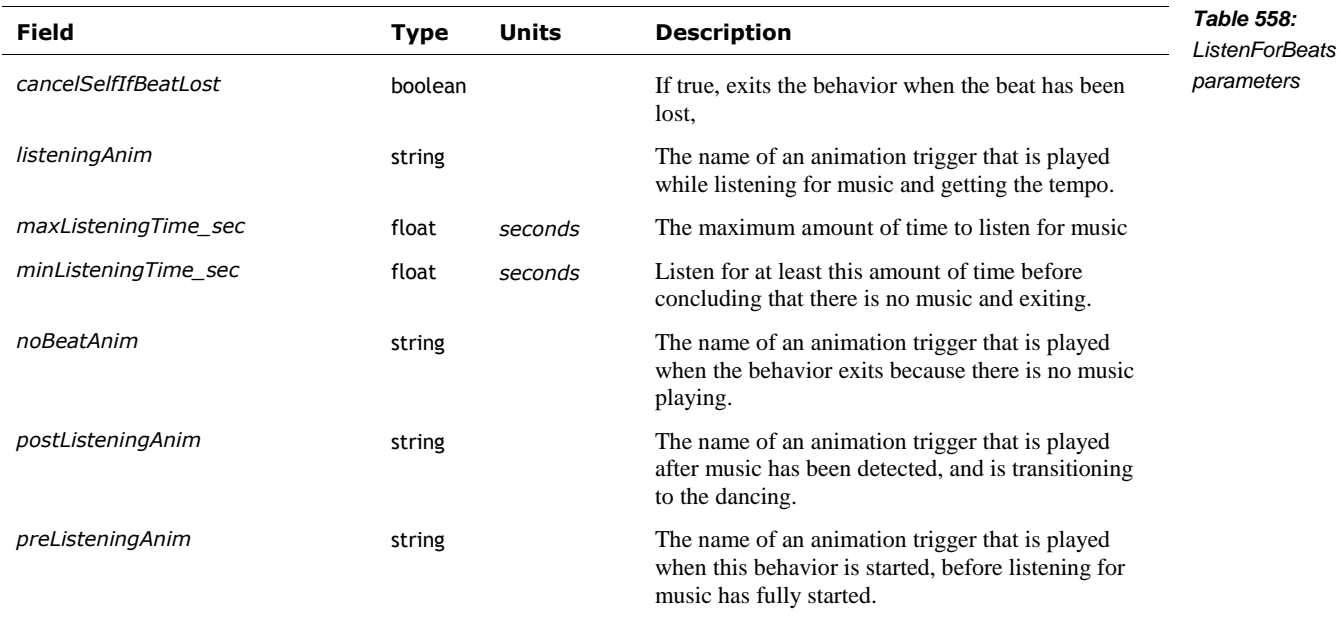

The dance feature employs multiple instances of these to detect beats.

#### **125.4.4 The Robo-boogie**

Once Vector has decided to get his groove on, he chooses a dance from the many kinds of dances of that he knows about. The dances themselves are partly-randomized sequences of dance move animations that are coordinated the beats of the music.

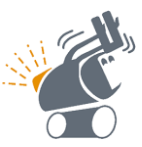

The selection of the dance is performed using a node with the DispatcherRandom behavior class. The different dances (as behaviors nodes) are listed in the "behaviors" array (along with some weighting to help randomize with dance is selected). A new behavior – one that performs the dancing – is randomly selected from this.

A particular dance is an instance of the DanceToTheBeat behavior class. A dance includes the dance moves, whether the back pack lights can play along, and the facial expression.

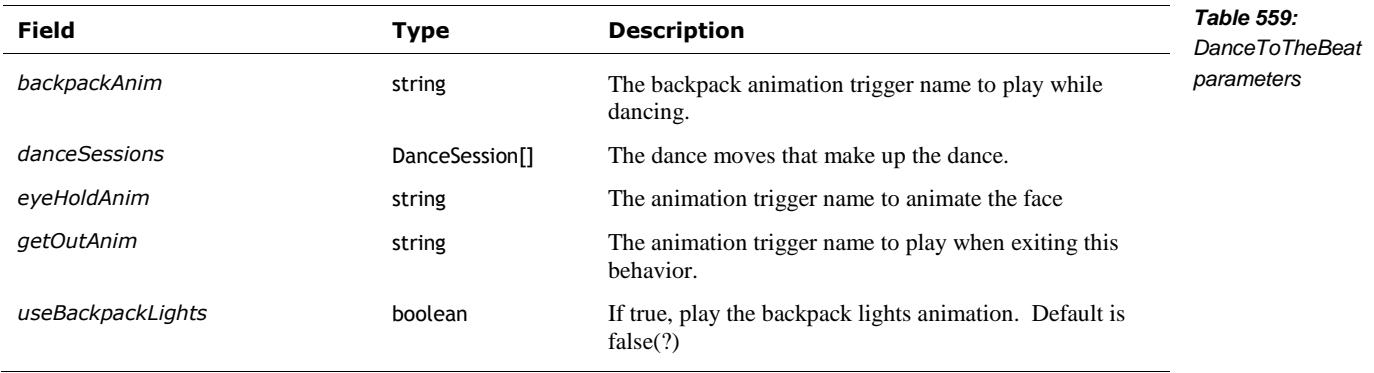

The dance moves – called *dance sessions* – are made up of smaller animated movements called "dance phrases." They can (optionally) be coordinated with the beat of the music. These are captured in the DanceSession structure:

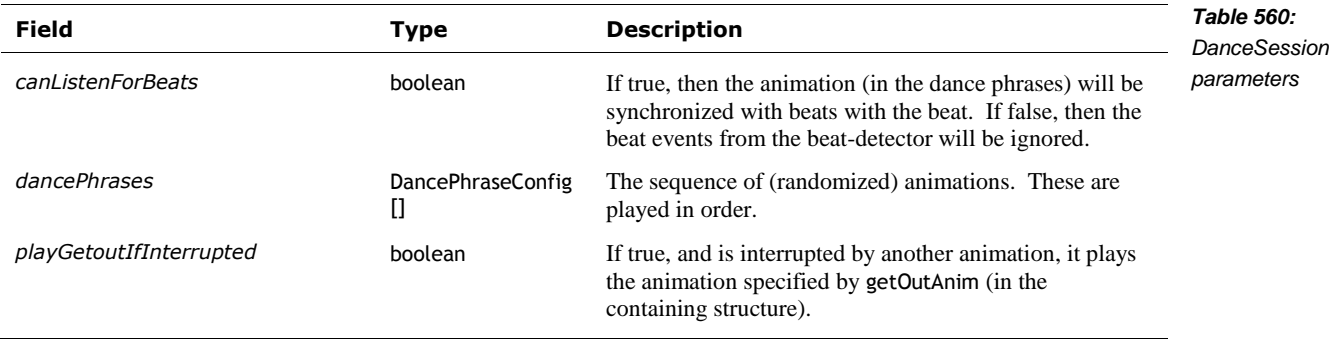

The dancing motions– dance phrases – are "made up of one or more possible dance animations … strung together and played on sequential musical beats." The DancePhraseConfig structure "specifies the rules by which dance phrases are generated when the behavior is run." These differ from animation groups: here a random *list* of animations to play is created, rather than selecting just one. This structure has the following fields:

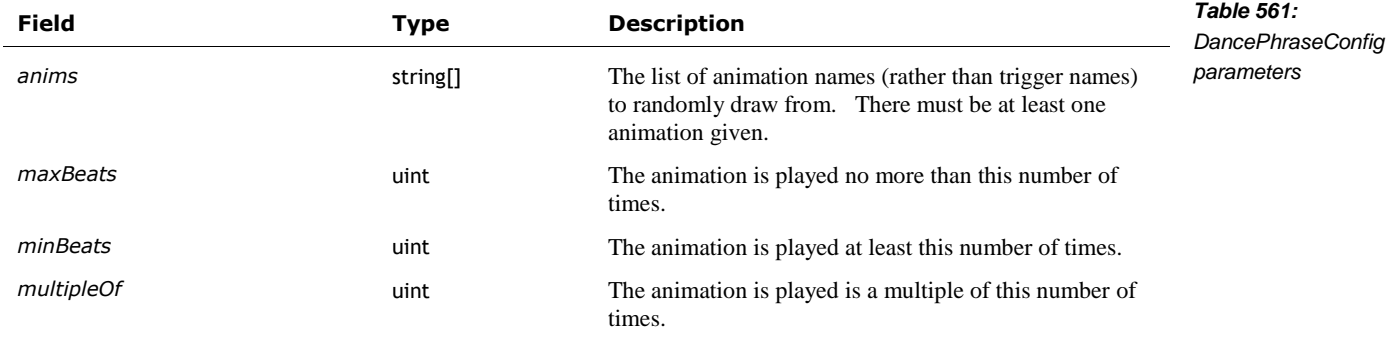

"The number of animations that make up the phrase is random, but is always between 'minBeats' and 'maxBeats', and is always a multiple of 'multipleOf'." The "animations are randomly drawn from the [anims] list in accordance with the min/max beats."

If canListenForBeats (in the containing structure) is true, the animation (may) have an event key frame that pauses the animation until a musical beat is heard and a DANCE\_BEAT\_SYNC event is sent to the animation engine. In this case, the animations must have one event key frame, and the event\_id must be "DANCE\_BEAT\_SYNC".

#### **126. USER CONDITIONS**

There is an unusual configuration file that looks like it was intended to allow some user defined behaviors, tuning of behaviours or responses:

/anki/data/assets/cozmo\_resources/ config/engine/userDefinedBehaviorTree/conditionTo BehaviorMaps.json

This is path hardcoded into libcozmo\_engine. It is a configuration that links to a bunch of backpack and cube lights patterns.

#### **127. REFERENCES & RESOURCES**

Isla, Damian; *Handling Complexity in the Halo 2 AI,* GDC 2005 Proceeding, 2005 March 11 [https://www.gamasutra.com/view/feature/130663/gdc\\_2005\\_proceeding\\_handling\\_.php](https://www.gamasutra.com/view/feature/130663/gdc_2005_proceeding_handling_.php)

It is said that this presentation kicked off the widespread use of behavior trees in video games.

### **PART VII**

## **Maintenance**

This part describes practical items to support Vector's operation.

- SETTINGS, PREFERENCES, FEATURES AND STATISTICS. A look at how Vector syncs with remote servers
- **SOFTWARE UPDATES.** How Vector's software updates are applied.
- DIAGNOSTICS & STATS. The diagnostic support built into Vector, including logging and usage statistics

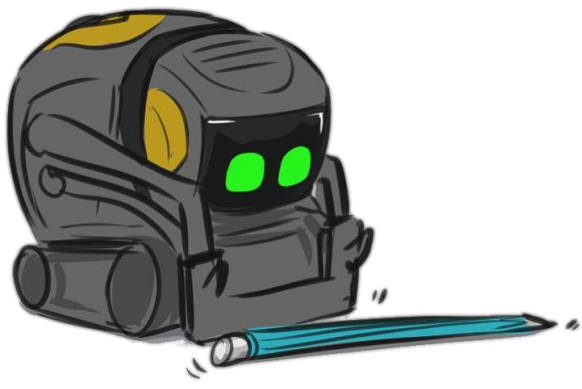

*drawing by Steph Dere*

*[This page is intentionally left blank for purposes of double-sided printing]*

### **CHAPTER 31**

# **Settings, Preferences, Features, and Statistics**

This chapter describes:

- The owner's account settings and entitlements
- The robot's settings (owner preferences)
- **The robot's lifetime stats**

#### **128. THE ARCHITECTURE**

The architecture for setting and storing settings, statistics, account information is:

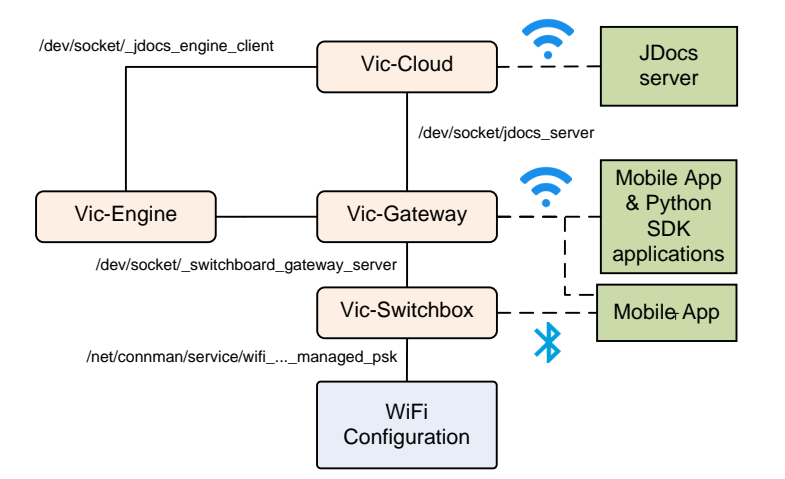

*Figure 130: The architecture for storing preferences, account info, entitlements, and tracking stats*

The Vic-Cloud service accesses information on a remote server.

The Vic-Switchbox interacts with the WiFi subsystem (connman) to allow the mobile App to set the preferred WiFi network to use. The mobile app must use Bluetooth LE to do this.

Vic-Gateway interacts with the mobile App and SDK programs to changes the robot settings.

Vic-Engine receives the preferences from the Vic-Cloud and Vic-Gateway, to carry out an changes in behaviour of Vector.

#### 128.1. STORAGE LOCATION

Many of the settings are stored in the "/data/" folder which is located on the modifiable "userdata" partition.

The settings in the "/data/data/com.anki.victor/persistent/jdocs" folder are all JSON files with the following fields:

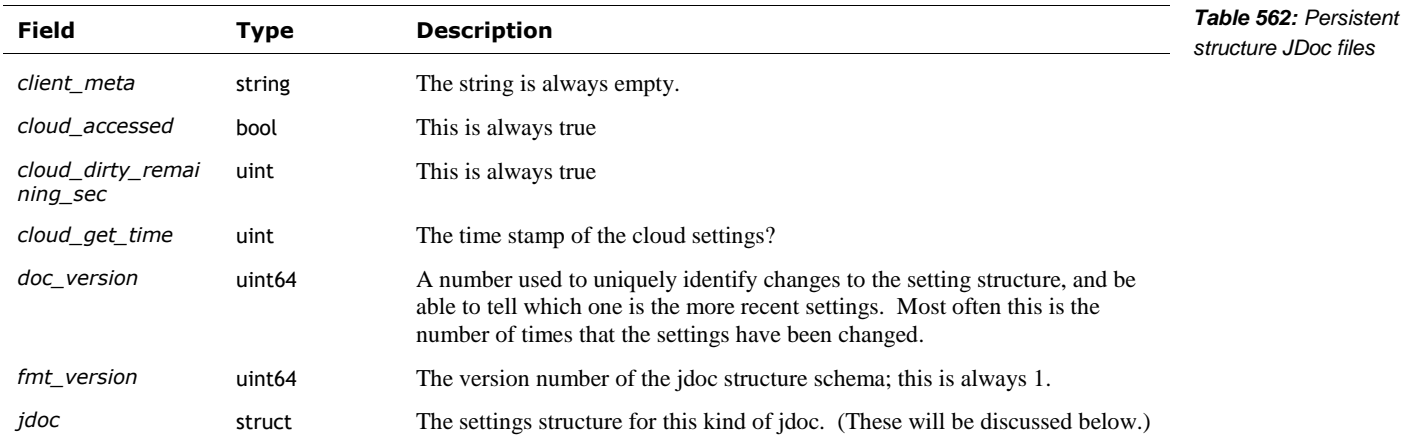

#### **129. WIFI CONFIGURATION**

l

The WiFi configuration (aka settings or preferences) is entirely local to the Vector robot. The information about the WiFi settings is not stored remotely.

The mobile application can configuration the WiFi settings via Vic-Switchbox commands. The WiFi is managed by connman thru the Vic-Switchbox:

- To provide a list of WiFi SSIDs to the mobile app
- To allow the mobile app to select an SSID and provide a password to
- **Tell it forget an SSID**
- To place the WiFi into Access Point mode

The WIFI configuration is stored in folders located in "/data/lib/connman/" and is managed by connmanctl. The folder names are based on the SSID (stored as a decimal number) and the WiFi security method. Within each folder is s settings file that contains the SSID, the passphrase, and other settings for that WiFi access point.

#### **130. THE OWNER ACCOUNT INFORMATION**

The owner account information is sent from the mobile application to Anki servers at time of registration and setting up a Vector. The owner account information includes:<sup>57</sup>

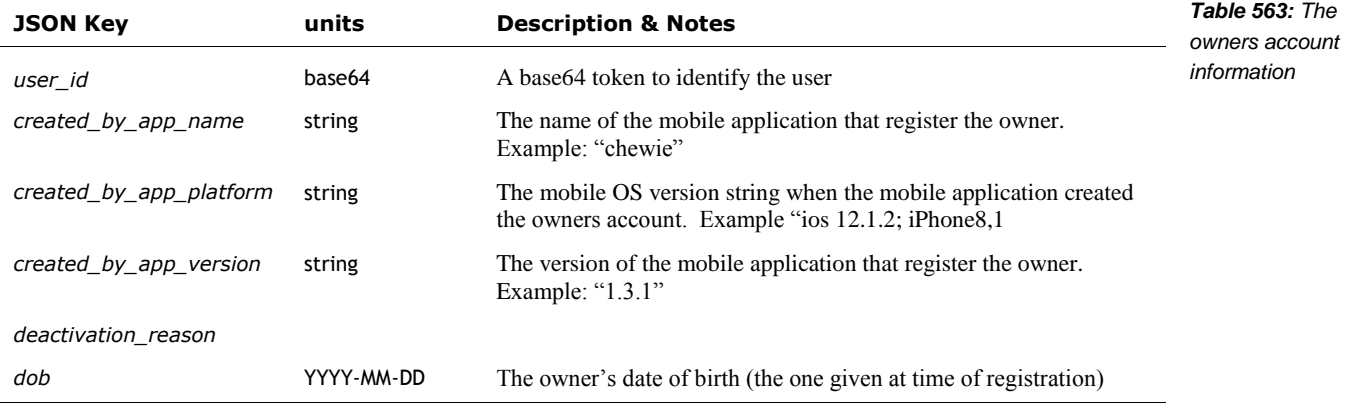

<sup>57</sup> It is not clear why there is so much information, and why this is sent from the Jdocs server in so many cases.

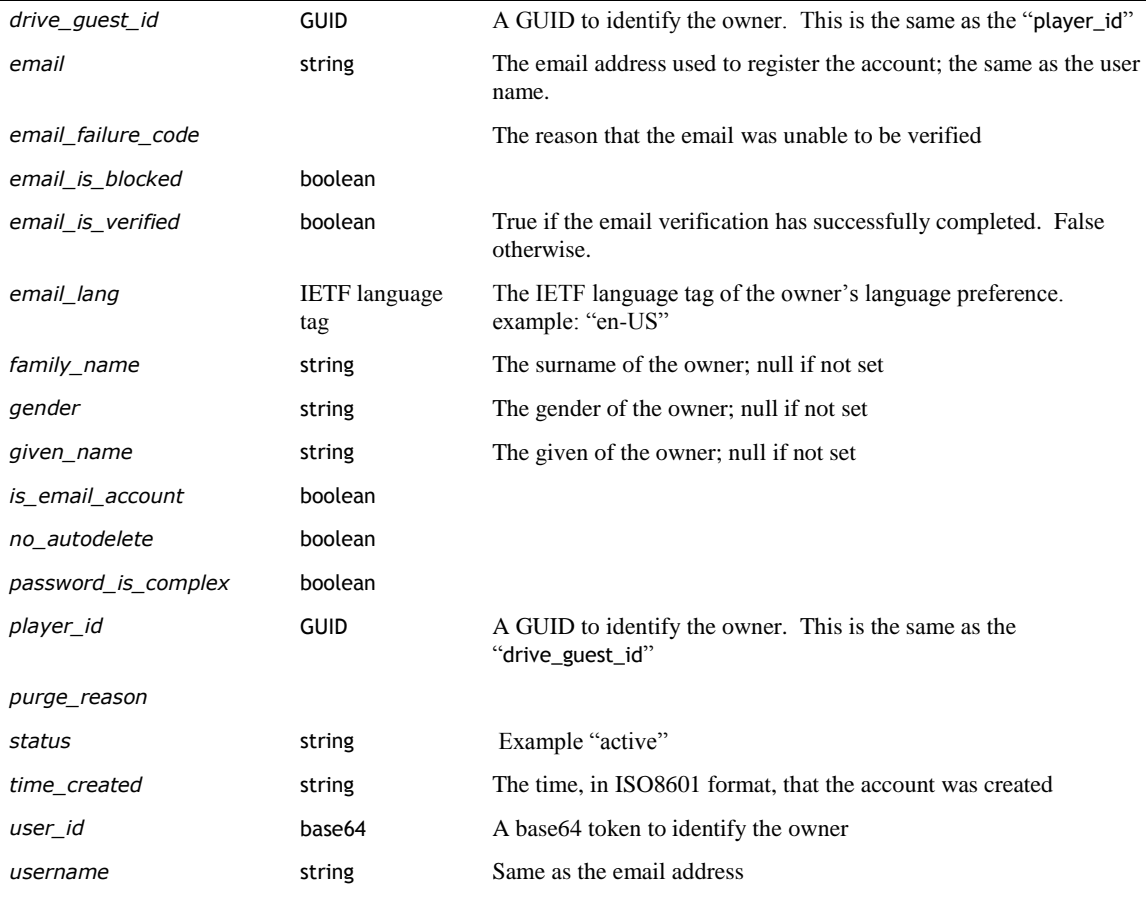

#### **131. PREFERENCES & ROBOT SETTINGS**

The following settings & preferences are stored in (and retrieved from) the JDoc server. They are set by the mobile app or python SDK program using the HTTPS protocol described in chapter 15. They may also be set (in some cases) by the cloud in response to verbal interaction with the owner, via vic-cloud (e.g. "Hey Vector, set your eye color to teal.").

#### 131.1. ENUMERATIONS

#### **131.1.1 ButtonWakeWord**

When Vector's backpack button is pressed once for attention, he acts as if someone has said his wake word. The ButtonWakeWord enumeration describes which wake word is treated as having been said:

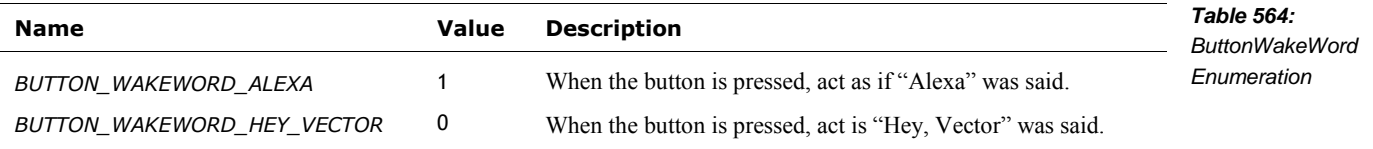

#### **131.1.2 EyeColor**

This is the selectable colour to set Vector's eyes to. The JdocType enumeration maps the playful name to the following value used in the RobotSettingsConfig (and vice-versa) and the colour specification:

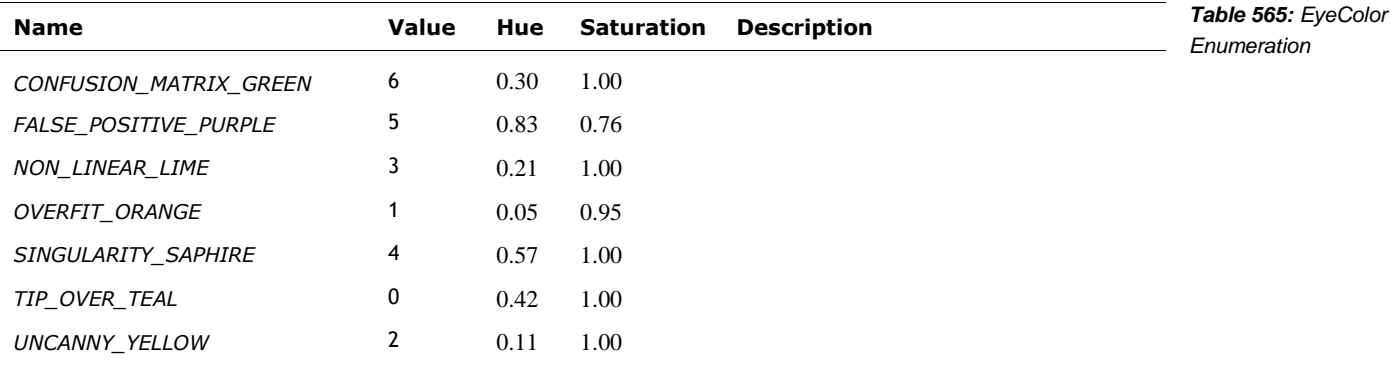

The mapping from to enumeration to color values is held in

/anki/assets/cozmo\_resources/ config/engine/eye\_color\_config.json

(This path is hardcoded into libcozmo\_engine.so.) This JSON configuration file is a hash that maps the EyeColor *name* (not the numeric value) to a structure with the "Hue" and "Saturation" values suitable for the SetEyeColor API command. The structure has the following fields:

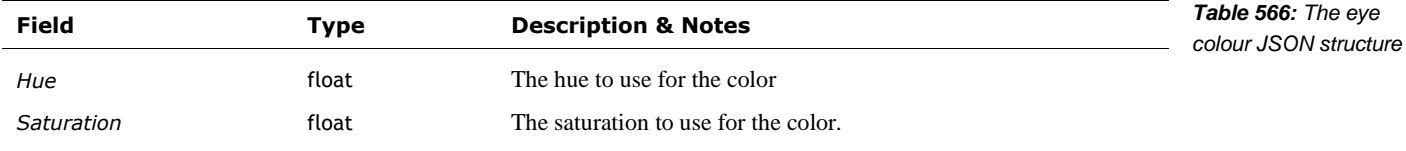

This structure has the same interpretation as the SetEyeColor request, except the first letter of the keys are capitalized here.

The mapping of the number to the JSON key for the eye colours configuration file is embedded in Vic-Gateway. Adding more named colours would likely require successful complete decompilation and modification. Patching the binary is unlikely to be practical. The colours for the existing names can be modified to give custom, permanent eye colours.

#### **131.1.3 Volume**

This is the volume to employ when speaking and for sound effects. Note: the MasterVolume API enumeration is slightly different enumeration.

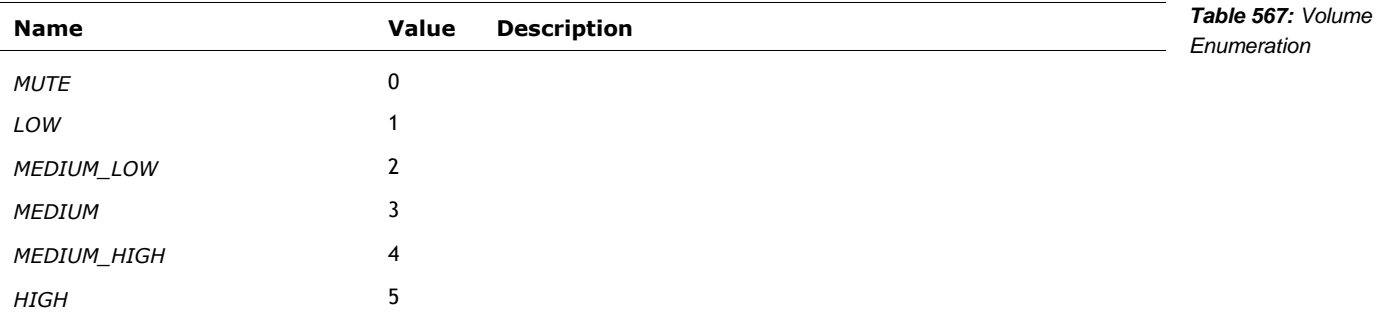

#### 131.2. ROBOTSETTINGSCONFIG

The entitlement settings associated with the user account (as opposed to the per-robot settings) are stored in the cloud. The settings are retrieved and a local copy is located at in:

/data/data/com.anki.victor/persistent/jdocs/ vic.RobotSettings.json

The file is specified in the "jdocs\_config.json" file (see Chapter 17, section *[72](#page-296-0) [JDocs Server](#page-296-0)*) by the "docName" key within the "ROBOT\_SETTINGS" subsection. The "jdoc" field is a RobotSettingsConfig structure with the following fields:

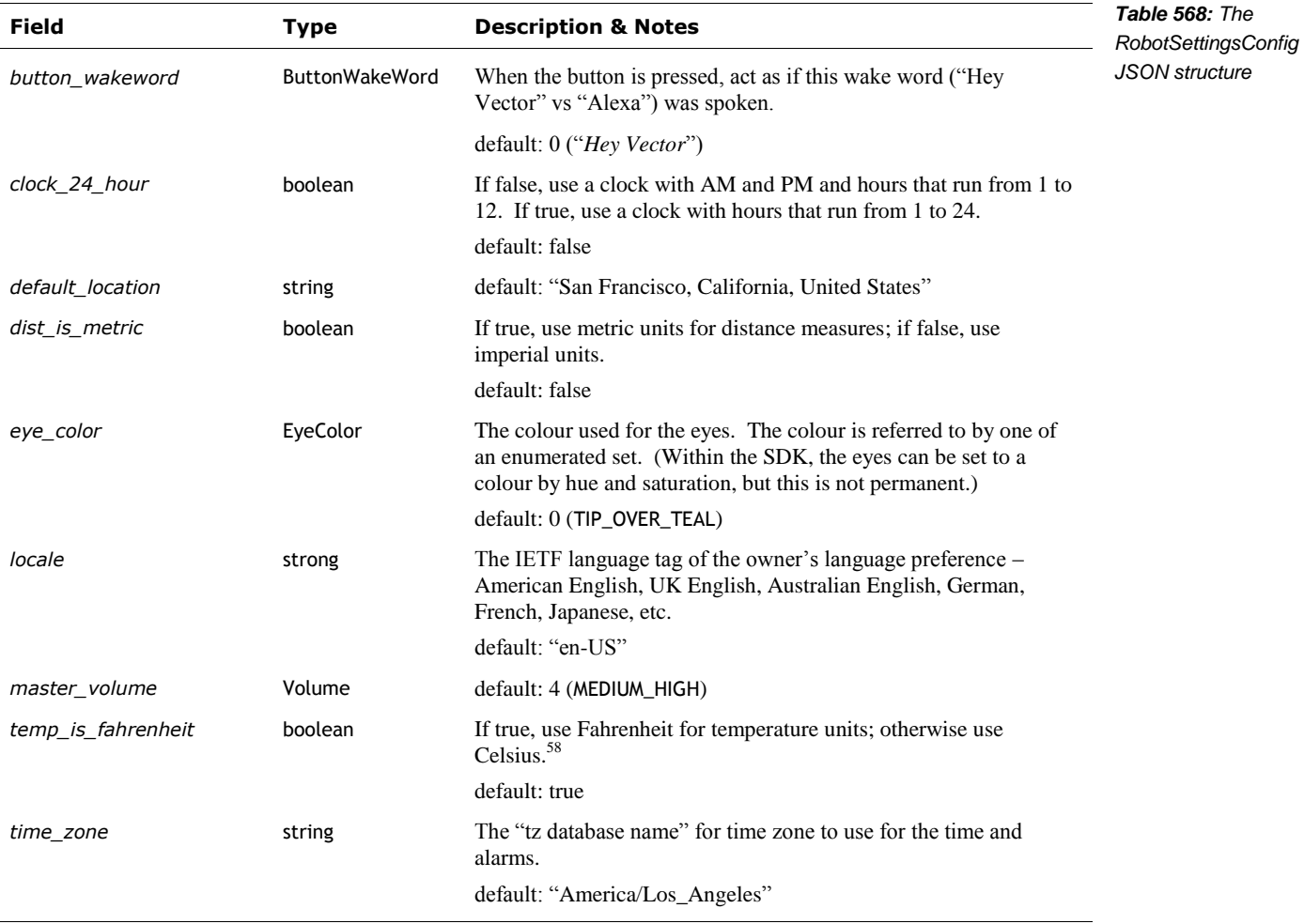

The default values for each of the settings are held in:

/anki/assets/cozmo\_resources/ config/engine/settings\_config.json

(This path is hardcoded into libcozmo\_engine.so.) The file is a JSON structure that maps each of the fields of RobotSettingsConfig to a control structure. Each control structure has the following fields:

l

<sup>58</sup> Anyone else notice that metric requires a true for distance, but a false for temperature? Parity.

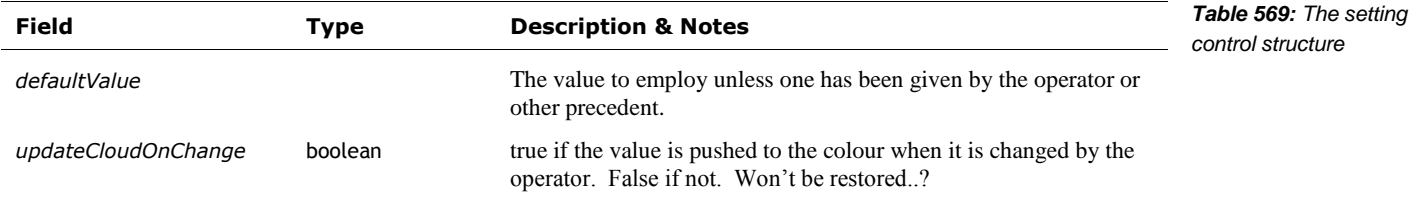

<span id="page-453-0"></span>It is implied that the setting value is to be pulled from the Cloud when the robot is restored after clearing.

#### **132. OWNER ENTITLEMENTS**

An entitlement is a family of features or resources that the program or owner is allowed to use. It is represented as set of key-value pairs. This is a concept that Anki provided provision for but was not used in practice.

The only entitlement defined in Vector's API (and internal configuration files) is "kickstarter eyes" (JSON key "KICKSTARTER\_EYES"). Anki decided not to pursue this, and its feature(s) remain unimplemented.

The entitlement settings associated with the account (as opposed to the per-robot settings) are stored in the cloud. The settings are retrieved and a local copy is located at in:

/data/data/com.anki.victor/persistent/jdocs/vic.UserEntitlements.json

The file is specified in the "jdocs\_config.json" file (see Chapter 17, section *[72](#page-296-0) [JDocs Server](#page-296-0)*) by the "docName" key within the "ACCOUNT\_SETTINGS" subsection. The default entitlement settings are held in

/anki/assets/cozmo\_resources/config/engine/userEntitlements\_config.json

(This path is hardcoded into libcozmo\_engine.so.) The file is a JSON structure that maps each of the entitlement to a control structure. The control structure is the same as *Table 569: [The setting](#page-453-0)  [control structure](#page-453-0)*, used in settings in the previous section.

#### **133. VESTIGAL COZMO SETTINGS**

The settings associated with the account (as opposed to the per-robot settings) are stored in the cloud. The settings are retrieved and a local copy is located at in:

/data/data/com.anki.victor/persistent/jdocs/vic.AccountSettings.json

The file is specified in the "jdocs\_config.json" file (see Chapter 17, section *[72](#page-296-0) [JDocs Server](#page-296-0)*) by the "docName" key within the "ACCOUNT\_SETTINGS" subsection. The "jdoc" field is a structure with the following settings:

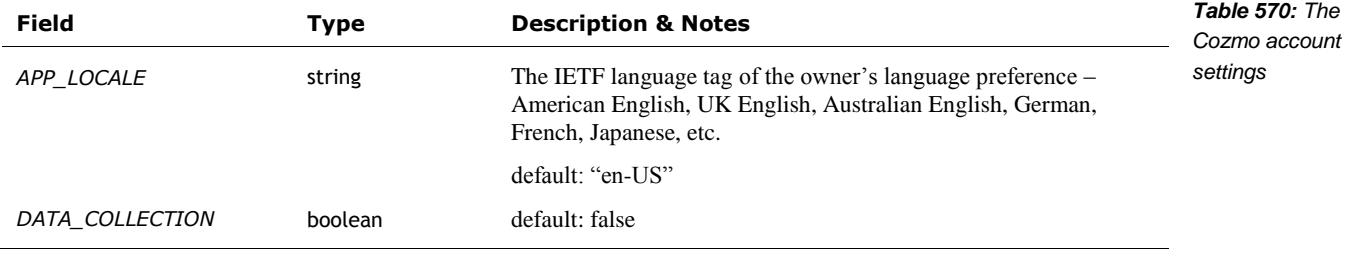

The default "account settings" are held in:

/anki/etc/ config/engine/accountSettings\_config.json

This path is hardcoded into libcozmo\_engine.so and these settings are only read (possibly) by vicgateway. The file is a JSON structure that maps each of the settings to a control structure. The control structure is the same as *Table 569: [The setting control structure](#page-453-0)*, used in settings in an earlier section.

#### **134. FEATURE FLAGS**

Vector has granular features that can be enabled and disabled thru the use of feature flags. Feature flags allow the code to be deployed, and selectively enabled. As a software engineering practice, a feature is usually is disabled because the feature is:

- not yet fully developed, or
- specific to a customer, or
- **mostly developed and being tested in some groups, or**
- only enabled when there is some error occurs or other functionality is not working intended, or
- a special/premium function sold at a cost or reward (like an entitlement).

Many of these possibilities do not apply to Anki. But some do. Many of the disabled features are probably disabled because they are incomplete, do not work, and likely not to work for without further development.

#### 134.1. CONFIGURATION FILE

The features flag configuration file is located at:

/anki/data/assets/cozmo\_resources/config/features.json

(This path is hardcoded into libcozmo\_engine.so.) This file is organized as an array of structures with the following fields:

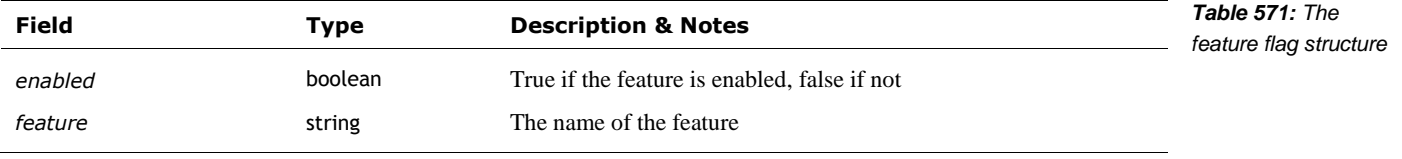

The set of feature flags and their enabled/disabled state can be found in Appendix I. The features are often used as linking mechanisms of the modules. It is likely modules of behavior / functionality.

#### 134.2. COMMUNICATION INTERFACE TO THE FEATURES

The list of features can be queried with the GetFeatureFlagList command. The status of each individual feature (whether it is enabled or not) can be found with the GetFeatureFlag query. See Chapter 15 section *[57](#page-226-0) [Features & Entitlements](#page-226-0)* for more details.

#### **135. ROBOT LIFETIME STATISTICS & EVENTS**

Vector summarizes his experiences and activities into a set of fun measures. The intent is that they can be shared as attaboys and a novel dashboard. They may also have been used in product planning to prioritize new behaviors and firmware features, and next generation product needs. The lifetime statics are updated by the robot and sent to the server; a local copy is located at in a JSON file:

/data/data/com.anki.victor/persistent/jdocs/ vic.RobotLifetimeStats.jison

The file is specified in the "jdocs\_config.json" file (see Chapter 17, section *[72](#page-296-0) [JDocs Server](#page-296-0)*) by the "docName" key within the "ROBOT\_LIFETIME\_STATS" subsection. The "jdoc" field holds a structure with the following fields:

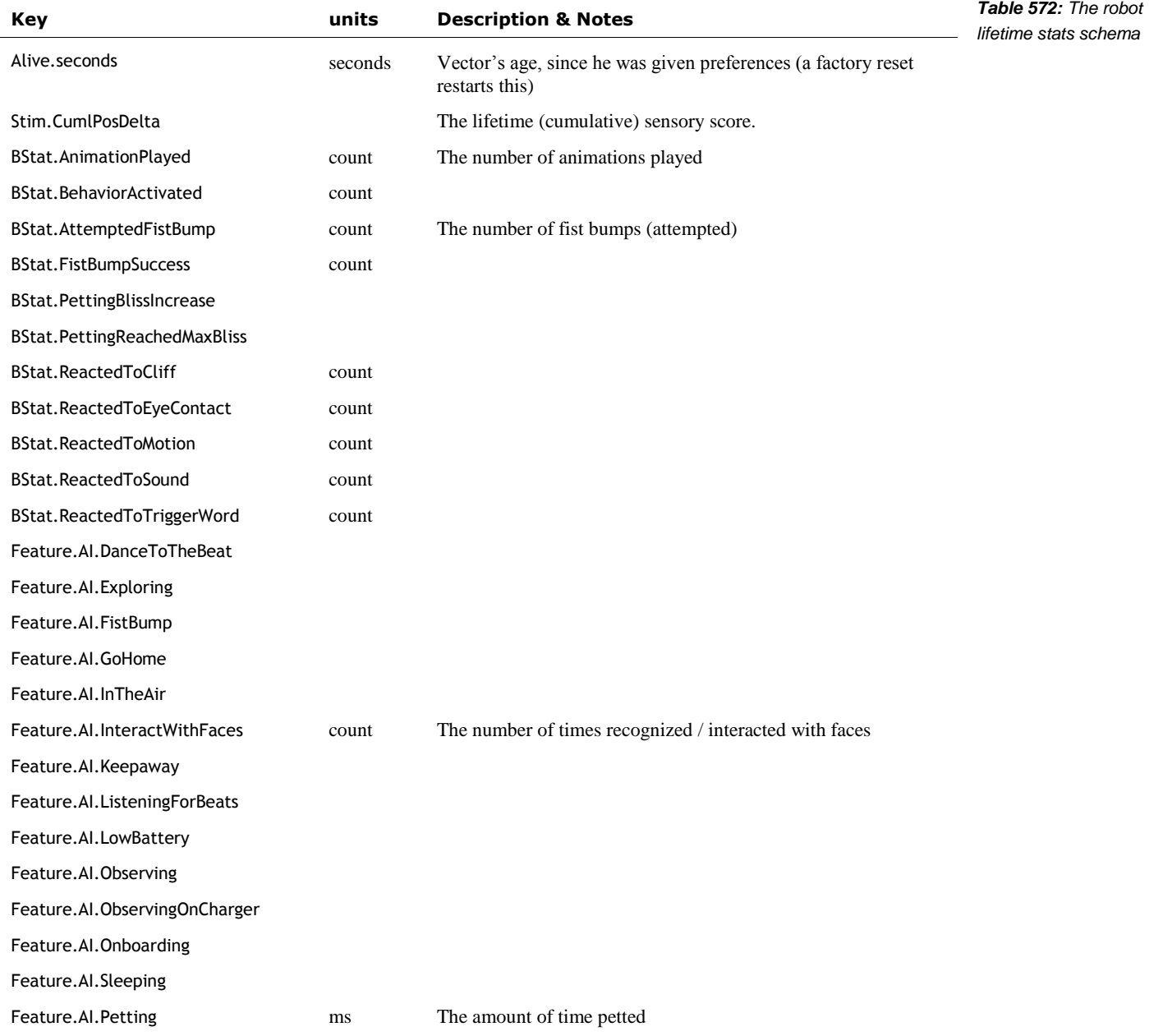

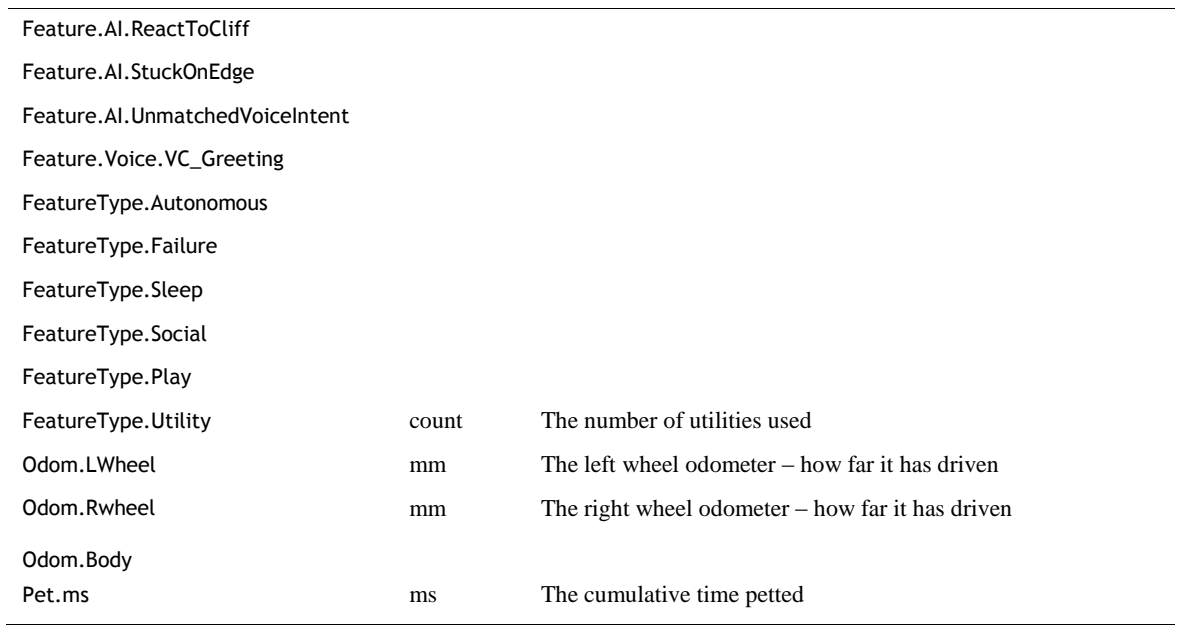

The statistics are retrievable by the application.

#### **136. REFERENCES & RESOURCES**

Wikipedia, *List of tz database time zones*, [https://en.wikipedia.org/wiki/List\\_of\\_tz\\_database\\_time\\_zones](https://en.wikipedia.org/wiki/List_of_tz_database_time_zones)

# **CHAPTER 32 The Software Update**

### **process**

This chapter describes Vector's software update process

- The software architecture
- The software update process
- How to extract official program files

#### **137. THE ARCHITECTURE**

The architecture for updating Vector's software is:

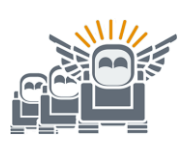

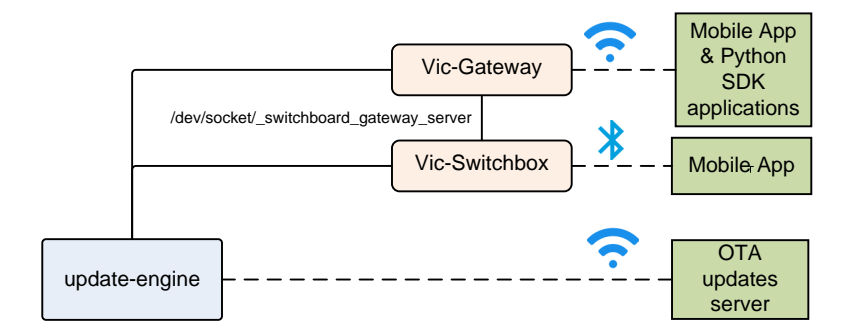

*Figure 131: The architecture for updating Vector's software*

The Vic-Gateway and Vic-Switchbox both may interact with the mobile App and SDK programs to receive software update commands, and to provide update status information. It is their responsibility to ensure that Vector has met any preconditions for an update – that the battery is charger, he is on the charger, the temperature is acceptable, and so on.

The update-engine is responsible for downloading the update, validating it, applying it, and providing status information to Vic-Gateway and Vic-switchbox. The update engine can be initiated by Vic-Switchbox via a Bluetooth LE command, or by HTTP command (see Chapter 15 section *[67](#page-271-0) [Software Updates](#page-271-0)*). [It isn't known yet how they kick off the update automatically]. The updateengine provides status information in a set of files with the "/run/update-engine" folder.

#### 137.1. BODY-BOARD

The body-board firmware is updated during power on initialization. See Chapter 7 and 12 for a little more information.

#### 137.2. THE COMPANION CUBE FIRMWARE

The cube firmware is updated (or downloaded if not present at all) when the Bluetooth LE subsystem finds a cube. See Chapter 14 for details.

#### **138. THE UPDATE FILE**

The update files are TAR files with a suffix "OTA" (*over the air* update). The TAR file has a fixed structure, with some of the files encrypted. There are 3 kinds of update files

- Factory updates. These modify the ABOOT, RECOVERY and RECOVERYFS partitions the aboot boot-loader, the recovery Linux kernel (and initramfs), and its file system.
- **Production updates.** These modify the BOOT, and SYSTEM partitions the main Linux kernel (and initramfs), and the file system.
- Delta updates. These modify the main file system partitions; by sending only the changes to the underlying partitions, the updates can be very compact.

**file name Description** *manifest.ini* This provides a description of which Vector units this update can be applied to, a list of the update files, including their compression & encryption schemes, and their signature. *manifest.sha256* This is a sha256 digest produced when the manifest is signed with secret OTA key. This is used to ensure that the manifest is valid. *apq8009-robot-delta.bin.gz* This holds the changes to the disk at a block level. This is present only in delta updates. It is optionally encrypted. *apq8009-robotemmc\_appsboot.img.gz* This provides a new ABOOT partition. This is present only in factory updates. To unlock Vectors, making them developer units, the modified (and signed) aboot is provided using this type of updater. It is optionally encrypted. *apq8009-robot-boot.img.gz* In factory updates it will be applied to the RECOVERY partition; otherwise it will be applied to the BOOT partition. This is not present in delta updates. It is optionally encrypted. *apq8009-robot-sysfs.img.gz* In factory updates it will be applied to the RECOVERYFS partition; otherwise it will be applied to the SYSTEM partition. This is not present in delta updates. It is optionally encrypted. *Table 573: The contents of an overthe-air update archive file*

The archive contains 3 to 5 files, and they must be in the following order:

#### 138.1. MANIFEST.INI

l

The manifest.ini is checked by verifying its signature<sup>59</sup> against manifest.sha256 using a secret key (/anki/etc/ota.pub):

openssl dgst \ -sha256  $\backslash$  -verify /anki/etc/ota.pub \ -signature /run/update-engine/manifest.sha256 \ /run/update-engine/manifest.ini

*Example 8: Checking the manifest.ini signature*

<sup>&</sup>lt;sup>59</sup> I'm using the information originally at:<https://github.com/GooeyChickenman/victor/tree/master/firmware>

*Note: the signature check that prevents turning off encryption checks in the manifest below. At this time the signing key is not known.*

All forms of update have a [META] section. This section has the following structure:

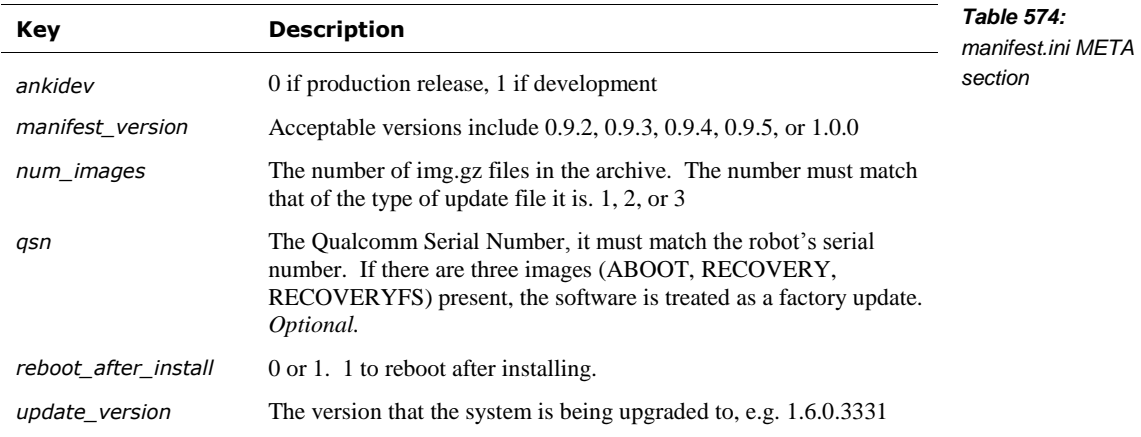

After the [META] section, there are 1 to 3 sections, depending on the type of update:

- A delta update has a [DELTA] section
- A regular update has a [BOOT], [SYSTEM] sections; both must be present.
- A factory update has [ABOOT], [RECOVERY], and [RECOVERYFS] sections; all 3 must be present.

Each of these sections has the same structure:

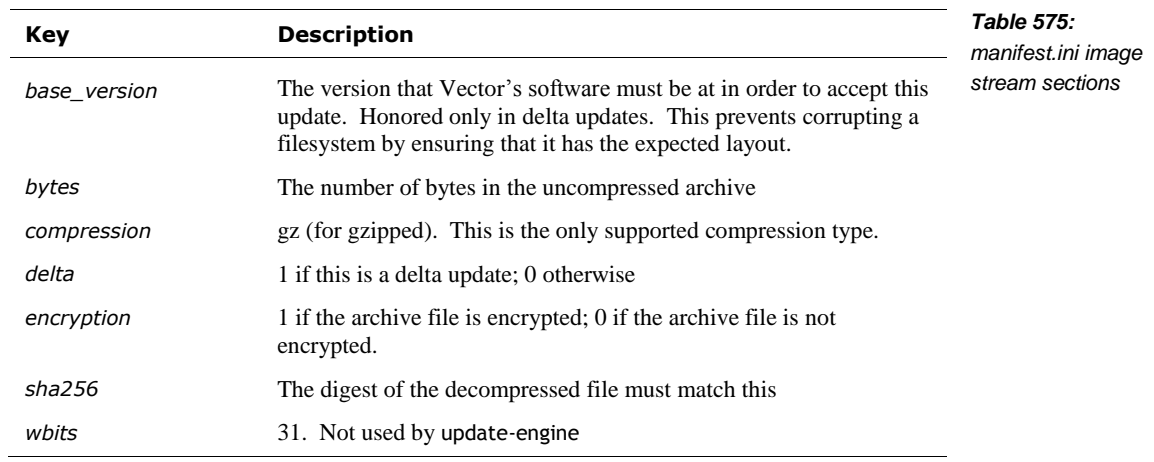

#### **138.1.1 Version numbers**

When performing version checks on the update file, looks at the number in update\_version, the suffix in the update\_version and the ankidev field. The update-engine ensures that production Vectors will not install software with the ankidev field set – and that developer Vector's will not install production software. (This is probably because production software won't allow development software to be installed on the unit.)

There are also subtle different kinds of development software. This is indicated in the suffix at the end of the version string – blank, "d" or "ud". The update-engine ensures that a Vector

Wire/Kerigan **Creighton** 

cannot be changed from running software with one kind of suffix to another kind.

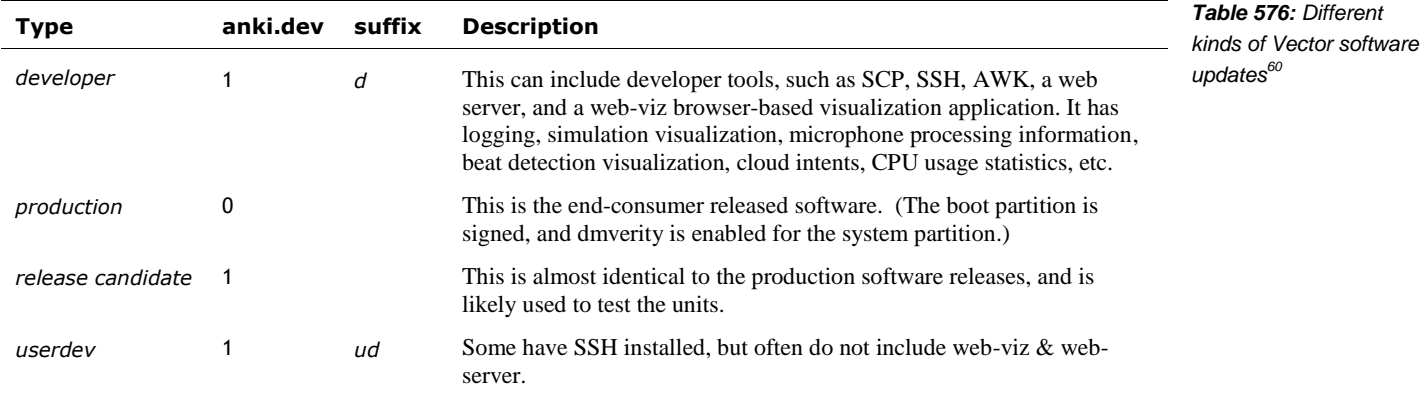

#### 138.2. HOW TO DECRYPT THE OTA UPDATE ARCHIVE FILES<sup>61</sup>

The OTA update archive files can be decrypted by:

openssl enc -d -aes-256-ctr -pass file:ota.pas -in apq8009-robot-boot.img.gz -out apq8009-robot-boot.img.dec.gz openssl enc -d -aes-256-ctr -pass file:ota.pas -in apq8009-robot-sysfs.img.gz -out apq8009-robot-sysfs.img.dec.gz

To use OpenSSL 1.1.0 or later, add "-md md5" to the command:

openssl enc -d -aes-256-ctr -pass file:ota.pas -md md5 -in apq8009-robot-boot.img.gz out apq8009-robot-boot.img.dec.gz openssl enc -d -aes-256-ctr -pass file:ota.pas -md md5 -in apq8009-robot-sysfs.img.gz out apq8009-robot-sysfs.img.dec.gz

Note: the password on this file is insecure (ota.pas has only a few bytes $62$ ) and likely intended only to prevent seeing the assets inside of the update file. The security comes from (a) the individual image files are signed (this is checked by the updater), and (b) the file systems that they contain are also signed, and are checked by aboot and the initial kernel load. See Chapter 7 *Startup* for the gory details.

Signing the files is a whole other kettle of fish.

#### **139. THE UPDATE PROCESS**

l

The update process checks for update:

- After 1st getting access to the internet
- On demand, via an HTTPS API command or a Bluetooth LE command
- Random intervals, between a few seconds and 1 hour.
- On demand, via the command line.

The update-engine-oneshot.service is used to initiate the first attempt to update after access to the internet has been restored.

*Example 9: Decrypting the OTA update archives*

*Example 10: Decrypting the OTA update archives with Open SSL* 

*1.1.0 and later*

<sup>60</sup> <https://docs.google.com/document/d/1KZ93SW7geM0gA-LBXHdt55a9NR1jfKp7UZyqlRuokno/edit>

<sup>61</sup> [https://groups.google.com/forum/#!searchin/anki-vector-rooting/ota.pas%7Csort:date/anki-vector](https://groups.google.com/forum/%23!searchin/anki-vector-rooting/ota.pas%7Csort:date/anki-vector-rooting/YlYQsX08OD4/fvkAOZ91CgAJ)[rooting/YlYQsX08OD4/fvkAOZ91CgAJ](https://groups.google.com/forum/%23!searchin/anki-vector-rooting/ota.pas%7Csort:date/anki-vector-rooting/YlYQsX08OD4/fvkAOZ91CgAJ)

 $62$  Opening up the file in a UTF text editor will show Chinese glyphs; google translate reveals that they say "This is a password". This password is a bit of humour to comply with a security consultant.

The /sbin/update-os can be used to initiate the software update process from the command-line on developer units. This acts as if the vic-switchboard had initiated the download and install. Downgrading is automatically enabled. This command is new to version 1.7.

#### 139.1. STATUS DIRECTORY

The update-engine provides its status thru a set of files in the /run/update-engine folder.

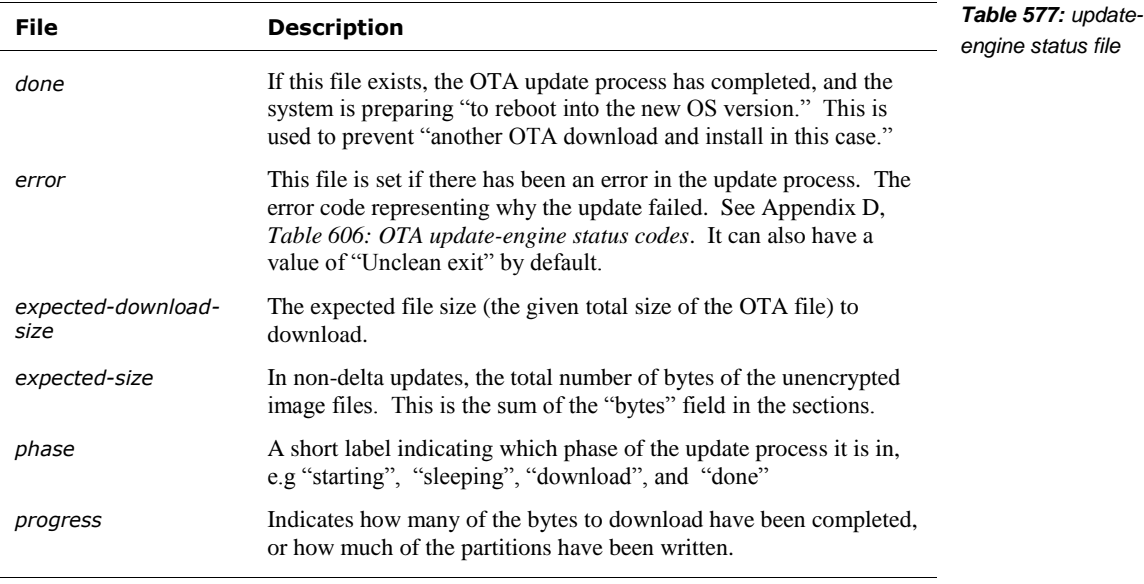

This folder also holds the unencrypted, uncompressed files from the OTA file:

- manifest.ini
- manifest.sha256
- delta.bin
- aboot.img
- boot.img

#### 139.2. PROCESS

The update process works as follows; if there is an error at any step, skips the rest, deletes the bin and img files.

- 1. Remove everything in the status folder
- 2. Being downloading the OTA file. It does *not* download the TAR and then unpack it. The file is unpacked as it is received.
- 3. Copies the manifest.ini to a file in the status folder
- 4. Copies the manifest.sha256 to a file
- 5. Verifies the signature of the manifest file
- 6. Validates that the update to the OTA version is allowed. . Note: the software can be downgraded by going into the recovery mode (running factory software). The recovery mode does not check the version number or suffix. These checks

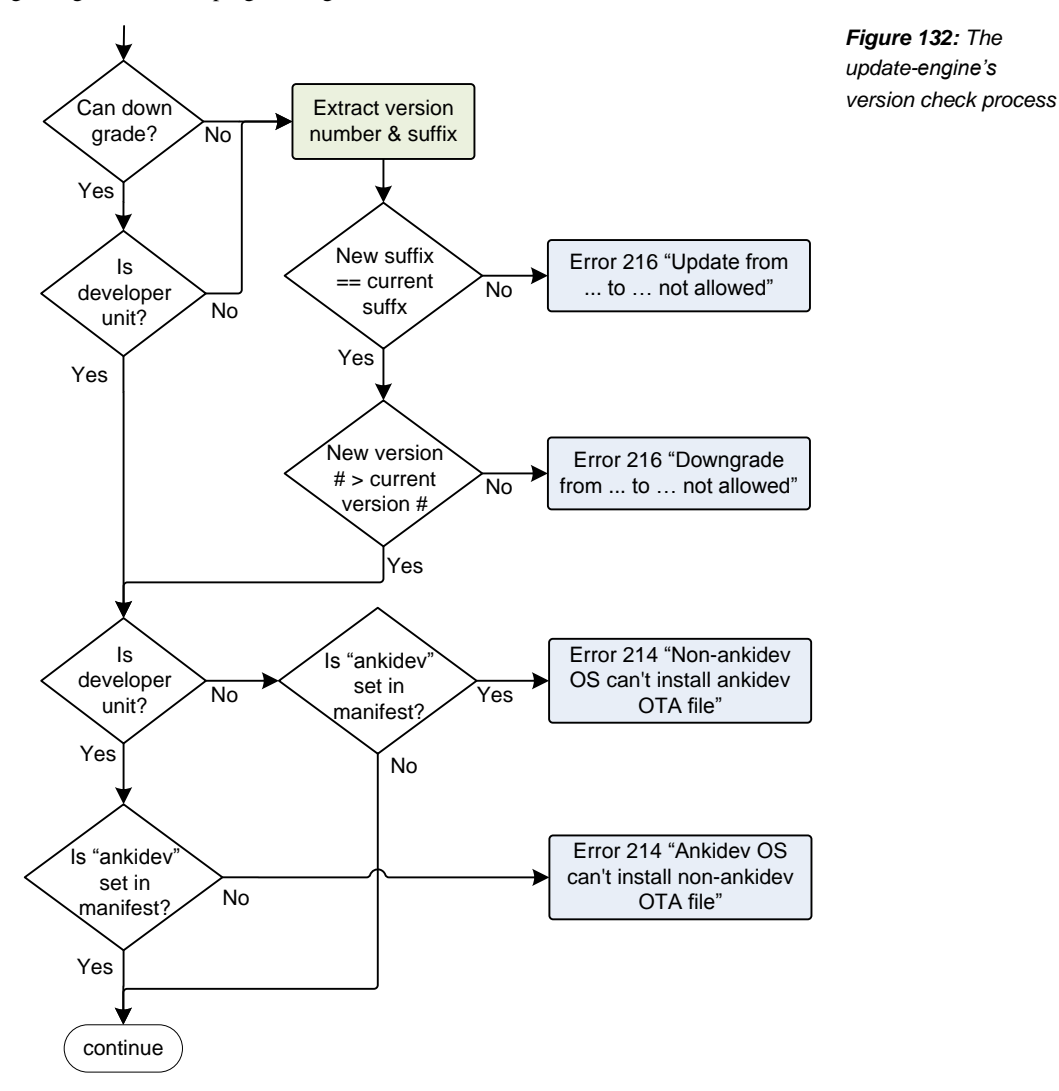

were likely included (in the main software) to prevent any server bugs from accidentally downgrading Vectors – wiping out bug fixes – at home.

- a) If this is a development Vector (i.e. anki.dev is set on the linux boot command line), and the current software has UPDATE\_ENGINE\_ALLOW\_DOWNGRADE internally set (to true), the next two checks are skipped (until step d). Otherwise,
- b) Does the suffix at the end of the version number in the new manifest match the suffix in the currently running software? If not, a 216 error code is produced.
- c) Is the new version number in the new manifest greater than the one in the currently running software? If not, a 216 error code is produced.
- d) The ankidev variable in the manifest must be set on developer units, and must not be set on production units; otherwise a 214 error code is produced.
- 7. If this is factory update, it checks that the QSN in the manifest matches Vector's QSN.
- 8. It marks the target partition slots as unbootable
- 9. Checks the img and bin contents
	- a) delta file
- b) boot & system archive files
- c) If this is a factory update, aboot, recovery, and recoveryfs
- 10. If this is a factory update:
	- a) Creates the file /run/wipe-data. This will trigger erasing all of the user data (the user data partition and the "switchboard" partition) when the system shutdowns down to reboot.<sup>63</sup>
	- b) Makes both a and b slots for BOOT and SYSTEM partitions as unbootable
- 11. If this is not factory update
	- a) Sets the new target slot as active
- 12. Deletes any error file
- 13. Sets the done file
- 14. Posts a DAS event robot.ota\_download\_end to success + next version
- 15. If the reboot\_after\_install option was set, reboots the system

#### 139.3. UPDATER CONFIGURATION

l

The update engine configuration files are located at:

/anki/etc/update-engine.env /run/ update-engine-oneshot.env /run/vic-switchboard/update-engine.env

This path is in the start-up /lib/systemd/system/update-engine.service file that starts the faultcodes service. This file can have the following fields (if none are set, the fault-code-handler reverts to these defaults):

| Variable                       | <b>Default</b> | <b>Description &amp; Notes</b>                                                                                                    | Table 578: The<br>update-engine |
|--------------------------------|----------------|----------------------------------------------------------------------------------------------------|---------------------------------|
| UPDATE ENGINE ALLOW DOWNGRADE  | false          | If true, older versions of the software can be installed thru<br>the updated; if false, they cannot be.                                        | configuration variables         |
| UPDATE ENGINE ANKIDEV BASE URL |                | The URL to inquire for new update OTA files on<br>developer units; if set, overrides<br>UPDATE_ENGINE_BASE_URL                                 |                                 |
| UPDATE ENGINE BASE URL         |                | The URL to inquire for new update OTA files, when<br><b>UPDATE_ENGINE_URL</b> is "auto". The shard id and file<br>request is appended to this. |                                 |
| UPDATE ENGINE ENABLED          |                | Does not appear to be used                                                                                                    |                                 |
| UPDATE ENGINE BASE URL LATEST  |                |                                                                                                    |                                 |
| UPDATE ENGINE DEBUG            | false          |                                                                                                    |                                 |
| UPDATE ENGINE OTA TYPE         | diff           |                                                                                                    |                                 |
| <b>UPDATE ENGINE SHARD</b>     |                |                                                                                                    |                                 |
| UPDATE_ENGINE_URL              | auto           | The URL to request an update from. This is overridden by<br>a command line argument.                                                           |                                 |
| UPDATE ENGINE USE SHARDING     | false          |                                                                                                    |                                 |

<sup>&</sup>lt;sup>63</sup> There is slight race condition here: the file to signal that the user data is in a tmpfs. It is possible that the other partitions could be updated, and the system stops executing – has a kernel panic or loses power – before it gets to the step to wipe the data. This flag will be gone when the system restarts.

#### 139.4. MAINTENANCE REBOOT

Vector has a service – rebooter.service, which launches rebooter. $py -$  to regularly reboot the system, and to check for updates. This chooses a random time within a window (usually between 1 and 5AM) to reboot.

Why reboot so regularly? Vector was a new system with software initially (and hurriedly) ported from mobile phone applications meant to be run only for a few hours. The longer a program runs, the more likely a latent bug will cause it crash. The system software might have:

- Resource leaks: unreclaimed memory, accumulated temporary files, etc
- Race conditions
- **Dead-locks**

If that happens while being using it, the Vector's applications might crash... or things limp along with mysterious inconsistent behaviors, slowdowns, etc. By rebooting, these issues can be cleared when no one is looking, and Vector can be played with much lower risk of a crash.

#### **139.4.1 The logic to decide when to reboot**

The time of the reboot is randomized… not because of what is going on around Vector (presumably the world around him is asleep). The restart also triggers a check for an update to download. By randomizing the reboot, it spreads the load on the OTA servers out over time.

Sanity checks before a reboot:

- It checks that a download of update or installing one is not already in progress
- It checks that the robot hasn't rebooted too recently.

Other processes can request the reboot to not reboot by creating one the following files (and removing it when no longer needing to delay):

/data/inhibit\_reboot /run/inhibit\_reboot

Note: no program creates either of these files.

If those files do not exist, it checks to see if the updater has completed applying an update and is waiting for the reboot. It does this be checking if the "/run/update-engine/done" exists. If it does not exist, the robot will also check for the following:

- That processor is in power power-saving state. If not this indicates that it is perhaps active and being used; this will trigger a delay
- If the updater is being run; if it is, this will also delay the reboot.

The reboot can only occur within a configurable time window. If the reboot is delayed until the robot is outside of the time window, the reboot is skipped for the day.

When the reboot does occur, the rebooter creates the file /data/maintenance\_reboot to indicate the type of reboot to the start up scripts. The startup moves the file to /run/after\_maintenance\_reboot

#### **139.4.2 The rebooter configuration file**

The rebooter configuration file is located at:

/data/etc/rebooter.env

This path is in the start-up /etc/systemd/system/rebooter.service file that starts the rebooter service. This file can have the following fields (if none are set, they revert to these defaults):

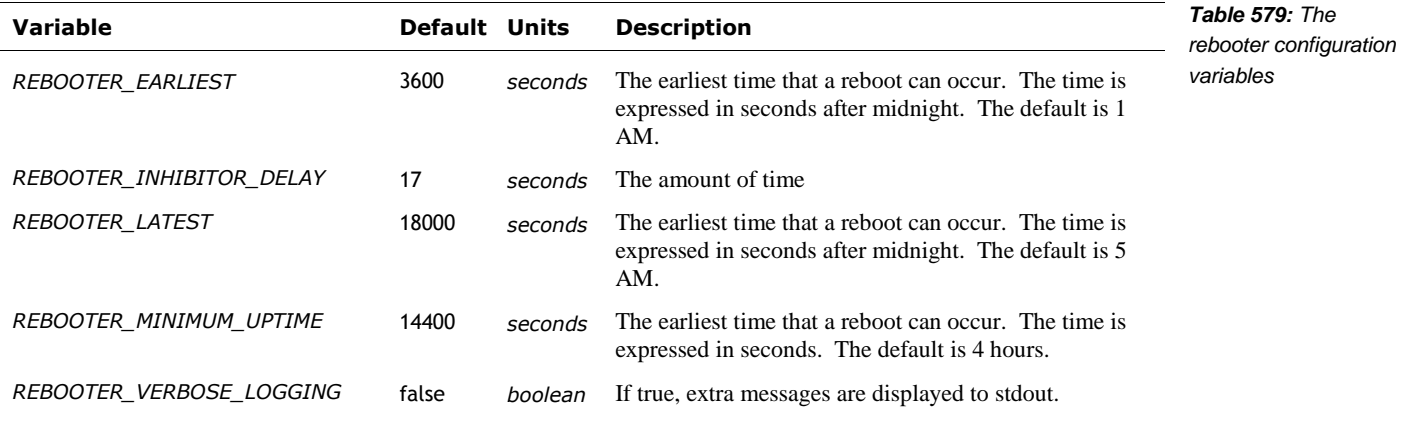

That the configuration file was located in the user's private file system indicates a potential per robot configuration. The reboot time of day (etc) may have been intended (or at least considered) to be a settable preference in the future.

#### **140. RESOURCES & RESOURCES**

<https://source.android.com/devices/bootloader/flashing-updating> Describes the a/b process as it applies to android

### **CHAPTER 33**

# **Diagnostics**

This chapter describes the diagnostic support built into Vector

- The customer care information screen
- The logging of regular use
- **Crash logs**
- Gathering usage, and performance data

#### **141. OVERVIEW**

Anki gathers "analytics data to enable and improve the services and enhance your gameplay… Analytics Data enables us to analyze crashes, fix bugs, and personalize or develop new features and services." There are many services that accomplish the analytics services. This data is roughly: logs, crash dumps and "DAS manager"

Logging and diagnostic messages are typically not presented to the owner, neither in use with Vector or thru the mobile application... nor even in the SDK.

The exception is gross failures that are displayed with a 3-digit error code. This is intended to be very exceptional.

Diagnostic and logging information is available thru undocumented interfaces.<sup>64</sup>

#### 141.1. THE SOFTWARE INVOLVED

l

There are many different programs and libraries used in the diagnostic and logging area. The table below summarizes of them:

| Program / Library  | <b>Description</b>                                                                                                    |                                  |
|--------------------|----------------------------------------------------------------------------------------------------|----------------------------------|
| animfail           | This program is started by the animfail service.                                                                                                    | diagnostic & logging<br>software |
| anki-crash-log     | Copies the last 500 system messages and the crash dump passed to the command<br>line to a given log file. This is called by vic-cloud, vic-dasmgr, vic-engine, vic-<br>gateway, vic-log-kernel-panic, vic-log-upload, vic-robot, vic-switchboard, and the<br>anki-crash-log service. |                                  |
| ankitrace          | This program wraps the Linux tracing toolkit (LTTng). This program is not present<br>in Vector's file system. This is called by fault-code-handler.                                                                                                    |                                  |
| cti vision debayer | This is not called.                                                                                                    |                                  |
| diagnostics-logger | Bundles together several log and configuration states into a compressed tar file.<br>This is called by vic-switchboard, in a response to a Bluetooth LE log command.                                                                                                    |                                  |
| displayFaultCode   | Displays error fault codes on the LCD. This is not called; see vic-fault Code Display.                                                                                                    |                                  |

<sup>&</sup>lt;sup>64</sup> The lack of documentation indicates that this was not intended to be supported and employed by the public... at least not until other areas had been resolved.

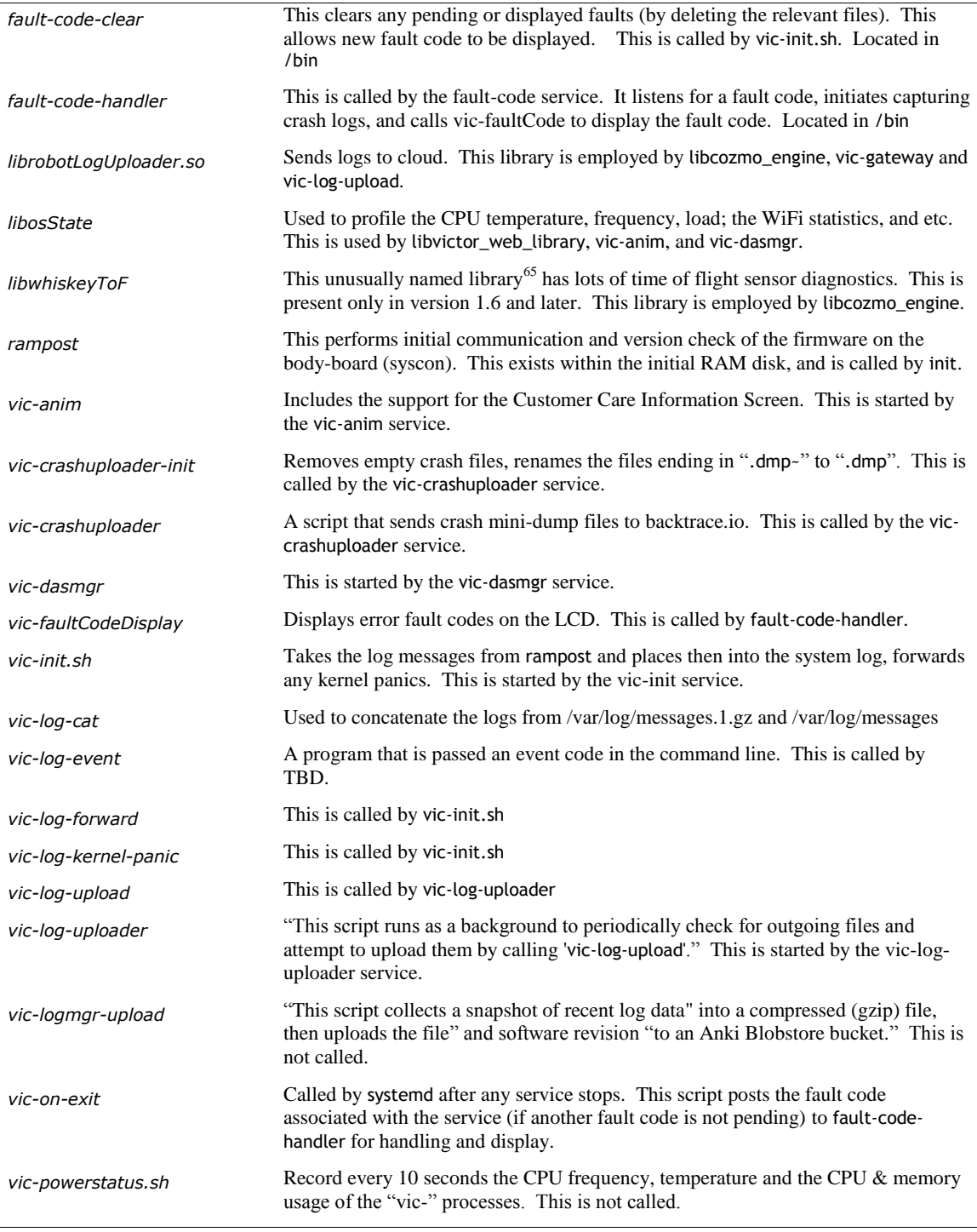

(Quotes from Anki scripts.) Support programs are located in /bin, /anki/bin, and /usr/bin

l

 $\overline{a}$ 

<sup>&</sup>lt;sup>65</sup> Anki has taken great care for squeaky-clean image, even throughout the internal files, so it was a surprise to see one that might appear named after a rude acronym (WTF). The name is a result of the internal product codes: *Whiskey* was the code name for a new generation of Cozmo in development. This was its time of flight (ToF) sensor library, using a modified Vector (called "Spiderface") as a development prototype. On Whiskey, the time of flight sensor would connect directly to the main processor.
#### **142. SPECIAL SCREENS AND MODES**

Vector has 3 special screens and two special modes. The screens are

- A Customer Care Info Screen (CCIS) that can display sensor values and other internal measures,
- A debug screen used to display Vector's serial number (ESN) and IP address, and
- The fault code display which is used to display a 3-digit fault code when there is an internal failure (this screen is only displayed if there is a fault, and can't be initiated by an operator.)

Vector has two special modes

- **Entering recovery mode, to force Vector use factory software and download replacement** firmware. (This mode doesn't delete any user data.)
- "Factory reset" which erases all user data, and Vector's robot name

#### 142.1. CUSTOMER CARE INFORMATION SCREEN

Customer Care Info Screen (CCIS). It has a series of screens that display sensor values and other readings.

Se[e https://www.kinvert.com/anki-vector-customer-care-info-screen-ccis/](https://www.kinvert.com/anki-vector-customer-care-info-screen-ccis/) for a walk thru

#### 142.2. VECTORS' DEBUG SCREEN (TO GET INFO FOR USE WITH THE SDK)

Steps to enter the debug screen

- 1. Place Vector on the charger,
- 2. Double-click his backpack button,
- 3. Move the arms up and down

This will display his ESN (serial number) and IP address. The font is much smaller than normal, and may be hard to read.

#### 142.3. DISPLAYING FAULT CODES FOR ABNORMAL SYSTEM SERVICE EXIT / HANG

If there is a problem while the system is starting or running – such as one of the services exits early (e.g. crashes) , or it encounters an internal error – a fault code associated with that service is displayed , and crash information is gathered for later analysis. See Appendix D for fault codes. The implementation details will be discussed in section *[145.6](#page-472-0) [Fault Code](#page-472-0) Handler* below.

#### 142.4. RECOVERY MODE

Vector includes a *recovery mode* that is used to force Vector to boot using factory software. The recovery mode will not delete any user data or software that had previously been installed via Over-The-Air (OTA) update.

The recovery mode is intended to help with issues such as Vector failing to boot up using the regular firmware. He may have been unable to charge (indicated by teal Back Lights), or encountered other software bugs<sup>66</sup>.

The application in the recovery mode attempts to download and reinstall the latest software. This is likely done under the assumption that the firmware may be corrupted, or not the latest, and that a check for corruption isn't possible with the read-only filesystems of production software.

#### 142.5. "FACTORY RESET"

Choosing the "Clear User Data" option in Vector's CCIS erases all user data, including pictures, faces, and API certificates & tokens. This also clears out the robot name. The Vector will be given a new robot name when he is set up again.

The menu is implemented in the vic-anim program. When the Clear User Data menu option is selected and confirmed, triggers the erasing all of the user data when the system shutdowns down to reboot. First, it creates the file /run/wipe-data and then begins the shutdown and reboot process. During the system shutdown, the mount-data service will detect the existence of the /run/wipe-data file and erase the user data (/data) and the switchboard board partitions.

The name "factory reset" is slightly controversial, as this does not truly place Vector into an identical software state as robot in the factory.

#### **143. BACKPACK LIGHTS**

The lights on the backpack are primarily set by Vic-robot, but driven by the body-board. If the body-board firmware (syscon) is unable to communicate with Vic-robot, the body-board will set the lights on its own.

#### **144. DIAGNOSTIC COMMANDS**

There are several HTTPS commands that are useful for diagnosing errors:

- · The connectivity with the cloud can be checked to see if the servers can be reached, if the authentication (i.e. username and password) is valid, if the server certificate is valid. See Chapter 15, section *[54.1](#page-212-0) [Check Cloud Connection](#page-212-0)*
- The debug logs can be requested to be sent to the server for analysis. See the Upload Debug Logs command in Chapter 15, section *[54.2](#page-213-0) [Upload Debug Logs](#page-213-0)*

#### **145. LOGS**

l

Acquiring Logs

- Logs can be downloaded to a PC or mobile application using the Bluetooth LE API
- The logs can be sent to the server using the Upload Debug Logs API command. See Chapter 15 section *[54.2](#page-213-0) [Upload Debug Logs](#page-213-0)*
- Logs are gathered when a fault-code is raised
- Logs are gathered when an Anki program crashes

<sup>&</sup>lt;sup>66</sup> The web page says that are "indicated by a blank screen. If you get a status code between 200-219, recovery mode will also help."

#### 145.1. GATHERING LOGS, ON DEMAND

The logs can be requested by issuing a log fetch command via Bluetooth LE. Vic-switchboard handles the request, delegating the preparation of the log files to diagnostics-logger.

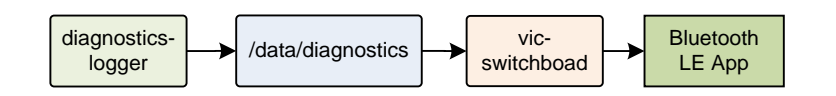

*Figure 133: The Bluetooth LE based diagnostics-logger process*

This utility gathers the following files, archives and compresses them:

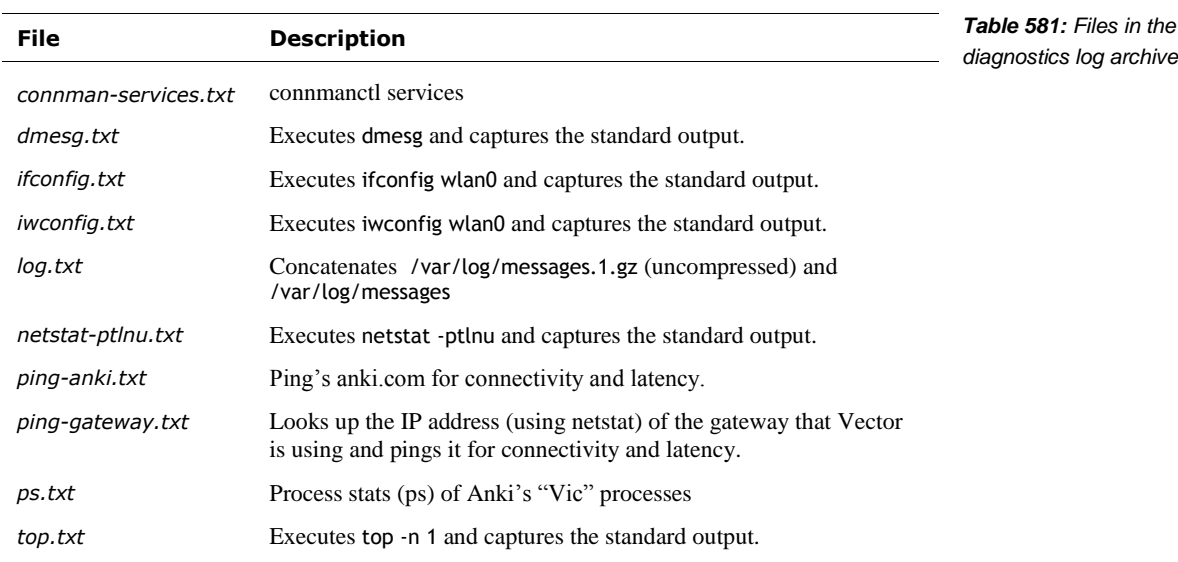

This utility is triggered by:

- **Vic-switchboard when issued a log fetch command (via Bluetooth LE).**
- **Vic-gateway** when the upload log command is issued
- **Other**

#### 145.2. VIC-LOGMGR-UPLOAD

The vic-logmgr-upload script is not used, but it instructive to examine. When called it copies all of the messages from /var/log/messages.1.gz and /var/log/messages then sends the compressed result to the URL given on the command line.

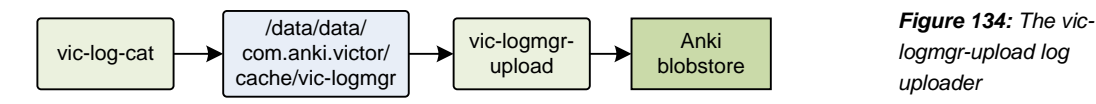

#### 145.3. GATHERING LOGS, REGULARLY

The vic-log-uploader service regularly checks for log files to send to a server. The fault code and crash handlers may place log files into an outgoing folder to be uploaded. The outgoing folder is in non-volatile memory, so they can be waiting for a reboot before they are sent, if the robot loses power, has a serious fault, or network access isn't available.

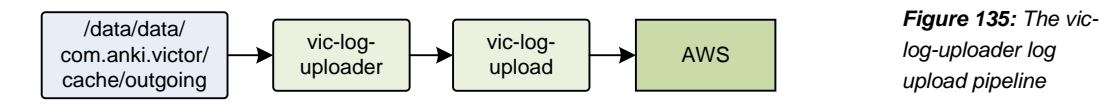

The log uploader configuration file is located at:

/anki/etc/vic-log-uploader.env

This path is in the start-up /lib/systemd/system/vic-log-uploader.service file that starts the log uploader service. This file can have the following fields (if none are set, the log uploader reverts to these defaults):

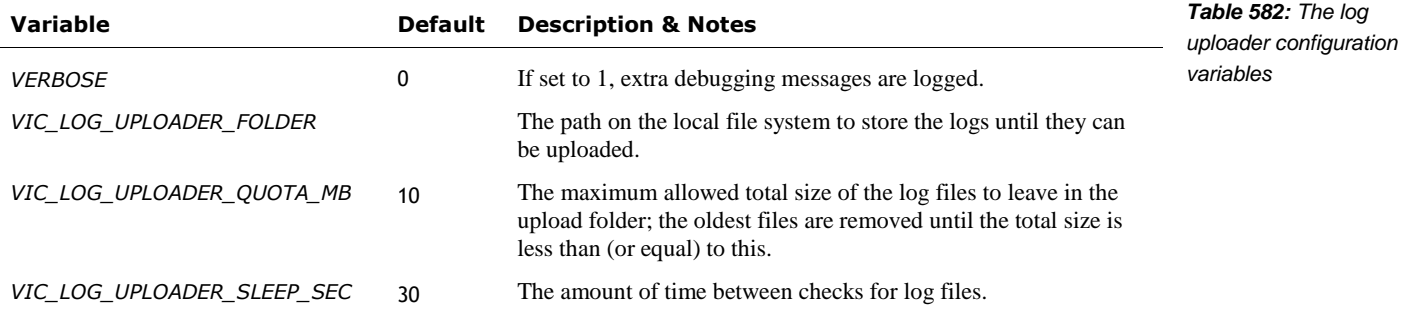

#### 145.4. OPTING INTO (AND OUT OF) UPLOADING LOGS AND DAS EVENTS

The fault handler and crash uploader also checks for the existence of the following file before passing logs to vic-log-uploader:

#### /run/das\_allow\_upload

This file is intended to indicate – to only exist – if the user accepts uploading diagnostic information, and to not exist if they have opted out of data collection. If this exists, the crash minidump traces and log files are captured by fault-crash-handler and the log files are captured viccrashuploader, and passed to be uploaded. If it does not exist, the log files are not captured or uploaded. (vic-crashuploader uploads the crash minidumps either way, but will only included the logs files allowed.)

This file is created by the DAS-manager (more on its event collection later).

/data/data/com.anki.victor/persistent/dasGlobals.json

This path is specified by the DASConfig.json (more on that in a later section).

This JSON file is a structure with a single key: "dasGlobals". This in turn dereferences to a structure with the following fields:

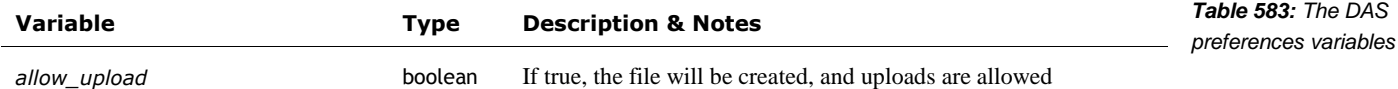

This file appears to be downloaded from the JDocs store.

#### 145.5. KERNEL ACTIVITY TRACING (LTTNG)

Vector 1.7 started the use of the Linux Trace Toolkit NG (LTTng). LTTng is configured by the ankitrace.service to record a variety of events – syscalls, kernel switch, CPU frequency, IRQ's, kernel memory management, custom events emitted by Anki programs, and so on. The Anki applications also register a few probes to add to the traces as they execute.

When a fault occurs, the record of activity is saved for later examination.

Both the service to start the tracing, and to record (on demand) a snapshot of the trace are handled by the ankitrace script.

#### <span id="page-472-0"></span>145.6. FAULT CODE HANDLER

A fault code can be posted to the fault code handler by a service, based on errors it detects. More often, a fault code is sent by systemd if one of the service processes it started exits unexpectedly. The fault code handler receives this code, captures diagnostic information to pass on to Anki developers to prevent further problems in the future, and invokes vic-faultCodeDisplay to display the 3 digit code. It then (optionally) restarts the Vic services, or allows the body-board to turn the system power off, after giving enough time for a person to read the code.

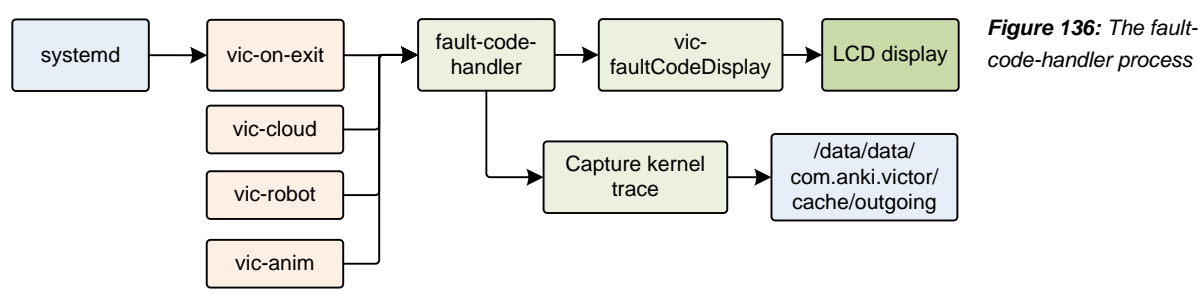

The fault code is sent by writing a string with the fault code to the FIFO file located at:

#### /run/fault\_code

The fault code handler configuration file is located at:

/anki/etc/fault-code-handler.env

This path is in the start-up /lib/systemd/system/fault-code.service file that starts the fault-codes service.

This configuration file can have the following fields (if none are set, the fault-code-handler reverts to these defaults):

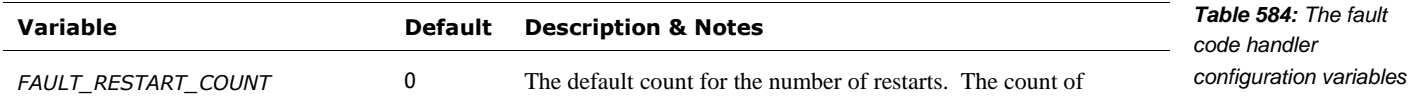

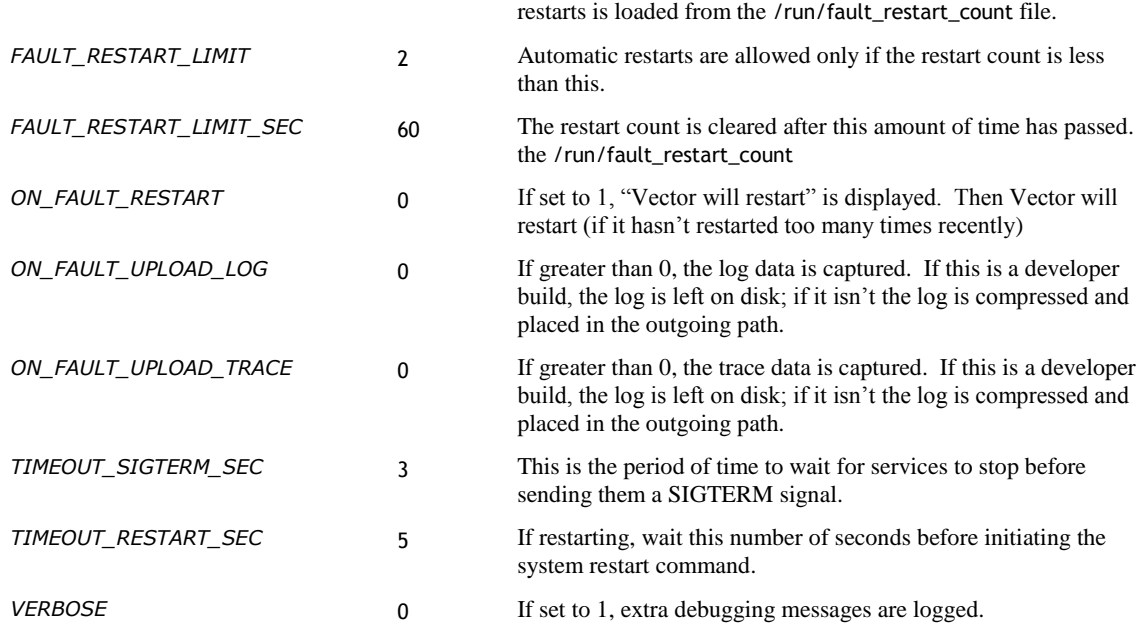

The fault-code-handler process works as follows:

- 1. The /run/fault\_code FIFO is created by the fault-code.socket service.
- 2. When there is any input on the FIFO, systemd launches the corresponding faultcode.service. This launches fault-code-handler with its stdin set to read from the FIFO.
- 3. Then a line of text is read from the /run/fault\_code FIFO, and cleaned up to only contain only digits. If there are no digits – or the fault code is  $0 -$  it exits.
- 4. The handler checks to see if the /run/fault\_code.pending exists. If so, it exits. This file is used to tell if the fault-code-handler still handling a fault, possibly while waiting for the system to be powered off by the body-board.
- 5. It begins the process of capturing diagnostic traces, and logs for later analysis of the fault;
- 6. The system services are stopped; depending on the classification of the fault, this may stop all, or just a few.
- 7. Updates the counts of restarts, and checks the limit
- 8. The handler checks to see if /run/fault\_code.showing exists. If the /run/fault\_code.showing file exists, the fault display is already showing and another will not be shown. Otherwise,
	- a. Then the vic-faultCodeDisplay is executed to display the fault code. The fault code is passed on the command line.
	- b. The fault code is placed into /run/fault\_code.showing
- 9. If uploading is enabled, the fault report and diagnostic LTTng traces are copied to the outgoing queue area.
- 10. It also takes care to clear out the FIFO.
- 11. Attempt to restart the system services, after a delay if that is allowed with this fault classification, and there have not been too many restarts in an attempt to clear the error.

The handler counts the number of restarts (of the system services) within a time window; if there have too many restarts, another one is not performed.

a. If a restart is not allowed, the body-board will eventually power off the system.

12. The /run/fault\_code.pending file is removed.

The following files are employed by the fault code handler:

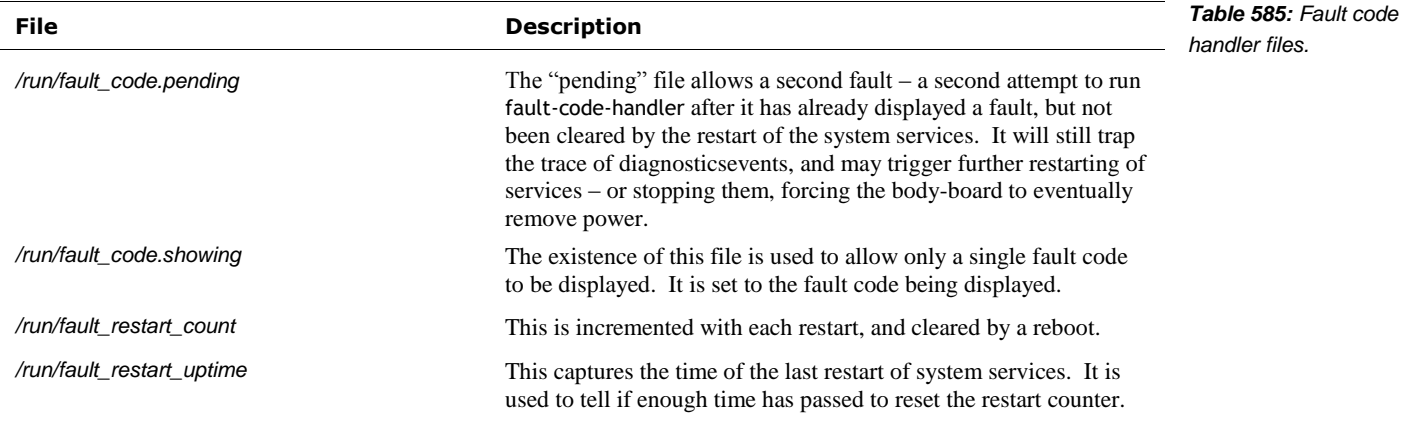

#### 145.7. CRASH LOGS

The Anki applications are set up to produce small information files when the application crashes. This is done by the applications using Google breakpad toolkit, which hooks several of the applications emergency exit signals. When the application crashes, the toolkit captures the key information in minidump files, which are optionally sent to backtrace.io for analysis.

The vic-crashuploader service regularly checks for log files to send to a server. The outgoing logs are in non-volatile memory, so they can be waiting for a reboot before they are sent, if the robot loses power, has a serious fault, or network access isn't available.

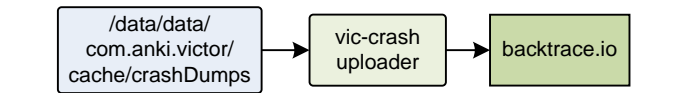

*Figure 137: The viccrashuploader pipeline*

The vic-crashuploader configuration file is located at:

/anki/etc/vic-crashuploader.env

This path is in the start-up /lib/systemd/system/vic-crashuploader.service file that starts the faultcodes service.

This file can have the following fields (if none are set, the crash uploader reverts to these defaults):

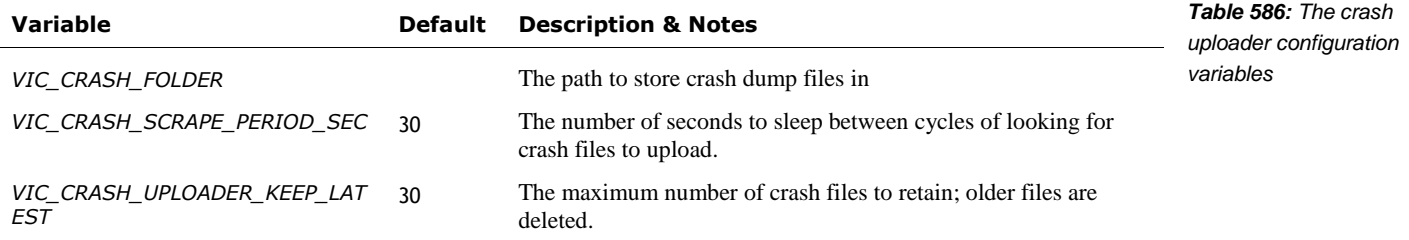

The anki-crash-log process works as follows:

1. The anki-crash-log.socket service creates a FIFO file called:

/run/anki-crash-log

- 2. The anki-crashuploader.service removes old files from the VIC\_CRASH\_FOLDER and launches vic-crashuploader.
- 3. When an Anki application crashes, the breakpad toolkit creates a minidump file in the VIC\_CRASH\_FOLDER., then it posts the path to the FIFO file
- 4. When there is any input on the FIFO, systemd launches the corresponding anki-crashlog.service. This launches anki-crash-log script with its stdin set to read from the FIFO.
- 5. This script reads a line of text from the /run/anki-crash-log FIFO, and copies the last 400 messages the system log to file in the same directory.
- 6. Periodically anki-crashuploader wakes (every VIC\_CRASH\_SCRAPE\_PERIOD\_SEC seconds) and, if upload is allowed, TBD, uploads the file to VIC\_CRASH\_UPLOAD\_URL. (See chapter 17 for more details.)
- 7. All but the newest VIC CRASH\_UPLOADER\_KEEP\_LATEST crash files are removed.

#### **146. CONSOLE FILTER**

l

The logging by functional blocks (primarily in Vic-engine) can be configured. The logging configuration file is located at:

/anki/data/assets/cozmo\_resources/config/engine/console\_filter\_config.json

This file is organized as dictionary whose key is the host operating system. The "vicos" key is the one relevant for Vector.<sup>67</sup> It dereferences to a structure with the following fields:

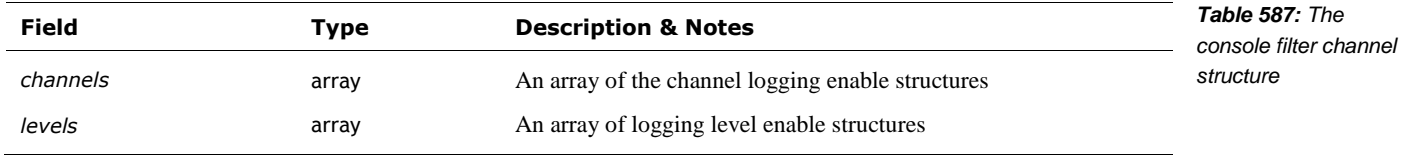

This "channels" is as an array of structures with the following fields:

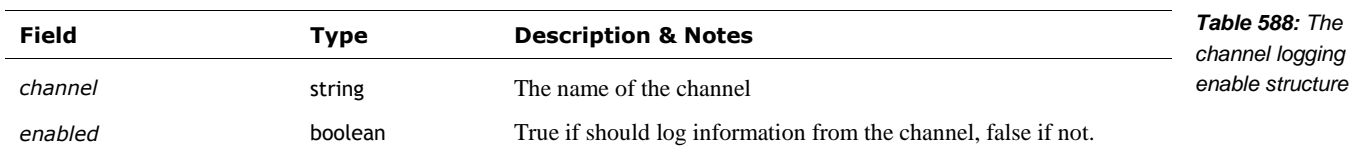

 $67$  The other OS key is "osx" which suggests that Vector's software was development on an OS X platform.

This "levels" is an array of structures with the following fields:

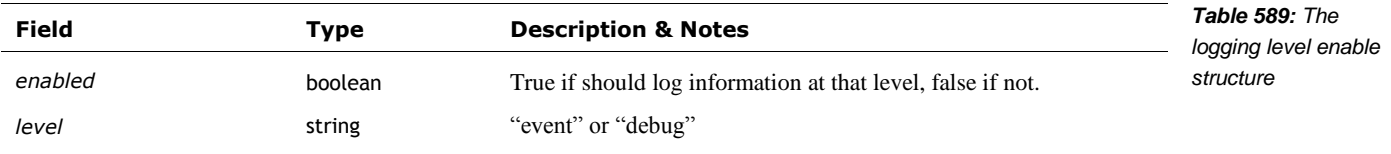

The features are used as linking mechanisms of the modules. It is likely modules of behavior /  $\,$ functionality. It is not clear how it all ties together.

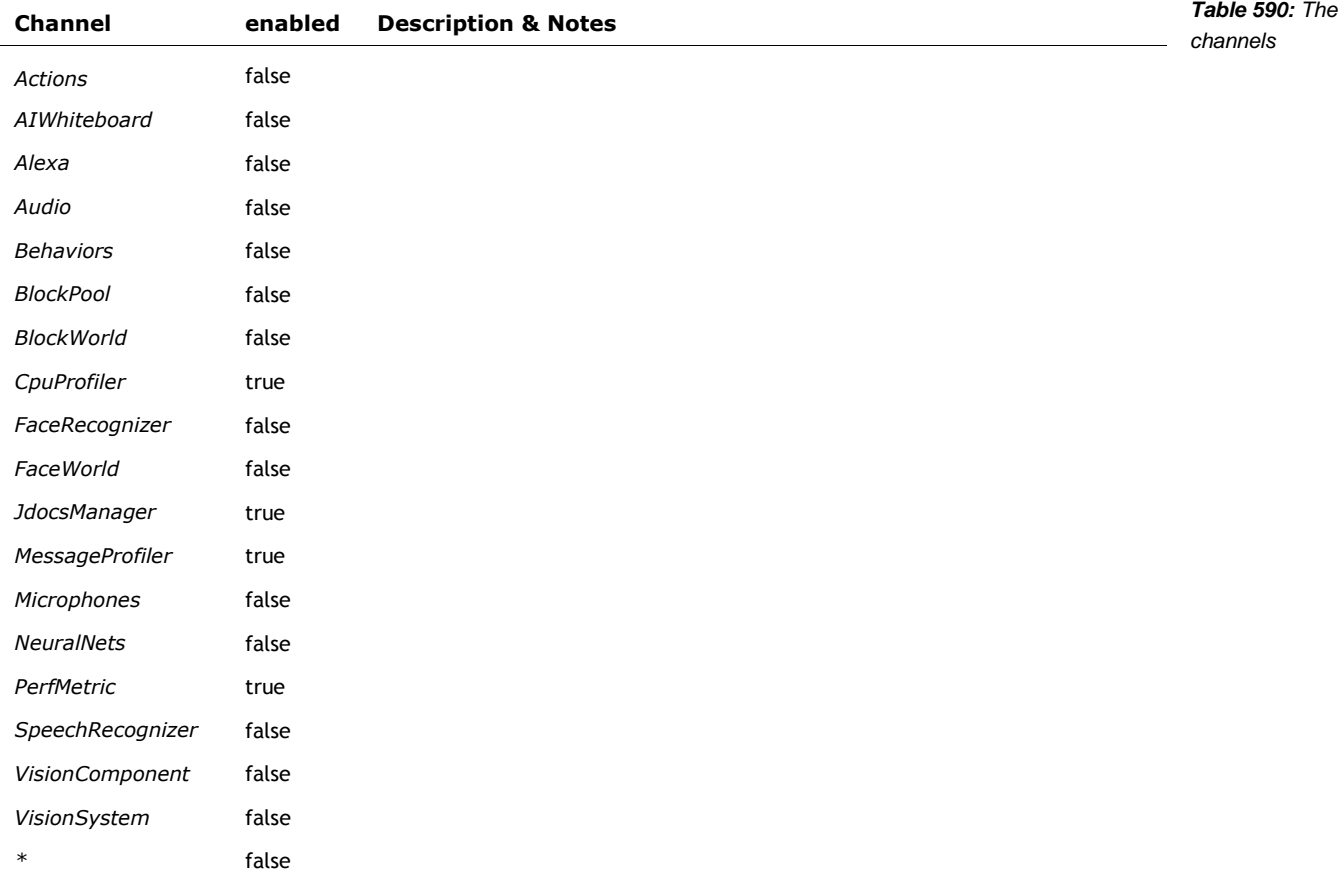

#### **147. USAGE STUDIES AND PROFILING DATA**

Anki had ambitions to perform engagement studies and experiments with device settings:

"The Services collect gameplay data such as scores, achievements, and feature usage. The Services also automatically keep track of information such as events or failures within them. In addition, we may collect your device make and model, an Anki-generated randomized device ID for the mobile device on which you run our apps, robot/vehicle ID of your Anki device, ZIP-code level data about your location (obtained from your IP address), operating system version, and other device-related information like battery level (collectively, "Analytics Data")."

The DAS manager protocol's version identifier dates to the development of Overdrive. One patent on their "Adaptive Data Analytics Service" is quite an ambitious plan to tune an improve systems.

"A closed-loop service, referred to as an Adaptive Data Analytics Service (ADAS), characterizes the performance of a system or systems by providing information describing how users or agents are operating the system, how the system components interact, and how these respond to external influences and factors. The ADAS then builds models and/or defines relationships that can be used to optimize performance and/or to predict the results of changes made to the system(s). Subsequently, this learning provides the basis for administering, maintaining, and/or adjusting the system(s) under study. Measurement can be ongoing, even after the operating parameters or controls of a system under the administration or monitoring of the ADAS have been adjusted, so that the impact of such adjustments can be determined. This recursive process of observation, analysis, and adjustment provides a closed-loop system that affords adaptability to changing operating conditions and facilitates self-regulation and self-adjustment of systems."

There is no information on whether this was actually accomplished, or that these techniques were used in Cozmo or Vector. Anki developed "both batch and real-time dashboards to gain insights over device and user behavior," according to their Elemental toolkit literature.

#### 147.1. EVENT TRACING

The DAS manager on Vector and the mobile application posts event such as when an activity begins, key milestones along the way, and when the activity ends. The events can include extra parameters such as text and values. In the case of the mobile application, this is the name of each button pressed, screen displayed, error encountered, and so forth.

Speculated purpose:

- To identify how far people got in a process, or what their flow thru an interaction is
- To estimate durations of activities, such as onboarding, how long Vector can play between charge cycles, and how long a charge cycle is.
- To identify unusual events (such as errors).
- May allow detailed reconstruction of the setup, configuration and interaction

The event naming pattern is [*module name*].[*some arbitrary name*]. When these are logged in Vector's text log files they are prefixed with an ' $\omega$ ' symbol.<sup>68</sup> For examples of DAS events, see Appendix L.

The vic-dasmgr configuration file is located at:

/anki/data/assets/cozmo\_resources/ config/DASConfig.json

This path is in the vic-dasmgr executable. This file can have the following fields:

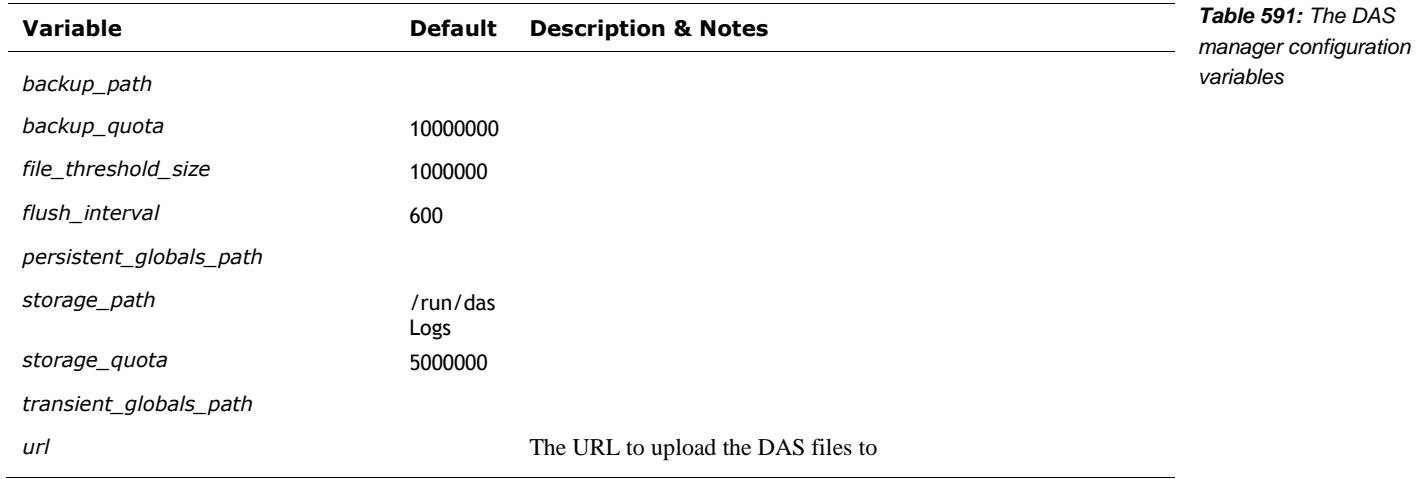

#### 147.2. DAS

The DAS engine uploads JSON files. Each file holds an array of structures with the following fields:

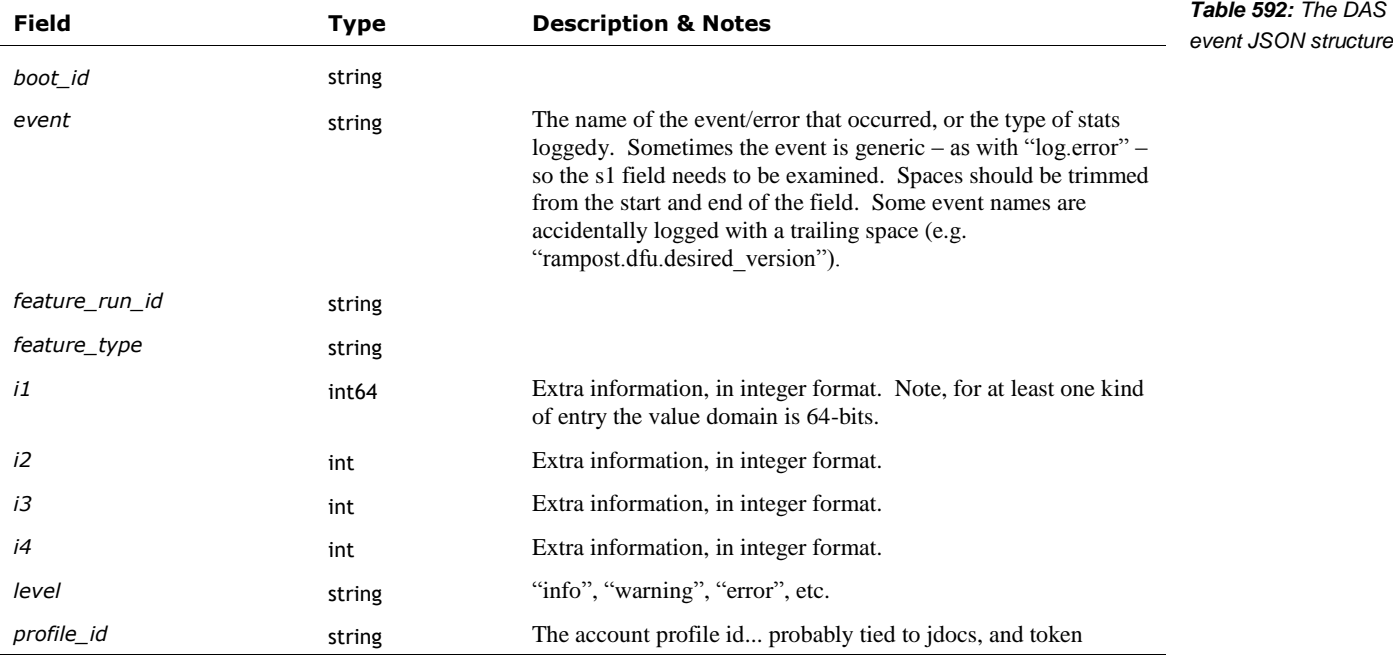

<sup>68</sup> This is a very helpful feature

l

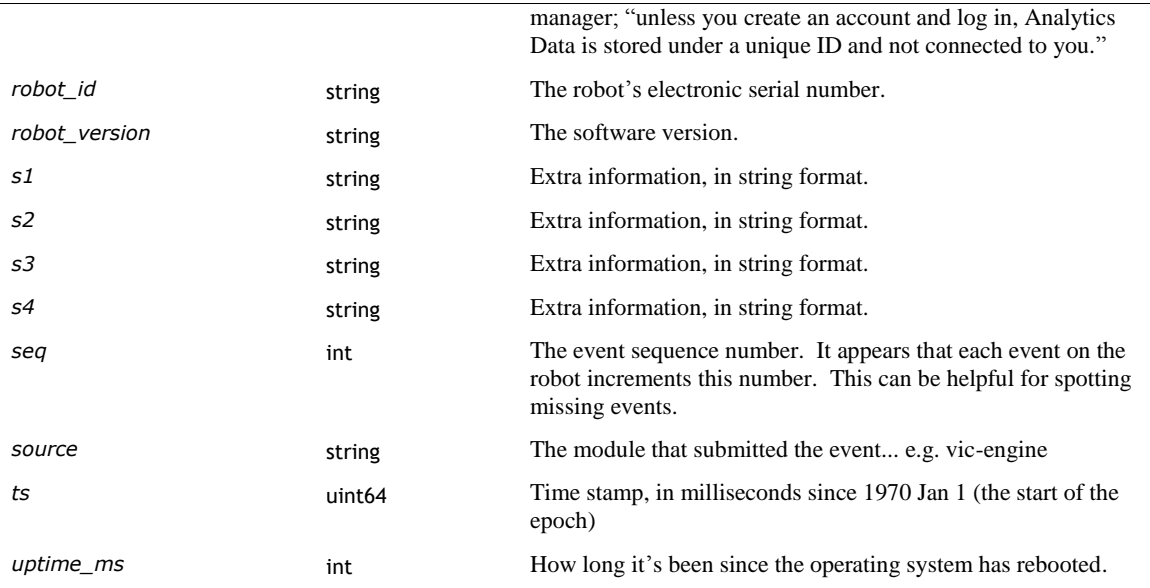

This record is generic enough that it can hold each of the events in this form. Not every field is used every time, and not necessarily used in the same way.

#### 147.3. PROFIILING AND LIBOSSTATE

The tools in Vector gather a variety of diagnostic information about:

- Basic information about the robot the version of software it is running, and what the robot's identifier/serial number is.
- Whether Vector is booted into recovery mode when it is sending the information.
- The uptime how long Vector has been running since the last reboot or power on.
- The WiFi performance, to understand the connectivity at home since Vector depends so heavily on cloud connectivity for his voice interactions.
- The CPU temperature profile, to find the balance between overheating and AI performance. Some versions and features of Vector can cause faults due to the processor overheating. Anki probably wanted to identify unusual temperatures and whether their revised settings addressed it.
- The CPU and memory usage statistics for the "vic-" application services. Anki probably sought to identify typical and on unusual processing loads and heavy use cases.
- The condition of the storage system information about the flash size  $&$  partitions, whether the user space is "secure", and whether the EMR is valid.

Speculated purpose: To identify typical and on unusual processing loads and temperatures. The heavy uses cases are likely undesired and would be something to identify.

The data gather in Vector for these is primarily based in a library called libosState.

#### **147.3.1 WiFi Stats**

libosState gathers the following information about the WiFi network:

- **The WiFi MAC address**
- The WiFi SSID (and flagged if it isn't valid)
- The assigned IP Address (and flagged if it isn't valid)
- The number of bytes received and sent
- The number of transmission and receive errors

The key files employed to access this information:

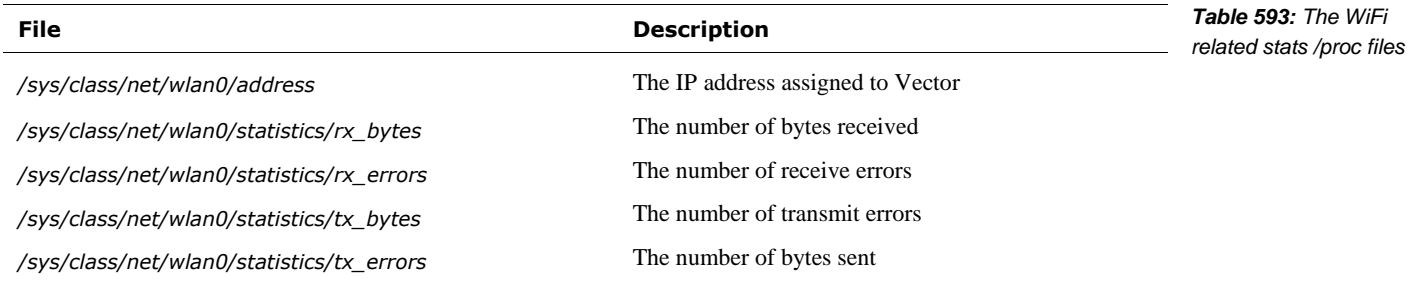

How this is used: to get a sense of WiFi connectivity in the home, and rooms where Vector is used. Anki's internal research showed that rooms in a home can have a wide range of connectivity characteristics. Jane Fraser, 2019

#### **147.3.2 CPU stats**

libosState gathers the following information about the CPU temperature:

- The CPU temperature
- **The CPU target and actual frequency**
- **Whether the CPU** is being throttled
- The limits set on the CPU frequency

The key files employed to access this information:

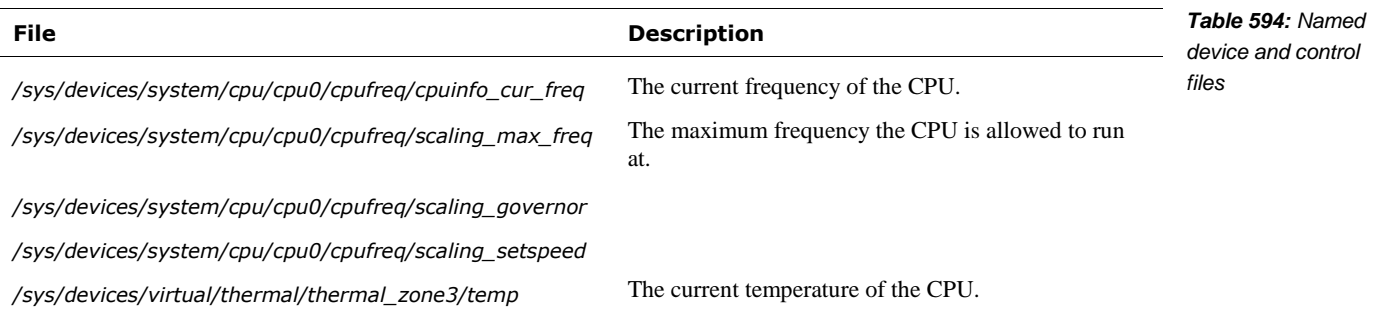

How this is used: This information was probably intended to find the balance between overheating and AI performance.

#### 147.4. EXPERIMENTS

There is an experiments file; this is in libcozmo-engine as well. Cozmo's APK has a file with the same structure. The file has the following high-level structure:

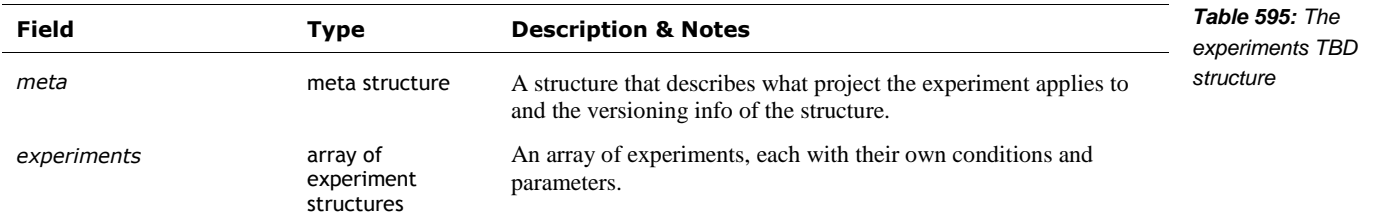

The meta structure has the following fields:

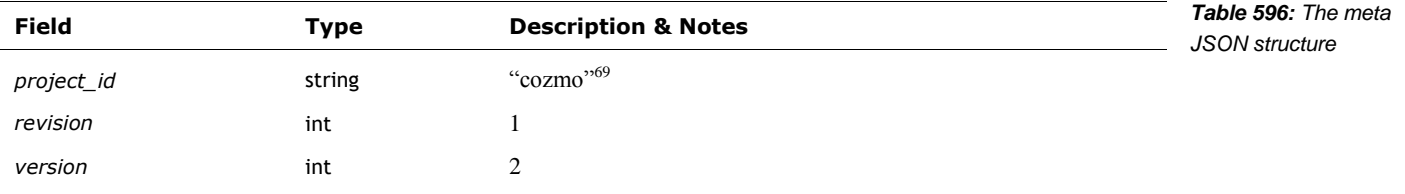

The experiment can be run for a bounded period of time, with an optional period that the experiment is paused (perhaps for holidays). An experiment structure has the following fields:

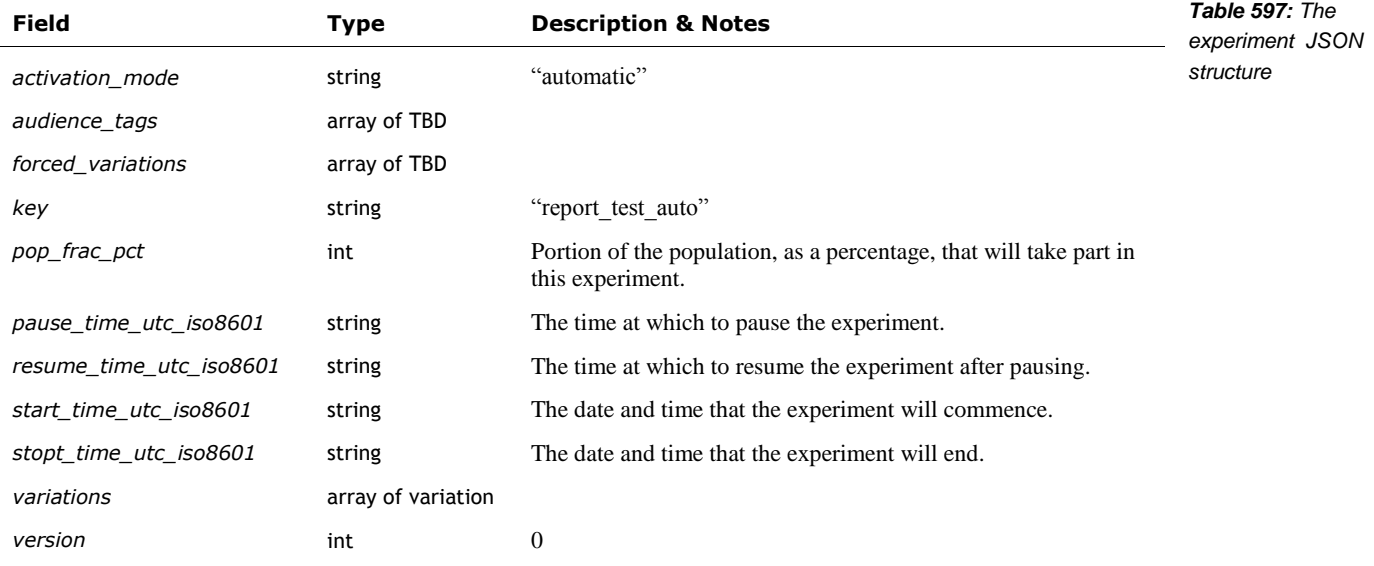

A variation structure has the following fields:

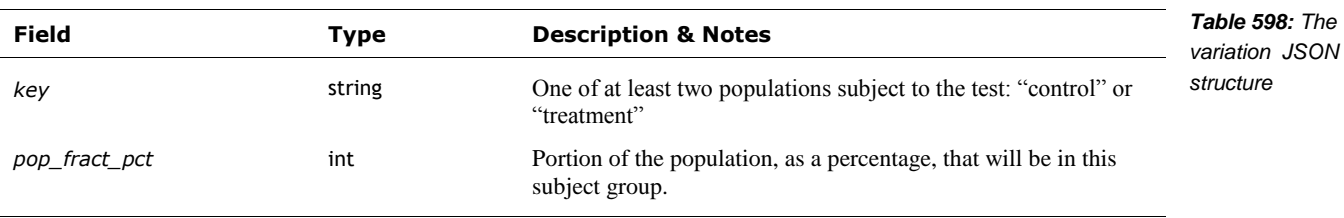

<sup>69</sup> I suspect that this would have changed once experiments were initiated with Vector

l

#### **148. REFERENCES & RESOURCES**

- Anki, Privacy policy, 2018 Oct 5 <https://anki.com/en-us/company/privacy.html>
- DeNeale, Patrick; Tom Eliaz; *Adaptive data analytics service*, Anki, USPTO US9996369B2, 2015-Jan-05

#### Google, *Getting started with breakpad*

[https://chromium.googlesource.com/breakpad/breakpad/+/master/docs/getting\\_started\\_with\\_b](https://chromium.googlesource.com/breakpad/breakpad/+/master/docs/getting_started_with_breakpad.md) [reakpad.md](https://chromium.googlesource.com/breakpad/breakpad/+/master/docs/getting_started_with_breakpad.md)

This gives an overview of the break pad process of capture crash information as mini dumps, and forwarding it to centralize servers for analysis

- The LTTng Project, *The LTTng Documentation*, 2020 Aug 5 <https://lttng.org/docs/v2.12/>
- Microsoft, *minidump files*

<https://docs.microsoft.com/en-us/windows/win32/debug/minidump-files> <https://docs.microsoft.com/en-us/windows/win32/api/minidumpapiset/>

Built on — extending slightly — the mini dump format developed by Microsoft

*os-release — Operating system identification* <https://www.freedesktop.org/software/systemd/man/os-release.html>

Describes the /etc/os-version and /etc/os-version-rev files

*[This page is intentionally left blank for purposes of double-sided printing]*

# **References & Resources**

*Note: most references appear in the margins, significant references will appear at the end of their respective chapter.*

#### **149. CREDITS**

Credit and thanks to Anki who made Vector possible; C0RE, Melanie T for access to the flash partitions, file-systems, decode keys, board shots, unusual LED codes, information on the electronics, and OTA URLs. Wire/Kerigan Creighton for board shots, the Project Victor website & public relations, finding the web-visualization tool, OTA URLs, identifying the valuable OTA versions, checking the compatibility with Cozmo animations and fun with boot animations. Fictiv for board shots. (The board shots helped identify parts on the board and inter-connection on the board.) GooeyChickenman for the github repository. Cyril Peponet for aboot analysis, finding OTA v1.7, and pointing me valuable past discord postings. Alexander Entinger for body-board connector signal information. Paul Brett for Cube Bluetooth LE information. HSReina for Vector Bluetooth LE protocol information. Wayne Venables for crafting a C# version of the SDK. Silvarius/Silvarius613 & nammo for info on the other Anki products that were under development. nammo for information on error codes, shaft encoders, battery life, signal processing, and much more. Ben Gabaldon for information on Wwise craftsmanship. Mike Huller for catching several typos. Thanks to Mike Corlett for helping me understand more of the token passing scheme.

Several drawings were adapted from Steph Dere, and Jesse Easley's twitter & instagram.

Thank-you Frien and Wire for posting JSON intents, and keeping the communities together. Cyke for alerting people to interesting updates.

Thank-you to Digital Dream Labs (DDL) for continuing support for Vector; DDL and Drew Zhrodague for providing error tables and cloud information.

#### **150. REFERENCE DOCUMENTATION AND RESOURCES**

#### 150.1. ANKI

Anki, *Vector Quick Start Guide,* 293-00036 Rev: B, 2018

Anki, *Vector Pillars,* 2018

Casner, Daniel, *Sensor Fusion in Consumer Robots*, Embedded Vision Summit, 2019 May [https://www.embedded-vision.com/platinum-members/embedded-vision-alliance/embedded](https://www.embedded-vision.com/platinum-members/embedded-vision-alliance/embedded-vision-training/videos/pages/may-2019-embedded-vision-summit-casner)[vision-training/videos/pages/may-2019-embedded-vision-summit-casner](https://www.embedded-vision.com/platinum-members/embedded-vision-alliance/embedded-vision-training/videos/pages/may-2019-embedded-vision-summit-casner) <https://www.youtube.com/watch?v=NTU1egF3Z3g>

Casner, Daniel; Lee Crippen, Hanns Tappeiner, Anthony Armenta, Kevin Yoon; *Map Related Acoustic Filtering by a Mobile Robot,* Anki, US Patent 0212441 A1, 2019 Jul 11

Fraser, Jane, *IoT: How it Changes the Way We Test*, Spring 2019 Software Test Professionals Conference, 2019 Apr 3

[https://spring2019.stpcon.com/wp-content/uploads/2019/03/Fraser-IoT-How-it-changes-the](https://spring2019.stpcon.com/wp-content/uploads/2019/03/Fraser-IoT-How-it-changes-the-way-we-test-updated.pdf)[way-we-test-updated.pdf](https://spring2019.stpcon.com/wp-content/uploads/2019/03/Fraser-IoT-How-it-changes-the-way-we-test-updated.pdf)

- Jameson, Molly; Daria Jerjomina; *Cozmo: Animation pipeline for a physical robot,* Anki, 2017 Game Developers conference
- Kaiser (Anki), *(Cozmo) Code Lab Block Glossary*, 2017 Dec <https://forums.anki.com/t/code-lab-block-glossary/10958>
- Stein, Andrew; *Making Cozmo See,* Embedded Vision Alliance, 2017 May 25 <https://www.slideshare.net/embeddedvision/making-cozmo-see-a-presentation-from-anki> <https://youtu.be/Ypz7sNgSzyI>

#### 150.2. OTHER

[cozmopedia.org](http://cozmopedia.org/)

Crowe, Steven, *Anki was developing security robots before shutdown,* The Robot Report, 2020 Feb 25

<https://www.therobotreport.com/anki-developing-security-robots-before-shutdown/>

- Easley, Jesse <https://fatralla.tumblr.com/>
- FCC *ID 2AAIC00010 internal photos* <https://fccid.io/2AAIC00010>

FCC *ID 2AAIC00011 internal photos* <https://fccid.io/2AAIC00011>

- FPL, *FlatBuffers* <https://google.github.io/flatbuffers/>
- Kinvert, *Anki Vector Customer Care Info Screen (CCIS)* <https://www.kinvert.com/anki-vector-customer-care-info-screen-ccis/>
- Sriram, Swetha, *Anki Vector Robot Teardown*, Fictiv, 2019 Aug 6 <https://www.fictiv.com/blog/anki-vector-robot-teardown>

Tenchov, Kaloyan; *PyCozmo* <https://github.com/zayfod/pycozmo/tree/master/pycozmo>

Venable, Wayne; *Anki.Vector.SDK* <https://github.com/codaris/Anki.Vector.SDK> <https://github.com/codaris/Anki.Vector.Samples> <https://weekendrobot.com/>

Zaks, Mazim *FlatBuffers Explained,* 2016-Jan-30 <https://github.com/mzaks/FlatBuffersSwift/wiki/FlatBuffers-Explained>

#### 150.3. QUALCOMM

Although detailed documentation isn't available for the Qualcomm APQ8009, there is documentation available for the sibling APQ8016 processor.

- Qualcomm, *APQ8016E Application Processor Tools & Resources*, https://developer.qualcomm.com/hardware/apq-8016e/tools
- Qualcomm, *DragonBoard™ 410c based on Qualcomm® Snapdragon™ 410E processor ADB Debugging Commands Guide*, LM80-P0436-11, Rev C, 2016 Sep lm80-p0436-11\_adb\_commands.pdf

Qualcomm, *DragonBoard™ 410c based on Qualcomm® Snapdragon™ 410E processor Software Build and Installation Guide, Linux Android*, LM80-P0436-2, Rev J, 2016 Dec lm80-p0436-2\_sw-build-and-install\_gd\_linux\_android\_dec2016.pdf

## **Appendices**

Robots enjoy large, properly-formatted data files (and flowers from their sweetie). We can't replicate large files here but we can give large, well-formatted tables telling where to find those large data files, and consolidating other useful details – details that would distract from the main narrative.

- ABBREVIATIONS, ACRONYMS, & GLOSSARY. This appendix provides a gloss of terms, abbreviations, and acronyms.
- TOOL CHAIN. This appendix lists the tools known or suspected to have been used by Anki to create, and customize the Vector, and for the servers. Tools that can be used to analyze Vector.
- ALEXA MODULES. This appendix describes the modules used by the Alexa client
- FAULT AND STATUS CODES. This appendix provides describes the system fault codes, and update status codes.
- BODY-BOARD CONNECTOR AND PIN MAP. This appendix lists the electrical connections on the body-board.
- FILE SYSTEM. This appendix lists the key files that are baked into the system.
- BLUETOOTH LE SERVICES & CHARACTERISTICS. This appendix provides information on the Bluetooth LE interface GUIDs to the companion Cube, and to Anki Vector.
- SERVERS. This appendix provides the servers that the Anki Vector and App contacts
- FEATURES. This appendix enumerates the Vector OS "features" that can be enabled and disabled; and the AI behavior's called "features."
- PHRASES. This appendix reproduces the phrases that the Vector keys off of.
- EMOTION EVENTS. This appendix provides a list of the emotion events that Vector internally responds to.
- DAS EVENTS. This appendix describes the identified DAS events
- PLEO. This appendix gives a brief overview of the Pleo animatronic dinosaur, an antecedent with many similarities.

![](_page_486_Picture_15.jpeg)

*[This page is intentionally left blank for purposes of double-sided printing]*

### **APPENDIX A**

# **Abbreviations, Acronyms, Glossary**

![](_page_488_Picture_189.jpeg)

![](_page_489_Picture_259.jpeg)

![](_page_490_Picture_209.jpeg)

![](_page_490_Picture_210.jpeg)

| beam forming                                | A technique using multiple microphones to listen to a single speaker by<br>selectively paying attention to sound only coming from that direction.                                                                                                    |  |
|---------------------------------------------|----------------------------------------------------------------------------------------------------|--|
| behavior                                    | Behaviors represent a complex task [that] may include combinations of<br>animation, path planning or other functionality. Examples include" driving to the<br>charger, set the lift height, etc.                                                                                                    |  |
| behavior tree                               | A decision tree that decides if a behavior can run or can no longer run, which<br>related behaviors to start, and the parameter settings to run the behavior with.                                                                                                    |  |
| body board                                  | The circuit board in Vector's belly that manages the battery and drives the motors                                                                                                    |  |
| boot loader                                 | A piece of software used to load and launch the application software.                                                                                                    |  |
| C-like abstract data<br>structure<br>(CLAD) | Anki's phrase for how they pack information into fields and values with a defined<br>binary format. "Any data [passed] over the wire, [is] define[d with] enums,<br>structures and messages in ".clad" files [with a] syntax [that] looks a lot like C<br>structs. [A tool] auto-generate[s] Python, C++ and C# code for each of these<br>structures, along with code to serialize and deserialize to efficiently packed byte<br>streams of data." $70$ (FlatBuffers are used for the same purpose, but were not<br>available when CLAD was developed.) |  |
| capacitive touch                            | A type of sensing where light contact, such as touch, is detected without requiring<br>pressing a mechanism.                                                                                                    |  |
| cascade                                     | Applies a series of fast to compute filters and classifiers to detect low-level<br>features and identify things like faces.                                                                                                    |  |
| cepstrum                                    | A way of using the frequency spectrum to analyze a voice.                                                                                                    |  |
| certificate                                 | Vector generates an SSL certificate that can be used for the secure<br>communications.                                                                                                    |  |
| characteristic (Bluetooth<br>LE)            | A key (or slot) that holds a value in the services key-value table. A characteristic<br>is uniquely identified by its UUID.                                                                                                    |  |
| client token                                | A string token provided by Vector that is passed with each SDK command.                                                                                                    |  |
| control                                     | Responsible for motors and forces to move where and how it is told to. (smooth<br>arcs)                                                                                                    |  |
| cooldown                                    | A period of time after an action, animation, or behavior has run before it can be<br>run again. see also hold-off timer                                                                                                    |  |
| $D^*$ -lite                                 | A path-finding algorithm                                                                                                    |  |
| decimation                                  | The amount (or ratio) that something is down sampled by.                                                                                                    |  |
| delocalization                              | "Whenever Vector no longer knows where he is $-e.g.$ when he's picked up," or<br>falls.                                                                                                    |  |
| device mapper verity<br>(dm-verity)         | A feature of the Linux kernel that checks the boot and RAM file systems for<br>alteration, using signed keys                                                                                                    |  |
| electronic medical record                   | A software record of Vector's serial number, model, lot code, manufacturing $\&$<br>test dates, and other information. This is stored in flash.                                                                                                    |  |
| electronic serial number                    | Vector's serial number, but the copy that is in his <i>electronic medical record</i> .                                                                                                    |  |
| entitlement                                 | An entitlement is a family of features or resources that the program or owner is<br>allowed to use.                                                                                                    |  |
| face detection                              | The ability to realize that there is a face in the image, and where it is                                                                                                    |  |
| face recognition                            | The ability to know the identity of a face seen.                                                                                                    |  |
| feature flags<br>aka feature toggle         | A setting that enables and disables features, especially those still in development.<br>This allows developing the code and integrating its structure before the module or<br>function is completely ready. Otherwise it is very difficult to keep the different                                                                                                    |  |

<sup>70</sup> <https://forums.anki.com/t/what-is-the-clad-tool/102/3>

l

![](_page_492_Picture_227.jpeg)

<sup>71</sup> https://en.wikipedia.org/wiki/JSON\_Web\_Token

l

![](_page_493_Picture_196.jpeg)

*Quotes are from Anki SDK.*

### **APPENDIX B**

## **Tool chain**

This appendix tries to capture the tools that Anki is known or suspected to have used for the Anki Vector and its cloud server.

| Tool                                                     | <b>Description</b>                                                                                                    | Table 601: Tools used<br>by Anki |
|----------------------------------------------------------|----------------------------------------------------------------------------------------------------|----------------------------------|
| Acapela                                                  | Vector uses Acapela's text to speech synthesizer, and the Ben voice.<br>https://www.acapela-group.com/                                                          |                                  |
| Advanced<br><b>Linux Sound</b><br>Architecture<br>(alsa) | The audio system<br>https://www.alsa-project.org                                                                                                    |                                  |
| Amazon Alexa                                             | A set of software tools that allows Vector to integrate Alexa voice commands, probably in<br>the AMAZONLITE distribution                                        |                                  |
|                                                          | https://github.com/anki/avs-device-sdk<br>https://developer.amazon.com/alexa-voice-service/sdk                                                                  |                                  |
| Amazon Simple<br>Queue Service<br>(SQS)                  | Vector employs Amazon's SQS for its DAS functions.                                                                                                    |                                  |
| Amazon Simple                                            | Vector's cloud interface uses Amazon's AWS go module to interact with Amazon's service:                                                                         |                                  |
| Storage<br>Service (S3)                                  | https://docs.aws.amazon.com/sdk-for-go/api/service/s3/<br>https://docs.aws.amazon.com/AmazonS3/latest/API/API_Operations_Amazon_Simple_Stora<br>ge_Service.html |                                  |
| Amazon Web<br>services                                   | used on the server<br>https://aws.amazon.com/                                                                                                    |                                  |
| android boot-<br>loader                                  | Vector uses the Android Boot-loader; the code can be found in the earlier archive.                                                                              |                                  |
| <b>ARM NN</b>                                            | ARM's neural network support<br>https://github.com/ARM-software/armnn                                                                                           |                                  |
| AudioKinetic<br>Wwise <sup>72</sup>                      | Used to craft the parametric sound effects, and play pre-recorded effects.<br>https://www.audiokinetic.com/products/wwise/                                      |                                  |
| Backtrace.io                                             | A service that receives uploaded minidumps from applications in the field and provides<br>tools to analyze them.<br>https://backtrace.io                        |                                  |
| clang                                                    | A C/C++ compiler, part of the LLVM family<br>https://clang.llvm.org                                                                                             |                                  |
| bluez v5                                                 | Bluetooth LE support<br>http://www.bluez.org/                                                                                                    |                                  |
| busybox                                                  | The shell on the Anki Vector linux<br>https://busybox.net                                                                                                    |                                  |
| chromium<br>update                                       | $\overline{?}$                                                                                                    |                                  |
| civetweb                                                 | The embedded webserver that allows Mobile apps and the python SDK to communicate                                                                                |                                  |

<sup>72</sup> <https://blog.audiokinetic.com/interactive-audio-brings-cozmo-to-life/>

l

|                                        | with Vector.<br>https://github.com/civetweb/civetweb                                                                                                    |
|----------------------------------------|----------------------------------------------------------------------------------------------------|
| connman                                | Connection manager for WiFi<br>https://01.org/connman                                                                                                    |
| Eigen                                  | A linear algebra library<br>http://eigen.tuxfamily.org/                                                                                                    |
| gemmlowp                               | A low-precision general matrix multiplication library<br>https://github.com/google/gemmlowp                                                                                                    |
| <b>GNU C</b><br>Compiler (gcc)         | GCC version 4.9.3 was used to compile the kernel                                                                                                    |
| golang                                 | Go is used on the server applications, and (reported) some of Vector's internal software.                                                                                                    |
| Google<br><b>Breakpad</b>              | Google Breakpad is used to generate tracebacks and mini-dump files of programs that crash.<br>Results are sent to htttp://backtrace.io<br>https://chromium.googlesource.com/breakpad/breakpad                                                                                                    |
| Google<br><b>FlatBuffers</b>           | Google FlatBuffers is used to encode the animation data structures. "It is similar to protocol<br>buffers, but the primary difference is that FlatBuffers does not need a parsing/unpacking<br>step to a secondary representation before you can access data, often coupled with per-object<br>memory allocation. Also, the code footprint of FlatBuffers is an order of magnitude smaller<br>than protocol buffers"73 https://github.com/google/flatbuffers |
| Google<br>Protobuf                     | Google's Protobuf interface-description language is used to describe the format/encoding of<br>data sent over gRPC to and from Vector. This is used by mobile and python SDK, as well<br>as on the server.<br>https://developers.google.com/protocol-buffers                                                                                                    |
| Google RPC<br>(gRPC)                   | A "remote procedure call" standard, that allows mobile apps and the python SDK to<br>communicate with Vector.<br>https://grpc.io/docs/quickstart/cpp/                                                                                                    |
| hdr-histogram                          | This is a library used to support gathering histograms over a potentially wide range. It is<br>most likely used when gathering stats about internet access speeds, and equalizing images<br>from the camera.<br>https://github.com/HdrHistogram/HdrHistogram                                                                                                    |
| libsodium                              | Cryptography library suitable for the small packet size in Bluetooth LE connections. Used<br>to encrypt the mobile applications Bluetooth LE connection with Vector.<br>https://github.com/jedisct1/libsodium                                                                                                    |
| linux, yocto <sup>74</sup>             | The family of linux distribution used for the Anki Vector<br>(v3.18.66)                                                                                                    |
| linux unified<br>key storage<br>(LUKS) | This is used to protect the private keys and user data.                                                                                                    |
| Maya                                   | A character animation tool set, used to design the look and movements of Cozmo and<br>Vector. The tool emitted the animation scripts.                                                                                                    |
| mpg123                                 | A MPEG audio decoder and player. This is needed by Alexa; other uses are unknown.<br>https://www.mpg123.de/index.shtml                                                                                                    |
| ogg vorbis                             | Audio codec<br>https://xiph.org/vorbis                                                                                                    |
| Omron OKAO<br>Vision                   | Vector uses the Omron Okao Vision library for face recognition and tracking.<br>https://plus-sensing.omron.com/technology/position/index.html                                                                                                    |
| open CV                                | Used for the first-level image processing – to locate faces, hands, and possibly accessory<br>symbols.<br>https://opencv.org/                                                                                                    |

<sup>&</sup>lt;sup>73</sup> <https://nlp.gitbook.io/book/tensorflow/tensorflow-lite>

l

<sup>74</sup> <https://www.designnews.com/electronics-test/lessons-after-failure-anki-robotics/140103493460822>

![](_page_496_Picture_214.jpeg)

#### **151. REFERENCES & RESOURCES**

l

Several of the tools have licenses requiring Anki to post that the tools was listed and/or to post their versions of the tools, and their modification. The following archives of the open source tools are listed in the "acknowledgements" section of the mobile application:<sup>75</sup>

<https://anki-vic-pubfiles.anki.com/license/prod/1.0.0/licences/OStarball.v160.tgz> <https://anki-vic-pubfiles.anki.com/license/prod/1.0.0/licences/engineTarball.v160.tgz>

<sup>&</sup>lt;sup>75</sup> You can only read the acknowledgements in the mobile application if you are connected to a robot.

### **APPENDIX C**

## **Alexa modules**

This Appendix outlines the modules used by the Alexa client built into Vector (using the Alexa Client SDK). Alexa's modules connect together like so:

![](_page_497_Figure_3.jpeg)

Alexa's modules include:

![](_page_497_Picture_159.jpeg)

![](_page_498_Picture_121.jpeg)

*Note: quotes from Amazon Alexa Voice Services SDK documentation*

### **APPENDIX D**

## **Fault and status codes**

The following are system status codes that may be produced during startup (*Quotes from "Anki Vector Error Codes")*:

![](_page_499_Picture_214.jpeg)

![](_page_500_Picture_195.jpeg)

![](_page_501_Picture_227.jpeg)

The following are the Playpen Failure codes. These overlap some of the error number ranges for other status codes:

![](_page_502_Picture_233.jpeg)

 The "robot did not backup straight while picking up the cube. Check wheel treads/motors/gearboxes"

![](_page_503_Picture_236.jpeg)
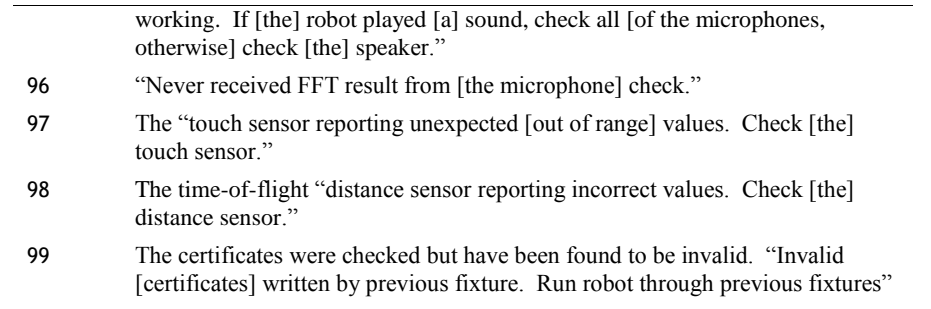

The following are the RAMPOST DFU error codes. (These are not the fault status code):

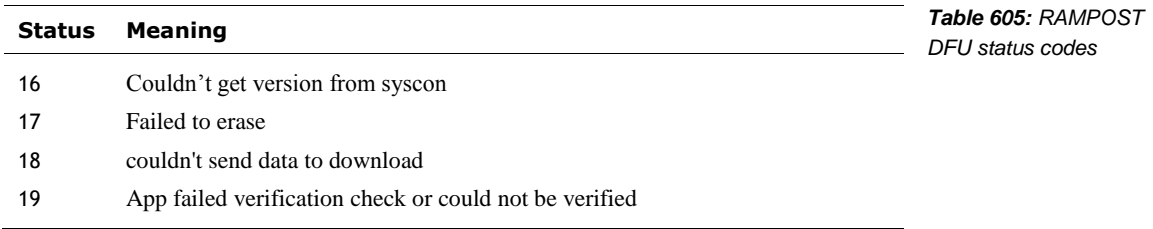

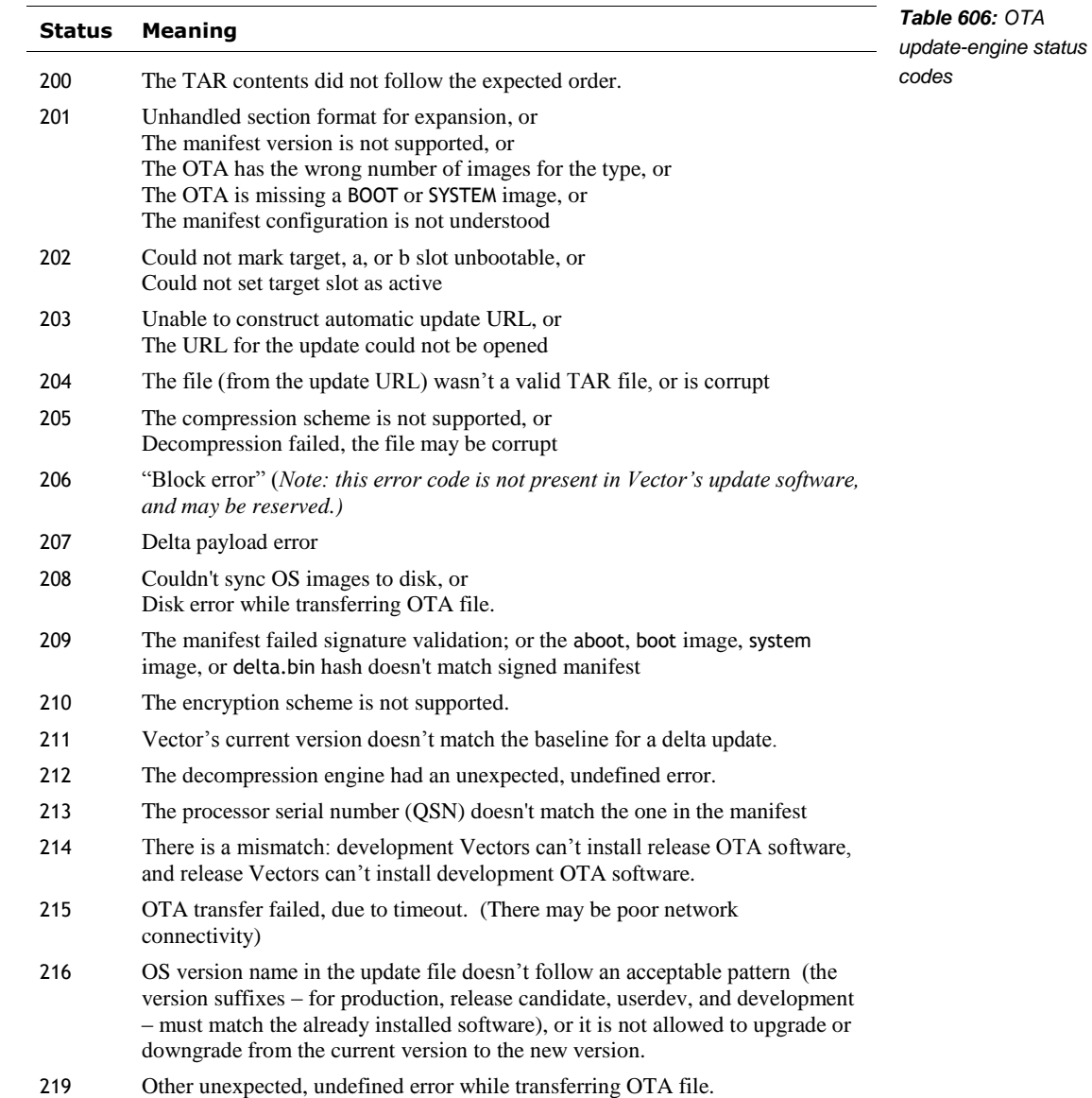

The following are the update-engine status codes that may be produced during the update process:

### **152. REFERENCES AND RESOURCES**

Anki Vector Error Codes, 2020-2-26

<https://documents.project-victor.org/Release-Anki-Vector-error-codes-20200226.pdf> [https://github.com/GooeyChickenman/victor/blob/master/documentation/Anki-Vector](https://github.com/GooeyChickenman/victor/blob/master/documentation/Anki-Vector-error-codes%20-%2020200226.pdf)[error-codes%20-%2020200226.pdf](https://github.com/GooeyChickenman/victor/blob/master/documentation/Anki-Vector-error-codes%20-%2020200226.pdf)

### **APPENDIX E**

# **Body Board Connectors, Pin Map**

This appendix covers:

- The body-board connectors
- **•** The microcontroller peripheral allocation
- The microcontroller pin maps

### **153. BODY-BOARD CONNECTORS**

The body-board has the following connectors:

- **Connector to the head-board**
- Connector to the head motor  $\&$  encoder
- Connector to the lift motor & encoder
- Connector to the time of flight sensor
- **Connector to the backpack board**

### **153.1.1 The head-motor connector**

The P1 Head motor connector (P1) has the following functions for its pins:

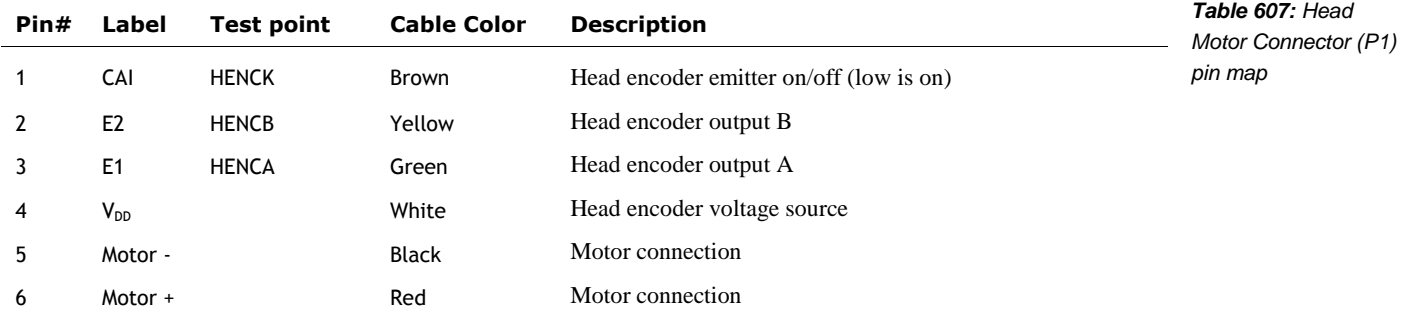

Alexander Entinger

### **153.1.2 The lift-motor connector**

The lift motor connector (P2) has the following functions for its pins:

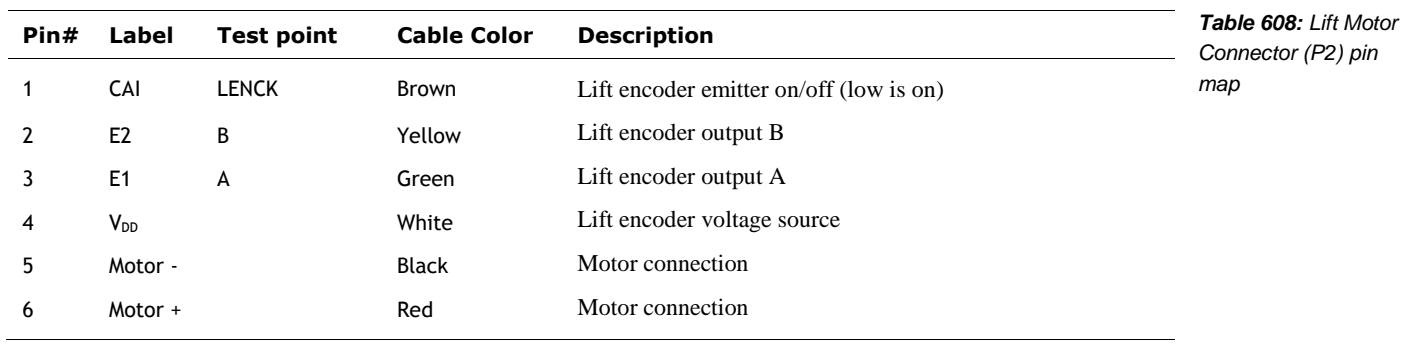

### **153.1.3 The time of flight connector**

The front (Time of Flight) sensor connector has the following functions for its pins:

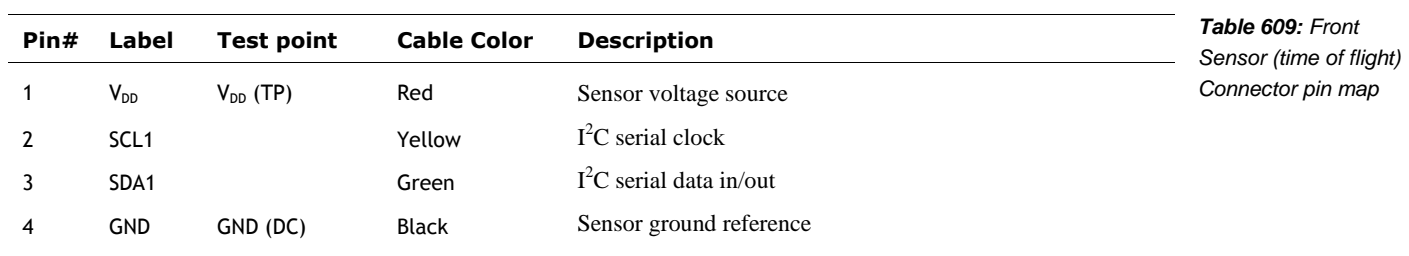

### **153.1.4 Backpack connector**

The flat-pack connector (P4) to the back-pack has the following functions for its pins:

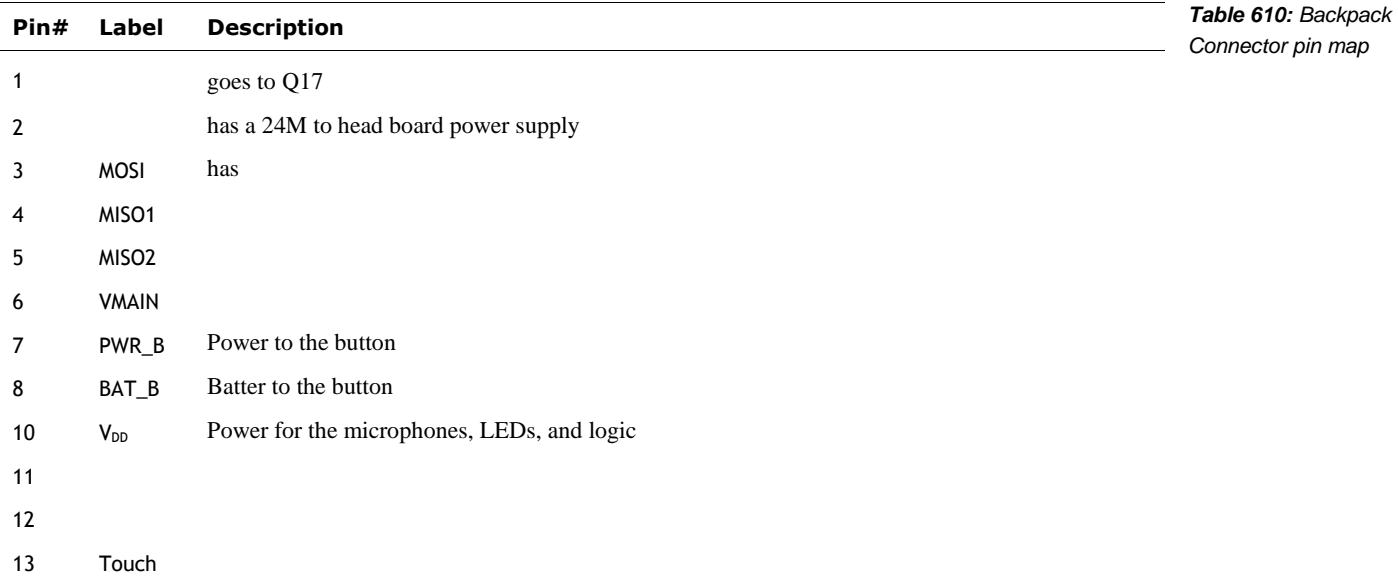

### **153.1.5 The debug connector**

The PCBA debug pads, connector employs the following pins and functions:

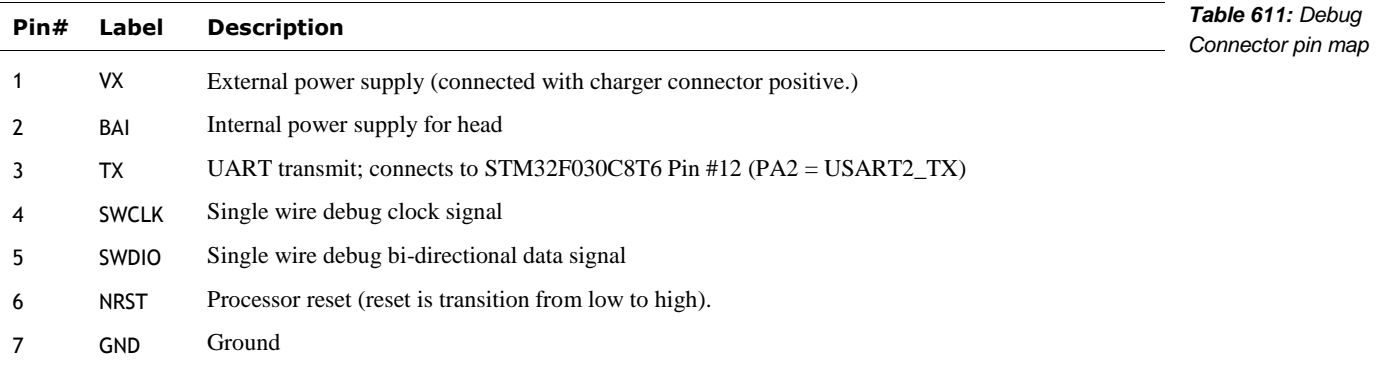

### **153.1.6 Other body-board test points**

The remaining PCBA test points, connector employs the following pins and functions:

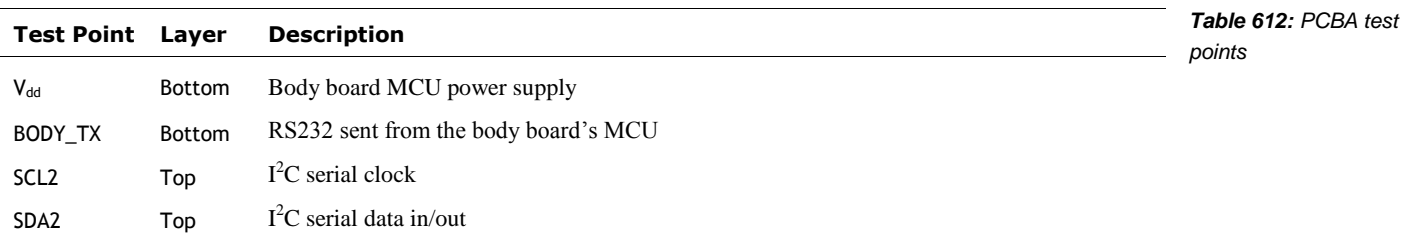

### **154. MICROCONTROLLER PIN MAPS AND RESOURCES**

This section outlines the microcontroller pin maps and internal peripherals that are used.

- The allocation of DMA channels
- The allocation of timer channels
- The allocation of ADC channels
- Power control signals
- UART-related communication pins
- **Microphone related pin allocation**
- Cliff sensor and time of flight pin and function allocation
- **LED** driver pin allocation
- **Motor driver pin and function allocation**

The DMA channels are allocated for the following functions:

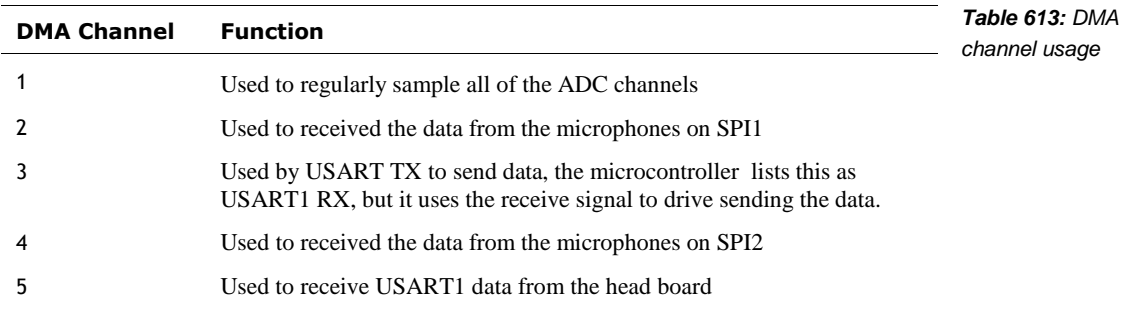

The internal hardware timers are allocated for the following functions:

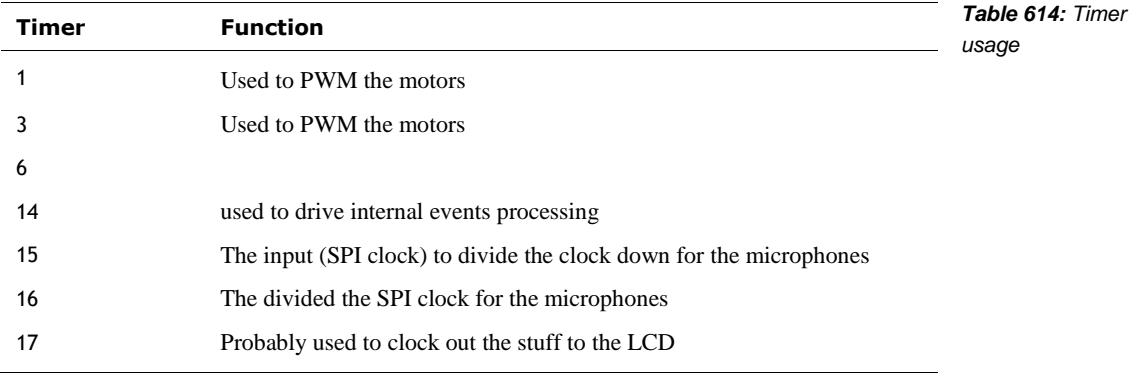

### **154.1.1 ADC inputs**

The ADC module employs the following pins and functions:

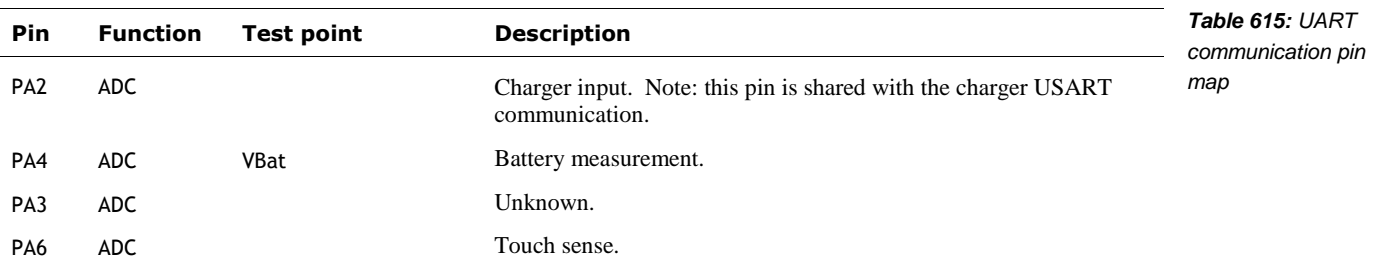

### **154.1.2 Power control, management**

The power control employs the following pins and functions:

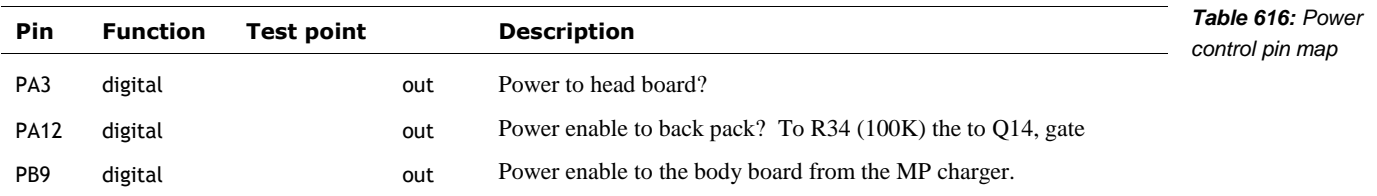

Note: see also the encoders section for their power control.

### **154.1.3 External Communication**

The UART communication employs the following pins and functions:

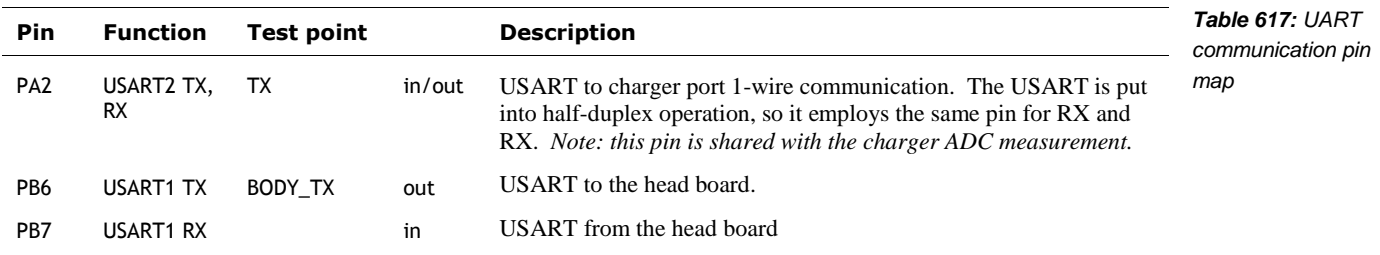

#### **154.1.4 Microphone related pin map**

The microphone interface employs the following pins and functions:

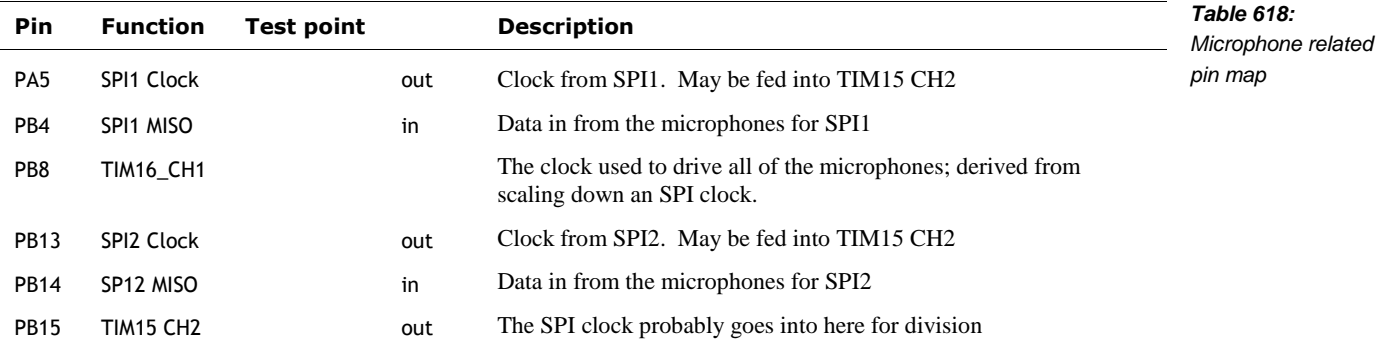

### **154.1.5 Proximity sensors: Cliff, and Time of flight**

The cliff and time of flight proximity sensors employ the following pins and functions:

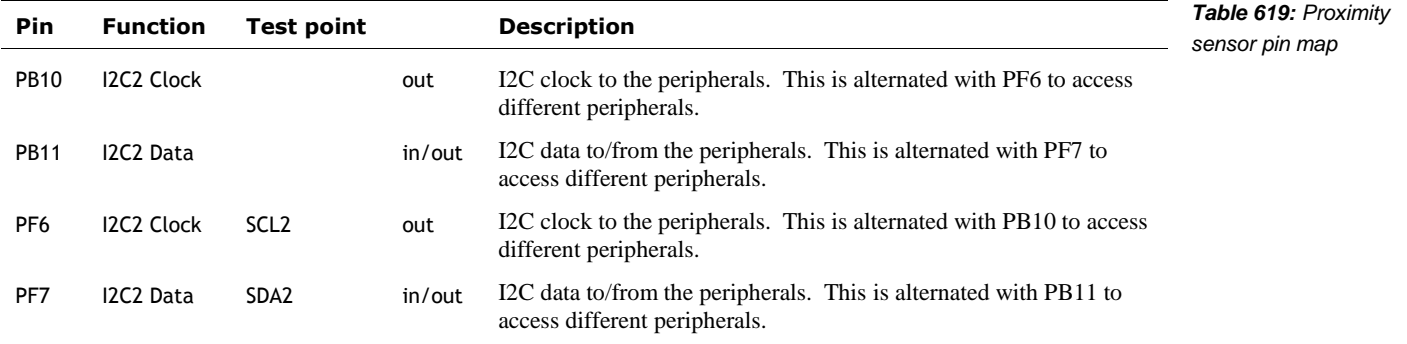

### **154.1.6 LEDs**

The LED controller employs the following pins:

| <b>Pin</b>  | <b>Function</b> | Test point | <b>Description</b>                                                             | Table 620: Back-pack<br>LED logic pin map |
|-------------|-----------------|------------|--------------------------------------------------------------------------------|-------------------------------------------|
| <b>PA13</b> | digital         | out        | The bits to be sent to the 74HC164. Note this pin also serves as<br>SWDIO.     |                                           |
| <b>PA14</b> | digital         | out        | The clock for the bits sent to 74HC164. Note this pin also serves as<br>SWCLK. |                                           |

### **154.1.7 Motor driver and encoders**

The motor drivers use the following pins and functions:

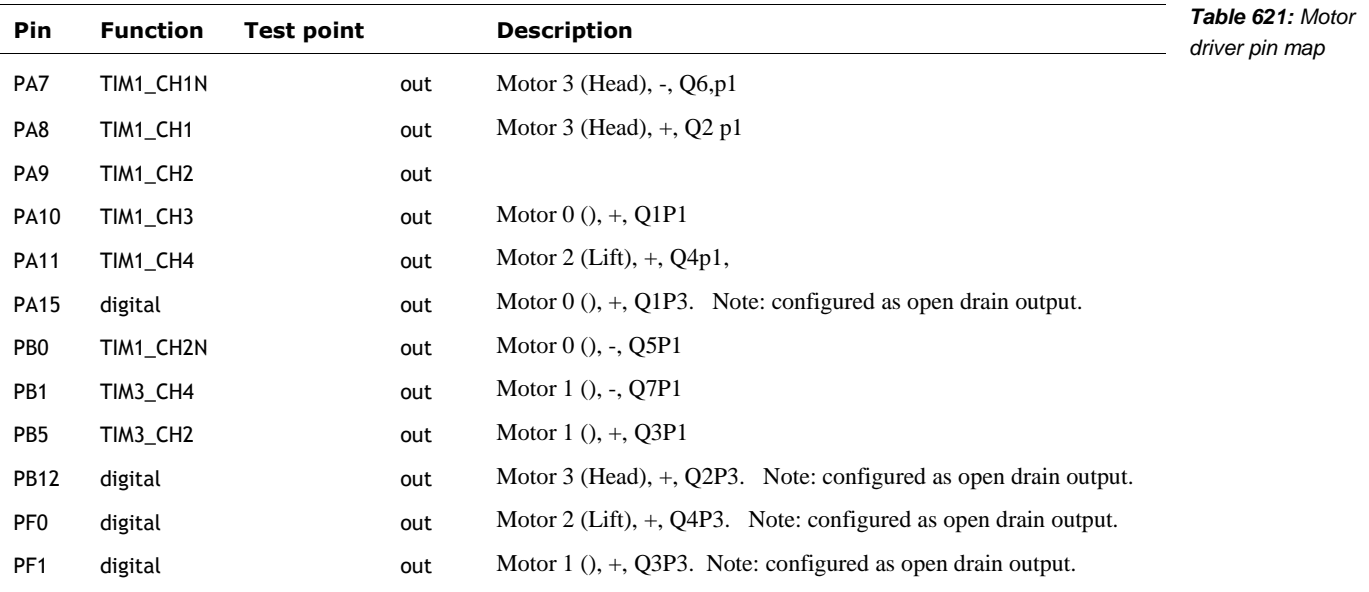

The motor encoders use the following pins and functions:

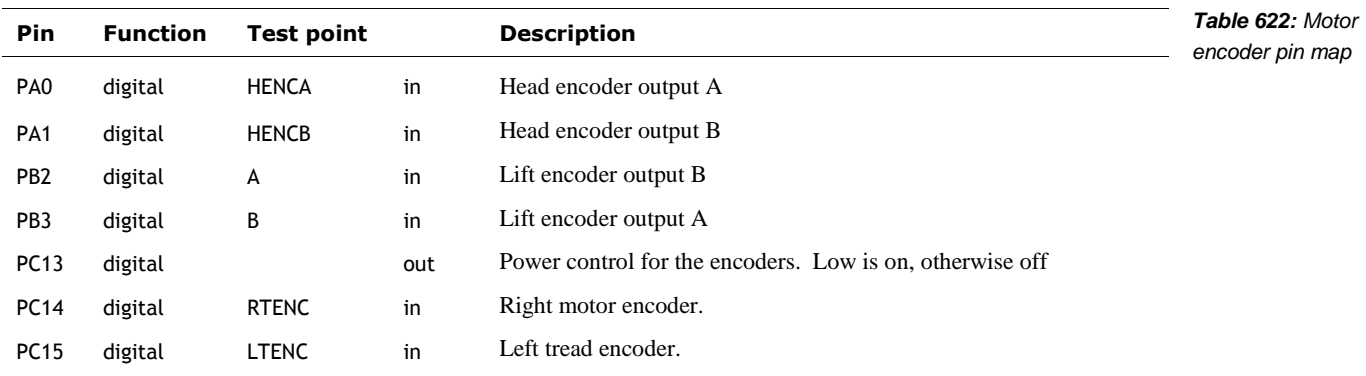

### **APPENDIX F**

## **File system**

This Appendix describes the file systems on Vector's flash. As the Vector uses the Android bootloader, it reuses – or at least reserves – many of the Android partitions<sup>76</sup> and file systems. Many are probably not used. Quotes are from Android documentation.

The file system table tells us where they are stored in the partitions, and if they are non-volatile.

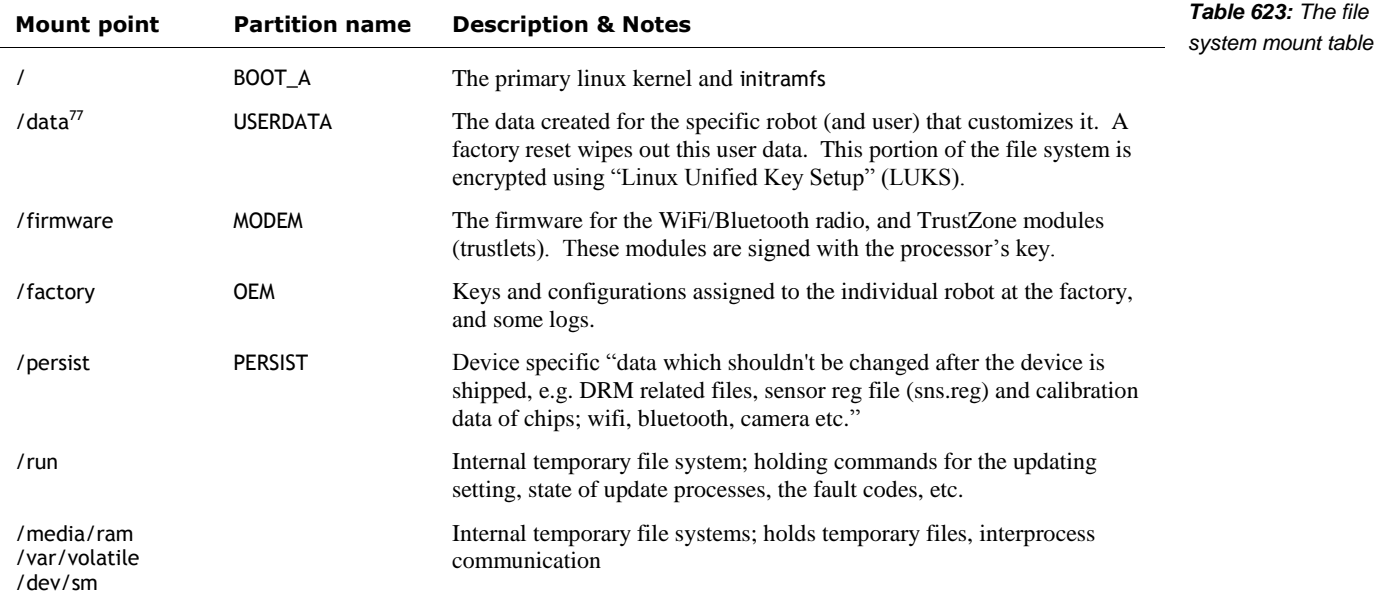

The partition table<sup>78</sup> found on the Vector:

| <b>Partition name</b>           | Size           | <b>Description &amp; Notes</b>                                                                                                    | Table 624: The<br>partition table |
|---------------------------------|----------------|----------------------------------------------------------------------------------------------------|-----------------------------------|
| <b>ABOOT</b><br><b>ABOOTBAK</b> | 1 MB<br>1 MB   | The primary and backup Android boot loader, which may load the kernel,<br>recovery, or fastboot. This is in the format of a signed, statically linked ELF<br>binary.                                                               | adapted from Melanie              |
| BOOT A<br>BOOT B                | 32 MB<br>32 MB | These are the primary and backup linux kernel and initramfs. Updates modify the<br>non-active partition, and then swap which one is active.                                                                                        |                                   |
| <b>CONFIG</b>                   | 512 KB         | This partition is not employed by Vector. It is zero'd out.                                                                                                    |                                   |
| <b>DDR</b>                      | 32 KB          | Configuration of the DDR RAM.                                                                                                    |                                   |
| <b>DEVINFO</b>                  | 1 MB           | This partition is not read by Vector. It is zero'd out.                                                                                                    |                                   |
|                                 |                | In typical aboot implementations this partition is used to hold "device"<br>information including: is unlocked (aboot), is tampered, is verified,<br>charger_screen_enabled, display_panel, bootloader_version, radio_version etc. |                                   |
|                                 |                |                                                                                                    |                                   |

<sup>&</sup>lt;sup>76</sup> <https://forum.xda-developers.com/android/general/info-android-device-partitions-basic-t3586565>

 $77$  This is mounted by "mount-data.service" The file has a lot of information on how it unbricks

<sup>&</sup>lt;sup>78</sup> Much information from[: https://source.android.com/devices/bootloader/partitions-images](https://source.android.com/devices/bootloader/partitions-images)

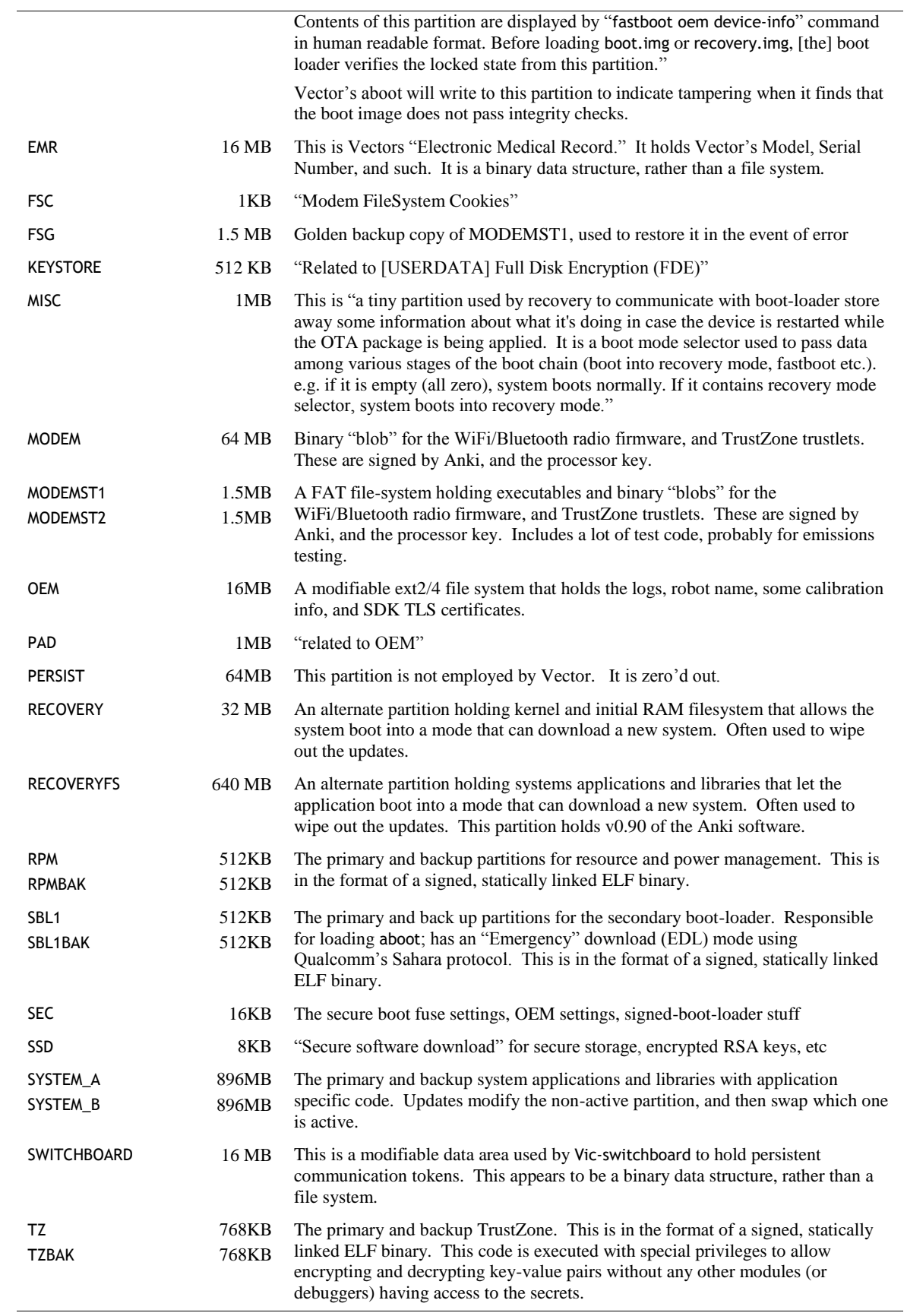

USERDATA 768MB The data created for the specific robot (and user) that customizes it. A factory reset wipes out this user data. This partition is encrypted using "Linux Unified Key Setup" (LUKS).

The following files are employed in the Vector binaries and scripts:

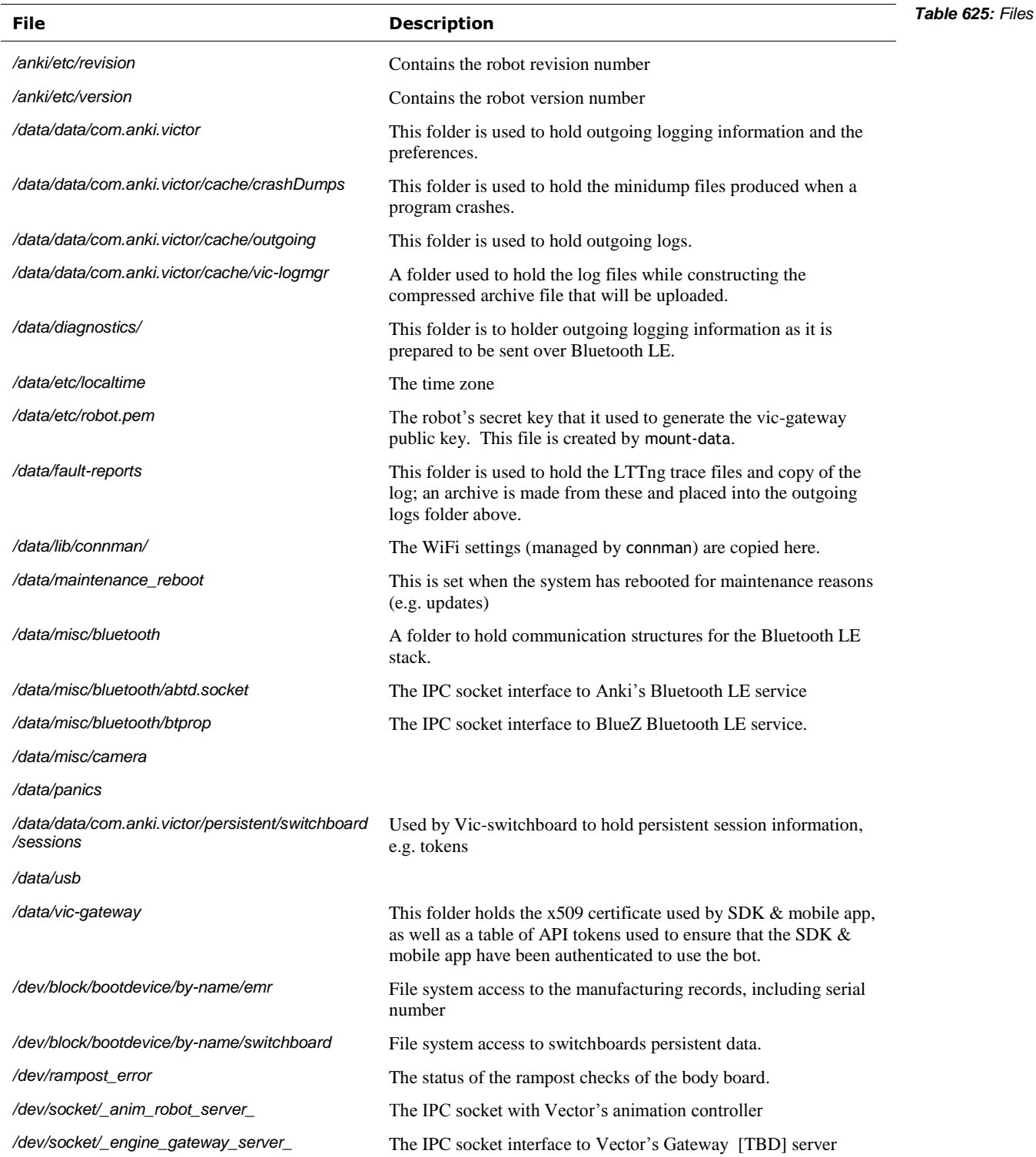

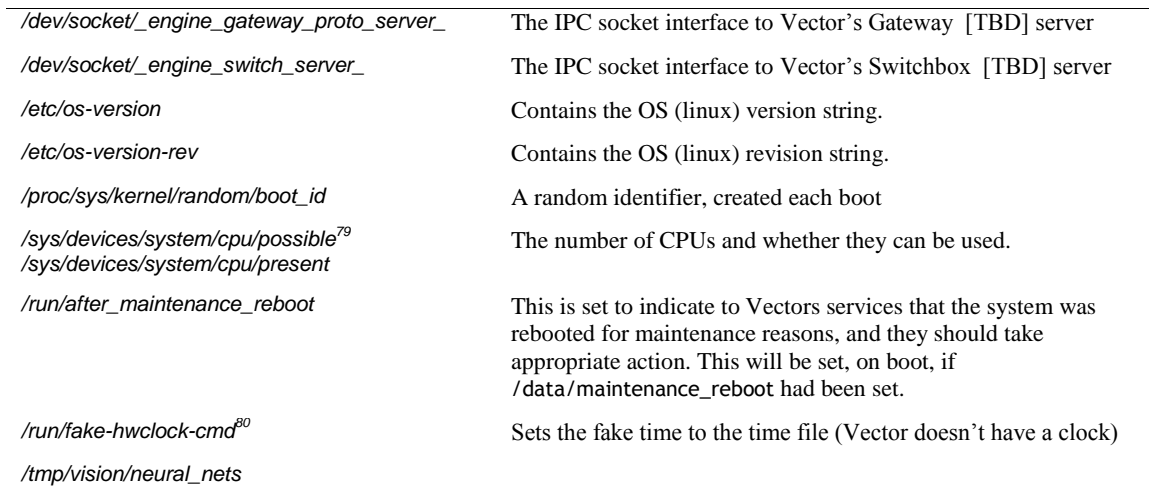

Key named device files employed in Vector binaries:

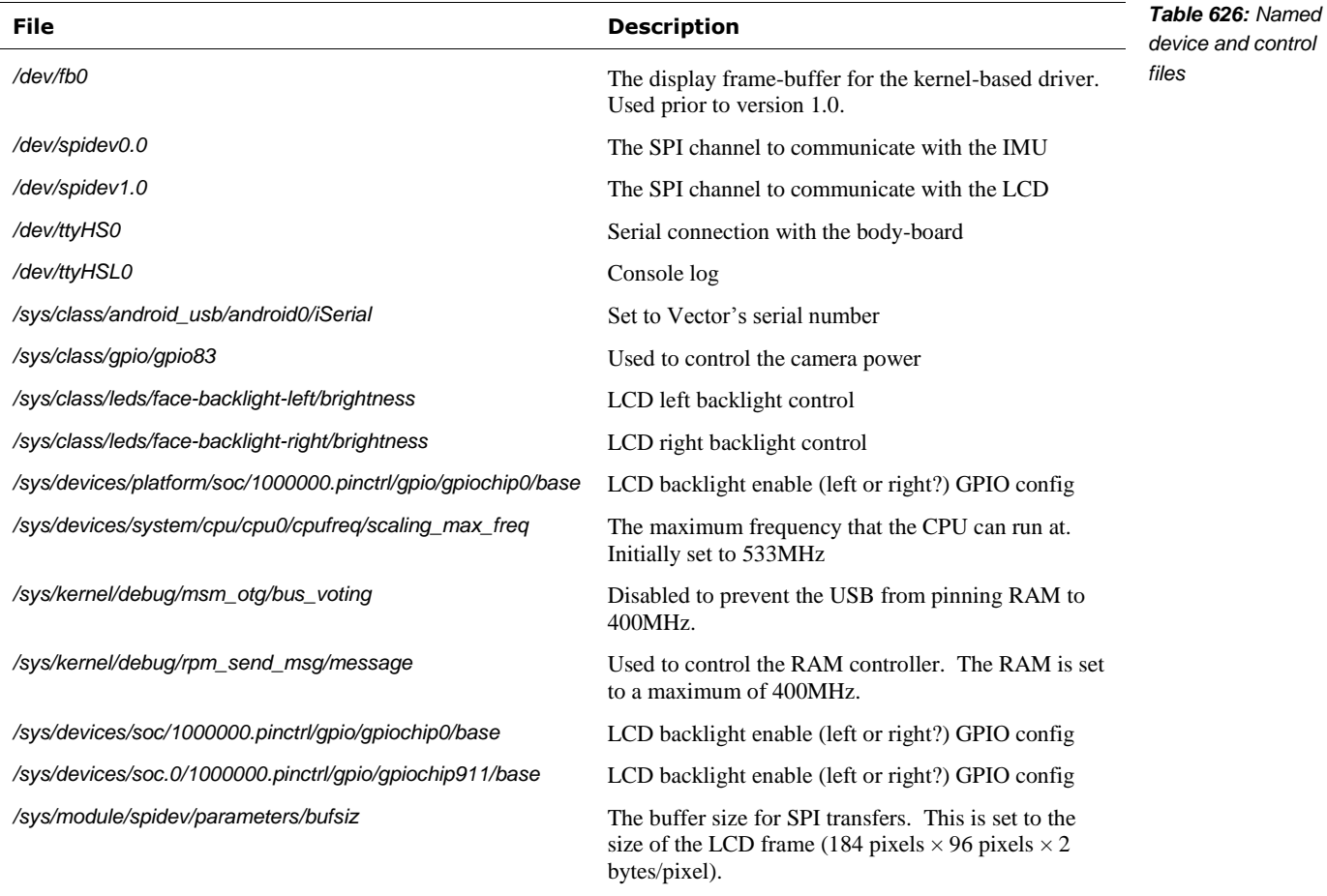

l

<sup>&</sup>lt;sup>79</sup> <https://www.kernel.org/doc/Documentation/ABI/testing/sysfs-devices-system-cpu>

<sup>80</sup> <https://manpages.debian.org/jessie/fake-hwclock/fake-hwclock.8.en.html>

# **APPENDIX G Bluetooth LE Services & Characteristics**

This Appendix describes the configuration of the Bluetooth LE services – and the data access they provide – for the accessory cube and for Vector.

### **155. CUBE SERVICES**

The basic Bluetooth LE services:

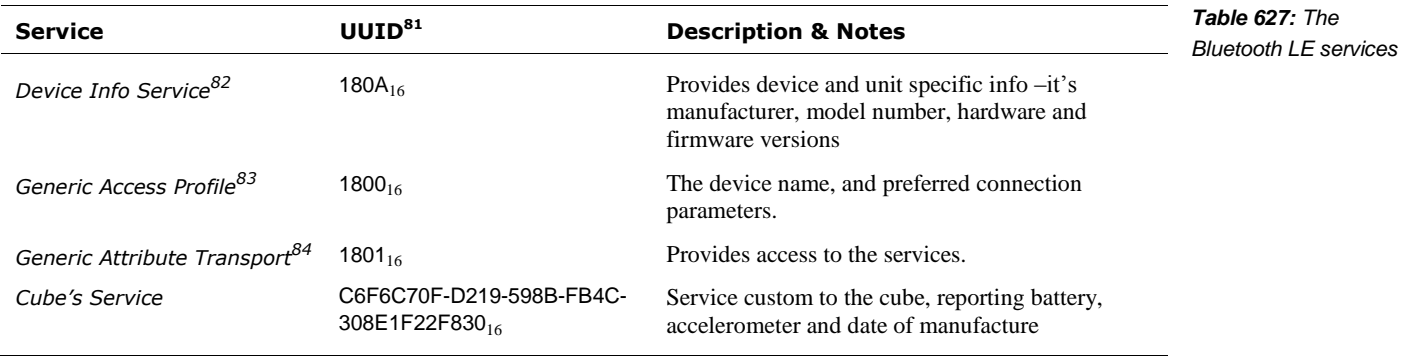

Note: It appears that there isn't a battery service on the Cube. When in over-the-air update mode, there may be other services present (i.e. by a boot-loader)

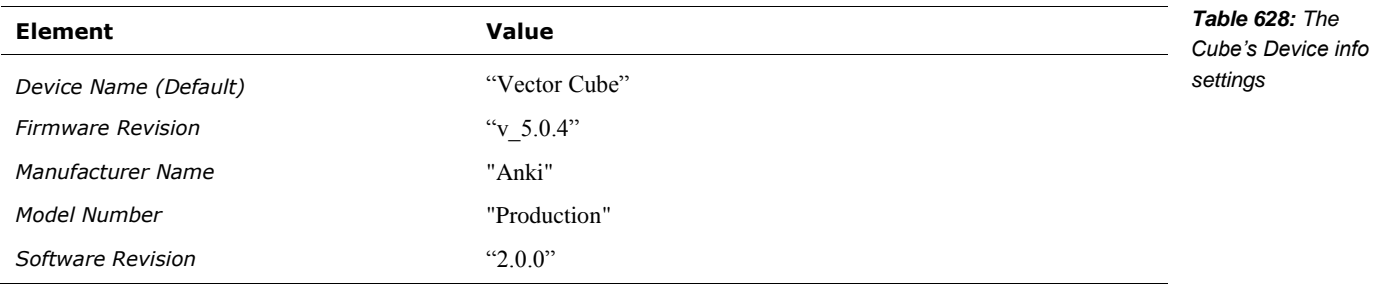

l

<sup>&</sup>lt;sup>81</sup> All values are a little endian, per the Bluetooth 4.0 GATT specification

<sup>82</sup> [http://developer.bluetooth.org/gatt/services/Pages/ServiceViewer.aspx?u=org.bluetooth.service.device\\_information.xml](http://developer.bluetooth.org/gatt/services/Pages/ServiceViewer.aspx?u=org.bluetooth.service.device_information.xml)

<sup>83</sup> [http://developer.bluetooth.org/gatt/services/Pages/ServiceViewer.aspx?u=org.bluetooth.service.generic\\_access.xml](http://developer.bluetooth.org/gatt/services/Pages/ServiceViewer.aspx?u=org.bluetooth.service.generic_access.xml)

<sup>84</sup> [http://developer.bluetooth.org/gatt/services/Pages/ServiceViewer.aspx?u=org.bluetooth.service.generic\\_attribute.xml](http://developer.bluetooth.org/gatt/services/Pages/ServiceViewer.aspx?u=org.bluetooth.service.generic_attribute.xml)

### 155.1. CUBE'S SERVICES

Values are little-endian, except where otherwise stated.

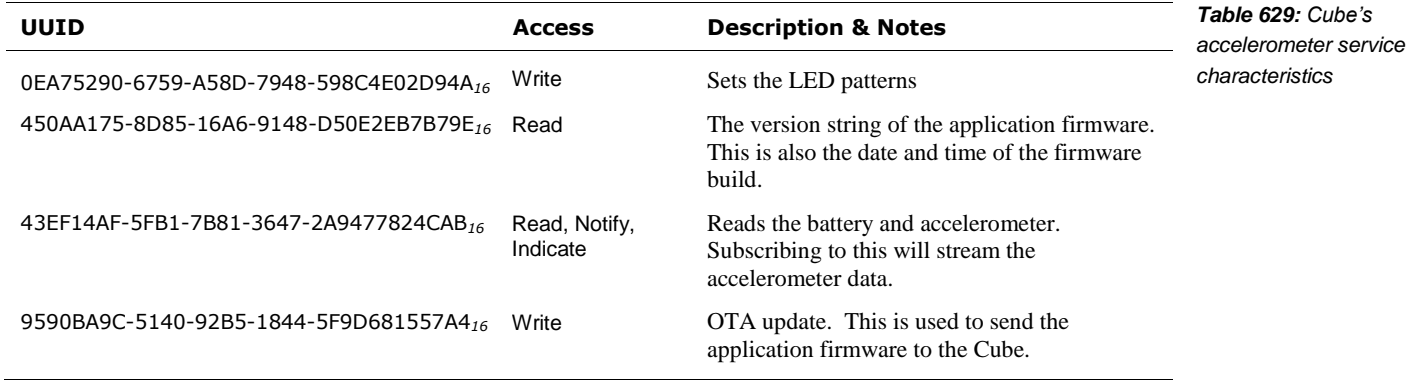

See chapter 14 for a description of the commands that go over this service.

### **156. VECTOR SERVICES**

Times and other feature parameters:

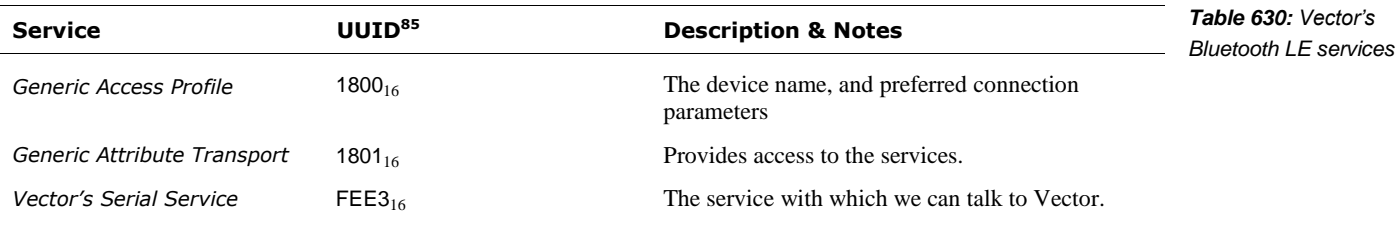

It appears that there isn't a battery service on the Vector.

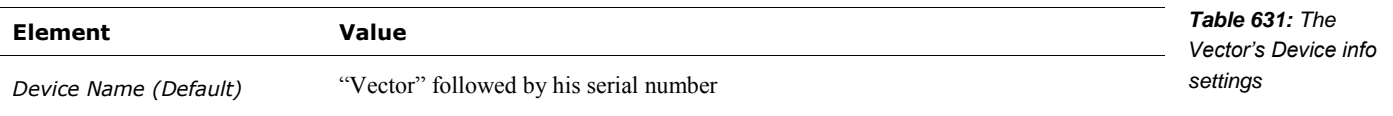

### 156.1. VECTOR'S SERIAL SERVICE

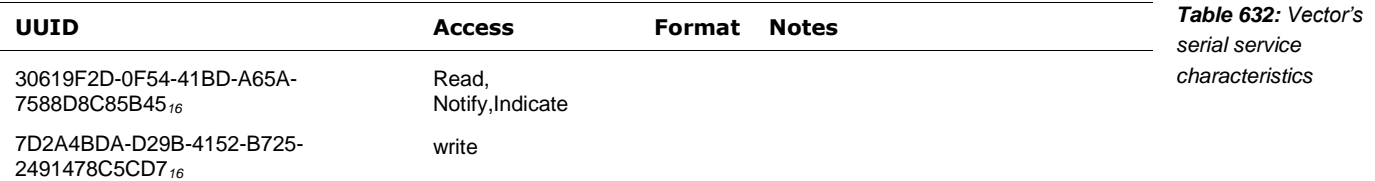

See chapter 13 for a description of the commands that go over this service.

l

<sup>&</sup>lt;sup>85</sup> All values are a little endian, per the Bluetooth 4.0 GATT specification

### **APPENDIX H**

# **Servers & Data Schema**

This Appendix describes the servers that Vector contacts<sup>86</sup>

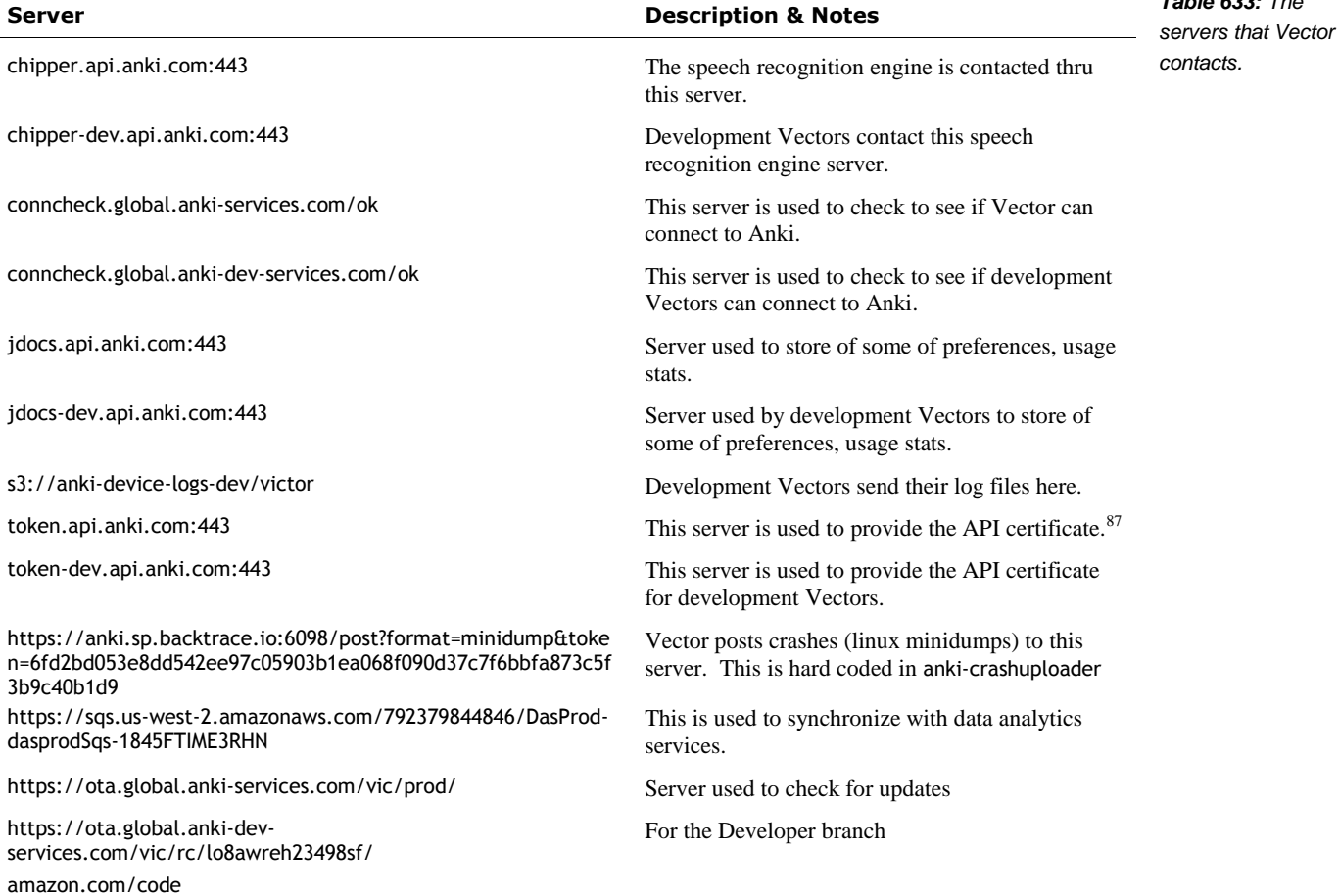

l

*Table 633: The* 

<sup>&</sup>lt;sup>86</sup> Todo: sync up with info at[: https://github.com/anki-community/vector-archive](https://github.com/anki-community/vector-archive)

<sup>&</sup>lt;sup>87</sup> Project Victor had a write up, reference that.

The mobile application contacts the following servers:

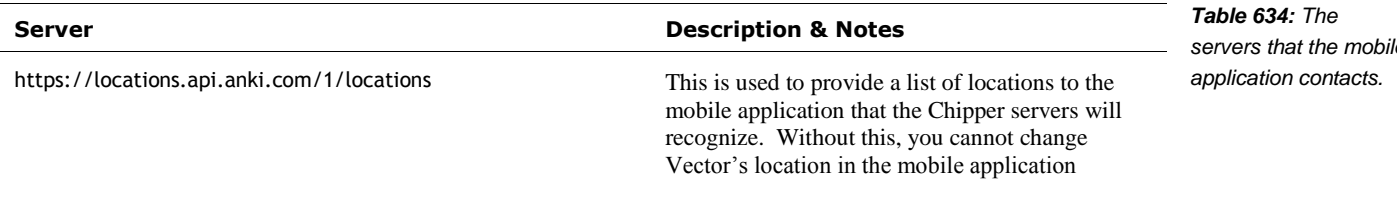

The Alexa modules contact the following servers:

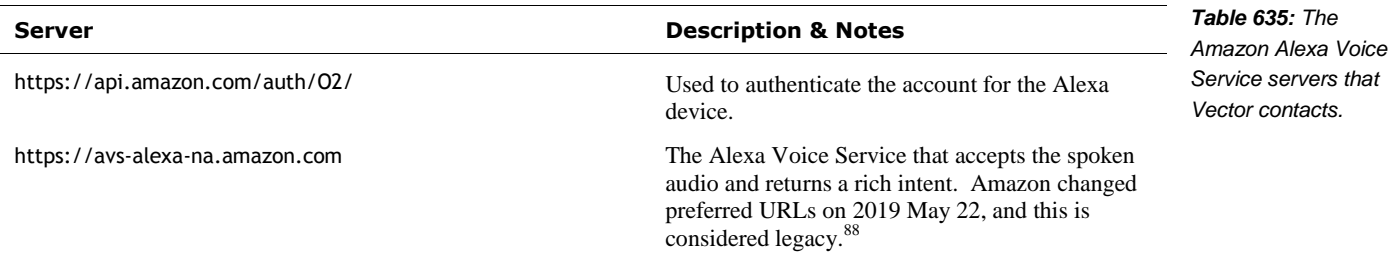

l

*servers that the mobile* 

<sup>88</sup> <https://developer.amazon.com/docs/alexa-voice-service/api-overview.html>

### **APPENDIX I**

## **Features**

The following is the set of application-level feature flags and whether they are enabled (i.e. sufficiently developed to be used) in Vector:

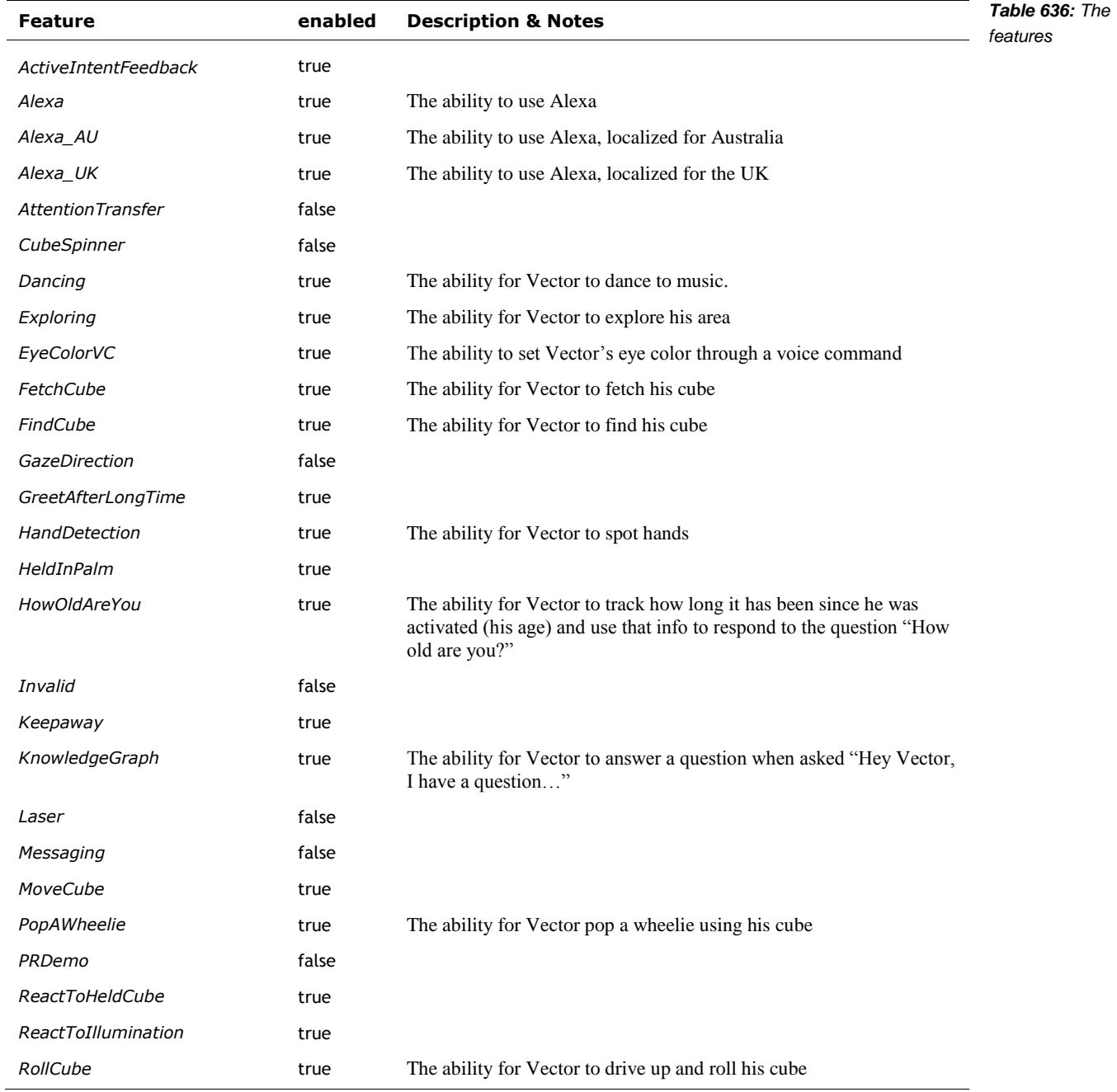

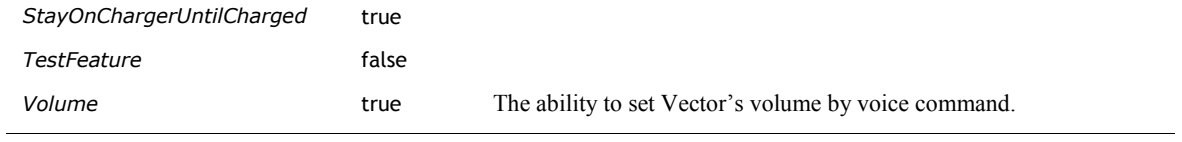

The following is the set of AI features (related to, but the same as the feature flags), which identify an active behavior:

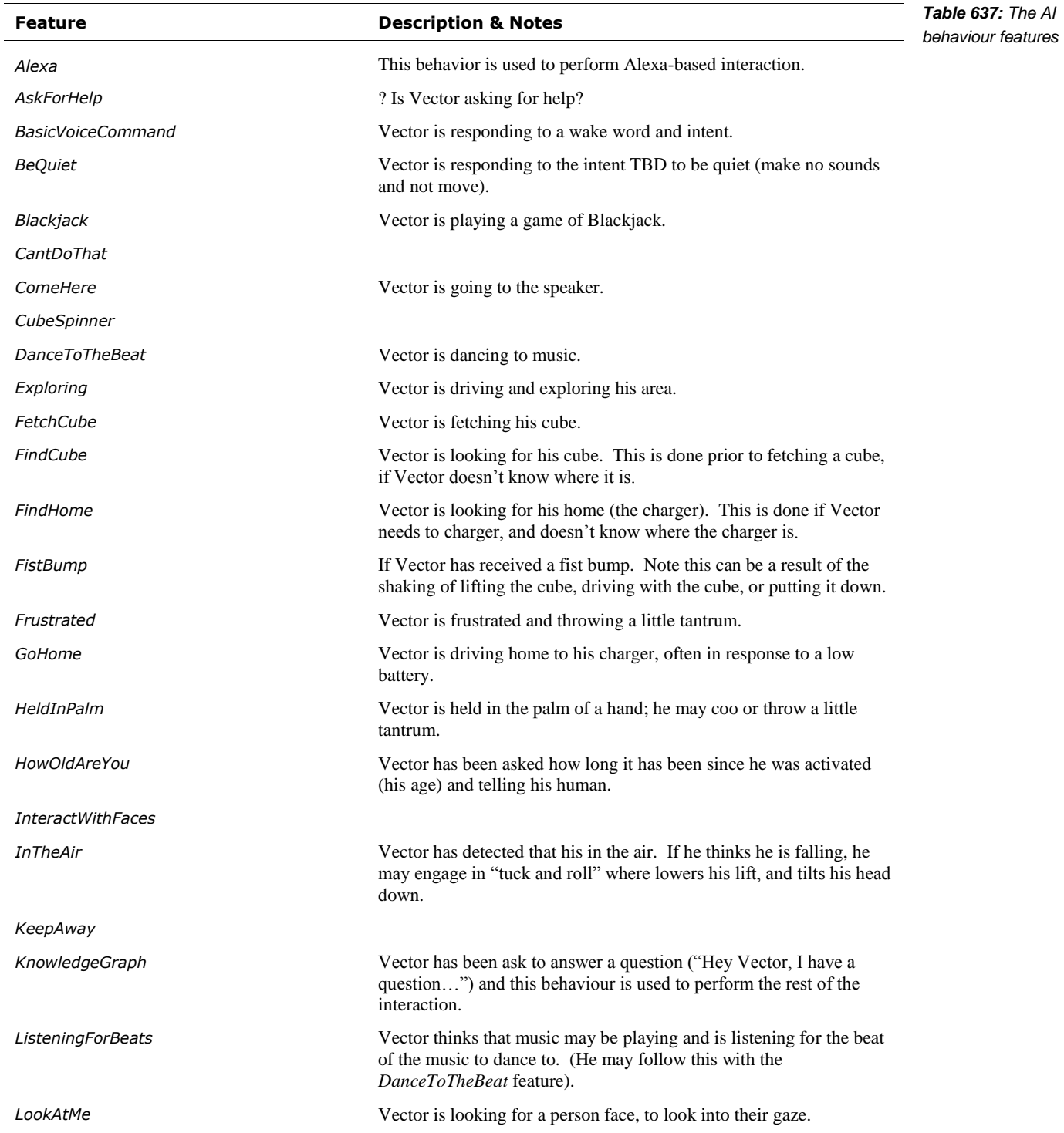

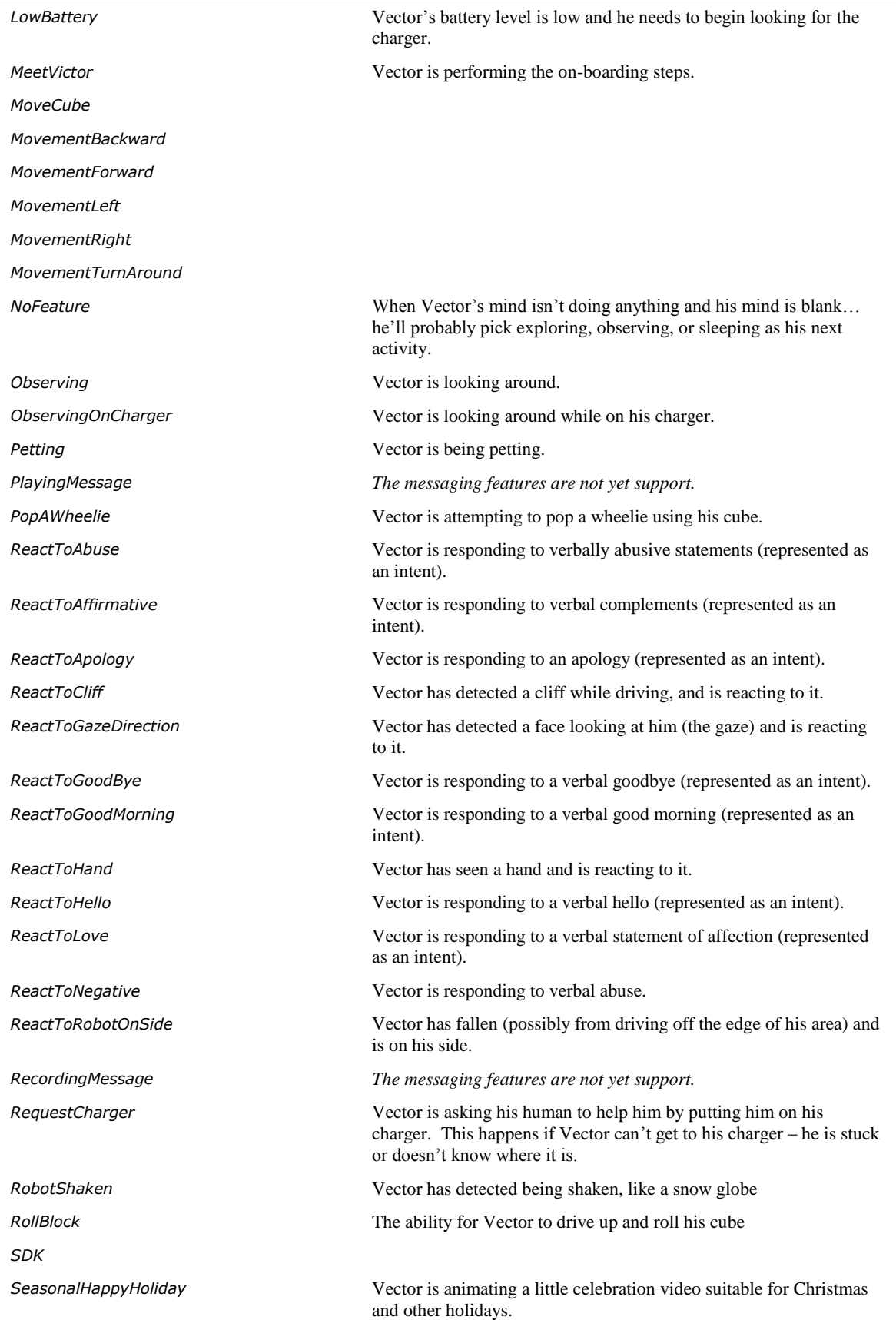

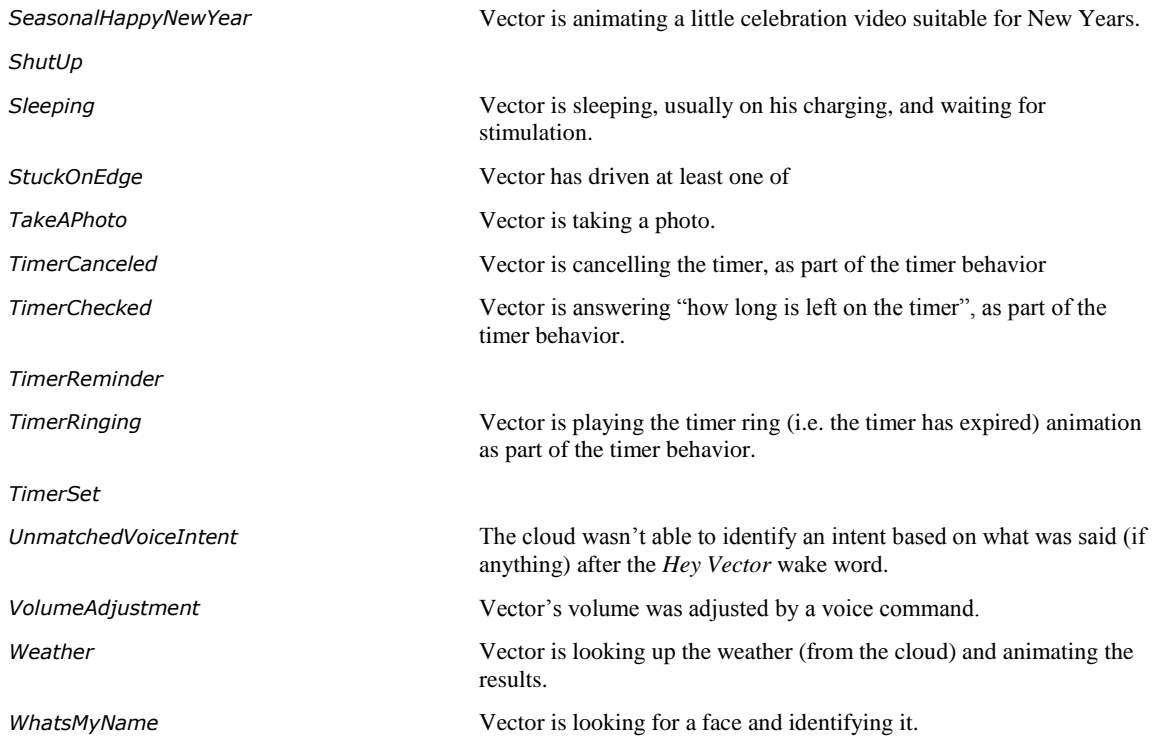

# **APPENDIX J Phrases and their Intent**

This Appendix maps the published phrases that Vector responds to and their intent:

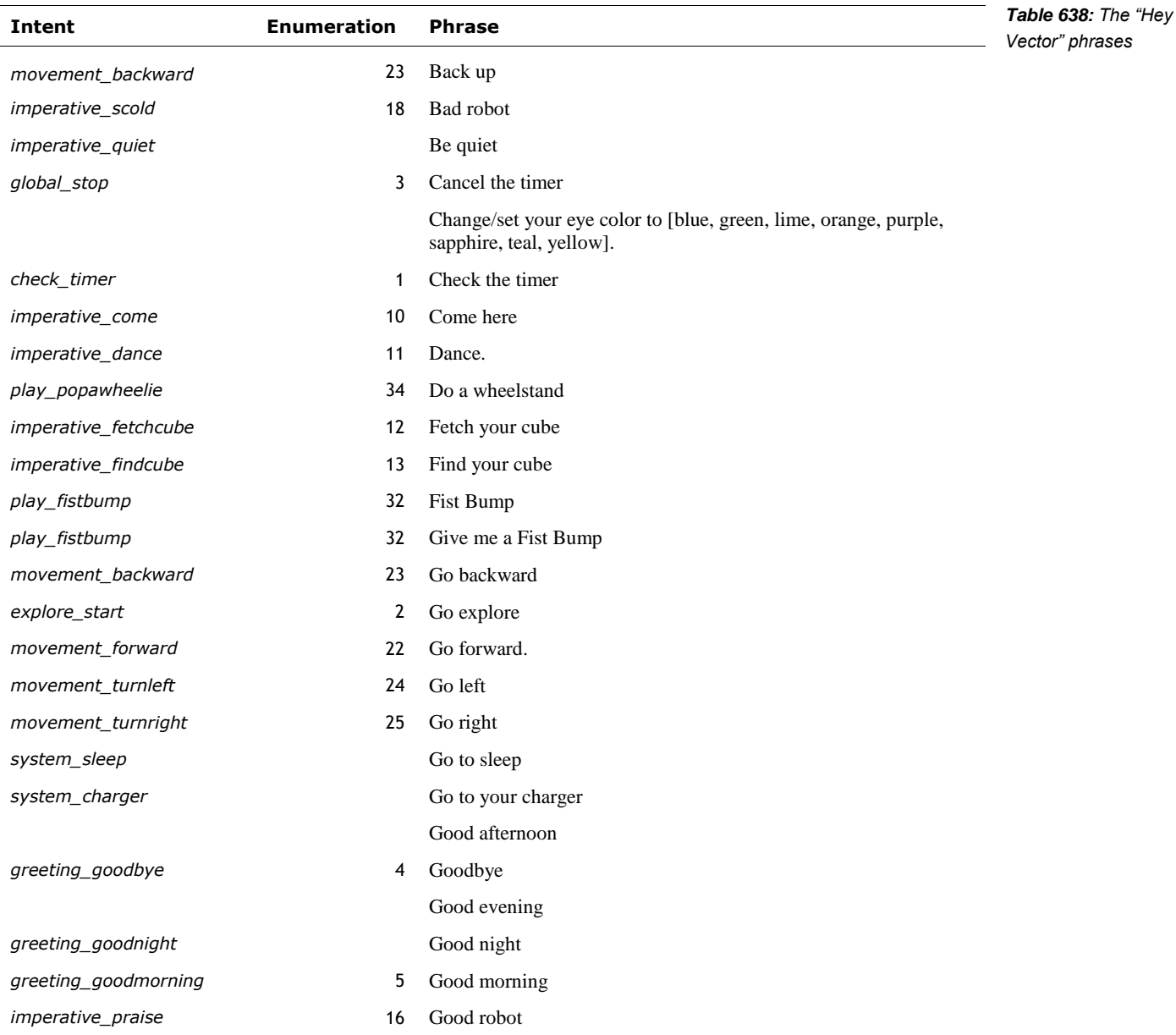

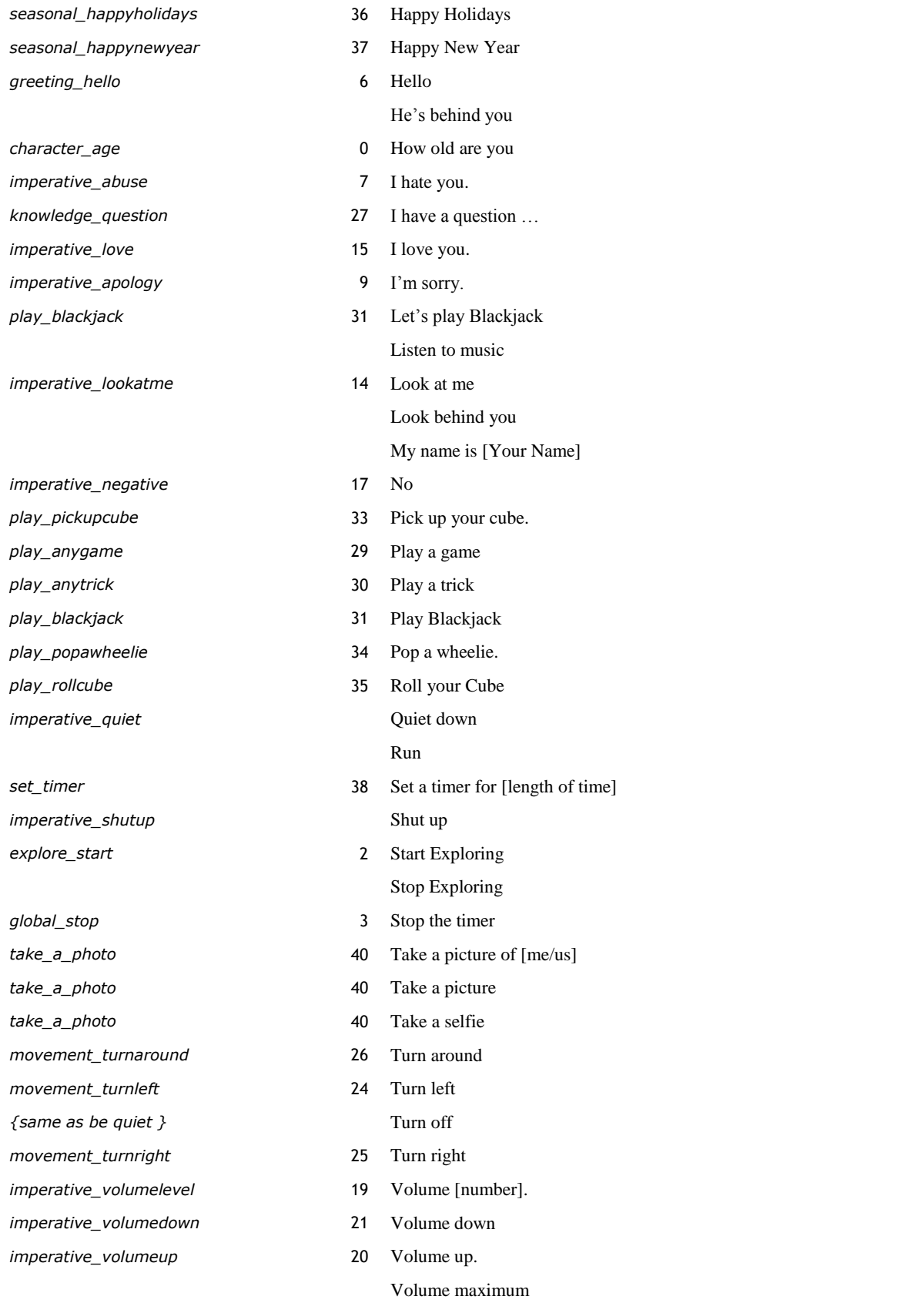

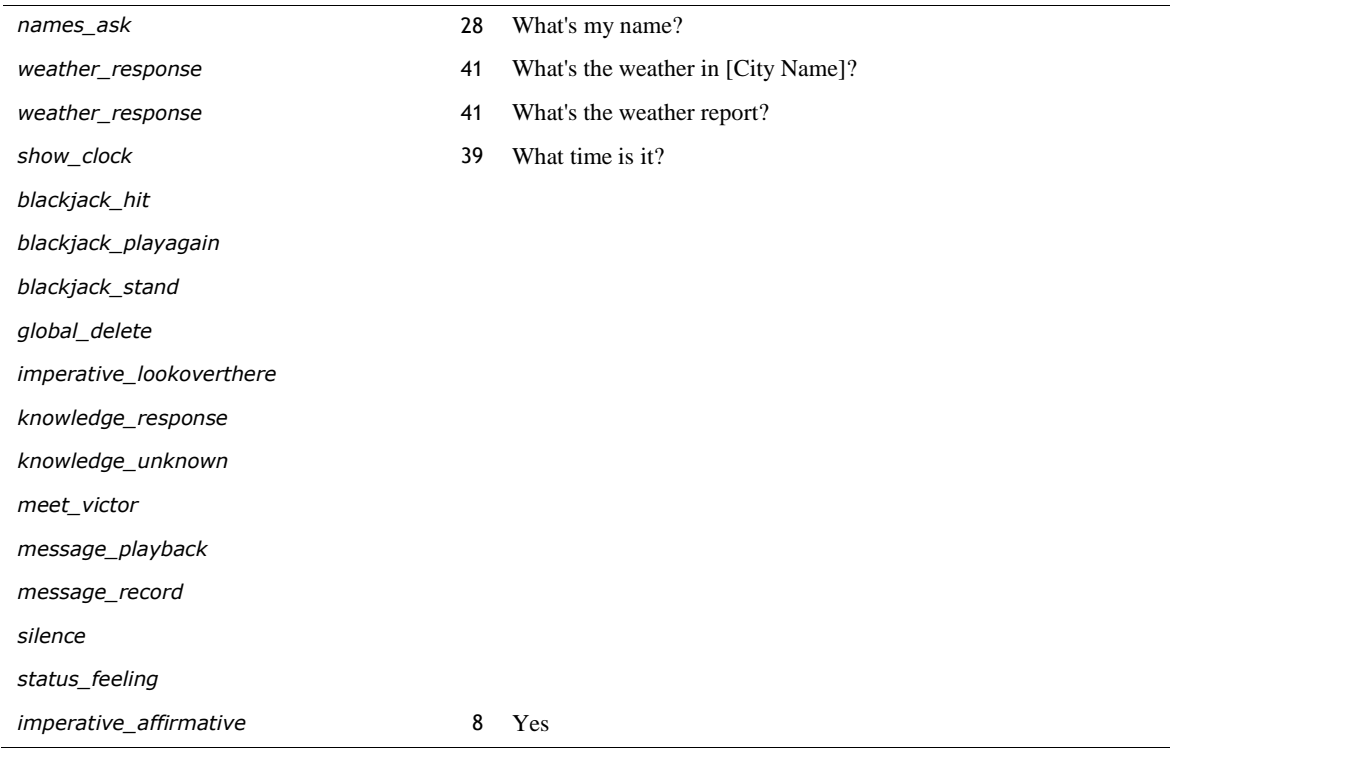

Note: Vector's NLP server doesn't recognize "home" ..

Questions

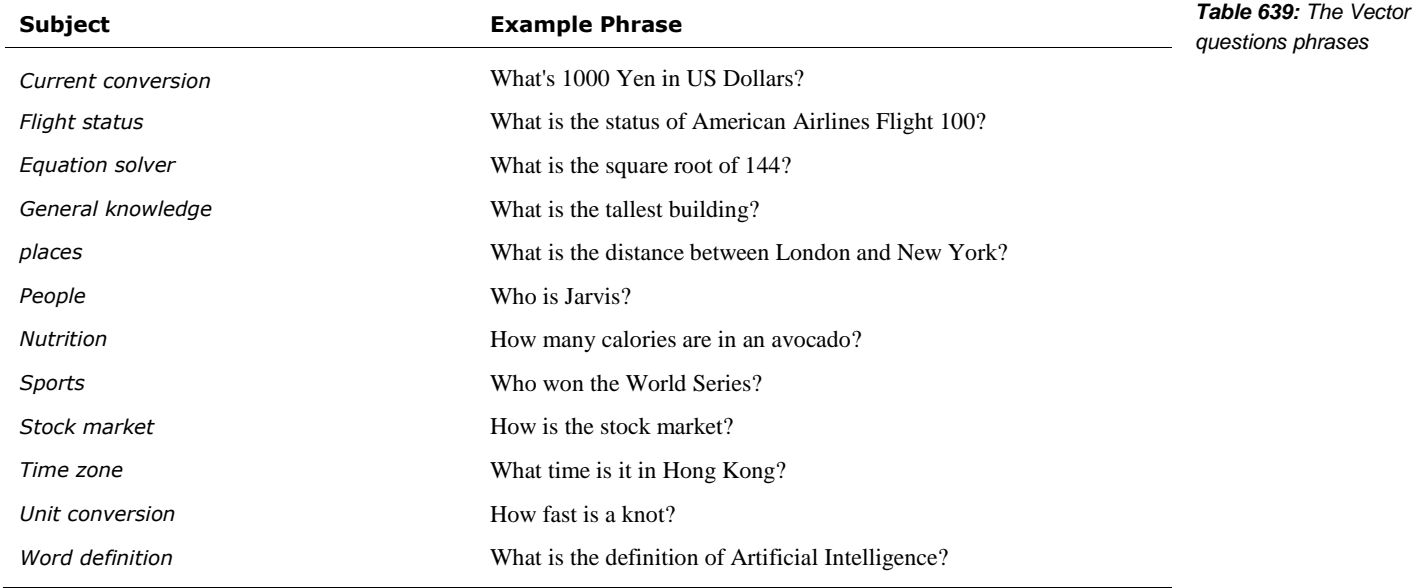

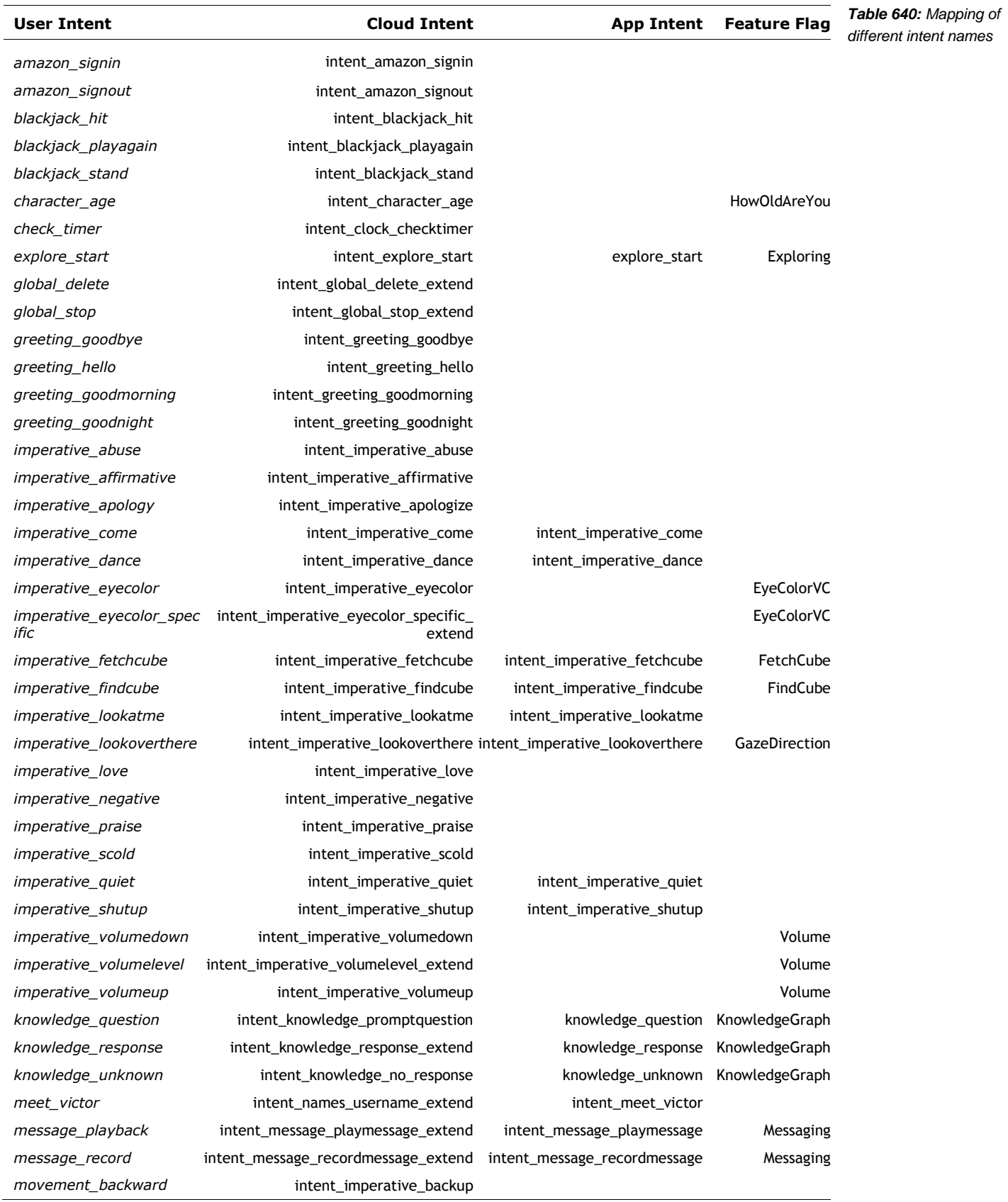

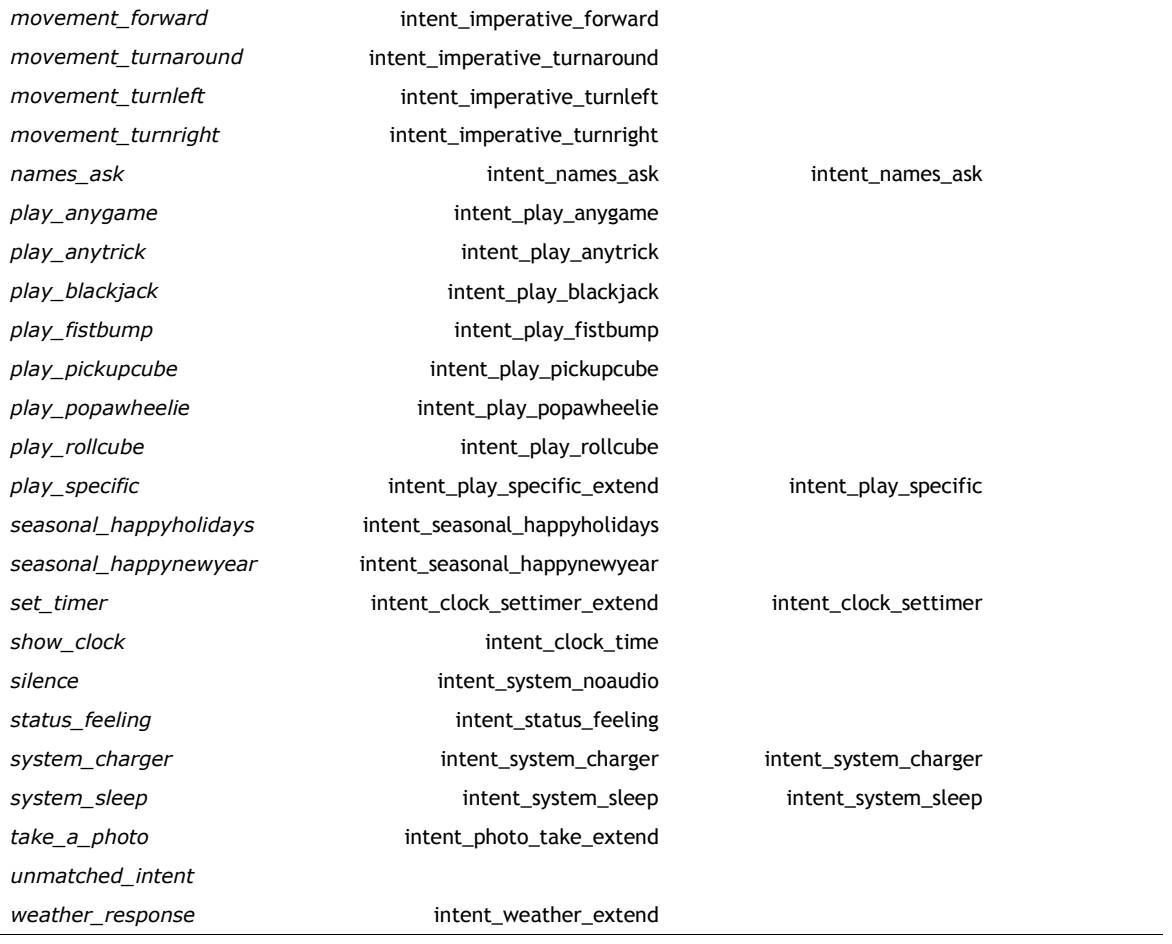

### **APPENDIX K**

## **Emotion Events**

The following is the set of emotion names used by Vector's mood manager. Some are from external events. Many whether or not a behavior or action succeeded, or failed (failed with retry, failed with abort).

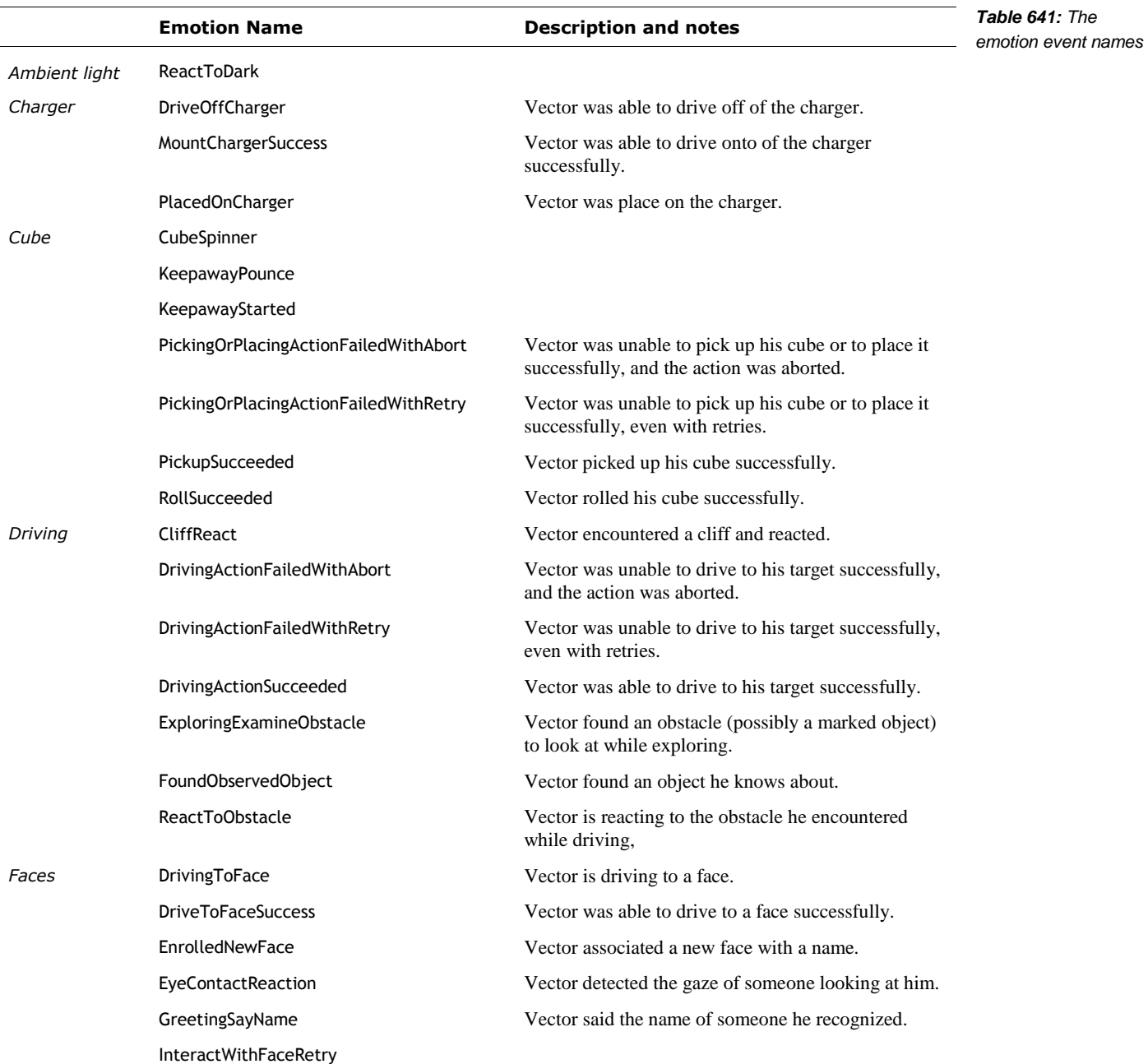

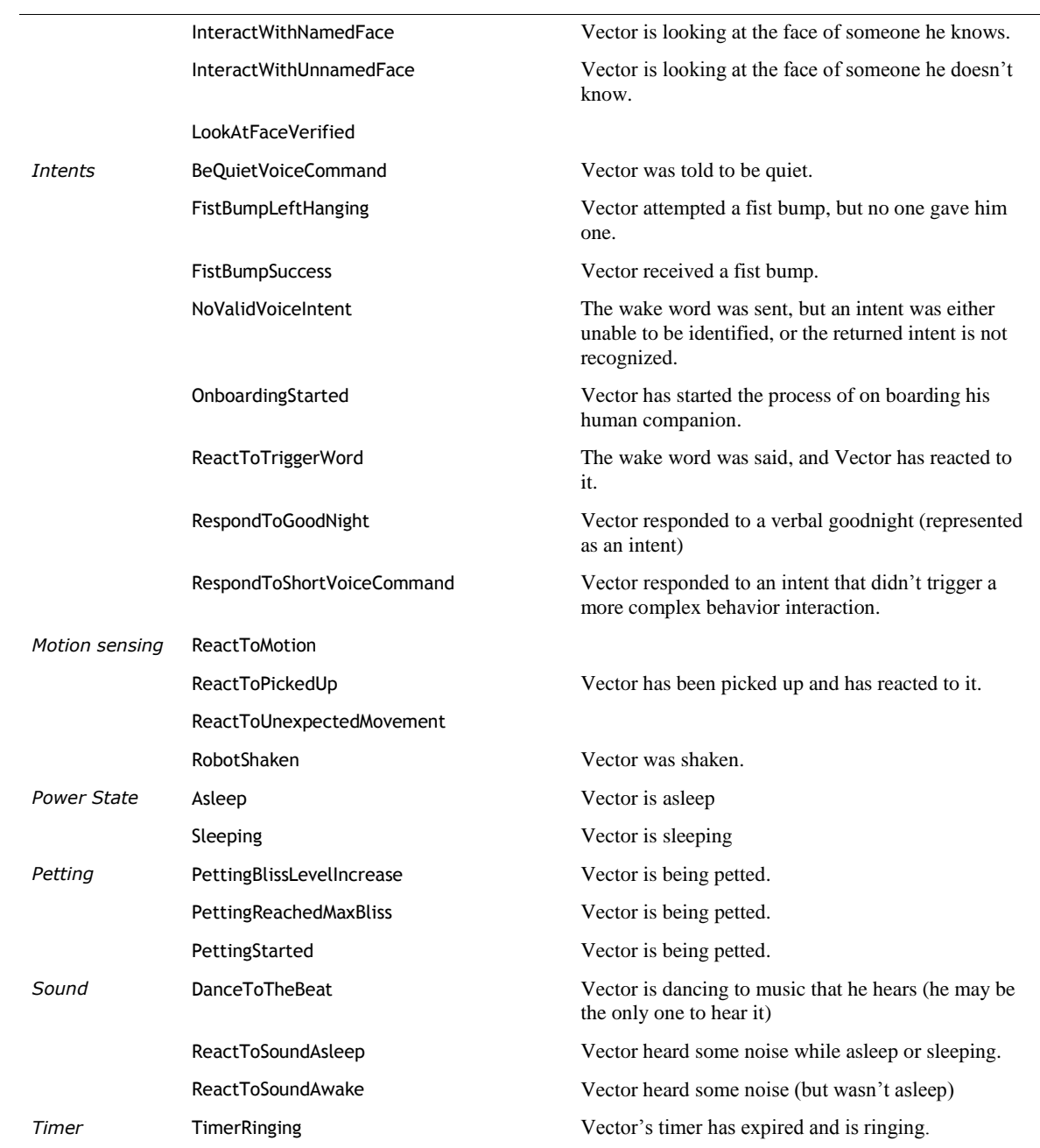

# **APPENDIX L DAS Tracked Events and Statistics**

This Appendix captures the events and statistics that are posted to Anki's the diagnostics / analytics services (see Chapter 33)

### **157. DAS TRACKED EVENTS AND STATISTICS**

### 157.1. BASIC INFORMATION

#### **157.1.1 Version Information**

The following are version-information related events that are posted to the diagnostic logger:

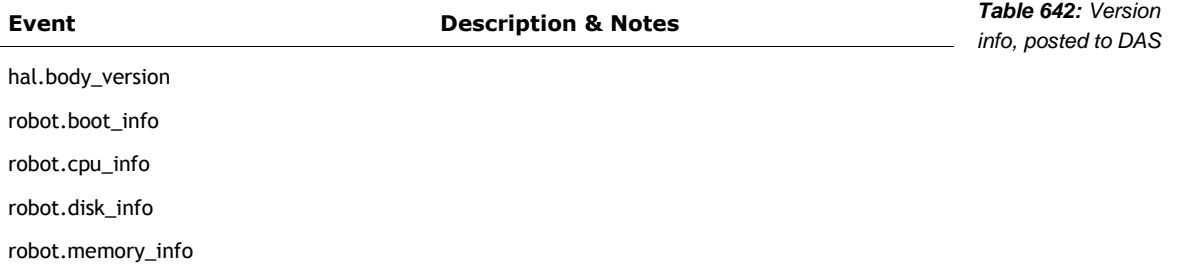

### **157.1.2 Crashes, Faults and other error information**

The following are crash, fault and other error related entries:

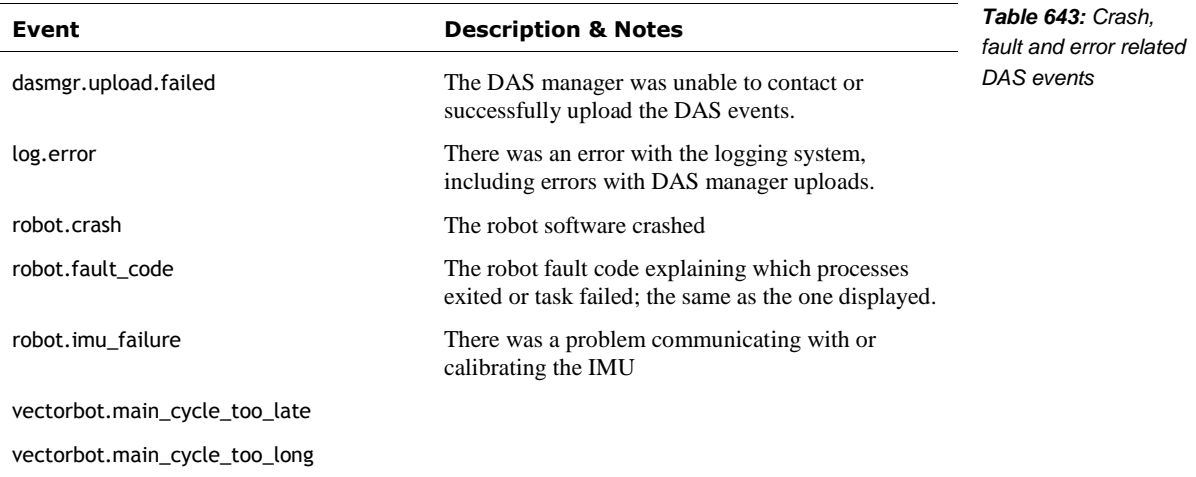

*Note: see the IMU section for events related to IMU*

### **157.1.3 Start-up Information not described elsewhere**

The following are start-up events that are posted to the diagnostic logger:

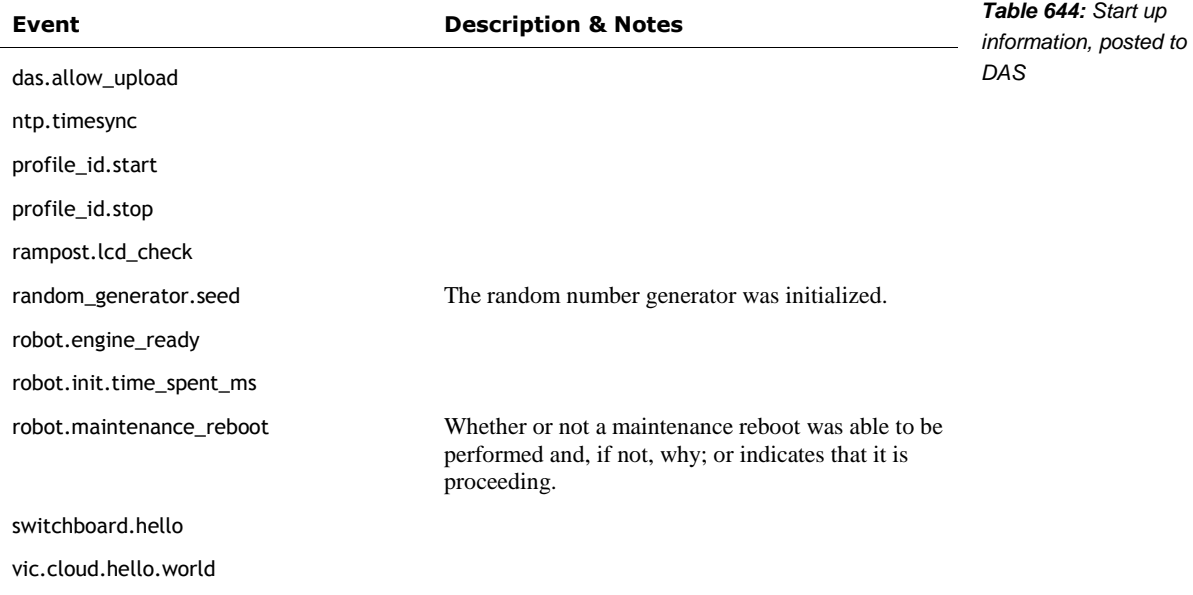

*Note: other startup events are covered elsewhere with their functional groups.*

### 157.2. POWER MANAGEMENT EVENTS AND STATISTICS

The power management posts the following set of related events:

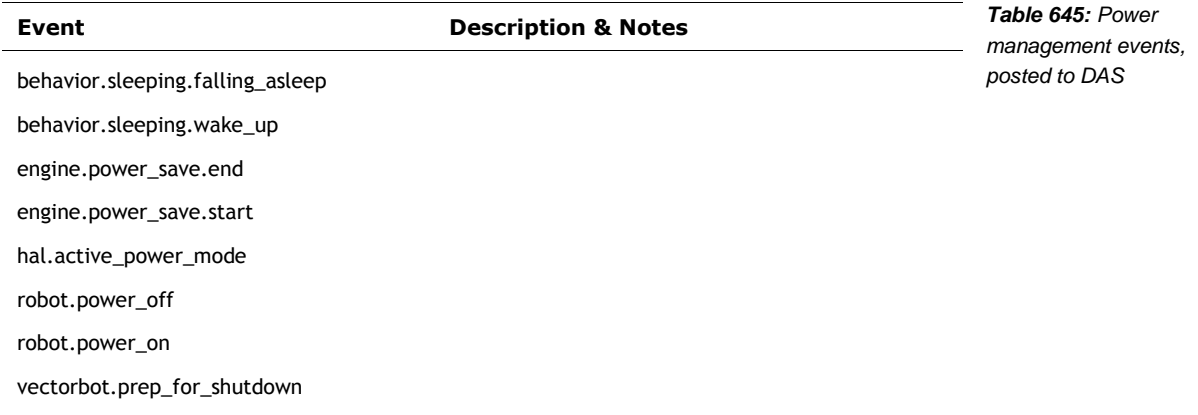

### **157.2.1 Battery Statistics and Events**

The battery management posts the following battery related events and state information:

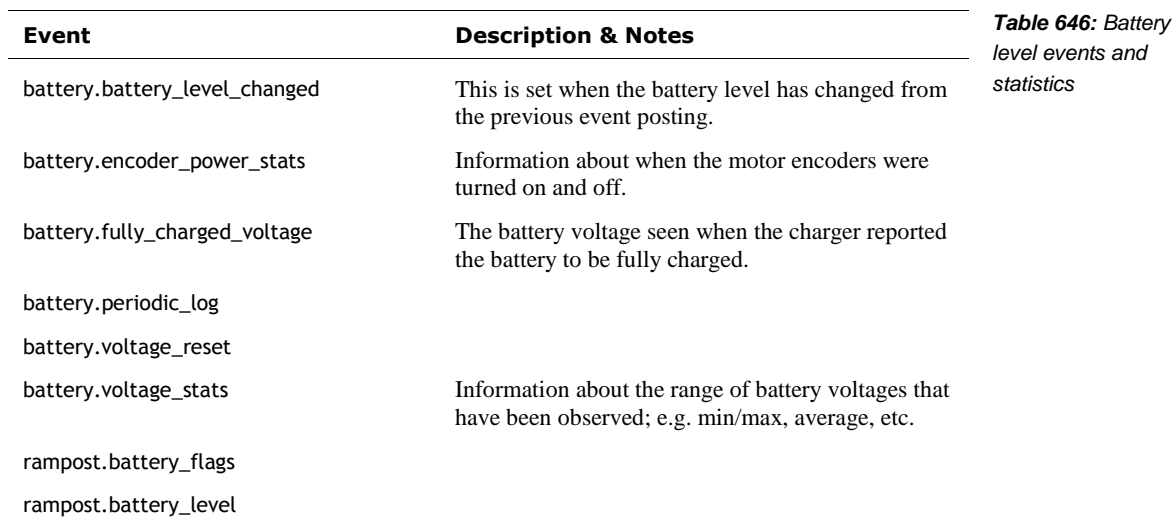

### **157.2.2 Charger Statistics and Events**

 $\overline{a}$ 

The charging function of the battery management system posts the following events and state information:

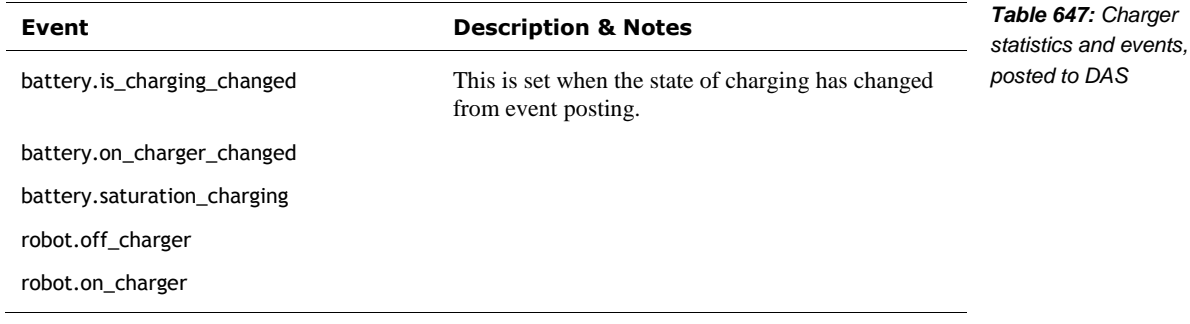

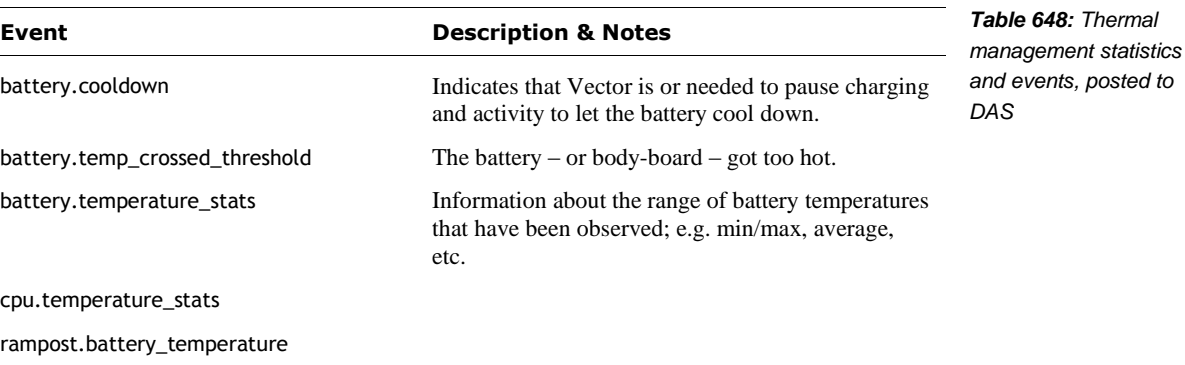

*and events, posted to* 

### 157.3. SENSOR STATISTICS AND EVENTS

#### **157.3.1 IMU Events**

The IMU and navigation subsystem posts the following events and statistics:

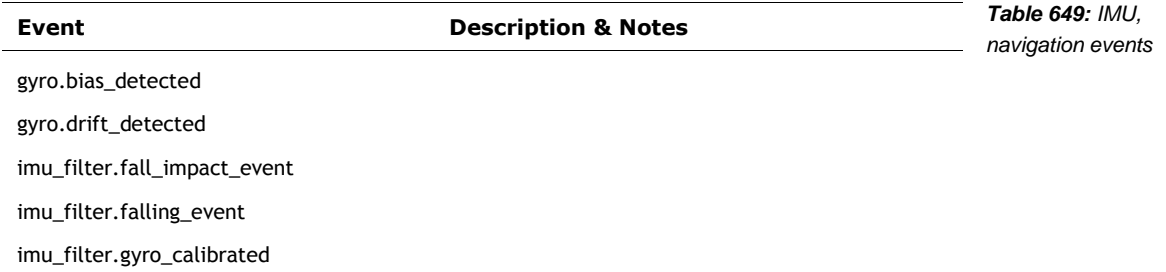

### **157.3.2 Microphone & Sound Events**

The system posts the following events and state information related to Vector's microphones:

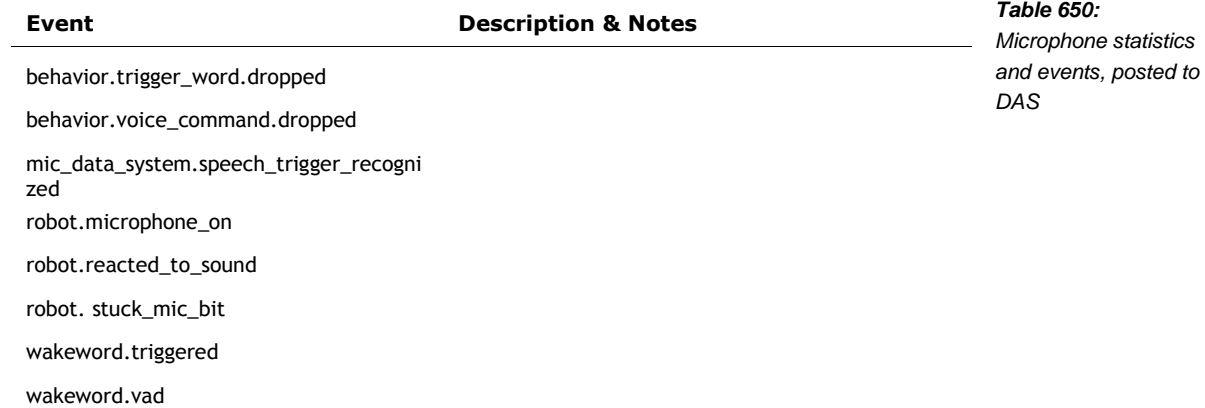

### **157.3.3 Proximity Sensor Statistics and Events**

The system posts the following events and state information related to Vector's proximity sensors:

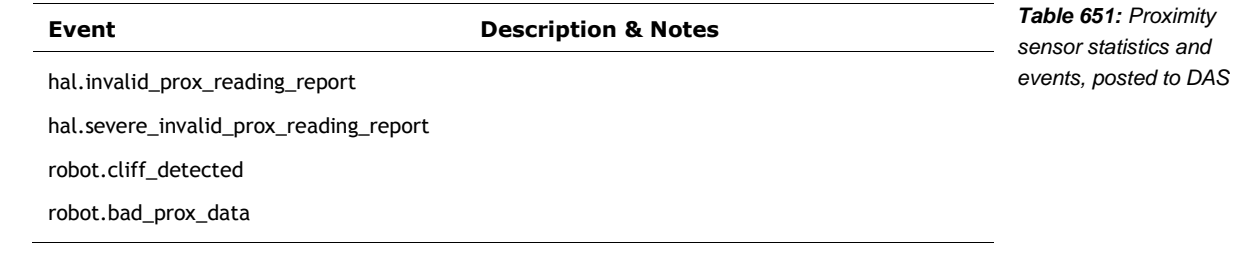

### **157.3.4 Touch Sensor Statistics and Events**

The system posts the following touch-related events and state information:

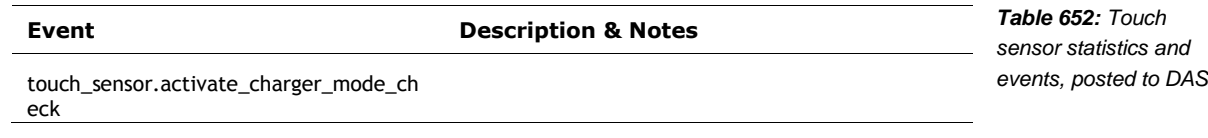

touch\_sensor.baseline\_fast\_calibration\_fi nished touch\_sensor.baseline\_reading\_differenc e\_monitor\_too\_low touch\_sensor.charger\_mode\_check.baseli ne\_changed touch\_sensor.charger\_mode\_check.no\_ba seline\_change

### 157.4. MOTOR STATISTICS AND EVENTS

The motor controllers post the following events and statistics:

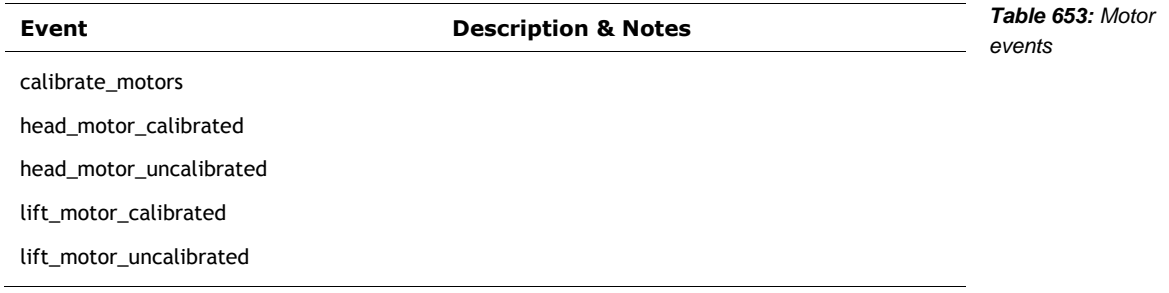

### 157.5. COMMUNICATION RELATED EVENTS POSTED TO DAS

### **157.5.1 Body-Board / Spine Related Events Posted to DAS**

The communication with the body-board controller posts the following events:

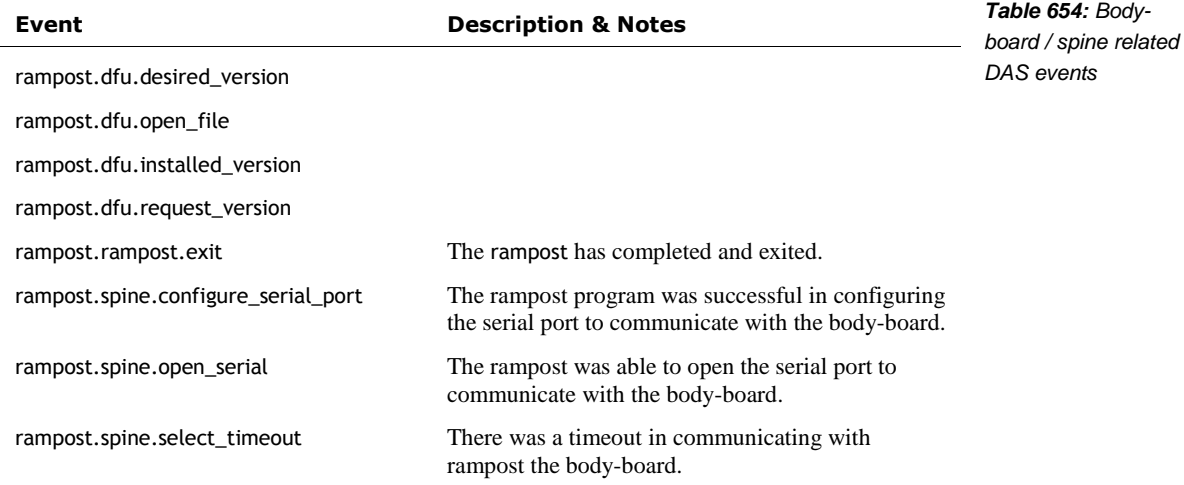

*Note: see the updates section for events related to updating the body-board firmware*

### **157.5.2 Bluetooth LE / WiFi Related Events Posted to DAS**

The wireless communication posts the following events:

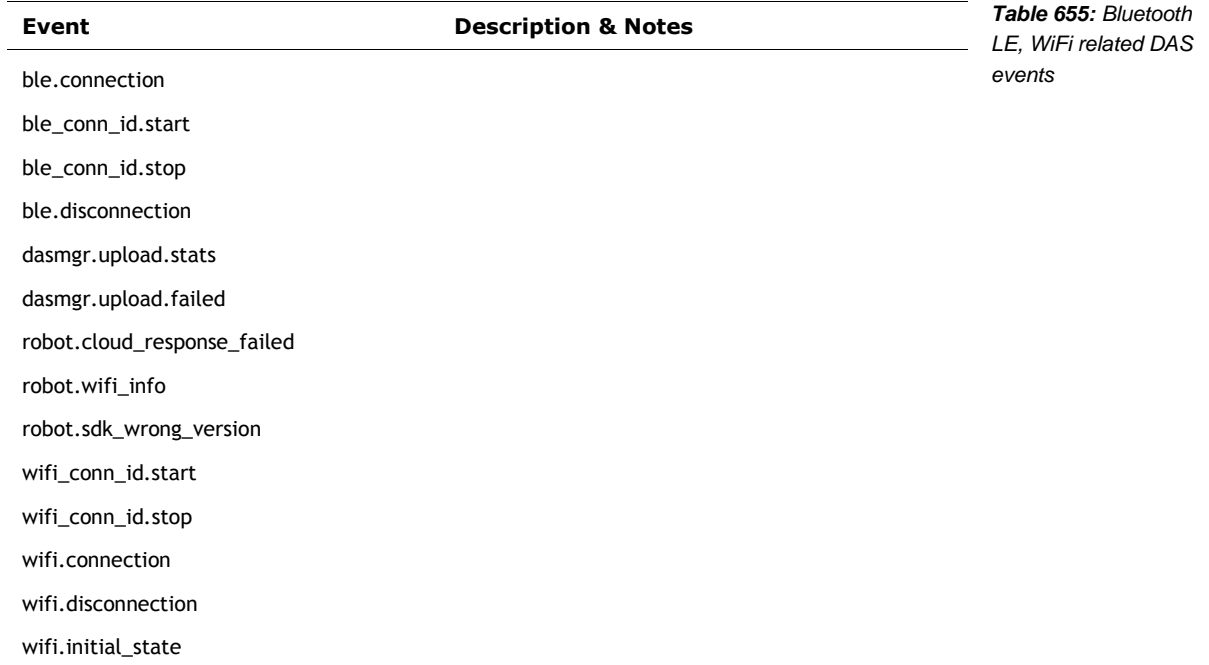

### **157.5.3 Accessory-Related Events Posted to DAS**

The communication with the mobile application and SDK posts the following events:

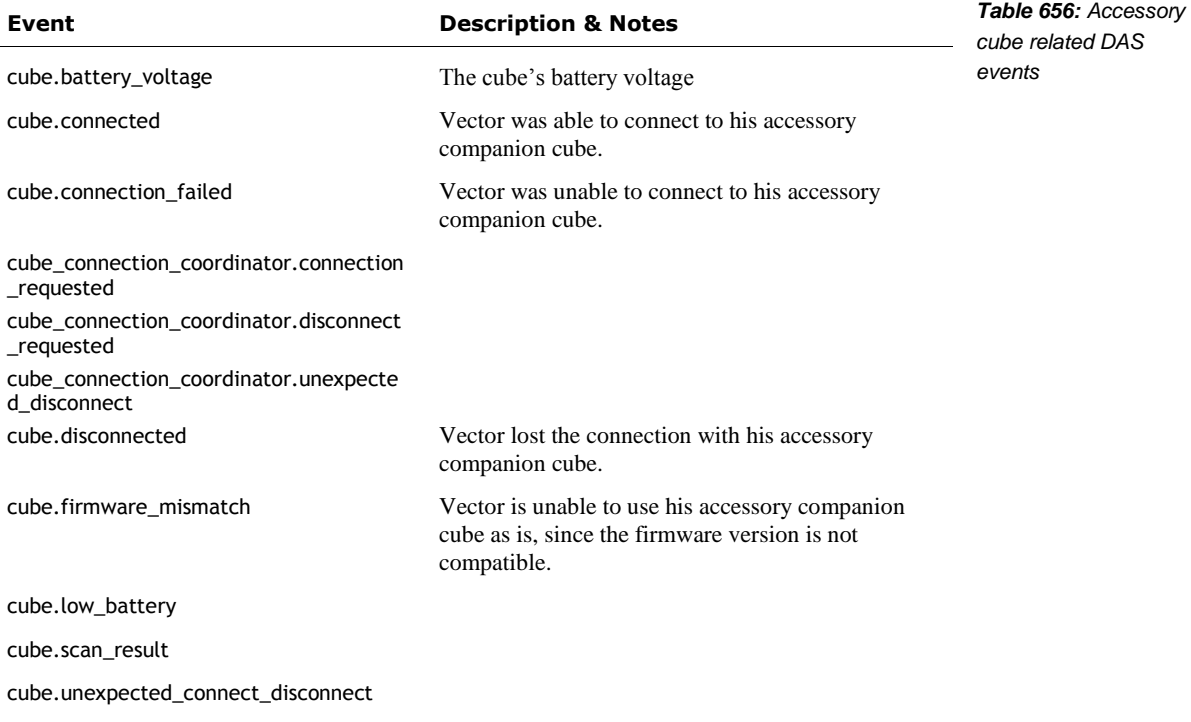

*Note: see the updates section for events related to updating the cube firmware*

### 157.6. SETTINGS AND PREFERENCES EVENTS

The following are settings and preference related events that are posted to the diagnostic logger:

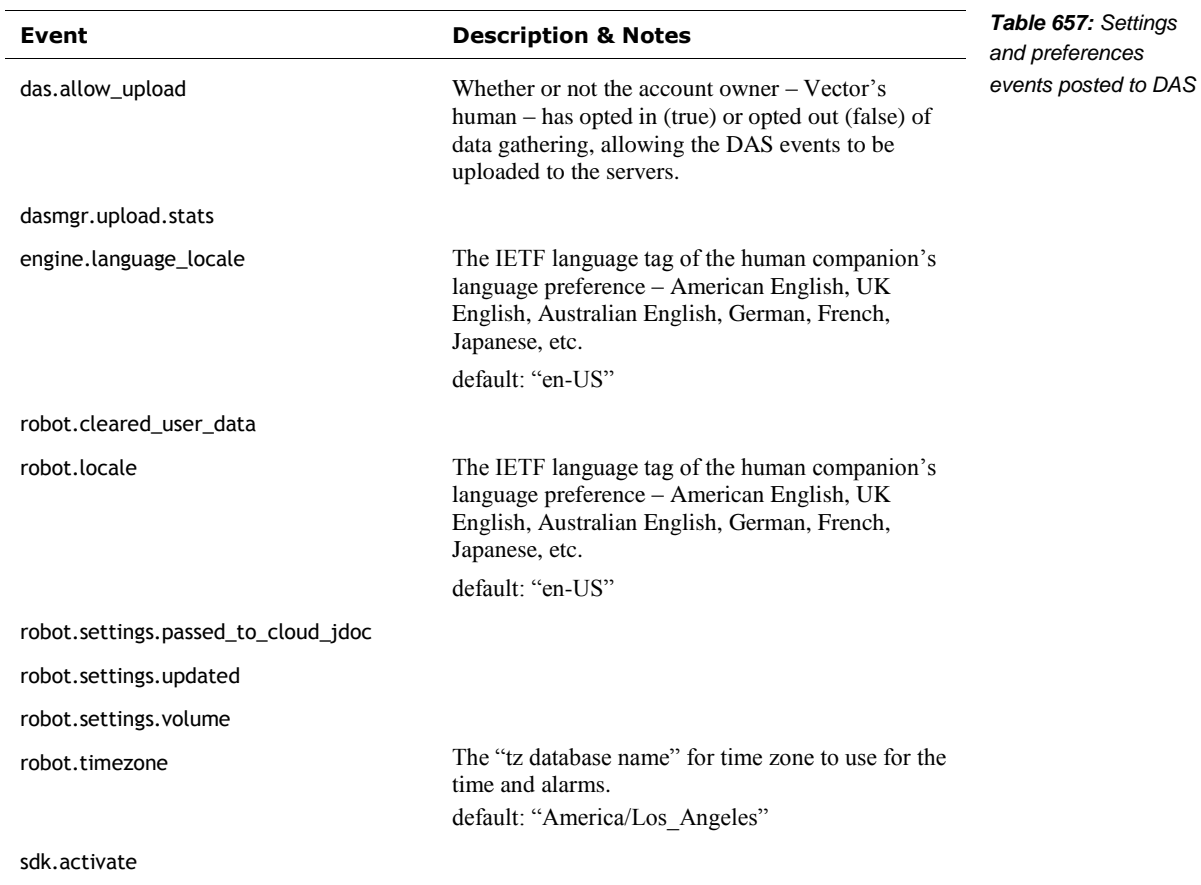

### 157.7. UPDATE-RELATED EVENTS POSTED TO DAS

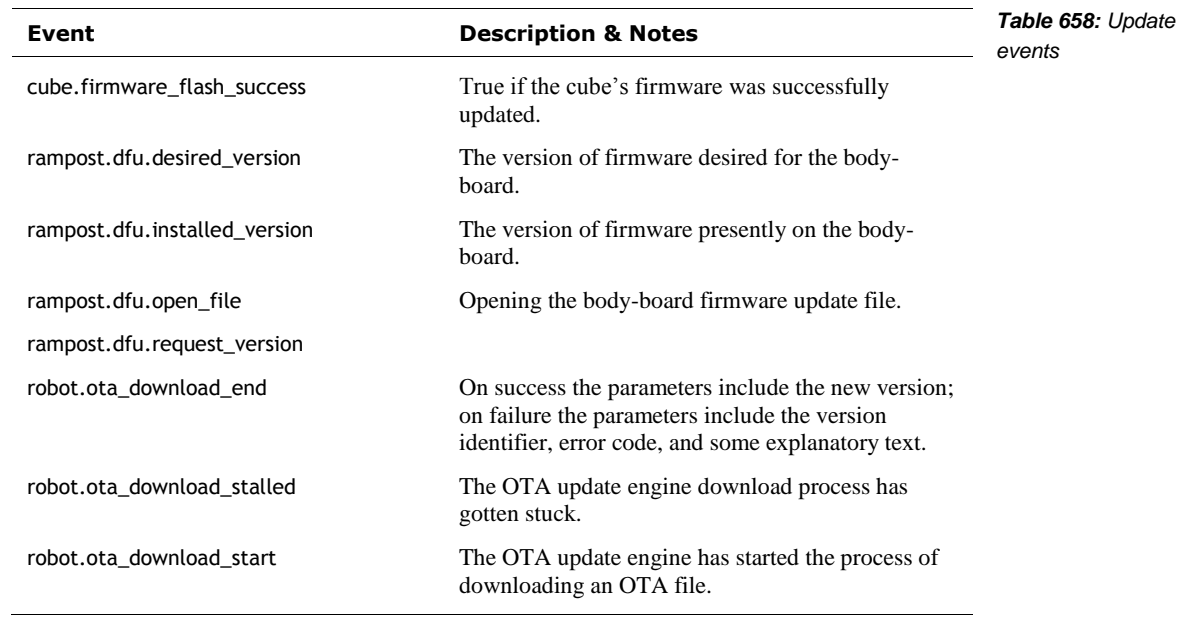

The following are events are posted by the update subsystem:

### 157.8. VISION & NAVIGATION RELATED EVENTS POSTED TO DAS

The vision, mapping, and navigation subsystem posts the following events and statistics:

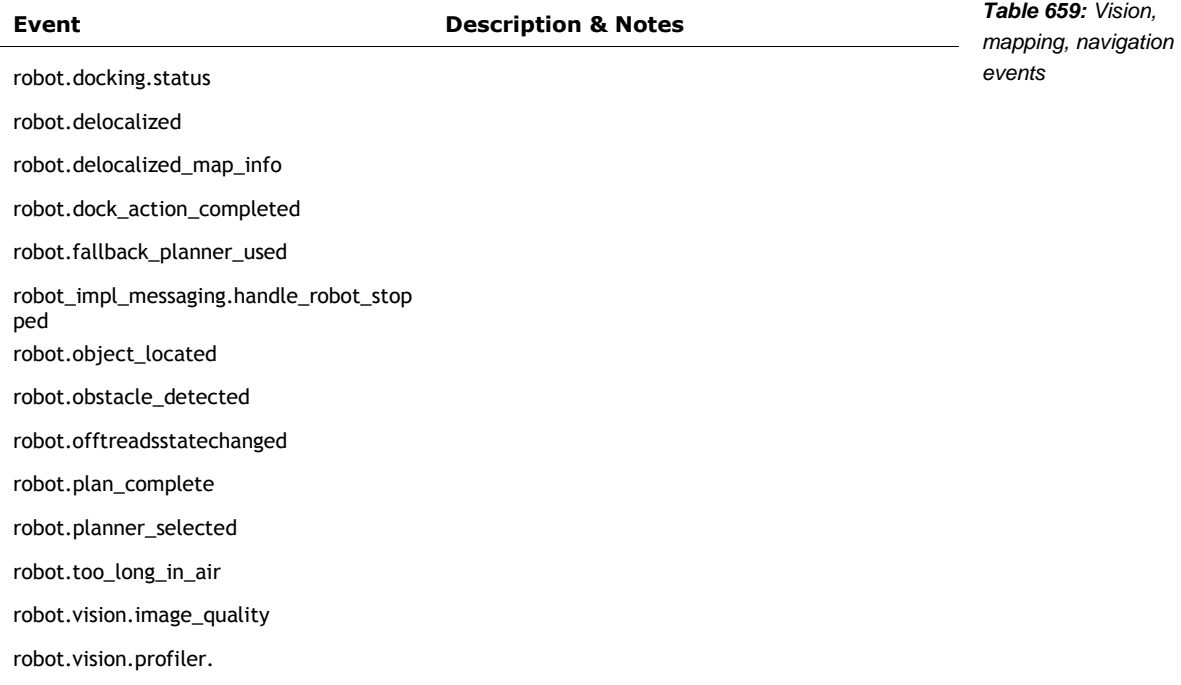

Events related to the charger posts the following events and statistics:

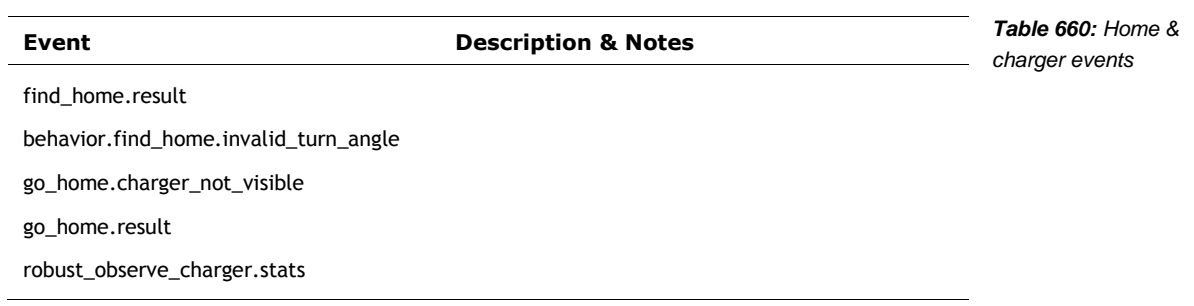

The face recognition subsystem posts the following events and statistics:

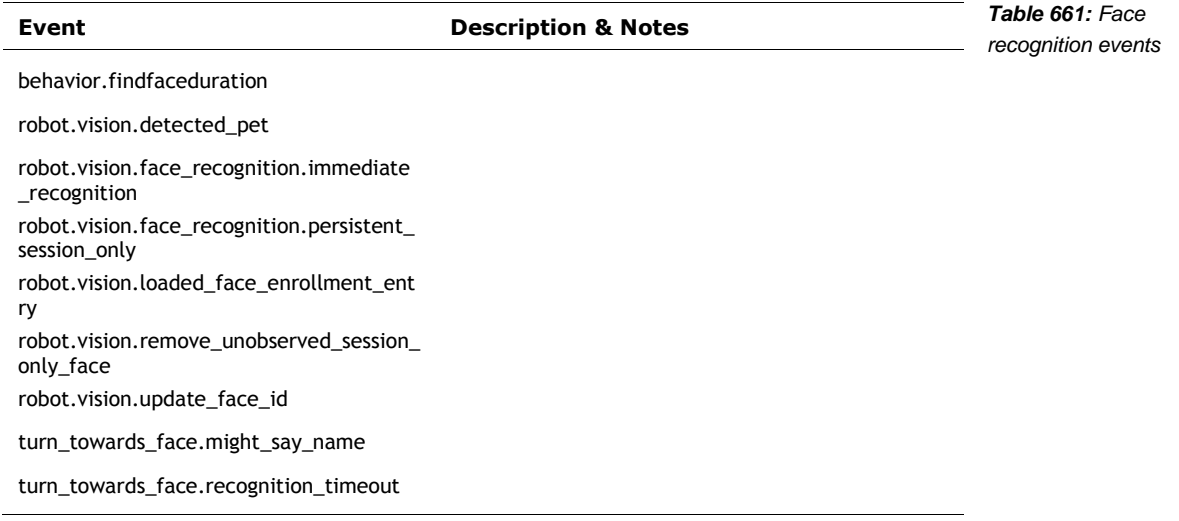
# 157.9. BEHAVIOUR, FEATURE, MOOD, AND ENGINE RELATED EVENTS POSTED TO DAS

**Event Description & Notes** action.play\_animation The specified animation will be played AkAlsaSink behavior.cliffreaction behavior.cycle\_detected behavior.exploring.end behavior.exploring.poke behavior.feature.end A behavior has completed. (s1 has the name of the behavior that ended) behavior.feature.pre\_start The behaviour for specified feature will begin. behavior.feature.start The behaviour for specified feature has begun. behavior.hlai.change There was a change in the high-level AI state. Some possible supplemental parameters include "ObservingOnCharger" Behavior.PutDownReaction engine.state mood.event mood.simple\_mood\_transition robot.dizzy\_reaction *Table 662: Behaviour, feature, mood and engine related DAS events*

The engine/animation controller posts the following behavior-related events:

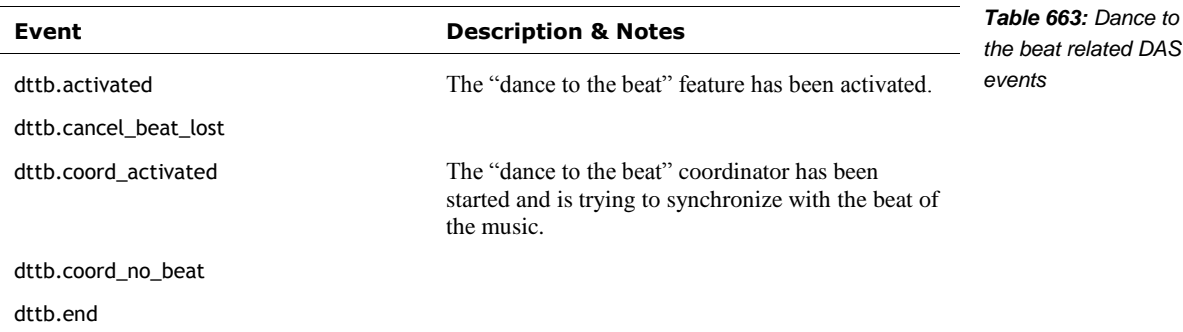

# **APPENDIX M**

# **Pleo**

The Pleo, sold in 2007 – a decade prior to Vector – has many similarities. The Pleo was a softskinned animatronic baby dinosaur created by Caleb Chung, John Sosuka and their team at Ugobe. Ugobe went bankrupt in 2009, and the rights were bought by Innvo Labs which introduced a second generation in 2010. This appendix is mostly adapted from the Wikipedia article and reference manual.

Sensing for interacting with a person

- Two microphones, could do beat detection allowing Pleo to dance to music. The second generation (2010) could localize the sound and turn towards the source.
- <sup>12</sup> touch sensors (head, chin, shoulders, back, feet) to detect when petted,

Environmental sensors

- Camera-based vision system (for light detection and navigation). The first generation treated the image as gray-scale, the second generation could recognize colors and patterns.
- Four ground foot sensors to detect the ground. The second generation could prevent falling by detecting drop-offs
- **Fourteen force-feedback sensors, one per joint**
- **•** Orientation tilt sensor for body position
- **Infrared mouth sensor for object detection into mouth, in the first generation. The second** generation could sense accessories with an RFID system.
- **Infrared detection of objects**
- Two-way infrared communication with other Pleos
- **The second generation include a temperature sensor**

Annuciators and Actuators

- 2 speakers, to give it sounds
- 14 motors
- Steel wires to move the neck and tail (these tended to break in the first generation)

#### The processing

- **Atmel ARM7 microprocessor was the main processor.**
- An NXP ARM7 processor handle the camera system, audio input
- **Low-level motor control was handled by four 8-bit processors**

A developers kit – originally intended to be released at the same time as the first Pleo – was released ~2010. The design included a virtual machine intended to allow "for user programming of new behaviors."<sup>89</sup>

### 157.10. SALES

Pleo's original MSRP was \$350, "the wholesale cost of Pleo was \$195, and the cost to manufacture each one was \$140" sold ~100,000 units, ~\$20 million in sales<sup>90</sup>

The second generation (Pleo Reborn) had an MSRP of \$469

# 157.11. RESOURCES

Wikipedia article.<https://en.wikipedia.org/wiki/Pleo> iFixit's teardown[. https://www.ifixit.com/Teardown/Pleo+Teardown/597](https://www.ifixit.com/Teardown/Pleo+Teardown/597) Ugobe, *Pleo Monitor,* Rev 1.1, 2008 Aug 18 Ugobe, *Pleo Programming Guide,* Rev 2, 2008 Aug 15

l

<sup>89</sup> <https://news.ycombinator.com/item?id=17755596>

<sup>&</sup>lt;sup>90</sup> <https://www.idahostatesman.com/news/business/article59599691.html>

[https://www.robotshop.com/community/blog/show/the-rise-and-fall-of-pleo-a-fairwell-lecture-by-john-sosoka-former-cto-of-ugobeJohn](https://www.robotshop.com/community/blog/show/the-rise-and-fall-of-pleo-a-fairwell-lecture-by-john-sosoka-former-cto-of-ugobeJohn%20Sosoka)  **[Sosoka](https://www.robotshop.com/community/blog/show/the-rise-and-fall-of-pleo-a-fairwell-lecture-by-john-sosoka-former-cto-of-ugobeJohn%20Sosoka)**